# $\frac{d\ln\ln}{d}$

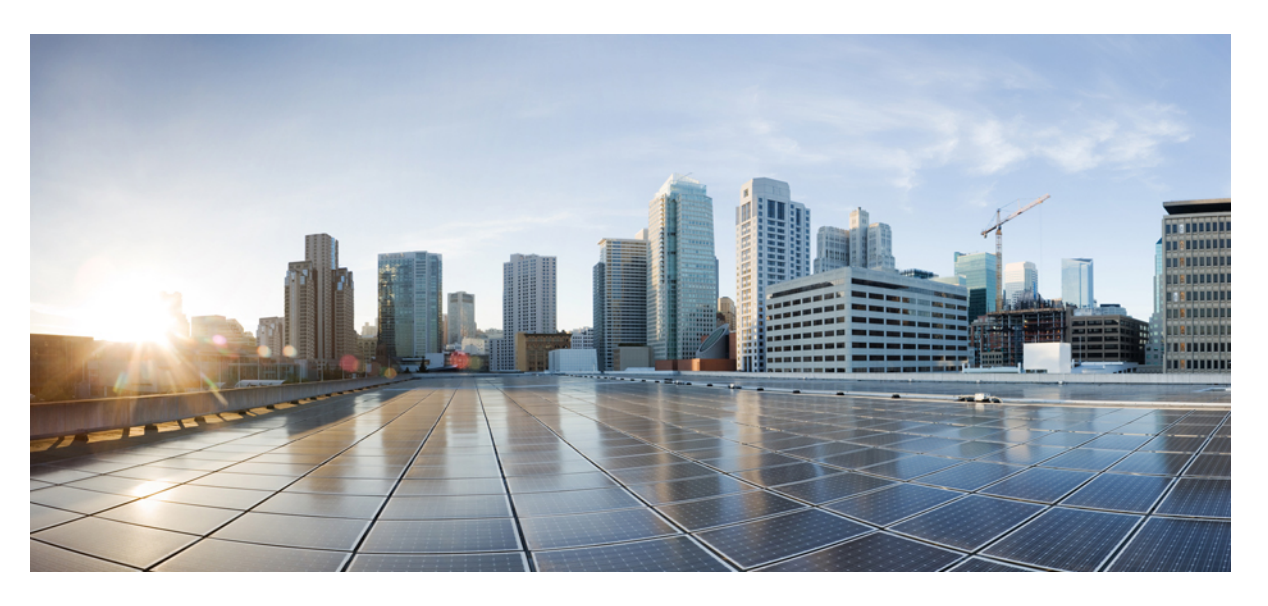

### **CiscoNexus 3400-SNX-OS Security ConfigurationGuide, Release 9.2(2)**

**First Published:** 2019-07-05 **Last Modified:** 2019-09-27

#### **Americas Headquarters**

Cisco Systems, Inc. 170 West Tasman Drive San Jose, CA 95134-1706 USA http://www.cisco.com Tel: 408 526-4000 800 553-NETS (6387) Fax: 408 527-0883

THE SPECIFICATIONS AND INFORMATION REGARDING THE PRODUCTS IN THIS MANUAL ARE SUBJECT TO CHANGE WITHOUT NOTICE. ALL STATEMENTS, INFORMATION, AND RECOMMENDATIONS IN THIS MANUAL ARE BELIEVED TO BE ACCURATE BUT ARE PRESENTED WITHOUT WARRANTY OF ANY KIND, EXPRESS OR IMPLIED. USERS MUST TAKE FULL RESPONSIBILITY FOR THEIR APPLICATION OF ANY PRODUCTS.

THE SOFTWARE LICENSE AND LIMITED WARRANTY FOR THE ACCOMPANYING PRODUCT ARE SET FORTH IN THE INFORMATION PACKET THAT SHIPPED WITH THE PRODUCT AND ARE INCORPORATED HEREIN BY THIS REFERENCE. IF YOU ARE UNABLE TO LOCATE THE SOFTWARE LICENSE OR LIMITED WARRANTY, CONTACT YOUR CISCO REPRESENTATIVE FOR A COPY.

The Cisco implementation of TCP header compression is an adaptation of a program developed by the University of California, Berkeley (UCB) as part of UCB's public domain version of the UNIX operating system. All rights reserved. Copyright © 1981, Regents of the University of California.

NOTWITHSTANDING ANY OTHER WARRANTY HEREIN, ALL DOCUMENT FILES AND SOFTWARE OF THESE SUPPLIERS ARE PROVIDED "AS IS" WITH ALL FAULTS. CISCO AND THE ABOVE-NAMED SUPPLIERS DISCLAIM ALL WARRANTIES, EXPRESSED OR IMPLIED, INCLUDING, WITHOUT LIMITATION, THOSE OF MERCHANTABILITY, FITNESS FOR A PARTICULAR PURPOSE AND NONINFRINGEMENT OR ARISING FROM A COURSE OF DEALING, USAGE, OR TRADE PRACTICE.

IN NO EVENT SHALL CISCO OR ITS SUPPLIERS BE LIABLE FOR ANY INDIRECT, SPECIAL, CONSEQUENTIAL, OR INCIDENTAL DAMAGES, INCLUDING, WITHOUT LIMITATION, LOST PROFITS OR LOSS OR DAMAGE TO DATA ARISING OUT OF THE USE OR INABILITY TO USE THIS MANUAL, EVEN IF CISCO OR ITS SUPPLIERS HAVE BEEN ADVISED OF THE POSSIBILITY OF SUCH DAMAGES.

Any Internet Protocol (IP) addresses and phone numbers used in this document are not intended to be actual addresses and phone numbers. Any examples, command display output, network topology diagrams, and other figures included in the document are shown for illustrative purposes only. Any use of actual IP addresses or phone numbers in illustrative content is unintentional and coincidental.

This product includes cryptographic software written by Eric Young (eay@cryptsoft.com).

This product includes software developed by the OpenSSL Project for use in the OpenSSL Toolkit. (<https://www.openssl.org/>)

This product includes software written by Tim Hudson (tjh@cryptsoft.com).

Cisco and the Cisco logo are trademarks or registered trademarks of Cisco and/or its affiliates in the U.S. and other countries. To view a list of Cisco trademarks, go to this URL: [https://www.cisco.com/go/trademarks.](https://www.cisco.com/go/trademarks) Third-party trademarks mentioned are the property of their respective owners. The use of the word partner does not imply a partnership relationship between Cisco and any other company. (1110R)

© 2019 Cisco Systems, Inc. All rights reserved.

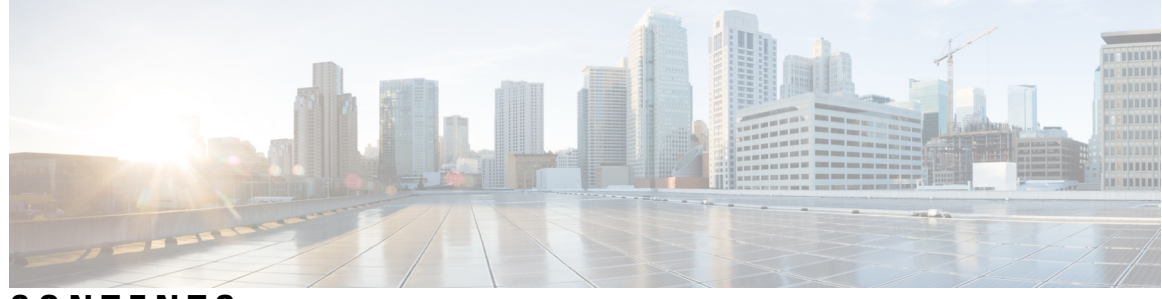

#### **CONTENTS**

**?**

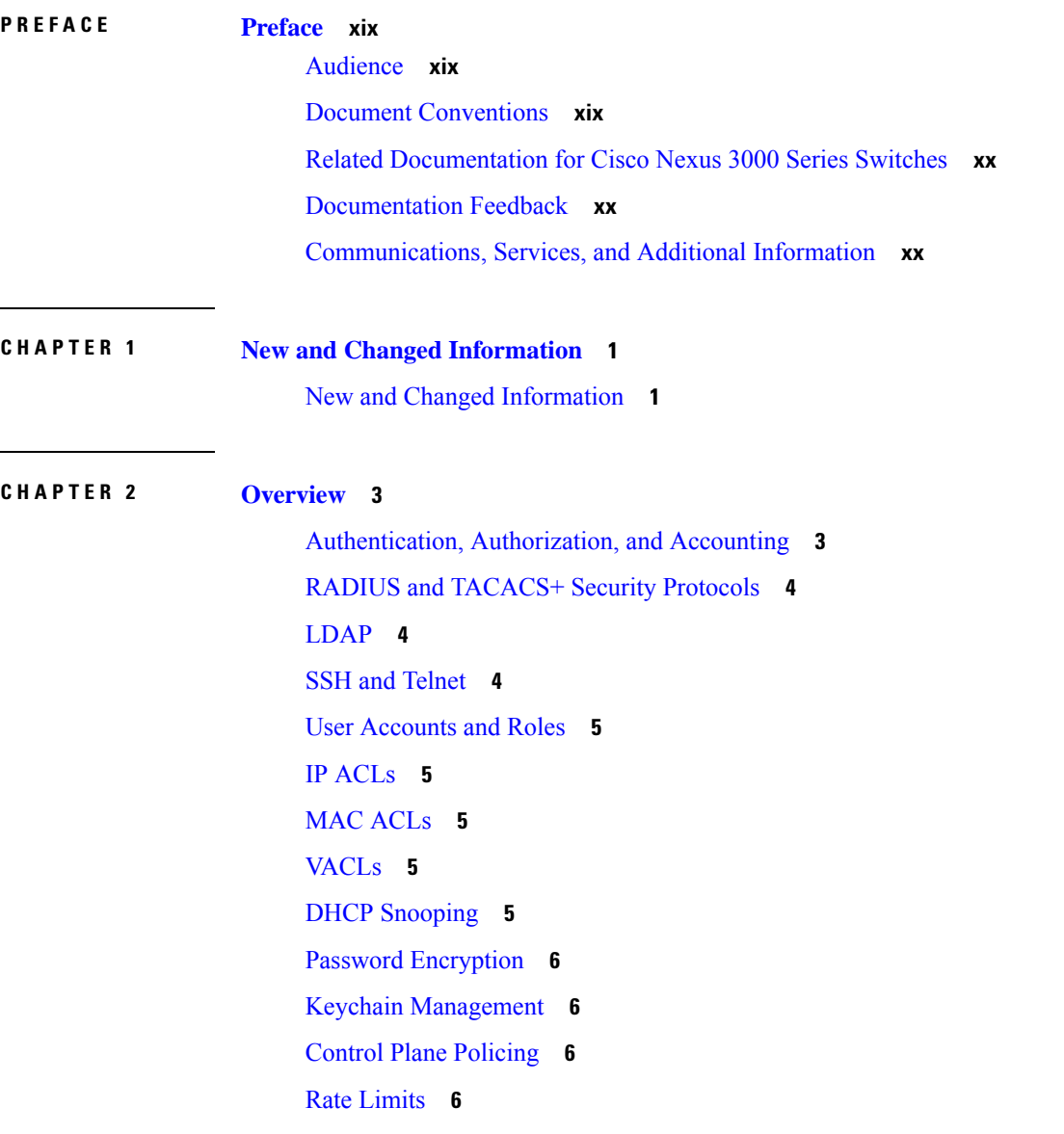

#### Virtual Device [Contexts](#page-27-4) **6**

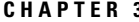

#### **3 [Configuring](#page-28-0) AAA 7**

[About](#page-28-1) AAA **7** Licensing [Requirements](#page-28-2) for AAA **7** [Prerequisites](#page-29-0) for AAA **8** Guidelines and [Limitations](#page-29-1) for AAA **8** Default [Settings](#page-29-2) for AAA **8** [Configuring](#page-30-0) AAA **9** Process for [Configuring](#page-30-1) AAA **9** Configuring Console Login [Authentication](#page-30-2) Methods **9** Configuring Default Login [Authentication](#page-32-0) Methods **11** Disabling Fallback to Local [Authentication](#page-34-0) **13** Enabling the Default User Role for AAA [Authentication](#page-35-0) **14** Enabling Login [Authentication](#page-36-0) Failure Messages **15** Logging [Successful](#page-36-1) and Failed Login Attempts **15** Enabling CHAP [Authentication](#page-38-0) **17** Enabling MSCHAP or MSCHAP V2 [Authentication](#page-39-0) **18** [Configuring](#page-41-0) AAA Accounting Default Methods **20** Using AAA Server VSAs with Cisco NX-OS [Devices](#page-42-0) **21** [Configuring](#page-42-1) Secure Login Features **21** Monitoring and Clearing the Local AAA [Accounting](#page-42-2) Log **21** Verifying the AAA [Configuration](#page-43-0) **22** [Configuration](#page-43-1) Examples for AAA **22** [Configuration](#page-43-2) Examples for Login Parameters **22** [Configuration](#page-44-0) Examples for the Password Prompt Feature **23** Additional [References](#page-45-0) for AAA **24**

#### **CHAPTER 4 [Configuring](#page-46-0) RADIUS 25**

About [RADIUS](#page-46-1) **25** RADIUS Network [Environments](#page-46-2) **25** RADIUS [Operation](#page-47-0) **26** RADIUS Server [Monitoring](#page-47-1) **26** [Vendor-Specific](#page-48-0) Attributes **27**

About RADIUS Change of [Authorization](#page-49-0) **28** Session [Reauthentication](#page-50-0) **29** Session [Termination](#page-50-1) **29** Licensing [Requirements](#page-50-2) for RADIUS **29** [Prerequisites](#page-50-3) for RADIUS **29** Guidelines and [Limitations](#page-51-0) for RADIUS **30** Guidelines and Limitations for RADIUS Change of [Authorization](#page-51-1) **30** Default Settings for [RADIUS](#page-51-2) **30** [Configuring](#page-52-0) RADIUS Servers **31** RADIUS Server [Configuration](#page-52-1) Process **31** [Configuring](#page-52-2) RADIUS Server Hosts **31** [Configuring](#page-54-0) Global RADIUS Keys **33** [Configuring](#page-55-0) a Key for a Specific RADIUS Server **34** [Configuring](#page-56-0) RADIUS Server Groups **35** [Configuring](#page-57-0) the Global Source Interface for RADIUS Server Groups **36** [Allowing](#page-58-0) Users to Specify a RADIUS Server at Login **37** Configuring the Global RADIUS [Transmission](#page-59-0) Retry Count and Timeout Interval **38** Configuring the RADIUS [Transmission](#page-60-0) Retry Count and Timeout Interval for a Server **39** Configuring Accounting and [Authentication](#page-61-0) Attributes for RADIUS Servers **40** [Configuring](#page-63-0) Global Periodic RADIUS Server Monitoring **42** [Configuring](#page-64-0) Periodic RADIUS Server Monitoring on Individual Servers **43** [Configuring](#page-66-0) the RADIUS Dead-Time Interval **45** [Configuring](#page-67-0) One-Time Passwords **46** Manually [Monitoring](#page-67-1) RADIUS Servers or Groups **46** Enabling or [Disabling](#page-68-0) Dynamic Author Server **47** Configuring RADIUS Change of [Authorization](#page-68-1) **47** Verifying RADIUS Change of Authorization [Configuration](#page-69-0) **48** Verifying the RADIUS [Configuration](#page-69-1) **48** [Monitoring](#page-70-0) RADIUS Servers **49** Clearing [RADIUS](#page-70-1) Server Statistics **49** [Configuration](#page-71-0) Examples of RADIUS Change of Authorization **50** [Configuration](#page-71-1) Example for RADIUS **50** Additional [References](#page-71-2) for RADIUS **50**

#### **CHAPTER 5 [Configuring](#page-72-0) TACACS+ 51**

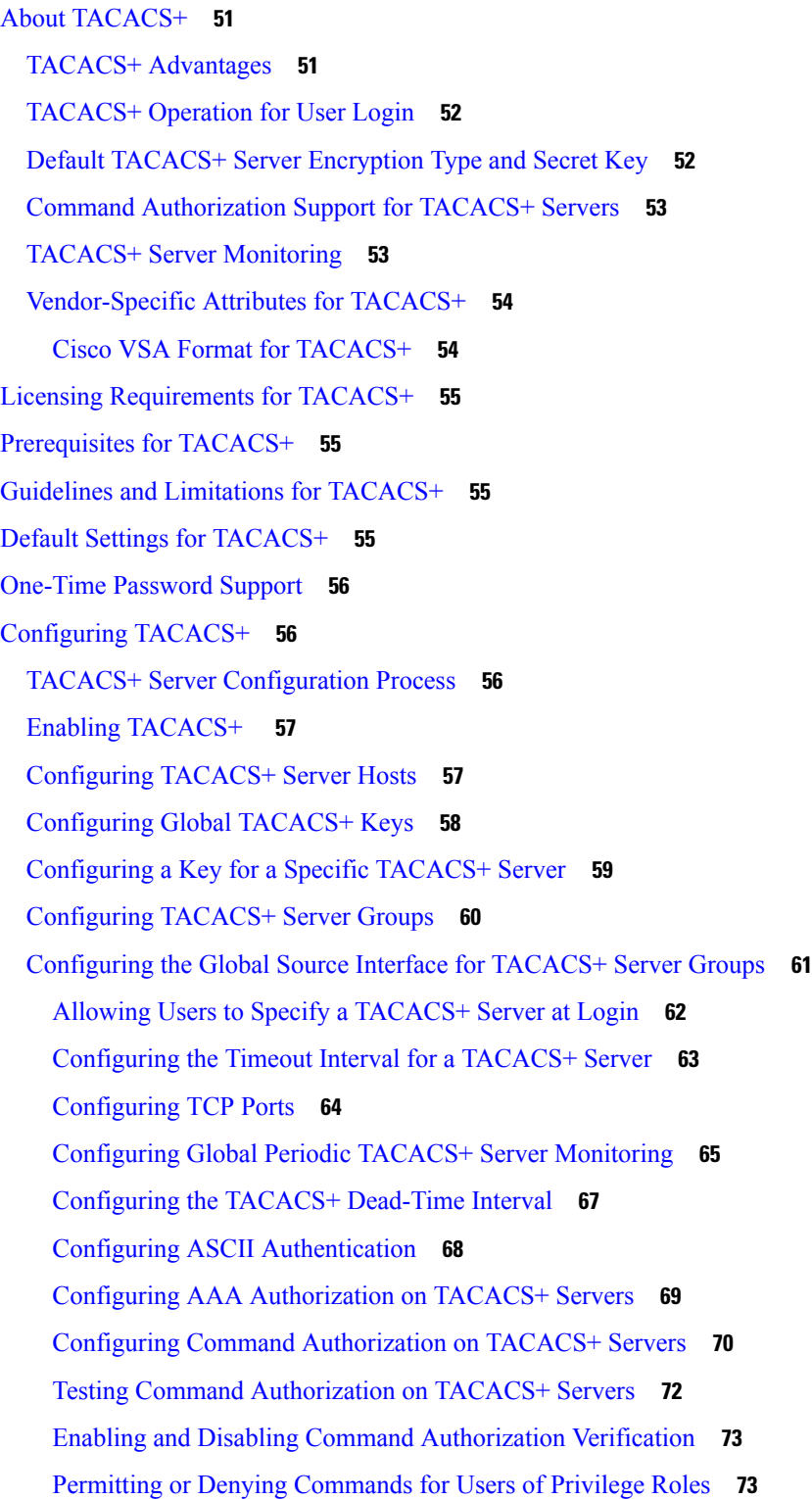

Г

I

Manually [Monitoring](#page-95-0) TACACS+ Servers or Groups **74** Disabling [TACACS+](#page-96-0) **75** [Monitoring](#page-96-1) TACACS+ Servers **75** Verifying the TACACS+ [Configuration](#page-97-0) **76** [Configuration](#page-97-1) Examples for TACACS+ **76** Additional [References](#page-99-0) for TACACS+ **78**

#### **CHAPTER 6 [Configuring](#page-100-0) LDAP 79**

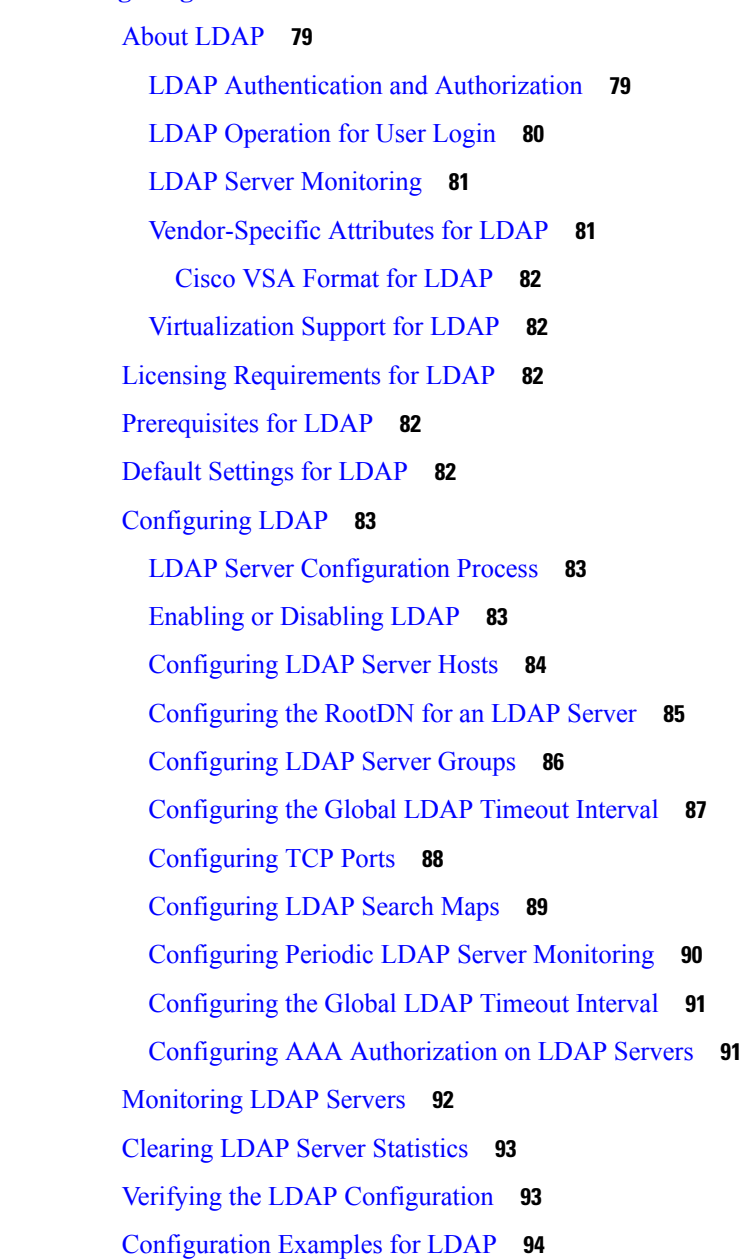

#### Additional [References](#page-115-1) for LDAP **94**

**CHAPTER 7 [Configuring](#page-118-0) SSH and Telnet 97**

About SSH and [Telnet](#page-118-1) **97** SSH [Server](#page-118-2) **97** SSH [Client](#page-118-3) **97** SSH [Server](#page-119-0) Keys **98** SSH [Authentication](#page-119-1) Using Digital Certificates **98** Telnet [Server](#page-120-0) **99** Licensing [Requirements](#page-120-1) for SSH and Telnet **99** [Prerequisites](#page-120-2) for SSH and Telnet **99** Guidelines and [Limitations](#page-120-3) for SSH and Telnet **99** Default [Settings](#page-121-0) for SSH and Telnet **100** [Configuring](#page-121-1) SSH **100** [Generating](#page-121-2) SSH Server Keys **100** [Specifying](#page-123-0) the SSH Public Keys for User Accounts **102** [Specifying](#page-123-1) the SSH Public Keys in IETF SECSH Format **102** [Specifying](#page-124-0) the SSH Public Keys in OpenSSH Format **103** [Configuring](#page-124-1) a Maximum Number of SSH Login Attempts **103** Starting SSH [Sessions](#page-125-0) **104** Starting SSH [Sessions](#page-126-0) from Boot Mode **105** [Configuration](#page-126-1) Example for SSH Passwordless File Copy **105** [Configuring](#page-128-0) SCP and SFTP Servers **107** Configuring X.509v3 [Certificate-Based](#page-129-0) SSH Authentication **108** [Configuring](#page-131-0) Legacy SSH Algorithm Support **110** [Changing](#page-133-0) the Default SSH Server Port **112** [Clearing](#page-134-0) SSH Hosts **113** [Disabling](#page-134-1) the SSH Server **113** [Deleting](#page-135-0) SSH Server Keys **114** Clearing SSH [Sessions](#page-136-0) **115** [Configuring](#page-136-1) Telnet **115** [Enabling](#page-136-2) the Telnet Server **115** Starting Telnet [Sessions](#page-137-0) to Remote Devices **116** Clearing Telnet [Sessions](#page-137-1) **116**

Verifying the SSH and Telnet [Configuration](#page-138-0) **117** [Configuration](#page-138-1) Example for SSH **117** [Configuration](#page-139-0) Example for SSH Passwordless File Copy **118** Configuration Example for X.509v3 [Certificate-Based](#page-141-0) SSH Authentication **120** Additional [References](#page-142-0) for SSH and Telnet **121**

#### **CHAPTER 8 [Configuring](#page-144-0) User Accounts and RBAC 123**

About User [Accounts](#page-144-1) and RBAC **123** User [Accounts](#page-144-2) **123** [Characteristics](#page-145-0) of Strong Passwords **124** User [Roles](#page-145-1) **124** User Role [Rules](#page-146-0) **125** Licensing [Requirements](#page-147-0) for User Accounts and RBAC **126** Guidelines and [Limitations](#page-147-1) for User Accounts and RBAC **126** Default Settings for User [Accounts](#page-147-2) and RBAC **126** Enabling [Password-Strength](#page-148-0) Checking **127** [Configuring](#page-149-0) User Accounts **128** [Configuring](#page-151-0) Roles **130** [Creating](#page-151-1) User Roles and Rules **130** [Creating](#page-153-0) Feature Groups **132** [Changing](#page-154-0) User Role Interface Policies **133** [Changing](#page-155-0) User Role VLAN Policies **134** [Changing](#page-157-0) User Role VRF Policies **136** About No Service [Password-Recovery](#page-158-0) **137** Enabling No Service [Password-Recovery](#page-158-1) **137** Verifying User Accounts and RBAC [Configuration](#page-160-0) **139** [Configuration](#page-160-1) Examples for User Accounts and RBAC **139** Additional [References](#page-162-0) for User Accounts and RBAC **141**

#### **CHAPTER 9 [Configuring](#page-164-0) IP ACLs 143**

[About](#page-164-1) ACLs **143** ACL Types and [Applications](#page-164-2) **143** Order of ACL [Application](#page-166-0) **145** [About](#page-167-0) Rules **146**

[Protocols](#page-167-1) for IP ACLs and MAC ACLs **146** Source and [Destination](#page-167-2) **146** [Implicit](#page-168-0) Rules for IP and MAC ACLs **147** [Additional](#page-168-1) Filtering Options **147** [Sequence](#page-169-0) Numbers **148** Logical Operators and Logical [Operation](#page-170-0) Units **149** Time [Ranges](#page-170-1) **149** [Policy-Based](#page-171-0) ACLs **150** [Statistics](#page-172-0) and ACLs **151** About [Per-Port](#page-172-1) Stats **151** Atomic ACL [Updates](#page-173-0) **152** Session [Manager](#page-173-1) Support for IP ACLs **152** ACL TCAM [Regions](#page-173-2) **152** Licensing [Requirements](#page-175-0) for IP ACLs **154** [Prerequisites](#page-175-1) for IP ACLs **154** Guidelines and [Limitations](#page-175-2) for IP ACLs **154** Default [Settings](#page-178-0) for IP ACLs **157** [Configuring](#page-178-1) IP ACLs **157** [Creating](#page-178-2) an IP ACL **157** [Changing](#page-180-0) an IP ACL **159** [Creating](#page-181-0) a VTY ACL **160** [Changing](#page-182-0) Sequence Numbers in an IP ACL **161** [Removing](#page-183-0) an IP ACL **162** [Configuring](#page-184-0) ACL TCAM Region Sizes **163** [Configuring](#page-186-0) TCAM Carving **165** [Configuring](#page-187-0) UDF-Based Router ACLs **166** [Applying](#page-189-0) an IP ACL as a Router ACL **168** [Applying](#page-190-0) an IP ACL as a Port ACL **169** [Applying](#page-191-0) an IP ACL as a VACL **170** [Configuring](#page-191-1) Per-Port Stats **170** Verifying the IP ACL [Configuration](#page-192-0) **171** [Monitoring](#page-193-0) and Clearing IP ACL Statistics **172** [Configuration](#page-193-1) Examples for IP ACLs **172** [Configuring](#page-194-0) Object Groups **173**

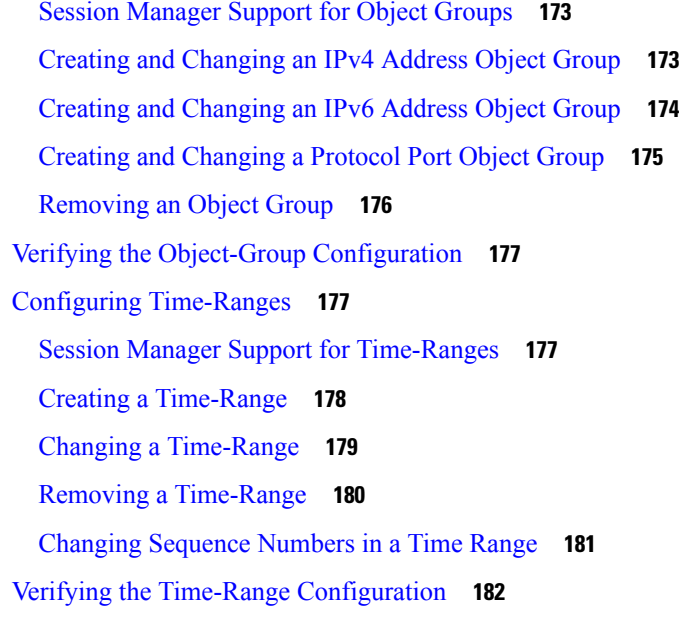

Π

#### **CHAPTER 1 0 [Configuring](#page-204-0) MAC ACLs 183**

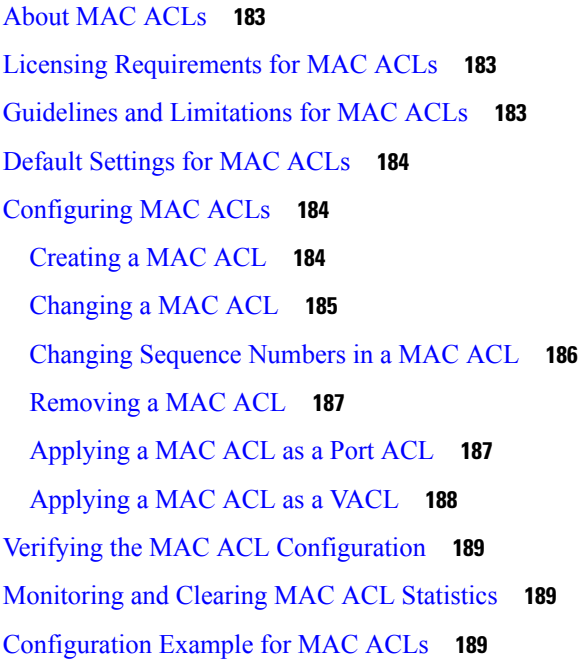

#### **CHAPTER 1 1 [Configuring](#page-212-0) VLAN ACLs 191** About [VLAN](#page-212-1) ACLs **191** VLAN Access Maps and [Entries](#page-212-2) **191** VACLs and [Actions](#page-212-3) **191**

VACL [Statistics](#page-213-0) **192** Licensing [Requirements](#page-213-1) for VACLs **192** [Prerequisites](#page-213-2) for VACLs **192** Guidelines and [Limitations](#page-213-3) for VACLs **192** Default [Settings](#page-214-0) for VACLs **193** [Configuring](#page-214-1) VACLs **193** [Creating](#page-214-2) a VACL or Adding a VACL Entry **193** [Removing](#page-215-0) a VACL or a VACL Entry **194** [Applying](#page-216-0) a VACL to a VLAN **195** Verifying the VACL [Configuration](#page-217-0) **196** [Monitoring](#page-218-0) and Clearing VACL Statistics **197** [Configuration](#page-218-1) Example for VACLs **197** Additional [References](#page-218-2) for VACLs **197**

#### **CHAPTER 1 2 [Configuring](#page-220-0) DHCP 199**

About DHCP [Snooping](#page-220-1) **199** Trusted and [Untrusted](#page-221-0) Sources **200** DHCP [Snooping](#page-221-1) Binding Database **200** DHCP Snooping in a vPC [Environment](#page-222-0) **201** [Synchronizing](#page-222-1) DHCP Snooping Binding Entries **201** Packet [Validation](#page-222-2) **201** DHCP [Snooping](#page-223-0) Option 82 Data Insertion **202** About the [DHCP](#page-224-0) Relay Agent **203** [DHCP](#page-224-1) Relay Agent **203** DHCP Relay Agent [Option](#page-225-0) 82 **204** VRF [Support](#page-226-0) for the DHCP Relay Agent **205** [DHCP](#page-227-0) Smart Relay Agent **206** About the [DHCPv6](#page-227-1) Relay Agent **206** [DHCPv6](#page-227-2) Relay Agent **206** VRF Support for the [DHCPv6](#page-227-3) Relay Agent **206** About [DHCP](#page-228-0) Client **207** Licensing [Requirements](#page-228-1) for DHCP **207** [Prerequisites](#page-228-2) for DHCP **207** Guidelines and [Limitations](#page-228-3) for DHCP **207**

Default [Settings](#page-229-0) for DHCP **208** [Configuring](#page-230-0) DHCP **209** Minimum DHCP [Configuration](#page-230-1) **209** Enabling or [Disabling](#page-230-2) the DHCP Feature **209** [Configuring](#page-231-0) DHCP Snooping **210** Enabling or [Disabling](#page-231-1) DHCP Snooping Globally **210** Enabling or [Disabling](#page-232-0) DHCP Snooping on a VLAN **211** Enabling or Disabling DHCP Snooping MAC Address [Verification](#page-233-0) **212** Enabling or [Disabling](#page-233-1) Option 82 Data Insertion and Removal **212** Enabling or Disabling Strict DHCP Packet [Validation](#page-235-0) **214** [Configuring](#page-236-0) an Interface as Trusted or Untrusted **215** Enabling or Disabling DHCP Relay Trusted Port [Functionality](#page-237-0) **216** [Configuring](#page-238-0) an Interface as a DHCP Relay Trusted or Untrusted Port **217** [Configuring](#page-239-0) all Interfaces as Trusted or Untrusted **218** Enabling or [Disabling](#page-240-0) the DHCP Relay Agent **219** Enabling or [Disabling](#page-241-0) Option 82 for the DHCP Relay Agent **220** Enabling or [Disabling](#page-242-0) VRF Support for the DHCPv6 Relay Agent **221** [Configuring](#page-243-0) DHCP Server Addresses on an Interface **222** [Configuring](#page-245-0) the DHCP Relay Source Interface **224** Enabling or [Disabling](#page-246-0) DHCP Smart Relay Globally **225** Enabling or [Disabling](#page-246-1) DHCP Smart Relay on a Layer 3 Interface **225** [Configuring](#page-248-0) DHCPv6 **227** Enabling or [Disabling](#page-248-1) the DHCPv6 Relay Agent **227** Enabling or [Disabling](#page-248-2) VRF Support for the DHCPv6 Relay Agent **227** [Configuring](#page-249-0) DHCPv6 Server Addresses on an Interface **228** [Configuring](#page-251-0) the DHCP Relay Source Interface **230** [Configuring](#page-252-0) IPv6 RA Guard **231** [Enabling](#page-253-0) DHCP Client **232** Verifying the DHCP [Configuration](#page-254-0) **233** [Displaying](#page-254-1) IPv6 RA Guard Statistics **233** [Displaying](#page-255-0) DHCP Snooping Bindings **234** Clearing the DHCP [Snooping](#page-255-1) Binding Database **234** [Monitoring](#page-255-2) DHCP **234** Clearing DHCP [Snooping](#page-255-3) Statistics **234**

Clearing DHCP Relay [Statistics](#page-255-4) **234** Clearing [DHCPv6](#page-256-0) Relay Statistics **235** [Configuration](#page-256-1) Examples for DHCP **235** [Configuration](#page-256-2) Examples for DHCP Client **235** Additional [References](#page-257-0) for DHCP **236 CHAPTER 1 3 [Configuring](#page-258-0) IPv6 First Hop Security 237** [Introduction](#page-258-1) to First-Hop Security **237** IPv6 Global [Policies](#page-259-0) **238** IPv6 [First-Hop](#page-259-1) Security Binding Table **238** Guidelines and [Limitations](#page-259-2) of First Hop Security **238** About vPC First Hop Security [Configuration](#page-259-3) **238** DHCP Relay [On-stack](#page-260-0) **239** [DHCP](#page-260-1) Relay on VPC Leg **239** DHCP Client Relay on [Orphan](#page-261-0) Ports **240** RA [Guard](#page-262-0) **241** [Overview](#page-262-1) of IPv6 RA Guard **241** Guidelines and [Limitations](#page-263-0) of IPv6 RA Guard **242** [DHCPv6](#page-263-1) Guard **242** Overview of [DHCP—DHCPv6](#page-263-2) Guard **242** [Limitation](#page-263-3) of DHCPv6 Guard **242** IPv6 [Snooping](#page-264-0) **243** [Overview](#page-264-1) of IPv6 Snooping **243** Guidelines and [Limitations](#page-264-2) for IPv6 Snooping **243** How to [Configure](#page-265-0) IPv6 FHS **244** [Configuring](#page-265-1) the IPv6 RA Guard Policy on the Device **244** [Configuring](#page-266-0) IPv6 RA Guard on an Interface **245** Configuring [DHCP—DHCPv6](#page-267-0) Guard **246** [Configuring](#page-270-0) IPv6 Snooping **249** Verifying and [Troubleshooting](#page-272-0) IPv6 Snooping **251** [Configuration](#page-273-0) Examples **252** Example: IPv6 RA Guard [Configuration](#page-273-1) **252** Example: Configuring [DHCP—DHCPv6](#page-273-2) Guard **252** Example: [Configuring](#page-273-3) IPv6 First-Hop Security Binding Table **252**

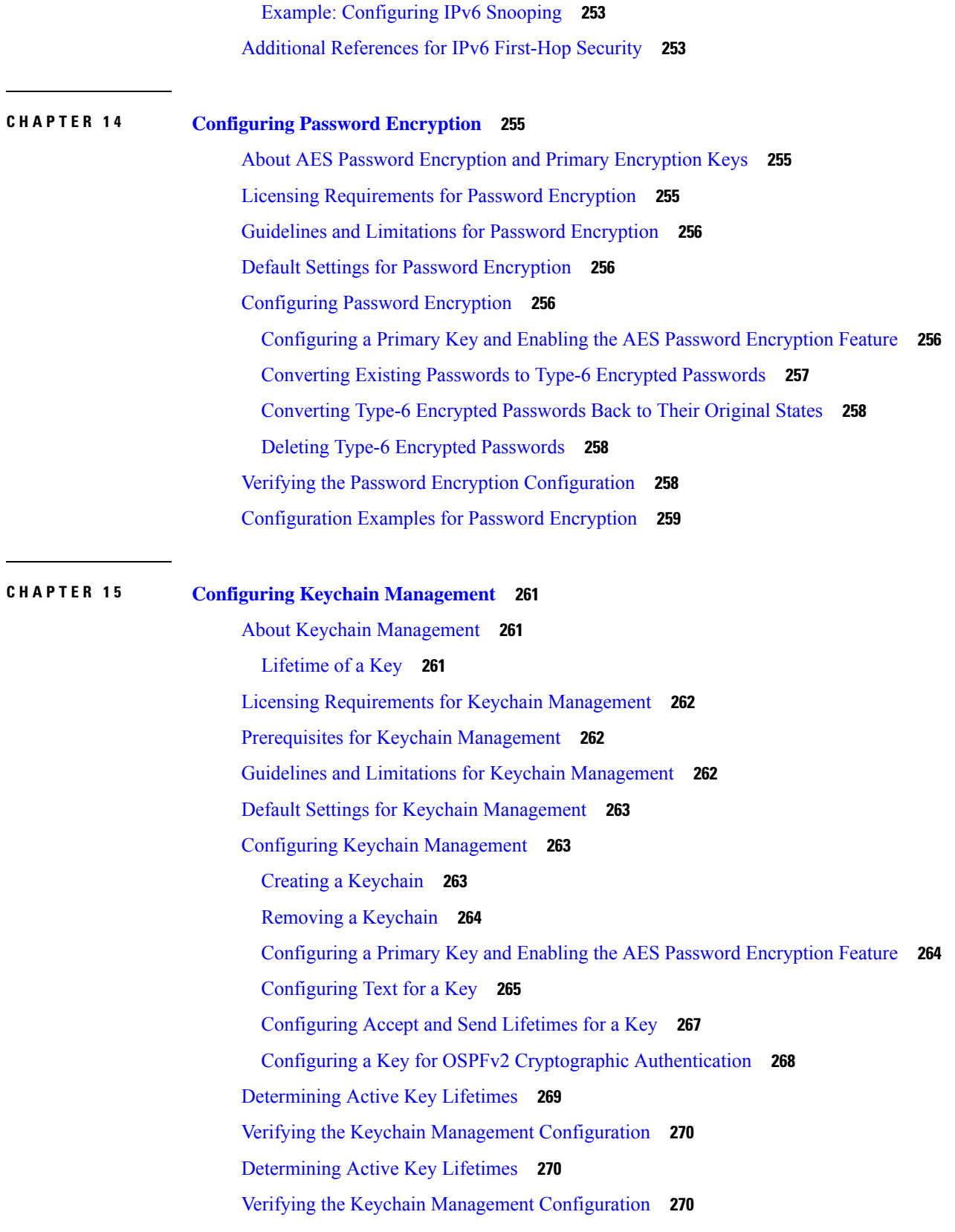

 $\blacksquare$ 

 $\mathbf{l}$ 

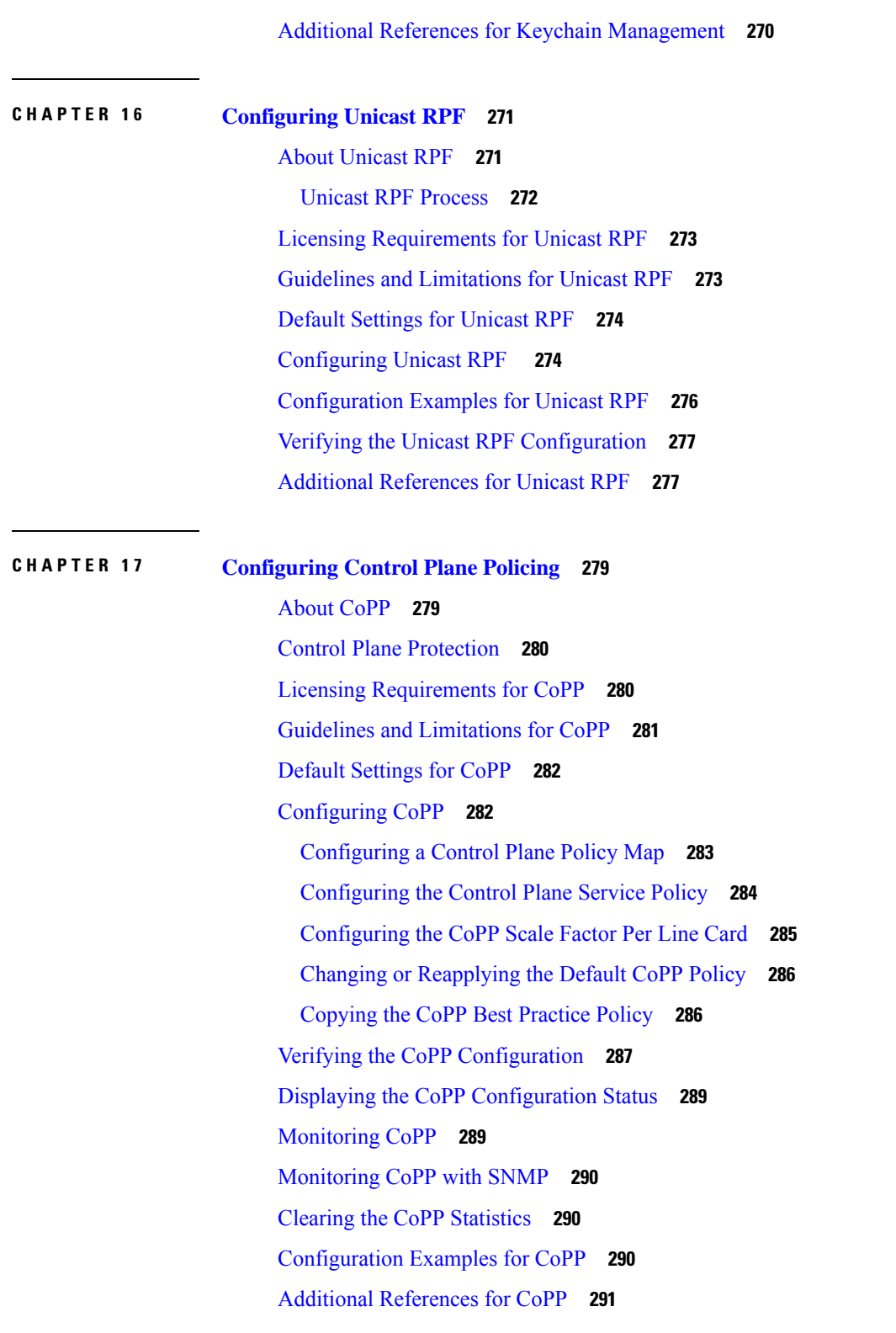

I

I

**CHAPTER 1 8 [Configuring](#page-314-0) Rate Limits 293**

About Rate [Limits](#page-314-1) **293** Licensing [Requirements](#page-314-2) for Rate Limits **293** Guidelines and [Limitations](#page-315-0) for Rate Limits **294** Default [Settings](#page-315-1) for Rate Limits **294** [Configuring](#page-315-2) Rate Limits **294** [Monitoring](#page-317-0) Rate Limits **296** Clearing the Rate Limit [Statistics](#page-317-1) **296** Verifying the Rate Limit [Configuration](#page-318-0) **297** [Configuration](#page-318-1) Examples for Rate Limits **297** Additional [References](#page-318-2) for Rate Limits **297**

#### **Contents**

Г

I

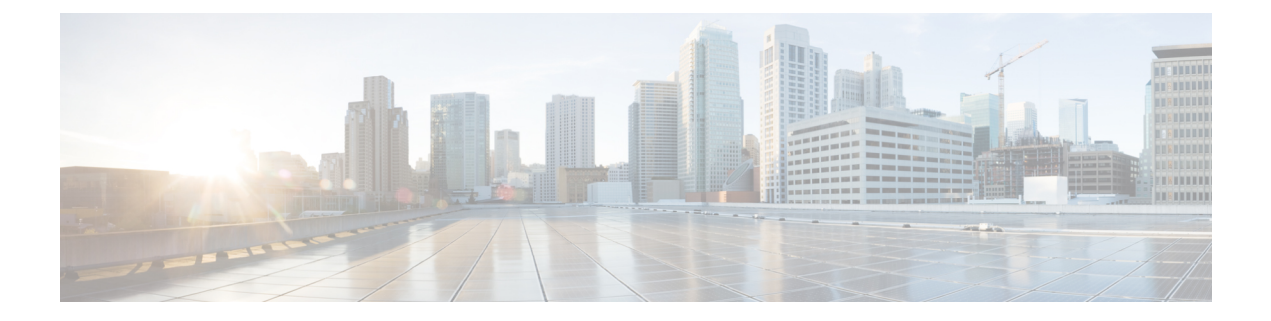

## <span id="page-18-0"></span>**Preface**

This preface includes the following sections:

- [Audience,](#page-18-1) on page xix
- Document [Conventions,](#page-18-2) on page xix
- Related [Documentation](#page-19-0) for Cisco Nexus 3000 Series Switches, on page xx
- [Documentation](#page-19-1) Feedback, on page xx
- [Communications,](#page-19-2) Services, and Additional Information, on page xx

### <span id="page-18-2"></span><span id="page-18-1"></span>**Audience**

This publication is for network administrators who install, configure, and maintain Cisco Nexus switches.

### **Document Conventions**

Command descriptions use the following conventions:

 $\mathbf{I}$ 

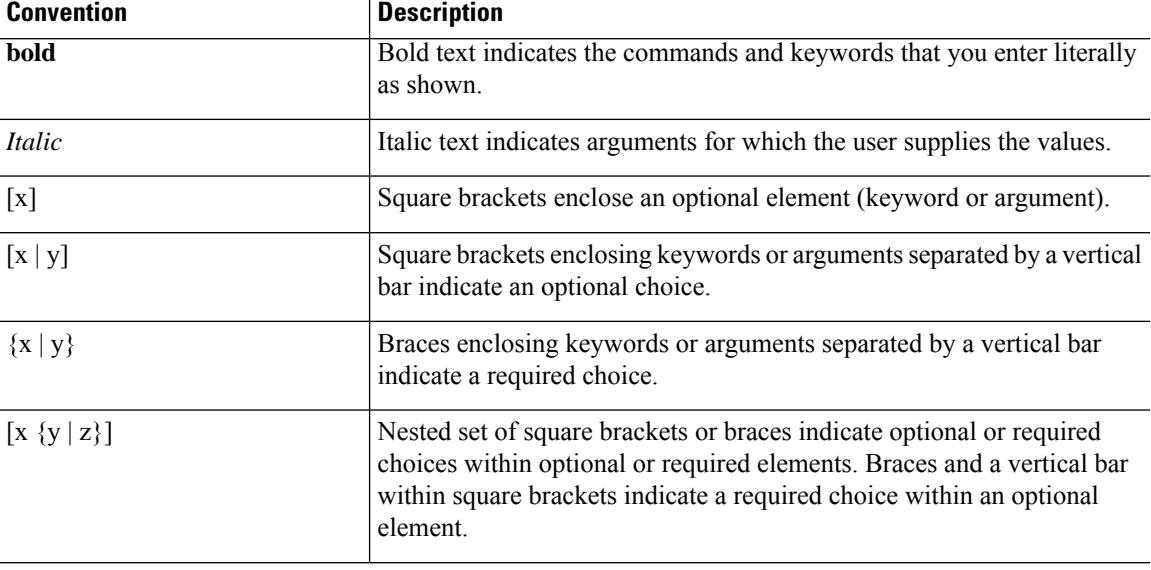

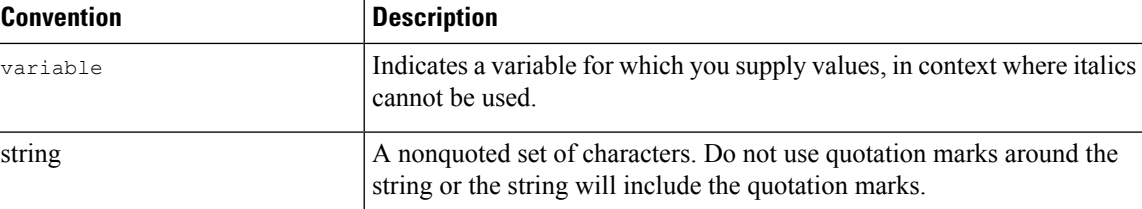

Examples use the following conventions:

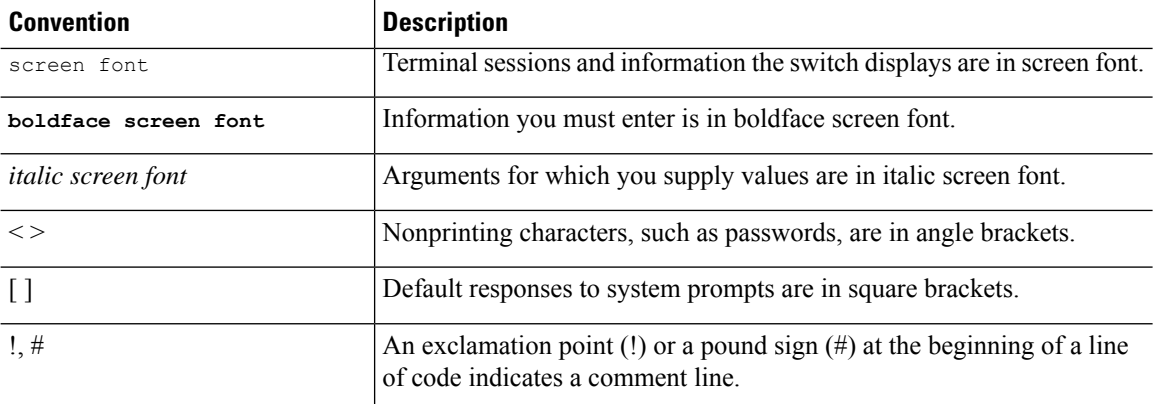

### <span id="page-19-0"></span>**Related Documentation for Cisco Nexus 3000 Series Switches**

The entire Cisco Nexus 3000 Series switch documentation set is available at the following URL:

[https://www.cisco.com/c/en/us/support/switches/nexus-3000-series-switches/](https://www.cisco.com/c/en/us/support/switches/nexus-3000-series-switches/tsd-products-support-series-home.html) [tsd-products-support-series-home.html](https://www.cisco.com/c/en/us/support/switches/nexus-3000-series-switches/tsd-products-support-series-home.html)

### <span id="page-19-2"></span><span id="page-19-1"></span>**Documentation Feedback**

To provide technical feedback on this document, or to report an error or omission, please send your comments to nexus3k-docfeedback@cisco.com. We appreciate your feedback.

### **Communications, Services, and Additional Information**

- To receive timely, relevant information from Cisco, sign up at Cisco Profile [Manager](https://www.cisco.com/offer/subscribe).
- To get the business impact you're looking for with the technologies that matter, visit Cisco [Services.](https://www.cisco.com/go/services)
- To submit a service request, visit Cisco [Support](https://www.cisco.com/c/en/us/support/index.html).
- To discover and browse secure, validated enterprise-class apps, products, solutions and services, visit Cisco [Marketplace.](https://www.cisco.com/go/marketplace/)
- To obtain general networking, training, and certification titles, visit [Cisco](http://www.ciscopress.com) Press.
- To find warranty information for a specific product or product family, access Cisco [Warranty](http://www.cisco-warrantyfinder.com) Finder.

#### **Cisco Bug Search Tool**

Cisco Bug [Search](https://www.cisco.com/c/en/us/support/web/tools/bst/bsthelp/index.html) Tool (BST) is a web-based tool that acts as a gateway to the Cisco bug tracking system that maintains a comprehensive list of defects and vulnerabilitiesin Cisco products and software. BST provides you with detailed defect information about your products and software.

**Preface**

 $\mathbf I$ 

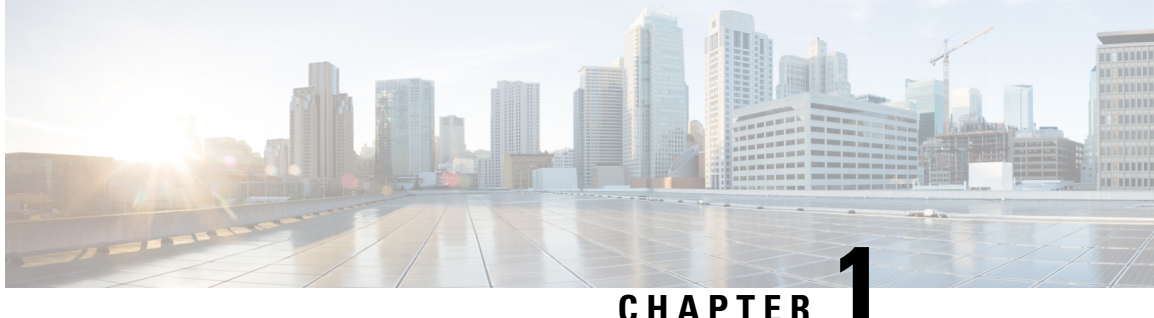

## <span id="page-22-0"></span>**New and Changed Information**

This chapter providesrelease-specific information for each new and changed feature in the *Cisco Nexus 3400-S NX-OS Security Configuration Guide, Release 9.2(2t)*.

• New and Changed [Information,](#page-22-1) on page 1

### <span id="page-22-1"></span>**New and Changed Information**

Thistable summarizesthe new and changed featuresfor the *Cisco Nexus 3400-S NX-OS Security Configuration Guide, Release 9.2(2t)* and tells you where they are documented.

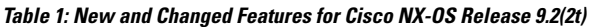

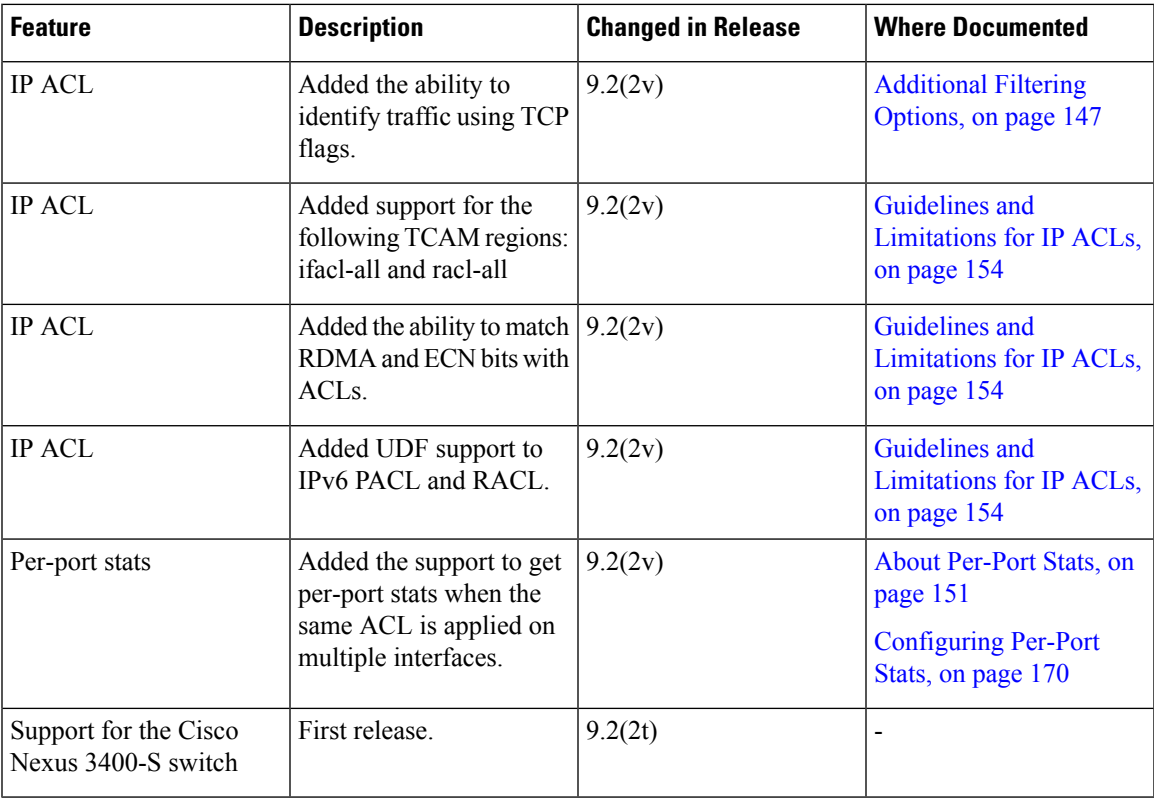

 $\mathbf I$ 

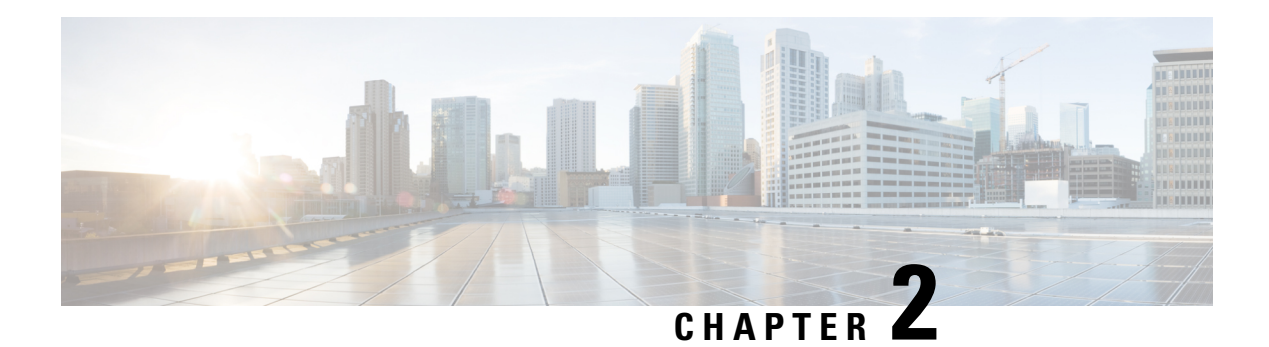

### <span id="page-24-0"></span>**Overview**

The Cisco NX-OS software supports security features that can protect your network against degradation or failure and also against data loss or compromise resulting from intentional attacks and from unintended but damaging mistakes by well-meaning network users.

This chapter includes the following sections:

- [Authentication,](#page-24-1) Authorization, and Accounting, on page 3
- RADIUS and [TACACS+](#page-25-0) Security Protocols, on page 4
- [LDAP,](#page-25-1) on page 4
- SSH and [Telnet,](#page-25-2) on page 4
- User [Accounts](#page-26-0) and Roles, on page 5
- IP [ACLs,](#page-26-1) on page 5
- MAC [ACLs,](#page-26-2) on page 5
- [VACLs,](#page-26-3) on page 5
- DHCP [Snooping,](#page-26-4) on page 5
- Password [Encryption,](#page-27-0) on page 6
- Keychain [Management,](#page-27-1) on page 6
- Control Plane [Policing,](#page-27-2) on page 6
- Rate [Limits,](#page-27-3) on page 6
- Virtual Device [Contexts,](#page-27-4) on page 6

### <span id="page-24-1"></span>**Authentication, Authorization, and Accounting**

Authentication, authorization, and accounting (AAA) is an architectural framework for configuring a set of three independent security functions in a consistent, modular manner.

#### **Authentication**

Provides the method of identifying users, including login and password dialog, challenge and response, messaging support, and, depending on the security protocol that you select, encryption. Authentication is the way a user is identified prior to being allowed access to the network and network services. You configure AAA authentication by defining a named list of authentication methods and then applying that list to various interfaces.

#### **Authorization**

Provides the method for remote access control, including one-time authorization or authorization for each service, per-user account list and profile, user group support, and support of IP, IPX, ARA, and Telnet.

Remote security servers, such as RADIUS and TACACS+, authorize users for specific rights by associating attribute-value (AV) pairs, which define those rights, with the appropriate user. AAA authorization works by assembling a set of attributes that describe what the user is authorized to perform. These attributes are compared with the information contained in a database for a given user, and the result is returned to AAA to determine the user's actual capabilities and restrictions.

#### **Accounting**

Provides the method for collecting and sending security server information used for billing, auditing, and reporting, such as user identities, start and stop times, executed commands (such as PPP), number of packets, and number of bytes. Accounting enables you to track the services that users are accessing, as well as the amount of network resources that they are consuming.

**Note**

You can configure authentication outside of AAA. However, you must configure AAA if you want to use RADIUS or TACACS+, or if you want to configure a backup authentication method.

### <span id="page-25-0"></span>**RADIUS and TACACS+ Security Protocols**

AAA uses security protocols to administer its security functions. If your router or access server is acting as a network accessserver, AAA isthe meansthrough which you establish communication between your network access server and your RADIUS or TACACS+ security server.

The chapters in this guide describe how to configure the following security server protocols:

#### **RADIUS**

A distributed client/server system implemented through AAA that secures networks against unauthorized access. In the Cisco implementation, RADIUS clients run on Cisco routers and send authentication requests to a central RADIUS server that contains all user authentication and network service access information.

#### **TACACS+**

A security application implemented through AAA that provides a centralized validation of users who are attempting to gain access to a router or network access server. TACACS+ services are maintained in a database on a TACACS+ daemon running, typically, on a UNIX or Windows NT workstation. TACACS+ provides for separate and modular authentication, authorization, and accounting facilities.

### <span id="page-25-2"></span><span id="page-25-1"></span>**LDAP**

The Lightweight Directory Access Protocol (LDAP) provides centralized validation of users attempting to gain access to a Cisco NX-OS device. LDAP allows a single access control server (the LDAP daemon) to provide authentication and authorization independently.

### **SSH and Telnet**

You can use the Secure Shell (SSH) server to enable an SSH client to make a secure, encrypted connection to a Cisco NX-OS device. SSH uses strong encryption for authentication. The SSH server in the Cisco NX-OS software can interoperate with publicly and commercially available SSH clients.

The SSH client in the Cisco NX-OS software works with publicly and commercially available SSH servers.

The Telnet protocol enables TCP/IP connections to a host. Telnet allows a user at one site to establish a TCP connection to a login server at another site and then passes the keystrokes from one device to the other. Telnet can accept either an IP address or a domain name as the remote device address.

### <span id="page-26-0"></span>**User Accounts and Roles**

You can create and manage user accounts and assign roles that limit access to operations on the Cisco NX-OS device. Role-based access control (RBAC) allows you to define the rules for an assign role that restrict the authorization that the user has to access management operations.

### <span id="page-26-1"></span>**IP ACLs**

IP ACLs are ordered sets of rules that you can use to filter traffic based on IPv4 information in the Layer 3 header of packets. Each rule specifies a set of conditions that a packet must satisfy to match the rule. When the Cisco NX-OS software determines that an IP ACL applies to a packet, it tests the packet against the conditions of all rules. The first match determines whether a packet is permitted or denied, or if there is no match, the Cisco NX-OS software applies the applicable default rule. The Cisco NX-OS software continues processing packets that are permitted and drops packets that are denied.

### <span id="page-26-2"></span>**MAC ACLs**

MAC ACLs are ACLs that filter traffic using the information in the Layer 2 header of each packet. Each rule specifies a set of conditions that a packet must satisfy to match the rule. When the Cisco NX-OS software determines that a MAC ACL applies to a packet, it tests the packet against the conditions of all rules. The first match determines whether a packet is permitted or denied, or if there is no match, the Cisco NX-OS software applies the applicable default rule. The Cisco NX-OS software continues processing packets that are permitted and drops packets that are denied.

### <span id="page-26-4"></span><span id="page-26-3"></span>**VACLs**

A VLAN ACL (VACL) is one application of an IP ACL or MAC ACL. You can configure VACLs to apply to all packets that are routed into or out of a VLAN or are bridged within a VLAN. VACLs are strictly for security packet filtering and for redirecting traffic to specific physical interfaces. VACLs are not defined by direction (ingress or egress).

### **DHCP Snooping**

DHCP snooping acts like a firewall between untrusted hosts and trusted DHCP servers. DHCP snooping performs the following activities:

- Validates DHCP messages received from untrusted sources and filters out invalid messages.
- Builds and maintains the DHCP snooping binding database, which contains information about untrusted hosts with leased IP addresses.

• Uses the DHCP snooping binding database to validate subsequent requests from untrusted hosts.

Dynamic ARP inspection (DAI) and IP Source Guard (IPSG) also use information stored in the DHCP snooping binding database.

### <span id="page-27-0"></span>**Password Encryption**

The Advanced Encryption Standard (AES) password encryption feature stores all existing and newly created clear-text passwords for supported applications (currently RADIUS and TACACS+) in the strong and reversible type-6 encrypted format. A primary encryption key is used to encrypt and decrypt the passwords. You can also use this feature to convert all existing weakly encrypted passwords to type-6 encrypted passwords.

### <span id="page-27-1"></span>**Keychain Management**

Keychain management allows you to create and maintain keychains, which are sequences of keys (sometimes called shared secrets). You can use keychains with features that secure communications with other devices by using key-based authentication. The device allows you to configure multiple keychains.

Some routing protocols that support key-based authentication can use a keychain to implement a hitless key rollover for authentication.

### <span id="page-27-2"></span>**Control Plane Policing**

The Cisco NX-OS device provides control plane policing to prevent denial-of-service (DoS) attacks from impacting performance. The supervisor module of the Cisco NX-OS device has both the management plane and control plane and is critical to the operation of the network. Any disruption to the supervisor module would result in serious network outages. Excessive traffic to the supervisor module could overload it and slow down the performance of the entire Cisco NX-OS device. Attacks on the supervisor module can be of various types such as, denial-of-service (DoS) attacks that generate IP traffic streams to the control plane at a very high rate. These attacks result in the control plane spending a large amount of time in handling these packets, which makes the control plane unable to process genuine traffic.

### <span id="page-27-4"></span><span id="page-27-3"></span>**Rate Limits**

Rate limits can prevent redirected packets for egress exceptions from overwhelming the supervisor module on a Cisco NX-OS device.

### **Virtual Device Contexts**

Cisco NX-OScan segment operating system and hardware resources into virtual device contexts (VDCs) that emulate virtual devices. The Cisco Nexus 3400-S Series switches currently do not support multiple VDCs. All switch resources are managed in the default VDC.

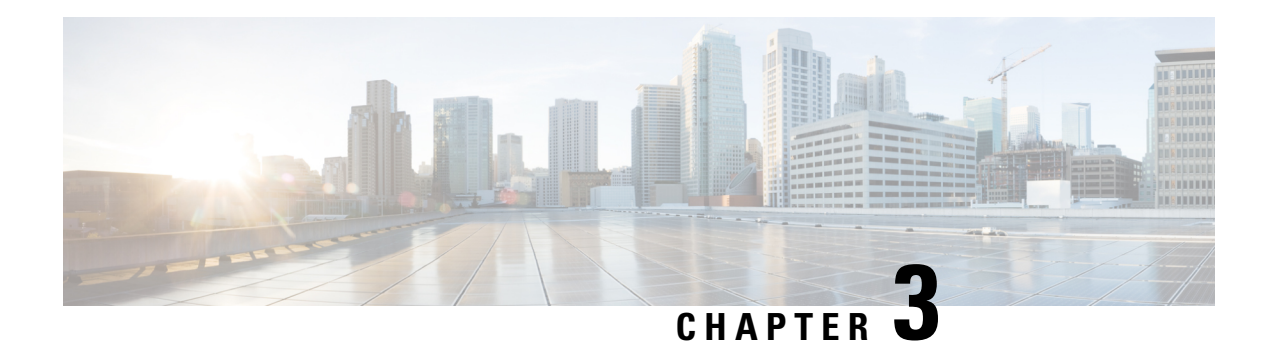

## <span id="page-28-0"></span>**Configuring AAA**

This chapter describes how to configure authentication, authorization, and accounting (AAA) on Cisco NX-OS devices.

This chapter includes the following sections:

- [About](#page-28-1) AAA, on page 7
- Licensing [Requirements](#page-28-2) for AAA, on page 7
- [Prerequisites](#page-29-0) for AAA, on page 8
- Guidelines and [Limitations](#page-29-1) for AAA, on page 8
- Default [Settings](#page-29-2) for AAA, on page 8
- [Configuring](#page-30-0) AAA, on page 9
- Monitoring and Clearing the Local AAA [Accounting](#page-42-2) Log , on page 21
- Verifying the AAA [Configuration,](#page-43-0) on page 22
- [Configuration](#page-43-1) Examples for AAA, on page 22
- [Configuration](#page-43-2) Examples for Login Parameters, on page 22
- [Configuration](#page-44-0) Examples for the Password Prompt Feature, on page 23
- Additional [References](#page-45-0) for AAA, on page 24

### <span id="page-28-2"></span><span id="page-28-1"></span>**About AAA**

This section includes information about AAA on Cisco NX-OS devices.

### **Licensing Requirements for AAA**

The following table shows the licensing requirements for this feature:

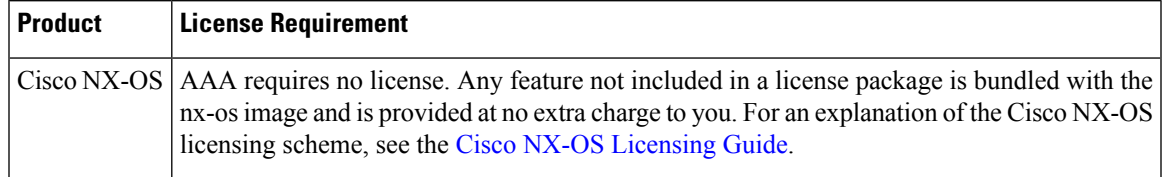

### <span id="page-29-0"></span>**Prerequisites for AAA**

Remote AAA servers have the following prerequisites:

- Ensure that at least one RADIUS, TACACS+, or LDAP server is reachable through IP.
- Ensure that the Cisco NX-OS device is configured as a client of the AAA servers.
- Ensure that the secret key is configured on the Cisco NX-OS device and the remote AAA servers.
- Ensure that the remote server responds to AAA requests from the Cisco NX-OS device.

### <span id="page-29-1"></span>**Guidelines and Limitations for AAA**

AAA has the following guidelines and limitations:

- If you have a user account configured on the local Cisco NX-OS device that has the same name as a remote user account on an AAA server, the Cisco NX-OS software applies the user roles for the local user account to the remote user, not the user roles configured on the AAA server.
- Cisco Nexus 3400-S Series switches support the **aaa authentication login ascii-authentication** command only for TACACS+ (and not for RADIUS).
- If you modify the default login authentication method (without using the **local** keyword), the configuration overrides the console login authentication method. To explicitly configure the console authentication method, use the **aaa authentication login console** {**group** *group-list* [**none**] | **local** | **none**} command.

### <span id="page-29-2"></span>**Default Settings for AAA**

This table lists the default settings for AAA parameters.

#### **Table 2: Default AAA Parameter Settings**

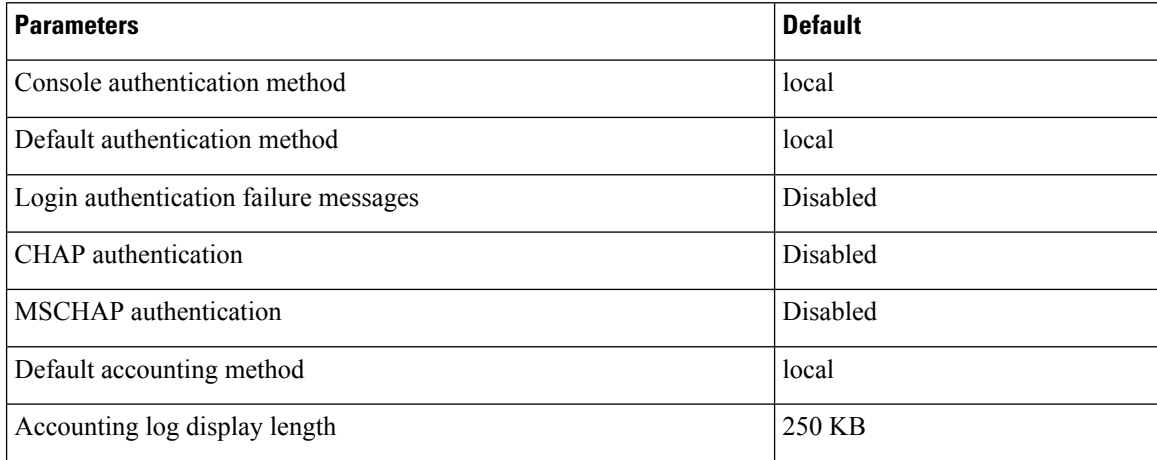

### <span id="page-30-0"></span>**Configuring AAA**

This section describes the tasks for configuring AAA on Cisco NX-OS devices.

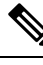

**Note**

If you are familiar with the Cisco IOS CLI, be aware that the Cisco NX-OS commands for this feature might differ from the Cisco IOS commands that you would use.

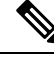

**Note**

Cisco Nexus3400-S Series switches support the aaa authentication login ascii-authentication,command only for TACAAS+, but not for RADIUS. Ensure that you have disabled aaa authentication login ascii-authentication command so that the default authentication, PAP is enabled. Otherwise, you will see syslog errors.

#### <span id="page-30-1"></span>**Process for Configuring AAA**

Follow these steps to configure AAA authentication and accounting:

- **1.** If you want to use remote RADIUS, TACACS+, or LDAP servers for authentication, configure the hosts on your Cisco NX-OS device.
- **2.** Configure console login authentication methods.
- **3.** Configure default login authentication methods for user logins.
- **4.** Configure default AAA accounting default methods.

#### <span id="page-30-2"></span>**Configuring Console Login Authentication Methods**

This section describes how to configure the authentication methods for the console login.

The authentication methods include the following:

- Global pool of RADIUS servers
- Named subset of RADIUS, TACACS+, or LDAP servers
- Local database on the Cisco NX-OS device
- Username only (none)

The default method is local, but you have the option to disable it.

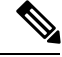

**Note**

The **group radius** and **group** *server-name* forms of the **aaa authentication** command refer to a set of previously defined RADIUS servers. Use the **radius-server host** command to configure the host servers. Use the **aaa group server radius** command to create a named group of servers.

**Note**

If you perform a password recovery when remote authentication is enabled, local authentication becomes enabled for console login as soon as the password recovery is done. As a result, you can log into the Cisco NX-OS device through the console port using the new password. After login, you can continue to use local authentication, or you can enable remote authentication after resetting the admin password configured at the AAA servers.For more information about the password recovery process, see the *Cisco Nexus 3400-S NX-OS Troubleshooting Guide.*

#### **Before you begin**

Configure RADIUS, TACACS+, or LDAP server groups, as needed.

#### **Procedure**

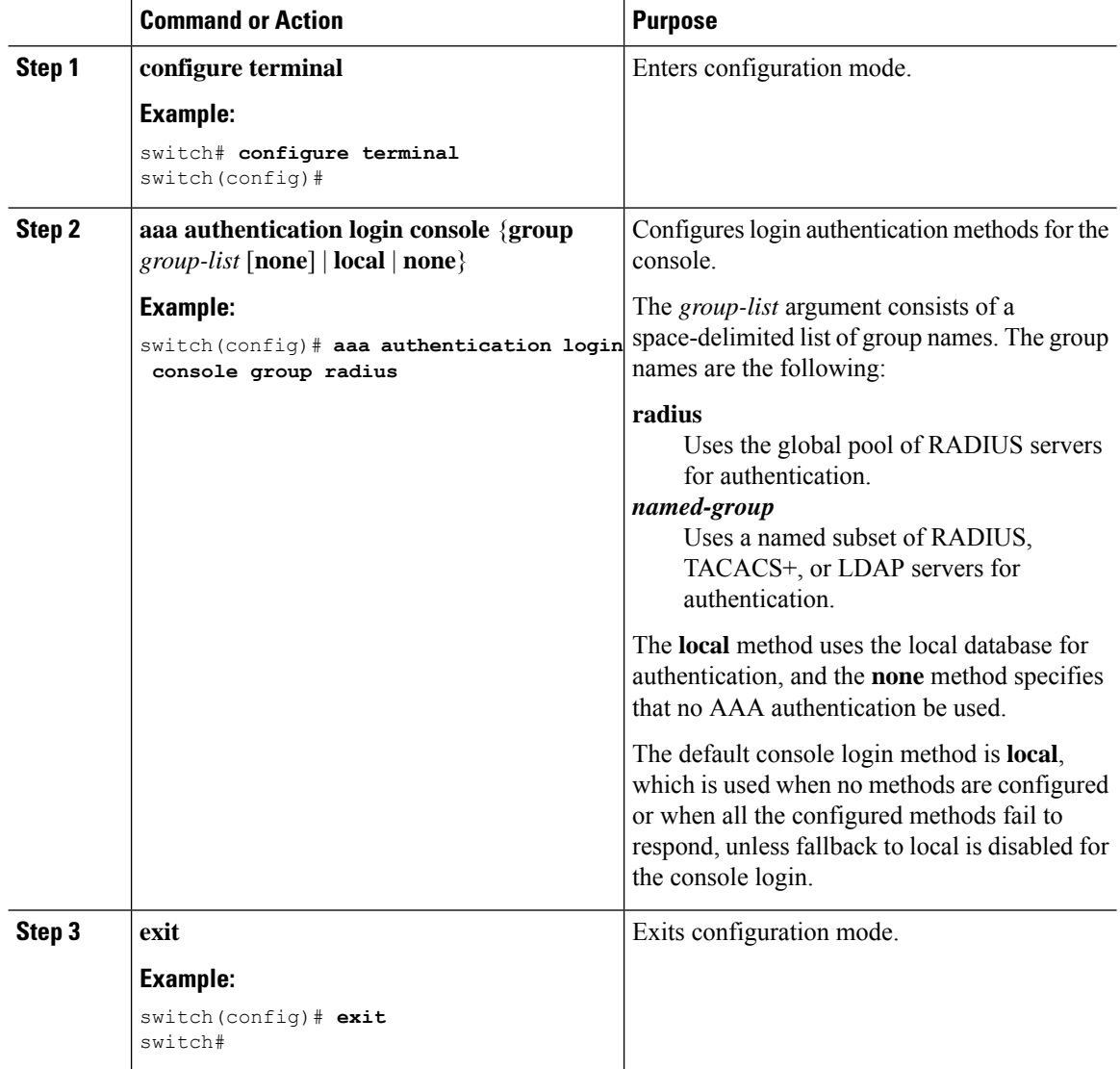

#### **Cisco Nexus 3400-S NX-OS Security Configuration Guide, Release 9.2(2)**

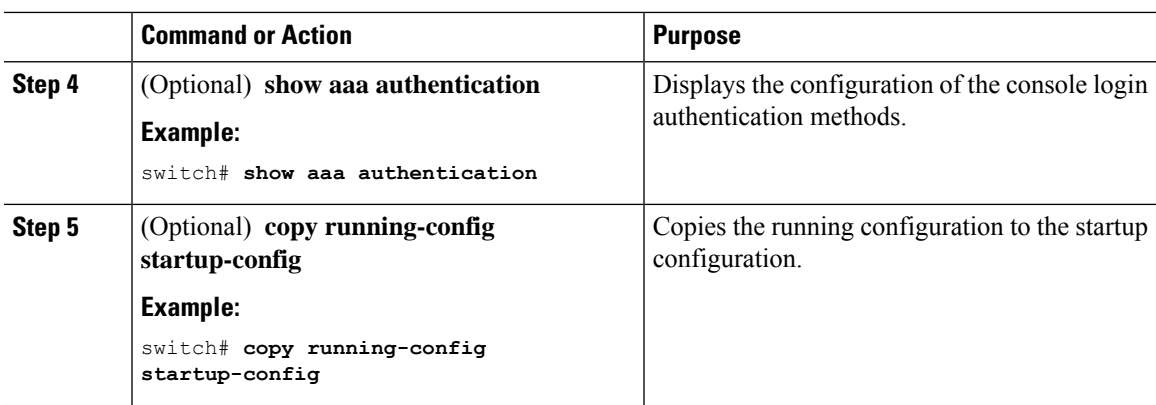

#### <span id="page-32-0"></span>**Configuring Default Login Authentication Methods**

The authentication methods include the following:

- Global pool of RADIUS servers
- Named subset of RADIUS, TACACS+, or LDAP servers
- Local database on the Cisco NX-OS device
- Username only

The default method is local, but you have the option to disable it.

#### **Before you begin**

Configure RADIUS, TACACS+, or LDAP server groups, as needed.

#### **Procedure**

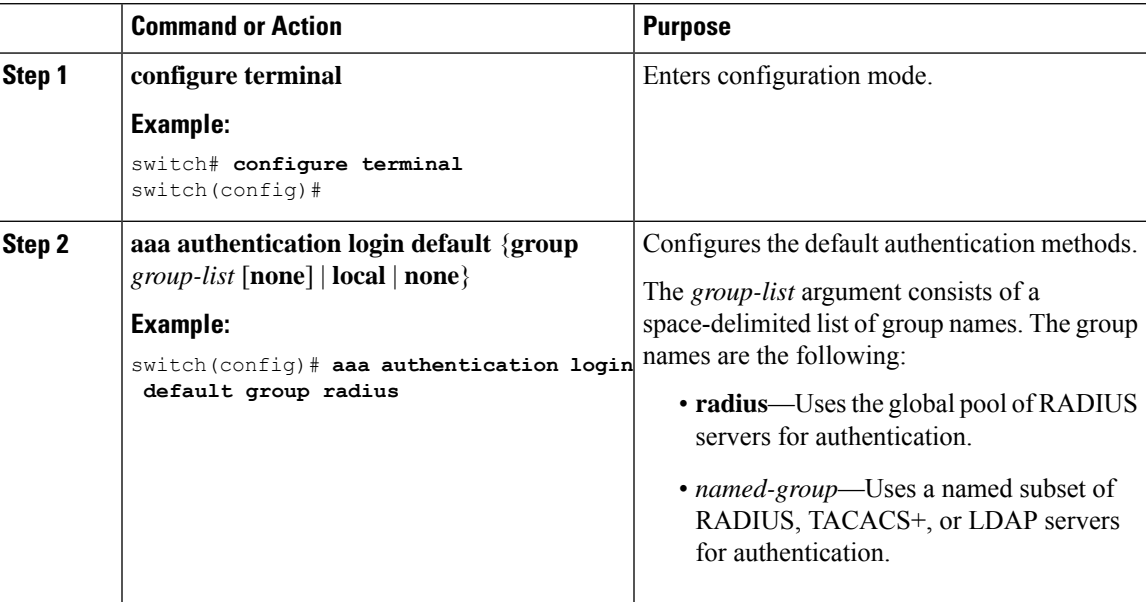

I

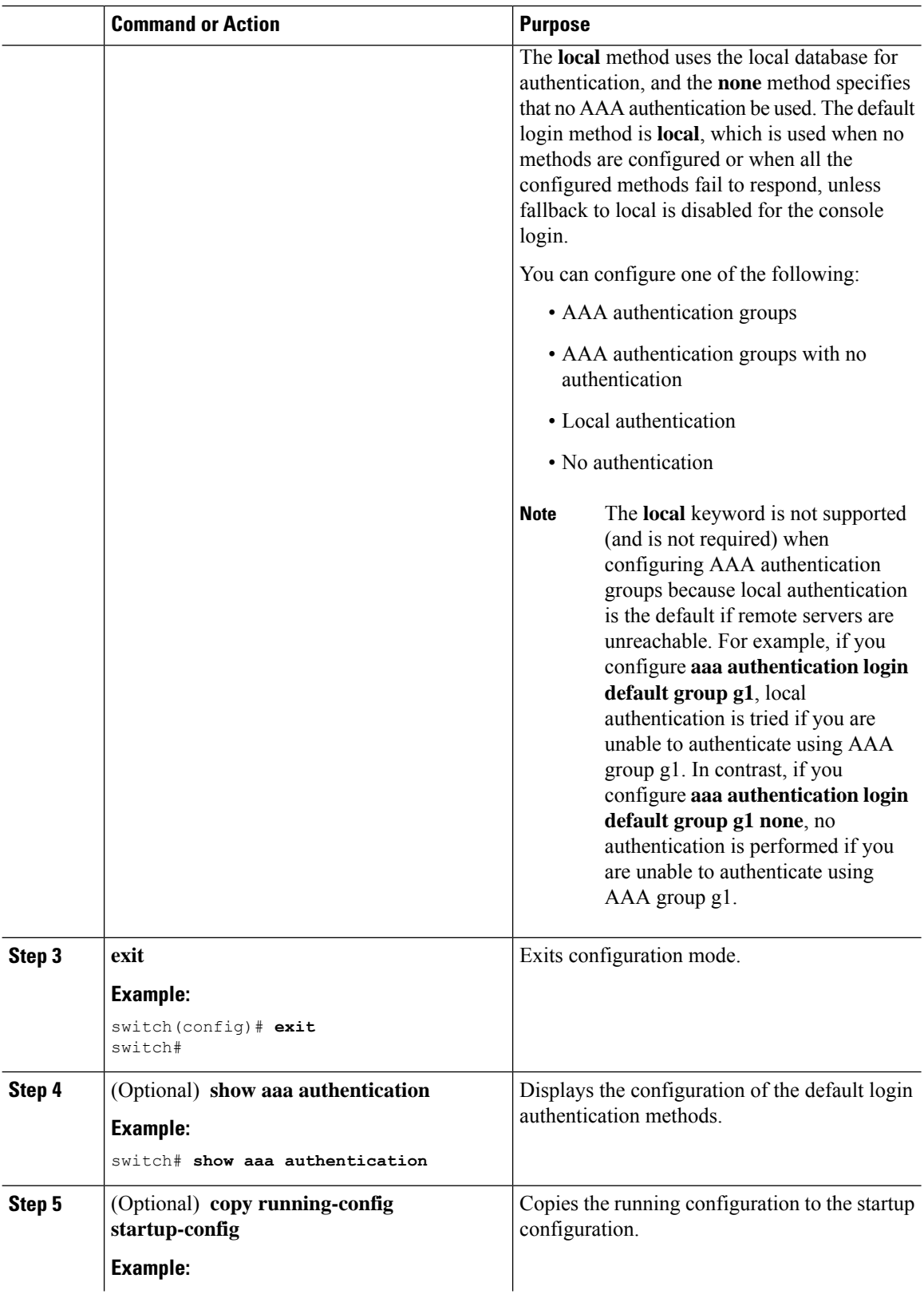

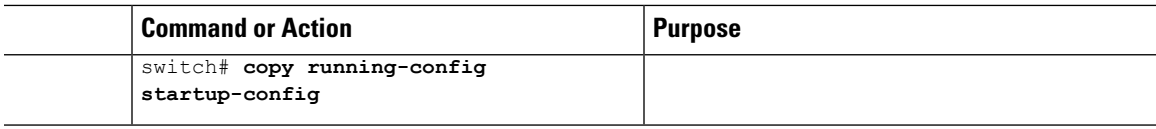

#### <span id="page-34-0"></span>**Disabling Fallback to Local Authentication**

By default, if remote authentication is configured for console or default login and all AAA servers are unreachable (resulting in an authentication error), the Cisco NX-OS device falls back to local authentication to ensure that users are not locked out of the device. However, you can disable fallback to local authentication in order to increase security.

 $\triangle$ 

**Caution**

Disabling fallback to local authentication can lock your Cisco NX-OS device, forcing you to perform a password recovery in order to gain access. To prevent being locked out of the device, we recommend that you disable fallback to local authentication for only the default login or the console login, not both.

#### **Before you begin**

Configure remote authentication for the console or default login.

#### **Procedure**

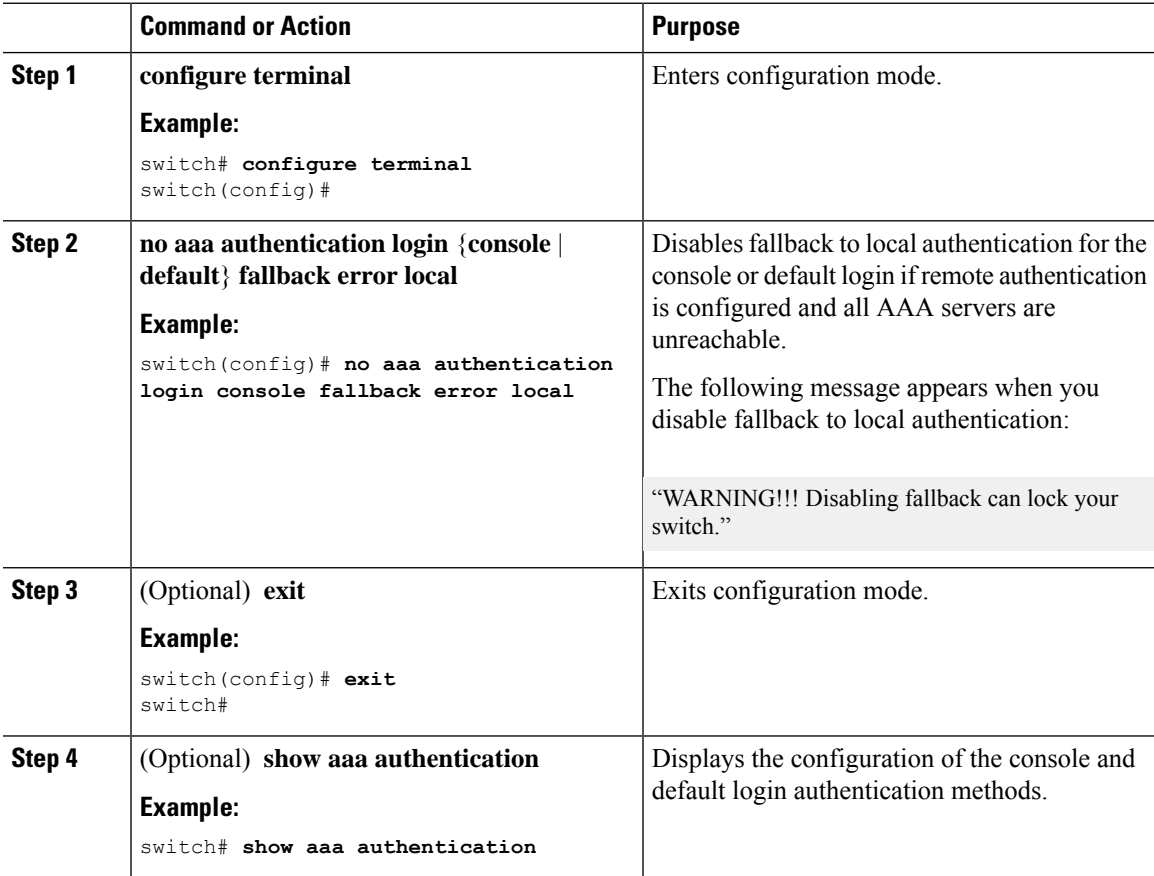

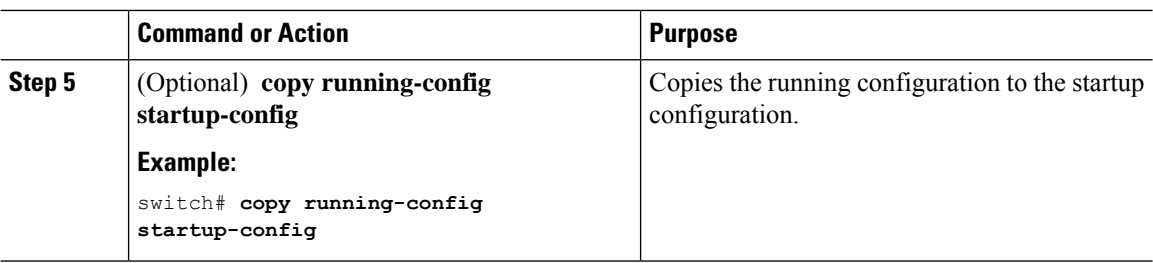

#### <span id="page-35-0"></span>**Enabling the Default User Role for AAA Authentication**

You can allow remote users who do not have a user role to log in to the Cisco NX-OS device through a RADIUS or TACACS+ remote authentication server using a default user role. When you disable the AAA default user role feature, remote users who do not have a user role cannot log in to the device.

#### **Procedure**

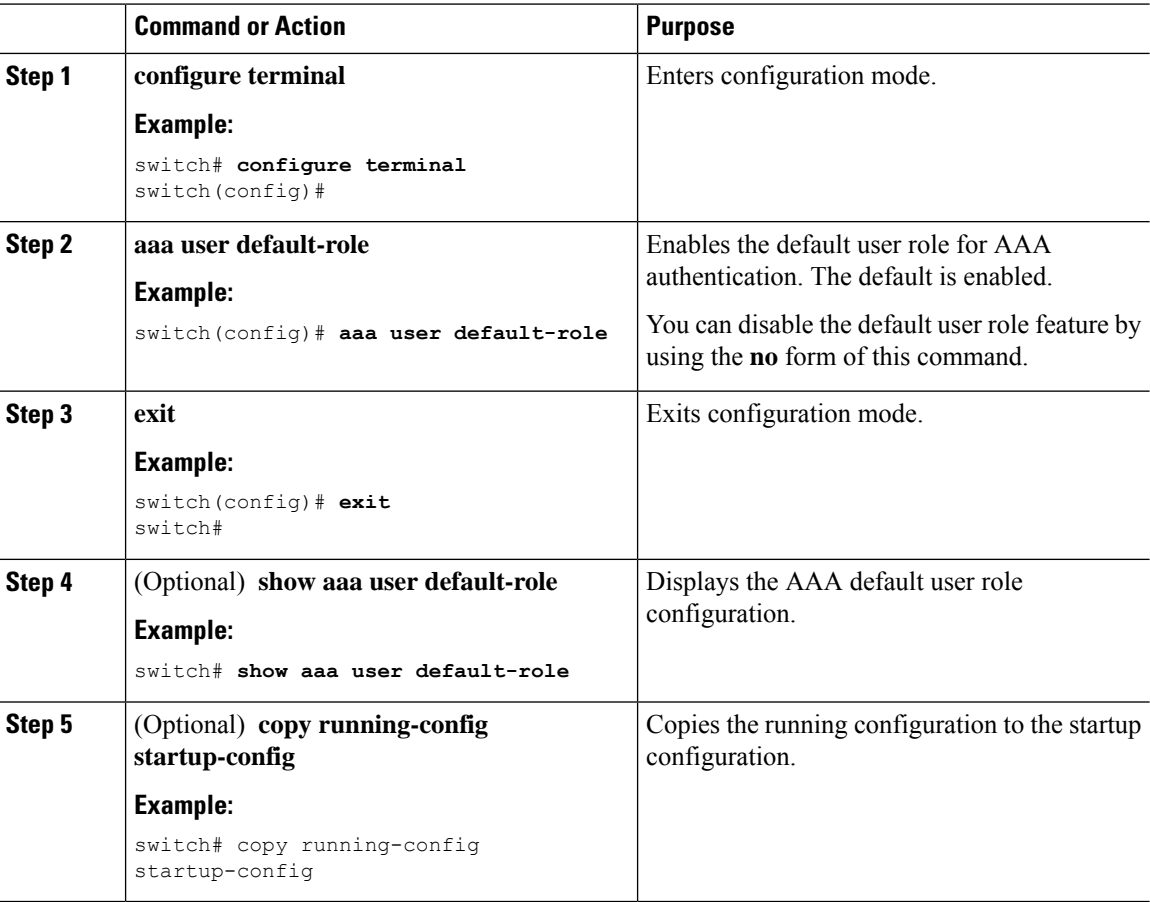
### **Enabling Login Authentication Failure Messages**

When you log in, the login is processed by rolling over to the local user database if the remote AAA servers do not respond. In such cases, the following messages display on the user's terminal if you have enabled login failure messages:

Remote AAA servers unreachable; local authentication done. Remote AAA servers unreachable; local authentication failed.

#### **Procedure**

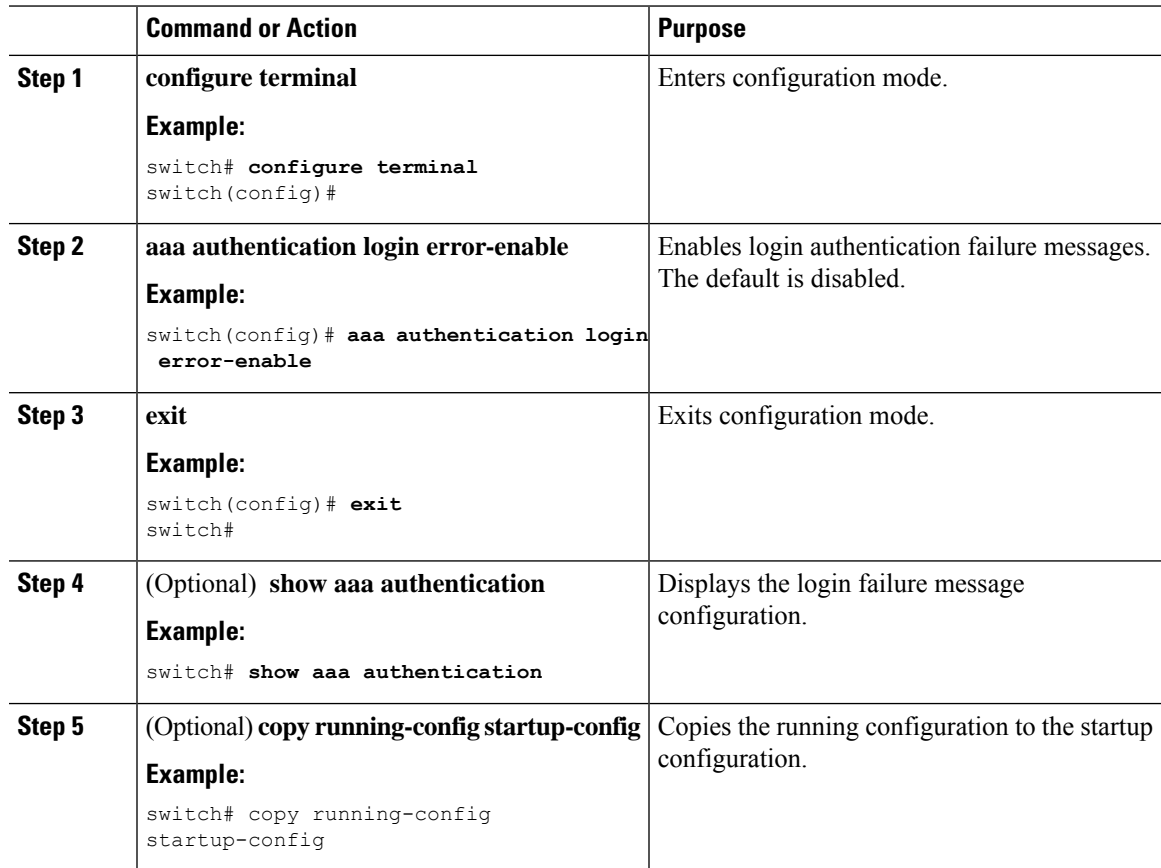

## **Logging Successful and Failed Login Attempts**

You can configure the switch to log all successful and failed login attempts to the configured syslog server.

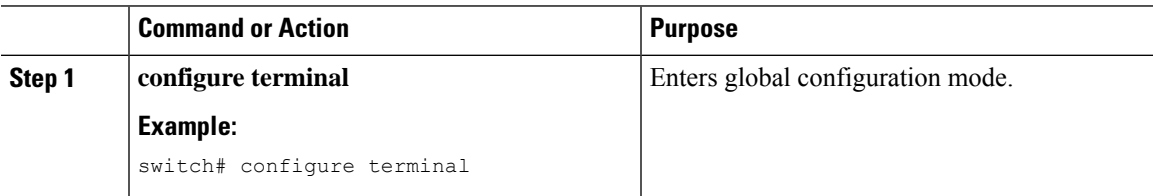

 $\mathbf I$ 

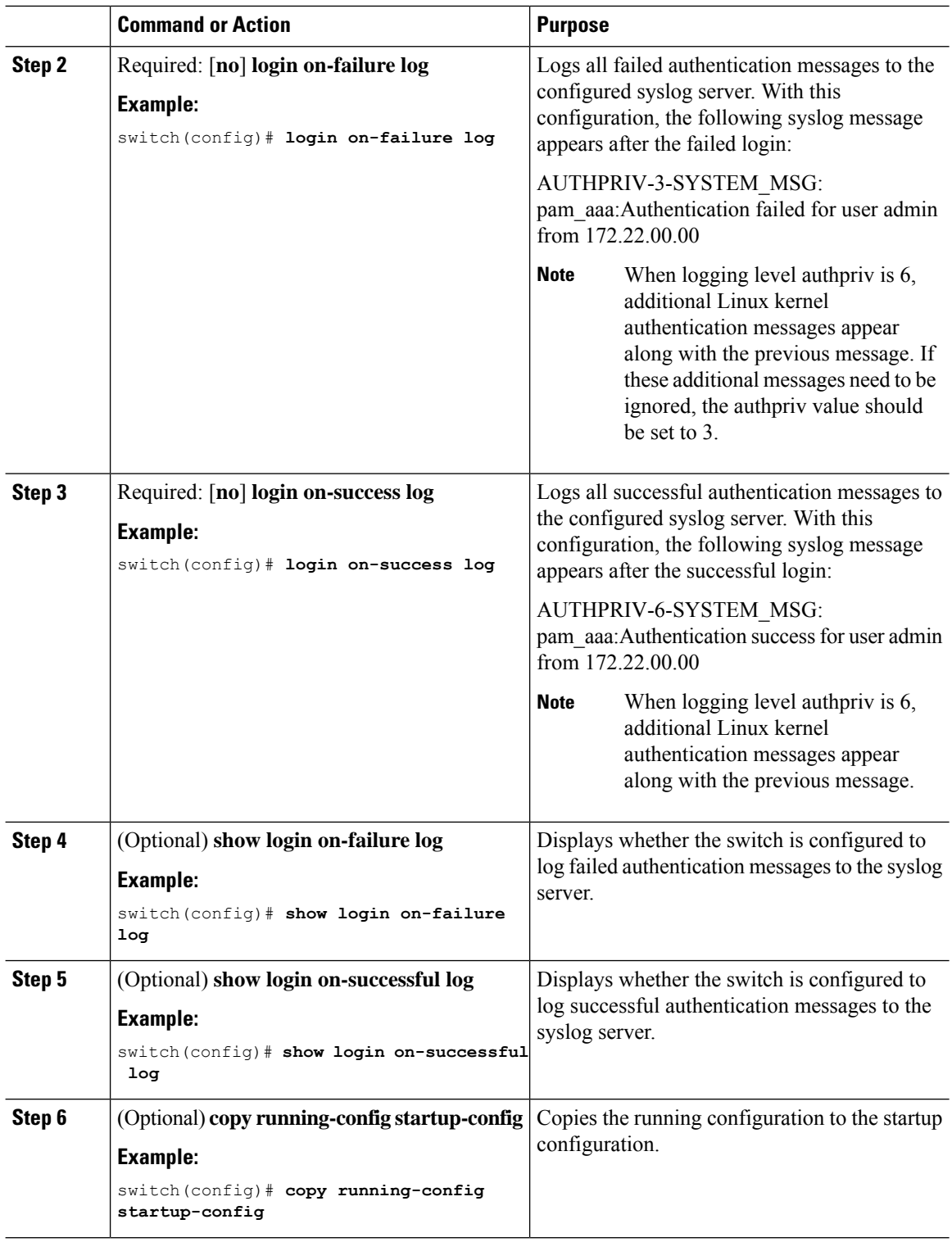

ı

Ш

### **Enabling CHAP Authentication**

The Cisco NX-OS software supports the Challenge Handshake Authentication Protocol (CHAP), a challenge-response authentication protocol that uses the industry-standard Message Digest (MD5) hashing scheme to encrypt responses. You can use CHAP for user logins to a Cisco NX-OS device through a remote authentication server (RADIUS or TACACS+).

By default, the Cisco NX-OS device uses Password Authentication Protocol (PAP) authentication between the Cisco NX-OS device and the remote server. If you enable CHAP, you need to configure your RADIUS or TACACS+ server to recognize the CHAP vendor-specific attributes (VSAs).

This table shows the RADIUS and TACACS+ VSAs required for CHAP.

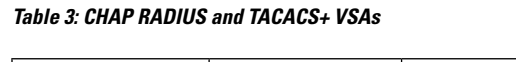

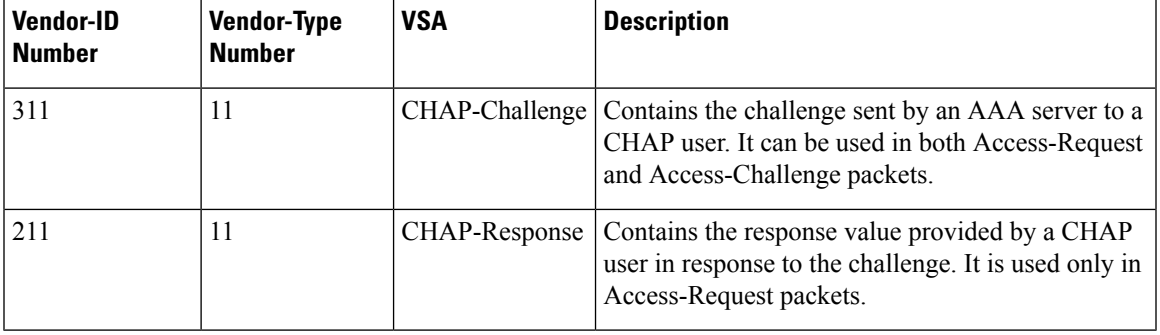

#### **Before you begin**

Disable AAA ASCII authentication for logins.

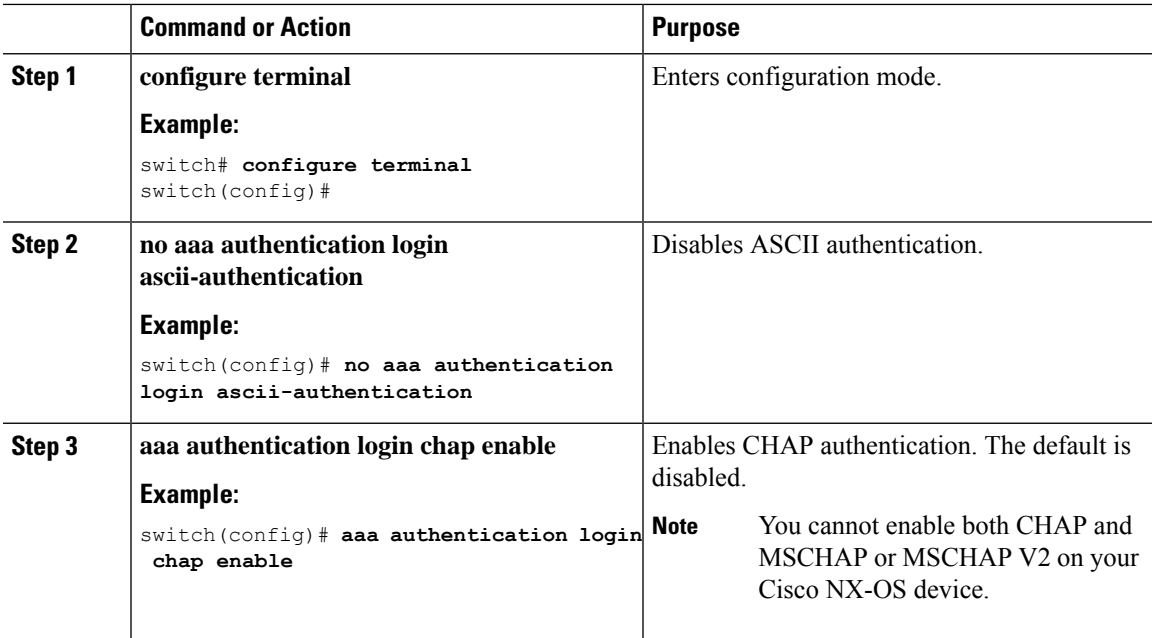

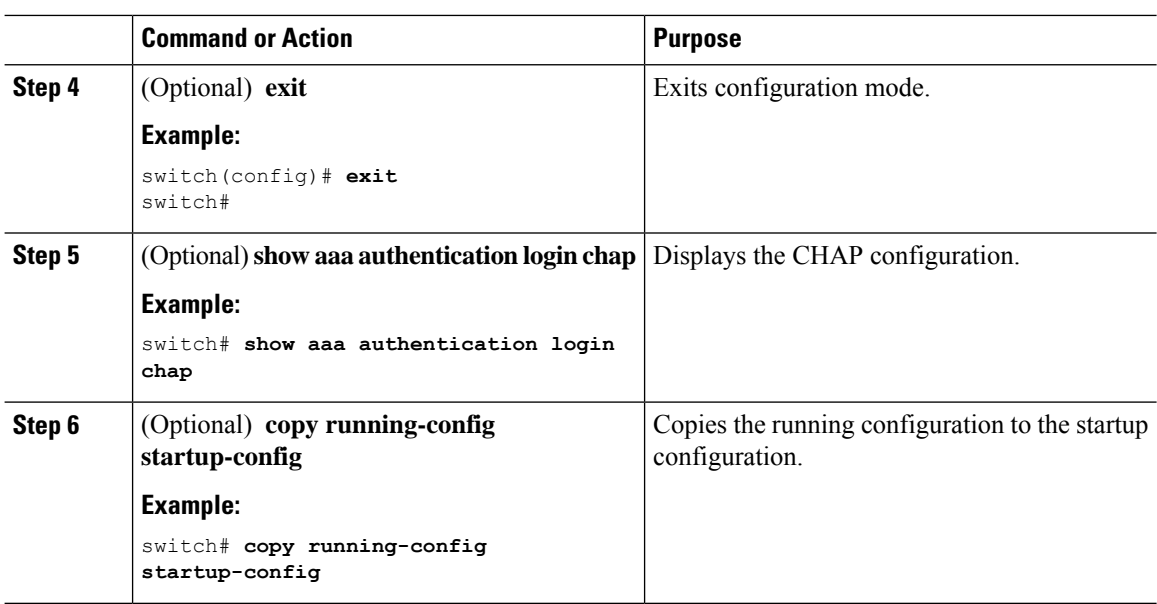

### **Enabling MSCHAP or MSCHAP V2 Authentication**

Microsoft Challenge Handshake Authentication Protocol (MSCHAP) is the Microsoft version of CHAP. The Cisco NX-OS software also supports MSCHAP Version 2 (MSCHAP V2). You can use MSCHAP for user logins to a Cisco NX-OS device through a remote authentication server (RADIUS or TACACS+). MSCHAP V2 only supports user logins to a Cisco NX-OS device through remote authentication RADIUS servers. If you configure a TACACS+ group with MSCHAP V2, the AAA default login authentication uses the next configured method, or the local method, if no other server group is configured.

The Cisco NX-OS software may display the following message: **Note**

" Warning: MSCHAP V2 is supported only with Radius."

This warning message is informational only and does not affect MSCHAP V2 operation with RADIUS.

By default, the Cisco NX-OS device uses Password Authentication Protocol (PAP) authentication between the Cisco NX-OS device and the remote server. If you enable MSCHAP or MSCHAP V2, you need to configure your RADIUS server to recognize the MSCHAP and MSCHAP V2 vendor-specific attributes (VSAs).

This table shows the RADIUS VSAs required for MSCHAP.

#### **Table 4: MSCHAP and MSCHAP V2 RADIUS VSAs**

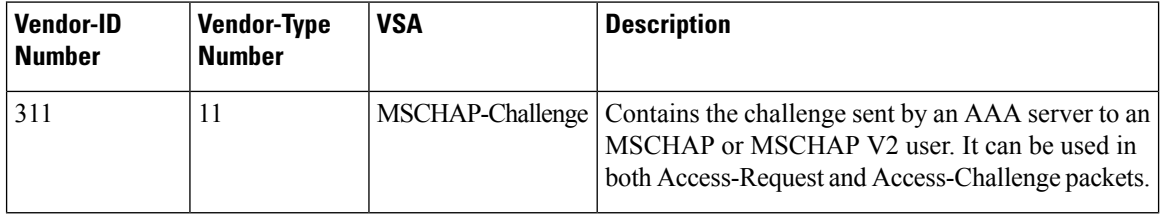

 $\overline{\phantom{a}}$ 

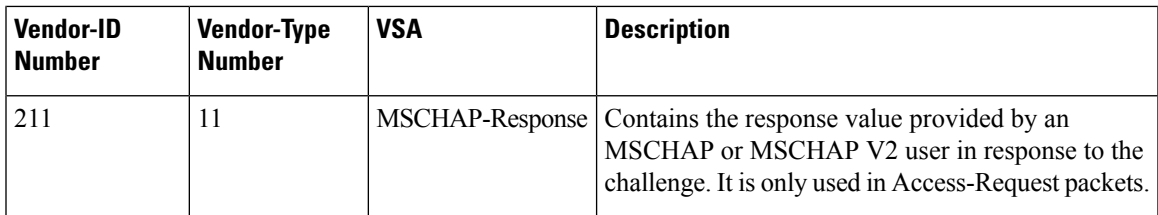

#### **Before you begin**

Disable AAA ASCII authentication for logins.

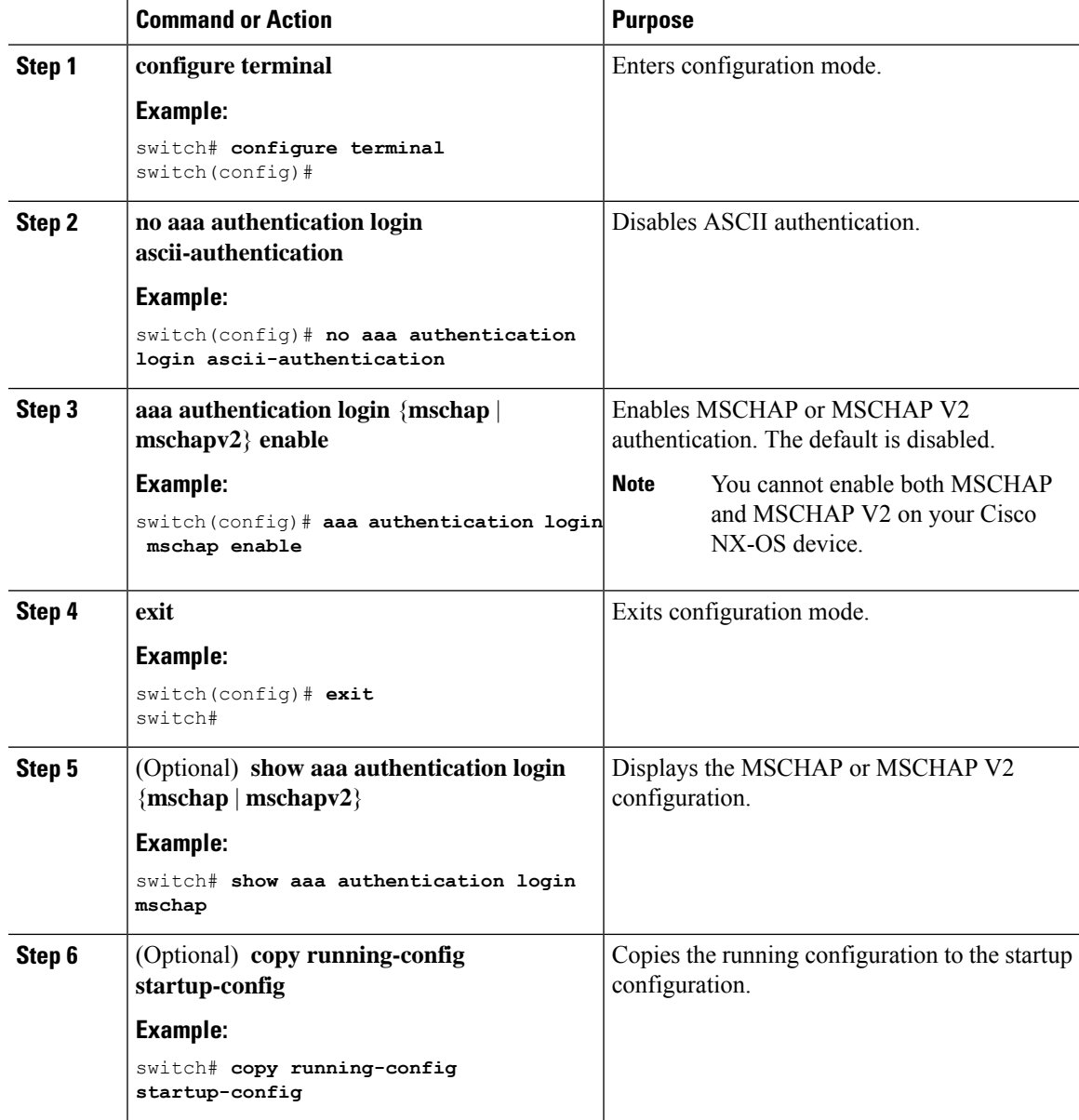

### **Configuring AAA Accounting Default Methods**

Cisco NX-OS software supports TACACS+ and RADIUS methods for accounting. Cisco NX-OS devices report user activity to TACACS+ or RADIUS security servers in the form of accounting records. Each accounting record contains accounting attribute-value (AV) pairs and is stored on the AAA server.

When you activate AAA accounting, the Cisco NX-OS device reports these attributes as accounting records, which are then stored in an accounting log on the security server.

You can create default method lists defining specific accounting methods, which include the following:

#### **RADIUS server group**

Uses the global pool of RADIUS servers for accounting.

**Specified server group**

Uses a specified RADIUS or TACACS+ server group for accounting.

#### **Local**

Uses the local username or password database for accounting.

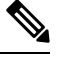

If you have configured server groups and the server groups do not respond, by default, the local database is used for authentication. **Note**

#### **Before you begin**

Configure RADIUS or TACACS+ server groups, as needed.

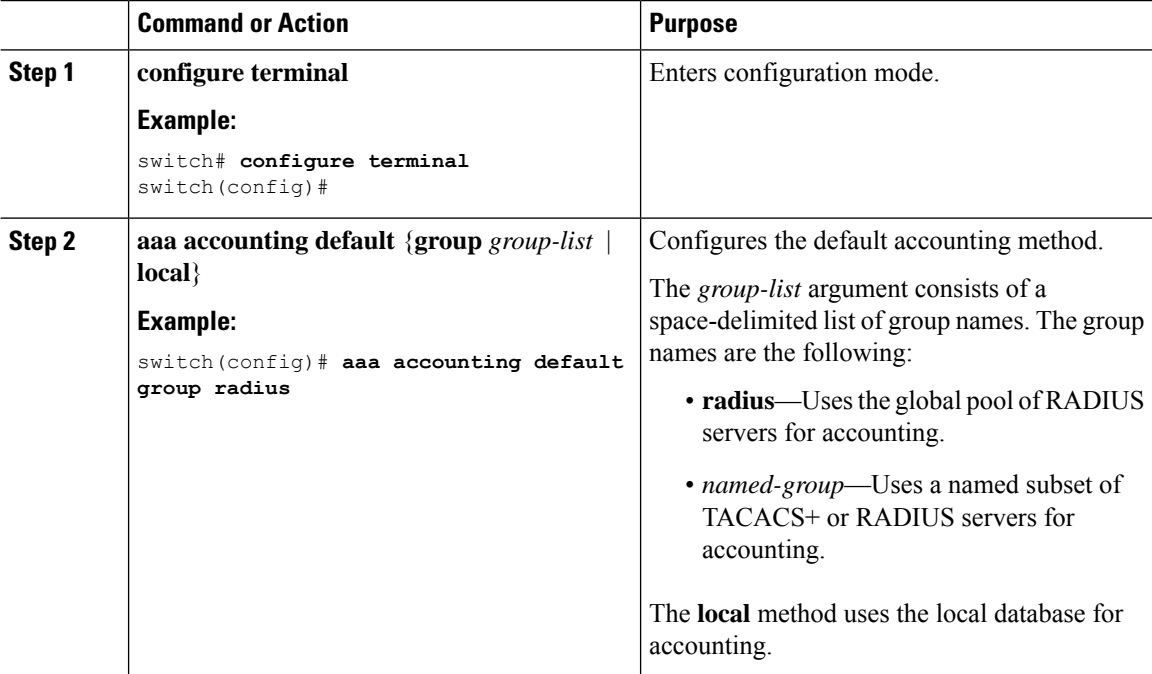

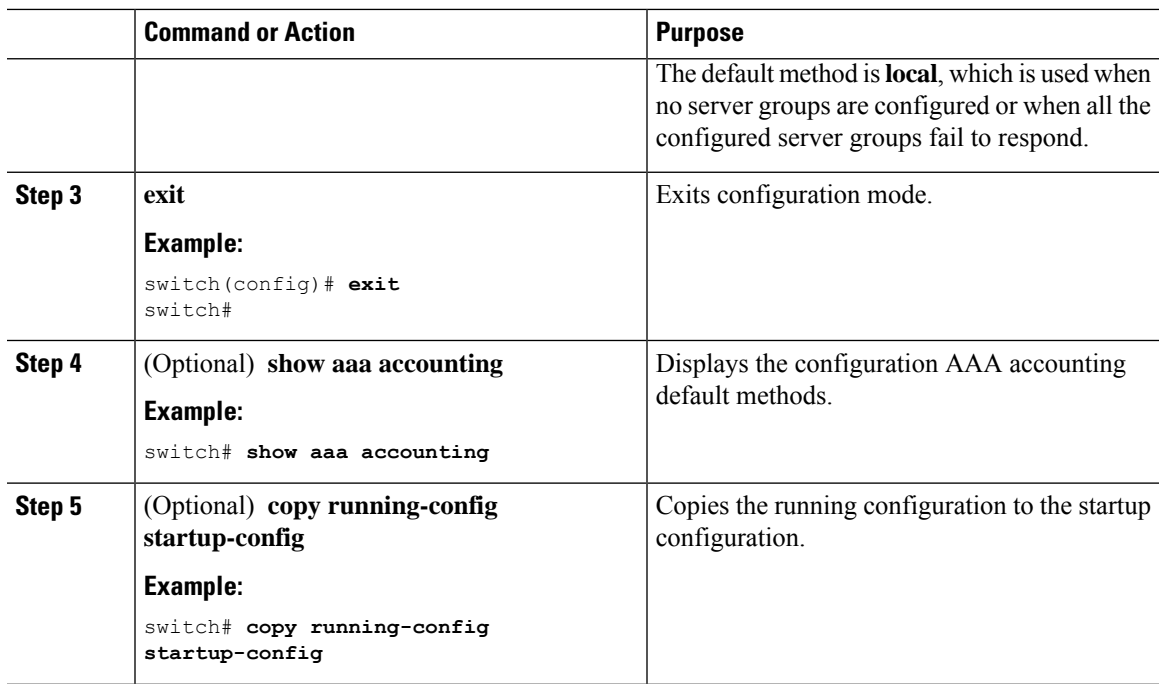

### **Using AAA Server VSAs with Cisco NX-OS Devices**

You can use vendor-specific attributes (VSAs) to specify Cisco NX-OS user roles and SNMPv3 parameters on AAA servers.

## **Configuring Secure Login Features**

# **Monitoring and Clearing the Local AAA Accounting Log**

The Cisco NX-OS device maintains a local log for the AAA accounting activity. You can monitor this log and clear it.

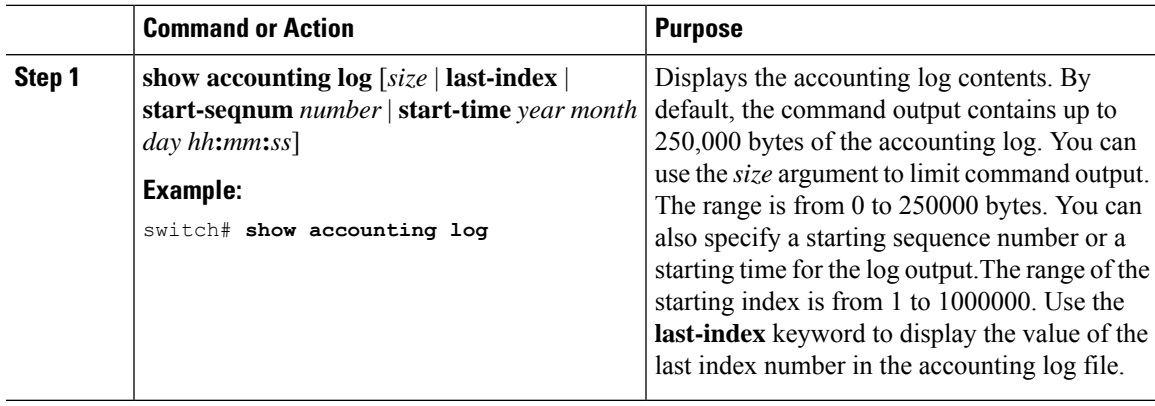

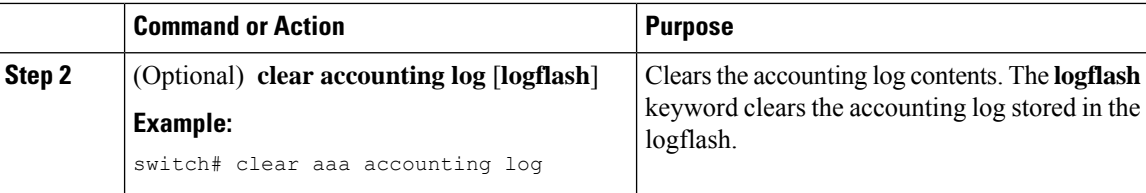

## **Verifying the AAA Configuration**

To display AAA configuration information, perform one of the following tasks:

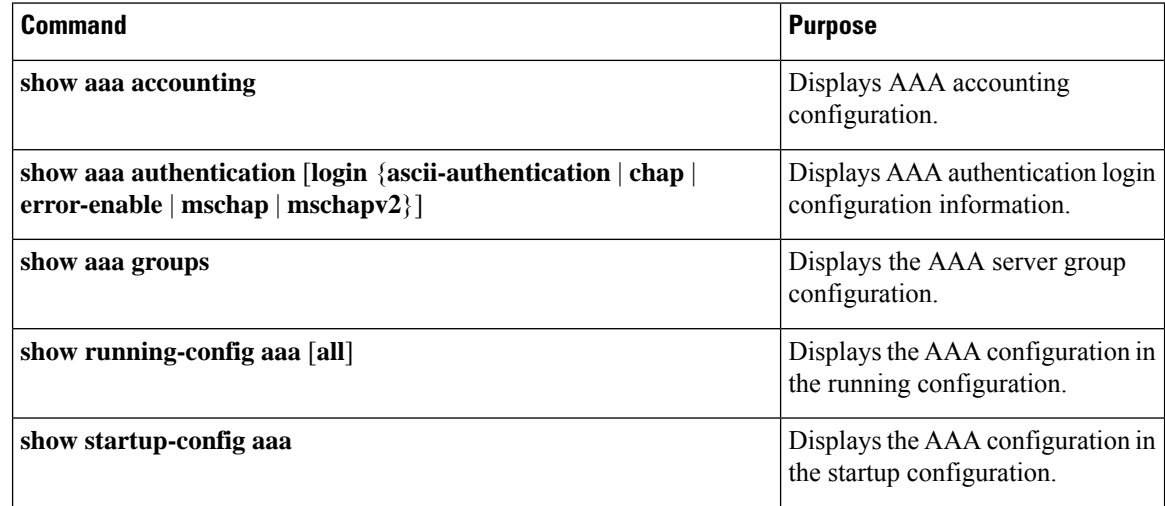

# **Configuration Examples for AAA**

The following example shows how to configure AAA:

```
aaa authentication login default group radius
aaa authentication login console group radius
aaa accounting default group radius
```
## **Configuration Examples for Login Parameters**

The following example shows how to configure the switch to enter a 100-second quiet period if 3 failed login attempts is exceeded within 60 seconds. This example shows no login failures.

```
switch# configure terminal
switch(config)# login block-for 100 attempts 3 within 60
switch(config)# show login
No Quiet-Mode access list has been configured, default ACL will be applied.
Switch is enabled to watch for login Attacks.
If more than 3 login failures occur in 60 seconds or less,
```

```
logins will be disabled for 100 seconds.
Switch presently in Normal-Mode.
Current Watch Window remaining time 45 seconds.
Present login failure count 0.
switch(config)# show login failures
*** No logged failed login attempts with the device. ***
```
The following example shows how to configure a quiet-mode ACL. All login requests are denied during the quiet period except hosts from the myacl ACL. This example also shows a login failure.

```
switch# configure terminal
switch(config)# login block-for 100 attempts 3 within 60
switch(config)# login quiet-mode access-class myacl
switch(config)# show login
 Switch is enabled to watch for login Attacks.
 If more than 3 login failures occur in 60 seconds or less,
 logins will be disabled for 100 seconds.
 Switch presently in Quiet-Mode.
Will remain in Quiet-Mode for 98 seconds.
Denying logins from all sources.
switch(config)# show login failures
Information about last 20 login failure's with the device.
--------------------------------------------------------------------------------
Username Line SourceIPAddr Appname TimeStamp
--------------------------------------------------------------------------------
asd /dev/pts/0 171.70.55.158 login Mon Aug 3 18:18:54 2015
qweq /dev/pts/0 171.70.55.158 login Mon Aug 3 18:19:02 2015
qwe /dev/pts/0 171.70.55.158 login Mon Aug 3 18:19:08 2015
--------------------------------------------------------------------------------
```
## **Configuration Examples for the Password Prompt Feature**

The following example shows how to configure the switch to prompt the user to enter a password after she enters the **username** command and the error message that displays if she does not enter a password.

```
switch# configure terminal
switch(config)# password prompt username
Password prompt username is enabled.
After providing the required options in the username command, press enter.
User will be prompted for the username password and password will be hidden.
Note: Choosing password key in the same line while configuring user account, password will
not be hidden.
switch(config)# username user1
```

```
Enter password:
Confirm password:
warning: password for user:user1 not set. S/he may not be able to login
```
The following example shows how to configure the switch to prompt the user to enter a password after she enters the **snmp-server user** command and the prompts that then display to the user.

```
switch# configure terminal
switch(config)# password prompt username
Password prompt username is enabled.
After providing the required options in the username command, press enter.
User will be prompted for the username password and password will be hidden.
Note: Choosing password key in the same line while configuring user account, password will
 not be hidden.
N9K-1(config)# snmp-server user user1
```

```
Enter auth md5 password (Press Enter to Skip):
Enter auth sha password (Press Enter to Skip):
```
# **Additional References for AAA**

This section includes additional information related to implementing AAA.

#### **Related Documents**

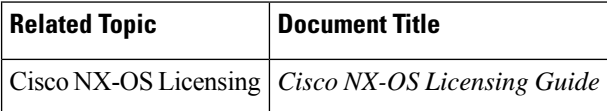

#### **Standards**

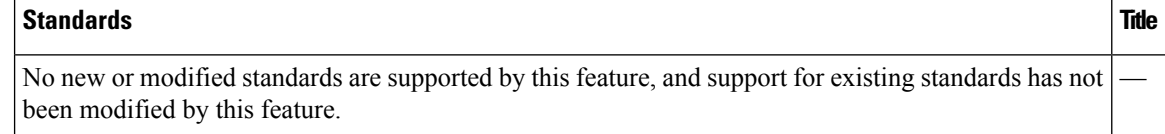

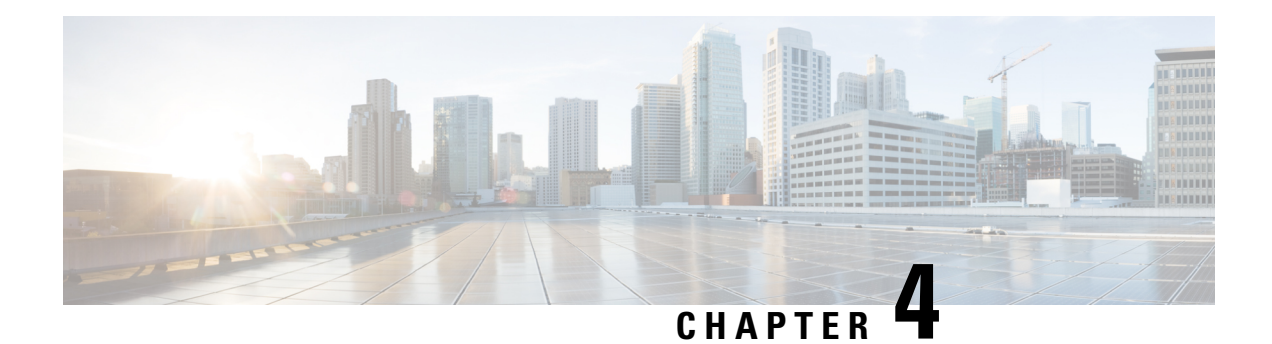

# **Configuring RADIUS**

This chapter describes how to configure the Remote Access Dial-In User Service (RADIUS) protocol on Cisco NX-OS devices.

This chapter includes the following sections:

- About [RADIUS,](#page-46-0) on page 25
- About RADIUS Change of [Authorization,](#page-49-0) on page 28
- Licensing [Requirements](#page-50-0) for RADIUS, on page 29
- [Prerequisites](#page-50-1) for RADIUS, on page 29
- Guidelines and [Limitations](#page-51-0) for RADIUS, on page 30
- Guidelines and Limitations for RADIUS Change of [Authorization,](#page-51-1) on page 30
- Default Settings for [RADIUS,](#page-51-2) on page 30
- [Configuring](#page-52-0) RADIUS Servers, on page 31
- Enabling or [Disabling](#page-68-0) Dynamic Author Server, on page 47
- Configuring RADIUS Change of [Authorization,](#page-68-1) on page 47
- Verifying RADIUS Change of Authorization [Configuration,](#page-69-0) on page 48
- Verifying the RADIUS [Configuration,](#page-69-1) on page 48
- [Monitoring](#page-70-0) RADIUS Servers, on page 49
- Clearing RADIUS Server [Statistics,](#page-70-1) on page 49
- Configuration Examples of RADIUS Change of [Authorization,](#page-71-0) on page 50
- [Configuration](#page-71-1) Example for RADIUS, on page 50
- Additional [References](#page-71-2) for RADIUS, on page 50

## <span id="page-46-0"></span>**About RADIUS**

The RADIUS distributed client/server system allows you to secure networks against unauthorized access. In the Cisco implementation, RADIUS clients run on Cisco NX-OS devices and send authentication and accounting requests to a central RADIUS server that contains all user authentication and network service access information.

### **RADIUS Network Environments**

RADIUS can be implemented in a variety of network environments that require high levels of security while maintaining network access for remote users.

You can use RADIUS in the following network environments that require access security:

- Networks with multiple-vendor network devices, each supporting RADIUS. For example, network devices from several vendors can use a single RADIUS server-based security database.
- Networks already using RADIUS. You can add a Cisco NX-OS device with RADIUS to the network. This action might be the first step when you make a transition to a AAA server.
- Networks that require resource accounting. You can use RADIUS accounting independent of RADIUS authentication or authorization. The RADIUS accounting functions allow data to be sent at the start and end of services, indicating the amount of resources (such as time, packets, bytes, and so on) used during the session. An Internet service provider (ISP) might use a freeware-based version of the RADIUS access control and accounting software to meet special security and billing needs.
- Networks that support authentication profiles. Using the RADIUS server in your network, you can configure AAA authentication and set up per-user profiles. Per-user profiles enable the Cisco NX-OS device to better manage ports using their existing RADIUS solutions and to efficiently manage shared resources to offer different service-level agreements.

### **RADIUS Operation**

When a user attempts to log in and authenticate to a Cisco NX-OS device using RADIUS, the following process occurs:

- The user is prompted for and enters a username and password.
- The username and encrypted password are sent over the network to the RADIUS server.
- The user receives one of the following responses from the RADIUS server:

#### **ACCEPT**

The user is authenticated.

#### **REJECT**

The user is not authenticated and is prompted to reenter the username and password, or access is denied. **CHALLENGE**

A challenge is issued by the RADIUS server. The challenge collects additional data from the user. **CHANGE PASSWORD**

A request is issued by the RADIUS server, asking the user to select a new password.

The ACCEPT or REJECT response is bundled with additional data that is used for EXEC or network authorization. You must first complete RADIUS authentication before using RADIUS authorization. The additional data included with the ACCEPT or REJECT packets consists of the following:

- Services that the user can access, including Telnet, rlogin, or local-area transport (LAT) connections, and Point-to-Point Protocol (PPP), Serial Line Internet Protocol (SLIP), or EXEC services.
- Connection parameters, including the host or client IPv4 or IPv6 address, access list, and user timeouts.

### **RADIUS Server Monitoring**

An unresponsive RADIUS server can cause a delay in processing AAA requests. You can configure the Cisco NX-OS device to periodically monitor a RADIUS server to check whether it is responding (or alive) to save time in processing AAA requests. The Cisco NX-OS device marks unresponsive RADIUS servers as dead and does not send AAA requests to any dead RADIUS servers. The Cisco NX-OS device periodically monitors the dead RADIUS servers and brings them to the alive state once they respond. This monitoring process

verifies that a RADIUS server is in a working state before real AAA requests are sent its way. Whenever a RADIUS server changes to the dead or alive state, a Simple Network Management Protocol (SNMP) trap is generated and the Cisco NX-OS device displays an error message that a failure is taking place.

#### **Figure 1: RADIUS Server States**

This figure shows the states for RADIUS server monitoring.

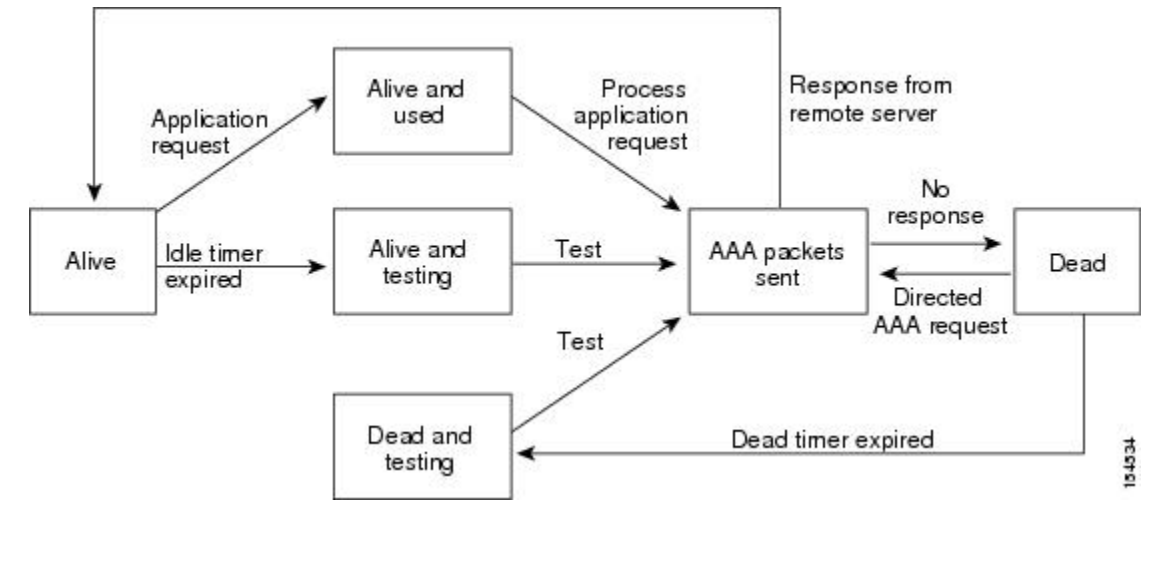

**Note**

The monitoring interval for alive servers and dead servers are different and can be configured by the user. The RADIUS server monitoring is performed by sending a test authentication request to the RADIUS server.

### **Vendor-Specific Attributes**

The Internet Engineering Task Force (IETF) draft standard specifies a method for communicating VSAs between the network access server and the RADIUS server. The IETF uses attribute 26. VSAs allow vendors to support their own extended attributes that are not suitable for general use. The Cisco RADIUS implementation supports one vendor-specific option using the format recommended in the specification. The Cisco vendor ID is 9, and the supported option is vendor type 1, which is named cisco-av-pair. The value is a string with the following format:

protocol : attribute separator value \*

The protocol is a Cisco attribute for a particular type of authorization, the separator is  $= (equal sign)$  for mandatory attributes, and \* (asterisk) indicates optional attributes.

When you use RADIUS servers for authentication on a Cisco NX-OS device, the RADIUS protocol directs the RADIUS server to return user attributes, such as authorization information, with authentication results. This authorization information is specified through VSAs.

The following VSA protocol options are supported by the Cisco NX-OS software:

**Shell**

Protocol used in access-accept packets to provide user profile information.

#### **Accounting**

Protocol used in accounting-request packets. If a value contains any white spaces, you should enclose the value within double quotation marks.

The Cisco NX-OS software supports the following attributes:

#### **roles**

Lists all the roles to which the user belongs. The value field is a string that lists the role names delimited by white space.For example, if the user belongs to roles network-operator and network-admin, the value field would be network-operator network-admin. This subattribute, which the RADIUS server sends in the VSA portion of the Access-Accept frames, can only be used with the shell protocol value. The following examples show the roles attribute that is supported by the Cisco Access Control Server (ACS):

```
shell:roles=network-operator network-admin
shell:roles*"network-operator network-admin
```
The following examples show the roles attribute that is supported by FreeRADIUS:

```
Cisco-AVPair = shell:roles=\network-operator network-admin\
Cisco-AVPair = shell:roles*\network-operator network-admin\
```
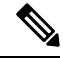

**Note**

When you specify a VSA as shell:roles\*"network-operator network-admin" or "shell:roles\*\"network-operator network-admin\"", this VSA is flagged as an optional attribute and other Cisco devices ignore this attribute.

#### **accountinginfo**

Stores accounting information in addition to the attributes covered by a standard RADIUS accounting protocol. This attribute issent only in the VSA portion of the Account-Request framesfrom the RADIUS client on the switch. It can be used only with the accounting protocol data units (PDUs).

# <span id="page-49-0"></span>**About RADIUS Change of Authorization**

A standard RADIUS interface is typically used in a pulled model, in which the request originates from a device attached to a network and the response is sent from the queried servers. Cisco NX-OS sofware supports the RADIUS Change of Authorization (CoA) request defined in RFC 5176 that is used in a pushed model, in which the request originates from the external server to the device attached to the network, and enables the dynamic reconfiguring of sessions from external authentication, authorization, and accounting (AAA) or policy servers.

When Dot1x is enabled, the network device acts as the authenticator and is responsible for processing dynamic COA per session.

The following requests are supported:

- Session reauthentication
- Session termination

### **Session Reauthentication**

To initiate session reauthentication, the authentication, authorization, and accounting (AAA) server sends a standard CoA-Request message that contains a Cisco VSA and one or more session identification attributes. The Cisco VSA is in the form of Cisco:Avpair="subscriber:command=reauthenticate".

The current session state determines the response of the device to the message in the following scenarios:

- If the session is currently authenticated by IEEE 802.1x, the device responds by sending an Extensible Authentication Protocol over LAN (EAPOL)-RequestId message to the server.
- If the session is currently authenticated by MAC authentication bypass (MAB), the device sends an access request to the server, passing the same identity attributes used for the initial successful authentication.
- If session authentication is in progress when the device receives the command, the device terminates the process and restarts the authentication sequence, starting with the method configured to be attempted first.

### **Session Termination**

A CoA Disconnect-Request terminates the session without disabling the host port. CoA Disconnect-Request termination causes reinitialization of the authenticator state machine for the specified host, but does not restrict the host's access to the network.

If the session cannot be located, the device returns a Disconnect-NAK message with the "Session Context Not Found" error-code attribute.

If the session is located, but the NAS was unable to remove the session due to some internal error, the device returns a Disconnect-NAK message with the "Session Context Not Removable" error-code attribute.

If the session is located, the device terminates the session. After the session has been completely removed, the device returns a Disconnect-ACK message.

# <span id="page-50-0"></span>**Licensing Requirements for RADIUS**

This table shows the licensing requirements for this feature.

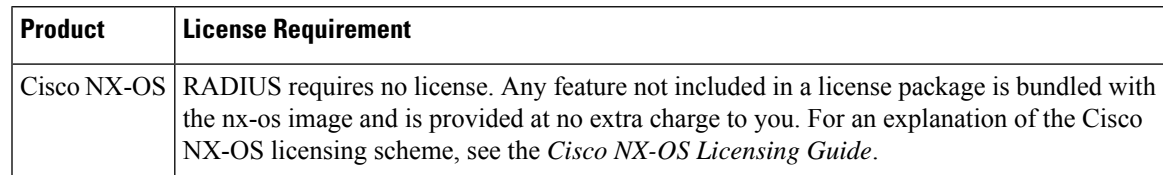

# <span id="page-50-1"></span>**Prerequisites for RADIUS**

RADIUS has the following prerequisites:

- Obtain IPv4 or IPv6 addresses or hostnames for the RADIUS servers.
- Obtain keys from the RADIUS servers.

• Ensure that the Cisco NX-OS device is configured as a RADIUS client of the AAA servers.

# <span id="page-51-0"></span>**Guidelines and Limitations for RADIUS**

RADIUS has the following guidelines and limitations:

- You can configure a maximum of 64 RADIUS servers on the Cisco NX-OS device.
- If you have a user account configured on the local Cisco NX-OS device that has the same name as a remote user account on an AAA server, the Cisco NX-OS software applies the user roles for the local user account to the remote user, not the user roles configured on the AAA server.
- Only the RADIUS protocol supports one-time passwords.
- Cisco Nexus 3400-S Series switches support the aaa authentication login ascii-authentication, command only for TACAAS+ and not for RADIUS. Ensure that you have disabled aaa authentication login ascii-authentication command so that the default authentication, PAP, is enabled. Otherwise, you will see syslog errors.

# <span id="page-51-1"></span>**Guidelines and Limitations for RADIUS Change ofAuthorization**

RADIUS Change of Authorization has the following guidelines and limitations:

- RADIUS Change of Authorization is supported on FEX.
- RADIUS change of Authorization is supported for VXLAN EVPN.

## <span id="page-51-2"></span>**Default Settings for RADIUS**

This table lists the default settings for RADIUS parameters.

**Table 5: Default RADIUS Parameter Settings**

| <b>Parameters</b>                   | <b>Default</b>                |
|-------------------------------------|-------------------------------|
| Server roles                        | Authentication and accounting |
| Dead timer interval                 | 0 minutes                     |
| Retransmission count                |                               |
| Retransmission timer interval       | 5 seconds                     |
| Authentication port                 | 1812                          |
| Accounting port                     | 1813                          |
| Idle timer interval                 | 0 minutes                     |
| Periodic server monitoring username | test                          |

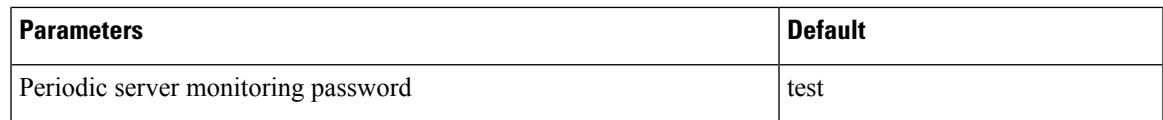

# <span id="page-52-0"></span>**Configuring RADIUS Servers**

This section describes how to configure RADIUS servers on a Cisco NX-OS device.

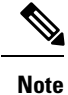

If you are familiar with the Cisco IOS CLI, be aware that the Cisco NX-OS commands for this feature might differ from the Cisco IOS commands that you would use.

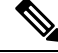

Cisco Nexus 3400-S Series switches support the aaa authentication login ascii-authentication command only for TACAAS+, but not for RADIUS. Ensure that you have disabled aaa authentication login ascii-authentication switch so that the default authentication, PAP, is enabled. Otherwise, you will see syslog errors. **Note**

### **RADIUS Server Configuration Process**

- **1.** Establish the RADIUS server connections to the Cisco NX-OS device.
- **2.** Configure the RADIUS secret keys for the RADIUS servers.
- **3.** If needed, configure RADIUS server groups with subsets of the RADIUS servers for AAA authentication methods.
- **4.** If needed, configure any of the following optional parameters:
	- Dead-time interval
	- RADIUS server specification allowed at user login
	- Timeout interval
	- TCP port
- **5.** (Optional) If RADIUS distribution is enabled, commit the RADIUS configuration to the fabric.

### **Configuring RADIUS Server Hosts**

To access a remote RADIUS server, you must configure the IP address or hostname of a RADIUS server. You can configure up to 64 RADIUS servers.

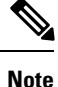

By default, when you configure a RADIUS server IP address or hostname of the Cisco NX-OS device, the RADIUS server is added to the default RADIUS server group. You can also add the RADIUS server to another RADIUS server group.

#### **Before you begin**

Ensure that the server is already configured as a member of the server group.

Ensure that the server is configured to authenticate RADIUS traffic.

Ensure that the Cisco NX-OS device is configured as a RADIUS client of the AAA servers.

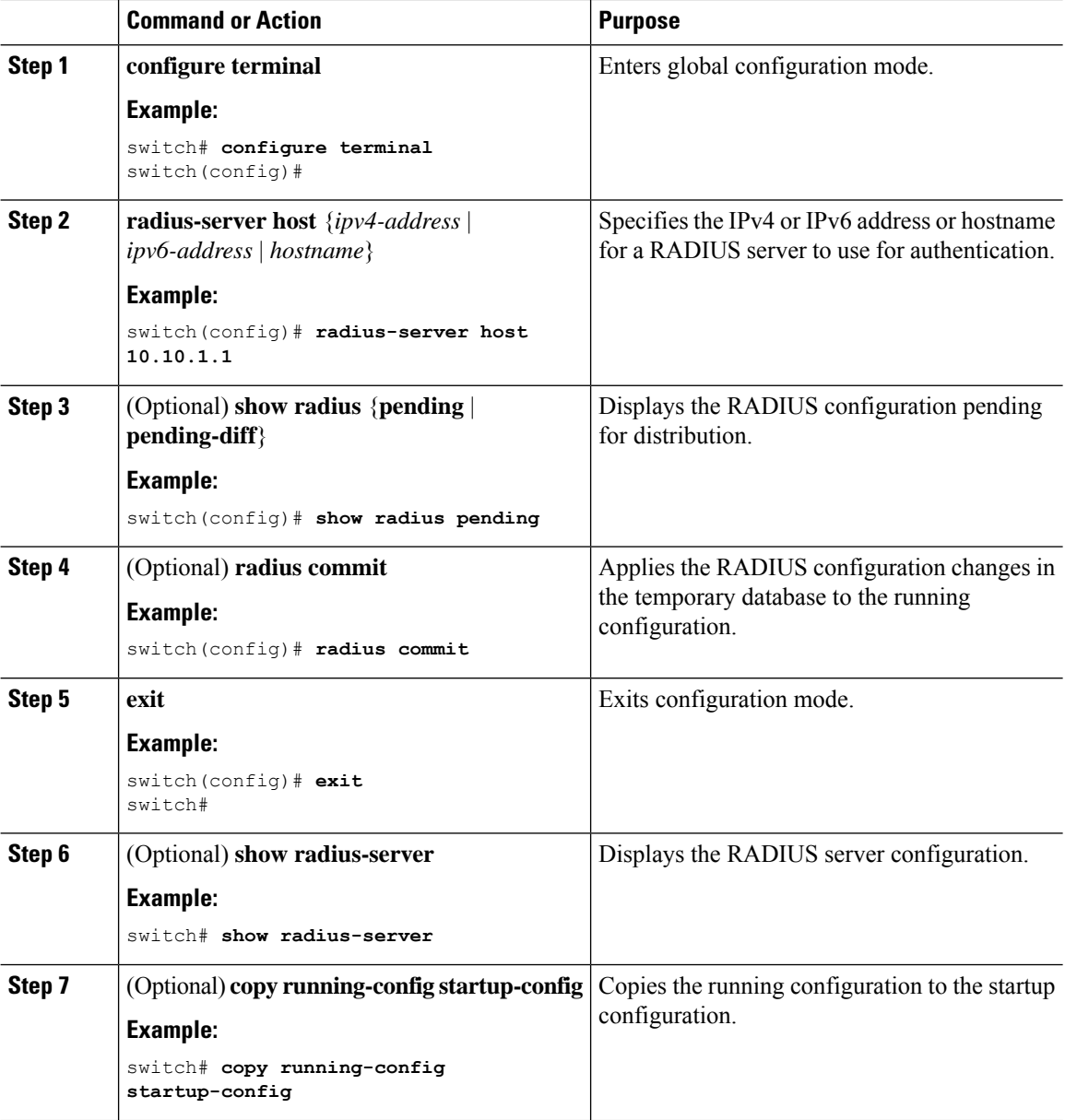

## **Configuring Global RADIUS Keys**

You can configure RADIUS keys for all servers used by the Cisco NX-OS device. A RADIUS key is a shared secret text string between the Cisco NX-OS device and the RADIUS server hosts.

#### **Before you begin**

Obtain the RADIUS key values for the remote RADIUS servers.

Configure the RADIUS key on the remote RADIUS servers.

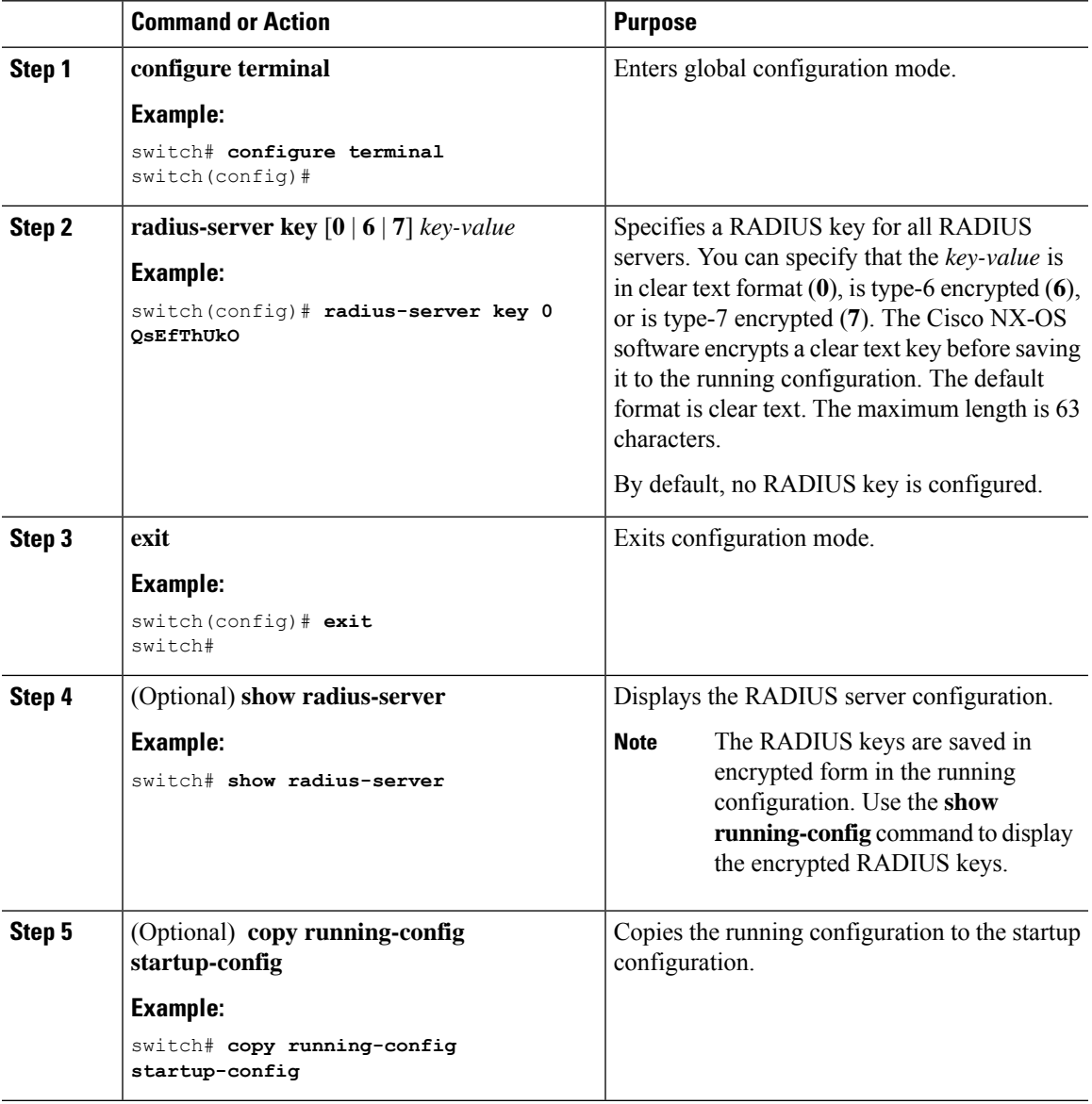

## **Configuring a Key for a Specific RADIUS Server**

You can configure a key on the Cisco NX-OS device for a specific RADIUS server. A RADIUS key is a secret text string shared between the Cisco NX-OS device and a specific RADIUS server.

#### **Before you begin**

Configure one or more RADIUS server hosts.

Obtain the key value for the remote RADIUS server.

Configure the key on the RADIUS server.

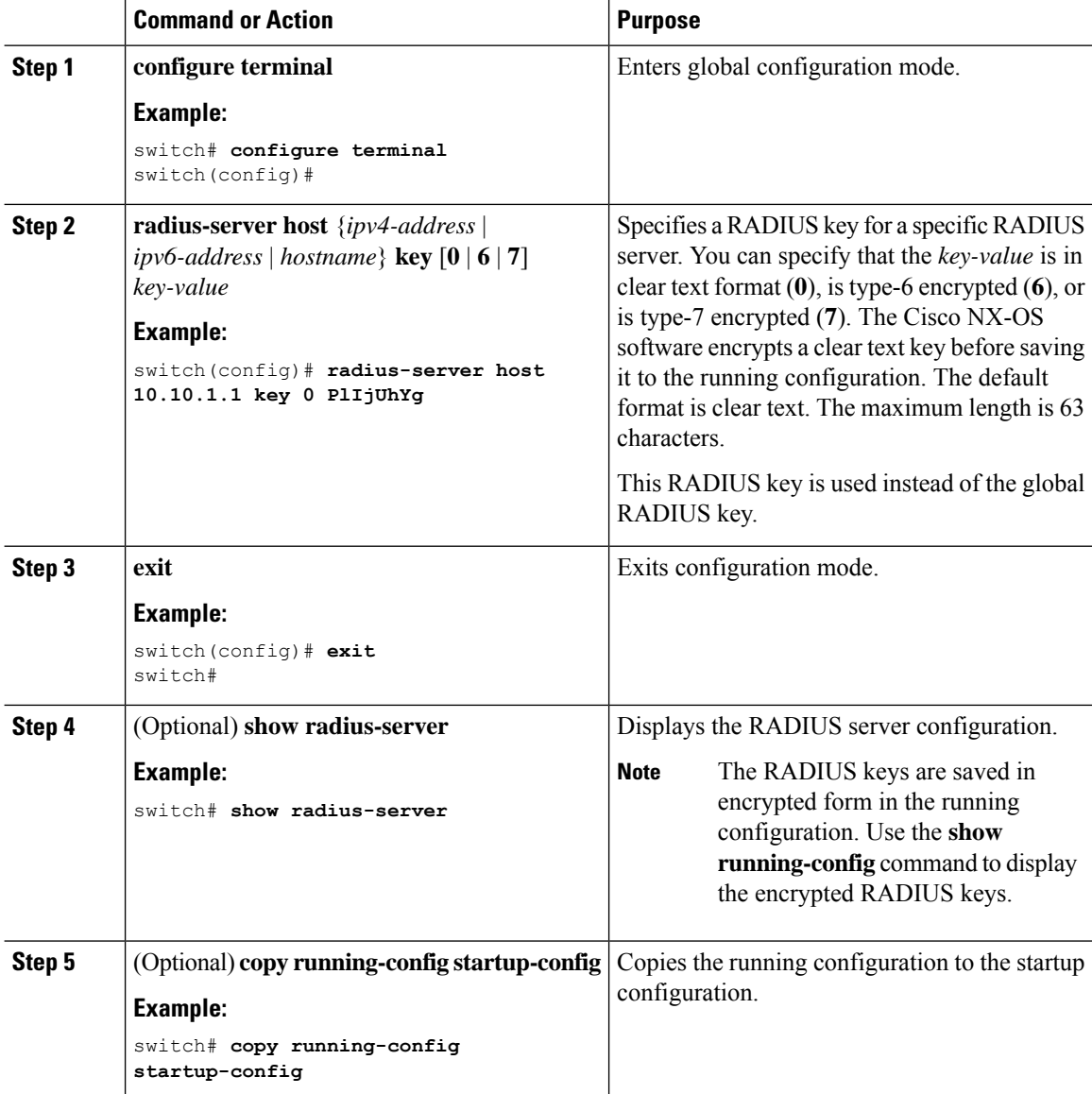

## **Configuring RADIUS Server Groups**

You can specify one or more remote AAA servers for authentication using server groups. All members of a group must belong to the RADIUS protocol. The servers are tried in the same order in which you configure them.

You can configure these server groups at any time but they only take effect when you apply them to an AAA service.

#### **Before you begin**

Ensure that all servers in the group are RADIUS servers.

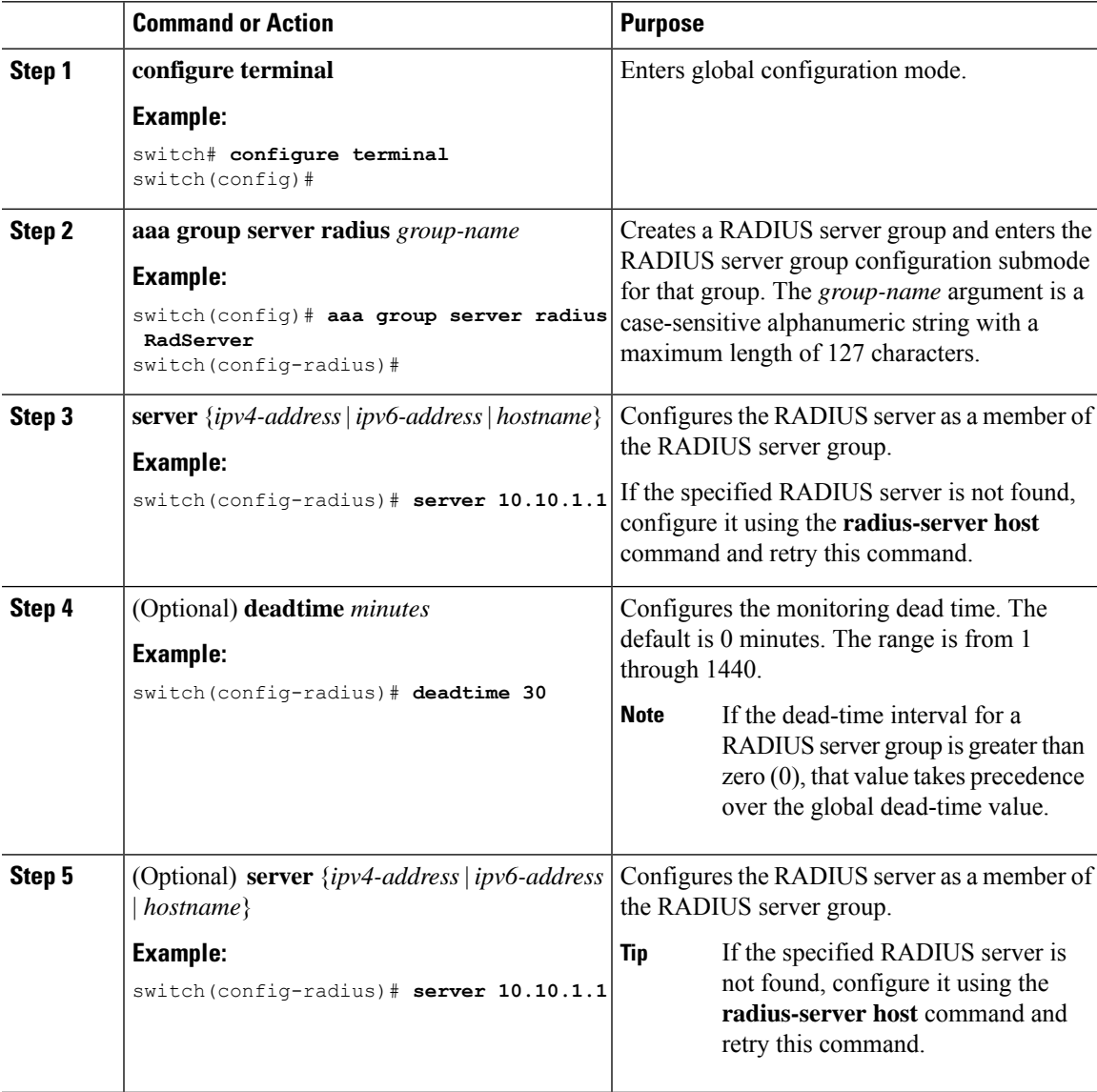

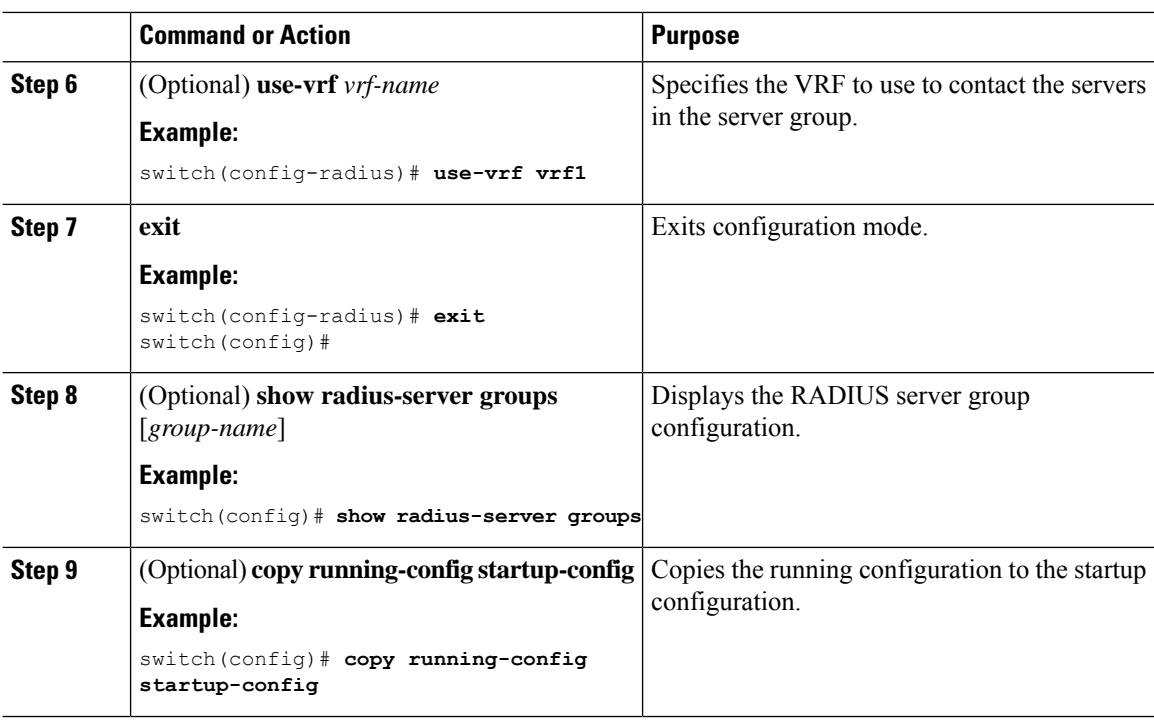

## **Configuring the Global Source Interface for RADIUS Server Groups**

You can configure a global source interface for RADIUS server groups to use when accessing RADIUS servers. You can also configure a different source interface for a specific RADIUS server group. By default, the Cisco NX-OS software uses any available interface.

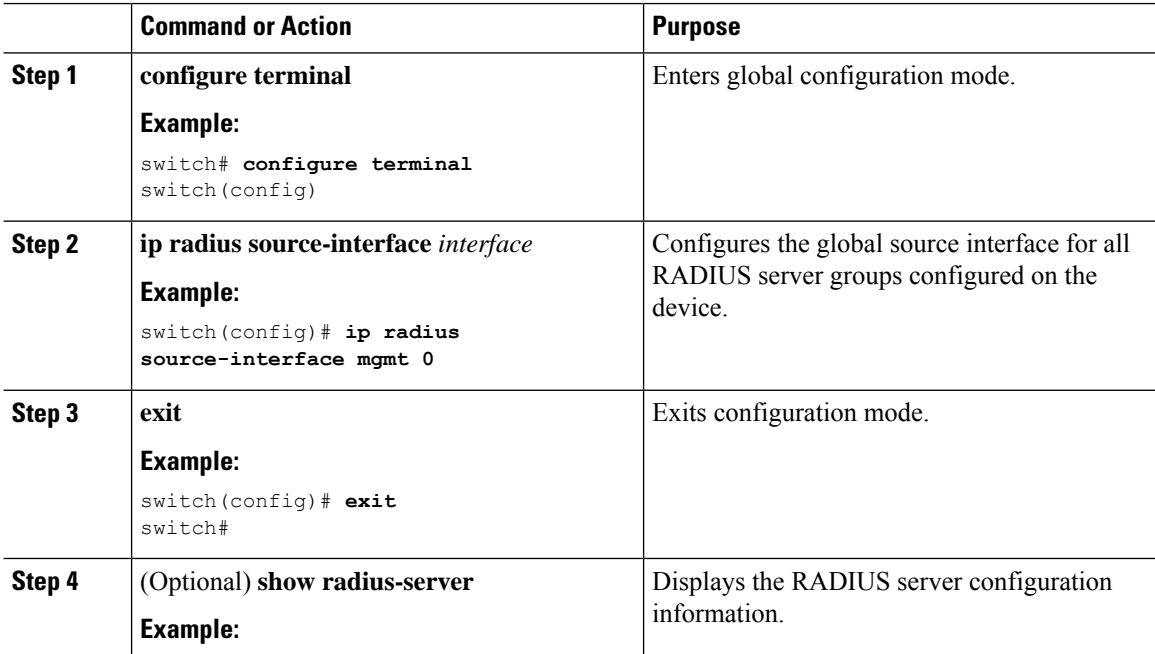

 $\mathbf{L}$ 

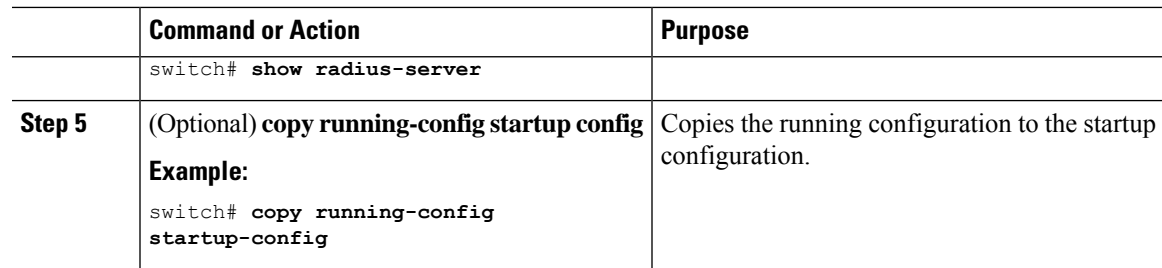

## **Allowing Users to Specify a RADIUS Server at Login**

By default, the Cisco NX-OS device forwards an authentication request based on the default AAA authentication method. You can configure the Cisco NX-OS device to allow the user to specify a VRF and RADIUS server to send the authentication request by enabling the directed-request option. If you enable this option, the user can log in as *username***@***vrfname***:***hostname*, where *vrfname* is the VRF to use and **hostname** is the name of a configured RADIUS server.

**Note**

If you enable the directed-request option, the Cisco NX-OS device uses only the RADIUS method for authentication and not the default local method.

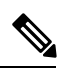

**Note** User-specified logins are supported only for Telnet sessions.

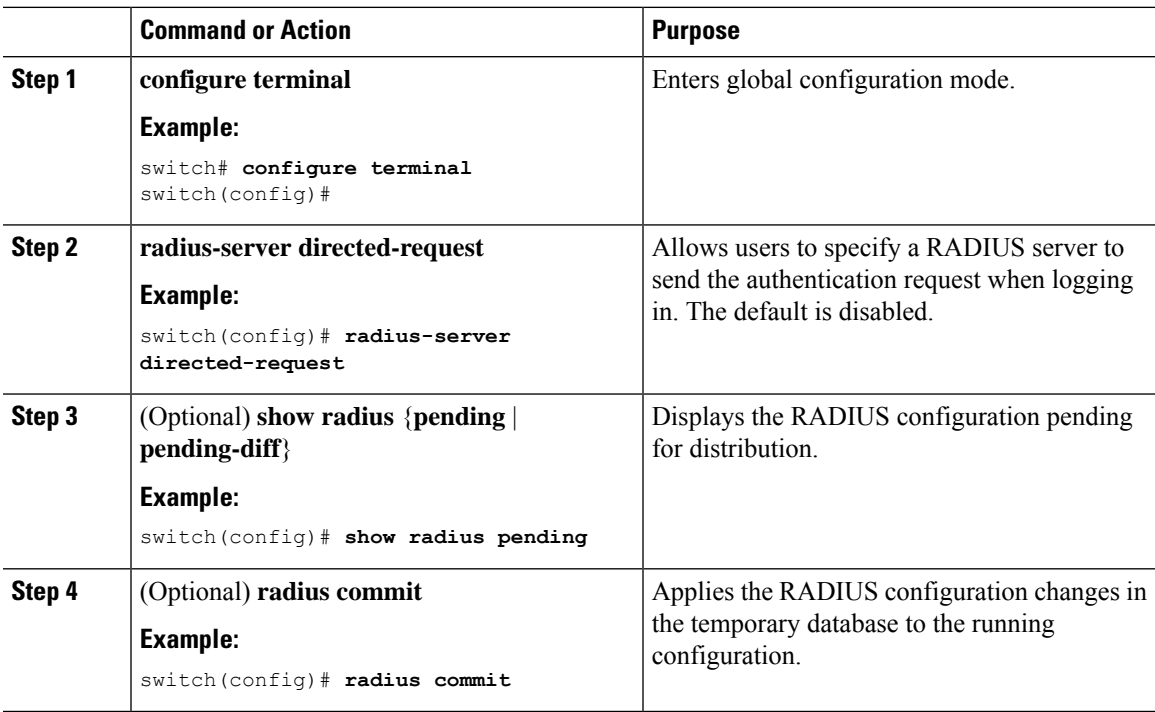

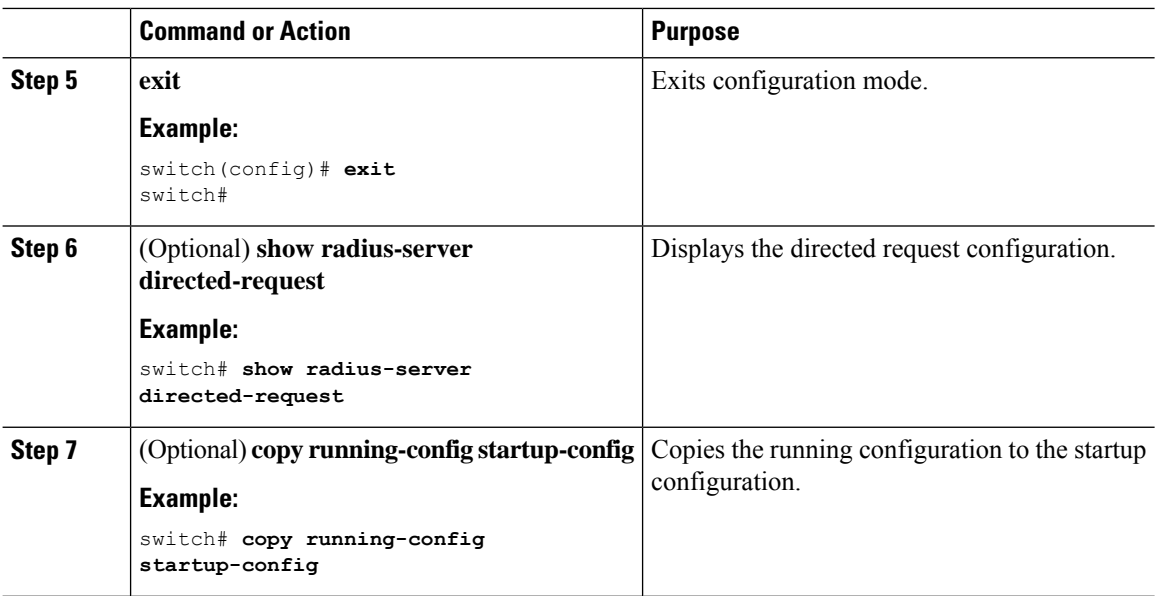

## **Configuring theGlobal RADIUS Transmission Retry Count and Timeout Interval**

You can configure a global retransmission retry count and timeout interval for all RADIUS servers. By default, a Cisco NX-OS device retries transmission to a RADIUS server only once before reverting to local authentication. You can increase this number up to a maximum of five retries per server. The timeout interval determines how long the Cisco NX-OS device waits for responses from RADIUS servers before declaring a timeout failure.

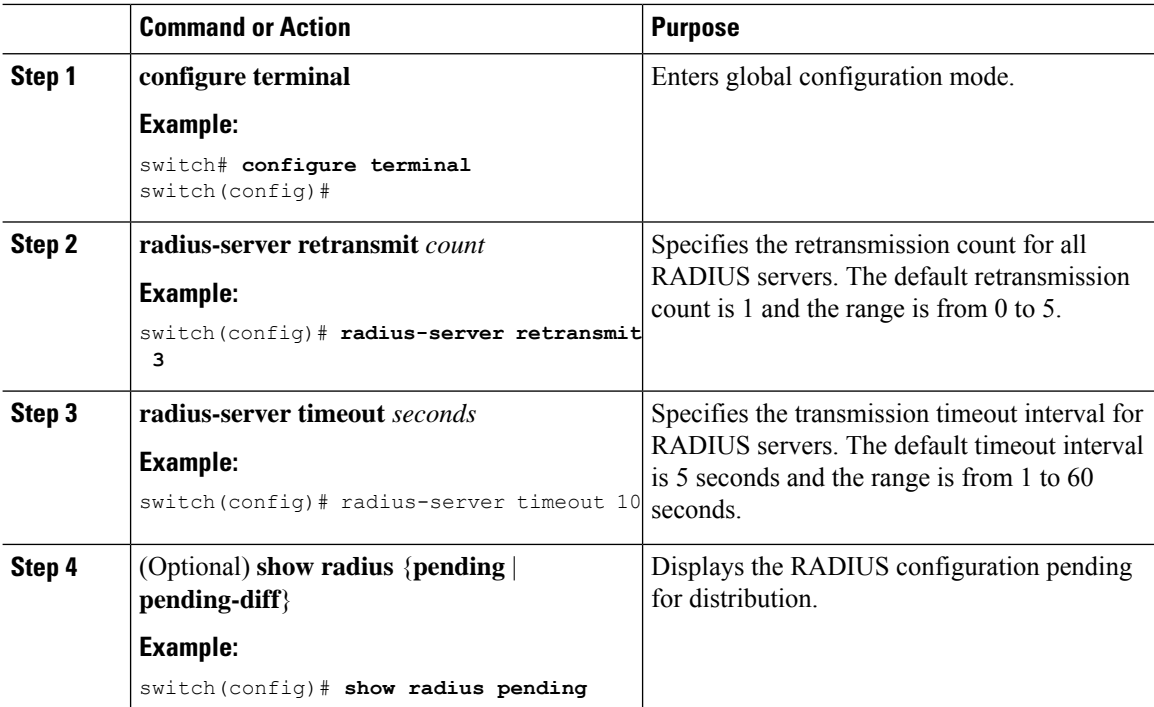

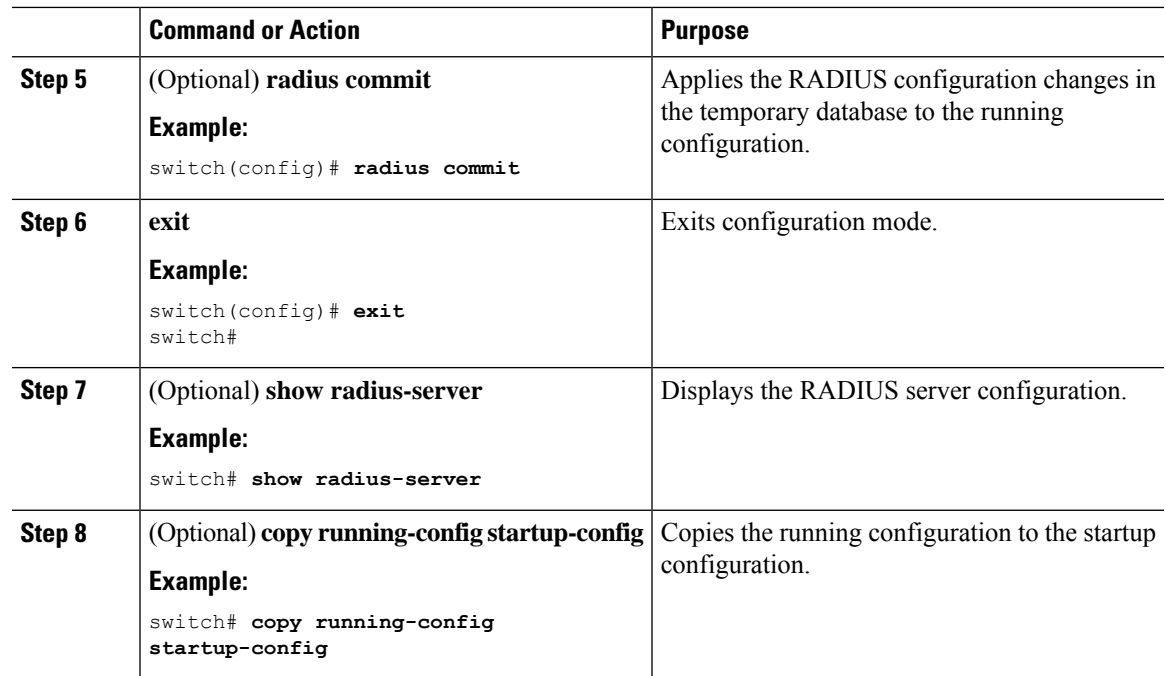

## **Configuring the RADIUS Transmission Retry Count and Timeout Interval for a Server**

By default, a Cisco NX-OS device retries a transmission to a RADIUS server only once before reverting to local authentication. You can increase this number up to a maximum of five retries per server. You can also set a timeout interval that the Cisco NX-OS device waits for responses from RADIUS servers before declaring a timeout failure.

#### **Before you begin**

Configure one or more RADIUS server hosts.

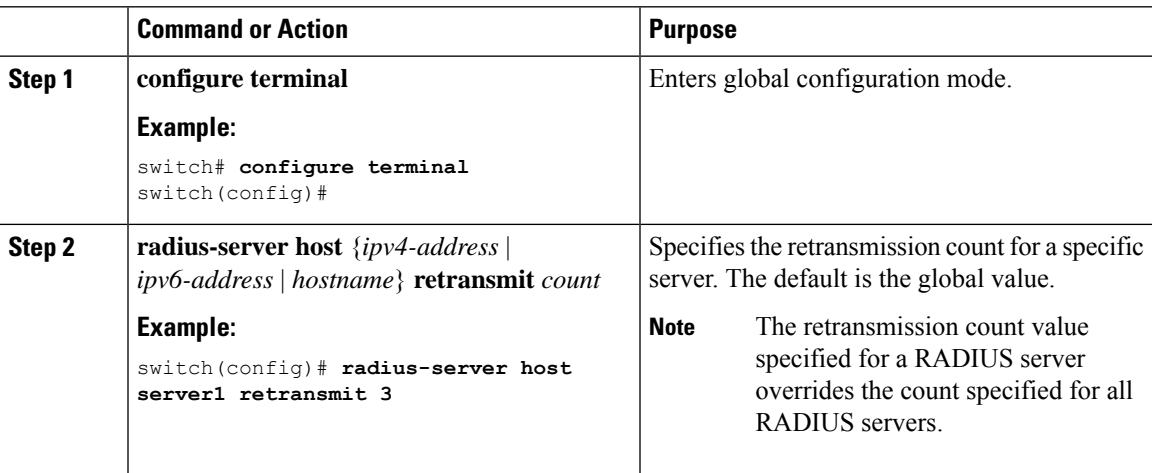

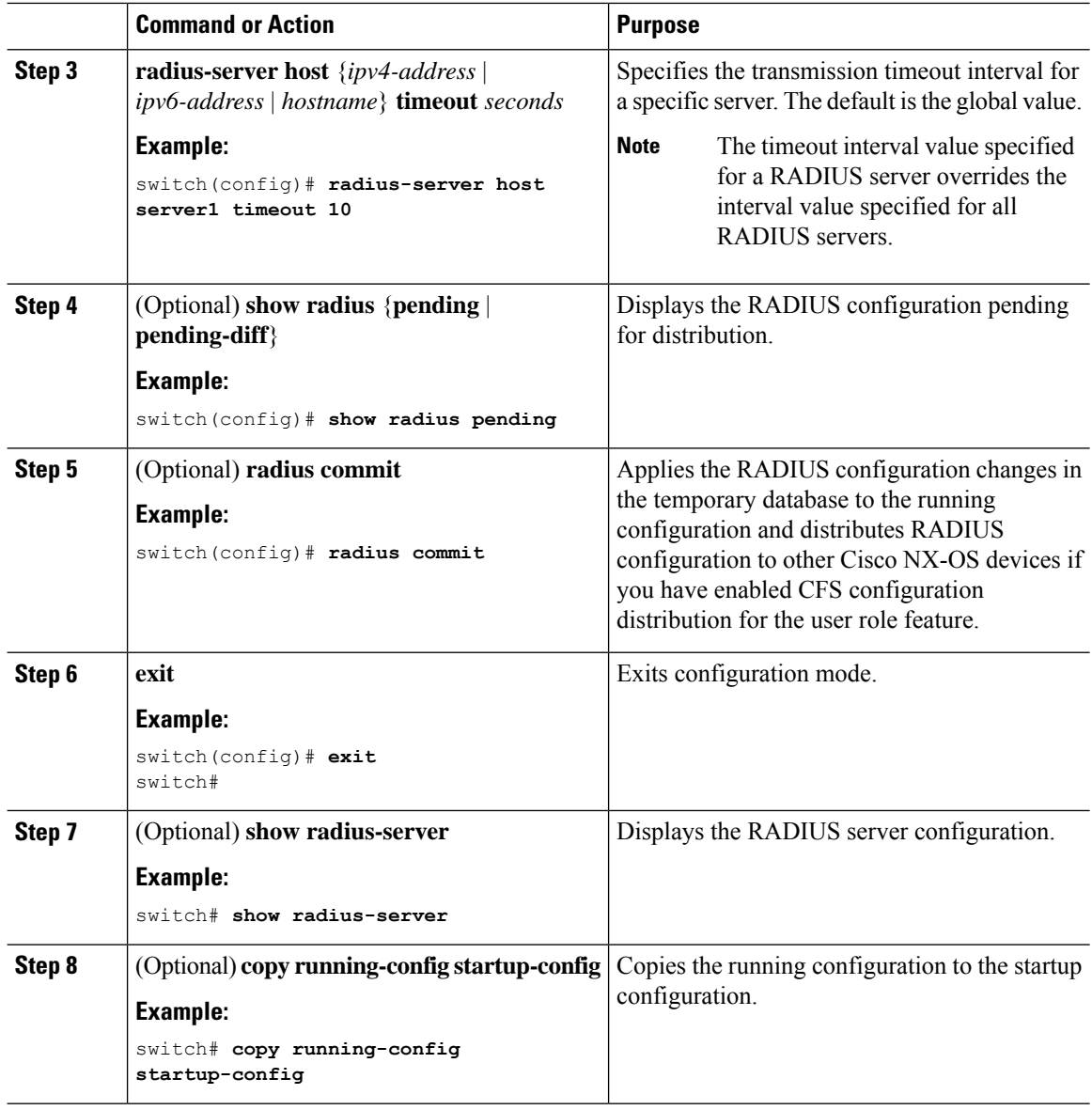

## **Configuring Accounting and Authentication Attributes for RADIUS Servers**

You can specify that a RADIUS server is to be used only for accounting purposes or only for authentication purposes. By default, RADIUS servers are used for both accounting and authentication. You can also specify the destination UDP port numbers where RADIUS accounting and authentication messages should be sent if there is a conflict with the default port.

#### **Before you begin**

Configure one or more RADIUS server hosts.

 $\mathbf{l}$ 

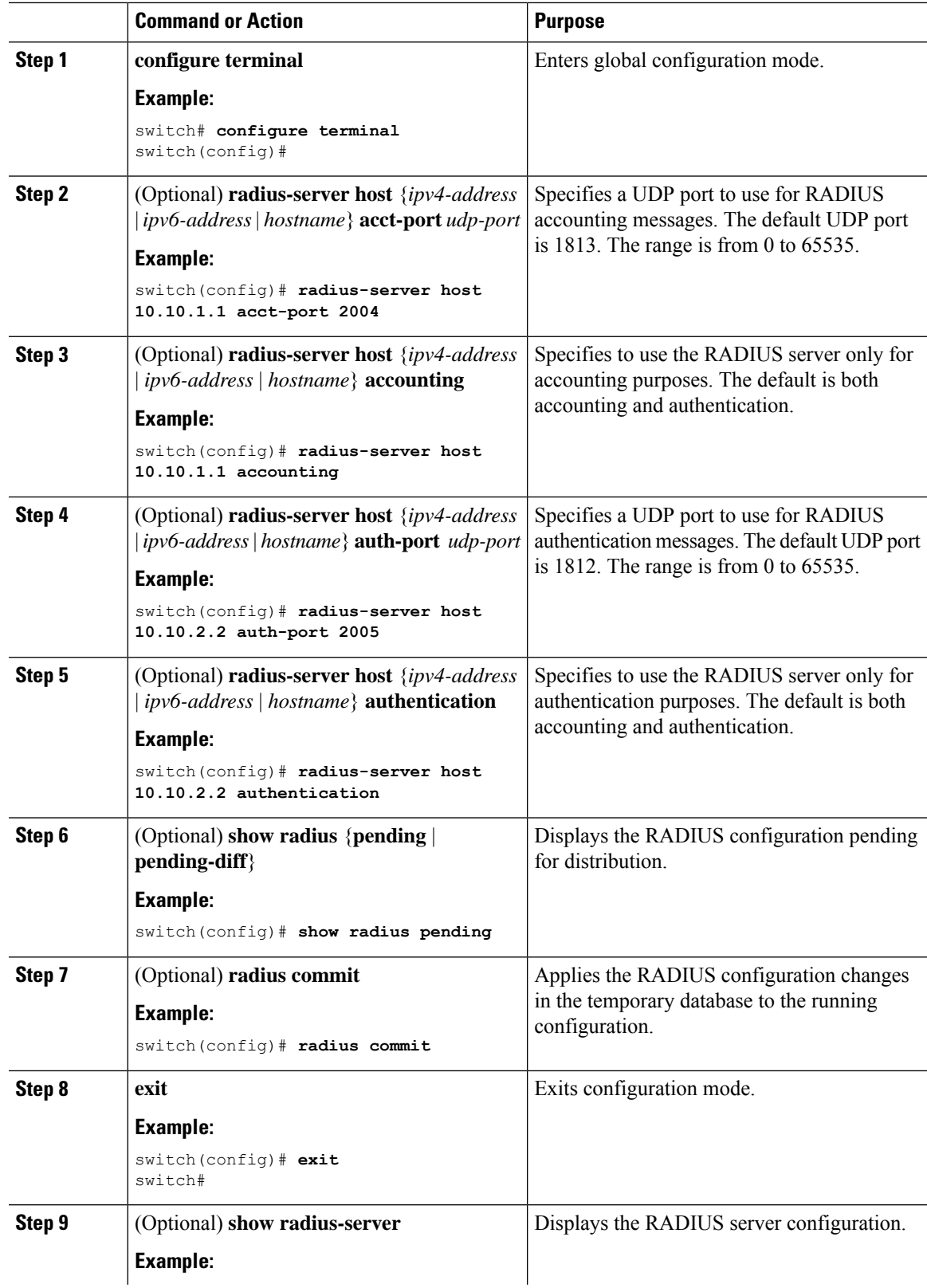

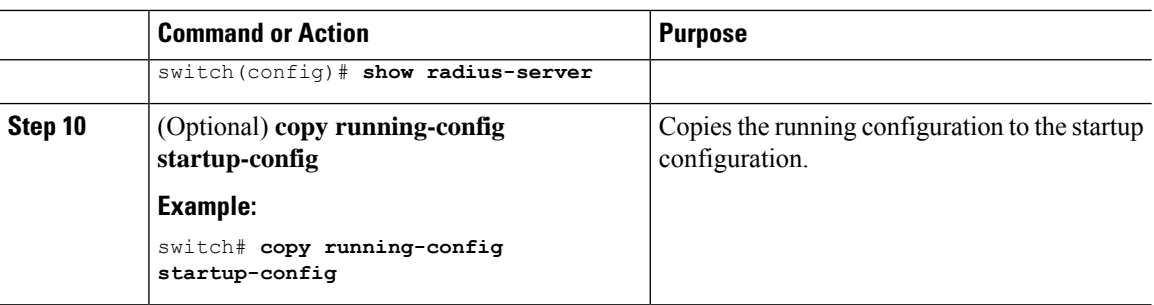

### **Configuring Global Periodic RADIUS Server Monitoring**

You can monitor the availability of all RADIUS servers without having to configure the test parameters for each server individually. Any servers for which test parameters are not configured are monitored using the global level parameters.

**Note** Test parameters that are configured for individual servers take precedence over global test parameters.

The global configuration parameters include the username and password to use for the servers and an idle timer. The idle timer specifies the interval in which a RADIUS server receives no requests before the Cisco NX-OS device sends out a test packet. You can configure this option to test servers periodically, or you can run a one-time only test.

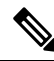

To protect network security, we recommend that you use a username that is not the same as an existing username in the RADIUS database. **Note**

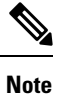

The default idle timer value is 0 minutes. When the idle time interval is 0 minutes, periodic RADIUS server monitoring is not performed.

#### **Before you begin**

Enable RADIUS.

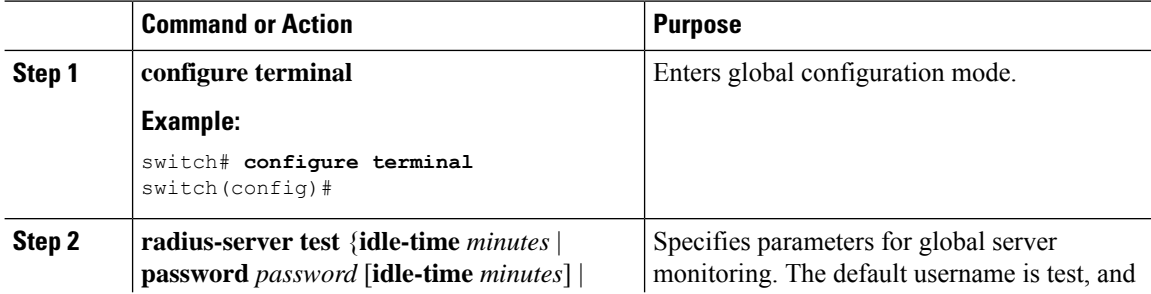

Ш

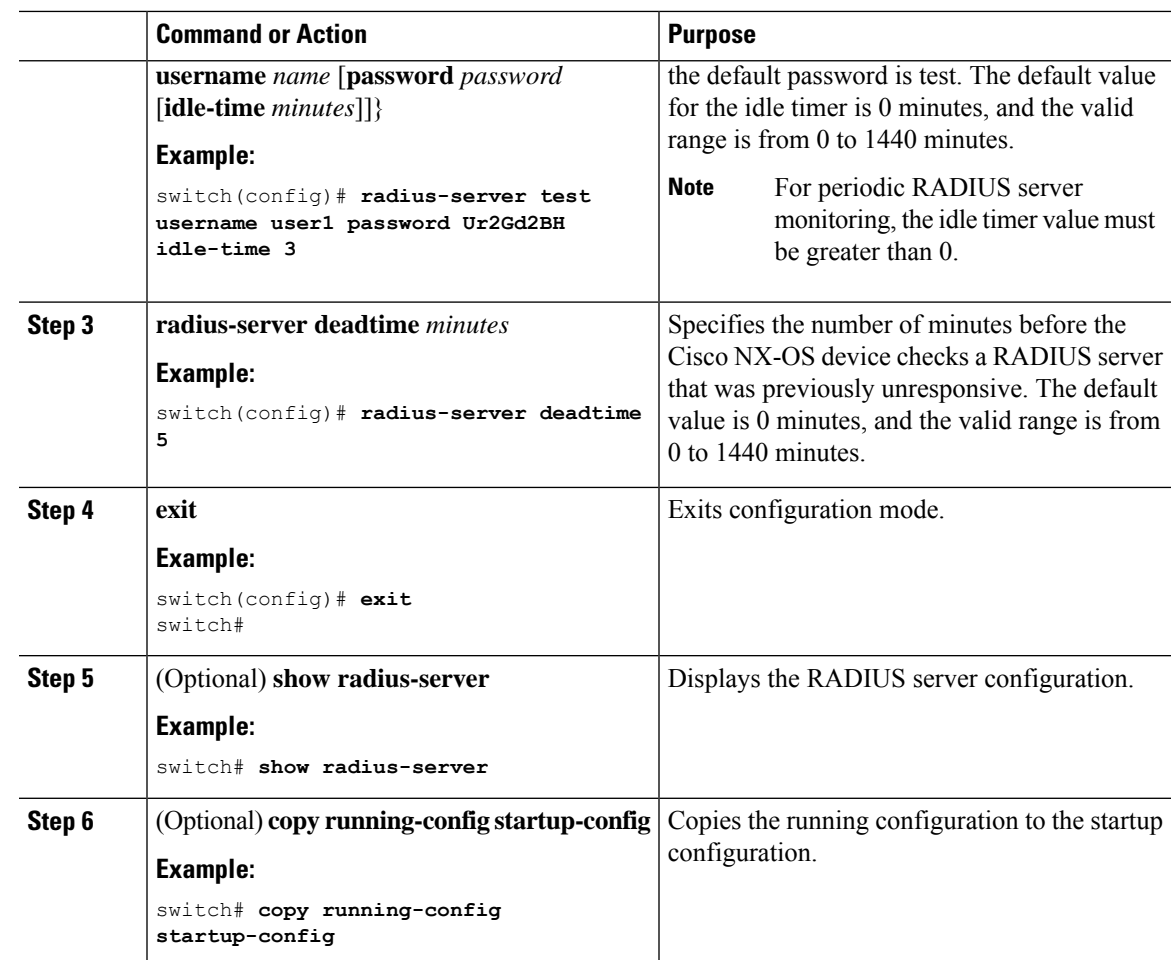

### **Configuring Periodic RADIUS Server Monitoring on Individual Servers**

You can monitor the availability of individual RADIUS servers. The configuration parameters include the username and password to use for the server and an idle timer. The idle timer specifies the interval during which a RADIUS server receives no requests before the Cisco NX-OS device sends out a test packet. You can configure this option to test servers periodically, or you can run a one-time only test.

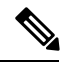

**Note** Test parameters that are configured for individual servers take precedence over global test parameters.

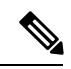

**Note**

For security reasons, we recommend that you do not configure a test username that is the same as an existing user in the RADIUS database.

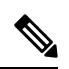

**Note**

The default idle timer value is 0 minutes. When the idle time interval is 0 minutes, the Cisco NX-OS device does not perform periodic RADIUS server monitoring.

#### **Before you begin**

Enable RADIUS.

Add one or more RADIUS server hosts.

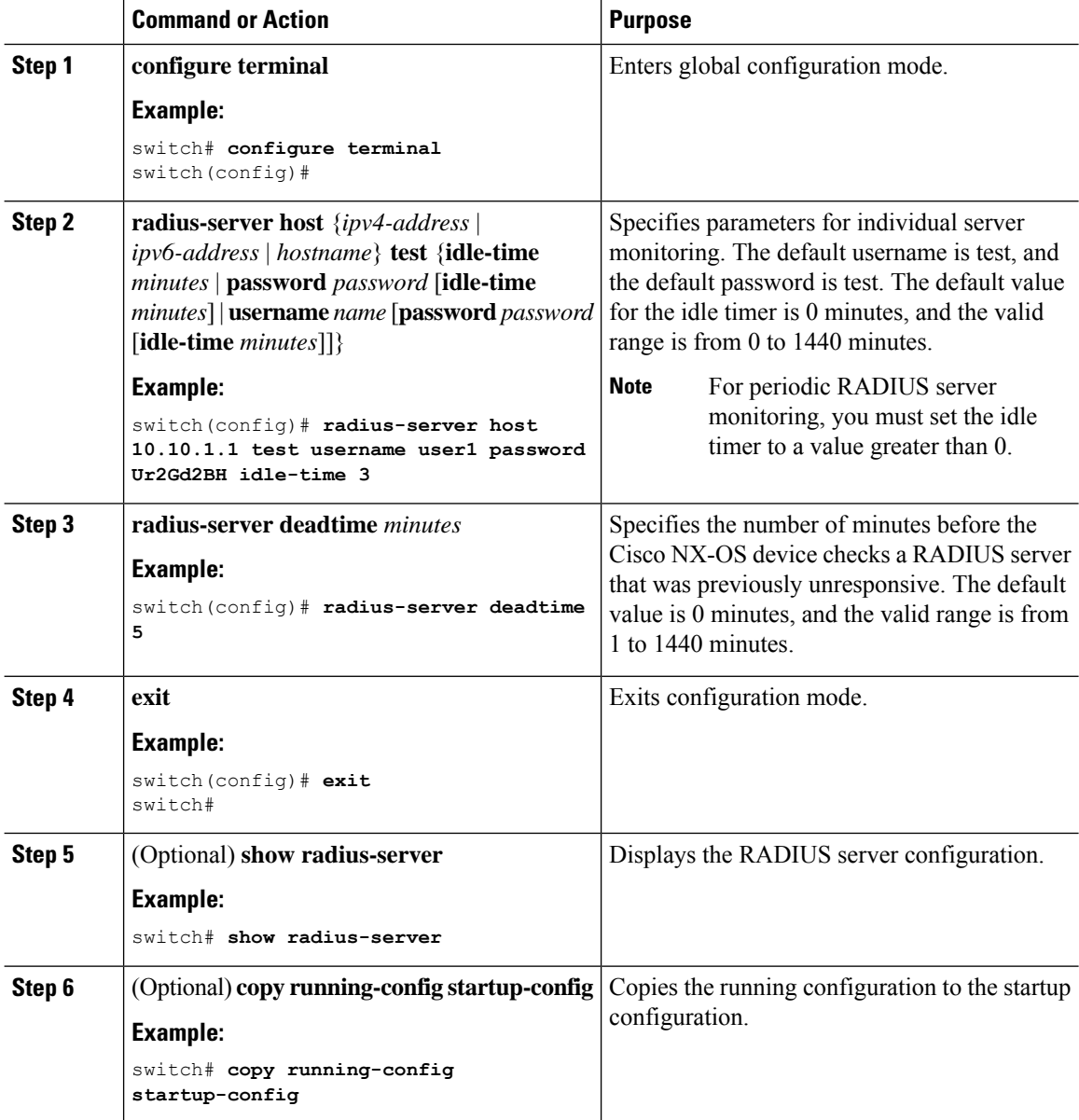

### **Configuring the RADIUS Dead-Time Interval**

You can configure the dead-time interval for all RADIUS servers. The dead-time interval specifies the time that the Cisco NX-OS device waits after declaring a RADIUS server is dead, before sending out a test packet to determine if the server is now alive. The default value is 0 minutes.

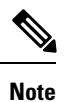

When the dead-time interval is 0 minutes, RADIUS servers are not marked as dead even if they are not responding. You can configure the dead-time interval for a RADIUS server group.

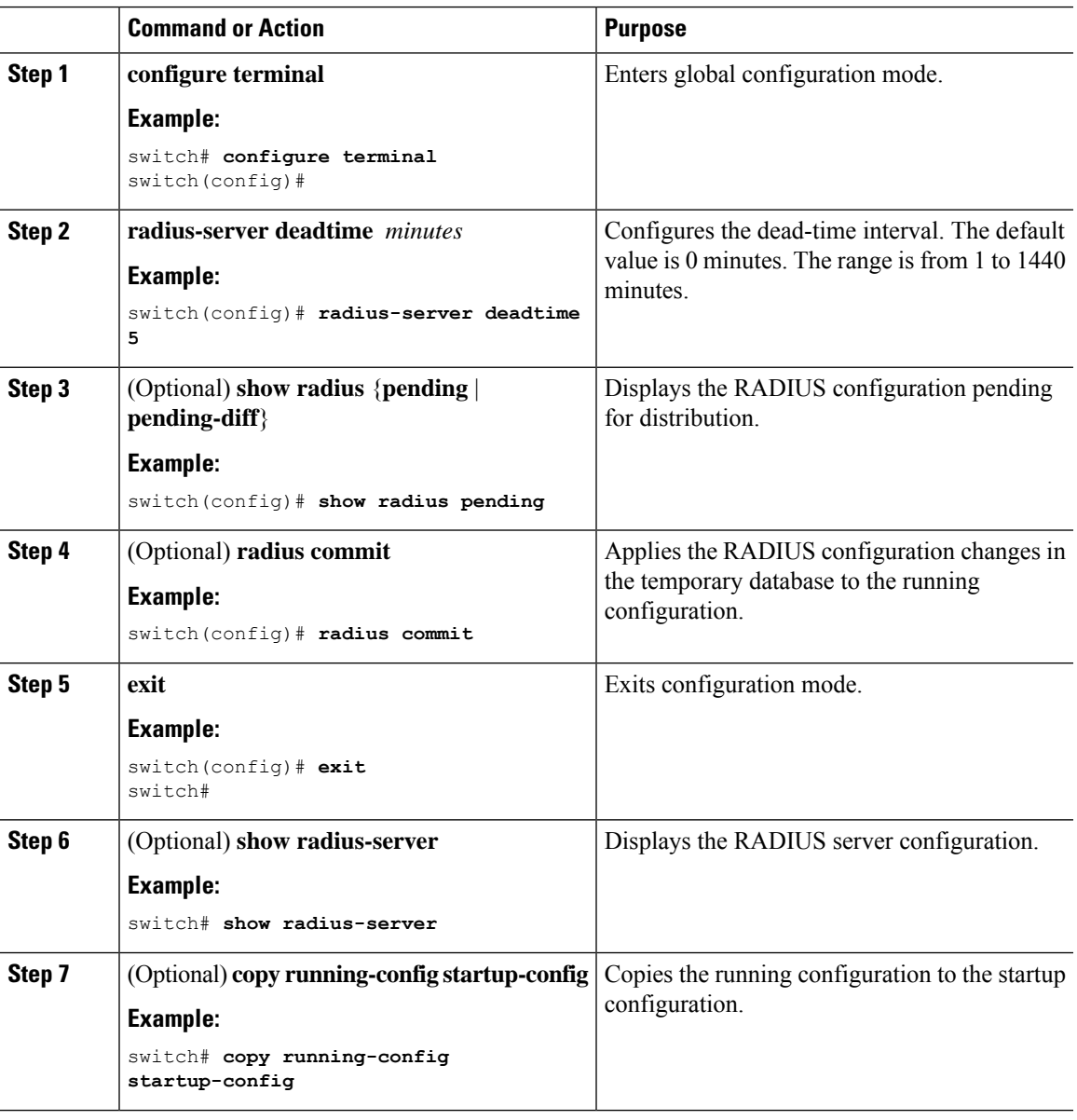

### **Configuring One-Time Passwords**

One-time password (OTP) support is available for Cisco NX-OS devices through the use of RSA SecurID token servers. With this feature, users authenticate to a Cisco NX-OS device by entering both a personal identification number (or one-time password) and the token code being displayed at that moment on their RSA SecurID token.

The token code used for logging into the Cisco NX-OS device changes every 60 seconds. To prevent problems with device discovery, we recommend using different usernames that are present on the Cisco Secure ACS internal database. **Note**

#### **Before you begin**

On the Cisco NX-OS device, configure a RADIUS server host and remote default login authentication.

Ensure that the following are installed:

- Cisco Secure Access Control Server (ACS) version 4.2
- RSA Authentication Manager version 7.1 (the RSA SecurID token server)
- RSA ACE Agent/Client

No configuration (other than a RADIUS server host and remote authentication) is required on the Cisco NX-OS device to support one-time passwords. However, you must configure the Cisco Secure ACS as follows:

- **1.** Enable RSA SecurID token server authentication.
- **2.** Add the RSA SecurID token server to the Unknown User Policy database.

## **Manually Monitoring RADIUS Servers or Groups**

You can manually issue a test message to a RADIUS server or to a server group.

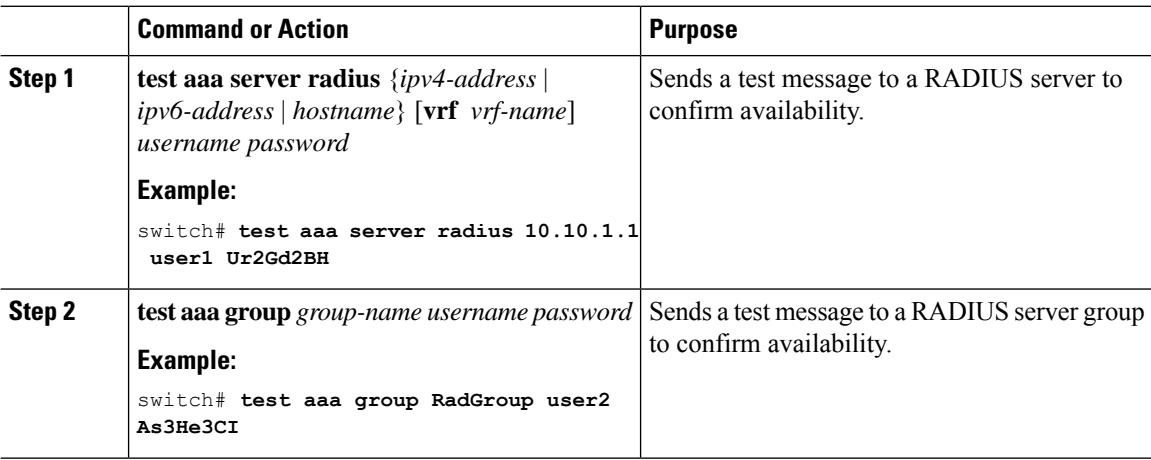

# <span id="page-68-0"></span>**Enabling or Disabling Dynamic Author Server**

#### **Procedure**

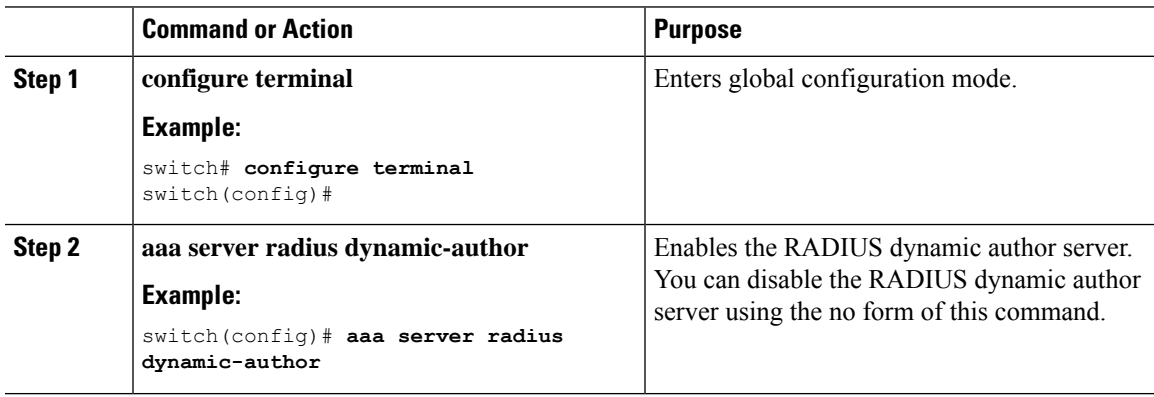

# <span id="page-68-1"></span>**Configuring RADIUS Change of Authorization**

#### **Before you begin**

#### **Procedure**

 $\overline{\phantom{a}}$ 

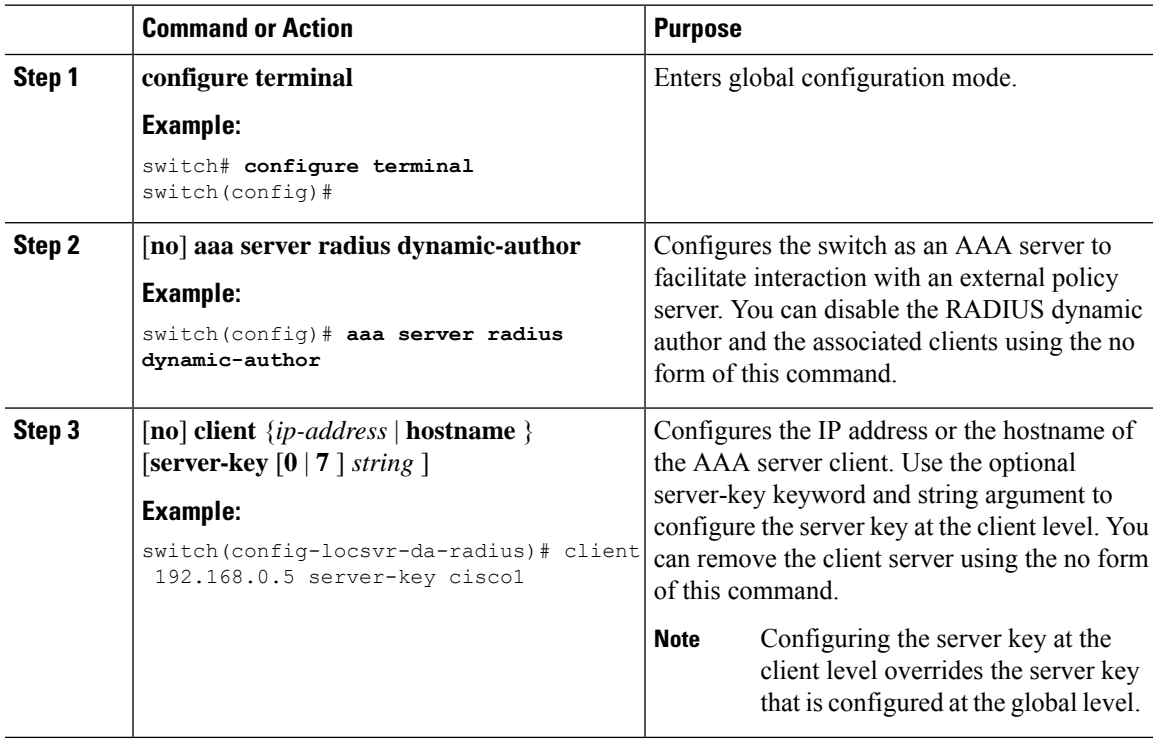

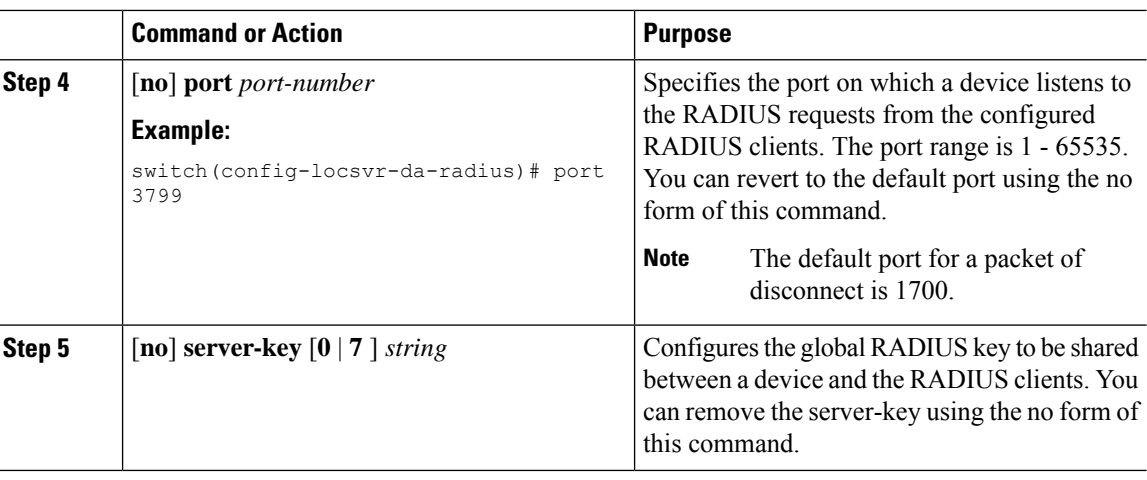

# <span id="page-69-0"></span>**Verifying RADIUS Change of Authorization Configuration**

To display RADIUS Change of Authorization configuration information, perform one of the following tasks:

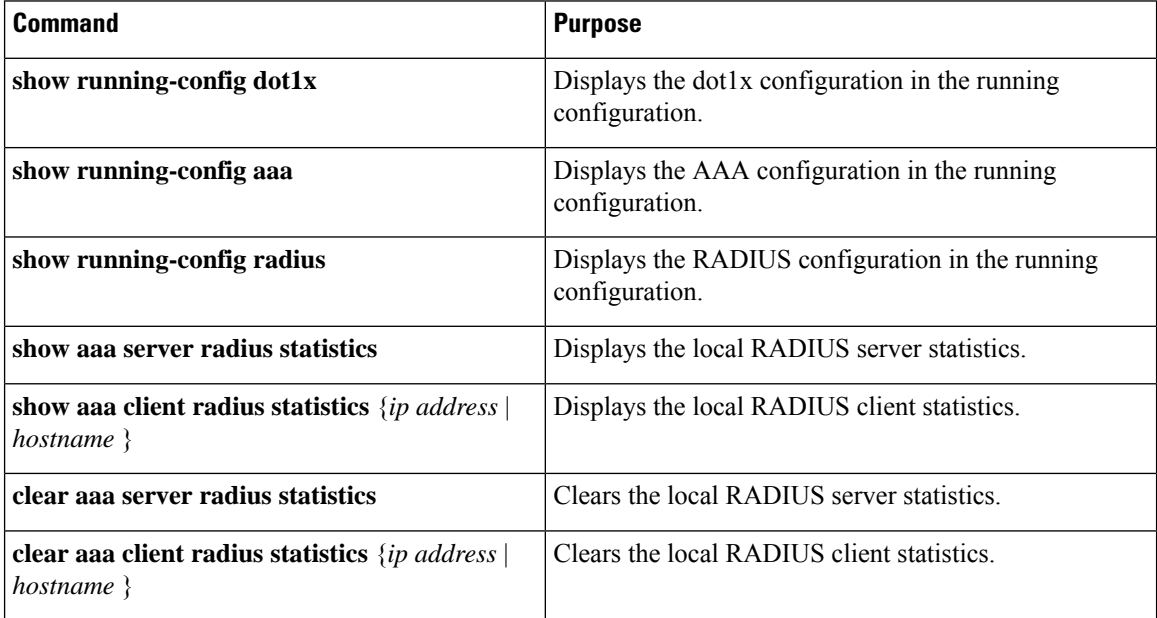

# <span id="page-69-1"></span>**Verifying the RADIUS Configuration**

To display RADIUS configuration information, perform one of the following tasks:

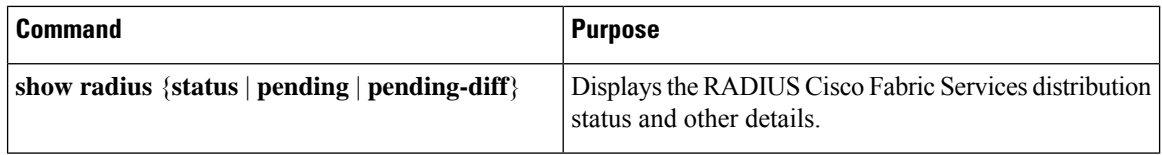

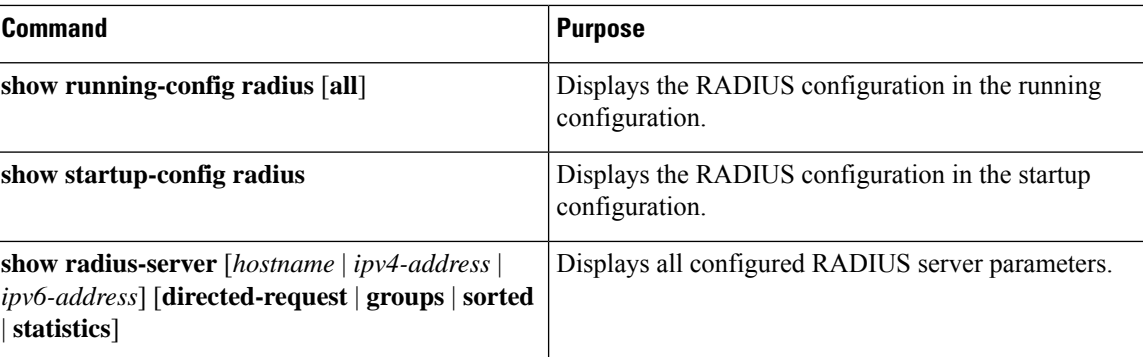

# <span id="page-70-0"></span>**Monitoring RADIUS Servers**

You can monitor the statistics that the Cisco NX-OS device maintains for RADIUS server activity.

#### **Before you begin**

Configure one or more RADIUS server hosts.

#### **Procedure**

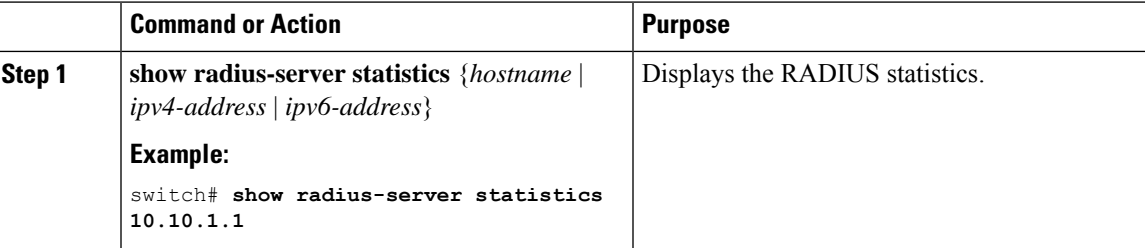

# <span id="page-70-1"></span>**Clearing RADIUS Server Statistics**

You can display the statistics that the Cisco NX-OS device maintains for RADIUS server activity.

#### **Before you begin**

Configure RADIUS servers on the Cisco NX-OS device.

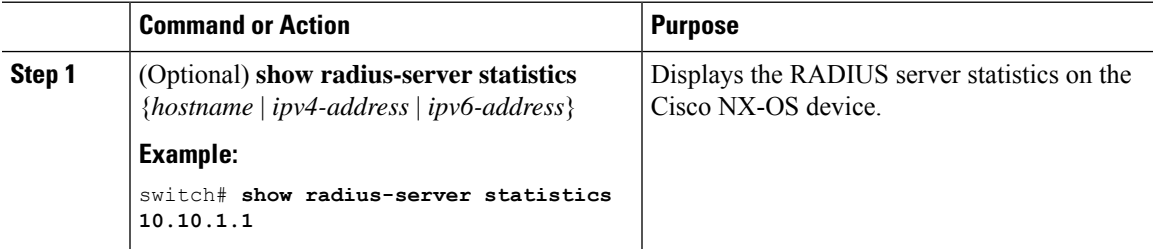

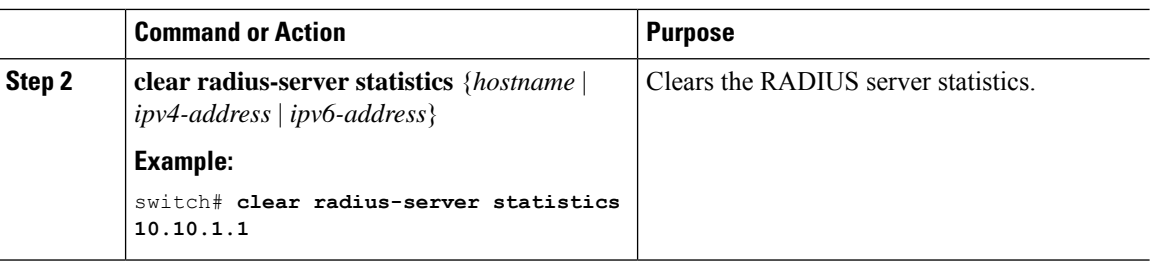

## <span id="page-71-0"></span>**Configuration Examples of RADIUS Change of Authorization**

The following example shows how to configure RADIUS Change of Authorization:

```
radius-server host 10.77.143.170 key 7 "fewhg123" authentication accounting
aaa server radius dynamic-author
    client 10.77.143.170 vrf management server-key 7 "fewhg123"
```
# <span id="page-71-1"></span>**Configuration Example for RADIUS**

The following example shows how to configure RADIUS:

```
radius-server key 7 "ToIkLhPpG"
radius-server host 10.10.1.1 key 7 "ShMoMhTl" authentication accounting
aaa group server radius RadServer
    server 10.10.1.1
```
# <span id="page-71-2"></span>**Additional References for RADIUS**

This section describes additional information related to implementing RADIUS.

#### **Related Documents**

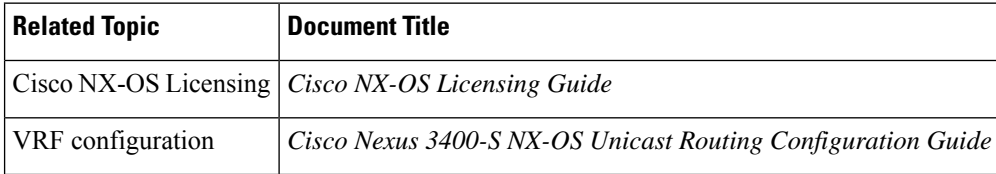

#### **Standards**

#### **Standards Title**

No new or modified standards are supported by this feature, and support for existing standards has not been modified by this feature.
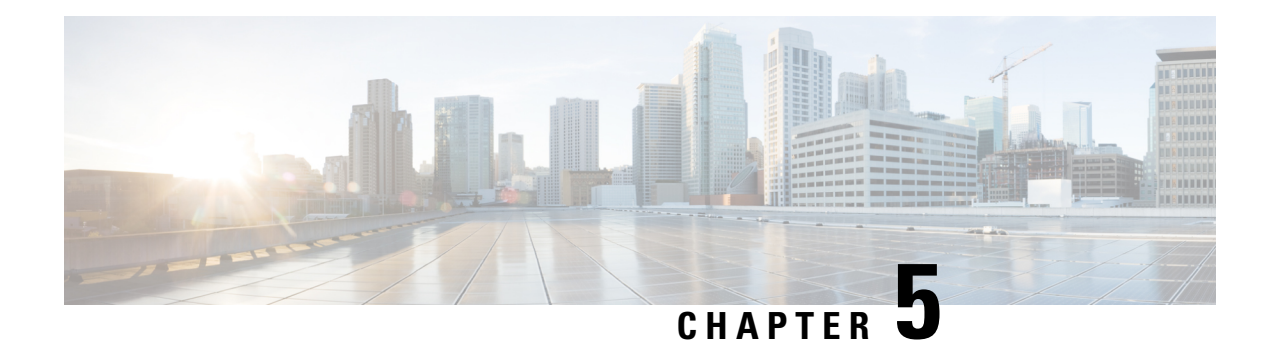

# **Configuring TACACS+**

This chapter describes how to configure the Terminal Access Controller Access Control System Plus (TACACS+) protocol on Cisco NX-OS devices.

This chapter includes the following sections:

- About TACACS<sup>+</sup>, on page 51
- Licensing [Requirements](#page-76-0) for TACACS+, on page 55
- [Prerequisites](#page-76-1) for TACACS+, on page 55
- Guidelines and Limitations for [TACACS+,](#page-76-2) on page 55
- Default Settings for [TACACS+,](#page-76-3) on page 55
- [One-Time](#page-77-0) Password Support, on page 56
- [Configuring](#page-77-1) TACACS+, on page 56

# <span id="page-72-0"></span>**About TACACS+**

The TACACS+ security protocol provides centralized validation of users attempting to gain access to a Cisco NX-OS device. TACACS+ services are maintained in a database on a TACACS+ daemon running, typically, on a UNIX or Windows NT workstation. You must have access to and must configure a TACACS+ server before the configured TACACS+ features on your Cisco NX-OS device are available.

TACACS+ provides for separate authentication, authorization, and accounting facilities. TACACS+ allows for a single access control server (the TACACS+ daemon) to provide each service—authentication, authorization, and accounting—independently. Each service can be tied into its own database to take advantage of other services available on that server or on the network, depending on the capabilities of the daemon.

The TACACS+ client/server protocol uses TCP (TCP port 49) for transport requirements. Cisco NX-OS devices provide centralized authentication using the TACACS+ protocol.

## **TACACS+ Advantages**

TACACS+ has the following advantages over RADIUS authentication:

- Provides independent AAA facilities. For example, the Cisco NX-OS device can authorize access without authenticating.
- Uses the TCP transport protocol to send data between the AAA client and server, making reliable transfers with a connection-oriented protocol.

• Encrypts the entire protocol payload between the switch and the AAA server to ensure higher data confidentiality. The RADIUS protocol only encrypts passwords.

### **TACACS+ Operation for User Login**

When a user attempts a Password Authentication Protocol (PAP) login to a Cisco NX-OS device using TACACS+, the following actions occur:

**Note**

TACACS+ allows an arbitrary conversation between the daemon and the user until the daemon receives enough information to authenticate the user. This action is usually done by prompting for a username and password combination, but may include prompts for other items, such as your mother's maiden name.

- **1.** When the Cisco NX-OS device establishes a connection, it contacts the TACACS+ daemon to obtain the username and password.
- **2.** The Cisco NX-OS device will eventually receive one of the following responses from the TACACS+ daemon:

#### **ACCEPT**

User authentication succeeds and service begins. If the Cisco NX-OS device requires user authorization, authorization begins.

#### **REJECT**

User authentication failed. The TACACS+ daemon either denies further access to the user or prompts the user to retry the login sequence.

#### **ERROR**

An error occurred at some time during authentication either at the daemon or in the network connection between the daemon and the Cisco NX-OS device. If the Cisco NX-OS device receives an ERROR response, the Cisco NX-OS device tries to use an alternative method for authenticating the user.

After authentication, the user also undergoes an additional authorization phase if authorization has been enabled on the Cisco NX-OS device. Users must first successfully complete TACACS+ authentication before proceeding to TACACS+ authorization.

**3.** If TACACS+ authorization is required, the Cisco NX-OS device again contacts the TACACS+ daemon and it returns an ACCEPT or REJECT authorization response. An ACCEPT response contains attributes that are used to direct the EXEC or NETWORK session for that user and determines the services that the user can access.

Services include the following:

- Telnet, rlogin, Point-to-Point Protocol (PPP), Serial Line Internet Protocol (SLIP), or EXEC services
- Connection parameters, including the host or client IP address (IPv4 or IPv6), access list, and user timeouts

### **Default TACACS+ Server Encryption Type and Secret Key**

You must configure the TACACS+ secret key to authenticate the switch to the TACACS+ server. A secret key is a secret text string shared between the Cisco NX-OS device and the TACACS+ server host. The length of the key is restricted to 63 characters and can include any printable ASCII characters (white spaces are not allowed). You can configure a global secret key for all TACACS+ server configurations on the Cisco NX-OS device to use.

You can override the global secret key assignment by explicitly using the **key** option when configuring an individual TACACS+ server.

## **Command Authorization Support for TACACS+ Servers**

By default, command authorization is done against a local database in the Cisco NX-OS software when an authenticated user enters a command at the command-line interface (CLI). You can also verify authorized commands for authenticated users using TACACS+.

### **TACACS+ Server Monitoring**

An unresponsive TACACS+ server can delay the processing of AAA requests. A Cisco NX-OS device can periodically monitor a TACACS+ server to check whether it isresponding (or alive) to save time in processing AAA requests. The Cisco NX-OS device marks unresponsive TACACS+ servers as dead and does not send AAA requests to any dead TACACS+ servers. A Cisco NX-OS device periodically monitors dead TACACS+ servers and brings them to the alive state once they are responding. This process verifies that a TACACS+ server is in a working state before real AAA requests are sent its way. Whenever a TACACS+ server changes to the dead or alive state, a Simple Network Management Protocol (SNMP) trap is generated and the Cisco NX-OS device displays an error message that a failure is taking place before it can impact performance.

#### **Figure 2: TACACS+ Server States**

This figure shows the server states for TACACS+ server monitoring.

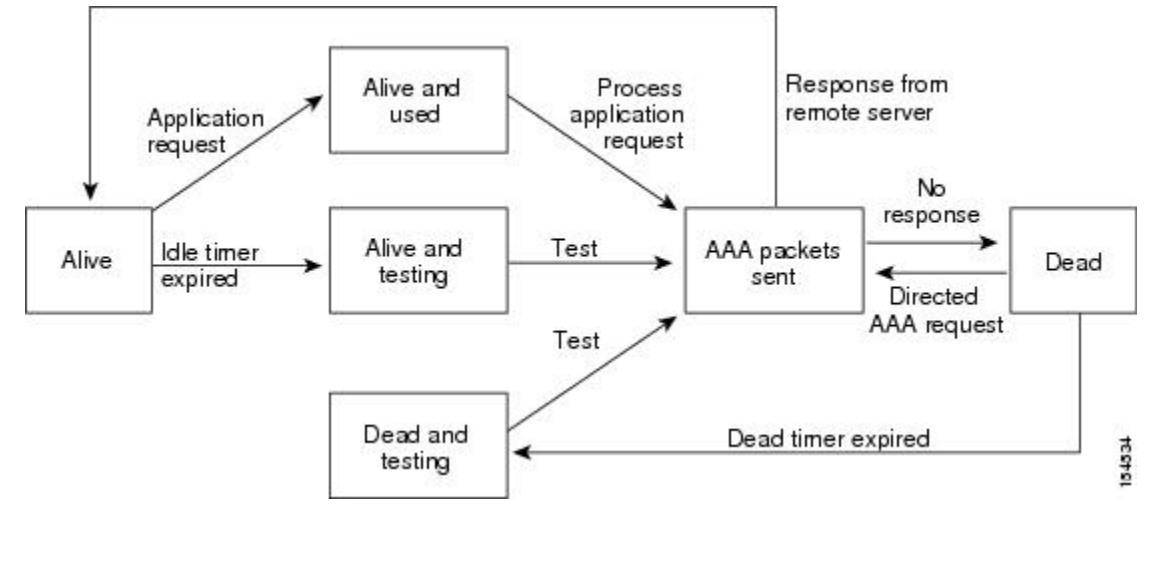

**Note**

The monitoring interval for alive servers and dead servers are different and can be configured by the user. The TACACS+ server monitoring is performed by sending a test authentication request to the TACACS+ server.

### **Vendor-Specific Attributes for TACACS+**

The Internet Engineering Task Force (IETF) draft standard specifies a method for communicating vendor-specific attributes (VSAs) between the network access server and the TACACS+ server. The IETF uses attribute 26. VSAs allow vendors to support their own extended attributes that are not suitable for general use.

### **Cisco VSA Format for TACACS+**

The Cisco TACACS+ implementation supports one vendor-specific option using the format recommended in the IETF specification. The Cisco vendor ID is 9, and the supported option is vendor type 1, which is named cisco-av-pair. The value is a string with the following format:

```
protocol : attribute separator value *
```
The protocol is a Cisco attribute for a particular type of authorization, the separator is  $= (equal sign)$  for mandatory attributes, and \* (asterisk) indicates optional attributes.

When you use TACACS+ servers for authentication on a Cisco NX-OS device, the TACACS+ protocol directs the TACACS+ server to return user attributes, such as authorization information, along with authentication results. This authorization information is specified through VSAs.

The following VSA protocol options are supported by the Cisco NX-OS software:

#### **Shell**

Protocol used in access-accept packets to provide user profile information.

#### **Accounting**

Protocol used in accounting-request packets. If a value contains any white spaces, you should enclose the value within double quotation marks.

The Cisco NX-OS software supports the following attributes:

#### **roles**

Lists all the roles to which the user belongs. The value field is a string that lists the role names delimited by white space.For example, if the user belongs to roles network-operator and network-admin, the value field would be network-operator network-admin. This subattribute, which the TACACS+ server sends in the VSA portion of the Access-Accept frames, can only be used with the shell protocol value. The following examples show the roles attribute as supported by Cisco ACS:

shell:roles=network-operator network-admin

shell:roles\*network-operator network-admin

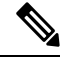

**Note**

When you specify a VSA as shell:roles\*"network-operator network-admin", this VSA is flagged as an optional attribute and other Cisco devices ignore this attribute.

#### **accountinginfo**

Stores accounting information in addition to the attributes covered by a standard TACACS+ accounting protocol. This attribute is sent only in the VSA portion of the Account-Request frames from the TACACS+ client on the switch. It can be used only with the accounting protocol data units (PDUs).

# <span id="page-76-0"></span>**Licensing Requirements for TACACS+**

The following table shows the licensing requirements for this feature:

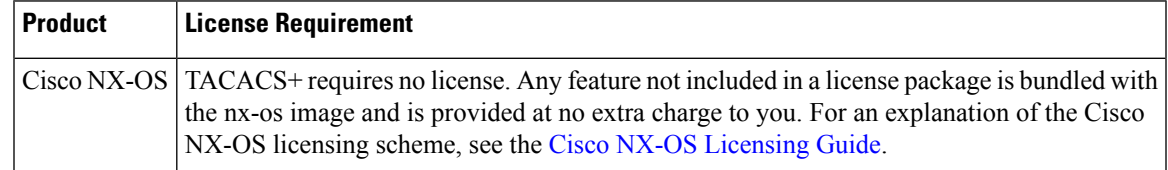

# <span id="page-76-1"></span>**Prerequisites for TACACS+**

TACACS+ has the following prerequisites:

- Obtain the IPv4 or IPv6 addresses or hostnames for the TACACS+ servers.
- Obtain the secret keys from the TACACS+ servers, if any.
- Ensure that the Cisco NX-OS device is configured as a TACACS+ client of the AAA servers.

# <span id="page-76-2"></span>**Guidelines and Limitations for TACACS+**

TACACS+ has the following guidelines and limitations:

- You can configure a maximum of 64 TACACS+ servers on the Cisco NX-OS device.
- If you have a user account configured on the local Cisco NX-OS device that has the same name as a remote user account on an AAA server, the Cisco NX-OS software applies the user roles for the local user account to the remote user, not the user roles configured on the AAA server.
- Cisco recommends that you configure the dead-time interval if more than six servers are configured in a group. If you must configure more than six servers, make sure to set the dead-time interval to a value greater than 0 and enable dead server monitoring by configuring the test username and test password.
- Command authorization on TACACS+ servers is available only for non-console sessions. If you use a console to login to the server, command authorization is disabled.

# <span id="page-76-3"></span>**Default Settings for TACACS+**

This table lists the default settings for TACACS+ parameters.

**Table 6: Default TACACS+ Parameters Settings**

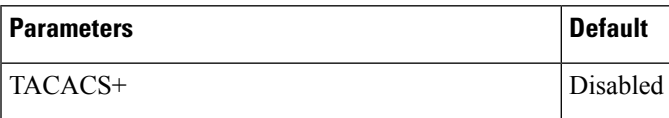

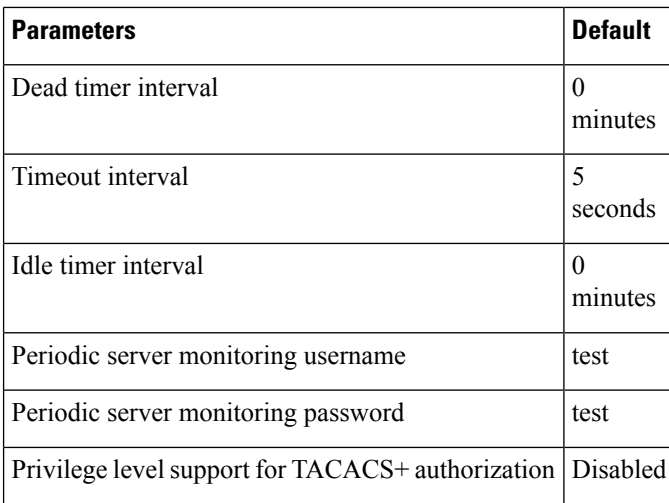

# <span id="page-77-0"></span>**One-Time Password Support**

A one-time password (OTP) is a password that is valid for a single login session or a transaction. OTPs avoid multiple disadvantages that are associated with the static passwords. OTPs are not at risk to replay attacks. If an intruder manages to record an OTP that was already used to log into a service or to conduct an operation, it cannot be misused because it is no longer valid.

OTPs are applicable only to the RADIUS and TACACS+ protocol daemons. For a RADIUS protocol daemon, you must ensure that you disable the ASCII authentication mode. For a TACACS+ protocol daemon, you must enable the ASCII authentication mode. To enable the ASCII authentication mode, use the **aaa authentication login ascii-authentication** command.

# <span id="page-77-1"></span>**Configuring TACACS+**

This section describes how to configure TACACS+ on a Cisco NX-OS device.

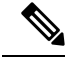

If you are familiar with the Cisco IOS CLI, be aware that the Cisco NX-OS commands for this feature might differ from the Cisco IOS commands that you would use. **Note**

### **TACACS+ Server Configuration Process**

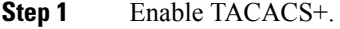

- **Step 2** Establish the TACACS+ server connections to the Cisco NX-OS device.
- **Step 3** Configure the secret keys for the TACACS+ servers.

Ш

- **Step 4** If needed, configure TACACS+ server groups with subsets of the TACACS+ servers for AAA authentication methods. **Step 5** (Optional) Configure the TCP port.
- **Step 6** (Optional) If needed, configure periodic TACACS+ server monitoring.
- **Step 7** (Optional) If TACACS+ distribution is enabled, commit the TACACS+ configuration to the fabric.

## **Enabling TACACS+**

By default, the TACACS+ feature is disabled on the Cisco NX-OS device. You must explicitly enable the TACACS+ feature to access the configuration and verification commands for authentication.

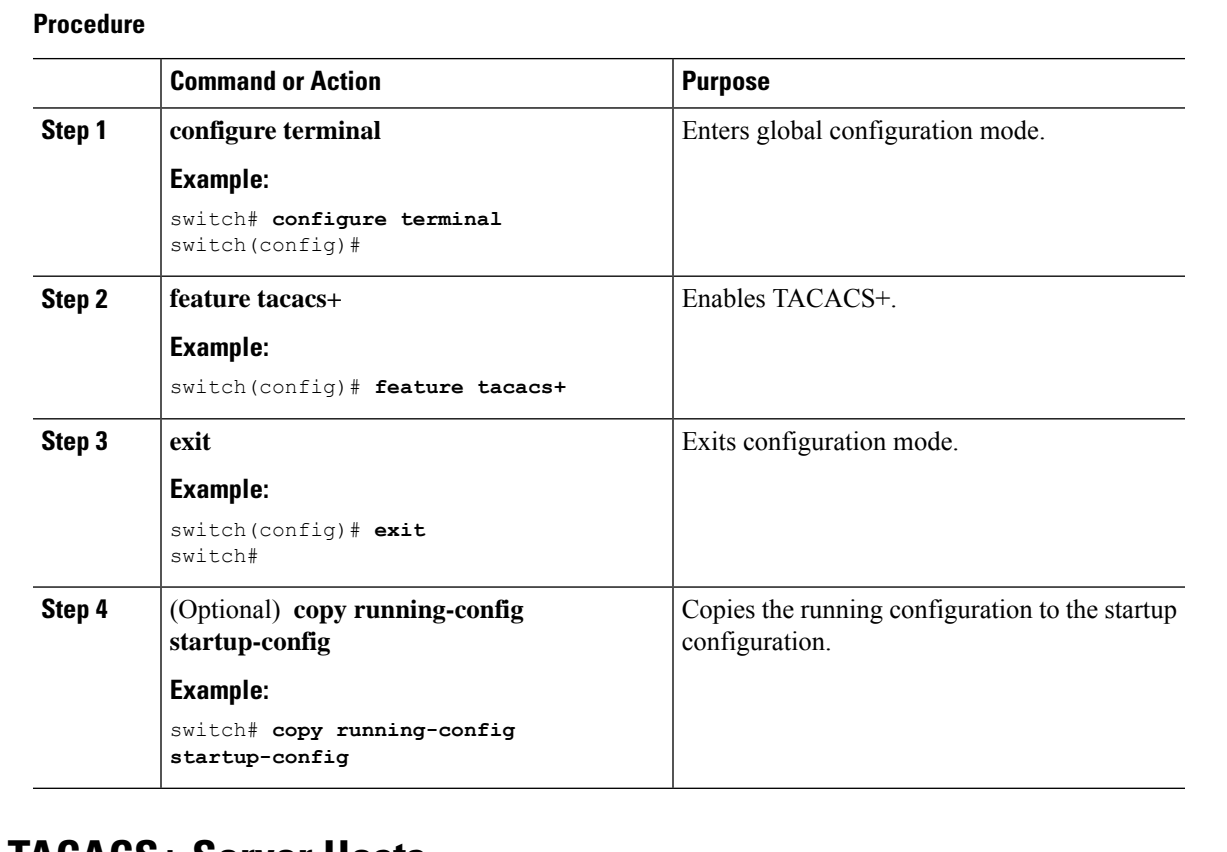

# **Configuring TACACS+ Server Hosts**

To access a remote TACACS+ server, you must configure the IP address or the hostname for the TACACS+ server on the Cisco NX-OS device. You can configure up to 64 TACACS+ servers.

**Note**

By default, when you configure a TACACS+ server IP address or hostname on the Cisco NX-OS device, the TACACS+ server is added to the default TACACS+ server group. You can also add the TACACS+ server to another TACACS+ server group.

#### **Before you begin**

Enable TACACS+.

Obtain the IPv4 or IPv6 addresses or the hostnames for the remote TACACS+ servers.

#### **Procedure**

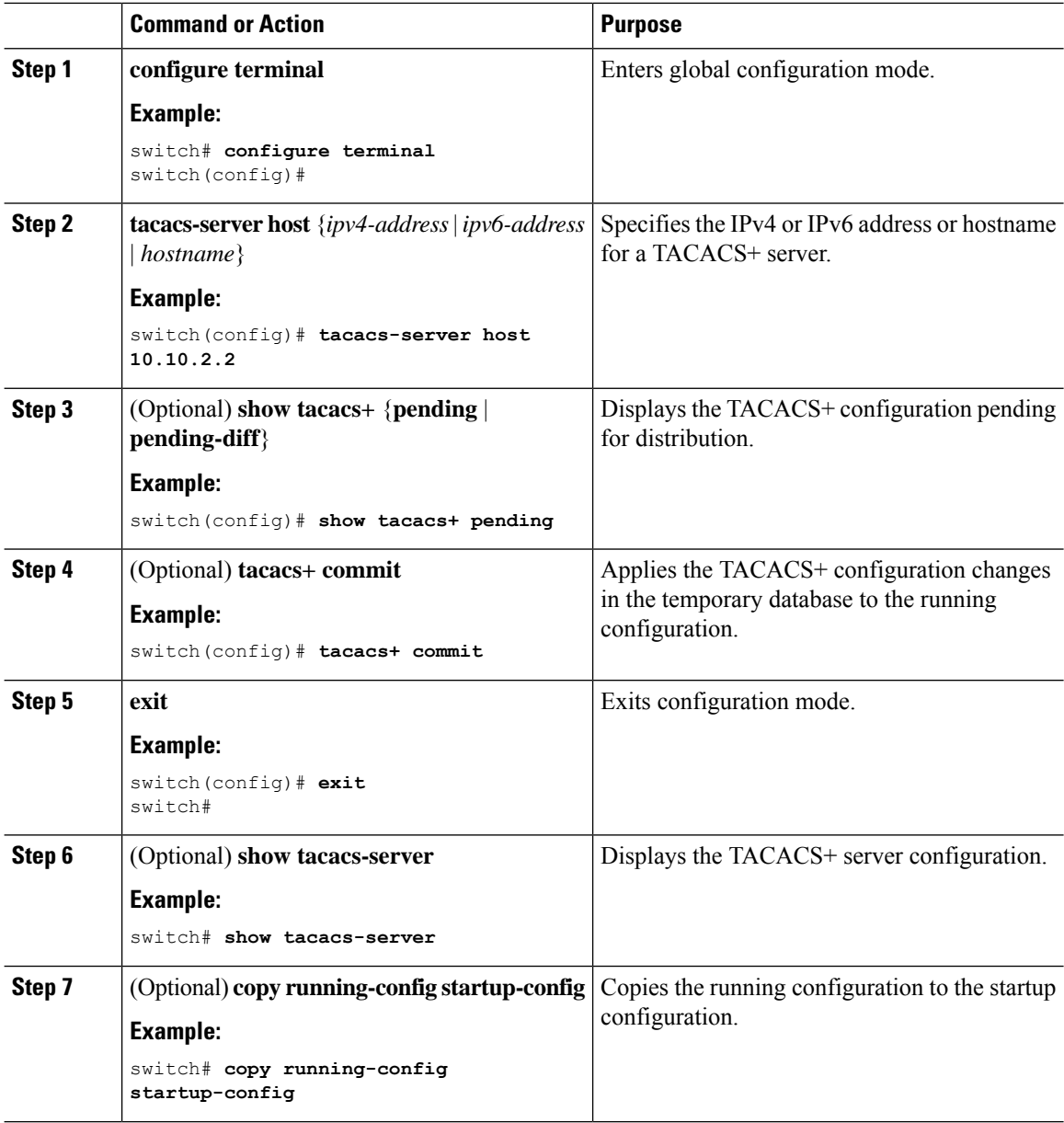

## **Configuring Global TACACS+ Keys**

You can configure secret TACACS+ keys at the global level for all servers used by the Cisco NX-OS device. A secret key is a shared secret text string between the Cisco NX-OS device and the TACACS+ server hosts.

#### **Before you begin**

Enable TACACS+.

Obtain the secret key values for the remote TACACS+ servers.

#### **Procedure**

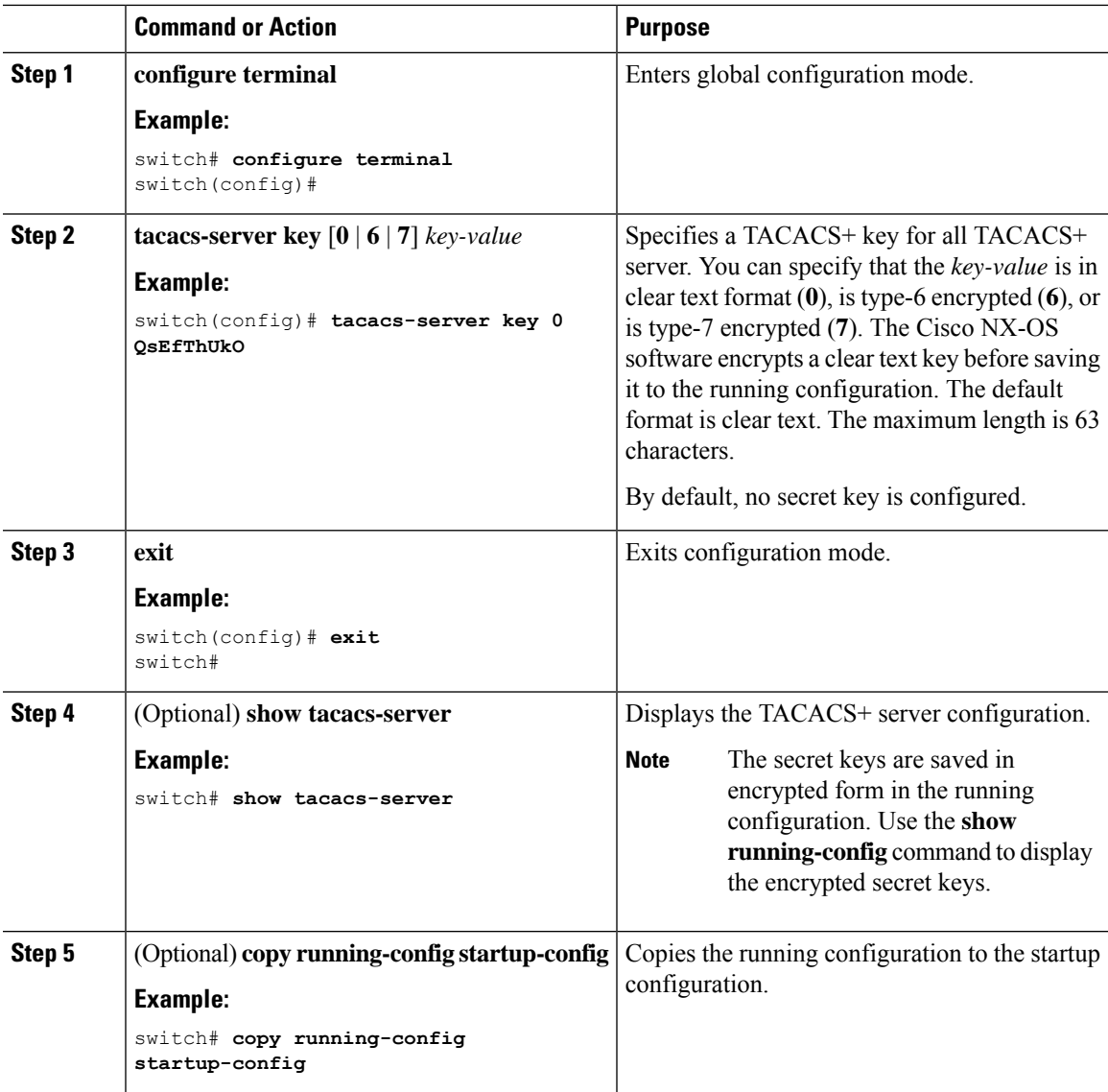

## **Configuring a Key for a Specific TACACS+ Server**

You can configure secret keys for a TACACS+ server. A secret key is a shared secret text string between the Cisco NX-OS device and the TACACS+ server host.

#### **Before you begin**

Obtain the secret key values for the remote TACACS+ servers.

#### **Procedure**

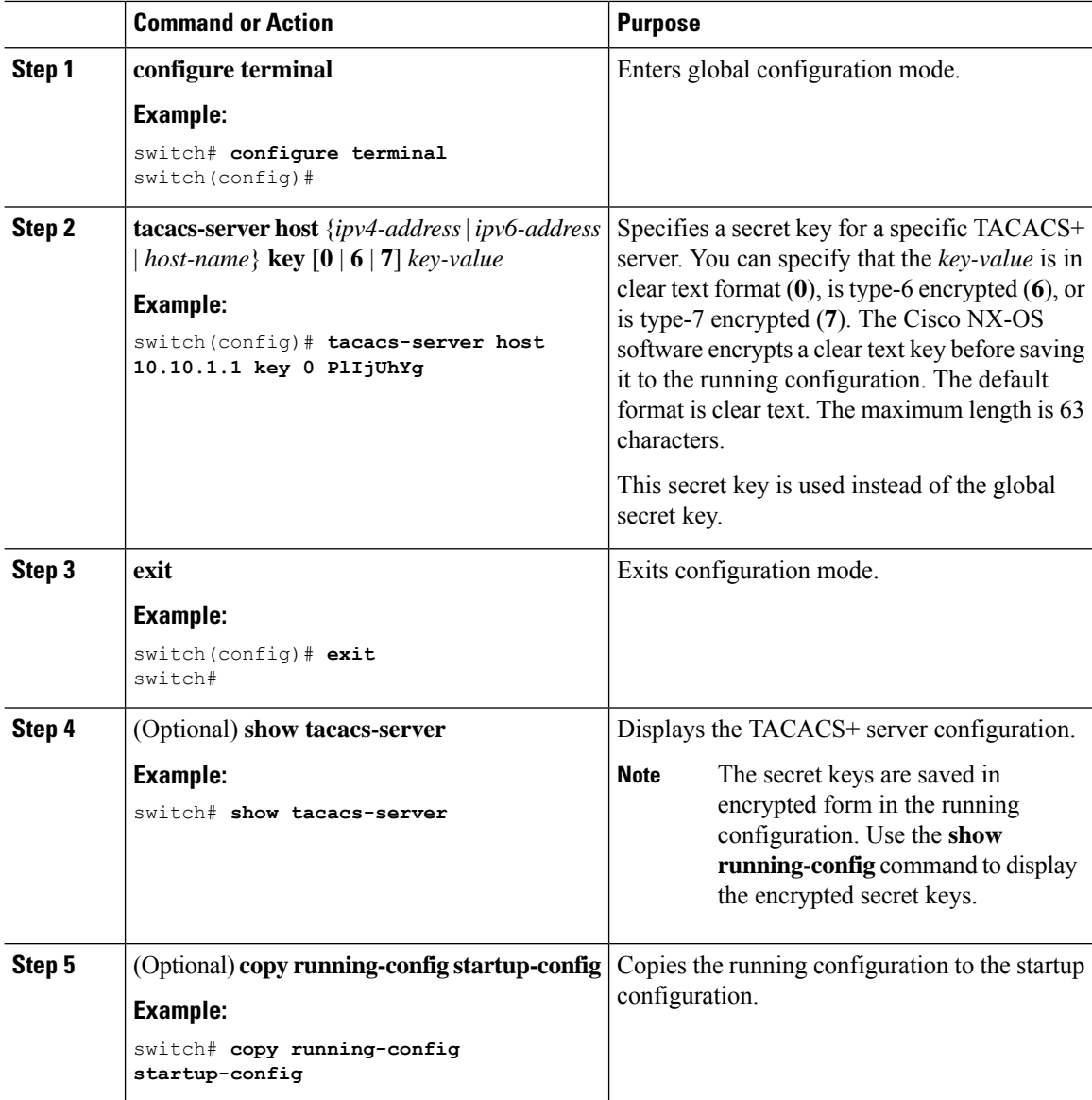

## **Configuring TACACS+ Server Groups**

You can specify one or more remote AAA servers to authenticate users using server groups. All members of a group must belong to the TACACS+ protocol. The servers are tried in the same order in which you configure them.

You can configure these server groups at any time but they only take effect when you apply them to an AAA service.

#### **Before you begin**

Enable TACACS+.

#### **Procedure**

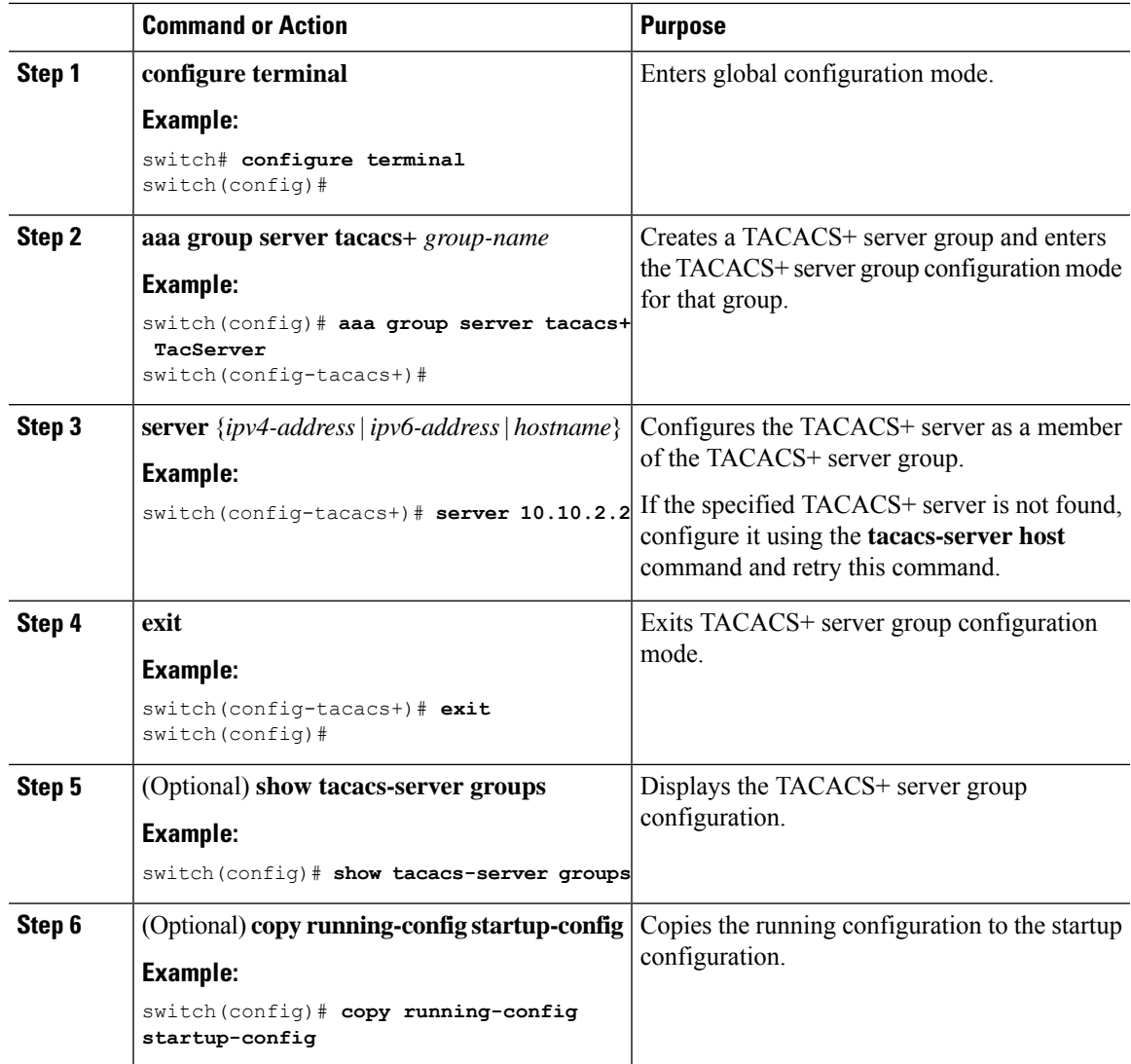

## **Configuring the Global Source Interface for TACACS+ Server Groups**

You can configure a global source interface for TACACS+ server groups to use when accessing TACACS+ servers. You can also configure a different source interface for a specific TACACS+ server group. By default, the Cisco NX-OS software uses any available interface.

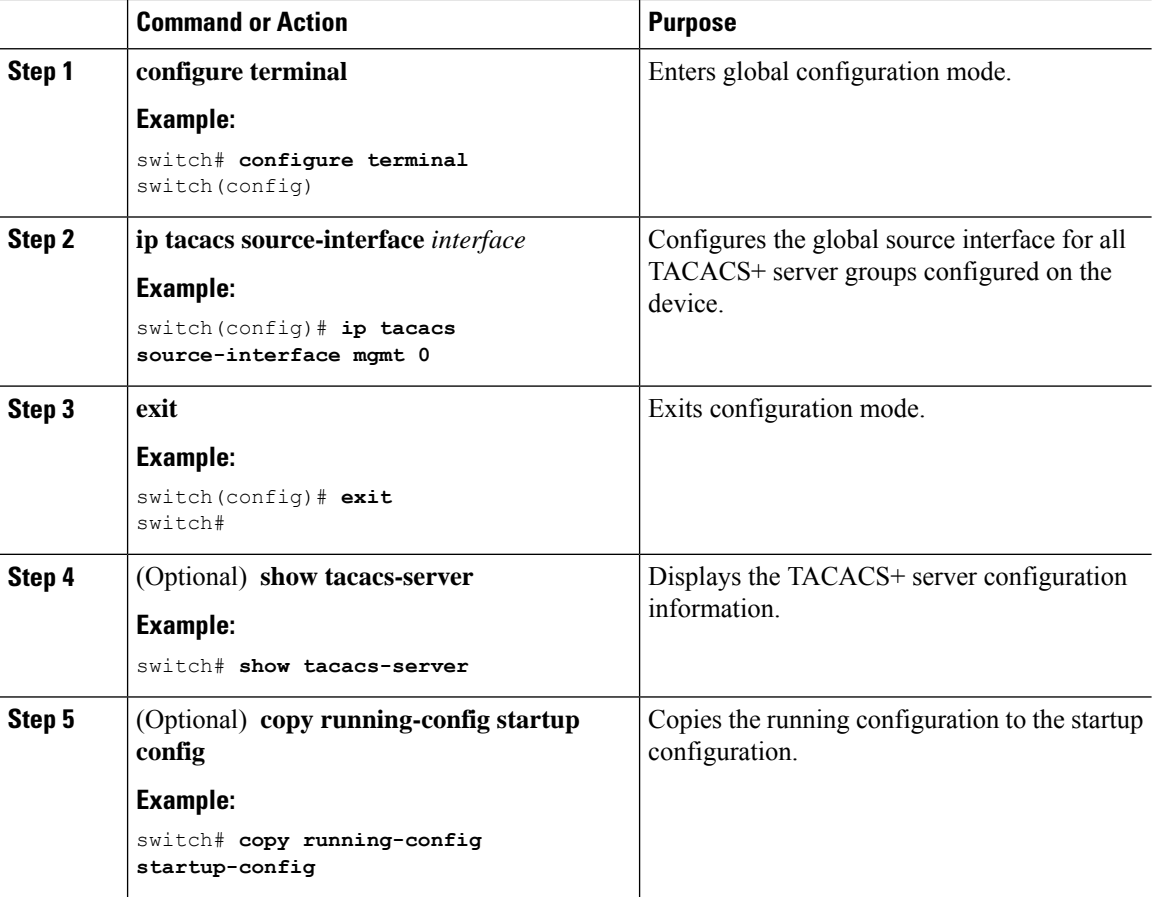

### **Allowing Users to Specify a TACACS+ Server at Login**

You can configure the switch to allow the user to specify which TACACS+ server to send the authentication request by enabling the directed-request option. By default, a Cisco NX-OS device forwards an authentication request based on the default AAA authentication method. If you enable this option, the user can log in as *username***@***vrfname***:***hostname*, where *vrfname* is the VRF to use and *hostname* is the name of a configured TACACS+ server.

If you enable the directed-request option, the Cisco NX-OS device uses only the TACACS+ method for authentication and not the default local method. **Note**

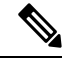

**Note** User-specified logins are supported only for Telnet sessions.

#### **Before you begin**

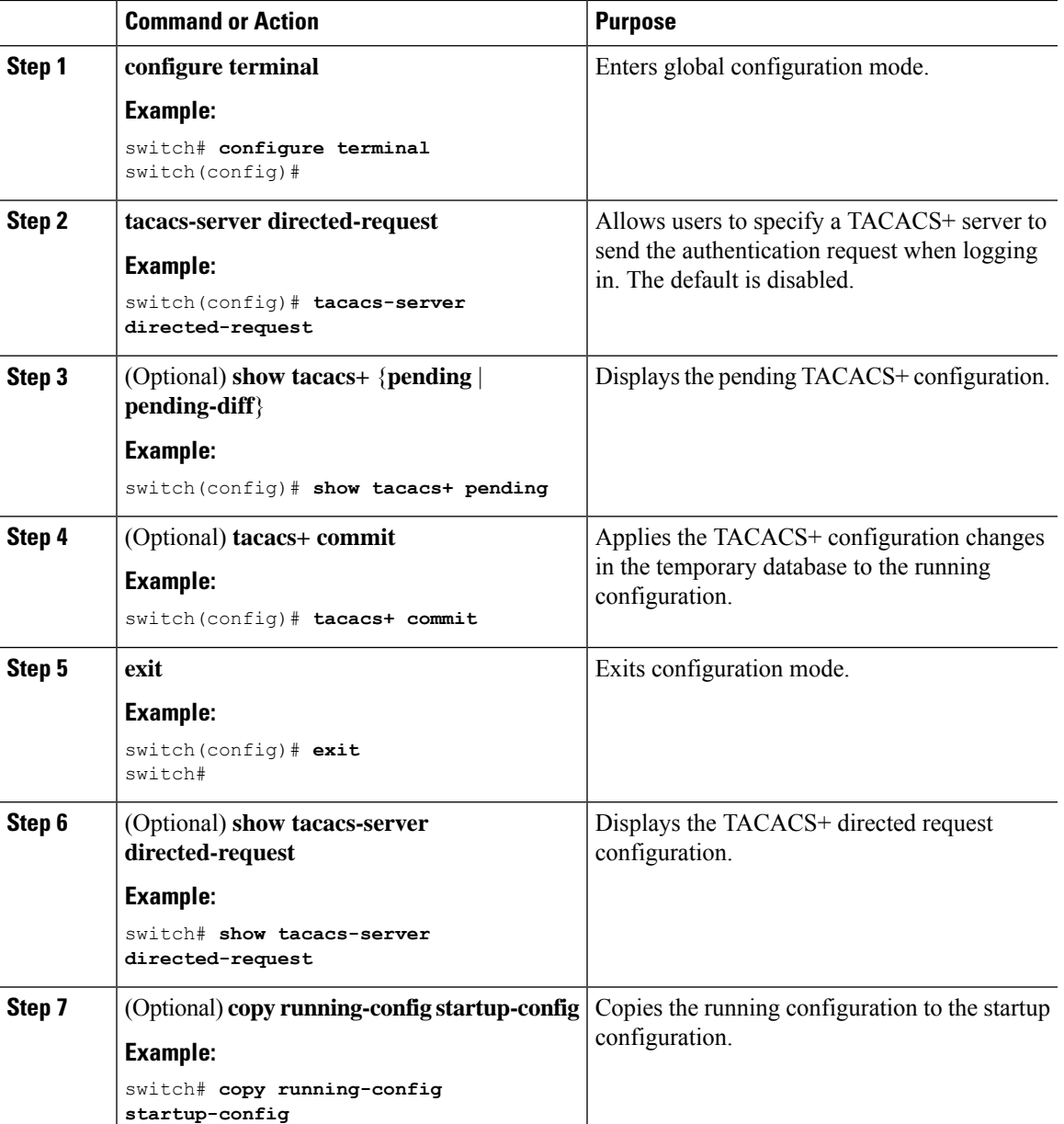

### **Configuring the Timeout Interval for a TACACS+ Server**

You can set a timeout interval that the Cisco NX-OS device waits for responses from a TACACS+ server before declaring a timeout failure. The timeout interval determines how long the Cisco NX-OS device waits for responses from a TACACS+ server before declaring a timeout failure.

#### **Before you begin**

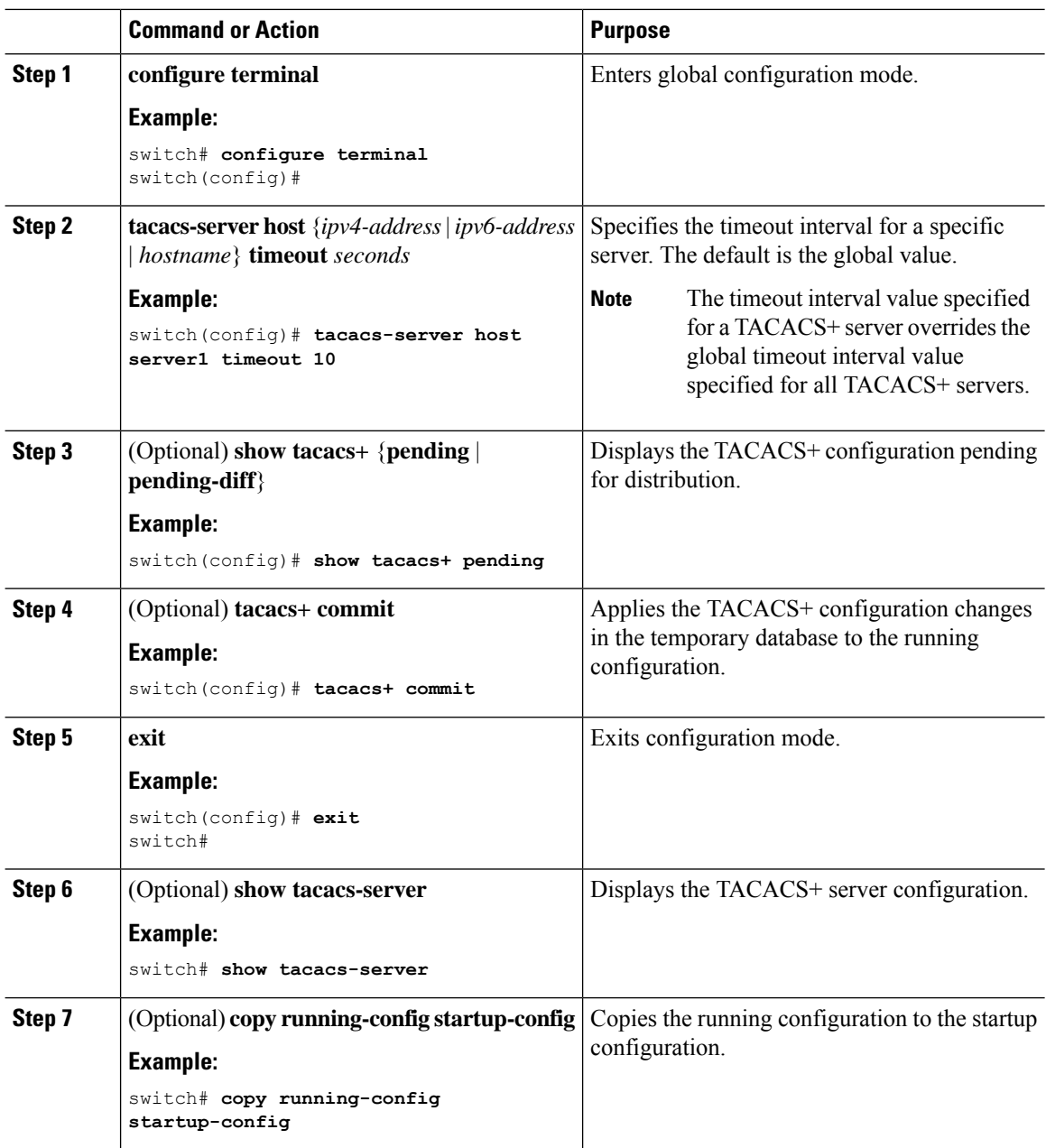

### **Configuring TCP Ports**

You can configure another TCP port for the TACACS+ servers if there are conflicts with another application. By default, Cisco NX-OS devices use port 49 for all TACACS+ requests.

#### **Before you begin**

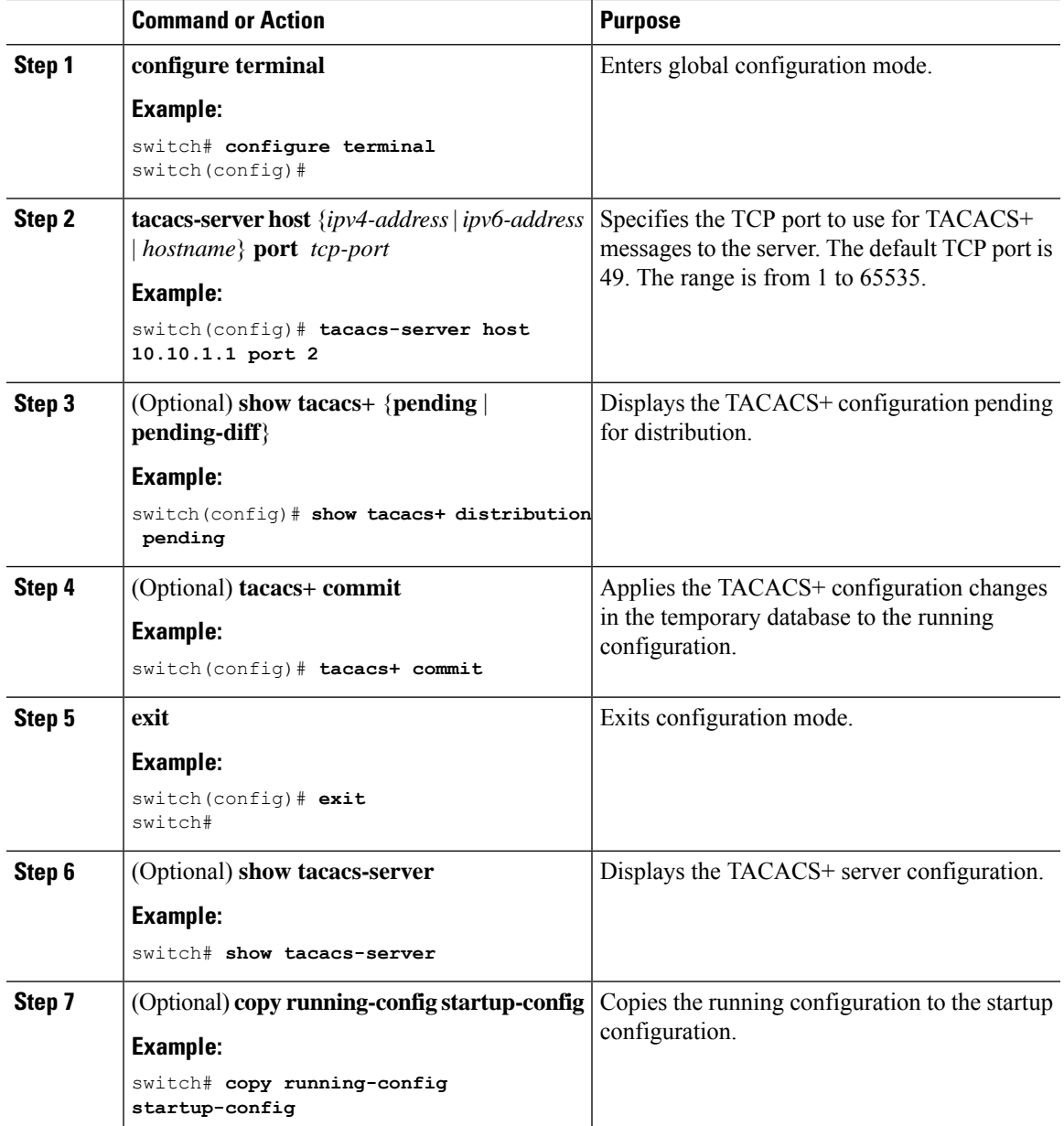

### **Configuring Global Periodic TACACS+ Server Monitoring**

You can monitor the availability of all TACACS+ servers without having to configure the test parameters for each server individually. Any servers for which test parameters are not configured are monitored using the global level parameters.

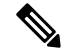

**Note** Test parameters that are configured for individual servers take precedence over global test parameters.

The global configuration parameters include the username and password to use for the servers and an idle timer. The idle timer specifies the interval in which a TACACS+ server receives no requests before the Cisco NX-OS device sends out a test packet. You can configure this option to test servers periodically, or you can run a one-time only test.

The test parameters are distributed across switches. If even one switch in the fabric is running an older release, the test parameters are not distributed to any switch in the fabric. **Note**

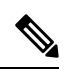

**Note**

To protect network security, we recommend that you use a username that is not the same as an existing username in the TACACS+ database.

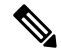

The default idle timer value is 0 minutes. When the idle time interval is 0 minutes, periodic TACACS+ server monitoring is not performed. **Note**

#### **Before you begin**

Enable TACACS+.

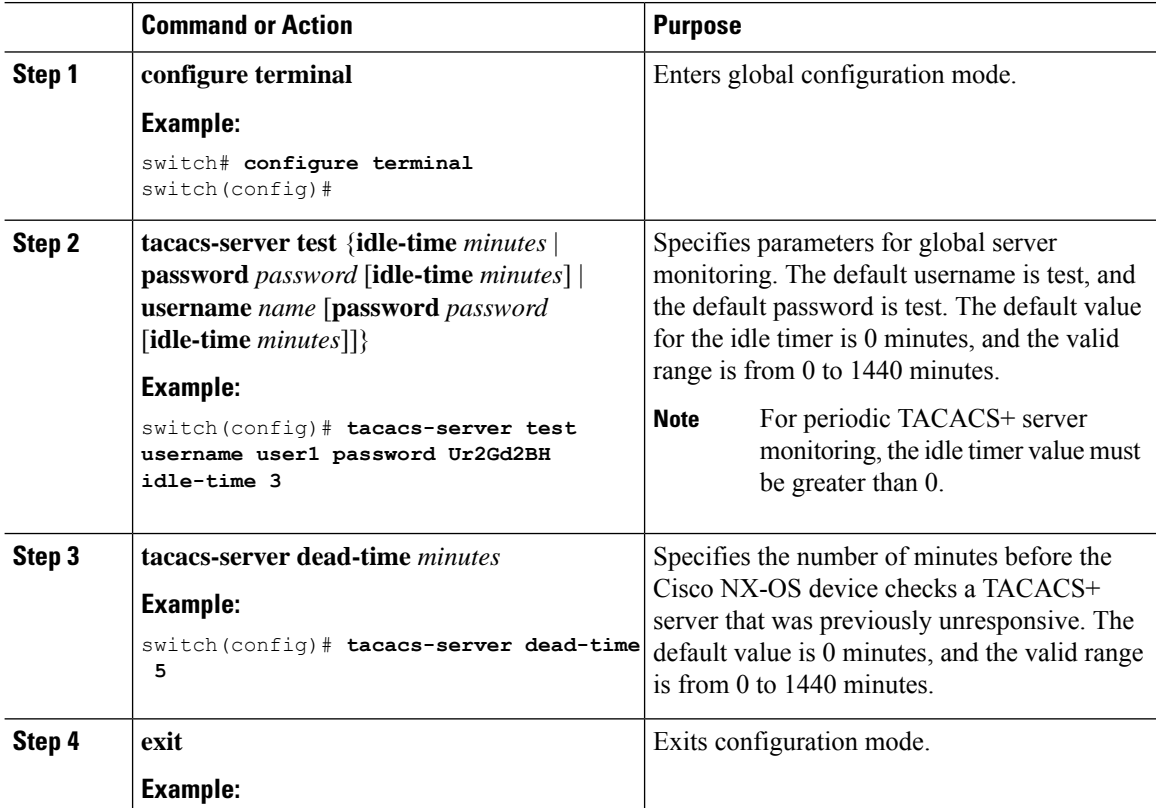

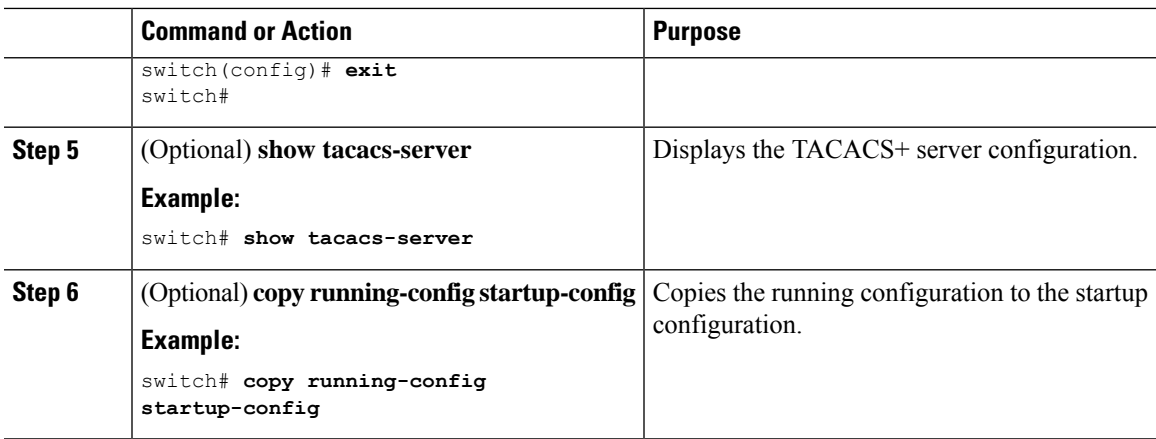

### **Configuring the TACACS+ Dead-Time Interval**

You can configure the dead-time interval for all TACACS+ servers. The dead-time interval specifies the time that the Cisco NX-OS device waits, after declaring a TACACS+ server is dead, before sending out a test packet to determine if the server is now alive.

**Note**

When the dead-timer interval is 0 minutes, TACACS+ servers are not marked as dead even if they are not responding. You can configure the dead-timer per group.

#### **Before you begin**

Enable TACACS+.

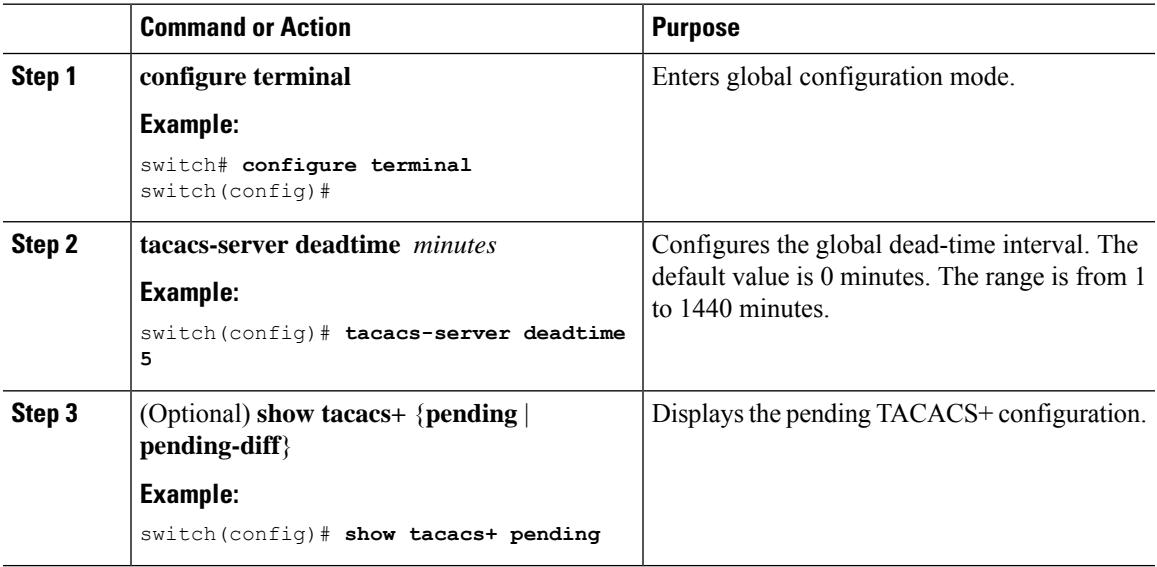

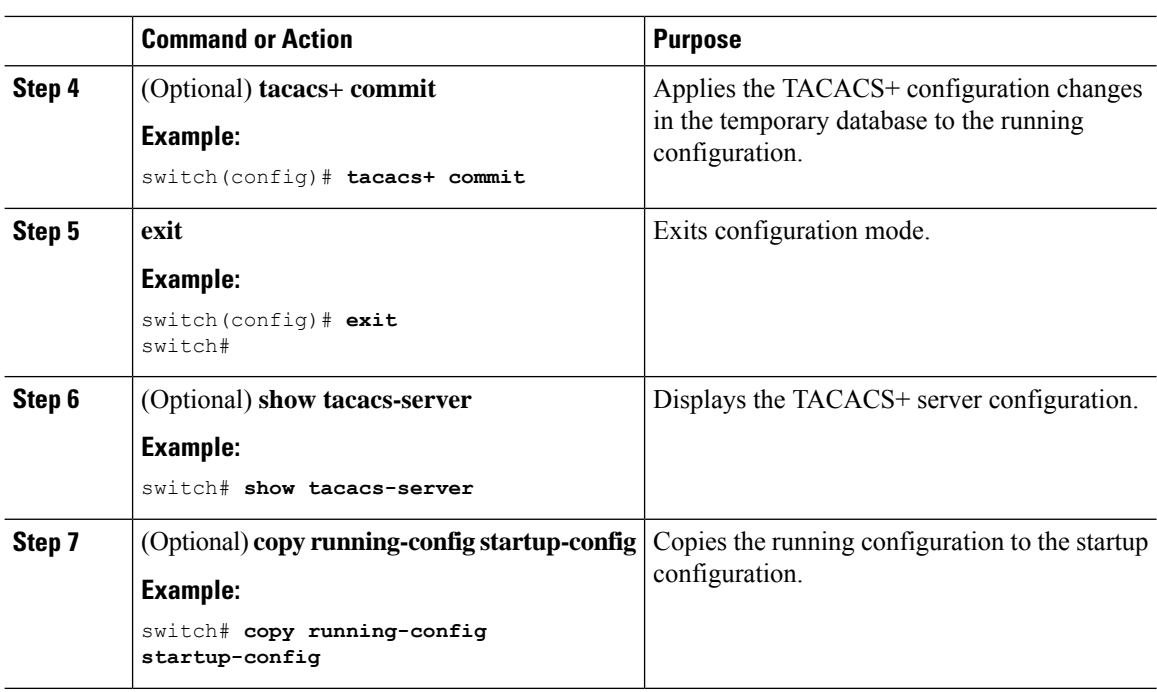

### **Configuring ASCII Authentication**

You can enable ASCII authentication on the TACACS+ server.

#### **Before you begin**

Enable TACACS+.

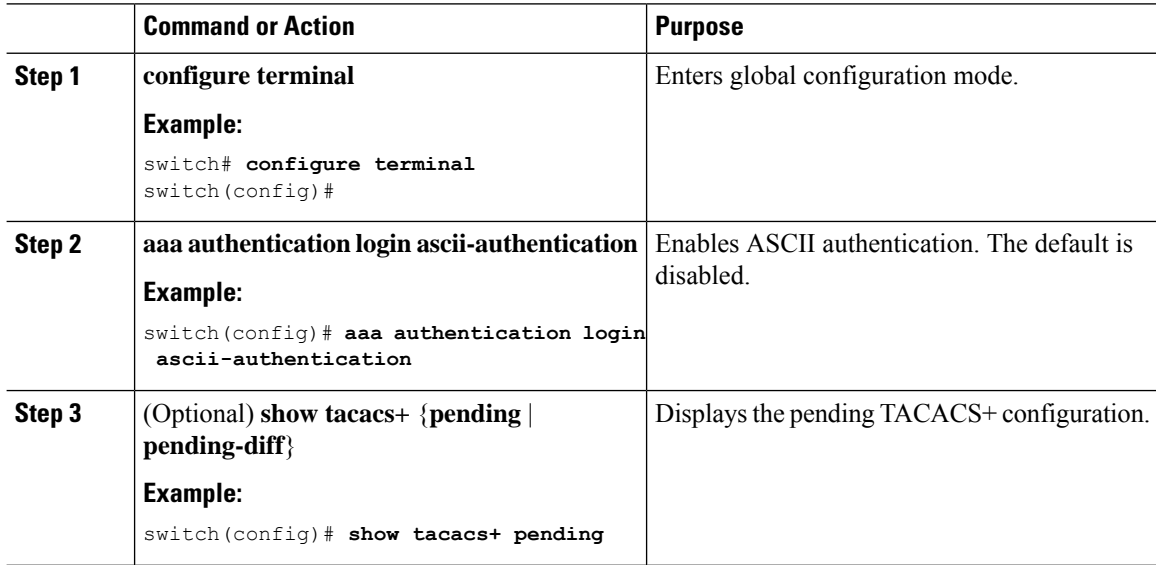

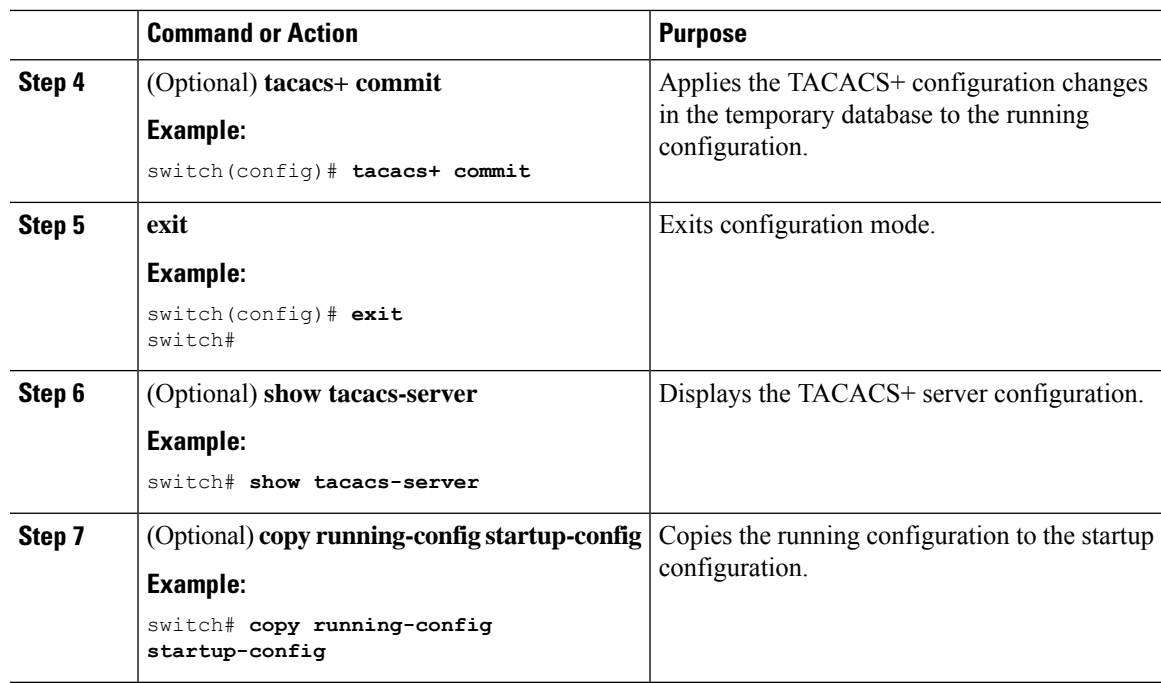

### **Configuring AAA Authorization on TACACS+ Servers**

You can configure the default AAA authorization method for TACACS+ servers.

#### **Before you begin**

Enable TACACS+.

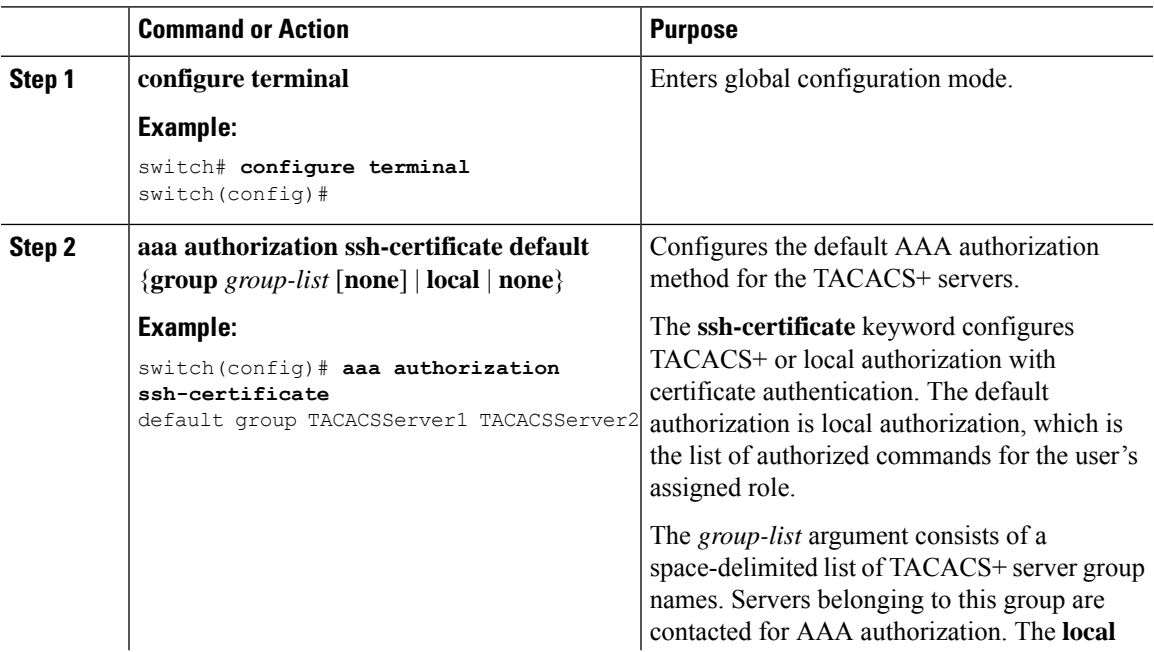

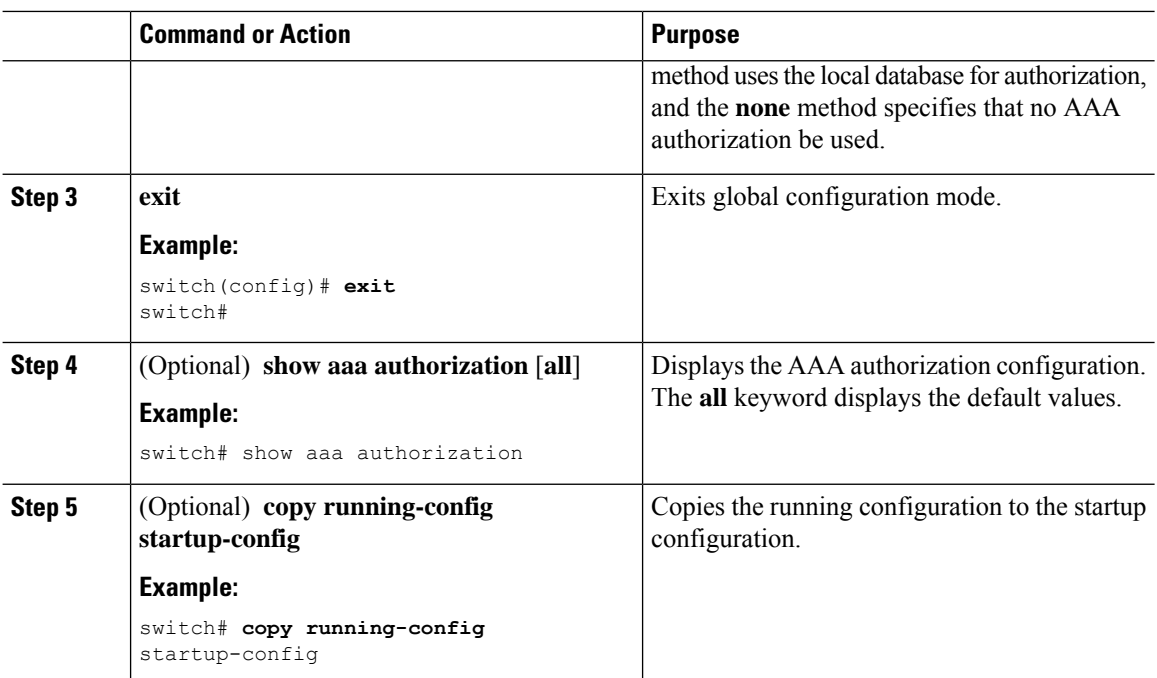

### **Configuring Command Authorization on TACACS+ Servers**

You can configure authorization for commands on TACACS+ servers.

 $\sqrt{N}$ **Caution** Command authorization disables user role-based authorization control (RBAC), including the default roles.

**Note**

If you use a console to login to the server, command authorization is disabled. Authorization is available for both non-console and console sessions. By default, command authorization is disabled for console sessions even if it is configured for default (non-console) sessions. You must explicitly configure a AAA group for the console to enable command authorization for console sessions.

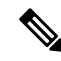

By default, context sensitive help and command tab completion show only the commands supported for a user as defined by the assigned roles. When you enable command authorization, the Cisco NX-OS software displays all commands in the context sensitive help and in tab completion, regardless of the role assigned to the user. **Note**

#### **Before you begin**

 $\mathbf l$ 

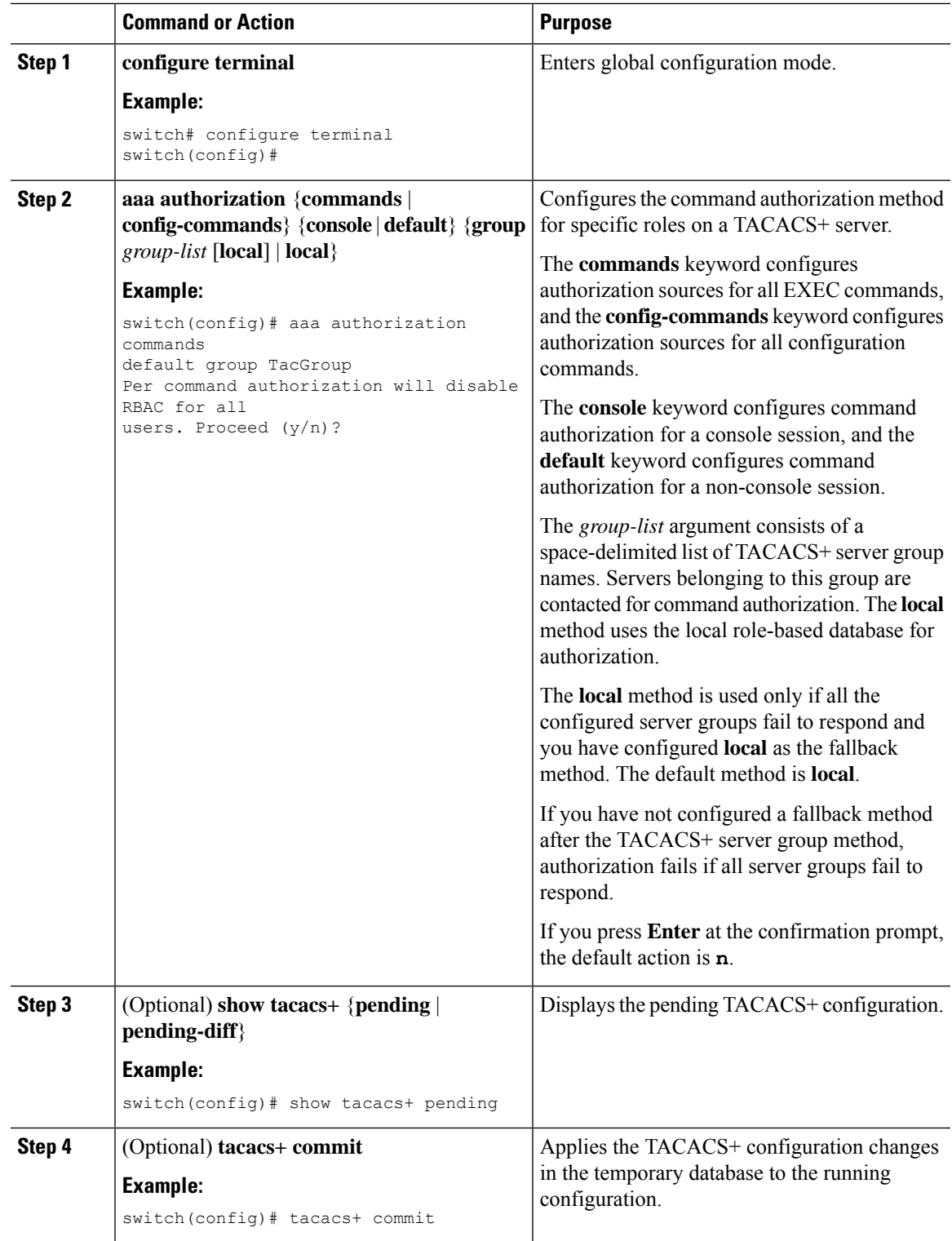

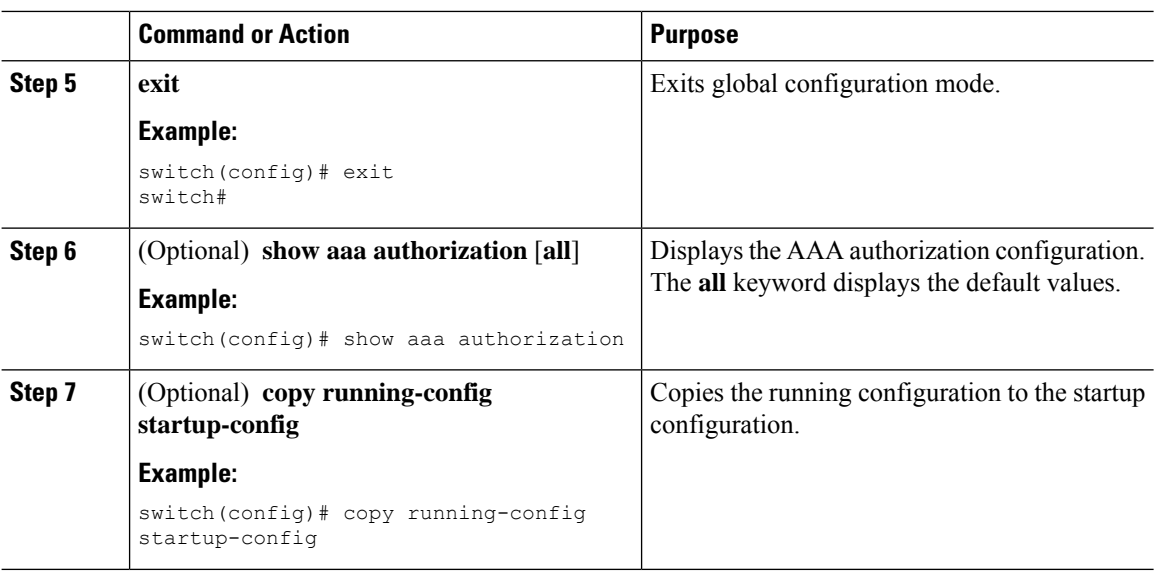

### **Testing Command Authorization on TACACS+ Servers**

You can test the command authorization for a user on the TACACS+ servers.

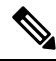

**Note** You must send correct commands for authorization or else the results may not be reliable.

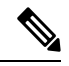

**Note** The **test** command uses the default (non-console) method for authorization, not the console method.

#### **Before you begin**

Enable TACACS+.

Ensure that you have configured command authorization for the TACACS+ servers.

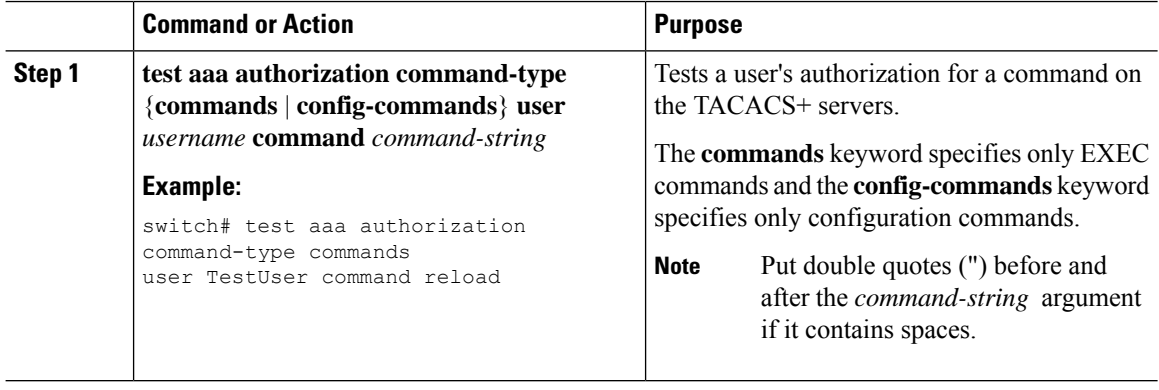

Ш

### **Enabling and Disabling Command Authorization Verification**

You can enable and disable command authorization verificaiton on the command-line interface (CLI) for the default user session or for another username.

**Note** The commands do no execute when you enable authorization verification.

#### **Procedure**

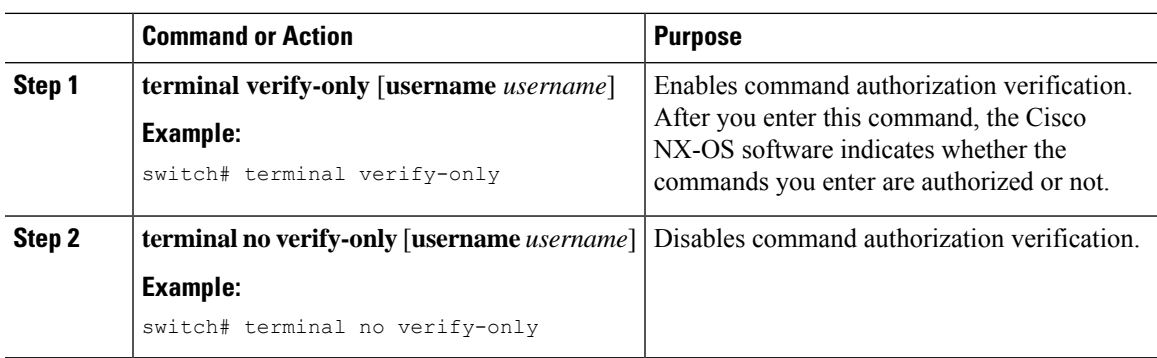

### **Permitting or Denying Commands for Users of Privilege Roles**

As a network administrator, you can modify the privilege roles to permit users to execute specific commands or to prevent users from running those commands.

You must follow these guidelines when changing the rules of privilege roles:

- You cannot modify the priv-14 and priv-15 roles.
- You can add deny rules only to the priv-0 role.
- These commands are always permitted for the priv-0 role: **configure**, **copy**, **dir**, **enable**, **ping**, **show**, **ssh**, **telnet**, **terminal**, **traceroute**, **end**, and **exit**.

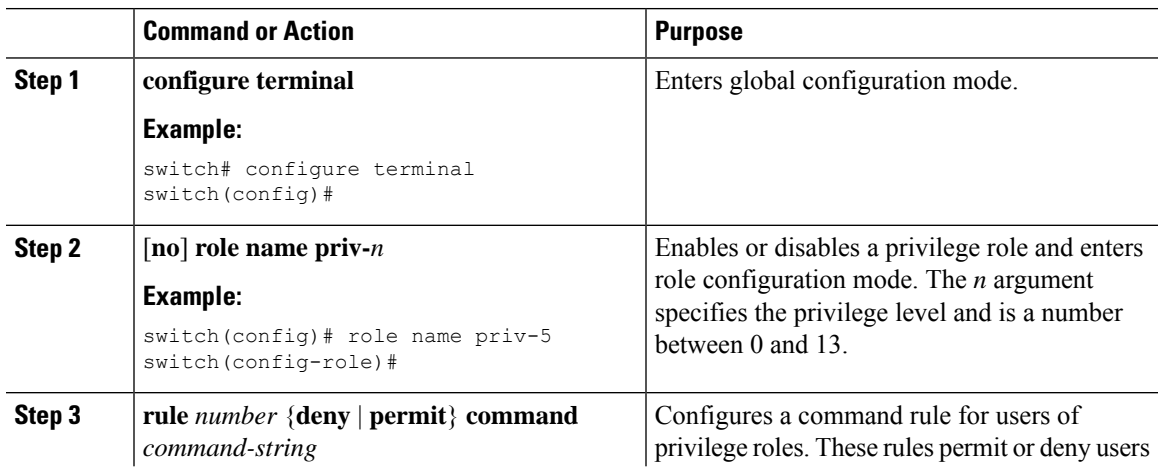

I

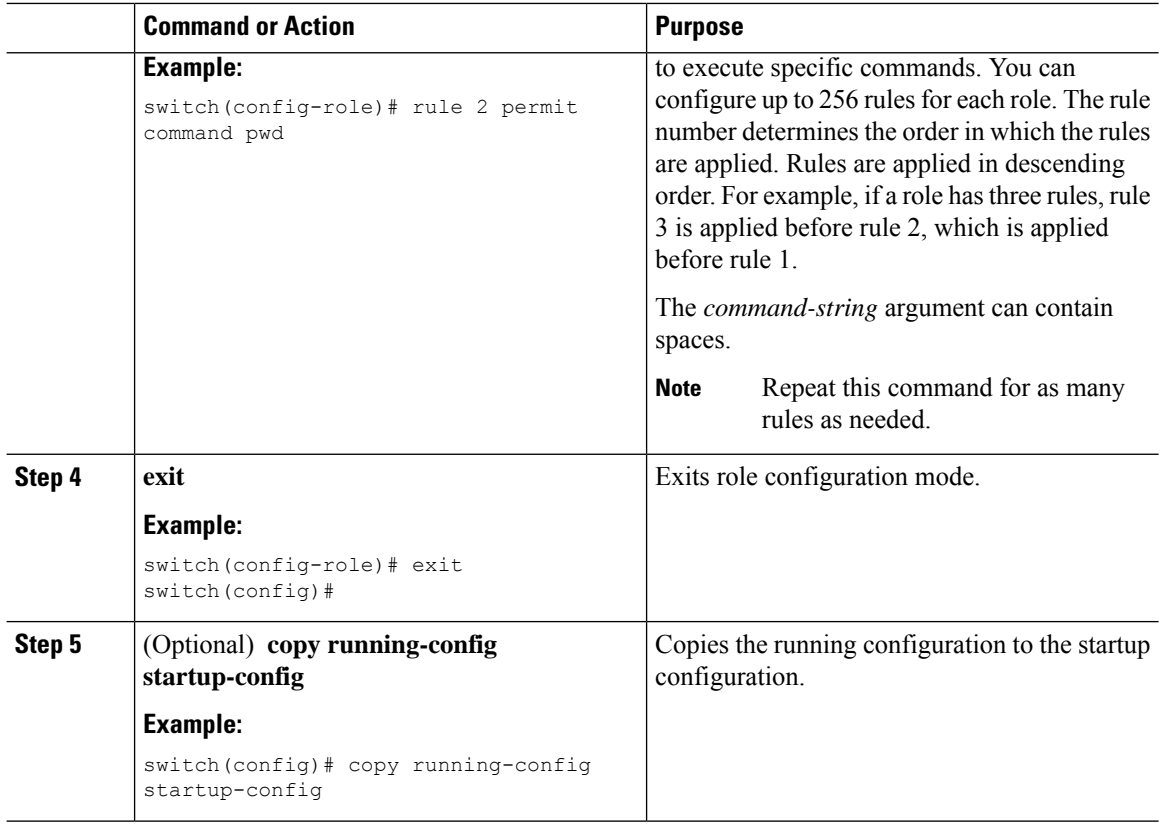

### **Manually Monitoring TACACS+ Servers or Groups**

You can manually issue a test message to a TACACS+ server or to a server group.

#### **Before you begin**

Enable TACACS+.

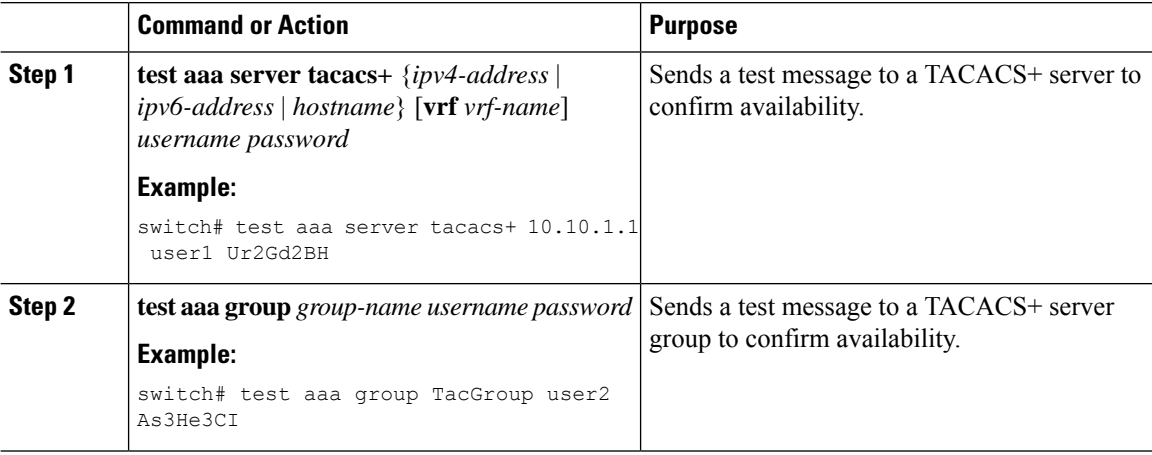

### **Disabling TACACS+**

You can disable TACACS+.

### $\bigwedge$

**Caution** When you disable TACACS+, all related configurations are automatically discarded.

#### **Procedure**

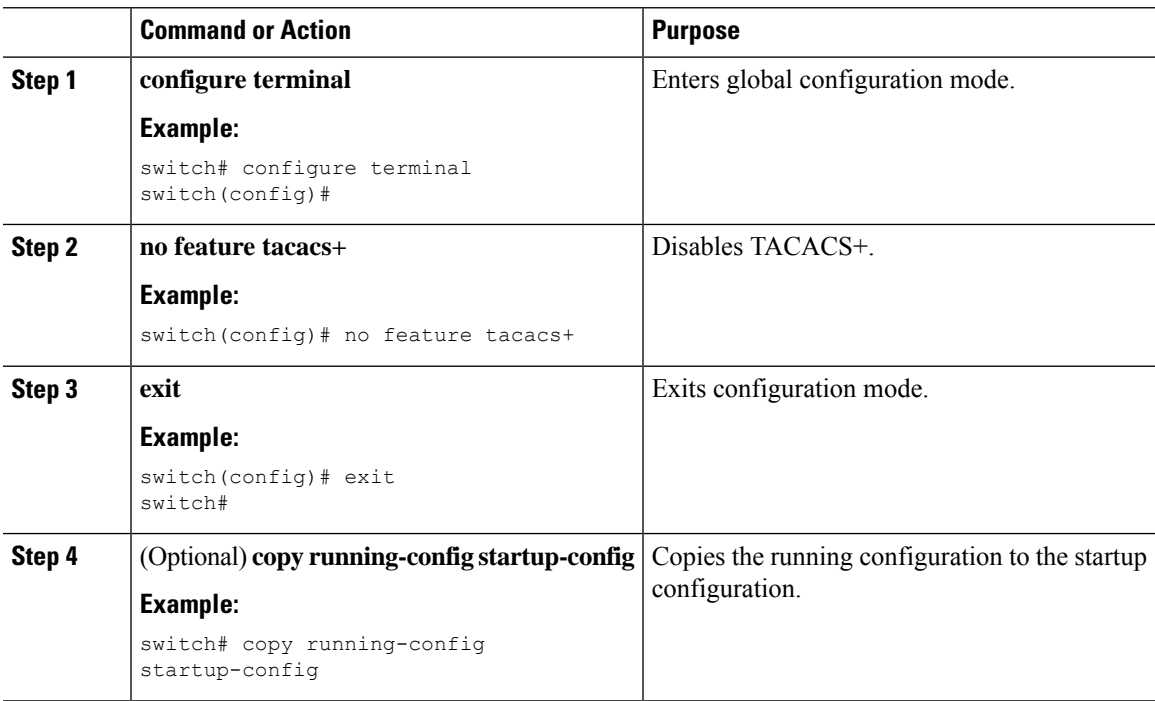

## **Monitoring TACACS+ Servers**

You can monitor the statistics that the Cisco NX-OS device maintains for TACACS+ server activity.

#### **Before you begin**

Configure TACACS+ servers on the Cisco NX-OS device.

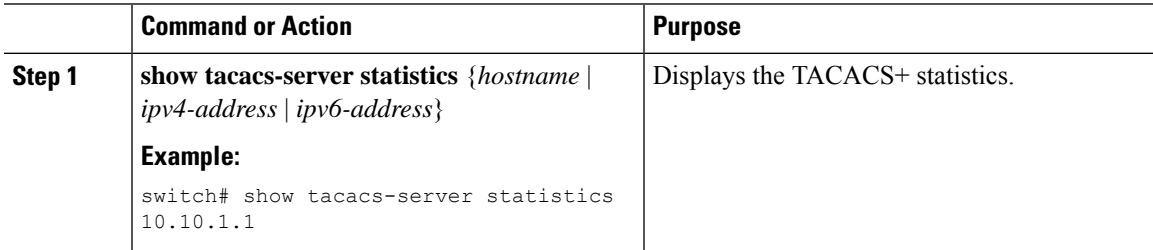

## **Verifying the TACACS+ Configuration**

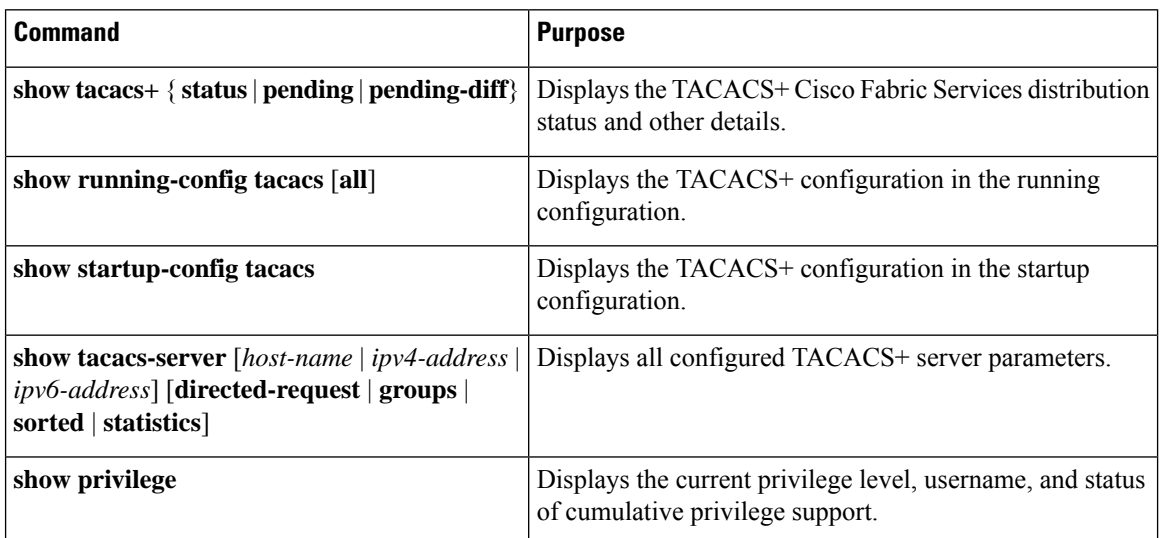

To display the TACACS+ configuration, perform one of the following tasks:

## **Configuration Examples for TACACS+**

The following example shows how to configure a TACACS+ server host and server group:

```
feature tacacs+
tacacs-server key 7 "ToIkLhPpG"
tacacs-server host 10.10.2.2 key 7 "ShMoMhTl"
aaa group server tacacs+ TacServer
   server 10.10.2.2
```
The following example shows how to configure and use command authorization verification:

```
switch# terminal verify-only
switch# show interface ethernet 7/2 brief
%Success
switch# terminal no verify-only
switch# show interface ethernet 7/2 brief
--------------------------------------------------------------------------------
Ethernet VLAN Type Mode Status Reason Speed Port
Interface \Box Ch \dag--------------------------------------------------------------------------------
Eth7/2 1 eth access down SFP not inserted auto(D) --
```
The following example shows how to enable the cumulative privilege of roles, configure a secret password for privilege level 2, and configure user3 for privilege level 2 authorization:

```
switch# configure terminal
switch(config)# feature privilege
switch(config)# enable secret def456 priv-lvl 2
switch(config)# username user3 priv-lvl 2
```

```
switch(config)# show privilege
User name: user3
Current privilege level: -2
Feature privilege: Enabled
switch(config)# copy running-config startup-config
switch(config)# exit
```
The following example shows how to change user3 from the priv-2 role to the priv-15 role. After entering the **enable 15** command, the user is prompted to enter the password that was configured by the administrator using the **enable secret** command. Privilege level 15 gives this user network-admin privileges under the enable mode.

```
User Access Verification
login: user3
Password: ******
Cisco Nexus Operating System (NX-OS) Software
TAC support: http://www.cisco.com/tac
Copyright ©) 2013, Cisco Systems, Inc. All rights reserved.
The copyrights to certain works contained in this software are
owned by other third parties and used and distributed under
license. Certain components of this software are licensed under
the GNU General Public License (GPL) version 2.0 or the GNU
Lesser General Public License (LGPL) Version 2.1. A copy of each
such license is available at
http://www.opensource.org/licenses/gpl-2.0.php and
http://www.opensource.org/licenses/lgpl-2.1.php
switch#
switch# enable 15
Password: def456
Cisco Nexus Operating System (NX-OS) Software
TAC support: http://www.cisco.com/tac
Copyright ©) 2013, Cisco Systems, Inc. All rights reserved.
The copyrights to certain works contained in this software are
owned by other third parties and used and distributed under
license. Certain components of this software are licensed under
the GNU General Public License (GPL) version 2.0 or the GNU
Lesser General Public License (LGPL) Version 2.1. A copy of each
such license is available at
http://www.opensource.org/licenses/gpl-2.0.php and
http://www.opensource.org/licenses/lgpl-2.1.php
switch-enable#
```
The following example shows how to permit all users with roles priv-5 and above to execute the**pwd**command:

```
switch# configure terminal
switch(config)# role name priv-5
switch(config-role)# rule 1 permit command pwd
```
The following example shows how to deny the **show running-config** command to all users with roles below priv-5. First, you must remove the permission to execute this command from the priv-0 role; then you must permit the command at role priv-5 so that users with roles priv-5 and above have permission to run the command.

```
switch# configure terminal
switch(config)# role name priv-0
```

```
switch(config-role)# rule 2 deny command show running-config
switch(config-role)# exit
switch(config)# role name priv-5
switch(config-role)# rule 3 permit command show running-config
switch(config-role)# exit
```
## **Additional References for TACACS+**

This section includes additional information related to implementing TACACS+.

#### **Related Documents**

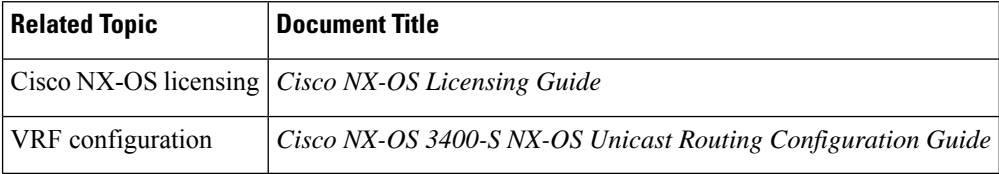

#### **Standards**

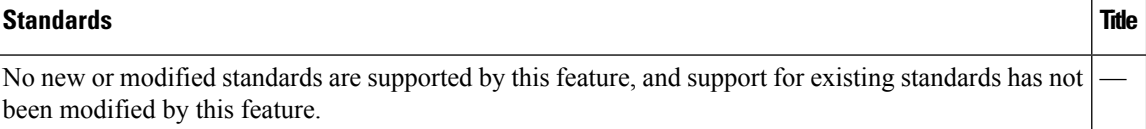

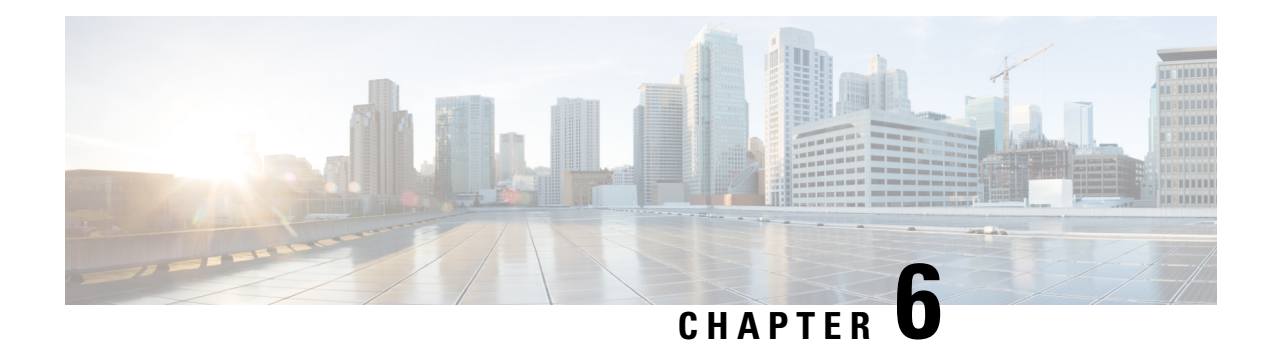

# **Configuring LDAP**

This chapter describes how to configure the Lightweight Directory Access Protocol (LDAP) on Cisco NX-OS devices and includes the following sections:

- About [LDAP,](#page-100-0) on page 79
- Licensing [Requirements](#page-103-0) for LDAP, on page 82
- [Prerequisites](#page-103-1) for LDAP, on page 82
- Default [Settings](#page-103-2) for LDAP, on page 82
- [Configuring](#page-104-0) LDAP, on page 83
- [Monitoring](#page-113-0) LDAP Servers, on page 92
- Clearing LDAP Server [Statistics,](#page-114-0) on page 93
- Verifying the LDAP [Configuration,](#page-114-1) on page 93
- [Configuration](#page-115-0) Examples for LDAP, on page 94
- Additional [References](#page-115-1) for LDAP, on page 94

# <span id="page-100-0"></span>**About LDAP**

The Lightweight Directory Access Protocol (LDAP) provides centralized validation of users attempting to gain access to a Cisco NX-OS device. LDAP services are maintained in a database on an LDAP daemon running typically on a UNIX or Windows NT workstation. You must have access to and must configure an LDAP server before the configured LDAP features on your Cisco NX-OS device are available.

LDAP provides for separate authentication and authorization facilities. LDAP allows for a single access control server (the LDAP daemon) to provide each service authentication and authorization independently. Each service can be tied into its own database to take advantage of other services available on that server or on the network, depending on the capabilities of the daemon.

The LDAP client/server protocol uses TCP (port 389) for transport requirements. Cisco NX-OS devices provide centralized authentication using the LDAP protocol.

## **LDAP Authentication and Authorization**

Clients establish a TCP connection and authentication session with an LDAP server through a simple bind (username and password). As part of the authorization process, the LDAP server searches its database to retrieve the user profile and other information.

You can configure the bind operation to first bind and then search, where authentication is performed first and authorization next, or to first search and then bind. The default method is to first search and then bind.

The advantage of searching first and binding later is that the distinguished name (DN) received in the search result can be used as the user DN during binding rather than forming a DN by prepending the username (cn attribute) with the baseDN. This method is especially helpful when the user DN is different from the username plus the baseDN. For the user bind, the bindDN is constructed as baseDN + append-with-baseDN, where append-with-baseDN has a default value of cn=\$userid.

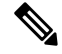

As an alternative to the bind method, you can establish LDAP authentication using the compare method, which compares the attribute values of a user entry at the server. For example, the user password attribute can be compared for authentication. The default password attribute type is userPassword. **Note**

### **LDAP Operation for User Login**

When a user attempts a Password Authentication Protocol (PAP) login to a Cisco NX-OS device using LDAP, the following actions occur:

- **1.** When the Cisco NX-OS device establishes a connection, it contacts the LDAP daemon to obtain the username and password.
- **2.** The Cisco NX-OS device eventually receives one of the following responses from the LDAP daemon:
	- ACCEPT—User authentication succeeds and service begins. If the Cisco NX-OS device requires user authorization, authorization begins.
	- REJECT—User authentication fails. The LDAP daemon either denies further access to the user or prompts the user to retry the login sequence.
	- ERROR—An error occurs at some time during authentication either at the daemon or in the network connection between the daemon and the Cisco NX-OS device. If the Cisco NX-OS device receives an ERROR response, the Cisco NX-OS device tries to use an alternative method for authenticating the user.

After authentication, the user also undergoes an additional authorization phase if authorization has been enabled on the Cisco NX-OS device. Users must first successfully complete LDAP authentication before proceeding to LDAP authorization.

- **3.** If LDAP authorization is required, the Cisco NX-OS device again contacts the LDAP daemon, and it returns an ACCEPT or REJECT authorization response. An ACCEPT response contains attributes that are used to direct the EXEC or NETWORK session for that user and determines the services that the user can access. Services include the following:
	- Telnet, rlogin, Point-to-Point Protocol (PPP), Serial Line Internet Protocol (SLIP), or EXEC services
	- Connection parameters, including the host or client IP address (IPv4 or IPv6), access list, and user timeouts

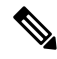

LDAP allows an arbitrary conversation between the daemon and the user until the daemon receives enough information to authenticate the user. This action is usually done by prompting for a username and password combination but may include prompts for other items. **Note**

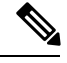

**Note** In LDAP, authorization can occur before authentication.

### **LDAP Server Monitoring**

An unresponsive LDAP server can delay the processing of AAA requests. A Cisco NX-OS device can periodically monitor an LDAP server to check whether it is responding (or alive) to save time in processing AAA requests. The Cisco NX-OS device marks unresponsive LDAP servers as dead and does not send AAA requests to any dead LDAP servers. A Cisco NX-OS device periodically monitors dead LDAP servers and brings them to the alive state once they are responding. This process verifies that an LDAP server is in a working state before real AAA requests are sent its way. Whenever an LDAP server changes to the dead or alive state, a Simple Network Management Protocol (SNMP) trap is generated, and the Cisco NX-OS device displays an error message that a failure is taking place before it can impact performance. The following figure shows the server states for LDAP server monitoring.

**Figure 3: LDAP Server States**

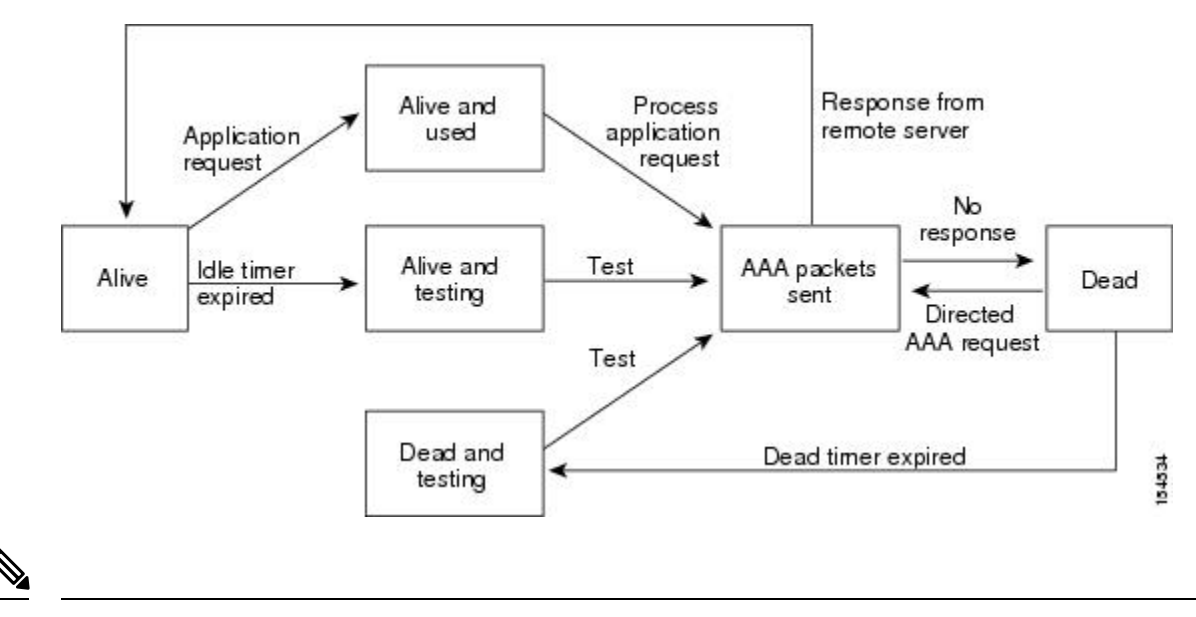

The monitoring interval for alive servers and dead servers is different and can be configured by the user. The LDAP server monitoring is performed by sending a test authentication request to the LDAP server. **Note**

## **Vendor-Specific Attributes for LDAP**

The Internet Engineering Task Force (IETF) draft standard specifies a method for communicating vendor-specific attributes (VSAs) between the network access server and the LDAP server. The IETF uses attribute 26. VSAs allow vendors to support their own extended attributes that are not suitable for general use.

### **Cisco VSA Format for LDAP**

The Cisco LDAP implementation supports one vendor-specific option using the format recommended in the IETF specification. The Cisco vendor ID is 9, and the supported option is vendor type 1, which is named cisco-av-pair. The value is a string with the following format:

protocol : attribute separator value \*

The protocol is a Cisco attribute for a particular type of authorization, the separator is an  $= (equal sign)$  for mandatory attributes, and an \* (asterisk) indicates optional attributes. When you use LDAP servers for authentication on a Cisco NX-OS device, LDAP directs the LDAP server to return user attributes, such as authorization information, along with authentication results. This authorization information isspecified through VSAs. The following VSA protocol option is supported by the Cisco NX-OS software:

• Shell—Protocol used in access-accept packets to provide user profile information.

The Cisco NX-OS software supports the following attribute:

• roles—Lists all the roles to which the user belongs. The value field is a string that lists the role names delimited by white space.

### <span id="page-103-0"></span>**Virtualization Support for LDAP**

The Cisco NX-OS device uses virtual routing and forwarding instances (VRFs) to access the LDAP servers. For more information on VRFs, see the *Cisco Nexus 3400-S NX-OS Unicast Routing Configuration Guide.*

# **Licensing Requirements for LDAP**

The following table shows the licensing requirements for this feature:

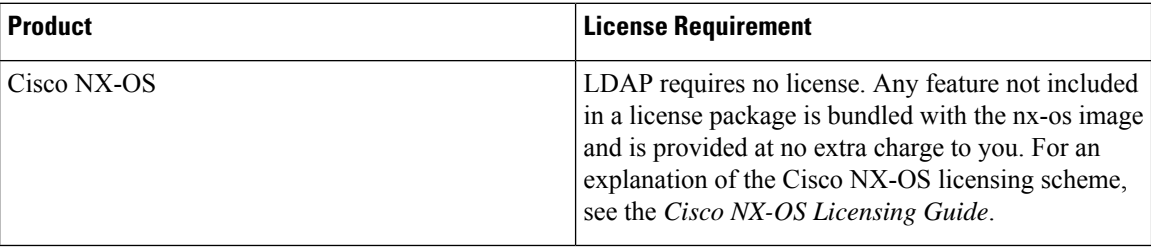

# <span id="page-103-2"></span><span id="page-103-1"></span>**Prerequisites for LDAP**

LDAP has the following prerequisites:

- Obtain the IPv4 or IPv6 addresses or hostnames for the LDAP servers.
- Ensure that the Cisco NX-OS device is configured as an LDAP client of the AAA servers.

# **Default Settings for LDAP**

This table lists the default settings for LDAP parameters.

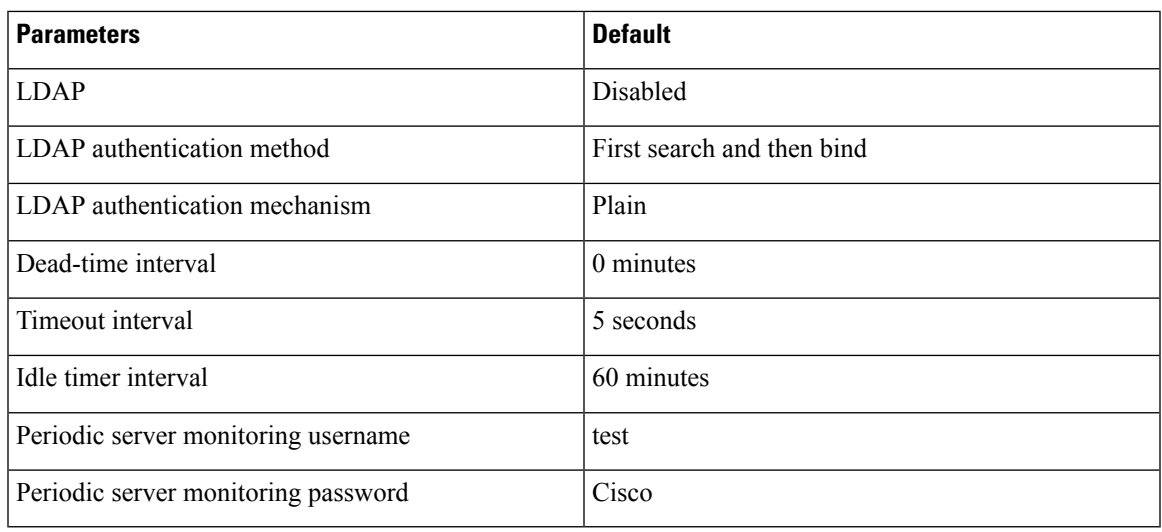

# <span id="page-104-0"></span>**Configuring LDAP**

This section describes how to configure LDAP on a Cisco NX-OS device.

## **LDAP Server Configuration Process**

You can configure LDAP servers by following this configuration process.

- **1.** Enable LDAP.
- **2.** Establish the LDAP server connections to the Cisco NX-OS device.
- **3.** If needed, configure LDAP server groups with subsets of the LDAP servers for AAA authentication methods.
- **4.** (Optional) Configure the TCP port.
- **5.** (Optional) Configure the default AAA authorization method for the LDAP server.
- **6.** (Optional) Configure an LDAP search map.
- **7.** (Optional) If needed, configure periodic LDAP server monitoring.

### **Enabling or Disabling LDAP**

By default, the LDAP feature is disabled on the Cisco NX-OS device. You must explicitly enable the LDAP feature to access the configuration and verification commands for authentication.

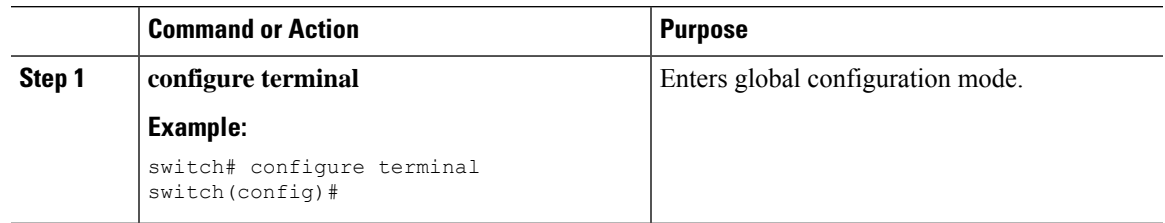

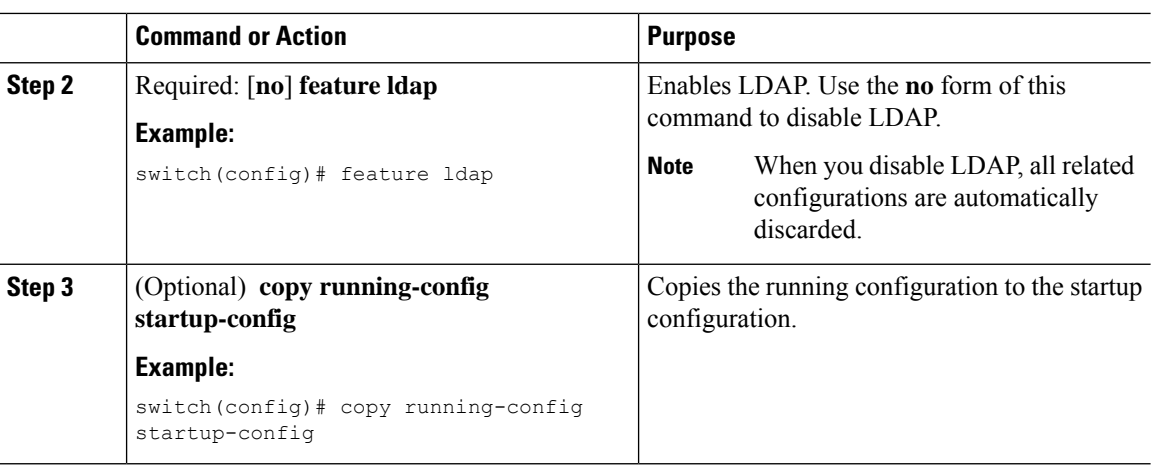

## **Configuring LDAP Server Hosts**

To access a remote LDAP server, you must configure the IP address or the hostname for the LDAP server on the Cisco NX-OS device. You can configure up to 64 LDAP servers.

**Note**

By default, when you configure an LDAP server IP address or hostname on the Cisco NX-OS device, the LDAP server is added to the default LDAP server group. You can also add the LDAP server to another LDAP server group.

#### **Before you begin**

Enable LDAP.

Obtain the IPv4 or IPv6 addresses or the hostnames for the remote LDAP servers.

If you plan to enable the Secure Sockets Layer (SSL) protocol, make sure that the LDAP server certificate is manually configured on the Cisco NX-OS device.

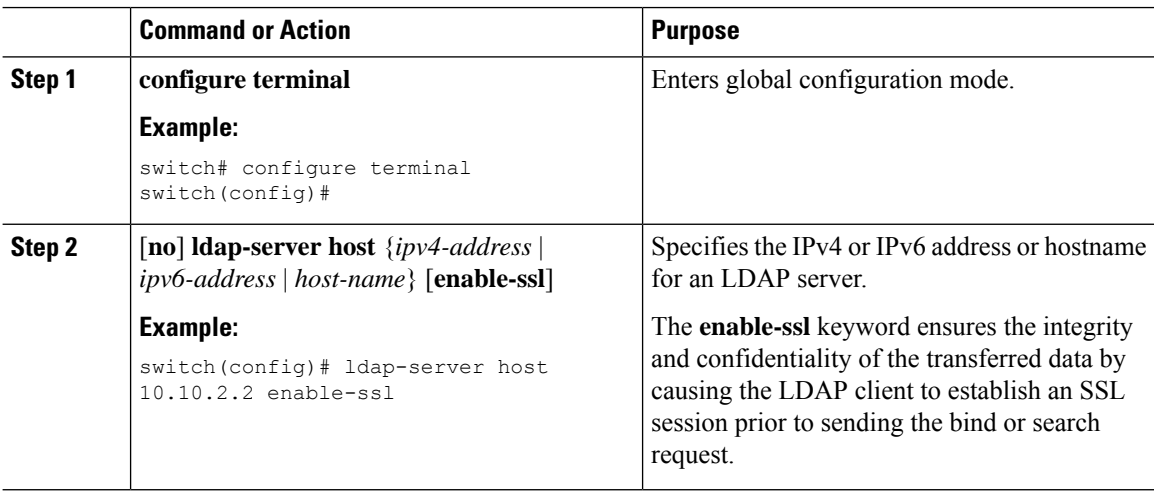

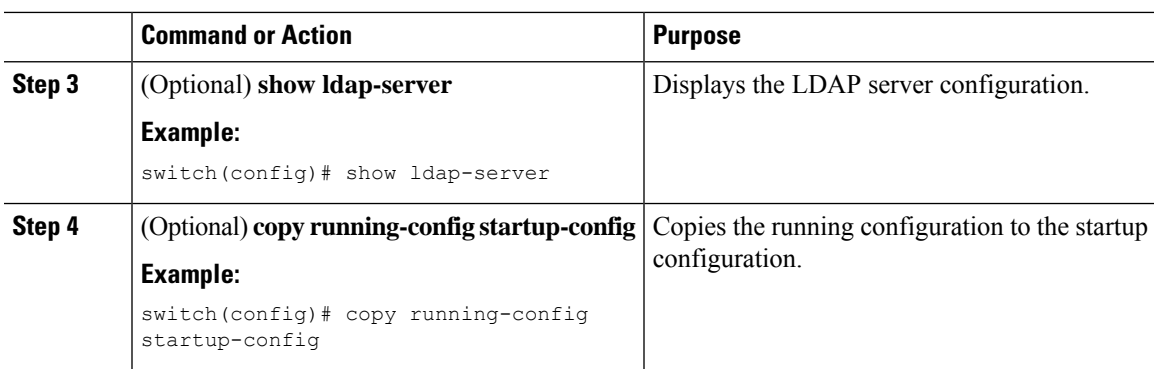

# **Configuring the RootDN for an LDAP Server**

You can configure the root designated name (DN) for the LDAP server database. The rootDN is used to bind to the LDAP server to verify its state.

#### **Before you begin**

Enable LDAP.

Obtain the IPv4 or IPv6 addresses or the hostnames for the remote LDAP servers.

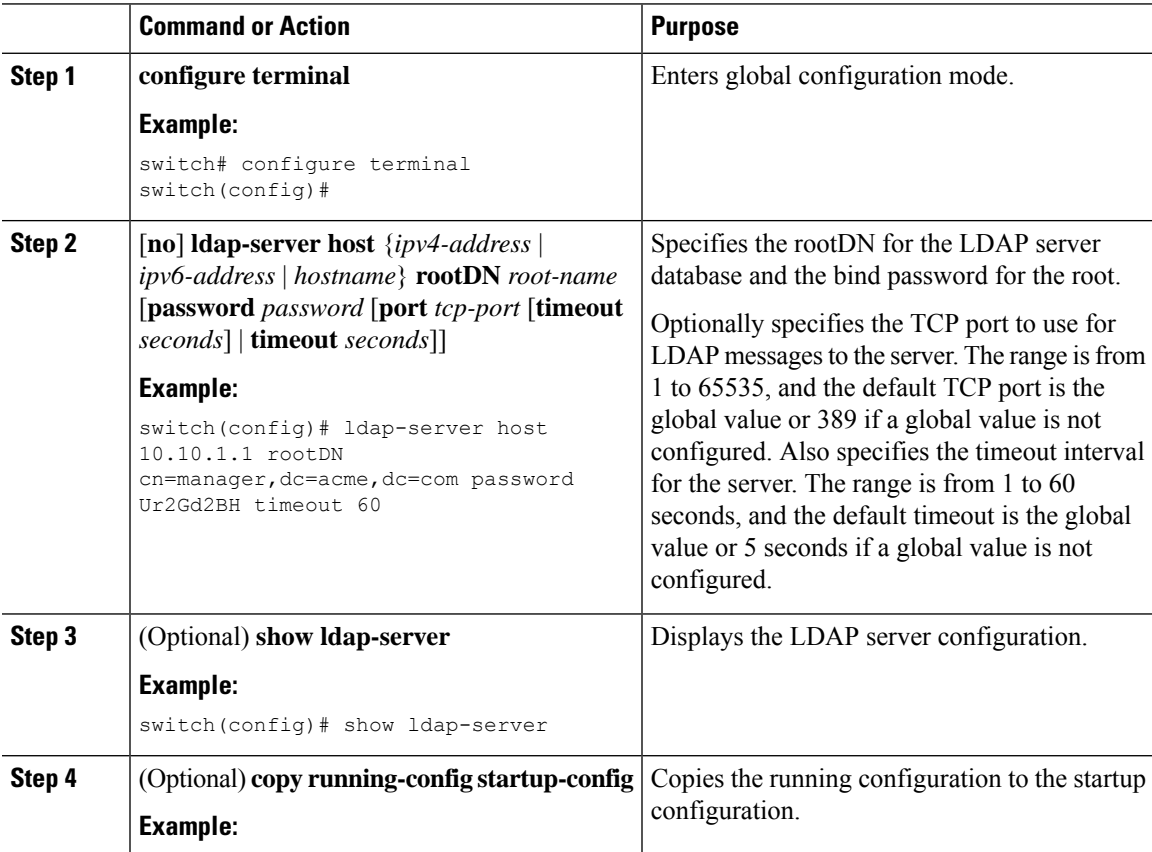

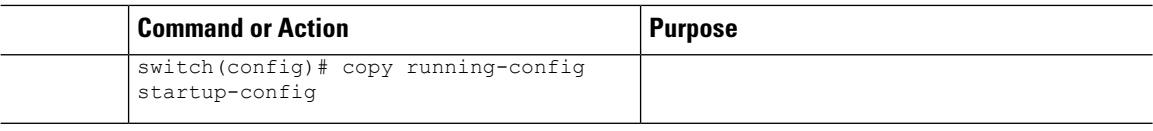

## **Configuring LDAP Server Groups**

You can specify one or more remote AAA servers to authenticate users using server groups. All members of a group must be configured to use LDAP. The servers are tried in the same order in which you configure them.

You can configure these server groups at any time, but they take effect only when you apply them to an AAA service.

#### **Before you begin**

Enable LDAP.

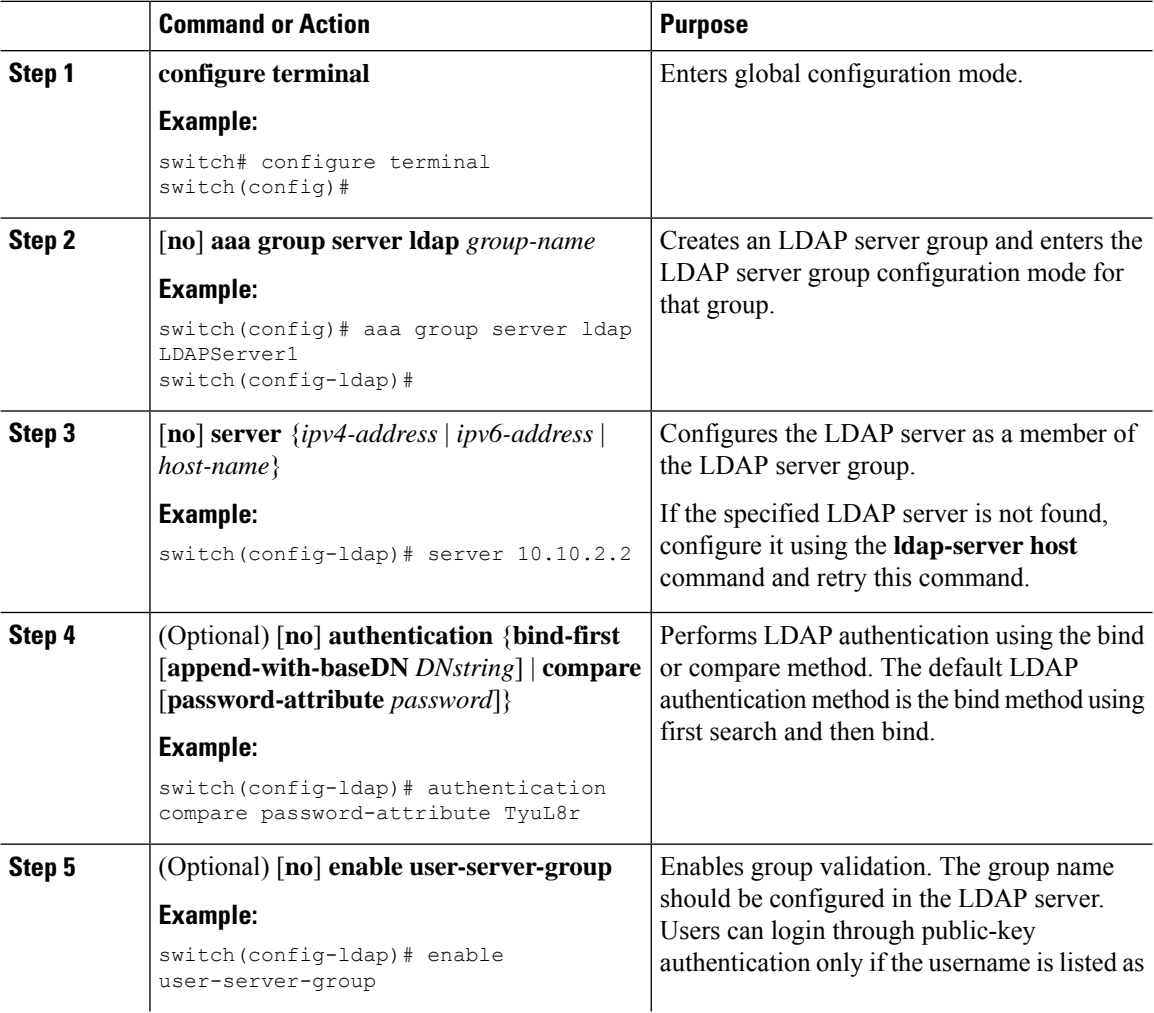
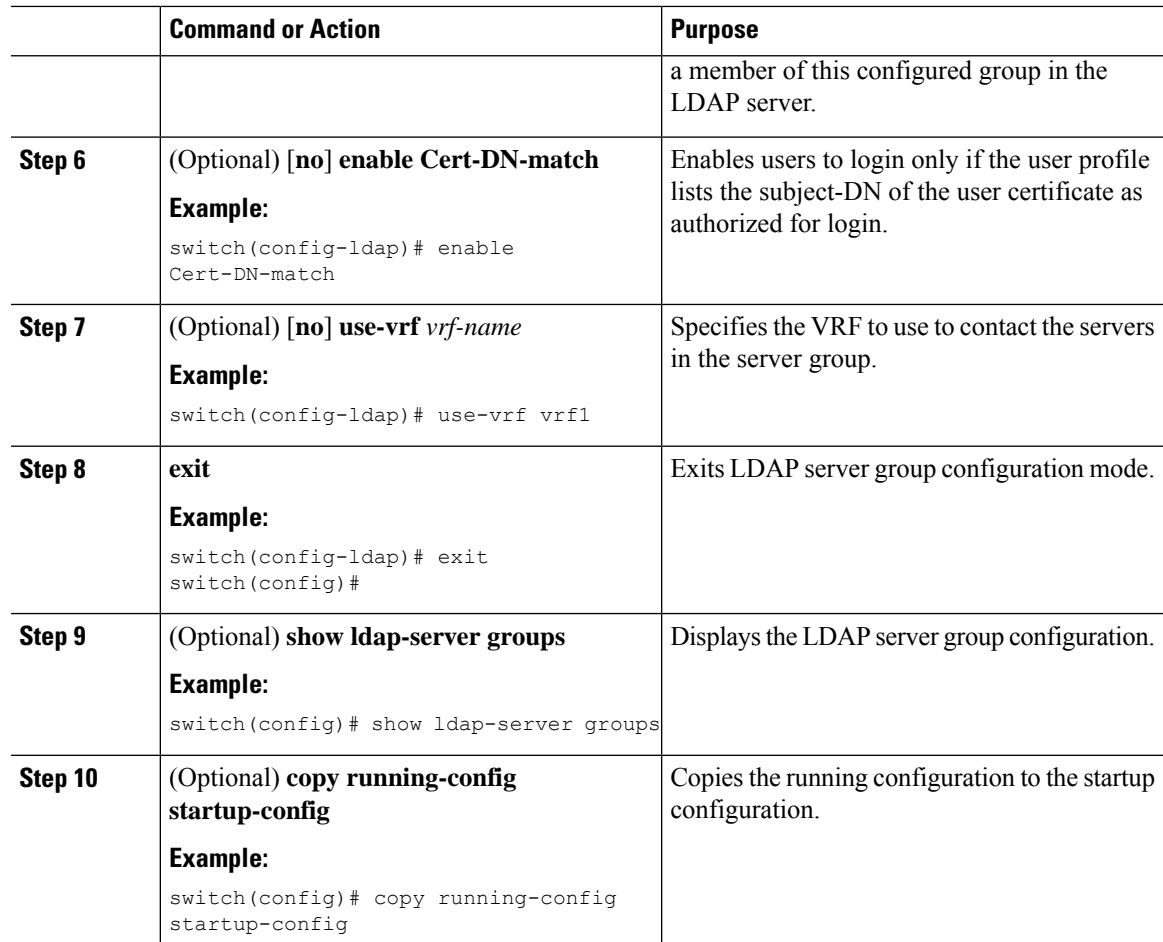

### **Configuring the Global LDAP Timeout Interval**

You can set a global timeout interval that determines how long the Cisco NX-OS device waits for responses from all LDAP servers before declaring a timeout failure.

#### **Before you begin**

Enable LDAP.

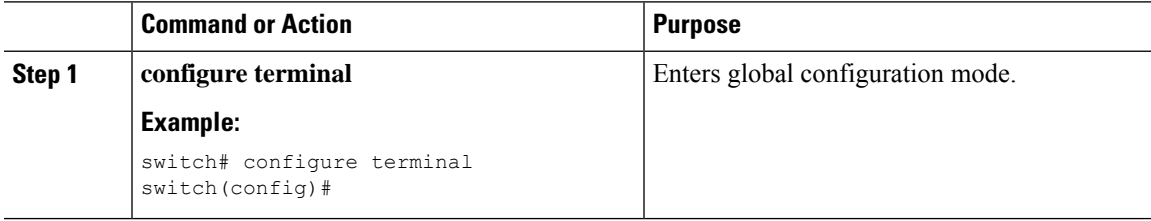

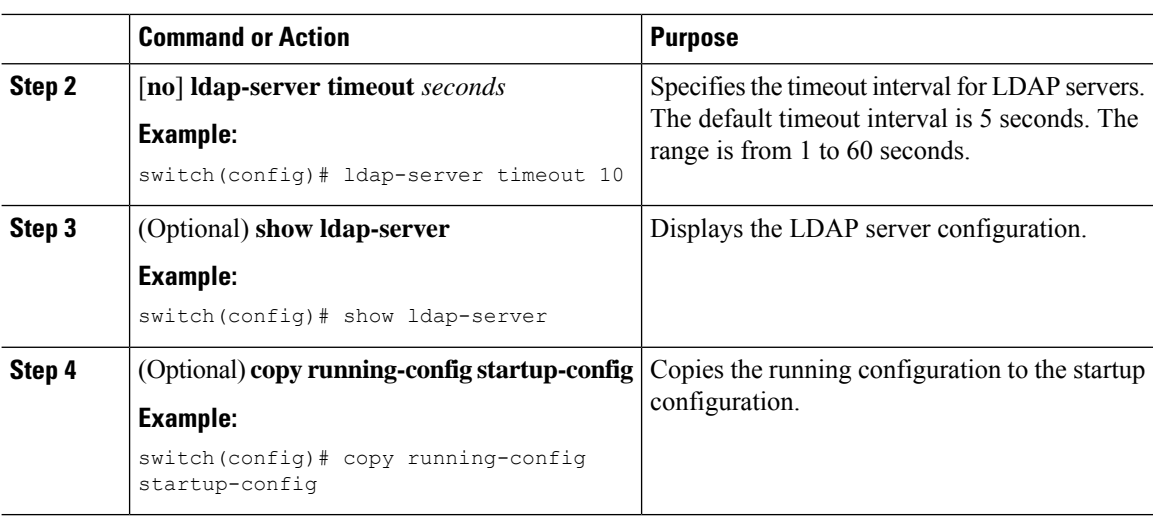

### **Configuring TCP Ports**

You can configure another TCP port for the LDAP servers if there are conflicts with another application. By default, Cisco NX-OS devices use port 389 for all LDAP requests.

#### **Before you begin**

Enable LDAP.

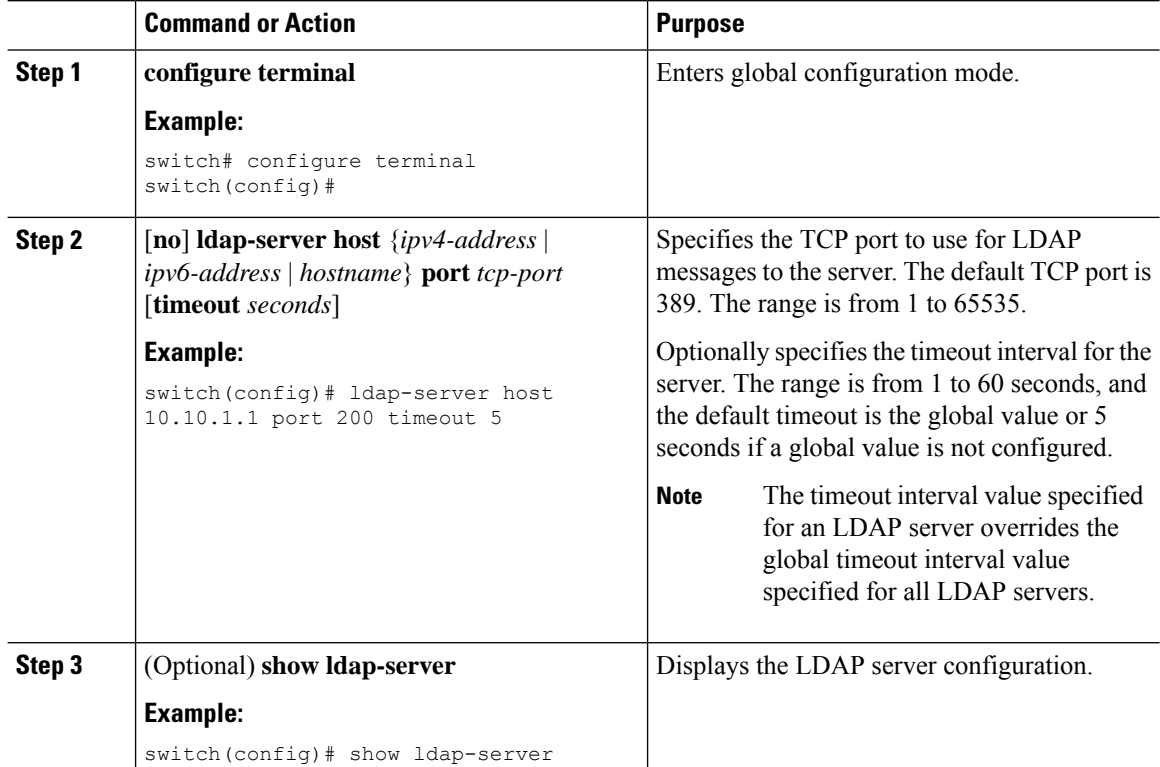

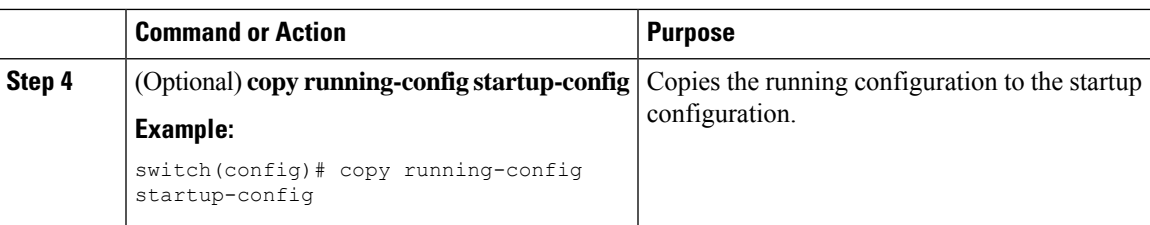

## **Configuring LDAP Search Maps**

You can configure LDAP search maps to send a search query to the LDAP server. The server searches its database for data meeting the criteria specified in the search map.

#### **Before you begin**

Enable LDAP.

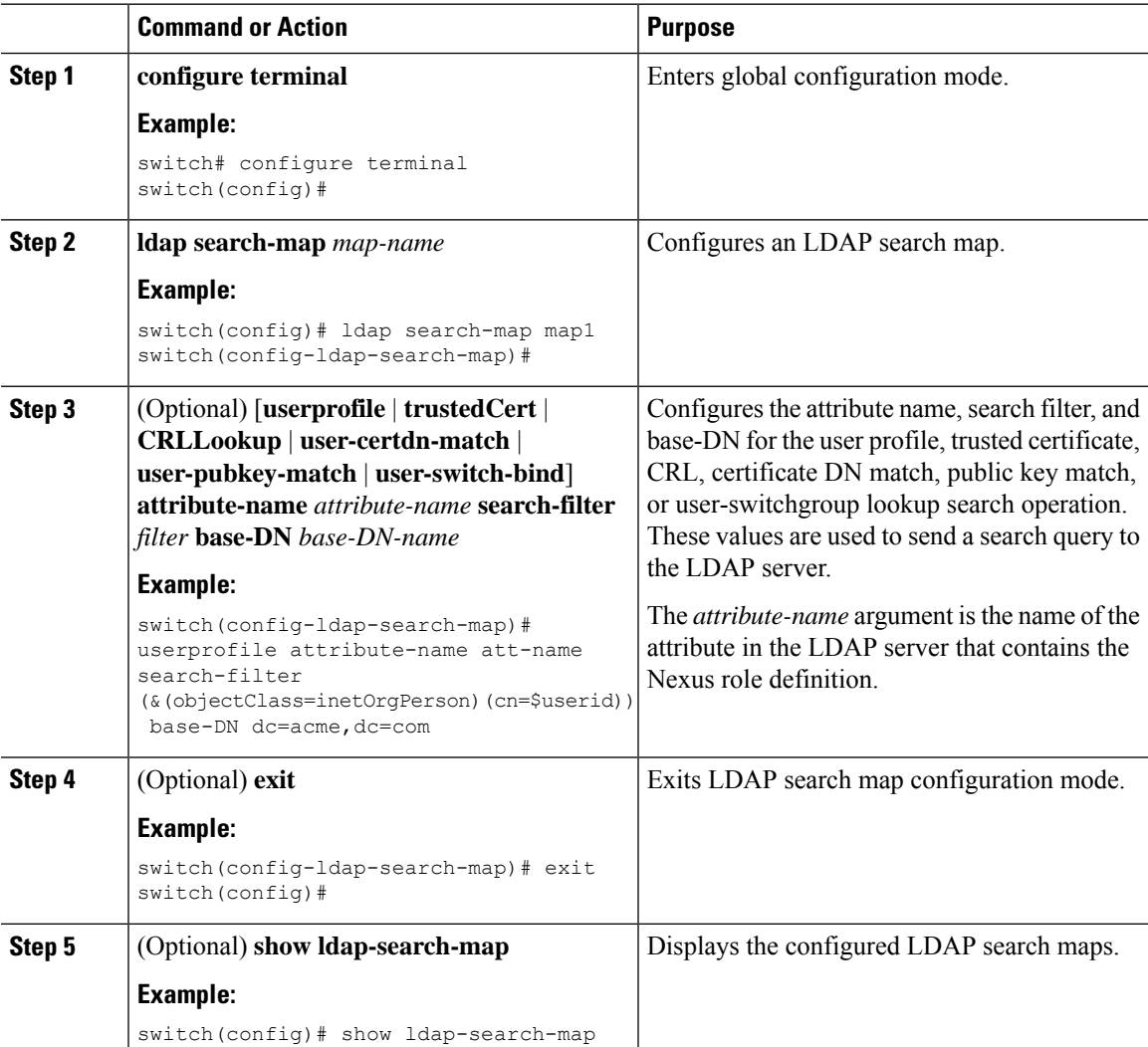

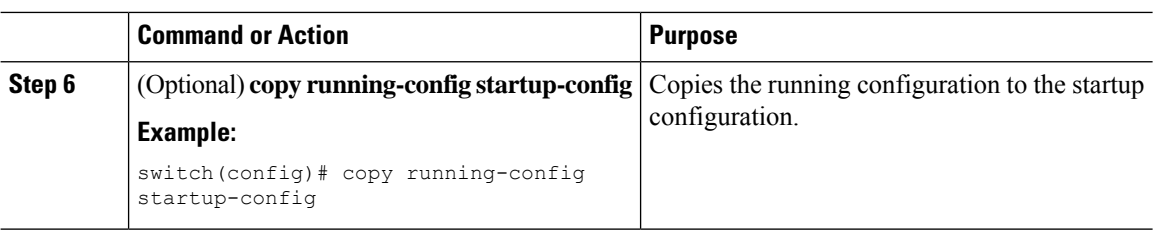

### **Configuring Periodic LDAP Server Monitoring**

You can monitor the availability of LDAP servers. The configuration parameters include the username and password to use for the server, the rootDN to bind to the server to verify its state, and an idle timer. The idle timer specifies the interval in which an LDAP server receives no requests before the Cisco NX-OS device sends out a test packet. You can configure this option to test servers periodically, or you can run a one-time only test.

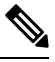

**Note**

To protect network security, we recommend that you use a username that is not the same as an existing username in the LDAP database.

#### **Before you begin**

Enable LDAP.

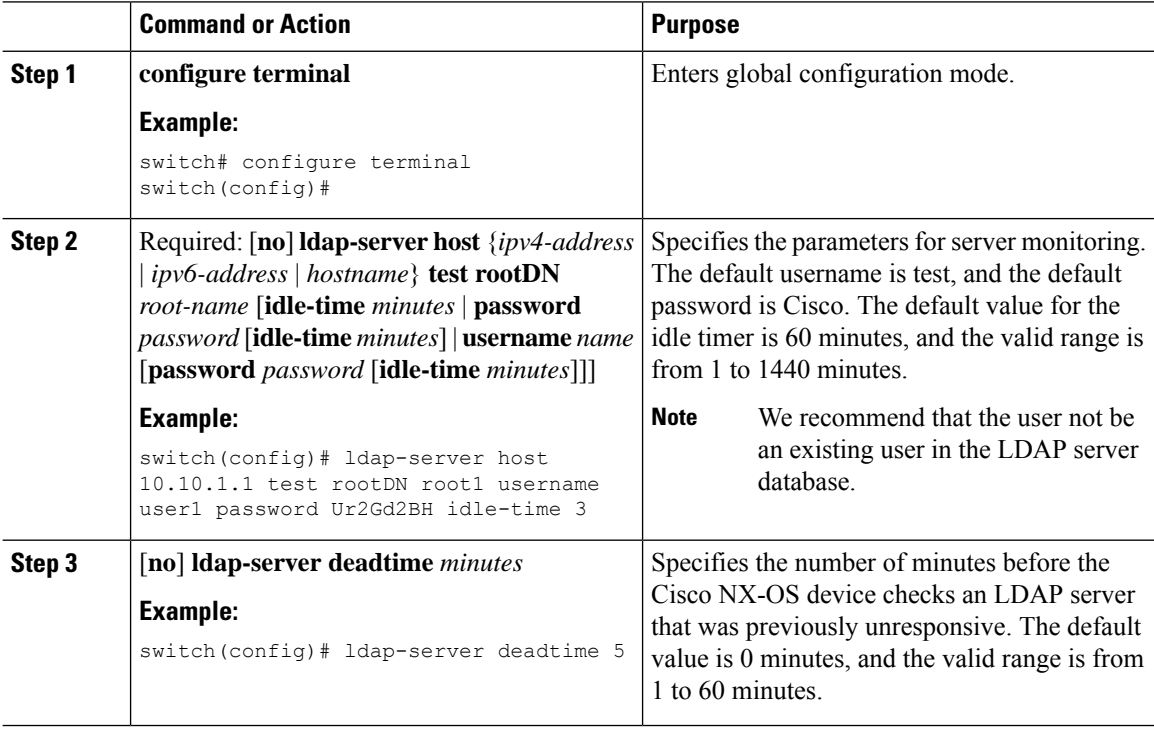

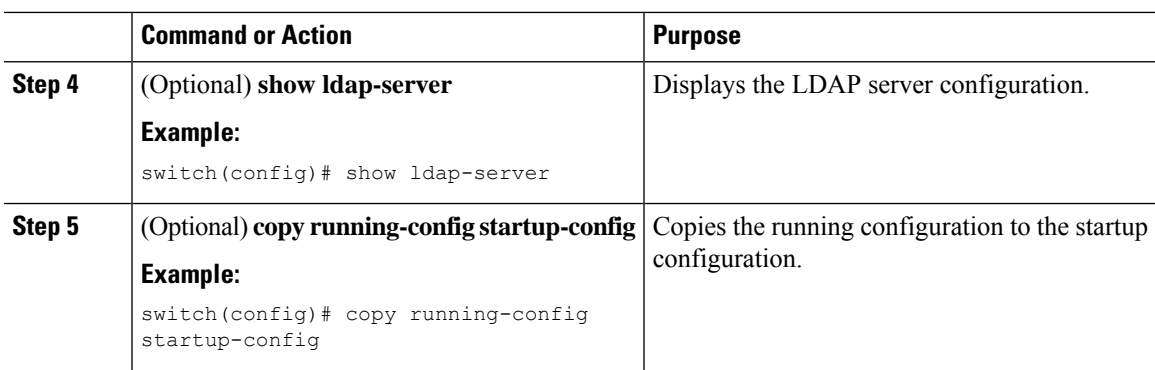

## **Configuring the Global LDAP Timeout Interval**

You can set a global timeout interval that determines how long the Cisco NX-OS device waits for responses from all LDAP servers before declaring a timeout failure.

#### **Before you begin**

Enable LDAP.

#### **Procedure**

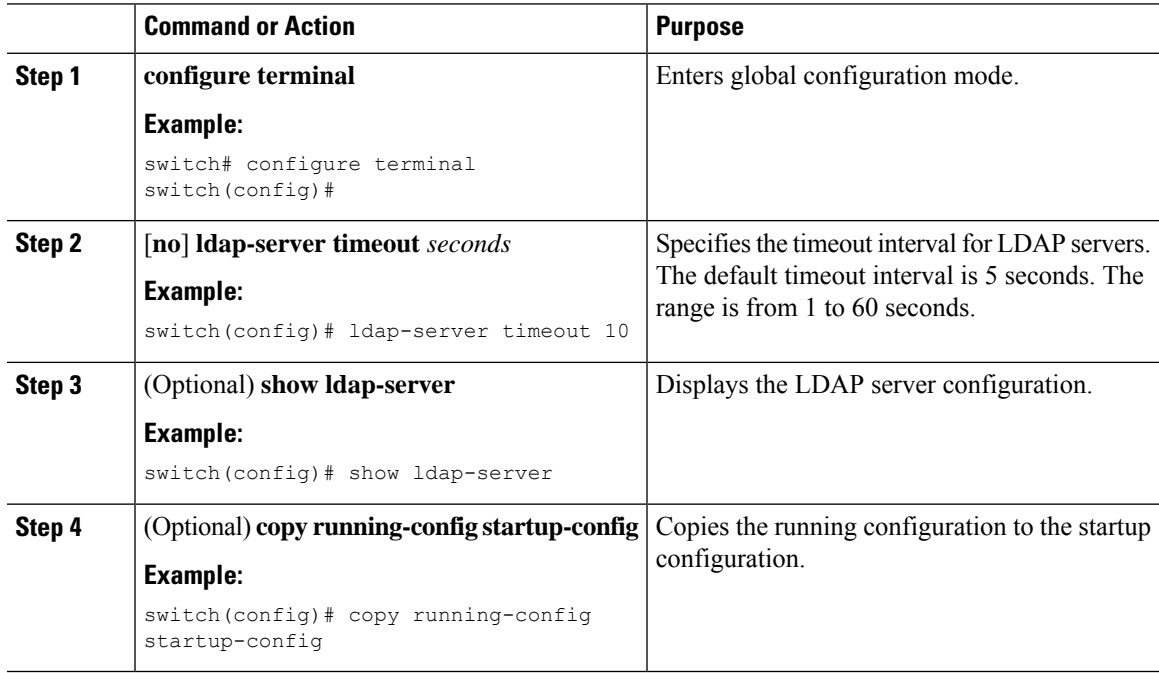

### **Configuring AAA Authorization on LDAP Servers**

You can configure the default AAA authorization method for LDAP servers.

#### **Before you begin**

Enable LDAP.

#### **Procedure**

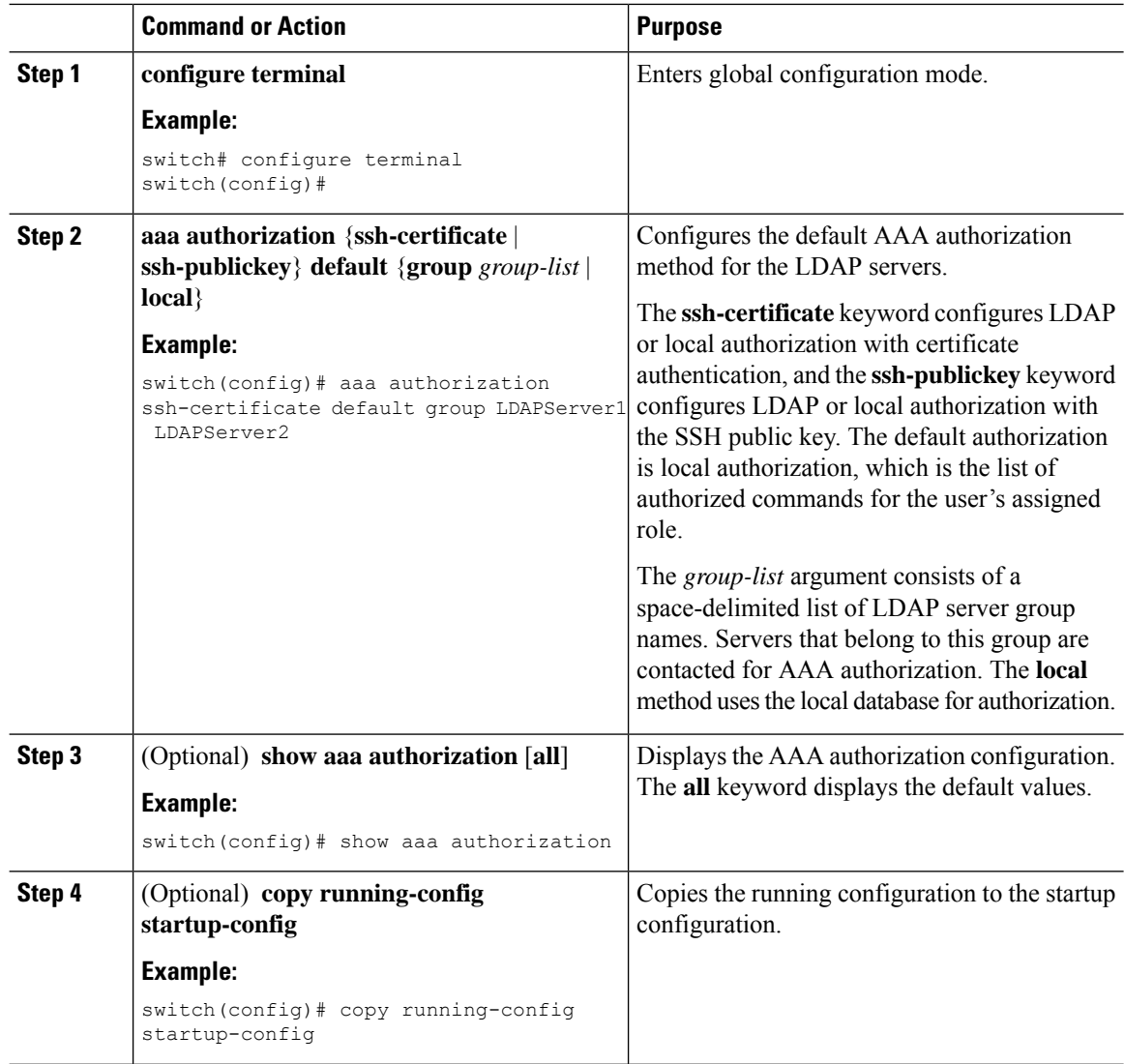

# **Monitoring LDAP Servers**

You can monitor the statistics that the Cisco NX-OS device maintains for LDAP server activity.

#### **Before you begin**

Configure LDAP servers on the Cisco NX-OS device.

#### **Procedure**

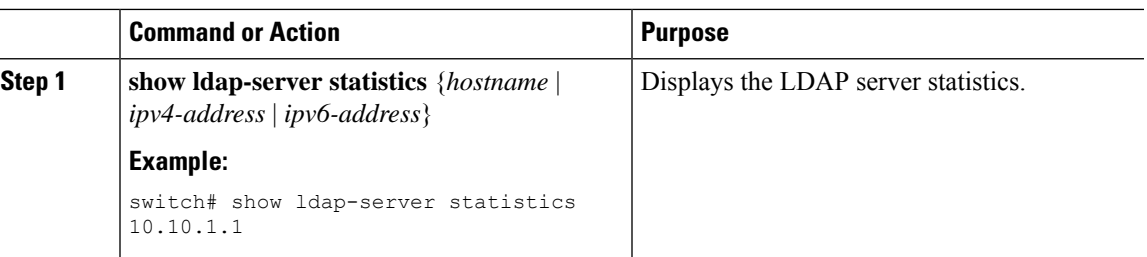

# **Clearing LDAP Server Statistics**

You can display the statistics that the Cisco NX-OS device maintains for LDAP server activity.

#### **Before you begin**

Configure LDAP servers on the Cisco NX-OS device.

#### **Procedure**

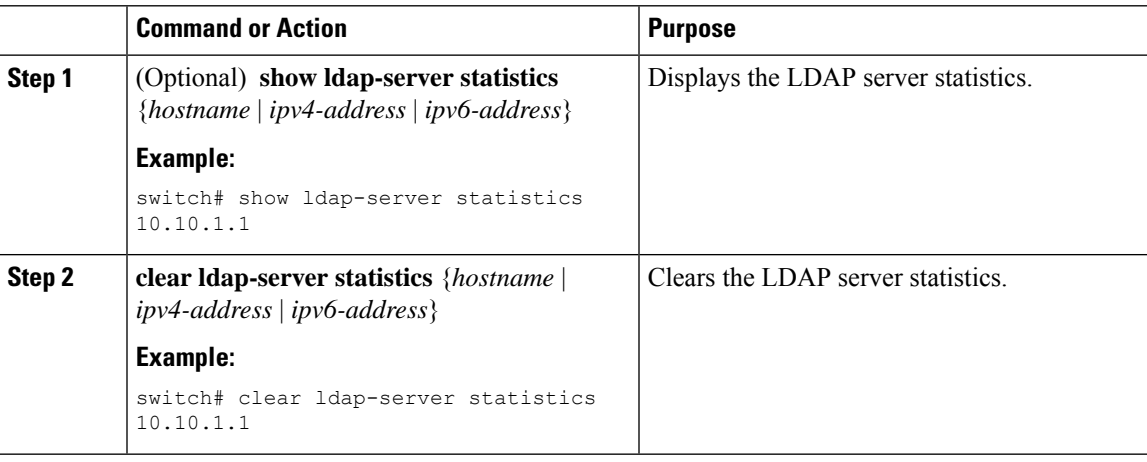

# **Verifying the LDAP Configuration**

To display LDAP configuration information, perform one of the following tasks.

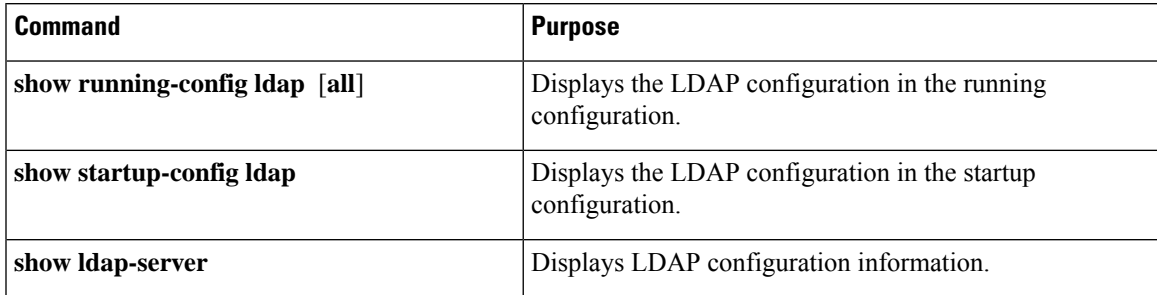

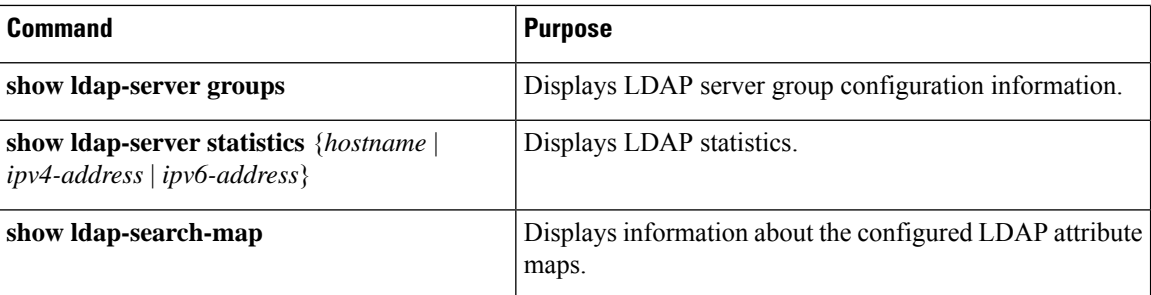

# **Configuration Examples for LDAP**

The following example shows how to configure an LDAP server host and server group:

```
feature ldap
ldap-server host 10.10.2.2 enable-ssl
aaa group server ldap LdapServer
server 10.10.2.2
exit
show ldap-server
show ldap-server groups
```
The following example shows how to configure an LDAP search map:

```
ldap search-map s0
userprofile attribute-name att-name search-filter
(&(objectClass=inetOrgPerson)(cn=$userid)) base-DN dc=acme,dc=com
exit
show ldap-search-map
```
The following example shows how to configure AAA authorization with certificate authentication for an LDAP server:

```
aaa authorization ssh-certificate default group LDAPServer1 LDAPServer2
exit
show aaa authorization
```
# **Additional References for LDAP**

#### **Related Documents**

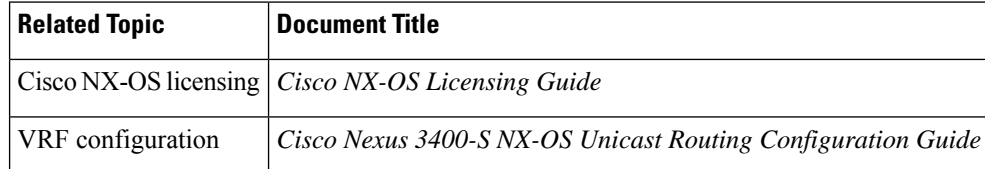

I

#### **Standards**

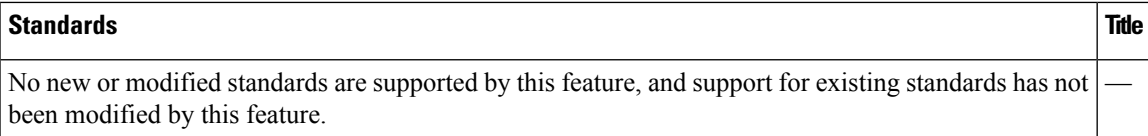

 $\mathbf I$ 

ı

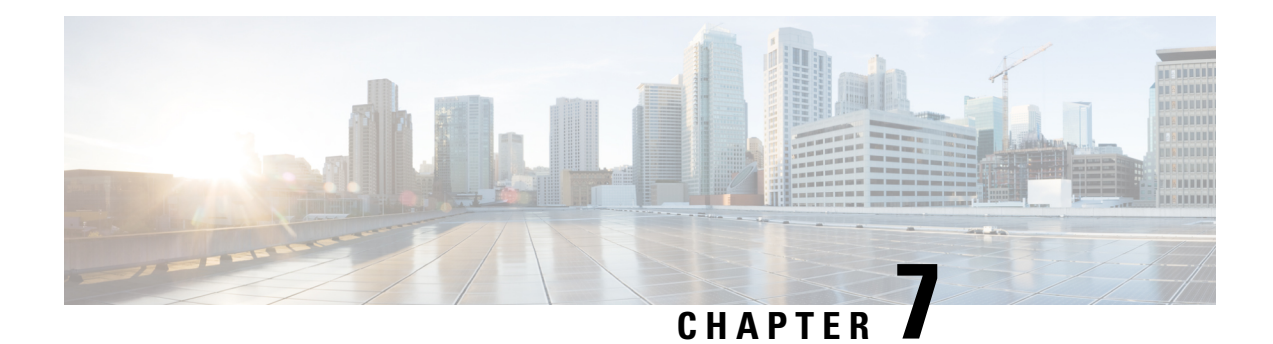

# **Configuring SSH and Telnet**

This chapter describes how to configure Secure Shell Protocol (SSH) and Telnet on Cisco NX-OS devices.

This chapter includes the following sections:

- About SSH and [Telnet,](#page-118-0) on page 97
- Licensing [Requirements](#page-120-0) for SSH and Telnet, on page 99
- [Prerequisites](#page-120-1) for SSH and Telnet, on page 99
- Guidelines and [Limitations](#page-120-2) for SSH and Telnet, on page 99
- Default [Settings](#page-121-0) for SSH and Telnet, on page 100
- [Configuring](#page-121-1) SSH , on page 100
- [Configuring](#page-136-0) Telnet, on page 115
- Verifying the SSH and Telnet [Configuration,](#page-138-0) on page 117
- [Configuration](#page-138-1) Example for SSH, on page 117
- [Configuration](#page-139-0) Example for SSH Passwordless File Copy, on page 118
- Configuration Example for X.509v3 [Certificate-Based](#page-141-0) SSH Authentication, on page 120
- Additional [References](#page-142-0) for SSH and Telnet, on page 121

## <span id="page-118-0"></span>**About SSH and Telnet**

This section includes information about SSH and Telnet.

### **SSH Server**

You can use the SSH server to enable an SSH client to make a secure, encrypted connection to a Cisco NX-OS device. SSH uses strong encryption for authentication. The SSH server in the Cisco NX-OS software can interoperate with publicly and commercially available SSH clients.

The user authentication mechanisms supported for SSH are RADIUS, TACACS+, LDAP, and the use of locally stored usernames and passwords.

### **SSH Client**

The SSH client feature is an application that runs over the SSH protocol to provide device authentication and encryption. The SSH client enables a Cisco NX-OS device to make a secure, encrypted connection to another Cisco NX-OS device or to any other device that runs the SSH server. This connection provides an outbound

connection that is encrypted. With authentication and encryption, the SSH client allows for a secure communication over an insecure network.

The SSH client in the Cisco NX-OS software works with publicly and commercially available SSH servers.

### **SSH Server Keys**

SSH requires server keys for secure communications to the Cisco NX-OS device. You can use SSH server keys for the following SSH options:

- SSH version 2 using Rivest, Shamir, and Adelman (RSA) public-key cryptography
- SSH version 2 using the Digital System Algrorithm (DSA)
- SSH version 2 using the Elliptic Curve Digital Signature Algorithm (ECDSA)

Be sure to have an SSH server key-pair with the appropriate version before enabling the SSH service. You can generate the SSH server key-pair according to the SSH client version used. The SSH service accepts two types of key-pairs for use by SSH version 2:

- The **dsa** option generates the DSA key-pair for the SSH version 2 protocol.
- The **rsa** option generates the RSA key-pair for the SSH version 2 protocol.
- The **ecdsa** option generates the ECDSA key-pair for the SSH version 2 protocol.

By default, the Cisco NX-OS software generates an RSA key using 1024 bits.

SSH supports the following public key formats:

- OpenSSH
- IETF Secure Shell (SECSH)
- Public Key Certificate in Privacy-Enhanced Mail (PEM)

 $\bigwedge$ 

**Caution** If you delete all of the SSH keys, you cannot start the SSH services.

### **SSH Authentication Using Digital Certificates**

SSH authentication on Cisco NX-OS devices provide X.509 digital certificate support for host authentication. An X.509 digital certificate is a data item that ensures the origin and integrity of a message. It contains encryption keys for secured communications and is signed by a trusted certification authority (CA) to verify the identity of the presenter. The X.509 digital certificate support provides either DSA or RSA algorithms for authentication.

The certificate infrastructure uses the first certificate that supports the Secure Socket Layer (SSL) and is returned by the security infrastructure, either through a query or a notification. Verification of certificates is successful if the certificates are from any of the trusted CAs configured and if not revoked or expired.

You can configure your device for SSH authentication using an X.509 certificate. If the authentication fails, you are prompted for a password.

You can configure SSH authentication using X.509v3 certificates (RFC 6187). X.509v3 certificate-based SSH authentication uses certificates combined with a smartcard to enable two-factor authentication for Cisco device access. The SSH client is provided by Cisco partner Pragma Systems.

### **Telnet Server**

The Telnet protocol enables TCP/IP connections to a host. Telnet allows a user at one site to establish a TCP connection to a login server at another site and then passes the keystrokes from one device to the other. Telnet can accept either an IP address or a domain name as the remote device address.

The Telnet server is disabled by default on the Cisco NX-OS device.

# <span id="page-120-0"></span>**Licensing Requirements for SSH and Telnet**

The following table shows the licensing requirements for this feature:

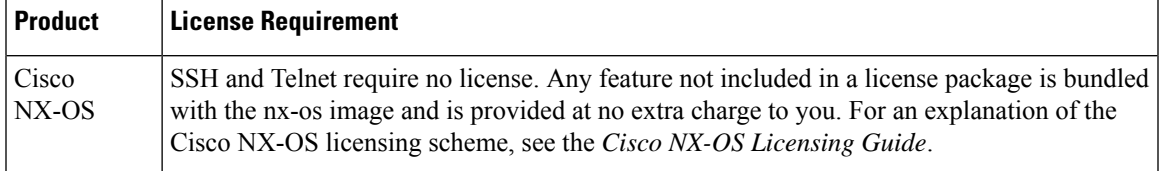

## <span id="page-120-2"></span><span id="page-120-1"></span>**Prerequisites for SSH and Telnet**

Make sure that you have configured IP on a Layer 3 interface, out-of-band on the mgmt 0 interface, or inband on an Ethernet interface.

## **Guidelines and Limitations for SSH and Telnet**

SSH and Telnet have the following configuration guidelines and limitations:

- The Cisco NX-OS software supports only SSH version 2 (SSHv2).
- Due to a Poodle vulnerability, SSLv3 is no longer supported.
- You can configure your device for SSH authentication using an X.509 certificate. If the authentication fails, you are prompted for a password.
- The SFTP server feature does not support the regular SFTP **chown** and **chgrp** commands.
- When the SFTP server is enabled, only the admin user can use SFTP to access the device.
- SSH public and private keys imported into user accounts that are remotely authenticated through a AAA protocol (such as RADIUS or TACACS+) for the purpose of SSH Passwordless File Copy will not persist when the Nexus device is reloaded unless a local user account with the same name as the remote user account is configured on the device before the SSH keys are imported.

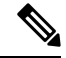

If you are familiar with the Cisco IOS CLI, be aware that the Cisco NX-OS commands for this feature might differ from the Cisco IOS commands that you would use. **Note**

# <span id="page-121-0"></span>**Default Settings for SSH and Telnet**

This table lists the default settings for SSH and Telnet parameters.

**Table 7: Default SSH and Telnet Parameters**

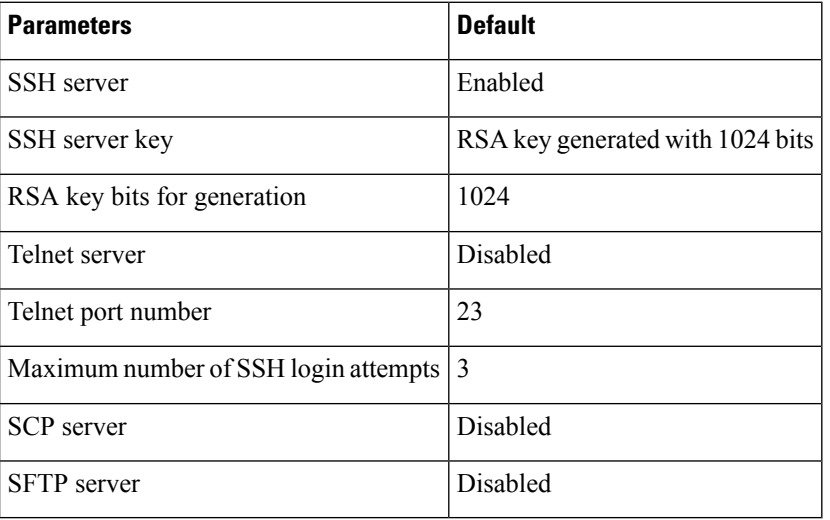

# <span id="page-121-1"></span>**Configuring SSH**

This section describes how to configure SSH.

## **Generating SSH Server Keys**

You can generate an SSH server key based on your security requirements. The default SSH server key is an RSA key that is generated using 1024 bits.

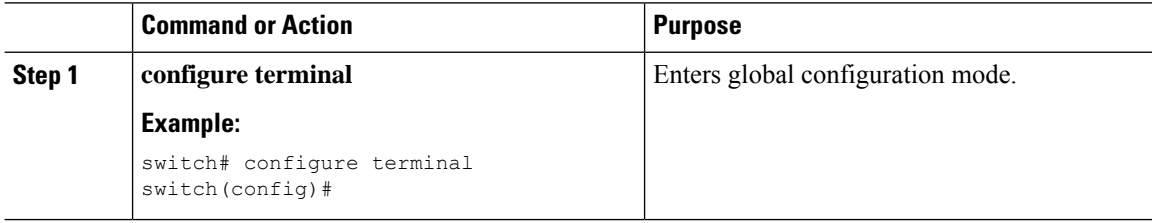

 $\mathbf l$ 

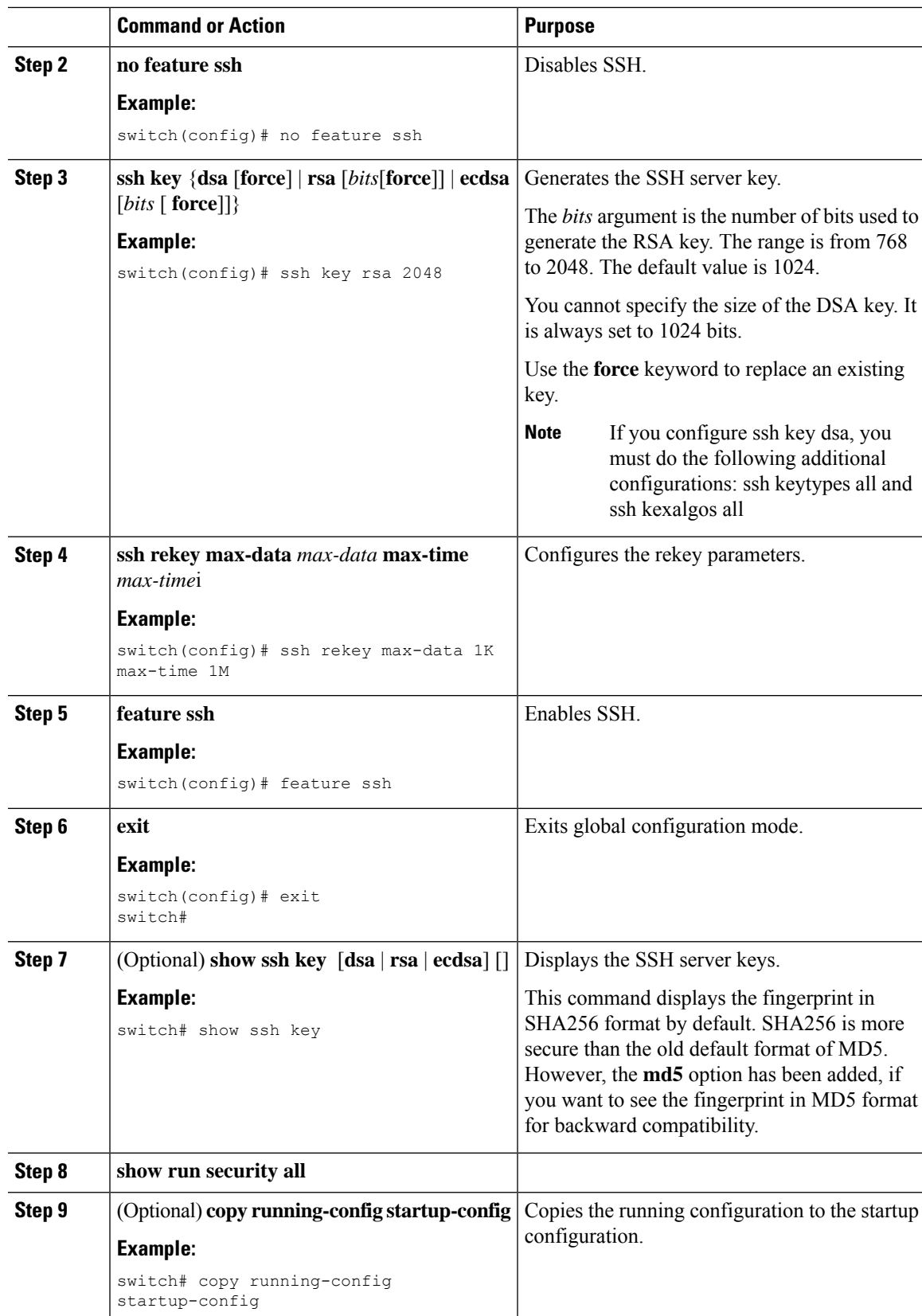

### **Specifying the SSH Public Keys for User Accounts**

You can configure an SSH public key to log in using an SSH client without being prompted for a password. You can specify the SSH public key in one of these formats:

- OpenSSH format
- IETF SECSH format

### **Specifying the SSH Public Keys in IETF SECSH Format**

You can specify the SSH public keys in IETF SECSH format for user accounts.

#### **Before you begin**

Generate an SSH public key in IETF SCHSH format.

#### **Procedure**

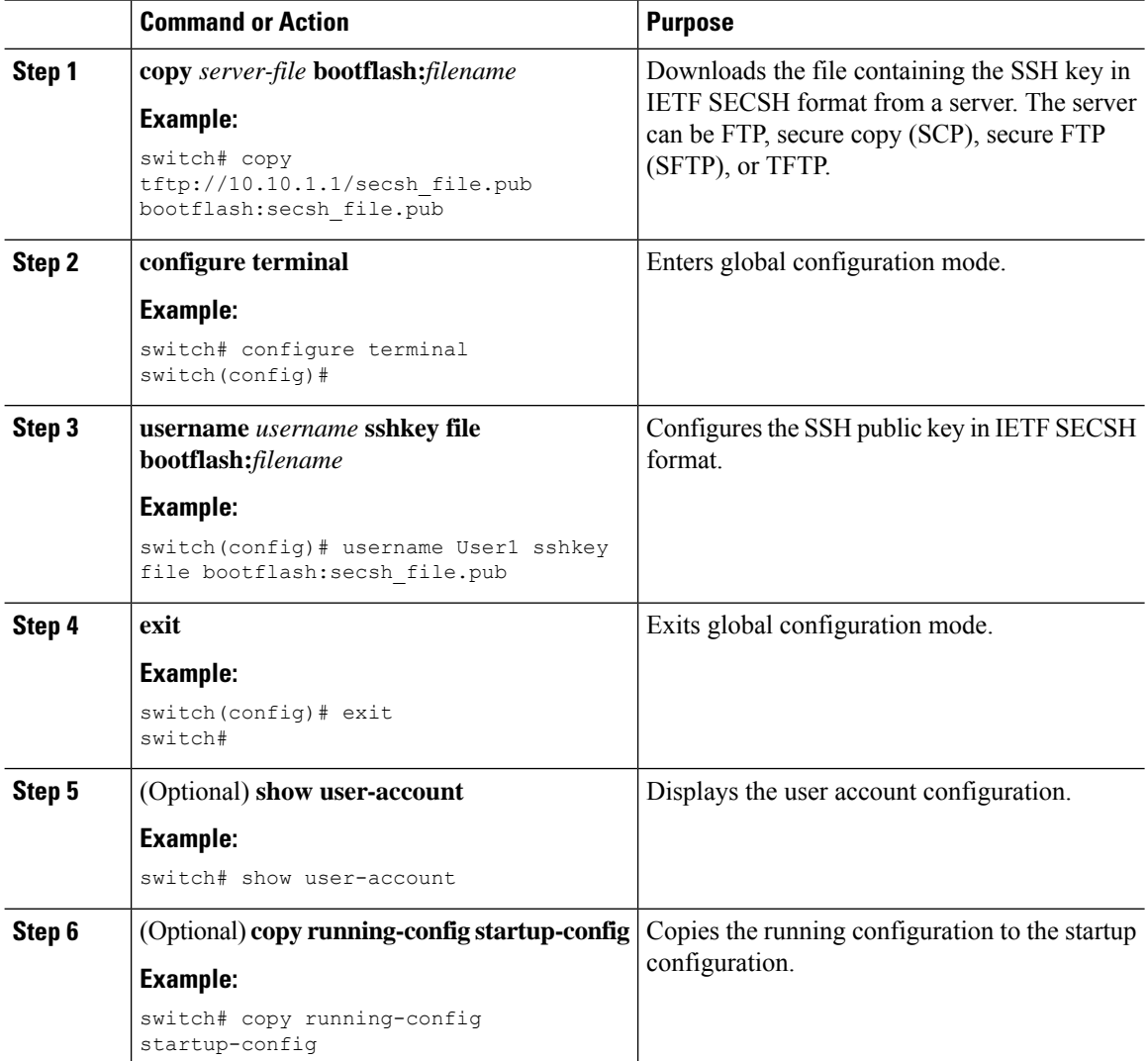

#### **Cisco Nexus 3400-S NX-OS Security Configuration Guide, Release 9.2(2)**

### **Specifying the SSH Public Keys in OpenSSH Format**

You can specify the SSH public keys in OpenSSH format for user accounts.

#### **Before you begin**

Generate an SSH public key in OpenSSH format.

#### **Procedure**

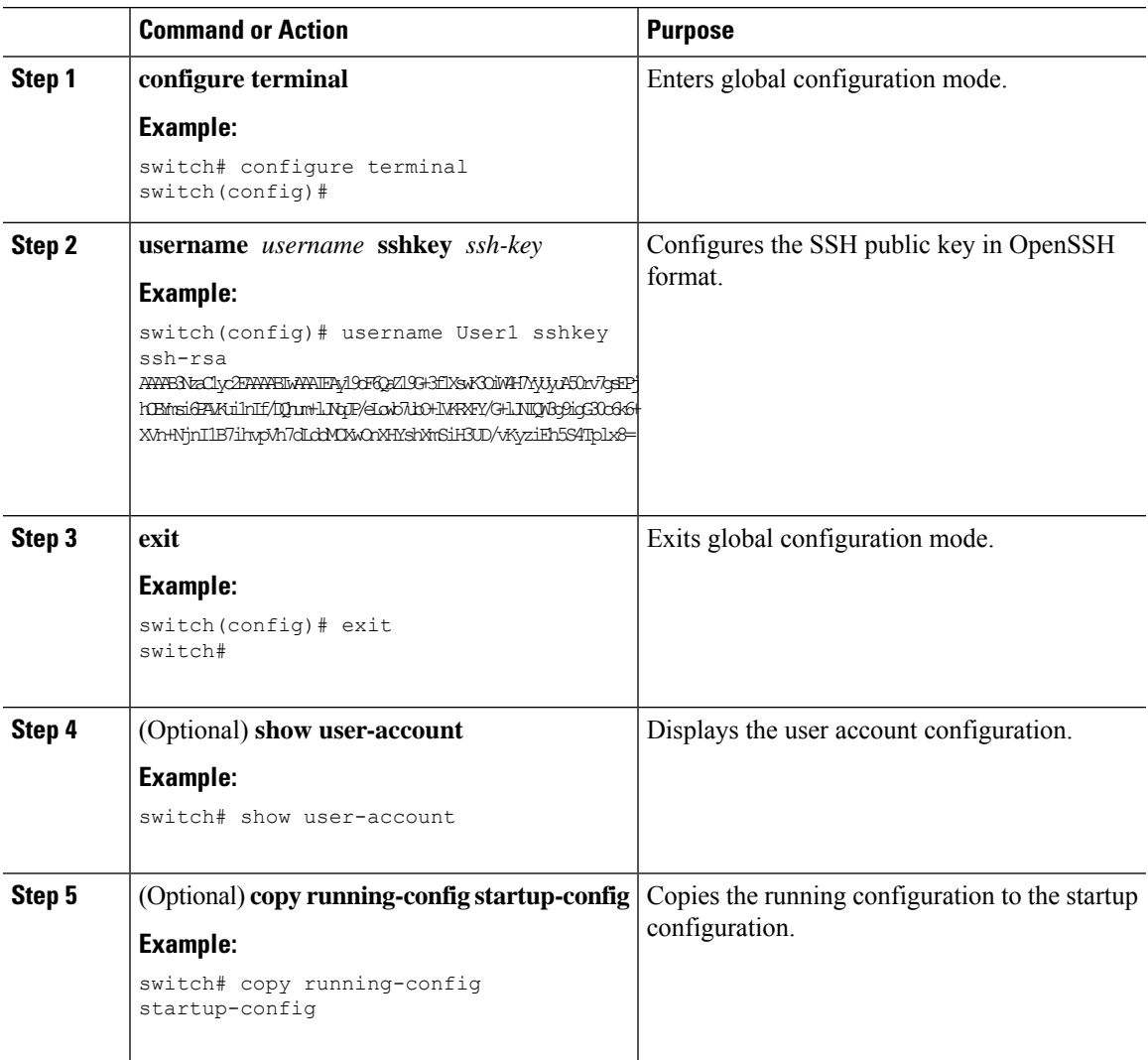

### **Configuring a Maximum Number of SSH Login Attempts**

You can configure the maximum number of SSH login attempts. If the user exceeds the maximum number of permitted attempts, the session disconnects.

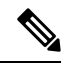

#### **Note**

The total number of login attempts includes attempts through public-key authentication, certificate-based authentication, and password-based authentication. If public-key authentication is enabled, it takes priority. If only certificate-based and password-based authentication are enabled, certificate-based authentication takes priority. If you exceed the configured number of login attempts through all of these methods, a message appears indicating that too many authentication failures have occurred.

#### **Procedure**

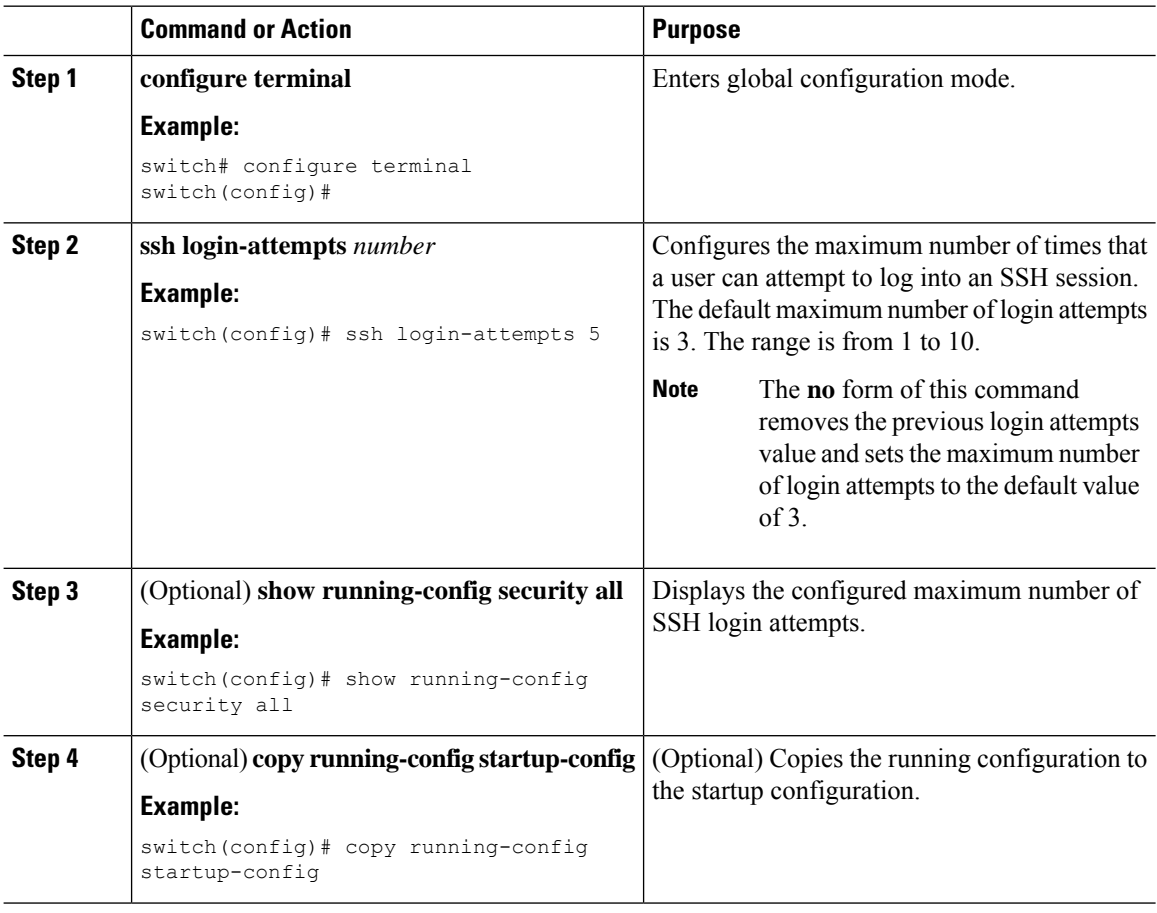

### **Starting SSH Sessions**

You can start SSH sessions using IPv4 or IPv6 to connect to remote devices from the Cisco NX-OS device.

#### **Before you begin**

Obtain the hostname for the remote device and, if needed, the username on the remote device.

Enable the SSH server on the remote device.

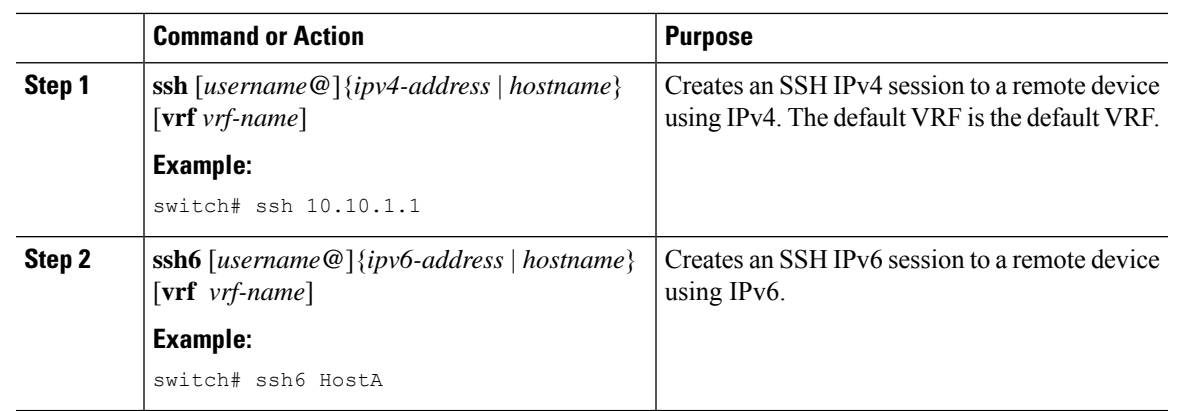

#### **Procedure**

### **Starting SSH Sessions from Boot Mode**

You can start SSH sessions from the boot mode of the Cisco NX-OS device to connect to remote devices.

#### **Before you begin**

Obtain the hostname for the remote device and, if needed, the username on the remote device.

Enable the SSH server on the remote device.

#### **Procedure**

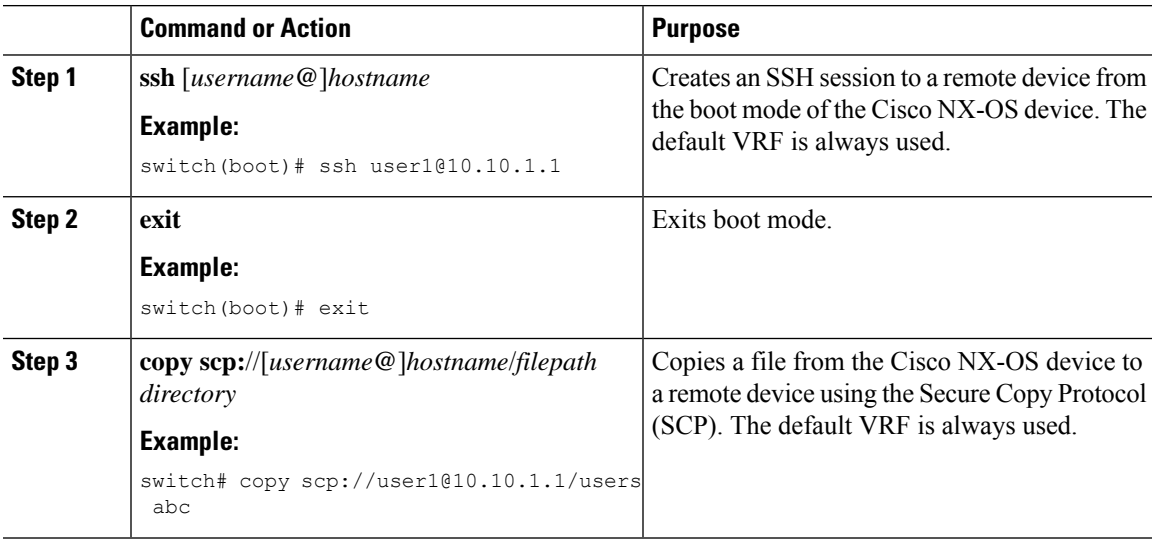

### **Configuration Example for SSH Passwordless File Copy**

The following example shows how to copy files from a Cisco NX-OS device to a secure copy (SCP) or secure FTP (SFTP) server without a password:

#### **Procedure**

**Step 1** Generate the SSH public and private keys and store them in the home directory of the Cisco NX-OS device for the specified user.

#### **Example:**

```
switch# configure terminal
switch(config)# username admin keypair generate rsa
generating rsa key(1024 bits)......
generated rsa key
```
**Step 2** Display the public key for the specified user.

#### **Example:**

switch(config)# **show username admin keypair**

```
**************************************
```

```
rsa Keys generated: Thu Jul 9 11:10:29 2013
```

```
ssh-rsa
```

```
AAAAB3NzaC1yc2EAAAABIwAAAIEAxWmjJT+oQhIcvnrMbx2BmD0P8boZElTfJ
Fx9fexWp6rOiztlwODtehnjadWc6A+DE2DvYNvqsrU9TBypYDPQkR/+Y6cKubyFW
VxSBG/NHztQc3+QC1zdkIxGNJbEHyFoajzNEO8LLOVFIMCZ2Td7gxUGRZc+fbq
S33GZsCAX6v0=
```

```
bitcount:262144
fingerprint:
8d:44:ee:6c:ca:0b:44:95:36:d0:7d:f2:b5:78:74:7d
        **************************************
could not retrieve dsa key information
**************************************
```
**Step 3** Export the public and private keys from the home directory of the Cisco NX-OS device to the specified bootflash directory.

#### **Example:**

```
switch(config)# username admin keypair export bootflash:key_rsa rsa
Enter Passphrase:
switch(config)# dir
.
.
.
        951 Jul 09 11:13:59 2013 key rsa
        221 Jul 09 11:14:00 2013 key_rsa.pub
.
.
```
**Step 4** After copying these two files to another Cisco NX-OS device using the **copy scp** or **copy sftp** command, import them to the home directory of the Cisco NX-OS device.

#### **Example:**

```
switch(config)# username admin keypair import bootflash:key_rsa rsa
Enter Passphrase:
```
Ш

```
switch(config)# show username admin keypair
**************************************
rsa Keys generated: Thu Jul 9 11:10:29 2013
ssh-rsa
AAAAB3NzaC1yc2EAAAABIwAAAIEAxWmjJT+oQhIcvnrMbx2BmD0P8boZElTfJ
Fx9fexWp6rOiztlwODtehnjadWc6A+DE2DvYNvqsrU9TBypYDPQkR/+Y6cKubyFW
VxSBG/NHztQc3+QC1zdkIxGNJbEHyFoajzNEO8LLOVFIMCZ2Td7gxUGRZc+fbq
S33GZsCAX6v0=
bitcount:262144
fingerprint:
8d:44:ee:6c:ca:0b:44:95:36:d0:7d:f2:b5:78:74:7d
**************************************
could not retrieve dsa key information
**************************************
switch(config)#
```
**Step 5** On the SCP or SFTP server, append the public key stored in key\_rsa.pub to the authorized keys file.

#### **Example:**

**\$ cat key\_rsa.pub >> \$HOME/.ssh/ authorized\_keys**

You can now copy files from the Cisco NX-OS device to the server without a password using standard SSH and SCP commands.

**Step 6** (Optional) Repeat this procedure for the DSA keys.

### **Configuring SCP and SFTP Servers**

You can configure an SCP or SFTP server on the Cisco NX-OS device in order to copy files to and from a remote device. After you enable the SCP or SFTP server, you can execute an SCP or SFTP command on the remote device to copy the files to or from the Cisco NX-OS device.

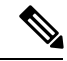

**Note** The arcfour and blowfish cipher options are not supported for the SCP server.

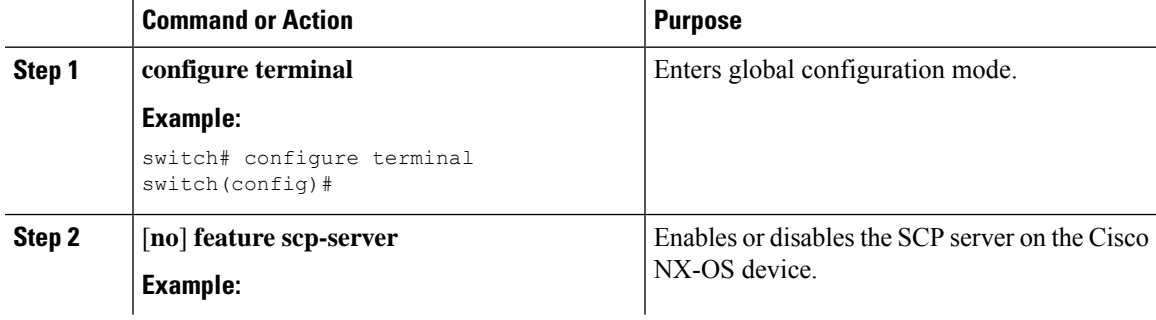

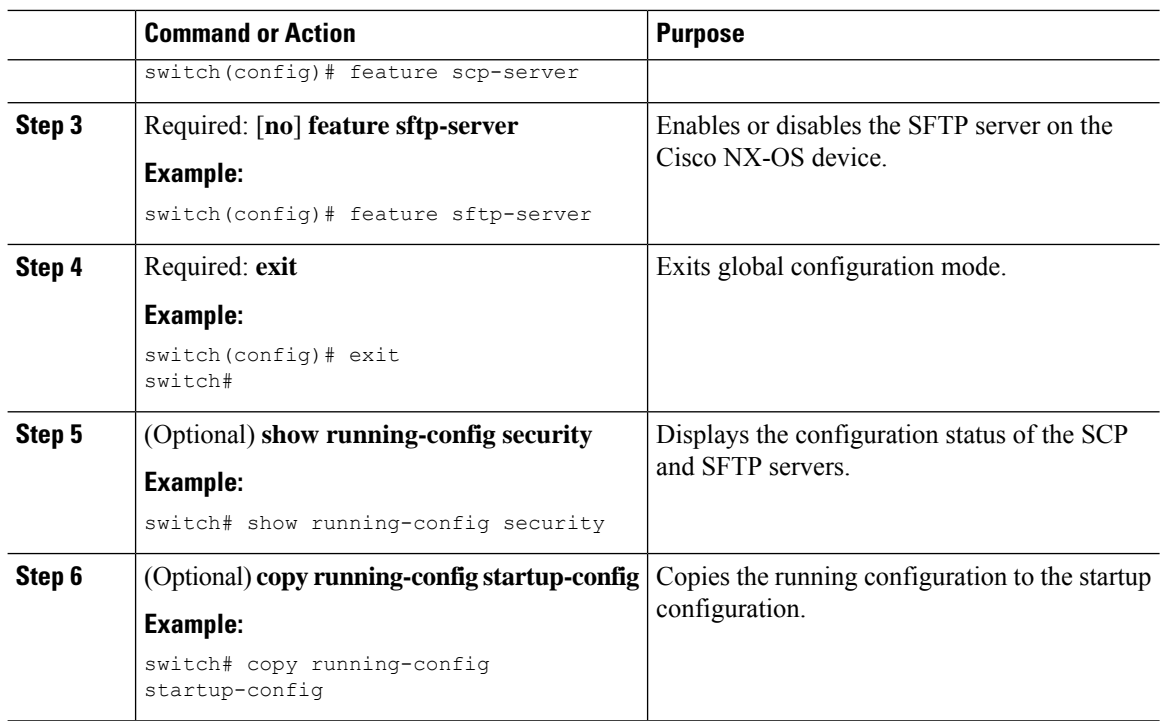

### **Configuring X.509v3 Certificate-Based SSH Authentication**

You can configure SSH authentication using X.509v3 certificates.

#### **Before you begin**

Enable the SSH server on the remote device.

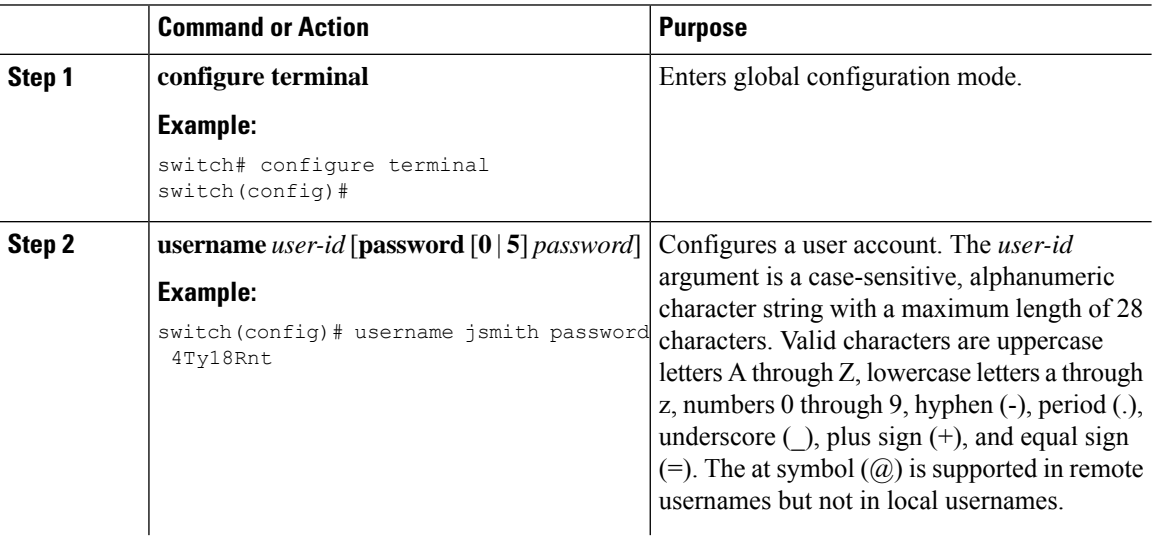

 $\mathbf{l}$ 

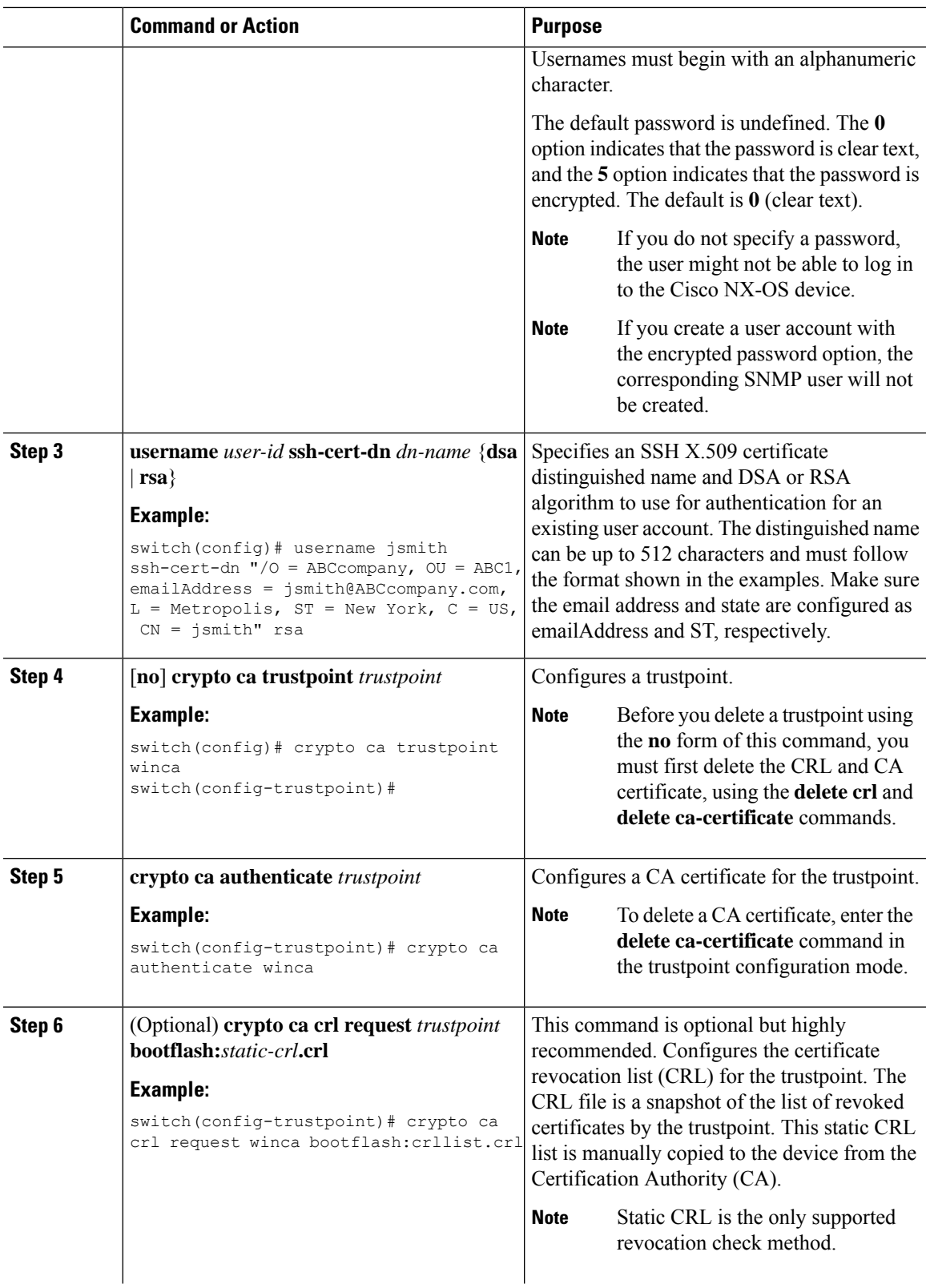

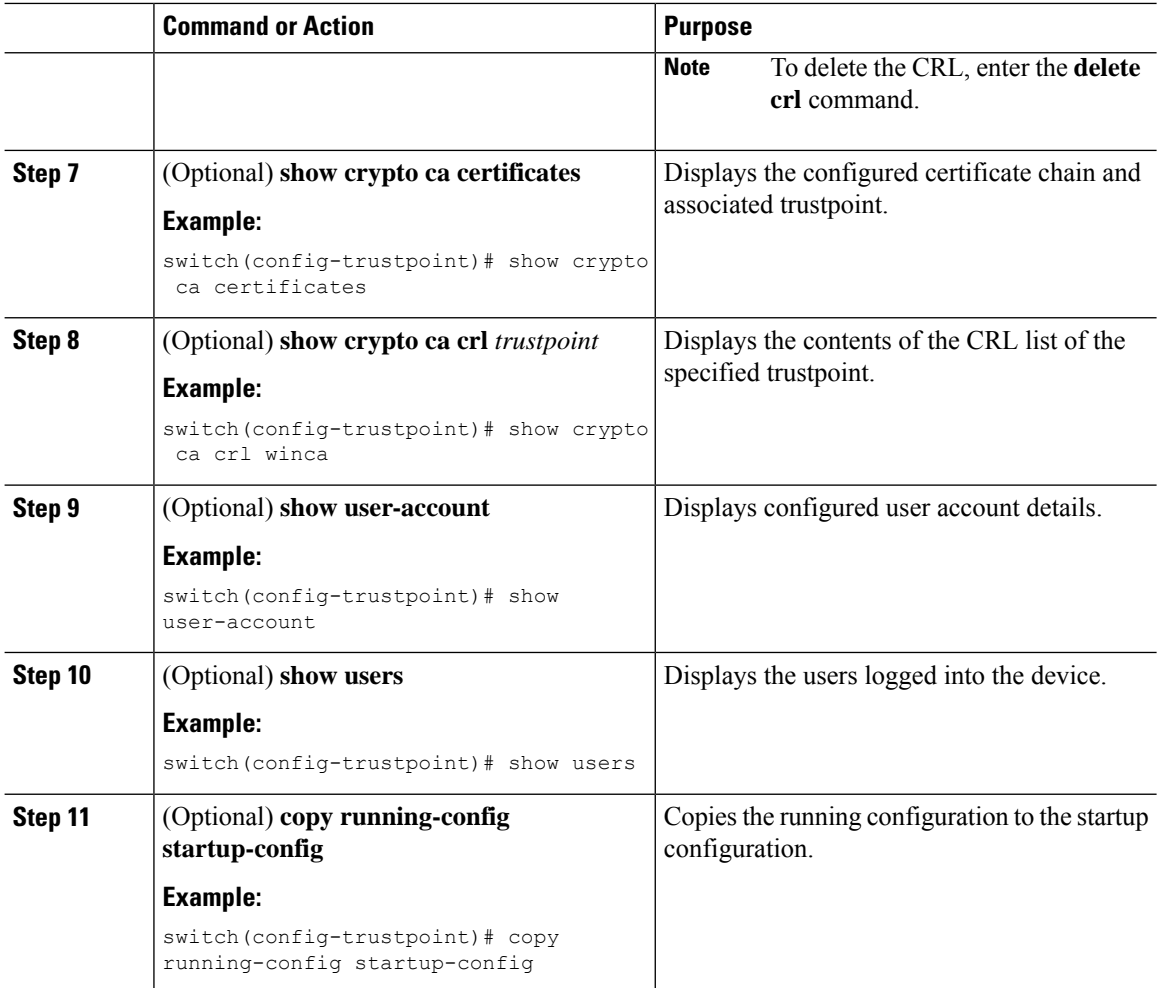

## **Configuring Legacy SSH Algorithm Support**

You can configure support for legacy SSH security algorithms, message authentication codes (MACs), key types, and ciphers.

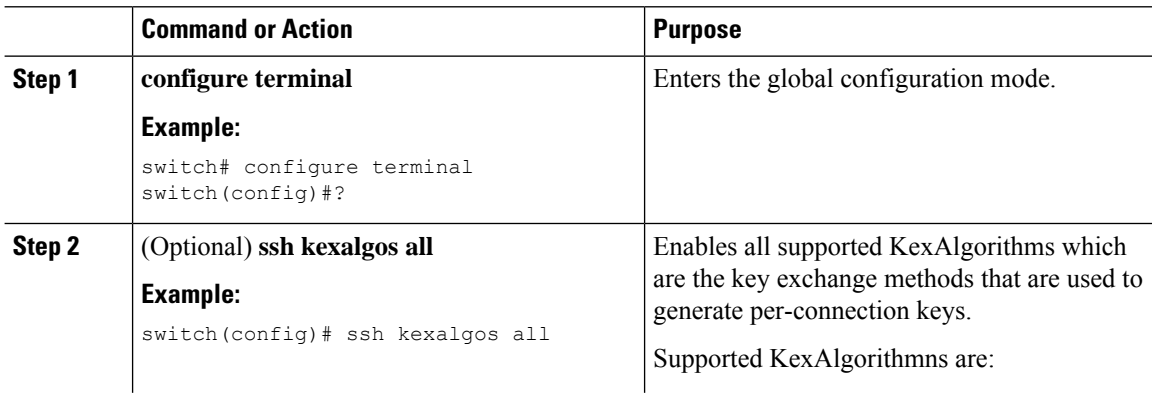

 $\mathbf{l}$ 

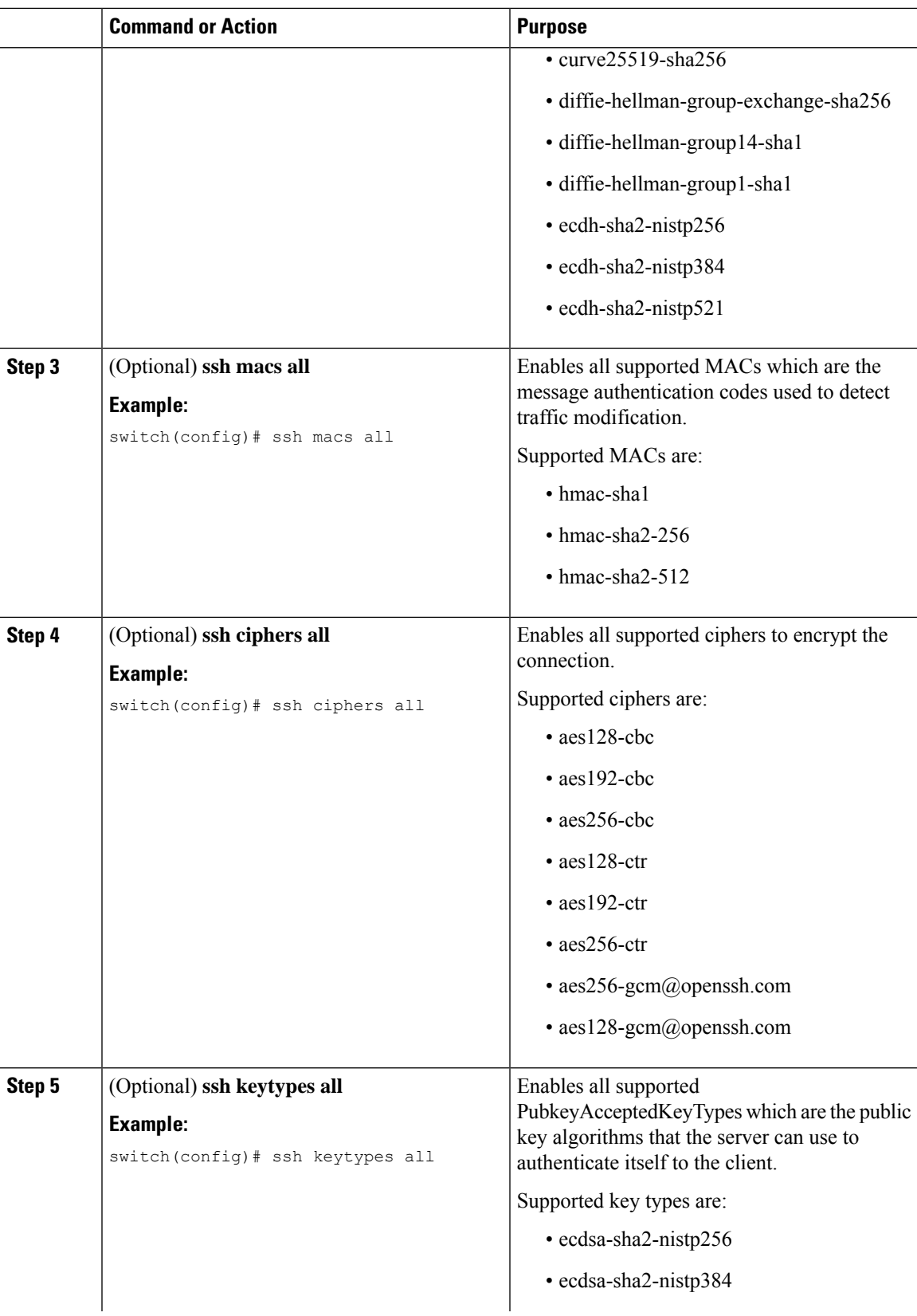

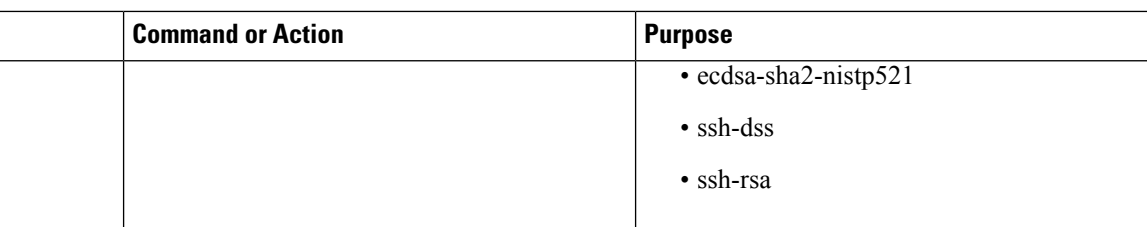

### **Changing the Default SSH Server Port**

You can change the SSHv2 port number from the default port number 22. Encryptions used while changing the default SSH port provides you with connections that support stronger privacy and session integrity

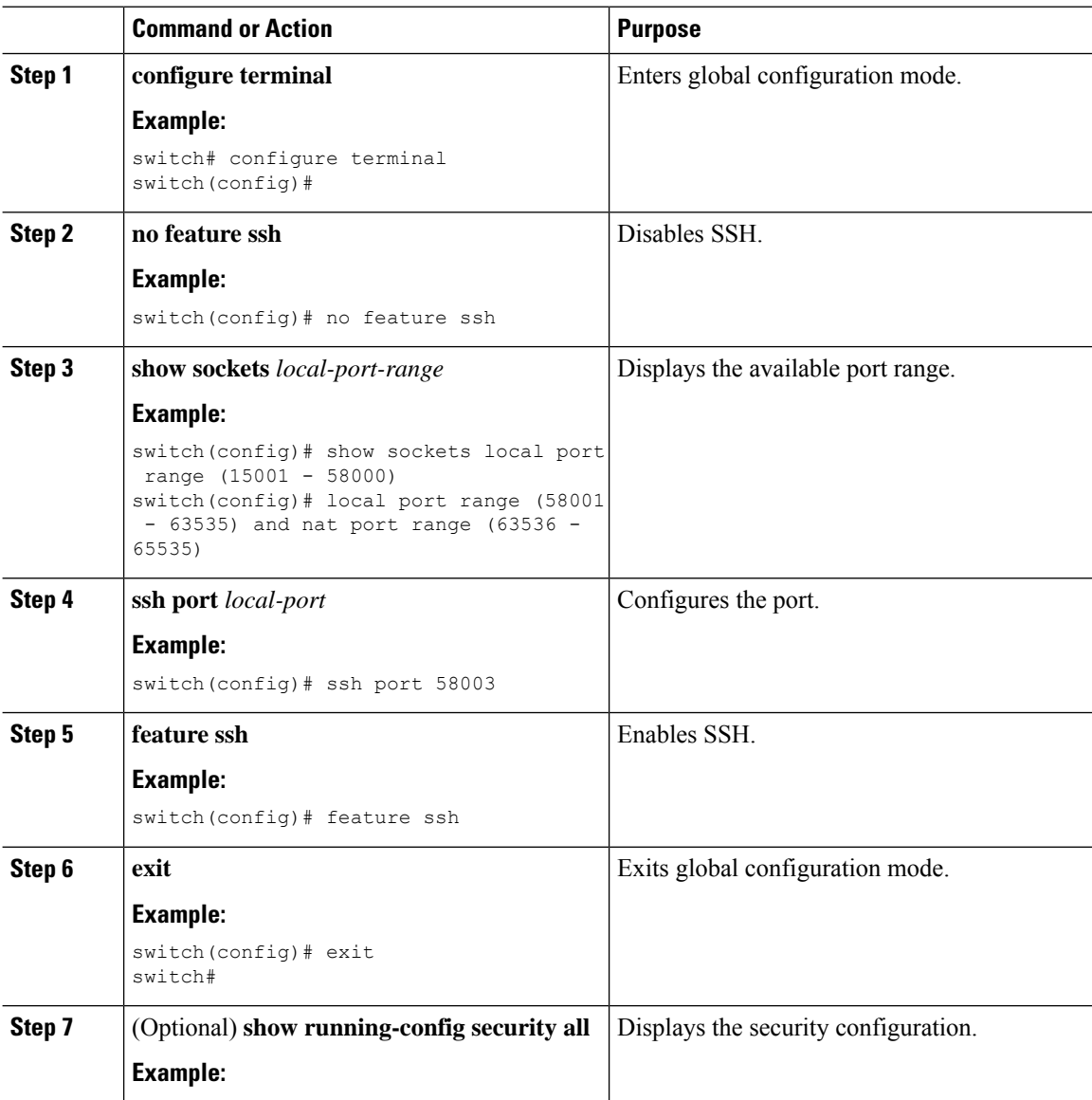

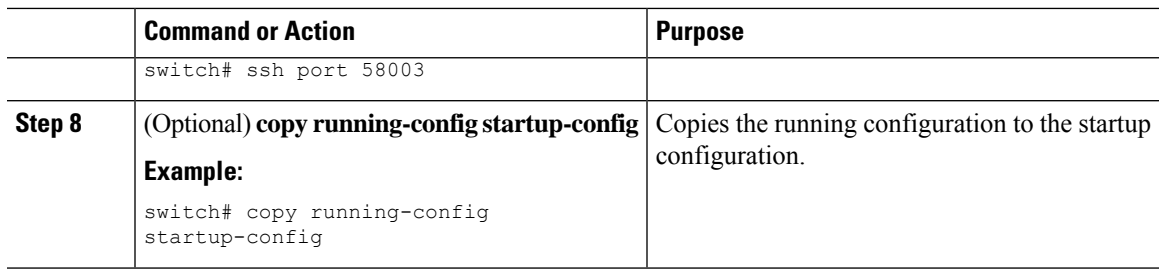

### **Clearing SSH Hosts**

When you download a file from a server using SCP or SFTP, or when you start an SSH session from this device to a remote host, you establish a trusted SSH relationship with that server. You can clear the list of trusted SSH servers for your user account.

#### **Procedure**

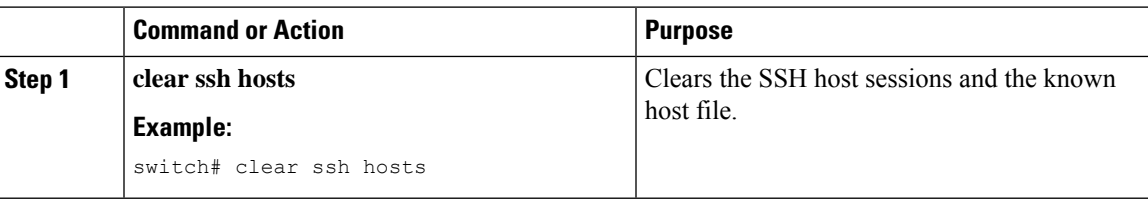

### **Disabling the SSH Server**

By default, the SSH server is enabled on the Cisco NX-OS device. You can disable the SSH server to prevent SSH access to the switch.

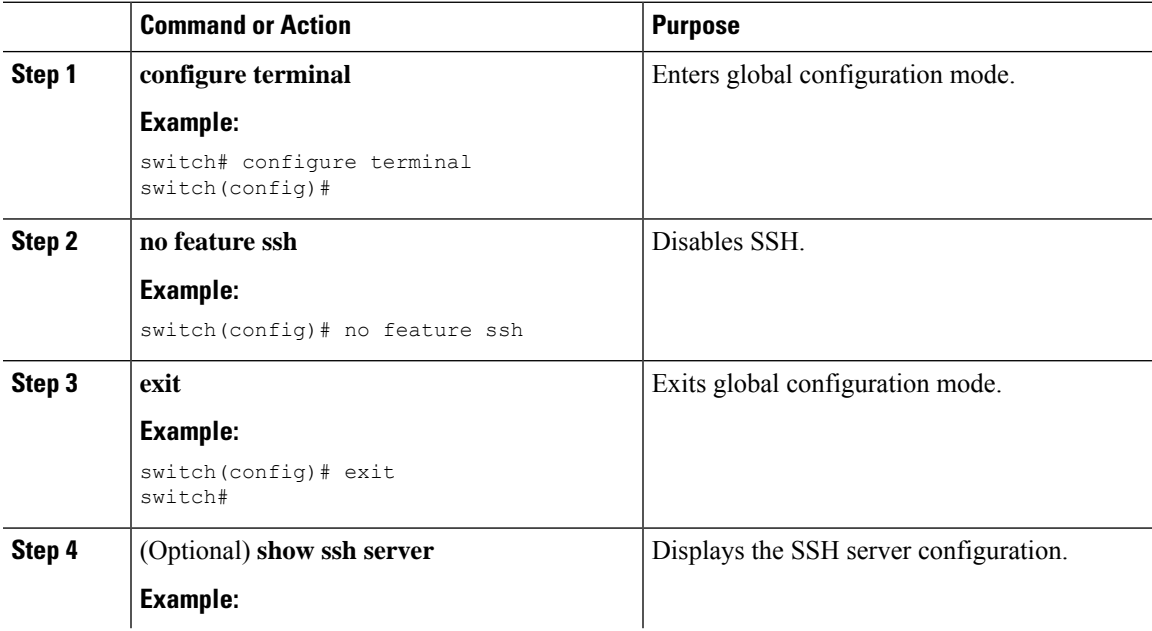

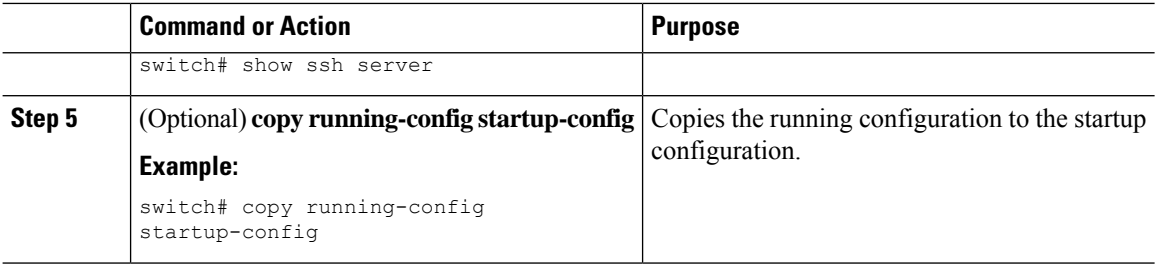

### **Deleting SSH Server Keys**

You can delete SSH server keys on the Cisco NX-OS device after you disable the SSH server.

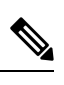

**Note** To reenable SSH, you must first generate an SSH server key.

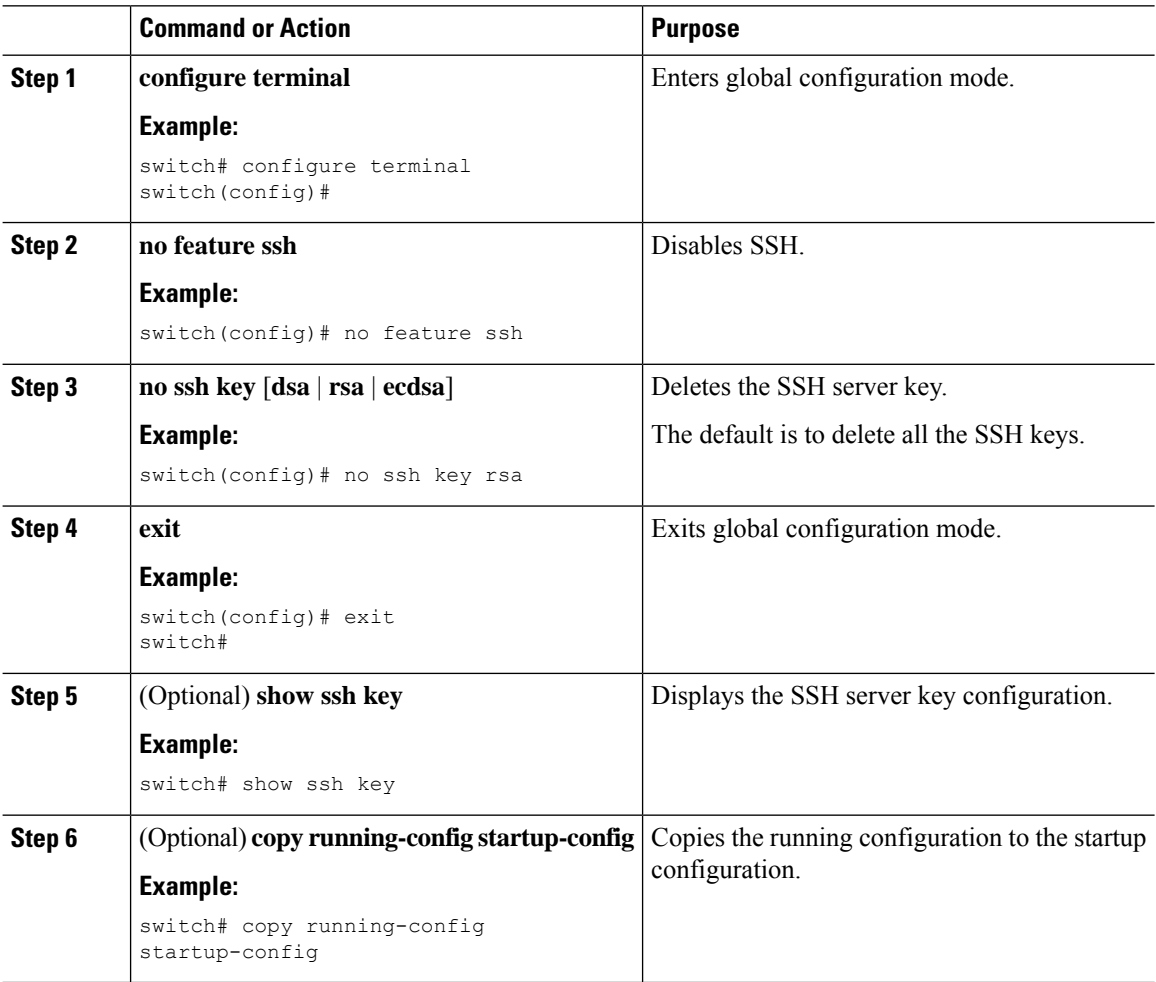

### **Clearing SSH Sessions**

You can clear SSH sessions from the Cisco NX-OS device.

#### **Procedure**

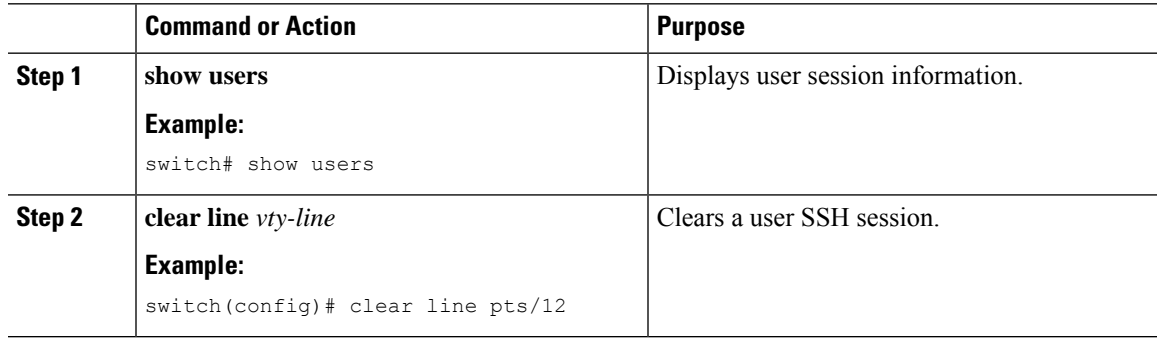

# <span id="page-136-0"></span>**Configuring Telnet**

This section describes how to configure Telnet on the Cisco NX-OS device.

### **Enabling the Telnet Server**

You can enable the Telnet server on the Cisco NX-OS device. By default, the Telnet server is disabled.

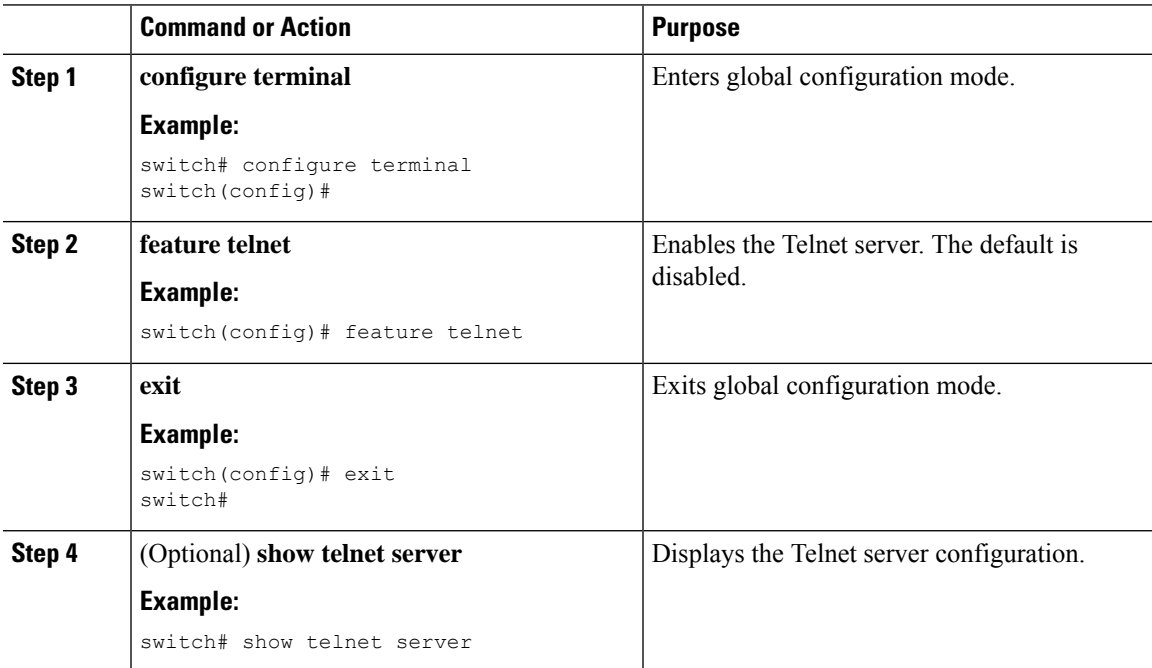

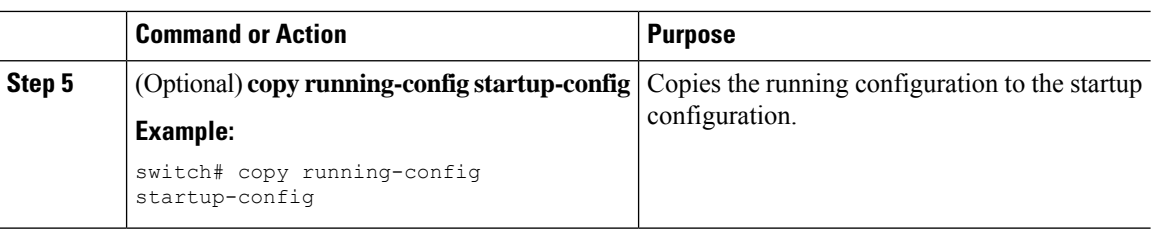

### **Starting Telnet Sessions to Remote Devices**

You can start Telnet sessions to connect to remote devices from the Cisco NX-OS device. You can start Telnet sessions using either IPv4 or IPv6.

#### **Before you begin**

Obtain the hostname or IP address for the remote device and, if needed, the username on the remote device.

Enable the Telnet server on the Cisco NX-OS device.

Enable the Telnet server on the remote device.

#### **Procedure**

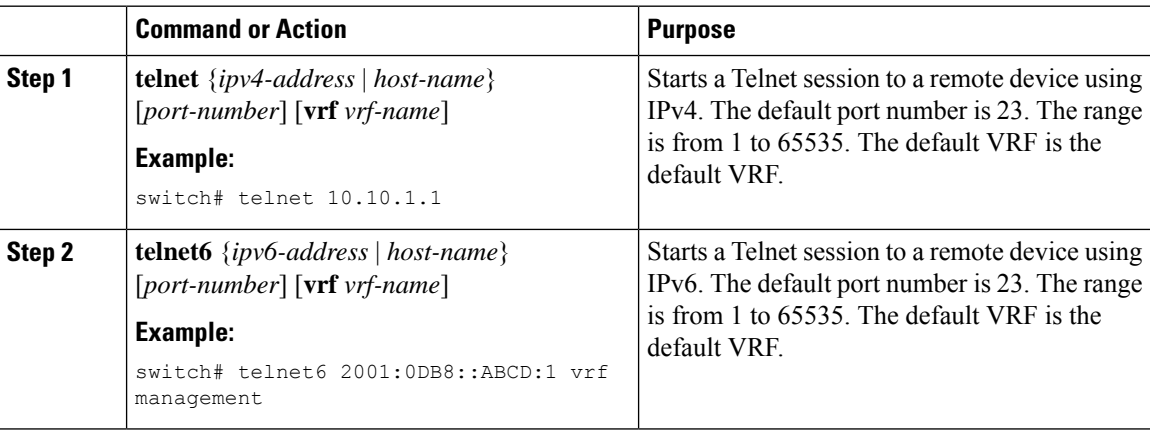

### **Clearing Telnet Sessions**

You can clear Telnet sessions from the Cisco NX-OS device.

#### **Before you begin**

Enable the Telnet server on the Cisco NX-OS device.

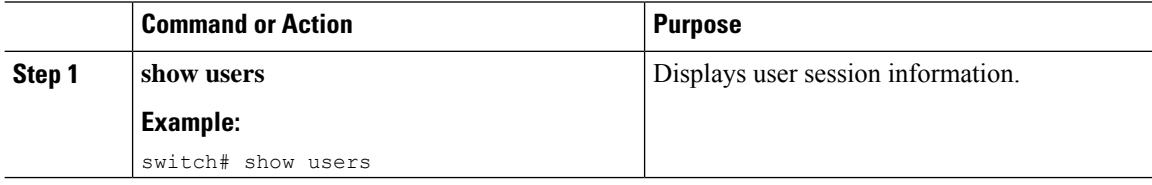

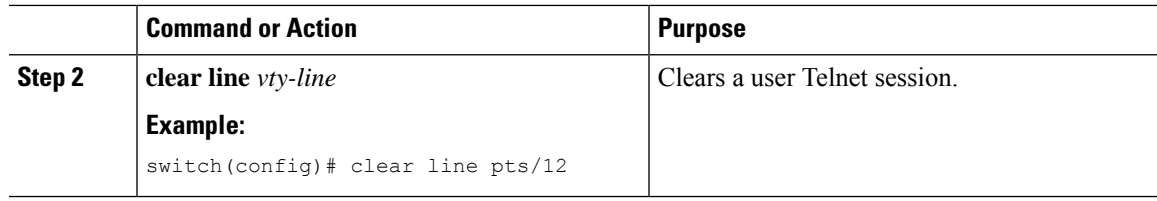

# <span id="page-138-0"></span>**Verifying the SSH and Telnet Configuration**

To display the SSH and Telnet configuration information, perform one of the following tasks:

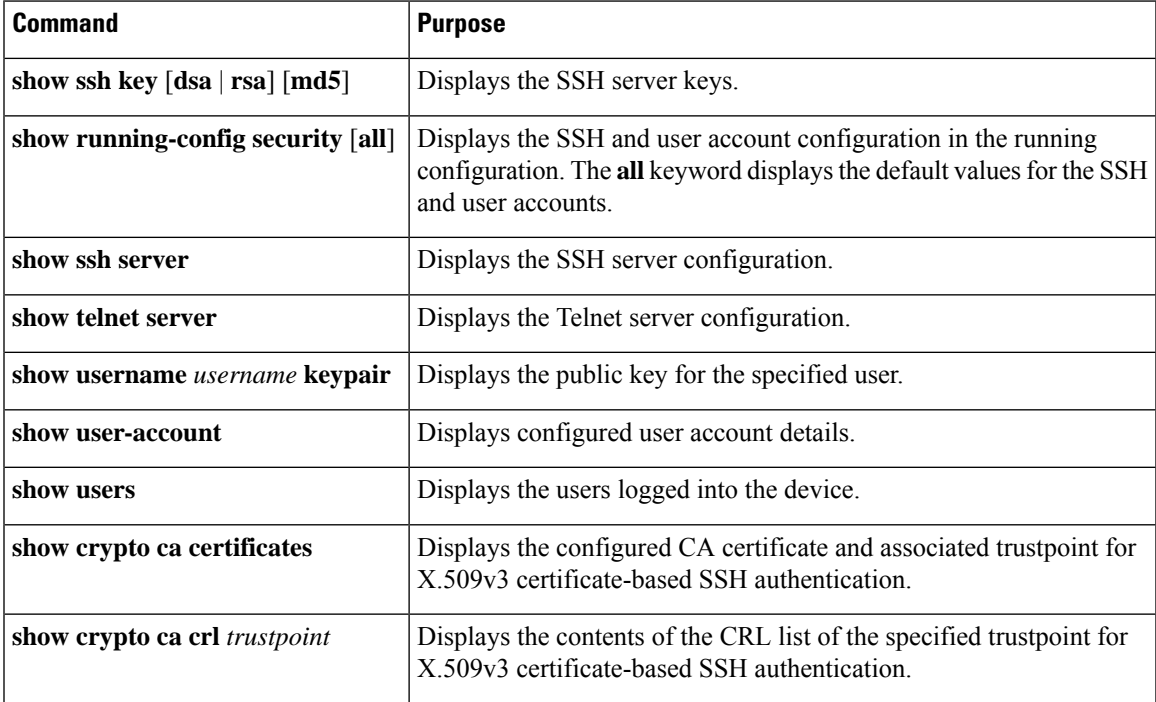

# <span id="page-138-1"></span>**Configuration Example for SSH**

The following example shows how to configure SSH with an OpenSSH key:

#### **Procedure**

**Step 1** Disable the SSH server.

**Example:**

switch# **configure terminal** switch(config)# **no feature ssh**

**Step 2** Generate an SSH server key.

#### **Example:**

```
switch(config)# ssh key rsa
generating rsa key(1024 bits)......
generated rsa key
```
**Step 3** Enable the SSH server. **Example:** switch(config)# **feature ssh Step 4** Display the SSH server key. **Example: Step 5** Specify the SSH public key in OpenSSH format. **Example:** switch(config)# **username User1 sshkey ssh-rsa AAAAB3NzaC1yc2EAAAABIwAAAIEAy19oF6QaZl9G+3f1XswK3OiW4H7YyUyuA50r v7gsEPjhOBYmsi6PAVKui1nIf/DQhum+lJNqJP/eLowb7ubO+lVKRXFY/G+lJNIQ W3g9igG30c6k6+XVn+NjnI1B7ihvpVh7dLddMOXwOnXHYshXmSiH3UD/vKyziEh5**

```
4Tplx8=
```
**Step 6** Save the configuration.

#### **Example:**

switch(config)# **copy running-config startup-config**

## <span id="page-139-0"></span>**Configuration Example for SSH Passwordless File Copy**

The following example shows how to copy files from a Cisco NX-OS device to a secure copy (SCP) or secure FTP (SFTP) server without a password:

#### **Procedure**

**Step 1** Generate the SSH public and private keys and store them in the home directory of the Cisco NX-OS device for the specified user.

#### **Example:**

```
switch# configure terminal
switch(config)# username admin keypair generate rsa
generating rsa key(1024 bits)......
generated rsa key
```
**Step 2** Display the public key for the specified user.

**Example:**

Ш

switch(config)# **show username admin keypair** \*\*\*\*\*\*\*\*\*\*\*\*\*\*\*\*\*\*\*\*\*\*\*\*\*\*\*\*\*\*\*\*\*\*\*\*\*\* rsa Keys generated: Thu Jul 9 11:10:29 2013 ssh-rsa AAAAB3NzaC1yc2EAAAABIwAAAIEAxWmjJT+oQhIcvnrMbx2BmD0P8boZElTfJ Fx9fexWp6rOiztlwODtehnjadWc6A+DE2DvYNvqsrU9TBypYDPQkR/+Y6cKubyFW VxSBG/NHztQc3+QC1zdkIxGNJbEHyFoajzNEO8LLOVFIMCZ2Td7gxUGRZc+fbq S33GZsCAX6v0= bitcount:262144 fingerprint: 8d:44:ee:6c:ca:0b:44:95:36:d0:7d:f2:b5:78:74:7d \*\*\*\*\*\*\*\*\*\*\*\*\*\*\*\*\*\*\*\*\*\*\*\*\*\*\*\*\*\*\*\*\*\*\*\*\*\* could not retrieve dsa key information \*\*\*\*\*\*\*\*\*\*\*\*\*\*\*\*\*\*\*\*\*\*\*\*\*\*\*\*\*\*\*\*\*\*\*\*\*\*

**Step 3** Export the public and private keys from the home directory of the Cisco NX-OS device to the specified bootflash directory.

#### **Example:**

```
switch(config)# username admin keypair export bootflash:key_rsa rsa
Enter Passphrase:
switch(config)# dir
.
.
.
       951 Jul 09 11:13:59 2013 key rsa
       221 Jul 09 11:14:00 2013 key_rsa.pub
.
.
```
**Step 4** After copying these two files to another Cisco NX-OS device using the **copy scp** or **copy sftp** command, import them to the home directory of the Cisco NX-OS device.

#### **Example:**

```
switch(config)# username admin keypair import bootflash:key_rsa rsa
Enter Passphrase:
switch(config)# show username admin keypair
**************************************
rsa Keys generated: Thu Jul 9 11:10:29 2013
ssh-rsa
AAAAB3NzaC1yc2EAAAABIwAAAIEAxWmjJT+oQhIcvnrMbx2BmD0P8boZElTfJ
Fx9fexWp6rOiztlwODtehnjadWc6A+DE2DvYNvqsrU9TBypYDPQkR/+Y6cKubyFW
VxSBG/NHztQc3+QC1zdkIxGNJbEHyFoajzNEO8LLOVFIMCZ2Td7gxUGRZc+fbq
S33GZsCAX6v0=
bitcount:262144
fingerprint:
8d:44:ee:6c:ca:0b:44:95:36:d0:7d:f2:b5:78:74:7d
**************************************
could not retrieve dsa key information
**************************************
```
switch(config)# **Step 5** On the SCP or SFTP server, append the public key stored in key rsa.pub to the authorized keys file. **Example: \$ cat key\_rsa.pub >> \$HOME/.ssh/ authorized\_keys** You can now copy files from the Cisco NX-OS device to the server without a password using standard SSH and SCP commands. **Step 6** (Optional) Repeat this procedure for the DSA keys.

# <span id="page-141-0"></span>**Configuration Example for X.509v3 Certificate-Based SSH Authentication**

The following example shows how to configure SSH authentication using X.509v3 certificates:

```
configure terminal
username jsmith password 4Ty18Rnt
username jsmith ssh-cert-dn "/0 = ABCcompany, OU = ABC1,
emailAddress = jsmith@ABCcompany.com, L = Metropolis, ST = New York, C = US, CN = jsmith"
rsa
crypto ca trustpoint tp1
crypto ca authenticate tp1
crypto ca crl request tp1 bootflash:crl1.crl
show crypto ca certificates
Trustpoint: tp1
CA certificate 0:
subject= /CN=SecDevCA
issuer= /CN=SecDevCA
serial=01AB02CD03EF04GH05IJ06KL07MN
notBefore=Jun 29 12:36:26 2016 GMT
notAfter=Jun 29 12:46:23 2021 GMT
SHA1 Fingerprint=47:29:E3:00:C1:C1:47:F2:56:8B:AC:B2:1C:64:48:FC:F4:8D:53:AF
purposes: sslserver sslclient
show crypto ca crl tp1
Trustpoint: tp1 CRL: Certificate Revocation List (CRL):
   Version 2 (0x1)
   Signature Algorithm: sha1WithRSAEncryption
   Issuer: /CN=SecDevCA
   Last Update: Aug 8 20:03:15 2016 GMT
   Next Update: Aug 16 08:23:15 2016 GMT
    CRL extensions:
        X509v3 Authority Key Identifier:
            keyid:30:43:AA:80:10:FE:72:00:DE:2F:A2:17:E4:61:61:44:CE:78:FF:2A
show user-account
user:user1
       this user account has no expiry date
       roles:network-operator
       ssh cert DN : /C = US, ST = New York, L = Metropolis, O = cisco, OU = csq, CN =user1; Algo: x509v3-sign-rsa
```
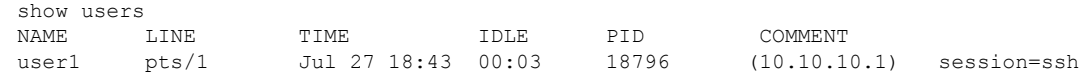

# <span id="page-142-0"></span>**Additional References for SSH and Telnet**

This section describes additional information related to implementing SSH and Telnet.

#### **Related Documents**

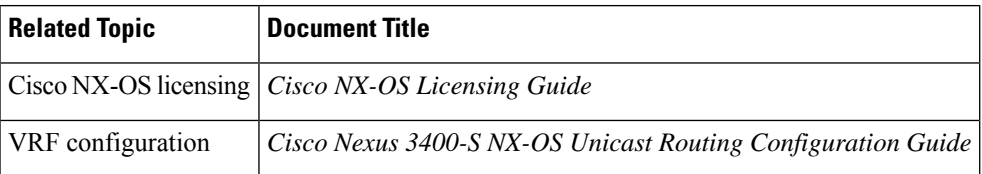

L
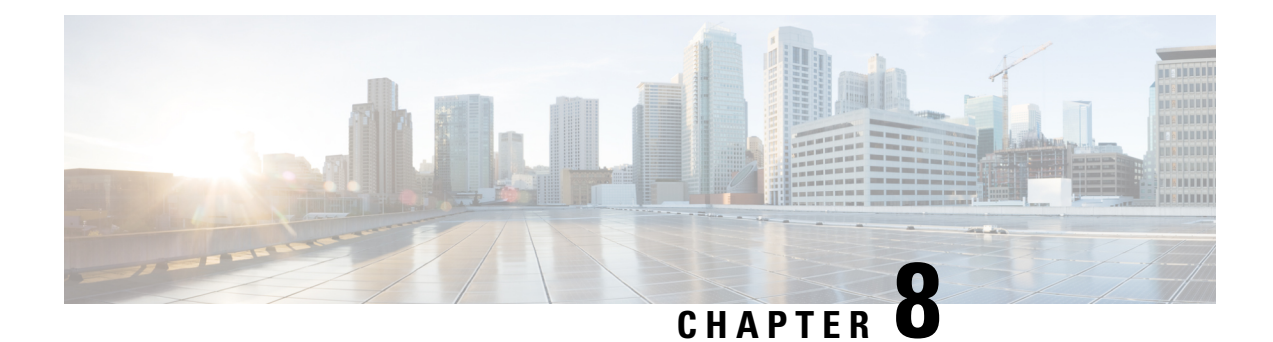

# **Configuring User Accounts and RBAC**

This chapter describes how to configure user accounts and role-based access control (RBAC) on Cisco NX-OS devices.

This chapter includes the following sections:

- About User [Accounts](#page-144-0) and RBAC, on page 123
- Licensing [Requirements](#page-147-0) for User Accounts and RBAC, on page 126
- Guidelines and [Limitations](#page-147-1) for User Accounts and RBAC, on page 126
- Default Settings for User [Accounts](#page-147-2) and RBAC, on page 126
- Enabling [Password-Strength](#page-148-0) Checking, on page 127
- [Configuring](#page-149-0) User Accounts, on page 128
- [Configuring](#page-151-0) Roles, on page 130
- About No Service [Password-Recovery,](#page-158-0) on page 137
- Enabling No Service [Password-Recovery,](#page-158-1) on page 137
- Verifying User Accounts and RBAC [Configuration,](#page-160-0) on page 139
- [Configuration](#page-160-1) Examples for User Accounts and RBAC, on page 139
- Additional [References](#page-162-0) for User Accounts and RBAC, on page 141

# <span id="page-144-0"></span>**About User Accounts and RBAC**

You can create and manage users accounts and assign roles that limit access to operations on the Cisco NX-OS device. RBAC allows you to define the rules for an assign role that restrict the authorization that the user has to access management operations.

## **User Accounts**

You can configure up to a maximum of 256 user accounts. By default, the user account does not expire unless you explicitly configure it to expire. The expire option determines the date when the user account is disabled.

The following words are reserved and cannot be used to configure users: bin, daemon, adm, lp, sync, shutdown, halt, mail, news, uucp, operator, games, gopher, ftp, nobody, nscd, mailnull, root, rpc, rpcuser, xfs, gdm, mtsuser, ftpuser, man, and sys.

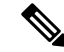

**Note** User passwords are not displayed in the configuration files.

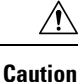

Usernames must begin with an alphanumeric character and can contain only these special characters:  $( + = 0.1)$  $\Box$ . The # and ! symbols are not supported. If the username contains characters that are not allowed, the specified user is unable to log in.

## **Characteristics of Strong Passwords**

A strong password has the following characteristics:

- Is at least eight characters long
- Does not contain many consecutive characters (such as abcd)
- Does not contain many repeating characters (such as aaabbb)
- Does not contain dictionary words
- Does not contain proper names
- Contains both uppercase and lowercase characters
- Contains numbers

The following are examples of strong passwords:

- If2CoM18
- 2004AsdfLkj30
- Cb1955S21

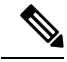

Clear text passwords cannot contain dollar signs (\$) or spaces anywhere in the password. Also, they cannot include these special characters at the beginning of the password: quotation marks (" or '), vertical bars (|), or right angle brackets (>). **Note**

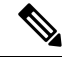

**Note** All printable ASCII characters are supported in the password string if they are enclosed in quotation marks.

If a password is trivial (such as a short, easy-to-decipher password), the Cisco NX-OS software will reject your password configuration if password-strength checking is enabled. Be sure to configure a strong password as shown in the sample configuration. Passwords are case sensitive.

## **User Roles**

User roles contain rules that define the operations allowed for the user who is assigned the role. Each user role can contain multiple rules, and each user can have multiple roles. For example, if role1 allows access only to configuration operations, and role2 allows access only to debug operations, then users who belong to both role1 and role2 can access configuration and debug operations. You can also limit access to specific virtual routing and forwarding instances (VRFs), VLANs, and interfaces.

The Cisco NX-OS software provides the following user roles:

- network-admin—Complete read-and-write access to the entire Cisco NX-OS device
- network-operator or vdc-operator—Complete read access to the entire Cisco NX-OS device

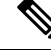

**Note** You cannot change the user roles.

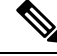

Some **show** commands may be hidden from network-operator users. In addition, some non-**show** commands (such as **telnet**) may be available for this user role. **Note**

By default, the user accounts without an administrator role can access only the **show**, **exit**, **end**, and **configure terminal** commands. You can add rules to allow users to configure features.

If you belong to multiple roles, you can execute a combination of all the commands permitted by these roles. Access to a command takes priority over being denied access to a command. For example, suppose a user has RoleA, which denied access to the configuration commands. However, the user also has RoleB, which has access to the configuration commands. In this case, the user has access to the configuration commands. **Note**

## **User Role Rules**

The rule is the basic element of a role. A rule defines what operations the role allows the user to perform. You can apply rules for the following parameters:

#### **Command**

A command or group of commands defined in a regular expression.

### **Feature**

A command or group of commands defined in a regular expression.

### **Feature group**

Default or user-defined group of features.

#### **OID**

An SNMP object identifier (OID).

The command, feature, and feature group parameters create a hierarchical relationship. The most basic control parameter isthe command. The next control parameter isthe feature, which represents all commands associated with the feature. The last control parameter is the feature group. The feature group combines related features and allows you to easily manage the rules. The Cisco NX-OS software also supports the predefined feature group L3 that you can use.

You can configure up to 256 rules for each role. The user-specified rule number determines the order in which the rules are applied. Rules are applied in descending order. For example, if a role has three rules, rule 3 is applied before rule 2, which is applied before rule 1.

# <span id="page-147-0"></span>**Licensing Requirements for User Accounts and RBAC**

The following table shows the licensing requirements for this feature:

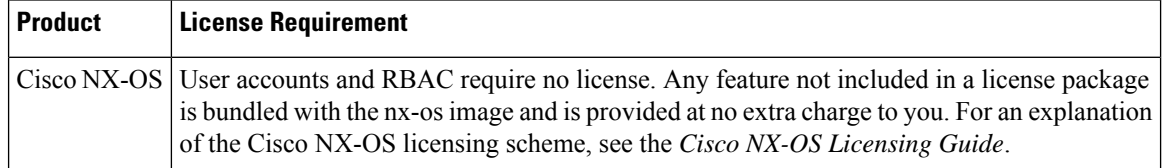

# <span id="page-147-1"></span>**Guidelines and Limitations for User Accounts and RBAC**

User accounts and RBAC have the following configuration guidelines and limitations:

- You can add up to 256 rules to a user role.
- You can add up to 64 user-defined feature groups in addition to the default feature group, L3.
- You can configure up to 256 users.
- You can assign a maximum of 64 user roles to a user account.
- If you have a user account configured on the local Cisco NX-OS device that has the same name as a remote user account on an AAA server, the Cisco NX-OS software applies the user roles for the local user account to the remote user, not the user roles configured on the AAA server.
- You cannot delete the default admin and SNMP user accounts.
- You cannot remove the default user roles from the default admin user accounts.
- The network-operator role cannot run the **show running-config** and **show startup-config** commands.

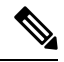

**Note**

If you are familiar with the Cisco IOS CLI, be aware that the Cisco NX-OS commands for this feature might differ from the Cisco IOS commands that you would use.

# <span id="page-147-2"></span>**Default Settings for User Accounts and RBAC**

This table lists the default settings for user accounts and RBAC parameters.

#### **Table 8: Default User Accounts and RBAC Parameters**

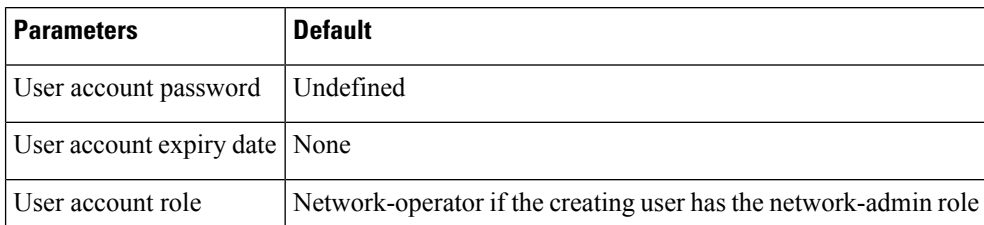

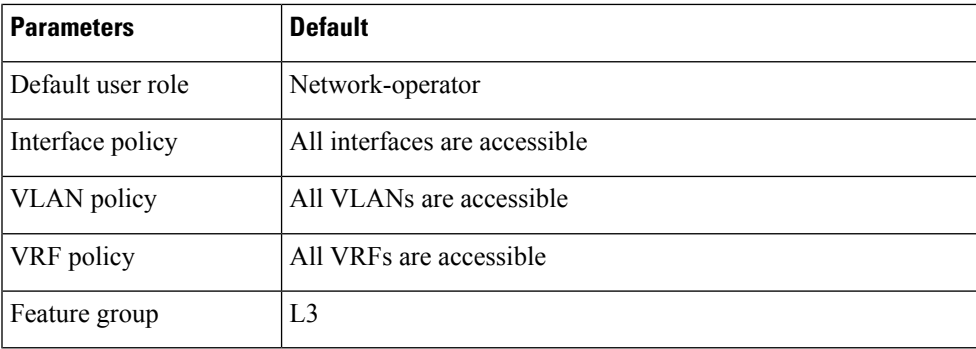

# <span id="page-148-0"></span>**Enabling Password-Strength Checking**

You can enable password-strength checking which prevents you from creating weak passwords for user accounts.

**Note**

When you enable password-strength checking, the Cisco NX-OS software does not check the strength of existing passwords.

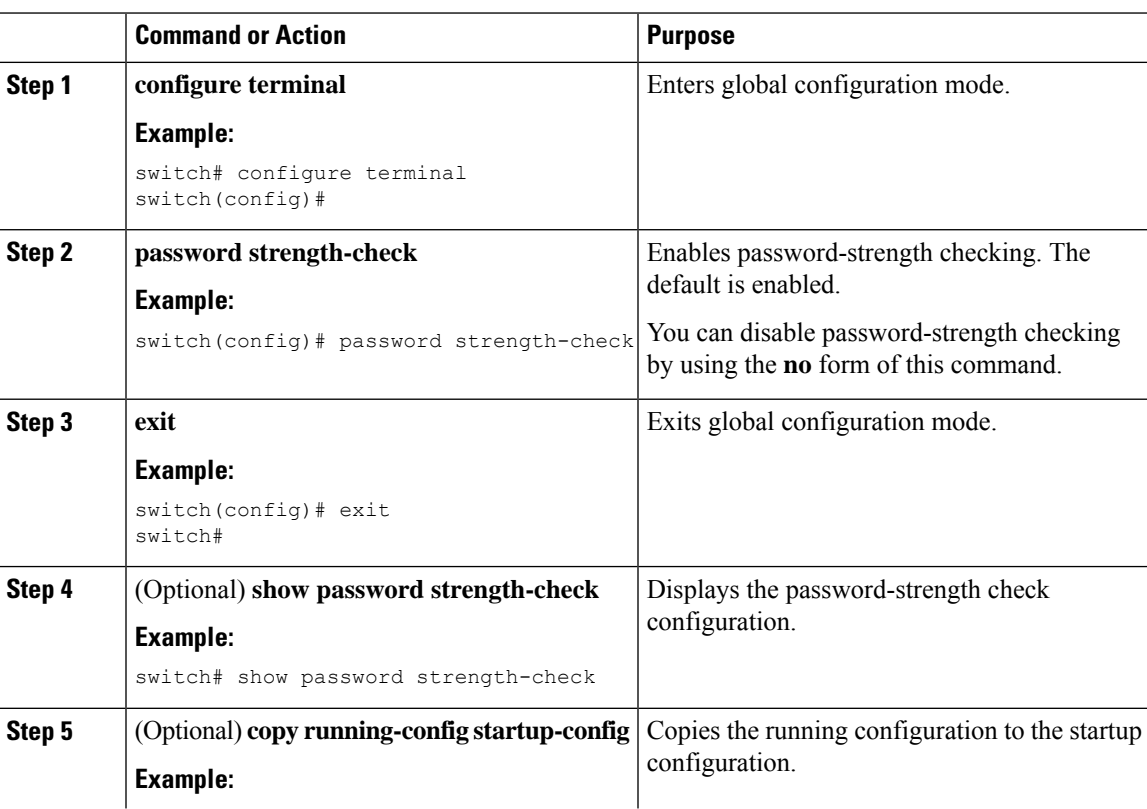

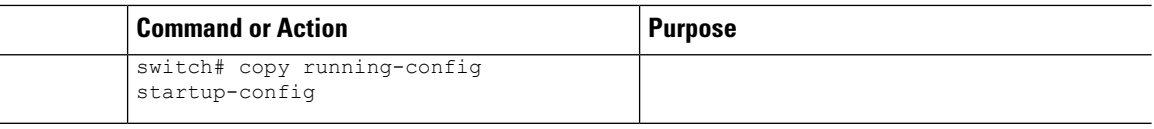

# <span id="page-149-0"></span>**Configuring User Accounts**

You can create a maximum of 256 user accounts on a Cisco NX-OS device. User accounts have the following attributes:

- Username
- Password
- Expiry date
- User roles

You can enter the password in clear text format or encrypted format. The Cisco NX-OS password encrypts clear text passwords before saving them to the running configuration. Encrypted format passwords are saved to the running configuration without further encryption.

User accounts can have a maximum of 64 user roles. The user can determine what commands are available by using the command-line interface (CLI) context sensitive help utility.

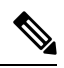

**Note** Changes to user account attributes do not take effect until the user logs in and creates a new session.

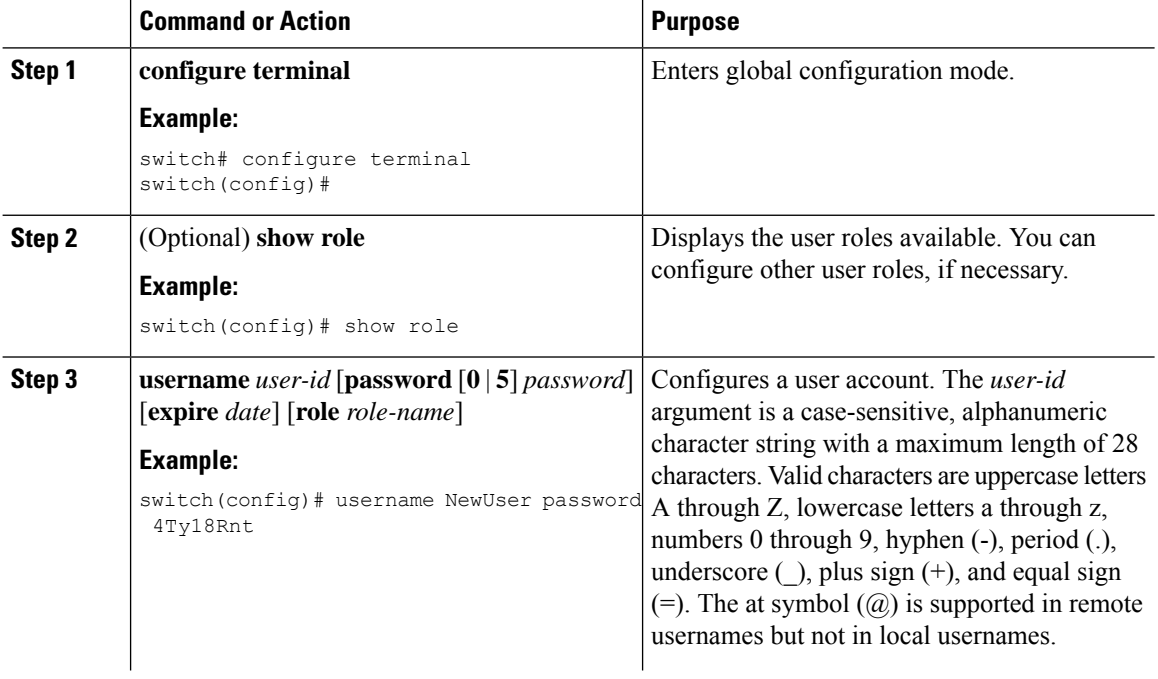

 $\mathbf l$ 

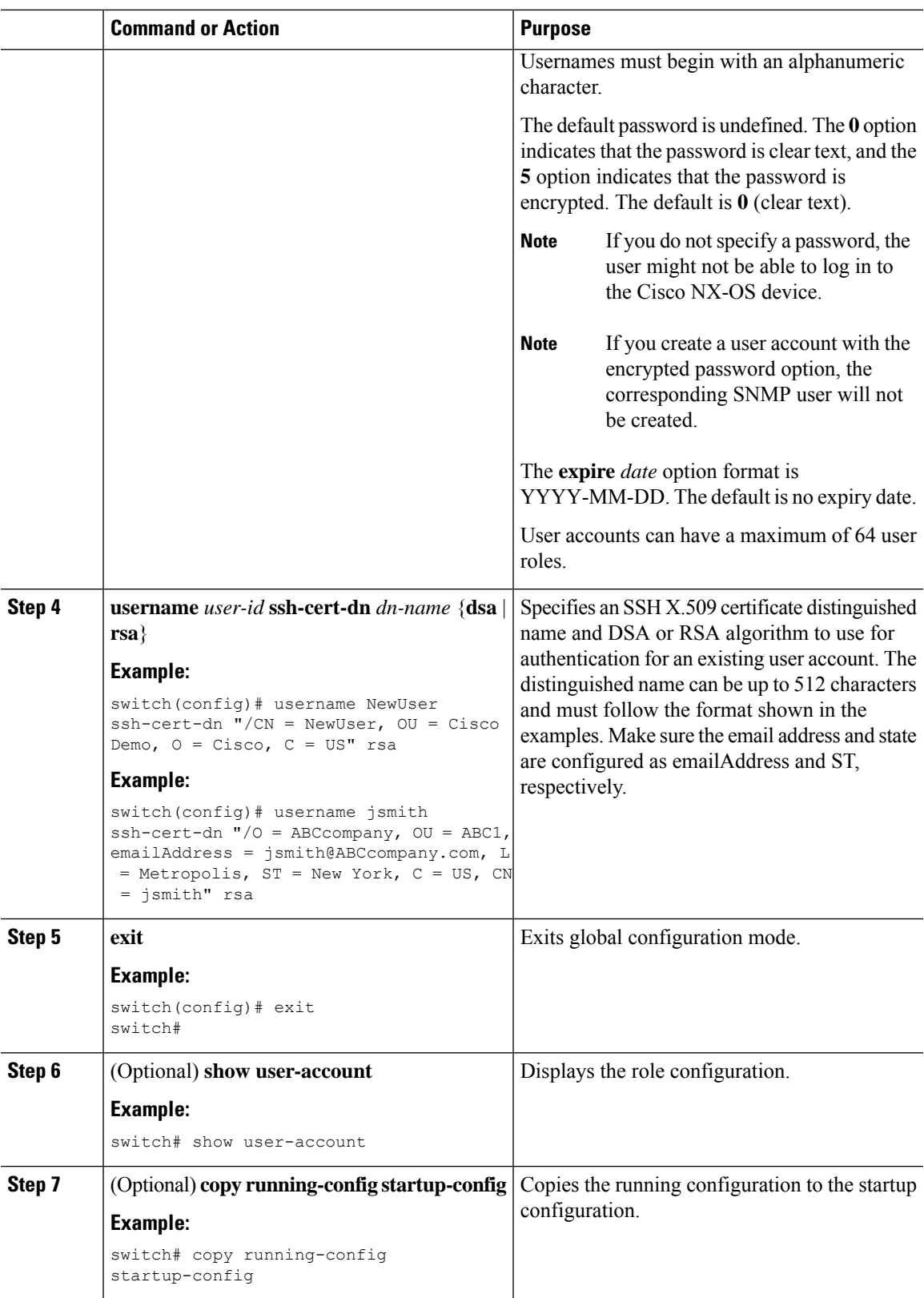

# <span id="page-151-0"></span>**Configuring Roles**

This section describes how to configure user roles.

## **Creating User Roles and Rules**

You can configure up to 64 user roles. Each user role can have up to 256 rules. You can assign a user role to more than one user account.

The rule number that you specify determines the order in which the rules are applied. Rules are applied in descending order.For example, if a role has three rules, rule 3 is applied before rule 2, which is applied before rule 1.

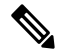

**Note**

Regardless of the read-write rule configured for a user role, some commands can be executed only through the predefined network-admin role.

#### **Before you begin**

If you want to distribute the user role configuration, enable user role configuration distribution on all Cisco NX-OS devices to which you want the configuration distributed.

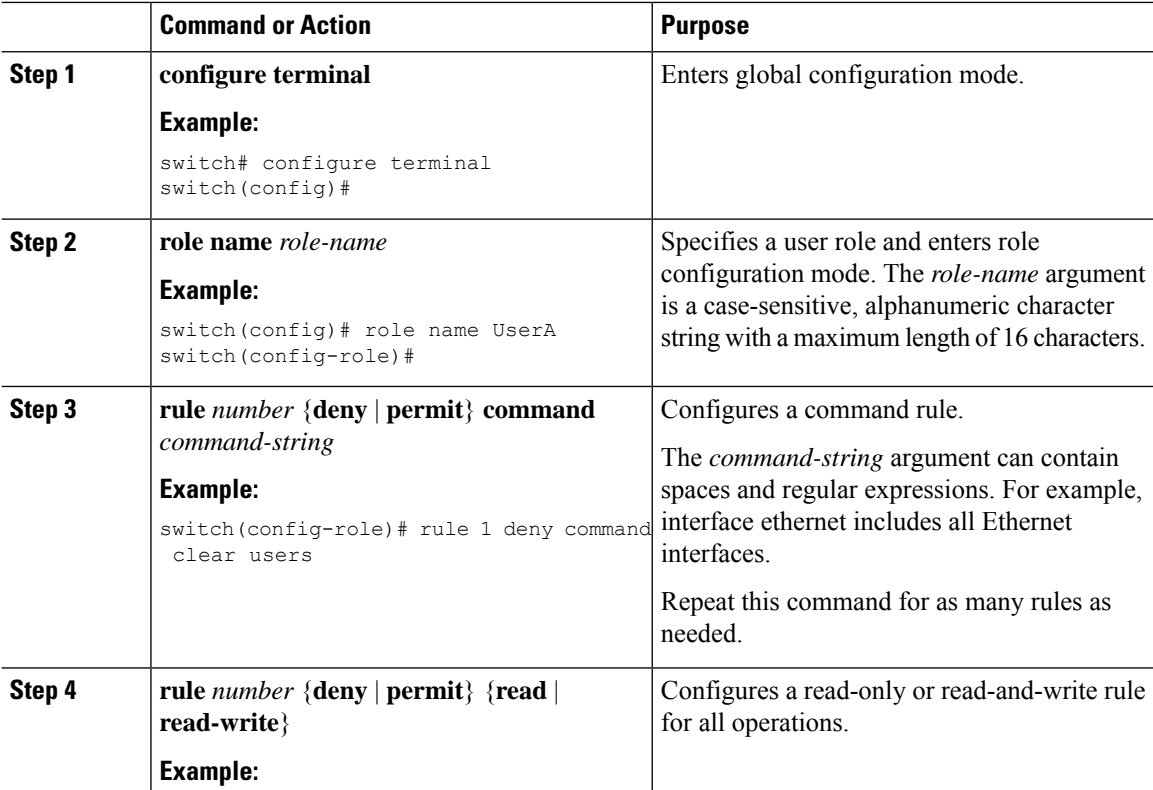

 $\mathbf l$ 

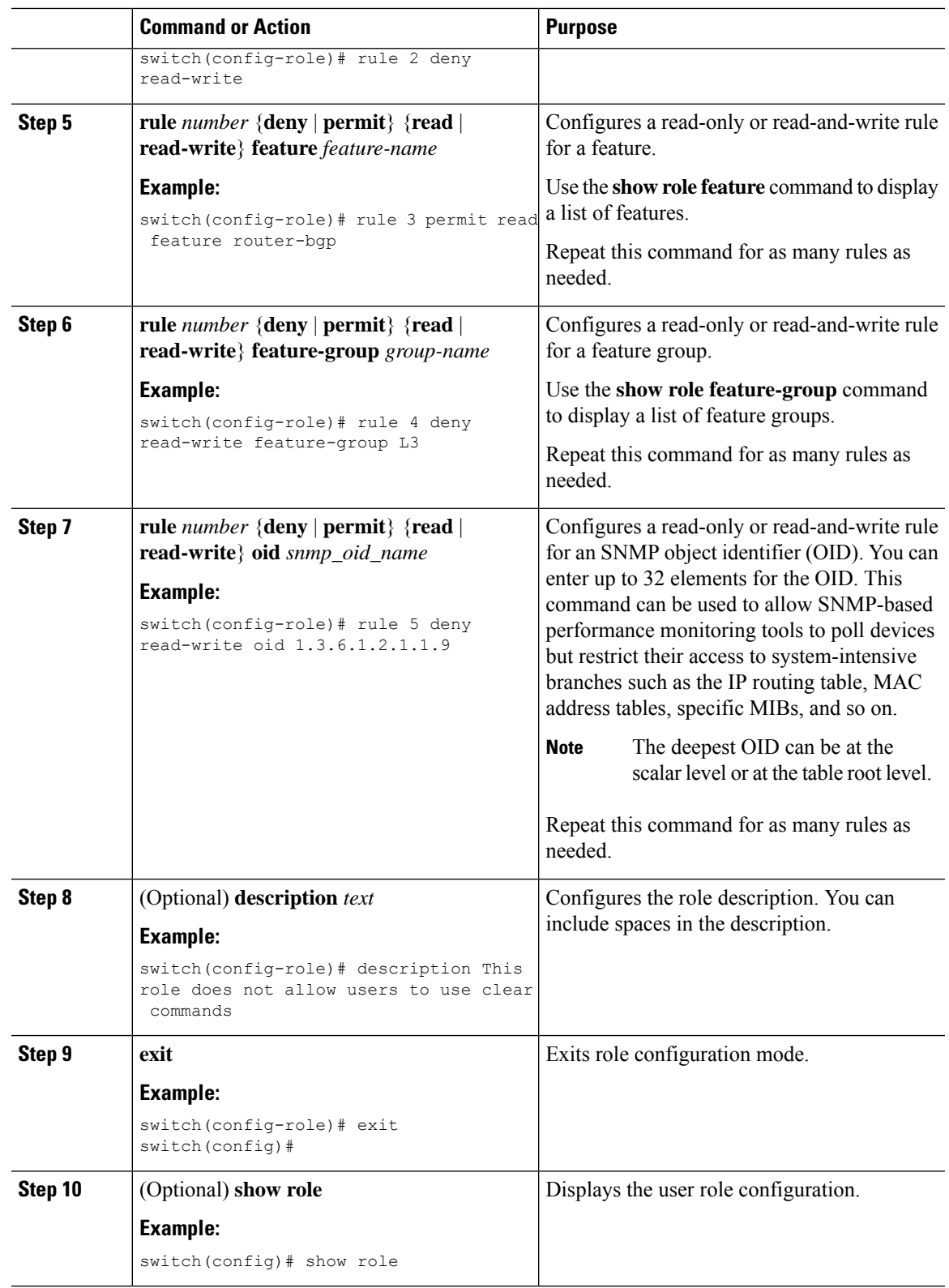

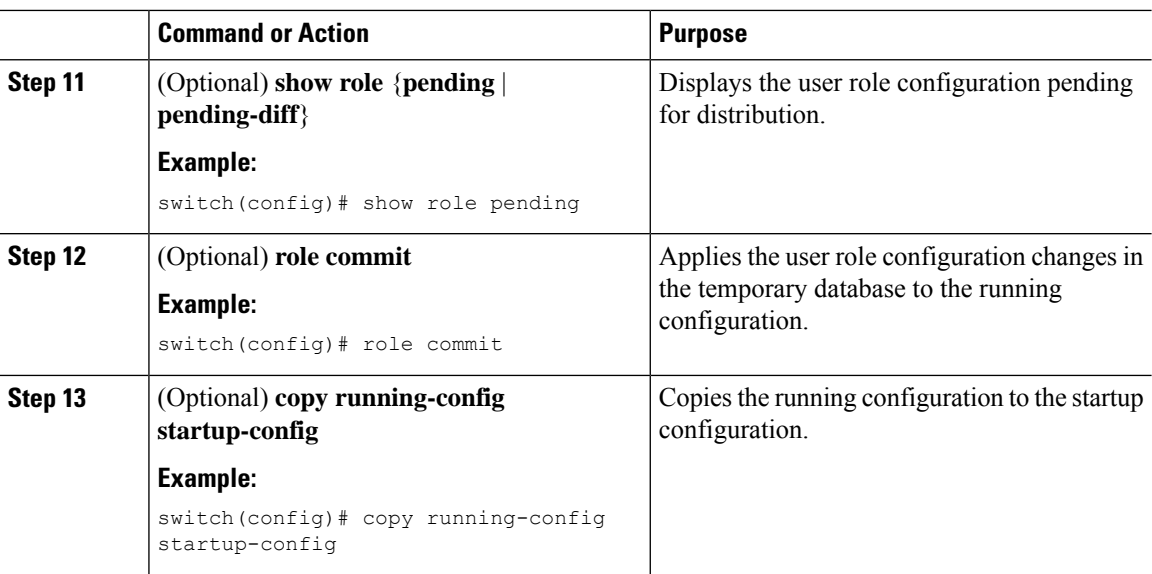

## **Creating Feature Groups**

You can create custom feature groups to add to the default list of features provided by the Cisco NX-OS software. These groups contain one or more of the features. You can create up to 64 feature groups.

**Note** You cannot change the default feature group L3.

### **Before you begin**

If you want to distribute the user role configuration, enable user role configuration distribution on all Cisco NX-OS devices to which you want the configuration distributed.

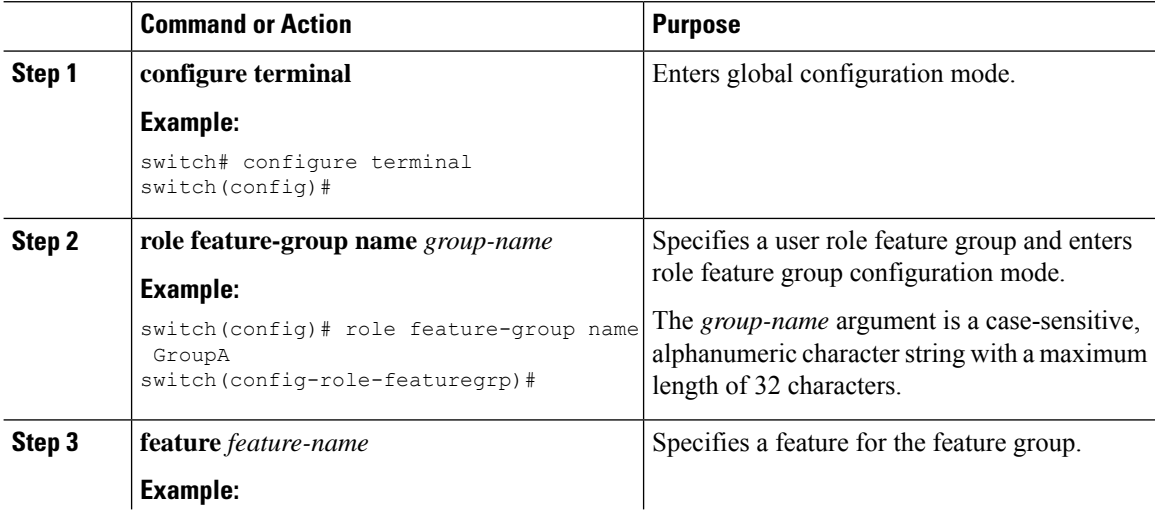

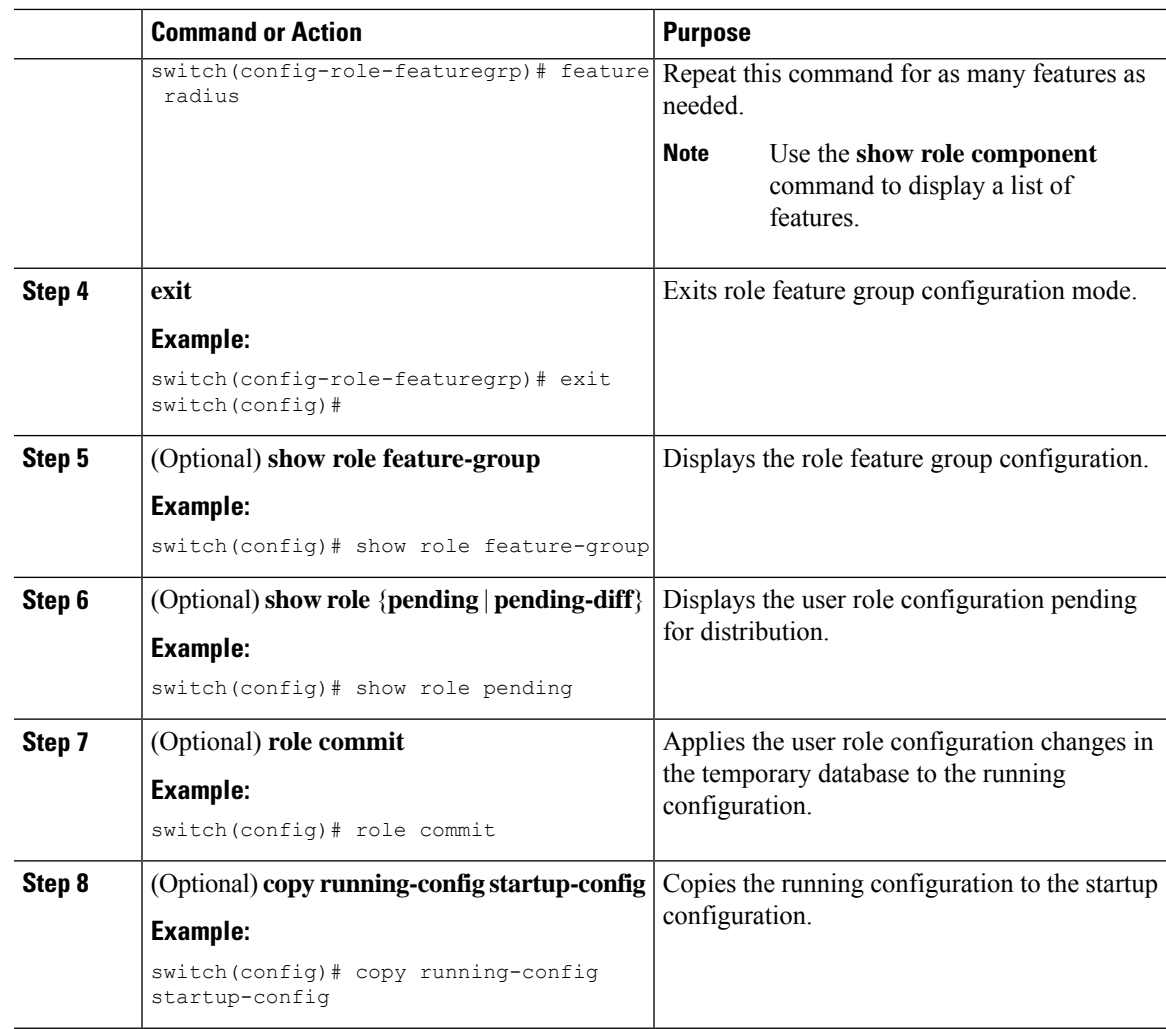

# **Changing User Role Interface Policies**

You can change a user role interface policy to limit the interfaces that the user can access. By default, a user role allows access to all interfaces.

### **Before you begin**

Create one or more user roles.

If you want to distribute the user role configuration, enable user role configuration distribution on all Cisco NX-OS devices to which you want the configuration distributed.

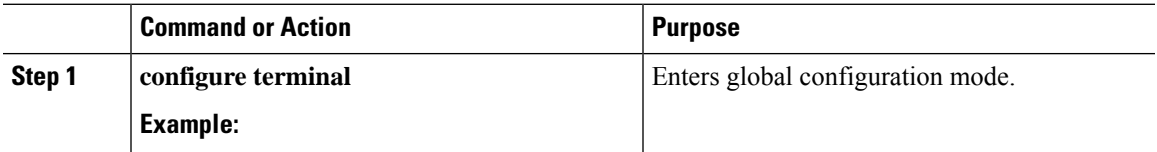

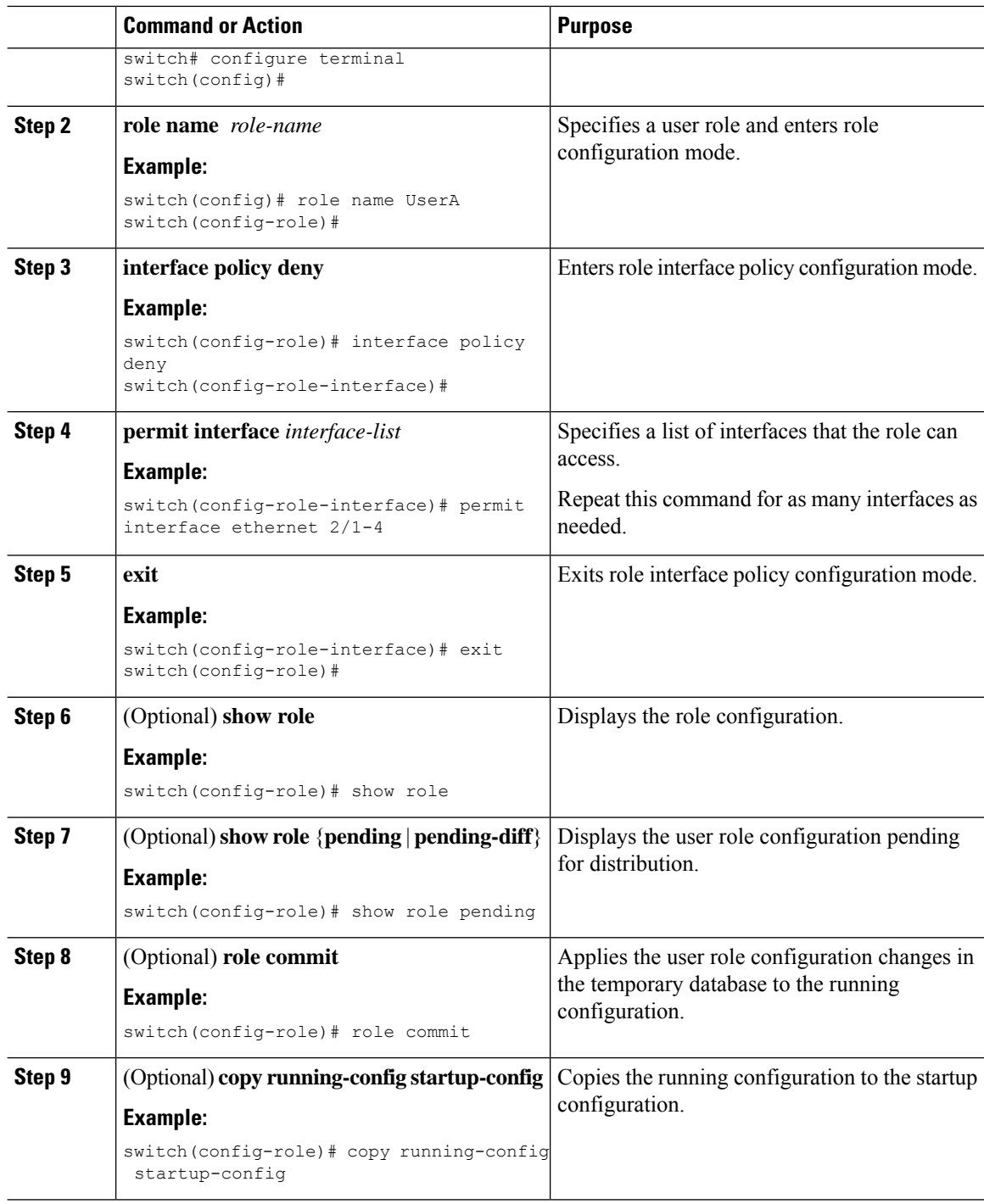

## **Changing User Role VLAN Policies**

You can change a user role VLAN policy to limit the VLANs that the user can access. By default, a user role allows access to all VLANs.

 $\overline{\phantom{a}}$ 

### **Before you begin**

Create one or more user roles.

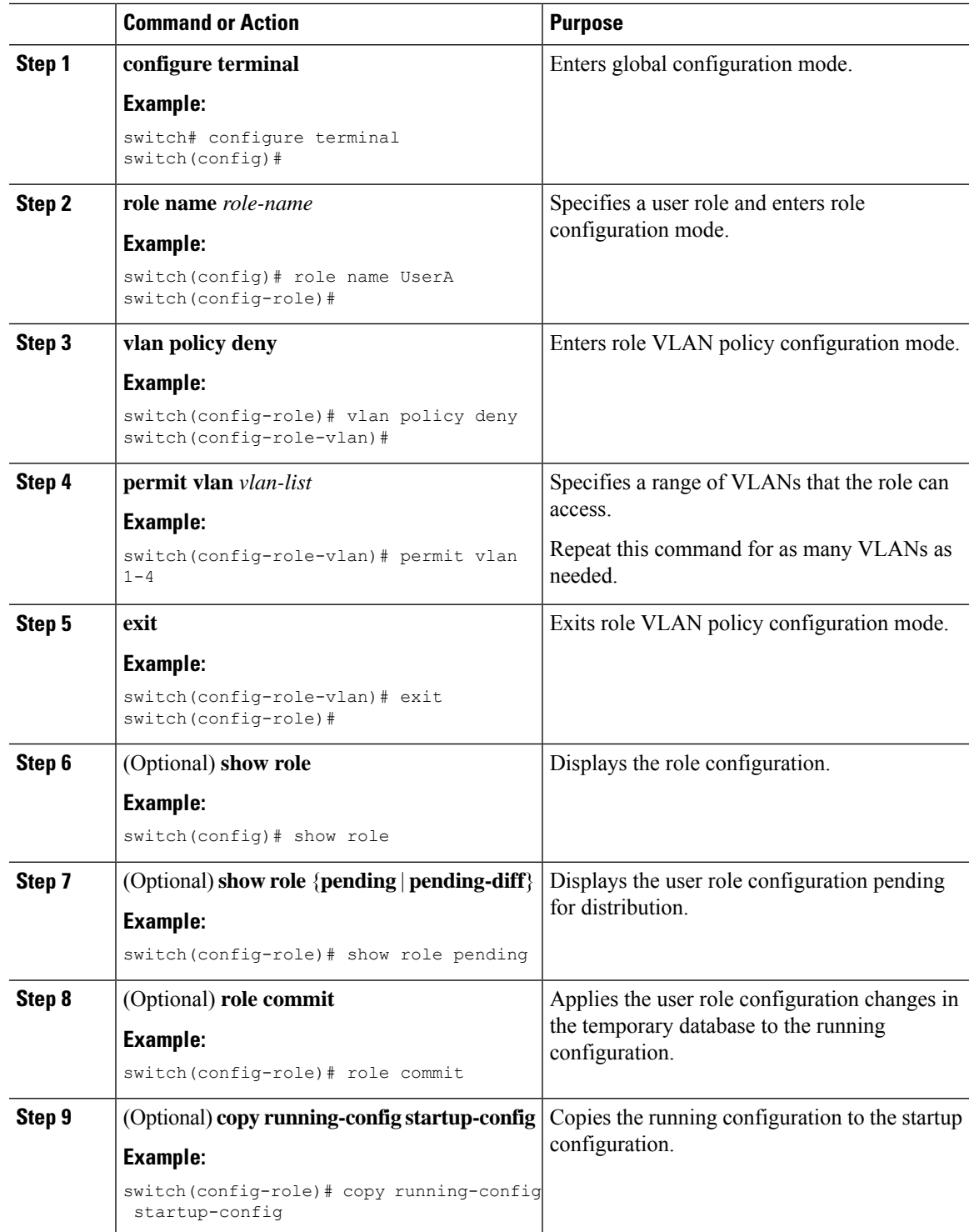

# **Changing User Role VRF Policies**

You can change a user role VRF policy to limit the VRFs that the user can access. By default, a user role allows access to all VRFs.

### **Before you begin**

Create one or more user roles.

If you want to distribute the user role configuration, enable user role configuration distribution on all Cisco NX-OS devices to which you want the configuration distributed.

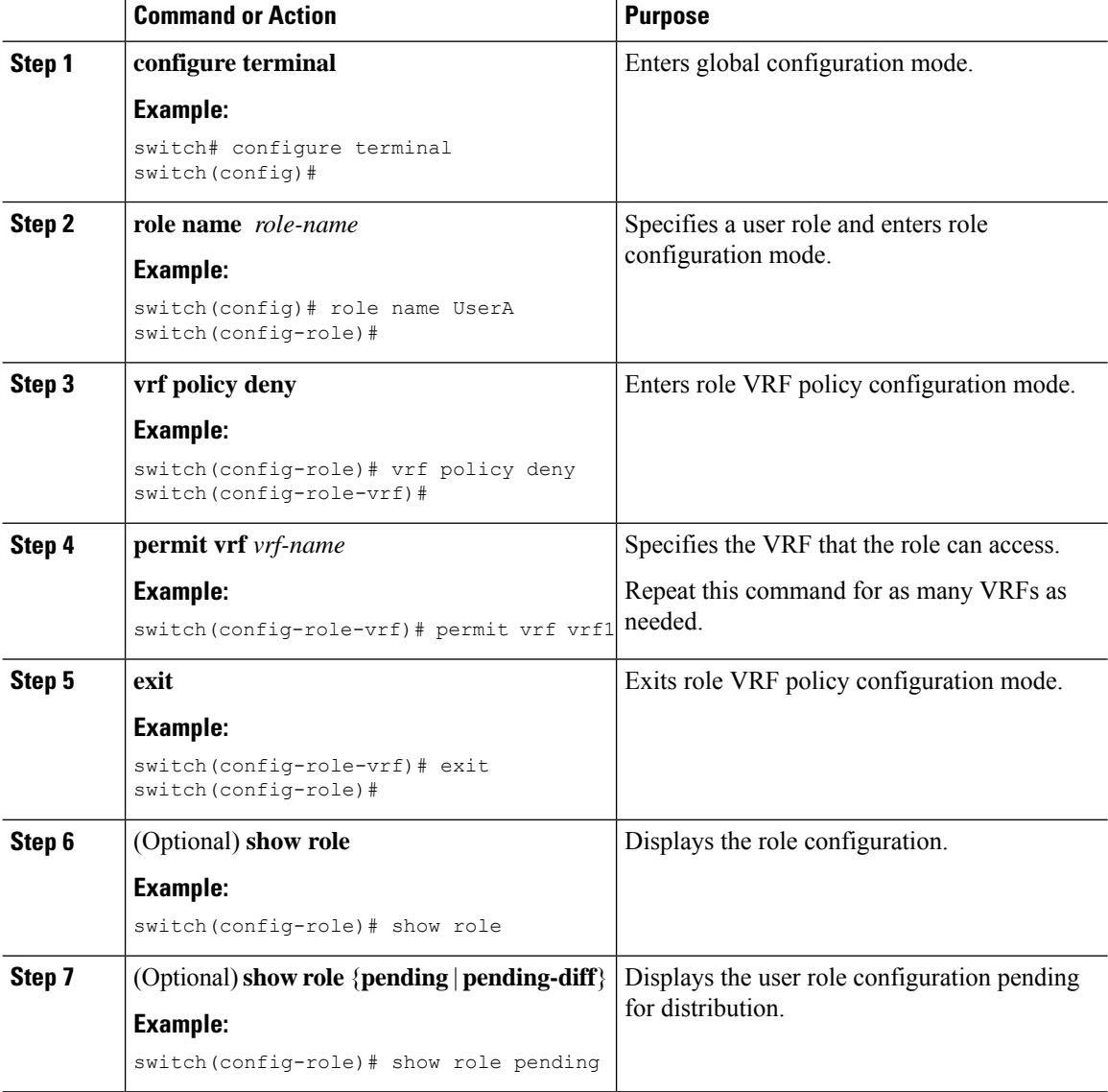

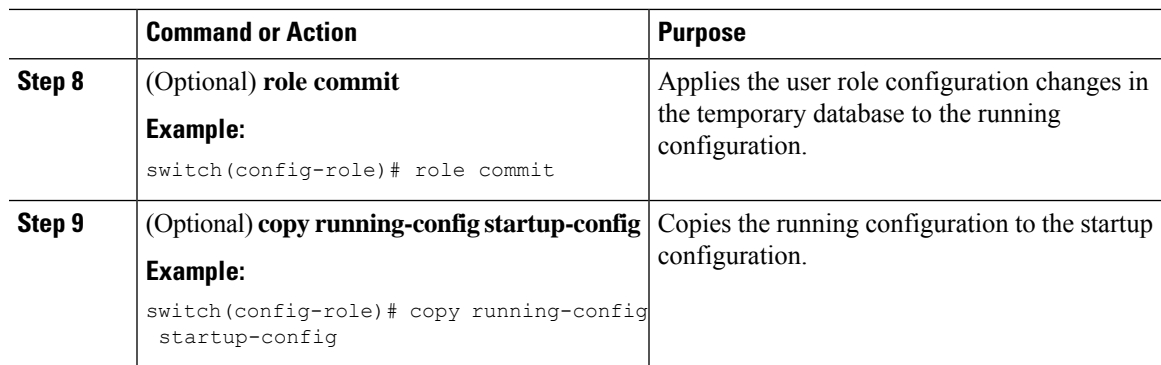

# <span id="page-158-0"></span>**About No Service Password-Recovery**

The No Service Password-Recovery feature enables anyone with console access, the ability to access the router and its network. The No Service Password-Recovery feature prevents the password recovery with standard procedure as described in the Cisco Nexus 3400-S NX-OS Troubleshooting Gude..

# <span id="page-158-1"></span>**Enabling No Service Password-Recovery**

If the no service password-recovery feature is enabled, then none except the administrator with network privileges will be able to modify the administrator password.

### **Before you begin**

If you plan to enter the no service password-recovery command, Cisco recommends that you save a copy of the system configuration file in a location away from the device.

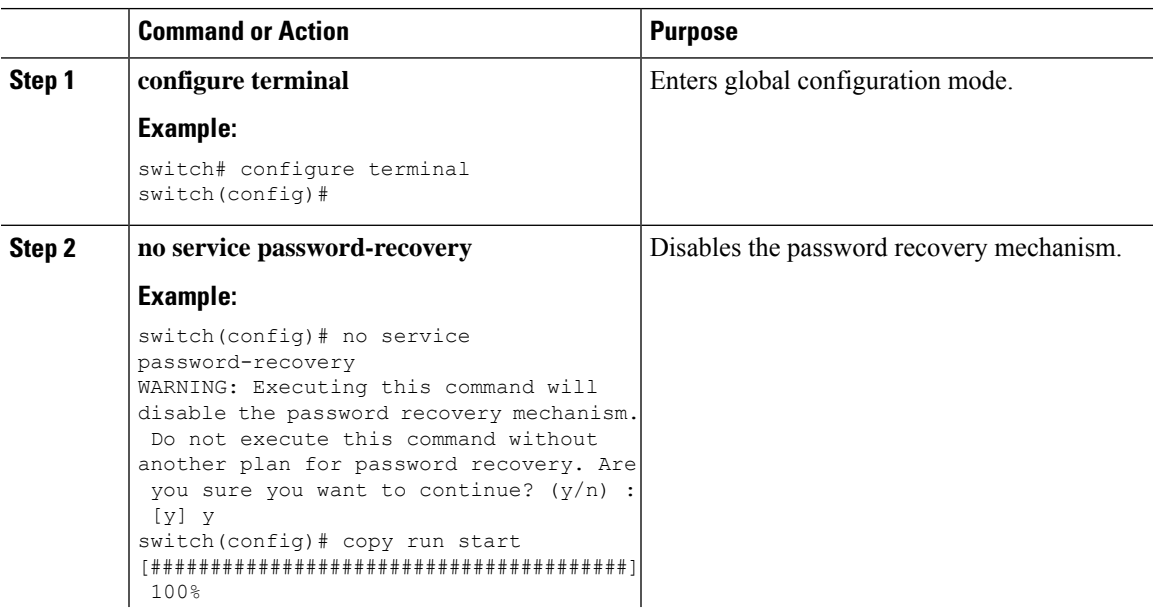

L

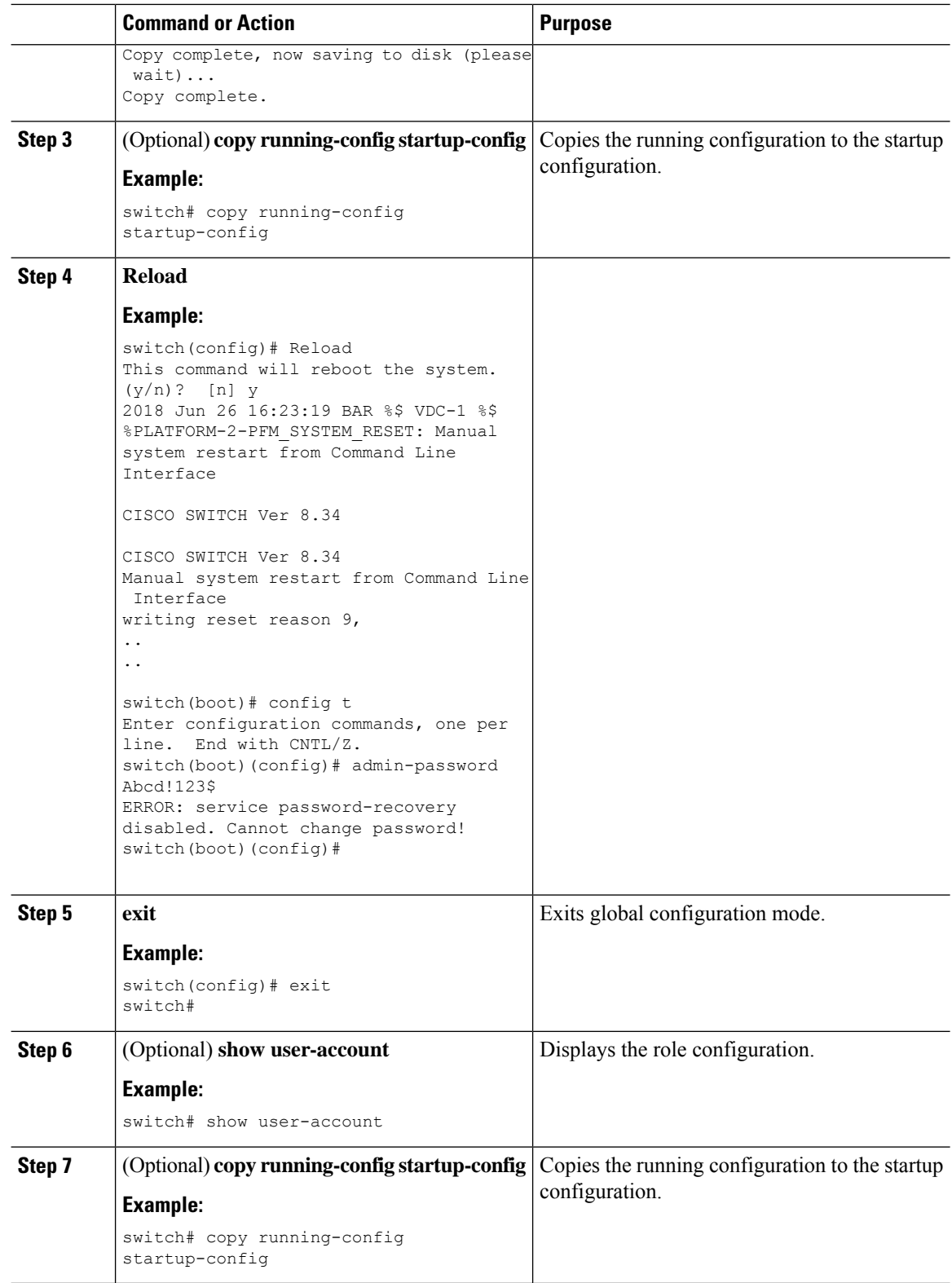

# <span id="page-160-0"></span>**Verifying User Accounts and RBAC Configuration**

To display user account and RBAC configuration information, perform one of the following tasks:

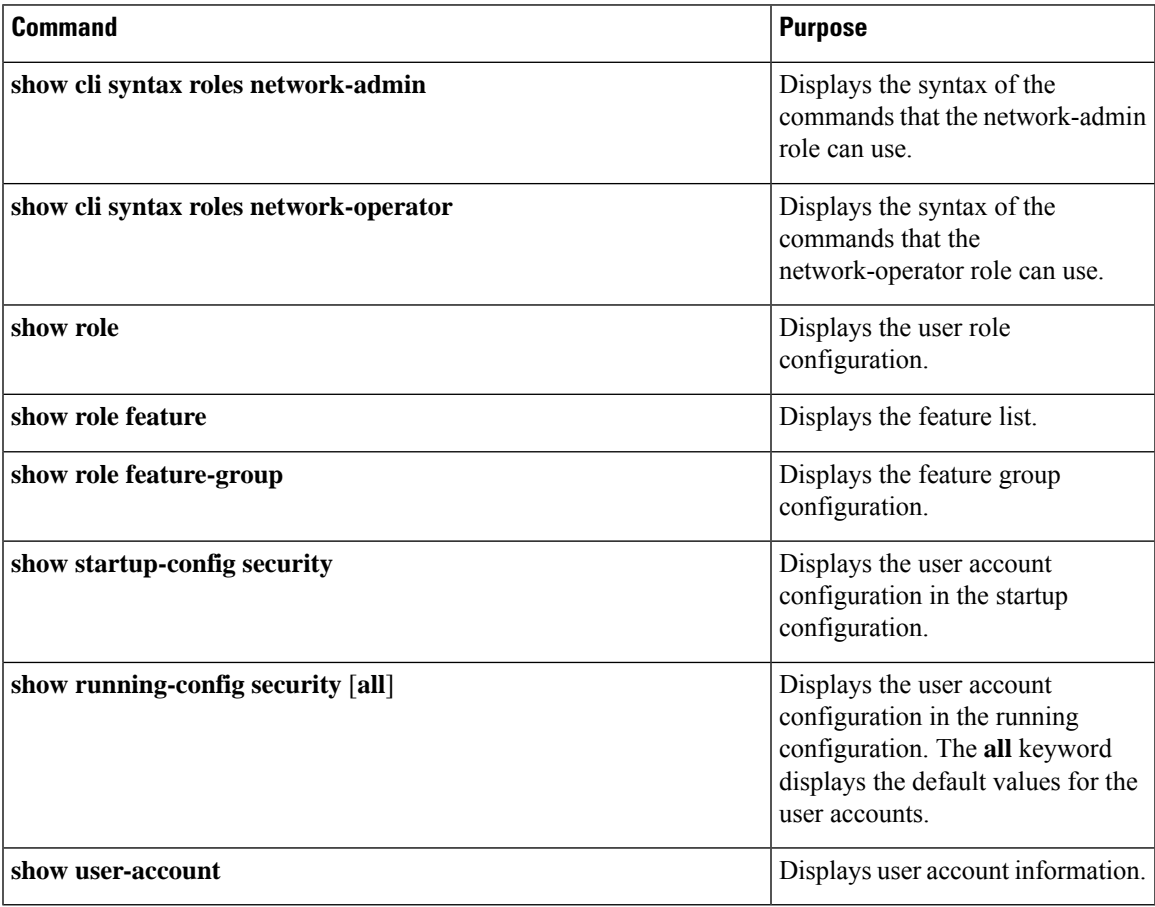

# <span id="page-160-1"></span>**Configuration Examples for User Accounts and RBAC**

The following example shows how to configure a user role:

```
role name User-role-A
 rule 2 permit read-write feature bgp
 rule 1 deny command clear *
```
The following example shows how to create a user role that can configure an interface to enable and show BGP and show EIGRP:

```
role name iftest
  rule 1 permit command config t; interface *; bgp *
  rule 2 permit read-write feature bgp
  rule 3 permit read feature eigrp
```
In the above example, rule 1 allows you to configure BGP on an interface, rule 2 allows you to configure the **config bgp** command and enable the exec-level **show** and **debug** commands for BGP, and rule 3 allows you to enable the exec-level **show** and **debug eigrp** commands.

The following example shows how to configure a user role that can configure only a specific interface:

```
role name Int_Eth2-3_only
 rule 1 permit command configure terminal; interface *
  interface policy deny
   permit interface Ethernet2/3
```
The following example shows how to configure a user role feature group:

```
role feature-group name Security-features
 feature radius
 feature tacacs
 feature aaa
  feature acl
 feature access-list
```
The following example shows how to configure a user account:

```
username user1 password A1s2D4f5 role User-role-A
```
The following example shows how to add an OID rule to restrict access to part of the OID subtree:

```
role name User1
 rule 1 permit read feature snmp
 rule 2 deny read oid 1.3.6.1.2.1.1.9
show role name User1
Role: User1
 Description: new role
 Vlan policy: permit (default)
 Interface policy: permit (default)
 Vrf policy: permit (default)
  -------------------------------------------------------------------
 Rule Perm Type Scope Entity
                 -------------------------------------------------------------------
 2 deny read oid 1.3.6.1.2.1.1.9
 1 permit read feature snmp
```
The following example shows how to give write permission to a specified OID subtree:

```
role name User1
rule 3 permit read-write oid 1.3.6.1.2.1.1.5
show role name User1
Role: User1
 Description: new role
 Vlan policy: permit (default)
 Interface policy: permit (default)
 Vrf policy: permit (default)
 -------------------------------------------------------------------
 Rule Perm Type Scope Entity
 -------------------------------------------------------------------
 3 permit read-write oid 1.3.6.1.2.1.1.5
 2 deny read oid 1.3.6.1.2.1.1.9
```
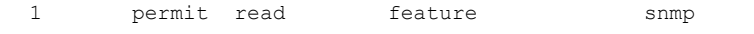

# <span id="page-162-0"></span>**Additional References for User Accounts and RBAC**

This section includes additional information related to implementing user accounts and RBAC.

#### **Related Documents**

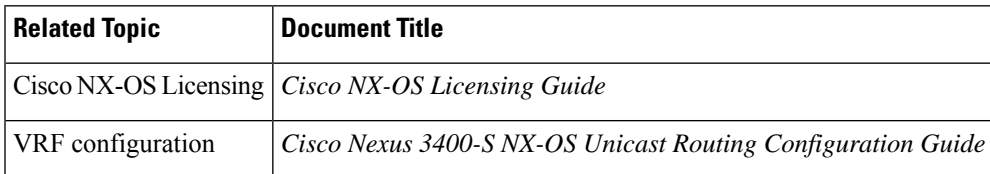

#### **Standards**

## **Standards Title** No new or modified standards are supported by this feature, and support for existing standards has not been modified by this feature.

L

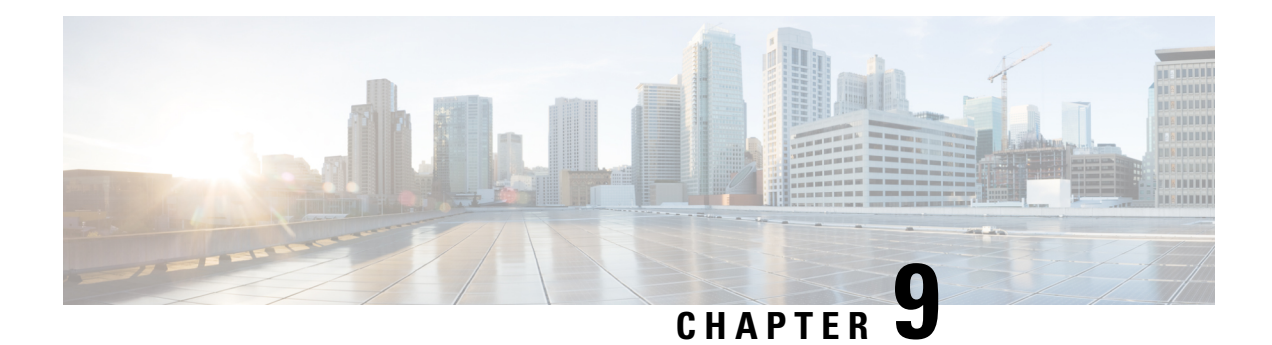

# **Configuring IP ACLs**

This chapter describes how to configure IP access control lists (ACLs) on Cisco NX-OS devices.

Unless otherwise specified, the term IP ACL refers to IPv4 and IPv6 ACLs.

This chapter includes the following sections:

- About [ACLs,](#page-164-0) on page 143
- Licensing [Requirements](#page-175-0) for IP ACLs, on page 154
- [Prerequisites](#page-175-1) for IP ACLs, on page 154
- Guidelines and [Limitations](#page-175-2) for IP ACLs, on page 154
- Default [Settings](#page-178-0) for IP ACLs, on page 157
- [Configuring](#page-178-1) IP ACLs, on page 157
- Verifying the IP ACL [Configuration,](#page-192-0) on page 171
- [Monitoring](#page-193-0) and Clearing IP ACL Statistics, on page 172
- [Configuration](#page-193-1) Examples for IP ACLs, on page 172
- [Configuring](#page-194-0) Object Groups, on page 173
- Verifying the Object-Group [Configuration,](#page-198-0) on page 177
- Configuring [Time-Ranges,](#page-198-1) on page 177
- Verifying the Time-Range [Configuration,](#page-203-0) on page 182

# <span id="page-164-0"></span>**About ACLs**

An ACL is an ordered set of rules that you can use to filter traffic. Each rule specifies a set of conditions that a packet must satisfy to match the rule. When the device determines that an ACL applies to a packet, it tests the packet against the conditions of all rules. The first matching rule determines whether the packet is permitted or denied. If there is no match, the device appliesthe applicable implicit rule. The device continues processing packets that are permitted and drops packets that are denied.

You can use ACLs to protect networks and specific hosts from unnecessary or unwanted traffic. For example, you could use ACLs to disallow HTTP traffic from a high-security network to the Internet. You could also use ACLs to allow HTTP traffic but only to specific sites, using the IP address of the site to identify it in an IP ACL.

## **ACL Types and Applications**

The device supports the following types of ACLs for security traffic filtering:

### **IPv4 ACLs**

The device applies IPv4 ACLs only to IPv4 traffic.

### **IPv6 ACLs**

The device applies IPv6 ACLs only to IPv6 traffic.

### **MAC ACLs**

The device applies MAC ACLs only to non-IP traffic.

IP and MAC ACLs have the following types of applications:

#### **Port ACL**

```
Filters Layer 2 traffic
Router ACL
    Filters Layer 3 traffic
VLAN ACL
    Filters VLAN traffic
VTY ACL
    Filters virtual teletype (VTY) traffic
```
This table summarizes the applications for security ACLs.

#### **Table 9: Security ACL Applications**

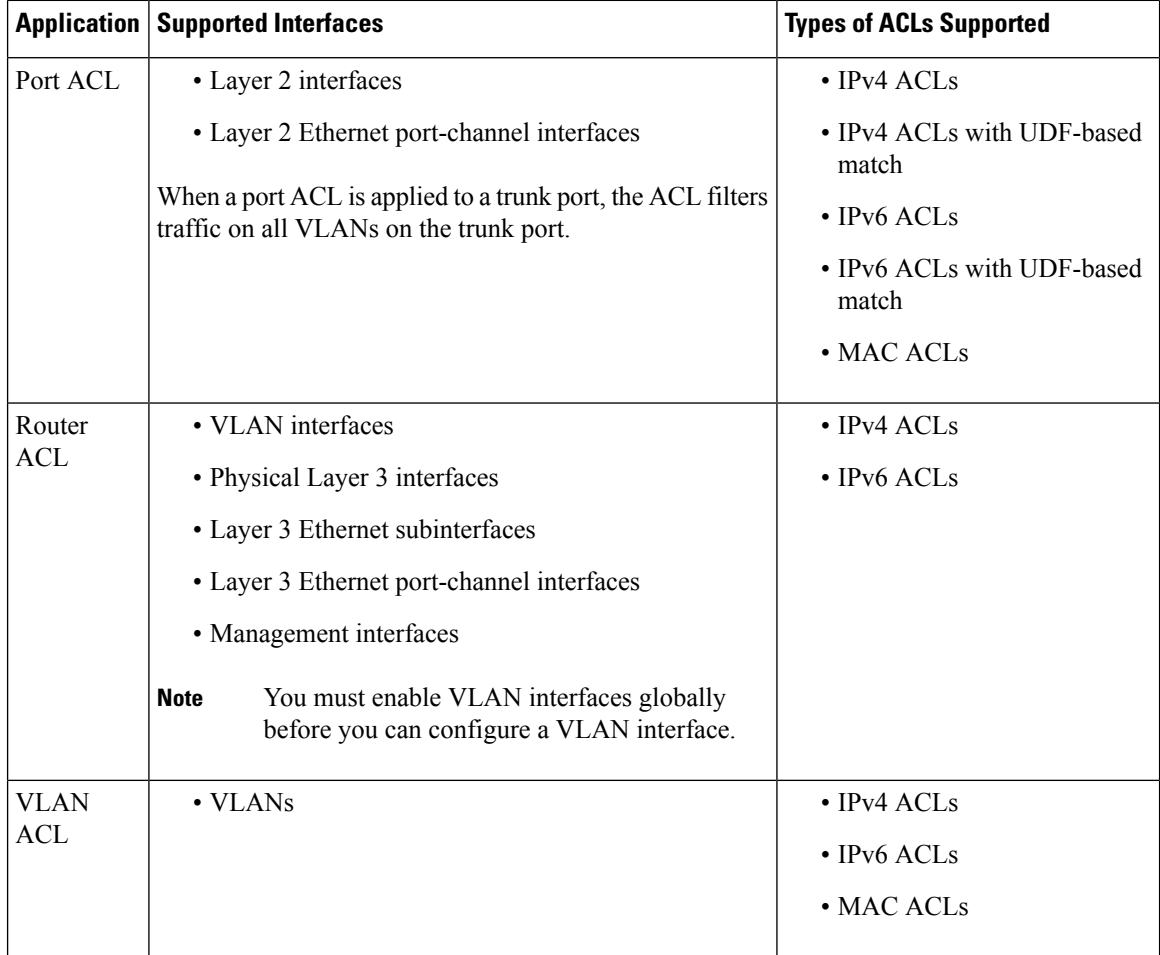

Ш

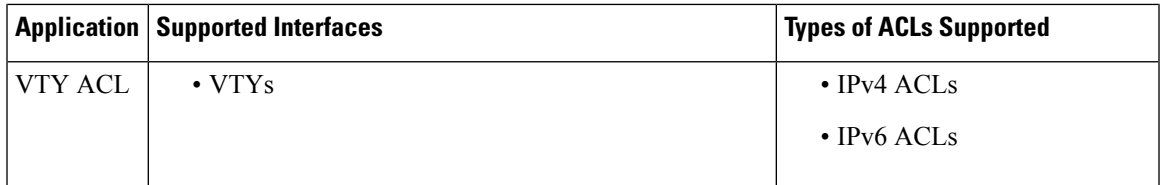

## **Order of ACL Application**

When the device processes a packet, it determines the forwarding path of the packet. The path determines which ACLs that the device applies to the traffic. The device applies the ACLs in the following order:

- **1.** Port ACL
- **2.** Ingress VACL
- **3.** Ingress router ACL
- **4.** Ingress VTY ACL
- **5.** Egress VTY ACL
- **6.** Egress router ACL
- **7.** Egress VACL

If the packet is bridged within the ingress VLAN, the device does not apply router ACLs.

#### **Figure 4: Order of ACL Application**

The following figure shows the order in which the device applies ACLs.

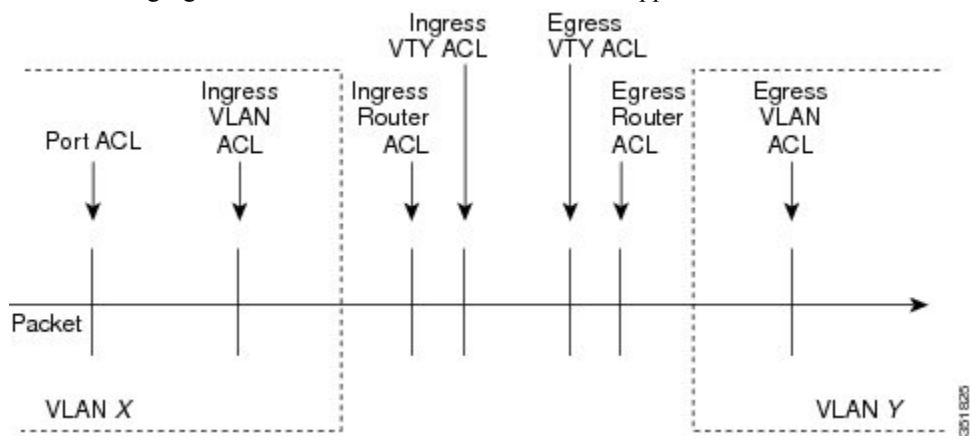

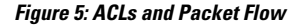

The following figure shows where the device applies ACLs, depending upon the type of ACL. The red path indicates a packet sent to a destination on a different interface than its source. The blue path indicates a packet that is bridged within its VLAN.

The device applies only the applicable ACLs. For example, if the ingress port is a Layer 2 port and the traffic is on a VLAN that is a VLAN interface, a port ACL and a router ACL both can apply. In addition, if a VACL is applied to the VLAN, the device applies that ACL too.

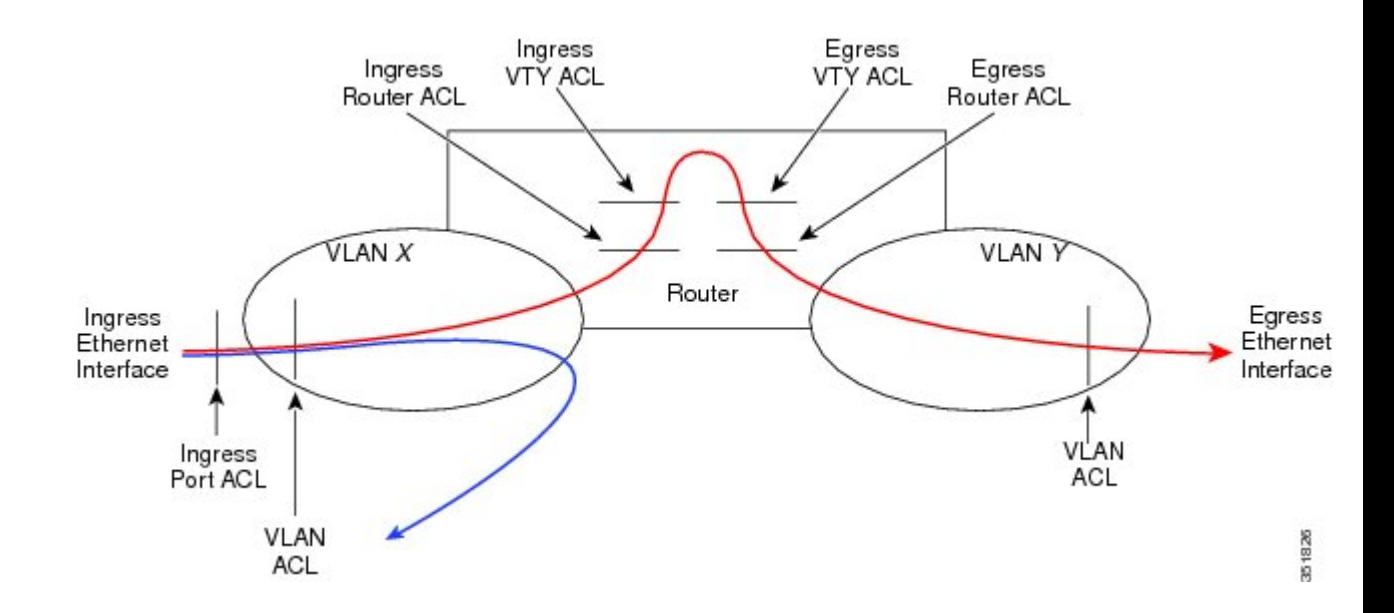

# **About Rules**

Rules are what you create, modify, and remove when you configure how an ACL filters network traffic. Rules appear in the running configuration. When you apply an ACL to an interface or change a rule within an ACL that is already applied to an interface, the supervisor module creates ACL entries from the rules in the running configuration and sends those ACL entries to the applicable I/O module. Depending upon how you configure the ACL, there may be more ACL entries than rules, especially if you implement policy-based ACLs by using object groups when you configure rules.

You can create rules in access-list configuration mode by using the **permit** or **deny** command. The device allows traffic that matches the criteria in a permit rule and blocks traffic that matches the criteria in a deny rule. You have many options for configuring the criteria that traffic must meet in order to match the rule.

This section describes some of the options that you can use when you configure a rule.

### **Protocols for IP ACLs and MAC ACLs**

IPv4, IPv6, and MAC ACLs allow you to identify traffic by protocol. For your convenience, you can specify some protocols by name. For example, in an IPv4 or IPv6 ACL, you can specify ICMP by name.

You can specify any protocol by number. In MAC ACLs, you can specify protocols by the EtherType number of the protocol, which is a hexadecimal number. For example, you can use 0x0800 to specify IP traffic in a MAC ACL rule.

In IPv4 and IPv6 ACLs, you can specify protocols by the integer that represents the Internet protocol number.

### **Source and Destination**

In each rule, you specify the source and the destination of the traffic that matches the rule. You can specify both the source and destination as a specific host, a network or group of hosts, or any host. How you specify the source and destination depends on whether you are configuring IPv4 ACLs, IPv6 ACLs, or MAC ACLs.

### **Implicit Rules for IP and MAC ACLs**

IP and MAC ACLs have implicit rules, which means that although these rules do not appear in the running configuration, the device applies them to traffic when no other rules in an ACL match. When you configure the device to maintain per-rule statistics for an ACL, the device does not maintain statistics for implicit rules.

All IPv4 ACLs include the following implicit rule:

```
deny ip any any
```
This implicit rule ensures that the device denies unmatched IP traffic.

All IPv6 ACLs include the following implicit rule:

```
deny ipv6 any any
```
This implicit rule ensures that the device denies unmatched IPv6 traffic.

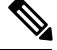

**Note**

IPv6 nd-na, nd-ns, router-advertisement, and router-solicitation packets will not be permitted as the implicit permit rules on IPv6 ACL. You must add the following rules explicitly to allow them:

- **permit icmp any any nd-na**
- **permit icmp any any nd-ns**
- **permit icmp any any router-advertisement**
- **permit icmp any any router-solicitation**

All MAC ACLs include the following implicit rule:

```
deny any any protocol
```
This implicit rule ensures that the device denies the unmatched traffic, regardless of the protocol specified in the Layer 2 header of the traffic.

### **Additional Filtering Options**

You can identify traffic by using additional options. These options differ by ACL type. The following list includes most but not all additional filtering options:

- IPv4 ACLs support the following additional filtering options:
	- Differentiated Services Code Point (DSCP) value
	- Established TCP connections
	- Layer 4 protocol
	- TCP and UDP ports
	- TCP packets with the ACK, FIN, PSH, RST, SYN, or URG bit set

• IPv6 ACLs support the following additional filtering options:

- Differentiated Services Code Point (DSCP) value
- Encapsulating Security Payload
- Established TCP connections
- Layer 4 protocol
- Payload Compression Protocol
- Stream Control Transmission Protocol (SCTP)
- SCTP, TCP, and UDP ports
- TCP packets with the ACK, FIN, PSH, RST, SYN, or URG bit set
- MAC ACLs support the following additional filtering options:
	- Class of Service (CoS)
	- Layer 3 protocol (Ethertype)
	- VLAN ID

### **Sequence Numbers**

The device supports sequence numbers for rules. Every rule that you enter receives a sequence number, either assigned by you or assigned automatically by the device. Sequence numbers simplify the following ACL tasks:

#### **Adding new rules between existing rules**

By specifying the sequence number, you specify where in the ACL a new rule should be positioned. For example, if you need to insert a rule between rules numbered 100 and 110, you could assign a sequence number of 105 to the new rule.

#### **Removing a rule**

Without using a sequence number, removing a rule requires that you enter the whole rule, as follows:

```
switch(config-acl)# no permit tcp 10.0.0.0/8 any
```
However, if the same rule had a sequence number of 101, removing the rule requires only the following command:

```
switch(config-acl)# no 101
```
#### **Moving a rule**

With sequence numbers, if you need to move a rule to a different position within an ACL, you can add a second instance of the rule using the sequence number that positions it correctly, and then you can remove the original instance of the rule. This action allows you to move the rule without disrupting traffic.

If you enter a rule without a sequence number, the device adds the rule to the end of the ACL and assigns a sequence number that is 10 greater than the sequence number of the preceding rule to the rule. For example, if the last rule in an ACL has a sequence number of 225 and you add a rule without a sequence number, the device assigns the sequence number 235 to the new rule.

In addition, Cisco NX-OS allows you to reassign sequence numbers to rules in an ACL. Resequencing is useful when an ACL has rules numbered contiguously, such as 100 and 101, and you need to insert one or more rules between those rules.

### **Logical Operators and Logical Operation Units**

IP ACL rules for TCP and UDP traffic can use logical operators to filter traffic based on port numbers. Cisco NX-OS supports logical operators in only the ingress direction.

The device stores operator-operand couples in registers called logical operator units (LOUs). The LOU usage for each type of operator is as follows:

#### **eq**

```
Is never stored in an LOU
gt
    Uses 1 LOU
lt
    Uses 1 LOU
neq
    Uses 1 LOU
range
    Uses 1 LOU
```
## **Time Ranges**

You can use time ranges to control when an ACL rule is in effect. For example, if the device determines that a particular ACL applies to traffic arriving on an interface, and a rule in the ACL uses a time range that is not in effect, the device does not compare the traffic to that rule. The device evaluates time ranges based on its clock.

When you apply an ACL that uses time ranges, the device updates the affected I/O module whenever a time range referenced in the ACL starts or ends. Updates that are initiated by time ranges occur on a best-effort priority. If the device is especially busy when a time range causes an update, the device may delay the update by up to a few seconds.

IPv4, IPv6, and MAC ACLs support time ranges. When the device applies an ACL to traffic, the rules in effect are as follows:

- All rules without a time range specified
- Rules with a time range that includes the second when the device applies the ACL to traffic

The device supports named, reusable time ranges, which allows you to configure a time range once and specify it by name when you configure many ACL rules. Time range names have a maximum length of 64 alphanumeric characters.

A time range contains one or more rules. The two types of rules are as follows:

#### **Absolute**

A rule with a specific start date and time, specific end date and time, both, or neither. The following items describe how the presence or absence of a start or end date and time affect whether an absolute time range rule is active:

- Start and end date and time both specified—The time range rule is active when the current time is later than the start date and time and earlier than the end date and time.
- Start date and time specified with no end date and time—The time range rule is active when the current time is later than the start date and time.
- No start date and time with end date and time specified—The time range rule is active when the current time is earlier than the end date and time.
- No start or end date and time specified—The time range rule is always active.

For example, you could prepare your network to allow access to a new subnet by specifying a time range that allows access beginning at midnight of the day that you plan to place the subnet online. You can use that time range in ACL rules that apply to the subnet. After the start time and date have passed, the device automatically begins applying the rules that use this time range when it applies the ACLs that contain the rules.

#### **Periodic**

A rule that is active one or more times per week. For example, you could use a periodic time range to allow accessto a lab subnet only during work hours on weekdays. The device automatically applies ACL rules that use this time range only when the range is active and when it applies the ACLs that contain the rules.

The order of rules in a time range does not affect how a device evaluates whether a time range is active. Cisco NX-OS includes sequence numbers in time ranges to make editing the time range easier. **Note**

Time ranges also allow you to include remarks, which you can use to insert comments into a time range. Remarks have a maximum length of 100 alphanumeric characters.

The device determines whether a time range is active as follows:

- The time range contains one or more absolute rules—The time range is active if the current time is within one or more absolute rules.
- The time range contains one or more periodic rules—The time range is active if the current time is within one or more periodic rules.
- The time range contains both absolute and periodic rules—The time range is active if the current time is within one or more absolute rules and within one or more periodic rules.

When a time range contains both absolute and periodic rules, the periodic rules can only be active when at least one absolute rule is active.

## **Policy-Based ACLs**

The device supports policy-based ACLs (PBACLs), which allow you to apply access control policies across object groups. An object group is a group of IP addresses or a group of TCP or UDP ports. When you create a rule, you specify the object groups rather than specifying IP addresses or ports.

Using object groups when you configure IPv4 or IPv6 ACLs can help reduce the complexity of updating ACLs when you need to add or remove addresses or ports from the source or destination of rules. For example, if three rules reference the same IP address group object, you can add an IP address to the object instead of changing all three rules.

PBACLs do not reduce the resources required by an ACL when you apply it to an interface. When you apply a PBACL or update a PBACL that is already applied, the device expands each rule that refers to object groups into one ACL entry per object within the group. If a rule specifies the source and destination both with object groups, the number of ACL entries created on the I/O module when you apply the PBACL is equal to the number of objects in the source group multiplied by the number of objects in the destination group.

The following object group types apply to port, router, policy-based routing (PBR), and VLAN ACLs:

#### **IPv4 Address Object Groups**

Can be used with IPv4 ACL rules to specify source or destination addresses. When you use the **permit** or **deny** command to configure a rule, the **addrgroup** keyword allows you to specify an object group for the source or destination.

#### **IPv6 Address Object Groups**

Can be used with IPv6 ACL rules to specify source or destination addresses. When you use the **permit** or **deny** command to configure a rule, the **addrgroup** keyword allows you to specify an object group for the source or destination.

#### **Protocol Port Object Groups**

Can be used with IPv4 and IPv6 TCP and UDP rules to specify source or destination ports. When you use the **permit** or **deny** command to configure a rule, the **portgroup** keyword allows you to specify an object group for the source or destination.

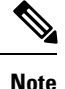

Policy-based routing (PBR) ACLs do not support deny access control entries (ACEs) or **deny** commands to configure a rule.

## **Statistics and ACLs**

The device can maintain global statistics for each rule that you configure in IPv4, IPv6, and MAC ACLs. If an ACL is applied to multiple interfaces, the maintained rule statistics are the sum of packet matches (hits) on all the interfaces on which that ACL is applied.

**Note** The device does not support interface-level ACL statistics.

For each ACL that you configure, you can specify whether the device maintains statistics for that ACL, which allows you to turn ACL statistics on or off as needed to monitor traffic filtered by an ACL or to help troubleshoot the configuration of an ACL.

The device does not maintain statistics for implicit rules in an ACL. For example, the device does not maintain a count of packets that match the implicit **deny ip any any** rule at the end of all IPv4 ACLs. If you want to maintain statistics for implicit rules, you must explicitly configure the ACL with rules that are identical to the implicit rules.

## **About Per-Port Stats**

Beginning Cisco NX-OS Release 9.2(2v), if required, you can get generate per-portstats even when you apply the same IPv4 or an IPv6 ACL to multiple interfaces.

Per-port stats have the following guidelines and limiations:

• Per-port stats for ACLs are only applicable for physical ports.

- Maximum three ingress TCAMS can be carved as per-port stats.
- Maximum two egress TCAMS can be carved as per-port stats.
- The maximum TCAM entries with per-port stats is 240 per IB.
- Per-port stats are not supported on sub interfaces.
- Per-port stats are always atomic.

## **Atomic ACL Updates**

By default, when a supervisor module of a Cisco NX-OS device updates an I/O module with changes to an ACL, it performs an atomic ACL update. An atomic update does not disrupt traffic that the updated ACL applies to; however, an atomic update requires that an I/O module that receives an ACL update has enough available resources to store each updated ACL entry in addition to all pre-existing entries in the affected ACL. After the update occurs, the additional resources used for the update are freed. If the I/O module lacks the required resources, the device generates an error message and the ACL update to the I/O module fails.

If an I/O module lacks the resources required for an atomic update, you can disable atomic updates by using the **no hardware access-list update atomic** command; however, during the brief time required for the device to remove the preexisting ACL and implement the updated ACL, traffic that the ACL applies to is dropped by default.

If you want to permit all traffic that an ACL applies to while it receives a nonatomic update, use the**hardware access-list update default-result permit** command.

This example shows how to disable atomic updates to ACLs:

```
switch# config t
switch(config)# no hardware access-list update atomic
```
This example shows how to permit affected traffic during a nonatomic ACL update:

```
switch# config t
switch(config)# hardware access-list update default-result permit
```
This example shows how to revert to the atomic update method:

```
switch# config t
switch(config)# no hardware access-list update default-result permit
switch(config)# hardware access-list update atomic
```
## **Session Manager Support for IP ACLs**

Session Manager supports the configuration of IP and MAC ACLs. This feature allows you to verify ACL configuration and confirm that the resources required by the configuration are available prior to committing them to the running configuration.

## **ACL TCAM Regions**

You can change the size of the ACL ternary content addressable memory (TCAM) regions in the hardware.

Ш

On Cisco Nexus 3400-S Series switches, the egress TCAM size is 1.5K and is divided into two 256 slices and two 512 slices. The ingress TCAM size is 3.5K and is divided into six 256 slices and four 512 slices. A slice is the unit of allocation. A slice can be allocated to one region only.

You can create IPv4, IPv6, port ACLs, VLAN ACLs, and router ACLs, and you can match IPv4, IPv6 and MAC addresses for QoS. However, Cisco NX-OS cannot support all of them simultaneously. You must remove or reduce the size of the existing TCAM regions (TCAM carving) to enable the IPv6, MAC, or other desired TCAM regions. For every TCAM region configuration command, the system evaluates if the new change can be fit in the TCAM. If not, it reports an error, and the command is rejected. You must remove or reduce the size of existing TCAM regions to make room for new requirements.

ACL TCAM region sizes have the following guidelines and limitations:

- When a VACL region is configured, it is configured with the same size in both the ingress and egress directions. If the region size cannot fit in either direction, the configuration is rejected.
- The SUP region occupies 256 entries of 320 bits width.

The following table summarizes the regions that need to be configured for a given feature to work. The region sizes should be selected based on the scale requirements of a given feature.

| <b>Feature Name</b>                                                                  | <b>Region Name</b>                                     |
|--------------------------------------------------------------------------------------|--------------------------------------------------------|
| Port ACL                                                                             | ifacl: For IPv4 port ACLs                              |
|                                                                                      | ipv6-ifacl: For IPv6 port ACLs                         |
|                                                                                      | mac-ifacl: For MAC port ACLs                           |
| Port QoS (QoS classification policy applied on Layer 2 ports or<br>port channels)    | ing-12-qos: For classifying ingress Layer<br>2 packets |
| VACL (can be carved in both directions)                                              | vacl: For IPv4 packets                                 |
|                                                                                      | ipv6-vacl: For IPv6 packets                            |
|                                                                                      | mac-vacl: For non-IP packets                           |
| <b>RACL</b>                                                                          | racl: For IPv4 RACLs                                   |
|                                                                                      | ipv6-racl: For IPv6 RACLs                              |
|                                                                                      | e-racl: For egress IPv4 RACLs                          |
|                                                                                      | e-ipv6-racl: For egress IPv6 RACLs                     |
| Layer 3 QoS (QoS classification policy applied on Layer 3 ports<br>or port channels) | ing-13-vlan-qos: For classifying IPv4<br>packets       |
| Rx SPAN on 40G ports                                                                 | span                                                   |
| <b>SPAN</b> filters                                                                  | span                                                   |
| BFD, DHCP relay, or DHCPv6 relay                                                     | ing-sup                                                |
| CoPP                                                                                 | ing-sup                                                |

**Table 10: Features per ACL TCAM Region**

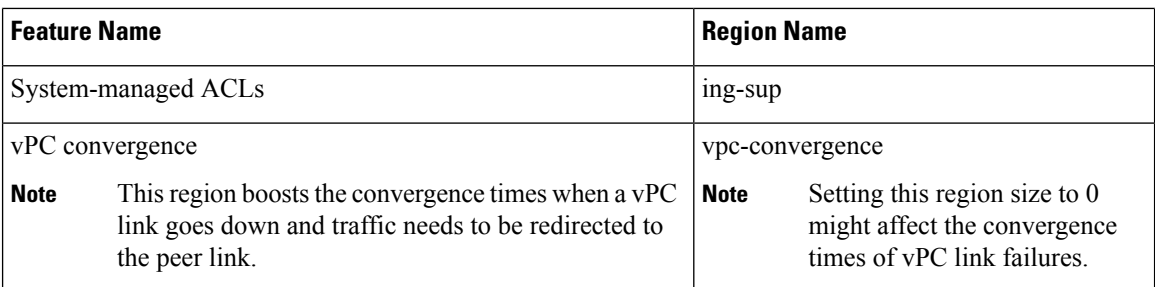

# <span id="page-175-0"></span>**Licensing Requirements for IP ACLs**

The following table shows the licensing requirements for this feature:

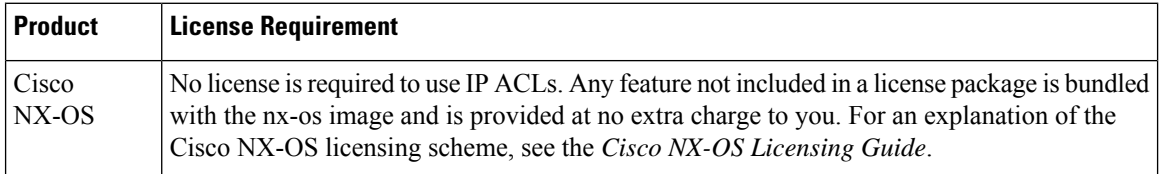

# <span id="page-175-1"></span>**Prerequisites for IP ACLs**

IP ACLs have the following prerequisites:

- You must be familiar with IP addressing and protocols to configure IP ACLs.
- You must be familiar with the interface types that you want to configure with ACLs.

# <span id="page-175-2"></span>**Guidelines and Limitations for IP ACLs**

IP ACLs have the following configuration guidelines and limitations:

- We recommend that you perform ACL configuration using the Session Manager. This feature allows you to verify ACL configuration and confirm that the resources that are required by the configuration are available before committing them to the running configuration. This recommendation is especially useful for ACLs that include more than 1000 rules. For more information about Session Manager, see the *Cisco Nexus 3400-S NX-OS System Management Configuration Guide*.
- Duplicate ACL entries with different sequence numbers are allowed in the configuration. However, these duplicate entries are not programmed in the hardware access-list.
- Only 62 unique ACLs can be configured. Each ACL takes one label. If the same ACL is configured on multiple interfaces, the same label is shared. If each ACL has unique entries, the ACL labels are not shared, and the label limit is 62. The combinations are as follows:
	- 31 unique PACLs of 5-bits and 31 unique Layer 2 QoS of 5-bits
	- 15 unique egress RACLs of 4-bits
	- 7 unique RACLs of 3-bits and 31 unique Layer 3 QoS of 5-bits
- 15 unique VACLs of 4-bits
- TCAM carving region can be either 128 or multiples of 128 for RACL + VACL.
- VLAN QoS and egress QoS are not supported.
- UDF with odd offset and 2 byte match are not supported.
- ICMP type and code match are not supported.
- Packet length match is not supported
- ACL statistics are not supported for CRC packets.
- ACL log options are not supported.
- TCP flags are not supported on egress RACL in Cisco NX-OS Release 9.2(2t).

Beginning Cisco NX-OS release 9.2(2v), TCP flages are supported on egress RACL.

- ACLs with match DSCP is supported only in the pacl all regions.
- RACL does not affect sup-traffic.
- ACL match on "established" is not supported
- Egress and ingress VACLs are not supported.
- VACL redirects are not supported.
- Set COS and set DSCP combination is not supported for Layer 3 QoS.
- UDF is supported only for IPv4 RACL and SPAN.
- UDF is not supported on PACL.
- Usually, ACL processing for IP packets occurs on the I/O modules, which use hardware that accelerates ACL processing. In some circumstances, processing occurs on the supervisor module, which can result in slower ACL processing, especially during processing that involves an ACL with many rules. Management interface traffic is always processed on the supervisor module. If IP packets in any of the following categories are exiting a Layer 3 interface, they are sent to the supervisor module for processing:
	- Packets that fail the Layer 3 maximum transmission unit check and therefore require fragmenting.
	- IPv4 packets that have IP options (additional IP packet header fields following the destination address field).
	- IPv6 packets that have extended IPv6 header fields.

Policers prevent redirected packets from overwhelming the supervisor module.

- When you apply an ACL that uses time ranges, the device updates the ACL entries whenever a time range that is referenced in an ACL entry starts or ends. Updates that are initiated by time ranges occur on a best-effort priority. If the device is especially busy when a time range causes an update, the device may delay the update by up to a few seconds.
- To apply an IP ACL to a VLAN interface, you must have enabled VLAN interfaces globally. For more information about VLAN interfaces,see the *Cisco Nexus 3400-S NX-OS Interfaces Configuration Guide*.
- The VTY ACL feature restricts all traffic for all VTY lines. You cannotspecify different traffic restrictions for different VTY lines. Any router ACL can be configured as a VTY ACL.
- When you apply an undefined ACL to an interface, the system treats the ACL as empty and permits all traffic.
- IP tunnels do not support ACLs or QoS policies.
- IPv4 and IPv6 ACL logging is not supported.
- ACL logging for VACLs is not supported.
- A RACL applied on a Layer 3 physical or logical interface does not match multicast traffic. If multicast traffic must be blocked, use a PACL instead.
- For Network Forwarding Engine (NFE)-enabled switches, ingress RACLs matching the outer header of the tunnel interface are not supported.
- The switch hardware does not support range checks (Layer 4 operations) in the egress TCAM. Therefore, ACL and QoS policies with a Layer 4 operations-based classification need to be expanded to multiple entries in the egress TCAM. Make sure to consider this limitation for egress TCAM space planning.
- TCAM resources are shared in the following scenarios:
	- When a routed ACL is applied to multiple switched virtual interfaces(SVIs) in the ingress direction.
	- VACL (VLAN ACL) is applied to multiple VLANs.
- Atomic ACL update is supported for all the ingress and egress ACL features except for the Multihop BFD and CoPP features.
- Label sharing is supported only for the same policy on different interfaces within the same ASIC.
- ACL label sharing is not supported for egress RACL and SPAN.
- ACL statistics are not supported for the following:
	- BFD
	- DHCP IPv4 and IPv6
- Cisco Nexus 3400-S Series switches support the following on the ACLs:
	- Statistics support
	- Label sharing
- When you enable the counters for the ACL TCAM entries using the hardware profile acl-stats module*xx* command, the input discard field in the show interface interface is always zero.
- IPv6 wildcard mask is not supported on Cisco Nexus 3400-S Series switches.
- Only IPv4 RACL and SPAN have UDF support.
- TCAM regions for Traffic Storm control are carved by default.
- Beginning Cisco NX-OS Release 9.2(2v), UDF support is extended to IPv6 RACL and PACL.
- Beginning Cisco NX-OS release 9.2(2v), Remote Directory Memory Access (RDMA) and Explicit Congestion Notification (ECN) bits can be matched with ACLs only over UDF.
- Beginning Cisco NX-OS release 9.2(2v), the following ACL TCAM regions are introduced:
	- Ingress PACL IPv4 and IPv6 (ifacl-all)
	- Ingress RACL IPv4 and IPv6 (racl-all)
- ACEs with the same IPv4 or IPv6 addresses and different masks are not supported.

# <span id="page-178-0"></span>**Default Settings for IP ACLs**

This table lists the default settings for IP ACL parameters.

#### **Table 11: Default IP ACL Parameters**

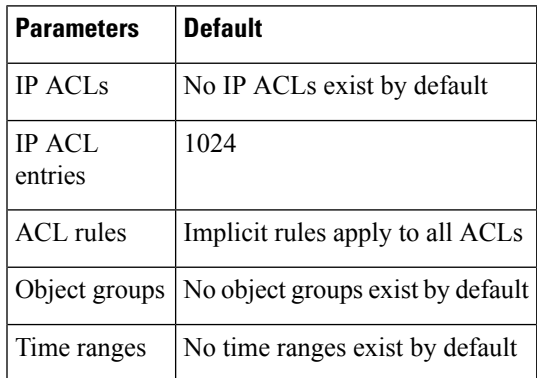

# <span id="page-178-1"></span>**Configuring IP ACLs**

## **Creating an IP ACL**

You can create an IPv4 ACL or IPv6 ACL on the device and add rules to it.

### **Before you begin**

We recommend that you perform the ACL configuration using the Session Manager. This feature allows you to verify the ACL configuration and confirm that the resources that are required by the configuration are available before committing them to the running configuration. This feature is especially useful for ACLs that include more than about 1000 rules.

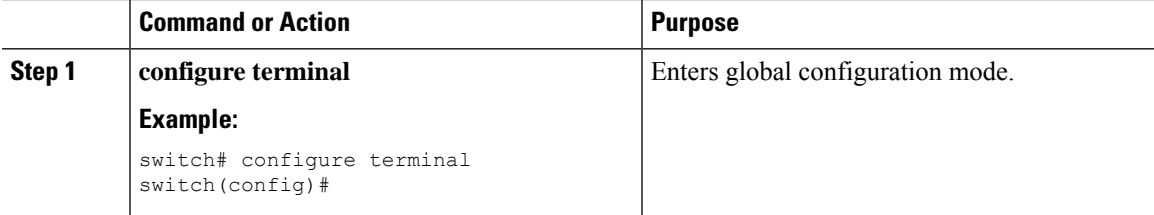

 $\mathbf I$ 

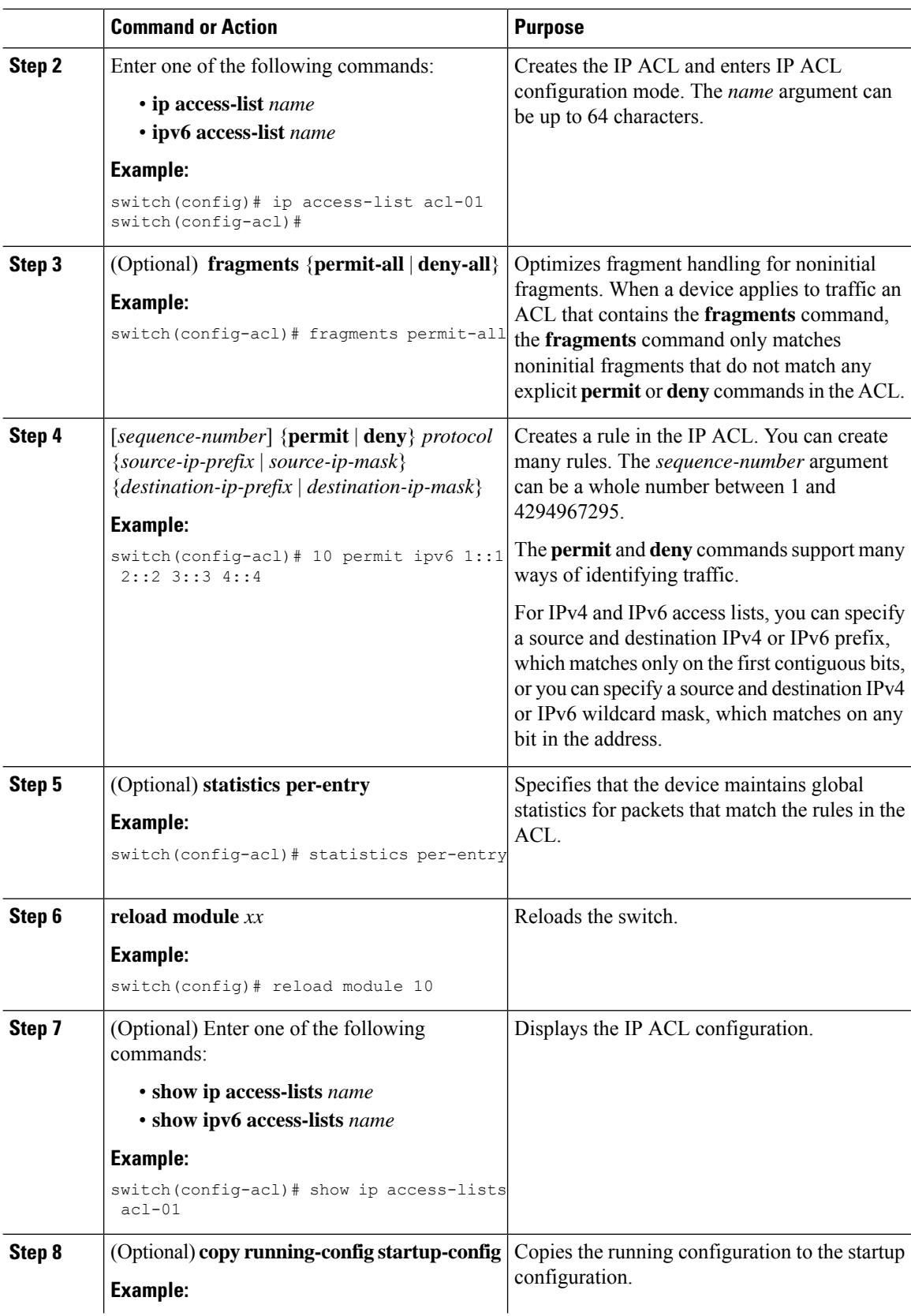
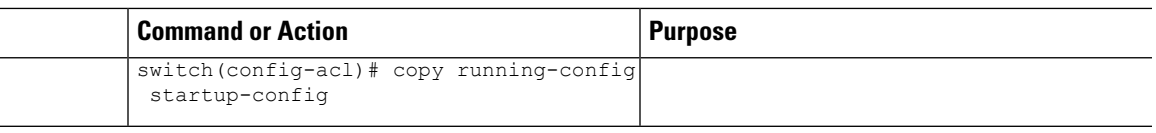

### **Changing an IP ACL**

You can add and remove rules in an existing IPv4 or IPv6 ACL, but you cannot change existing rules. Instead, to change a rule, you can remove it and recreate it with the desired changes.

If you need to add more rules between existing rules than the current sequence numbering allows, you can use the **resequence** command to reassign sequence numbers.

#### **Before you begin**

We recommend that you perform ACL configuration using the Session Manager. This feature allows you to verify ACL configuration and confirm that the resources required by the configuration are available prior to committing them to the running configuration. This feature is especially useful for ACLs that include more than about 1000 rules.

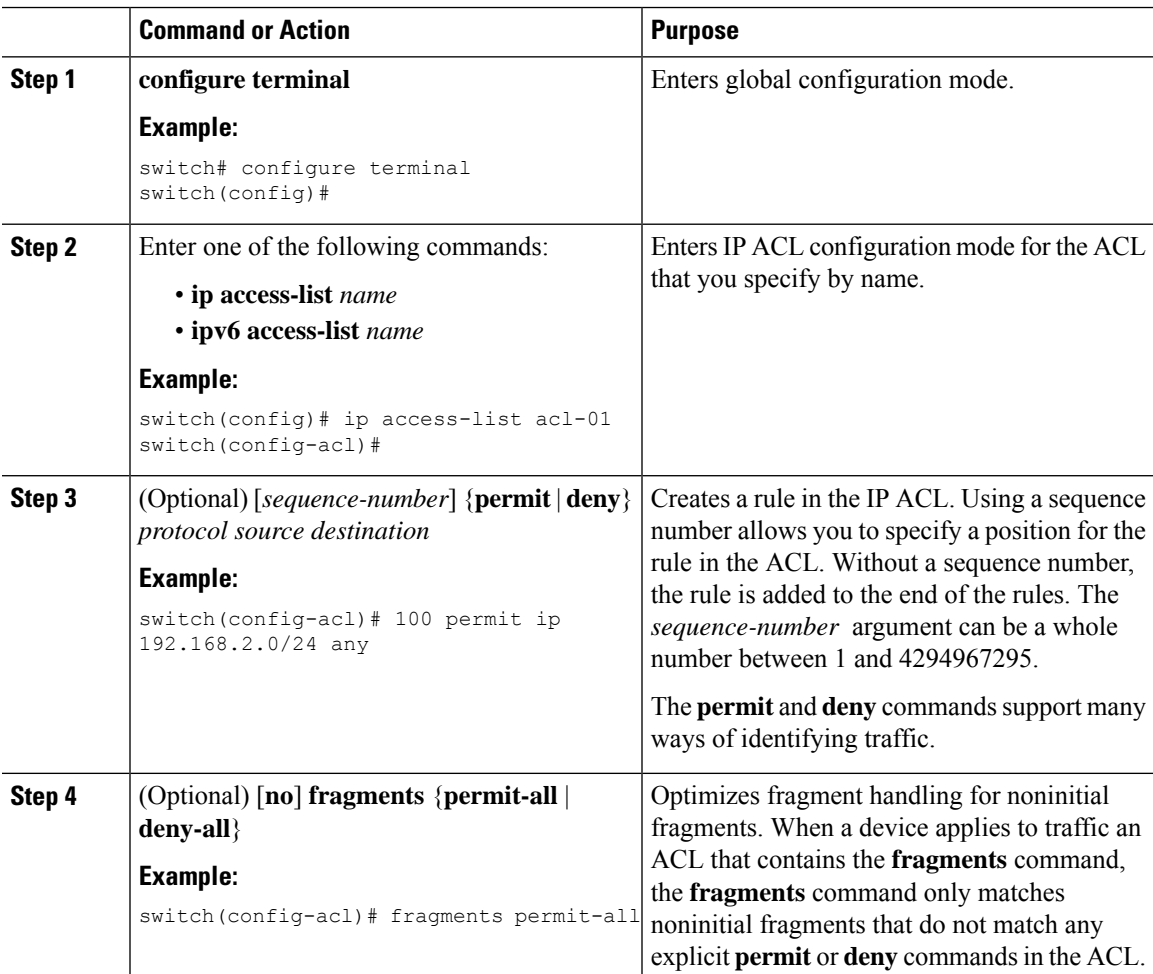

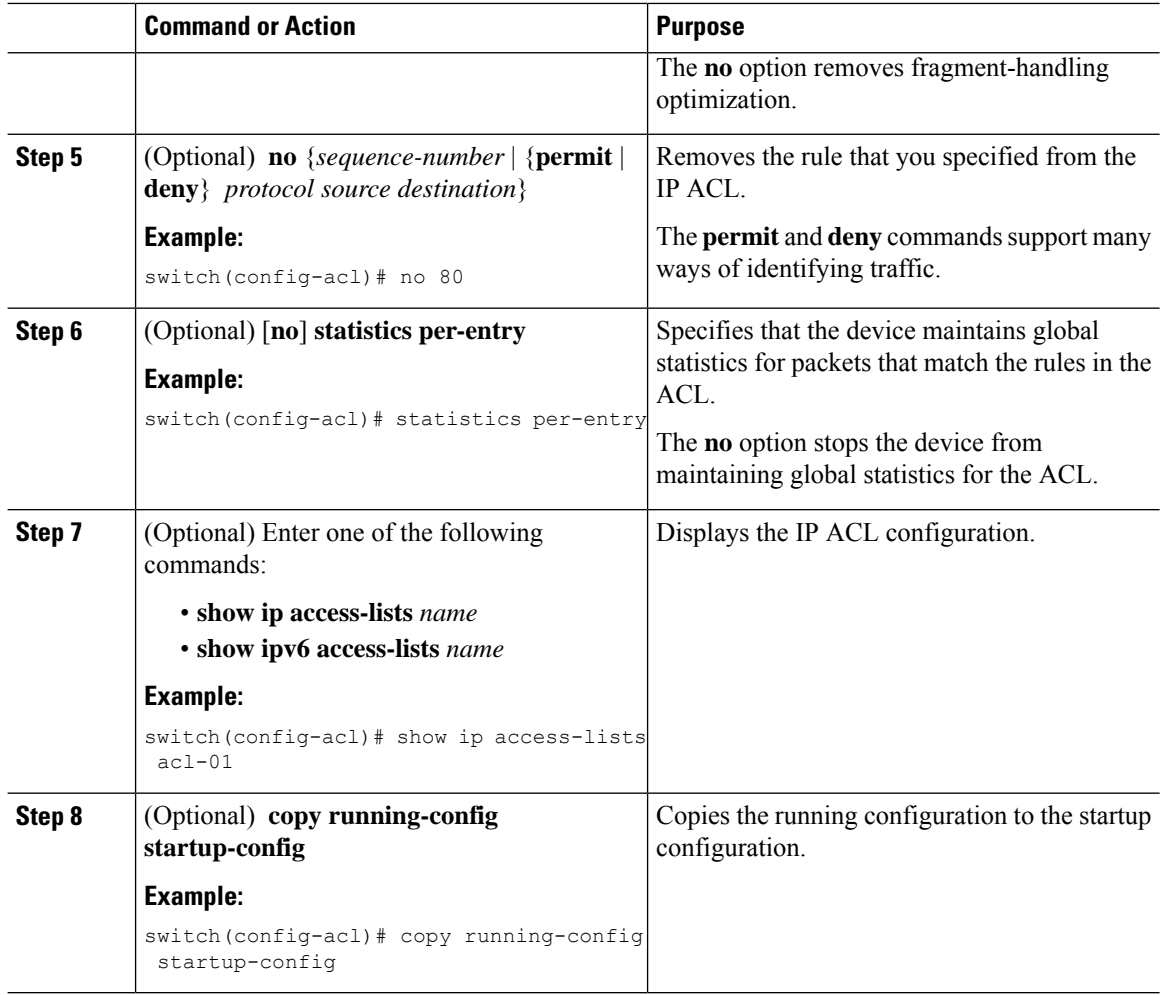

### **Creating a VTY ACL**

You can configure a VTY ACL to control access to all IPv4 or IPv6 traffic over all VTY lines in the ingress or egress direction.

#### **Before you begin**

Set identical restrictions on all the virtual terminal lines because a user can connect to any of them.

We recommend that you perform ACL configuration using the Session Manager. This feature allows you to verify ACL configuration and confirm that the resources required by the configuration are available prior to committing them to the running configuration, which is especially useful for ACLs that include more than about 1000 rules.

#### **Procedure**

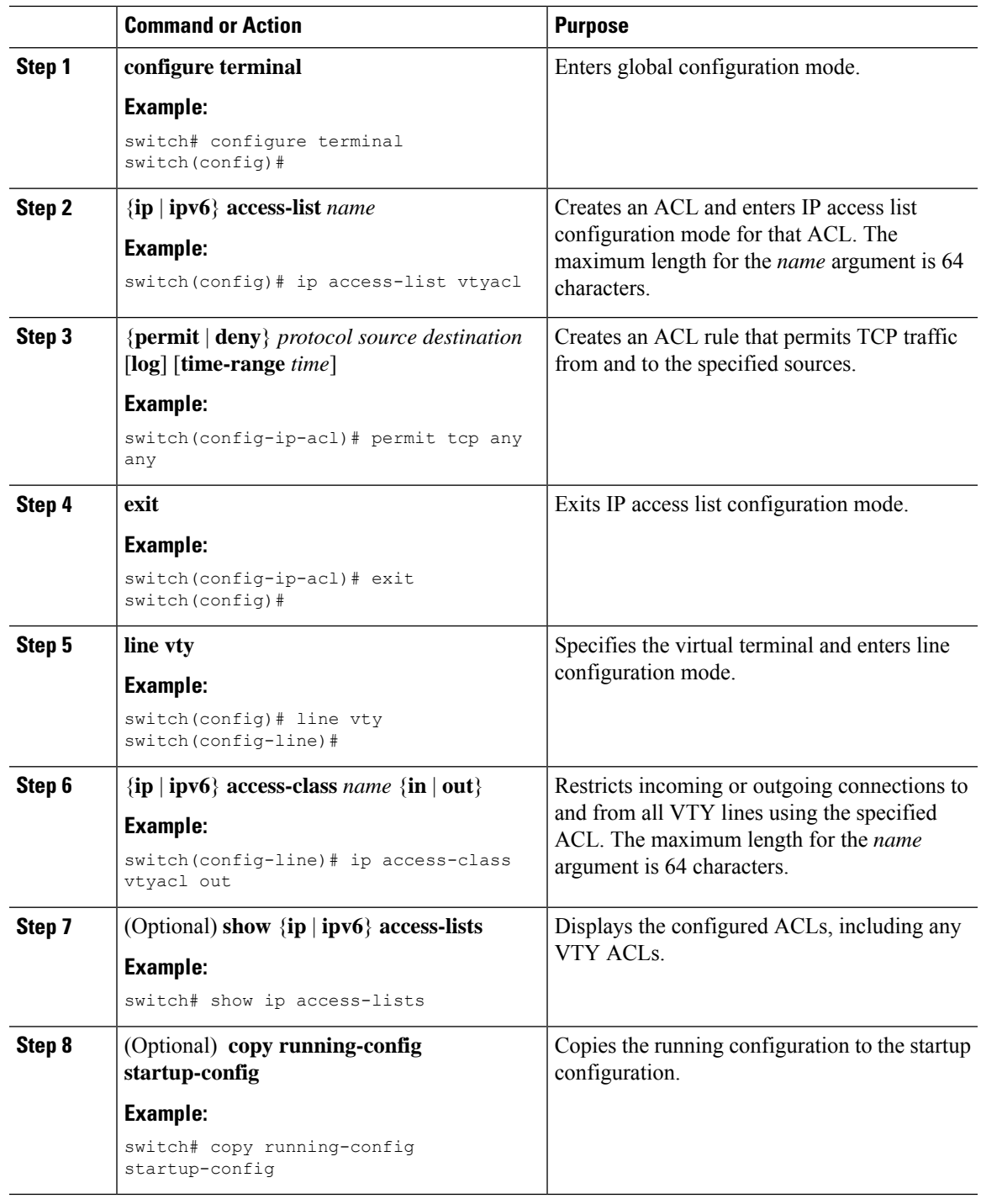

## **Changing Sequence Numbers in an IP ACL**

You can change all the sequence numbers assigned to the rules in an IP ACL.

#### **Before you begin**

We recommend that you perform ACL configuration using the Session Manager. This feature allows you to verify ACL configuration and confirm that the resources required by the configuration are available prior to committing them to the running configuration. This feature is especially useful for ACLs that include more than about 1000 rules.

#### **Procedure**

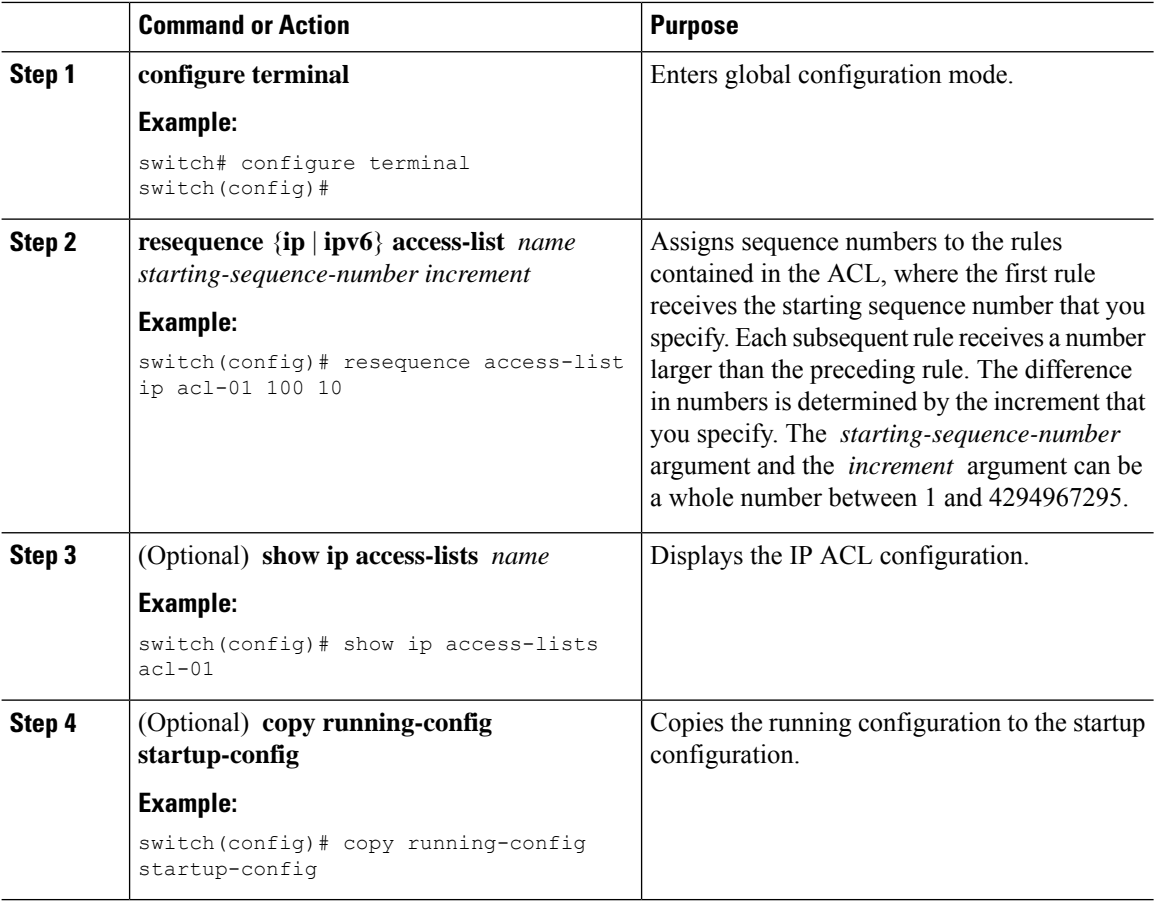

### **Removing an IP ACL**

You can remove an IP ACL from the device.

#### **Before you begin**

Ensure that you know whether the ACL is applied to an interface. The device allows you to remove ACLs that are currently applied. Removing an ACL does not affect the configuration of interfaces where you have applied the ACL. Instead, the device considers the removed ACL to be empty. Use the **show ip access-lists** command or the **show ipv6 access-lists** command with the summary keyword to find the interfaces that an IP ACL is configured on.

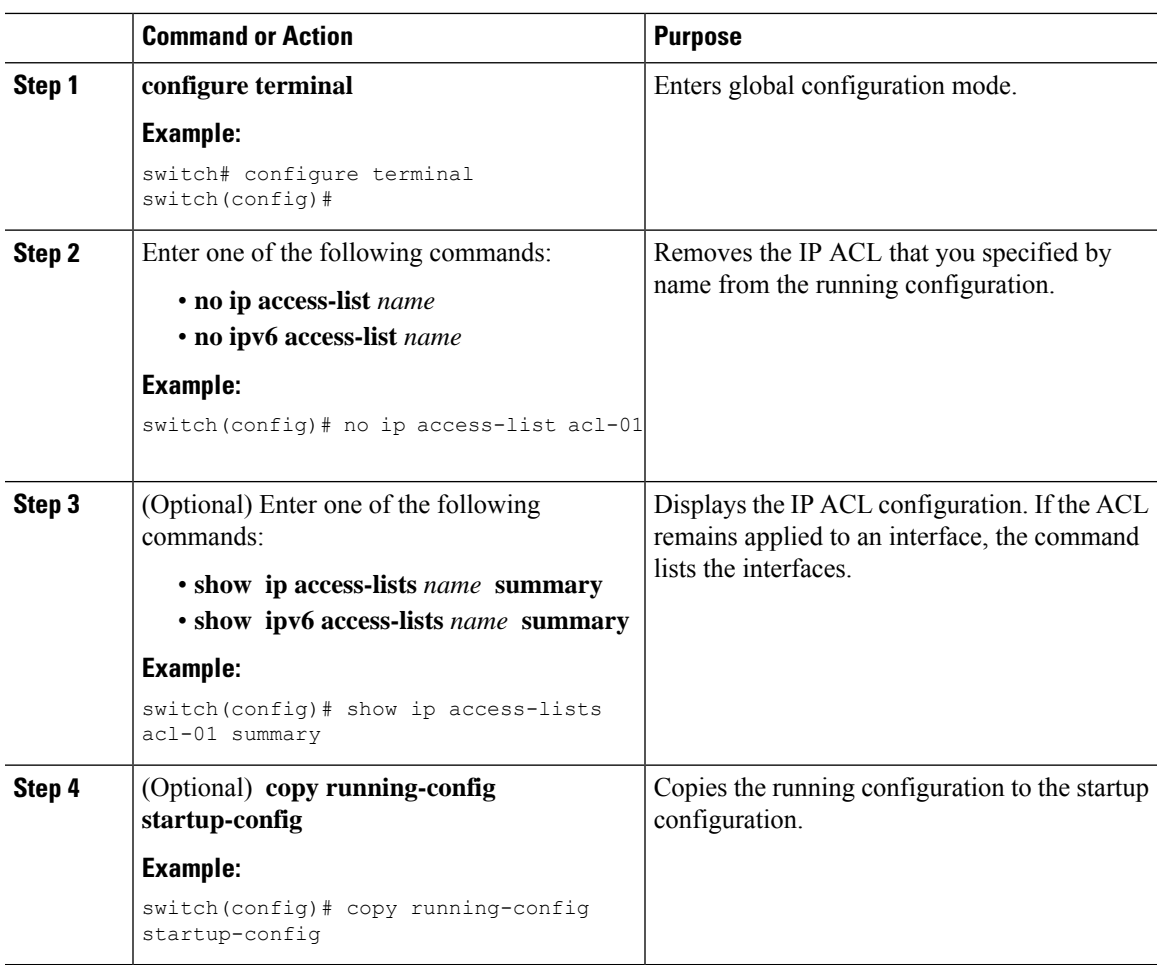

#### **Procedure**

### <span id="page-184-0"></span>**Configuring ACL TCAM Region Sizes**

You can change the size of the ACL ternary content addressable memory (TCAM) regions in the hardware.

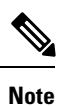

- Once you apply a template , the **hardware access-list tcam region** command in this section will not work. You must uncommit the template in order to use the command.
	- For information on configuring QoS TCAM carving, see the *Cisco Nexus 3400-S NX-OS Quality of Service Configuration Guide*.

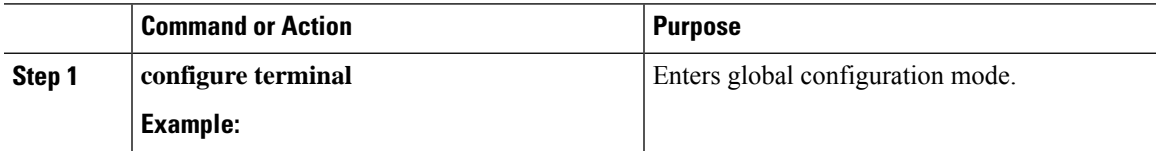

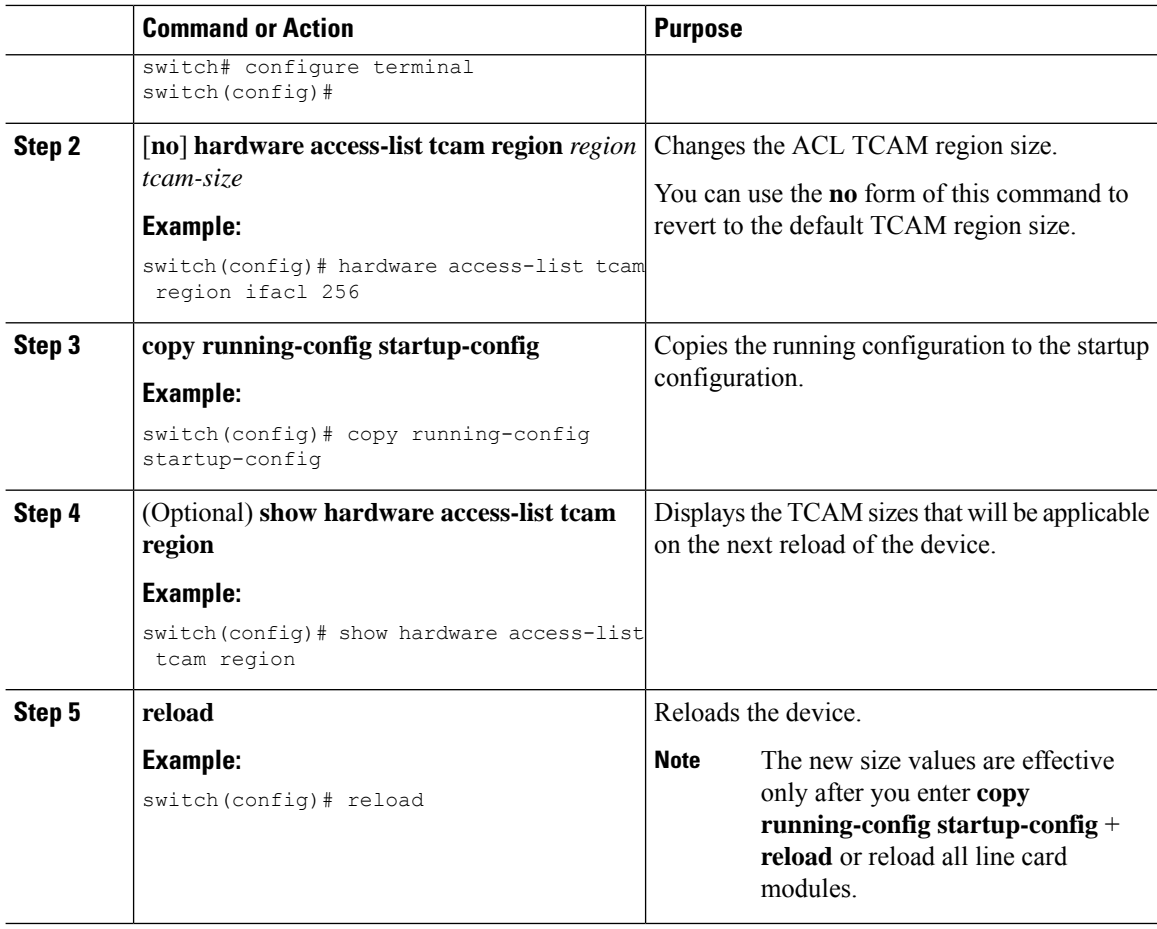

#### **Example**

The following example shows how to change the size of the RACL TCAM region on a Cisco Nexus 3400-S Series switch:

```
switch(config)# hardware access-list tcam region racl 256
[SUCCESS] New tcam size will be applicable only at boot time.
You need to 'copy run start' and 'reload'
switch(config)# copy running-config startup-config
switch(config)# reload
WARNING: This command will reboot the system
Do you want to continue? (y/n) [n] y
```
This example shows how to display the TCAM region sizes to verify your changes:

```
switch(config)# show hardware access-list tcam region
IPV4 PACL [ifacl] size = 0
IPV6 PACL [ipv6-ifacl] size = 0
MAC PACL [mac-ifacl] size = 0
IPV4 VACL [vacl] size = 0
IPV6 VACL [ipv6-vacl] size = 0
MAC VACL [mac-vacl] size = 0
IPV4 RACL [racl] size = 256
IPV6 RACL [ipv6-racl] size = 0
Egress IPV4 RACL [e-racl] size = 0
```

```
Egress IPV6 RACL [e-ipv6-racl] size = 0
SPAN [span] size = 0
VPC Convergence/ES-Multi Home [vpc-convergence] size = 0
Ingress L2 QOS [ing-l2-qos] size = 0
Ingress L3/VLAN QOS [ing-l3-vlan-qos] size = 128
Ingress SUP [ing-sup] size = 256
Egress L2 QOS [egr-l2-qos] size = 0
Egress L3/VLAN QOS [egr-l3-vlan-qos] size = 0
```
This example shows how to revert to the default RACL TCAM region size:

```
switch(config)# no hardware profile tcam region racl 512
[SUCCESS] New tcam size will be applicable only at boot time.
You need to 'copy run start' and 'reload'
switch(config)# copy running-config startup-config
switch(config)# reload
WARNING: This command will reboot the system
Do you want to continue? (y/n) [n] y
```
### **Configuring TCAM Carving**

The default TCAM region configuration varies by platform and does not accommodate all TCAM regions. To enable any desired regions, you must decrease the TCAM size of one region and then increase the TCAM size for the desired region.

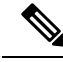

**Note**

For information on configuring QoS TCAM carving, see the *Cisco Nexus 3400-S NX-OS Quality of Service Configuration Guide*.

The following tables list the default sizes for the ingress and egress TCAM regions.

**Table 12: Default TCAM Region Configuration (Ingress)**

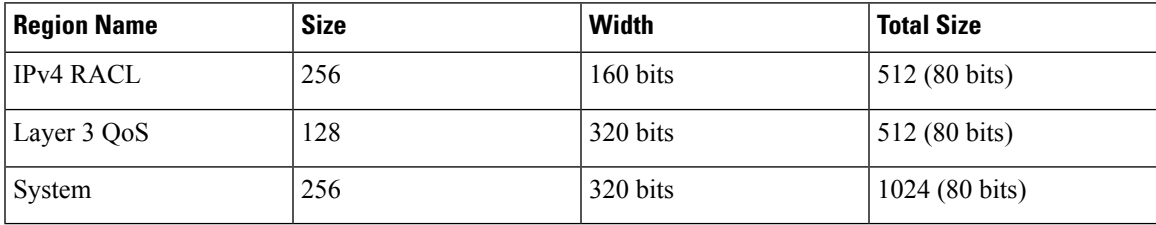

Æ

**Attention**

To keep all modules synchronized, you must reload all line card modules or enter **copy running-config startup-config** + **reload** to reload the device. Multiple TCAM region configurations require only a single reload. You can wait until you complete all of your TCAM region configurations before you reload the device.

Depending on the configuration, you might exceed the TCAM size or run out of slices.

If you exceed the 1K ingress limit for all TCAM regions when you configure a TCAM region, the following message appears:

ERROR: Aggregate TCAM region configuration exceeded the available Ingress TCAM space. Please re-configure.

If you exceed the 1K egress limit for all TCAM regions when you configure a TCAM region, the following message appears:

ERROR: Aggregate TCAM region configuration exceeded the available Egress TCAM space. Please re-configure.

If TCAM for a particular feature is not configured and you try to apply a feature that requires TCAM carving, the following message appears:

ERROR: Module *x* returned status: TCAM region is not configured. Please configure TCAM region and retry the command.

### **Configuring UDF-Based Router ACLs**

This feature enables the device to match on user-defined fields (UDFs) and to apply the matching packets to IPv4 and IPv6 RACLs.

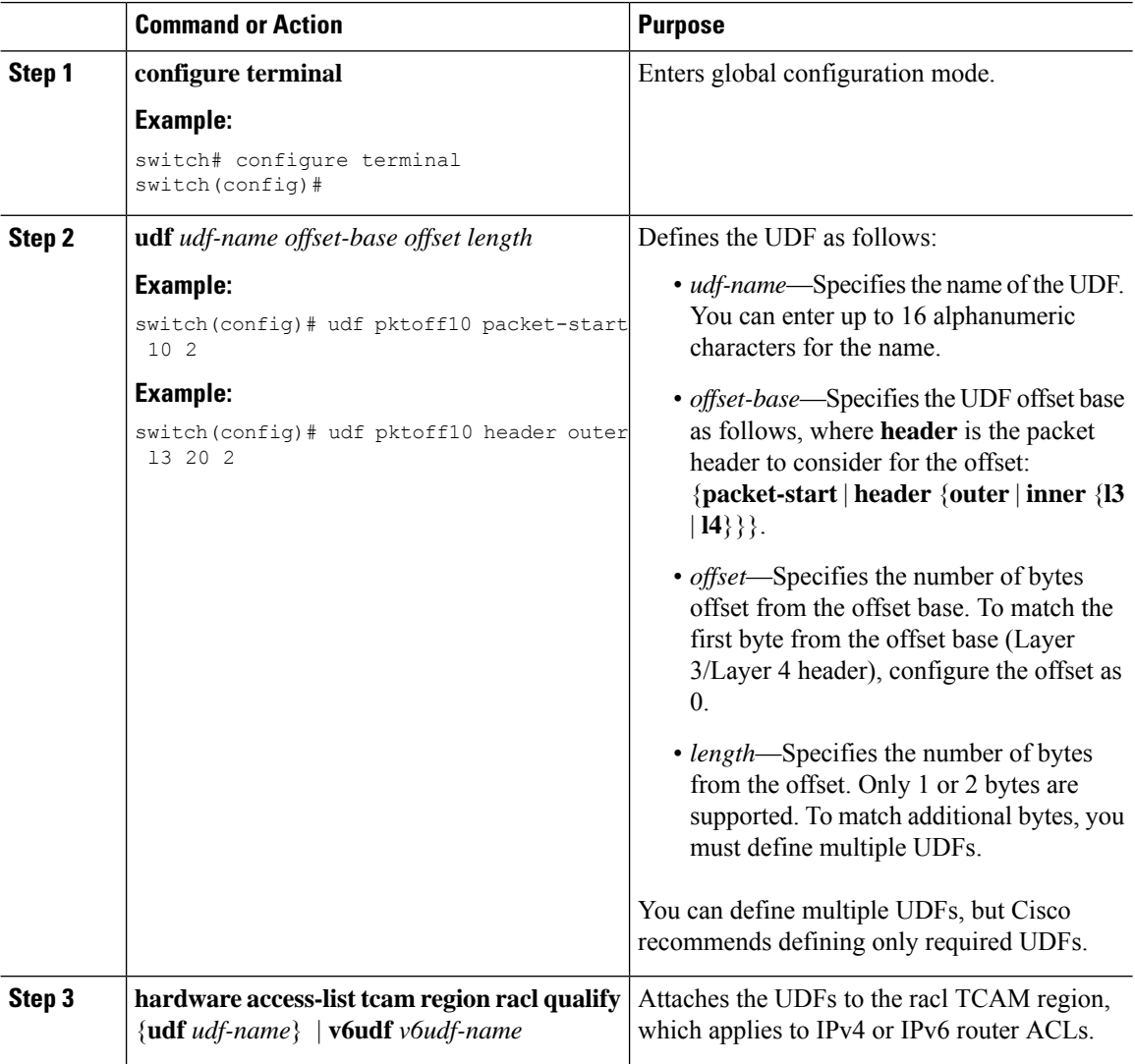

 $\mathbf l$ 

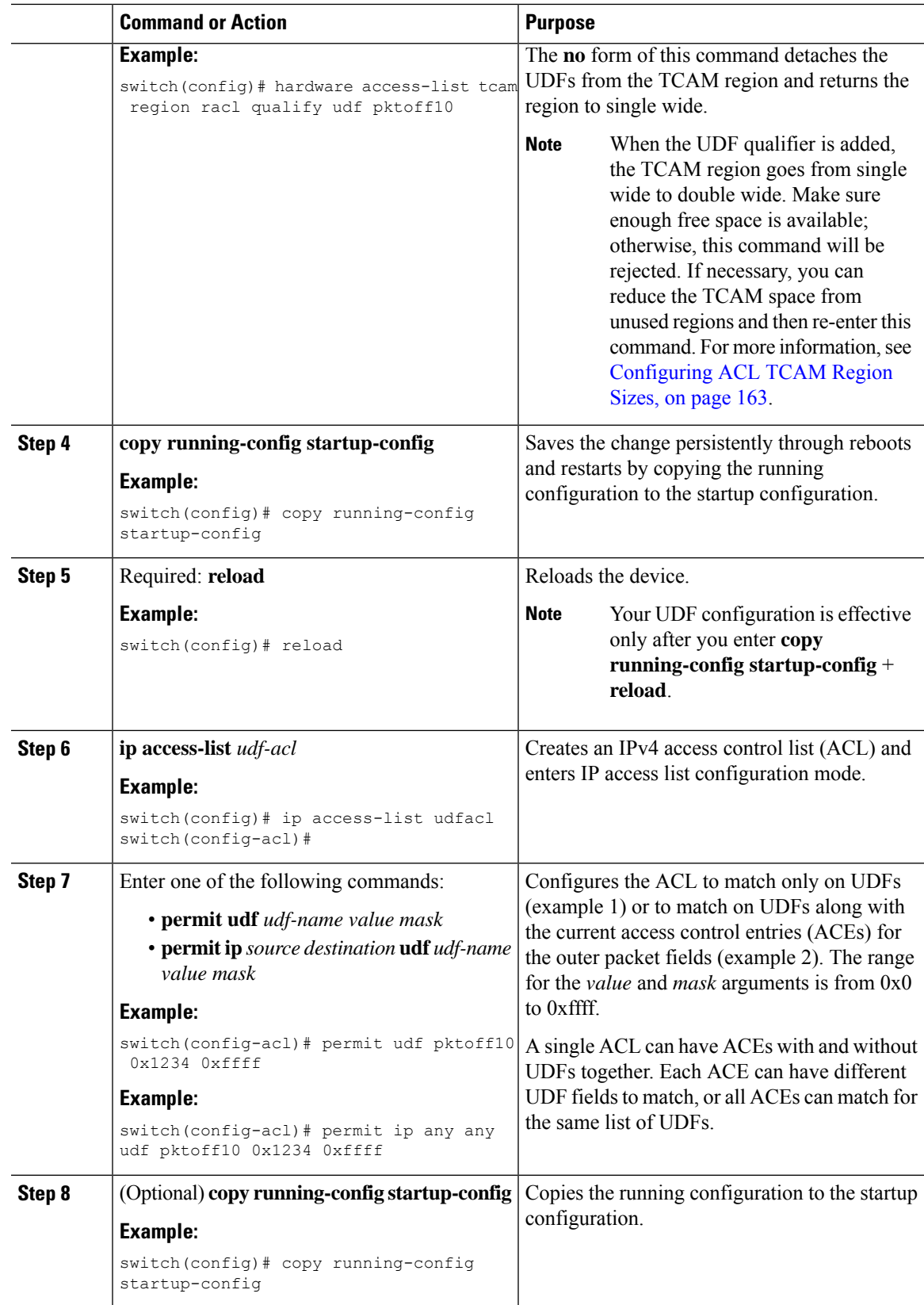

### **Applying an IP ACL as a Router ACL**

You can apply an IPv4 or IPv6 ACL to any of the following types of interfaces:

- Physical Layer 3 interfaces and subinterfaces
- Layer 3 Ethernet port-channel interfaces
- VLAN interfaces
- Management interfaces

ACLs applied to these interface types are considered router ACLs.

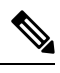

**Note** Egress router ACLs are not supported on subinterfaces.

#### **Before you begin**

Ensure that the ACL you want to apply exists and that it is configured to filter traffic in the manner that you need for this application.

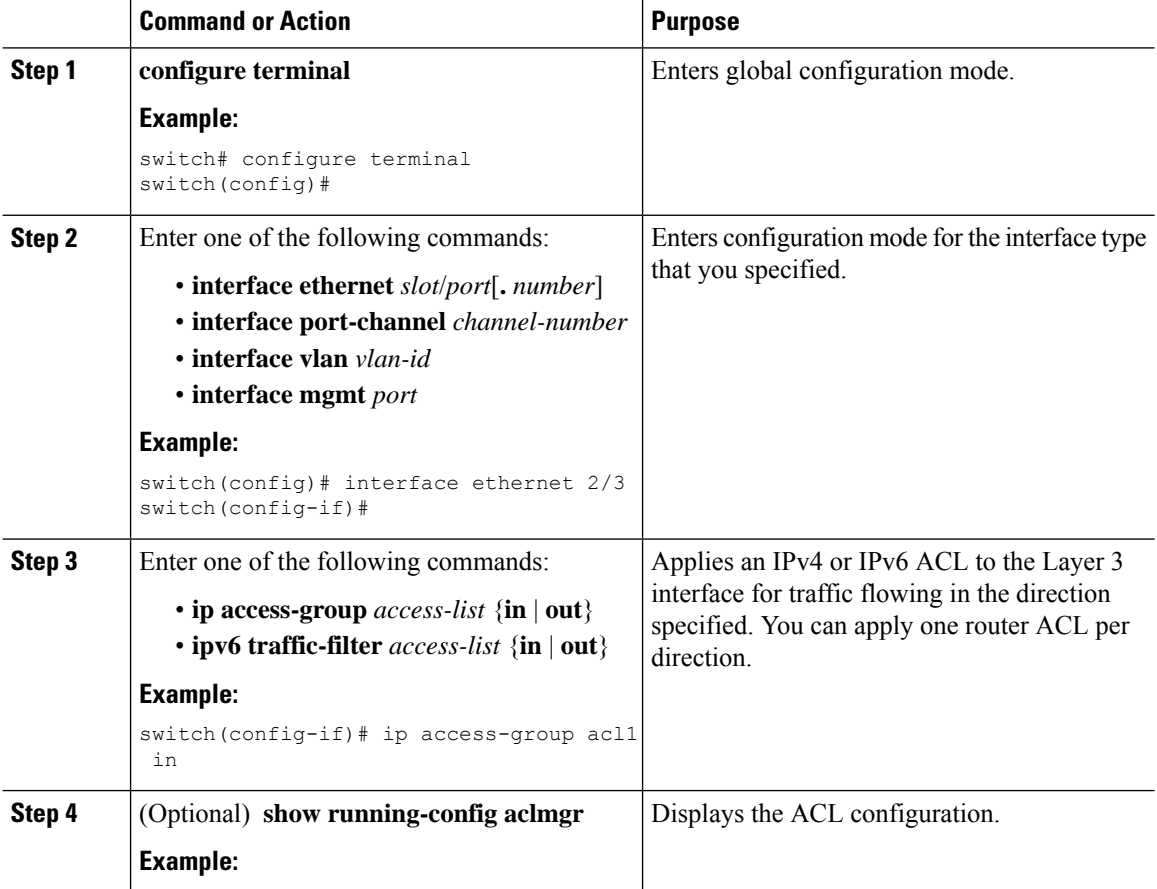

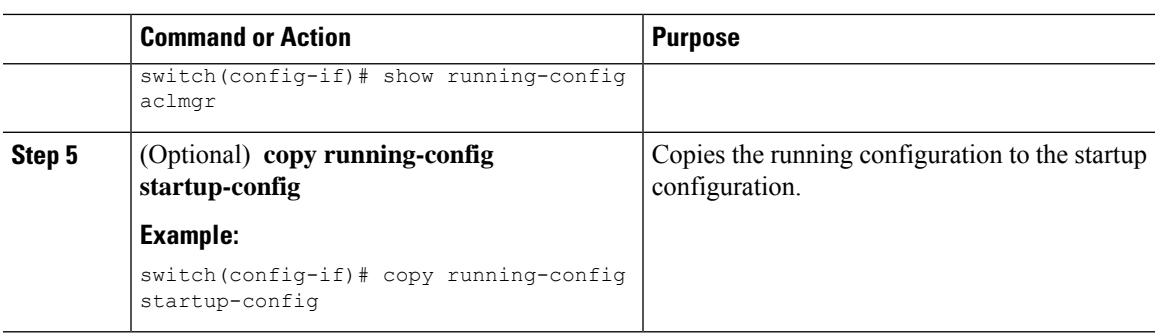

### **Applying an IP ACL as a Port ACL**

You can apply an IPv4 or IPv6 ACL to a Layer 2 interface, which can be a physical port or a port channel. ACLs applied to these interface types are considered port ACLs.

#### **Before you begin**

Ensure that the ACL you want to apply exists and that it is configured to filter traffic in the manner that you need for this application.

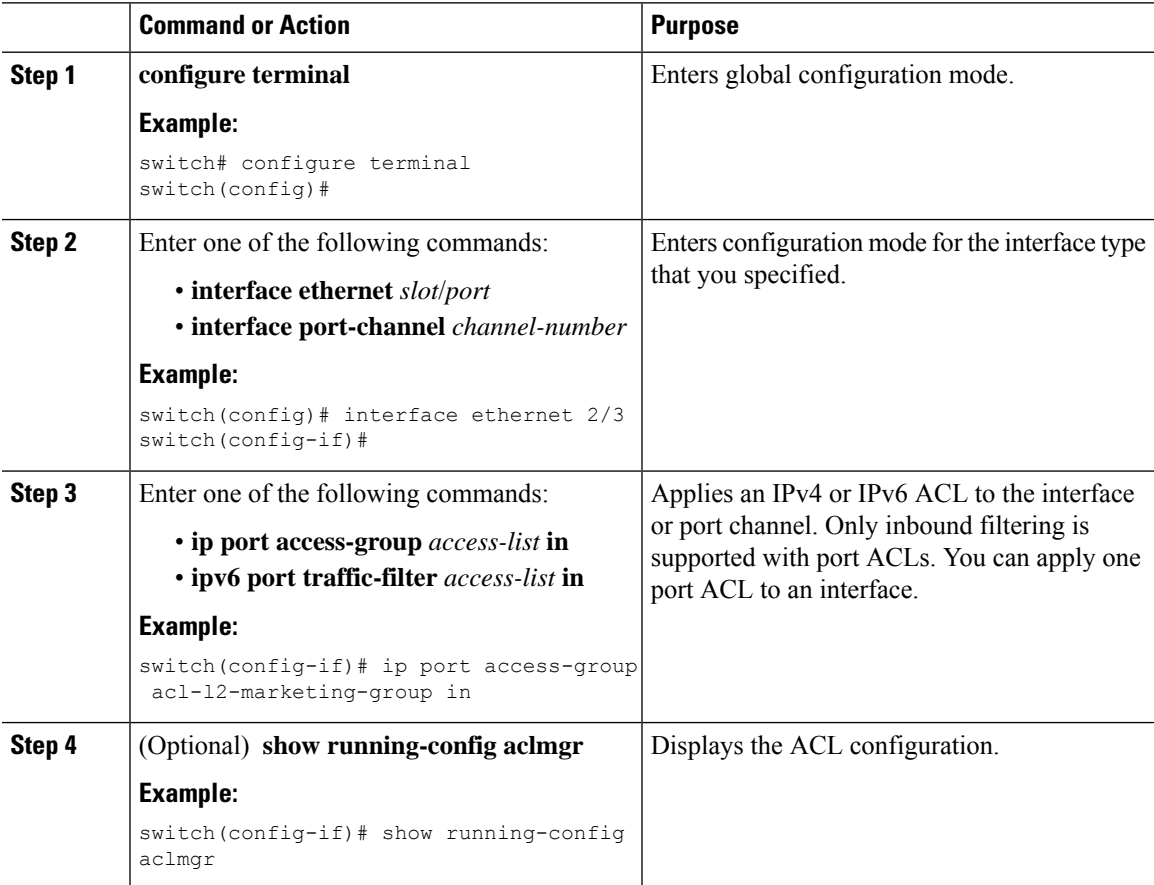

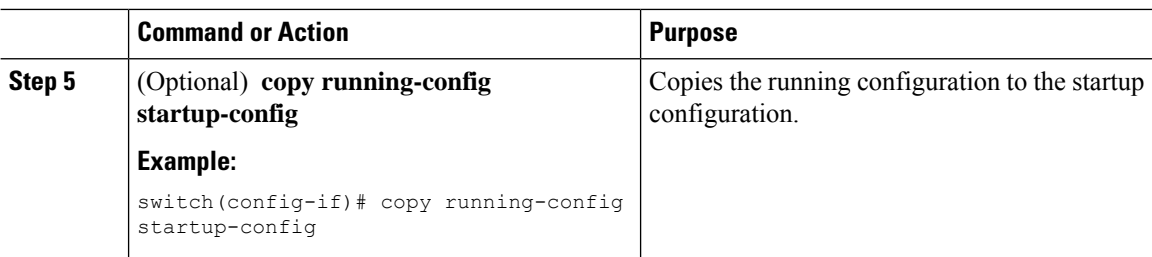

# **Applying an IP ACL as a VACL**

You can apply an IP ACL as a VACL.

## **Configuring Per-Port Stats**

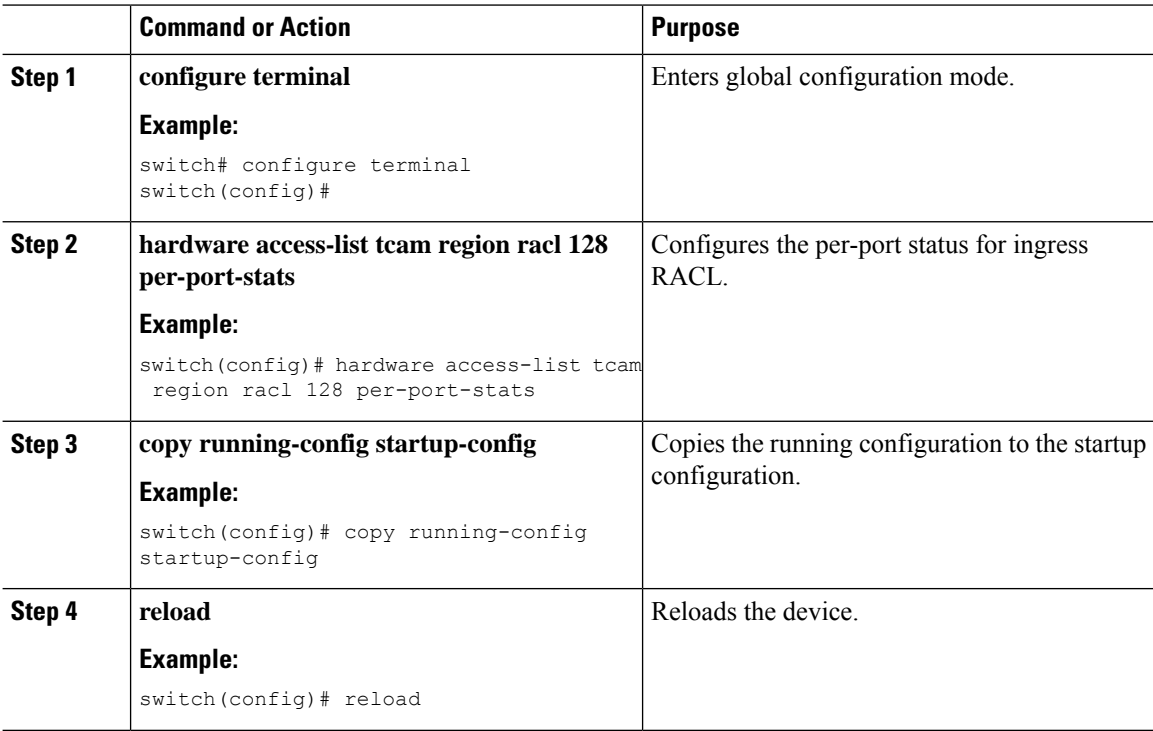

# **Verifying the IP ACL Configuration**

To display IP ACL configuration information, perform one of the following tasks.

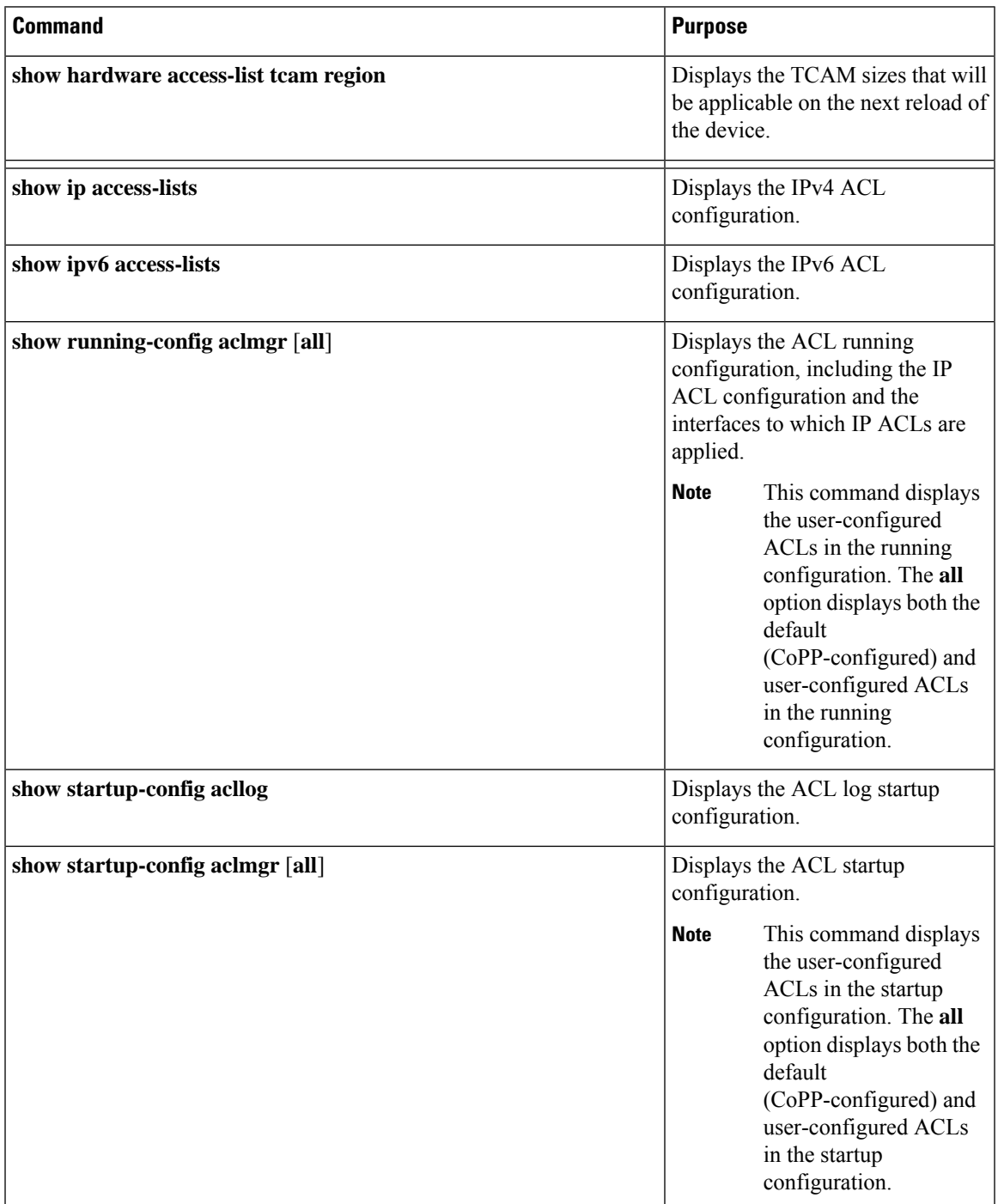

## **Monitoring and Clearing IP ACL Statistics**

To monitor or clear IP ACL statistics, use one of the commands in this table.

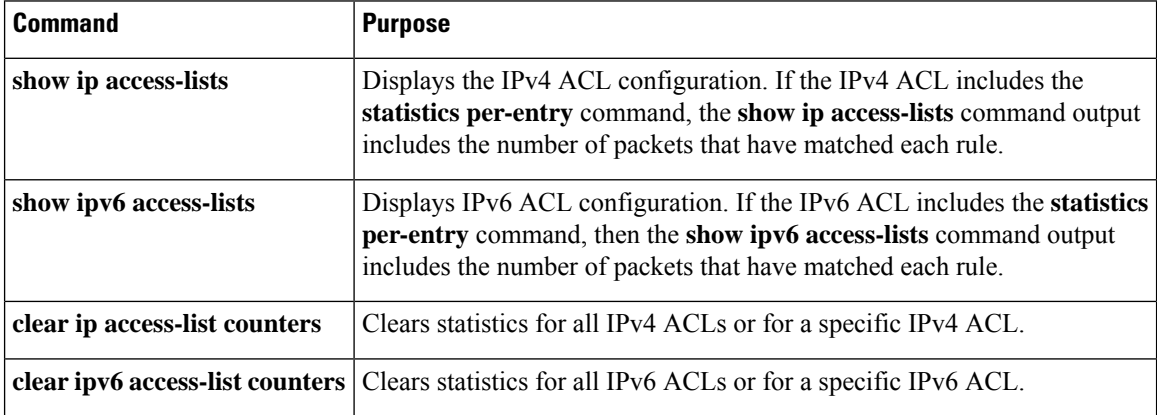

## **Configuration Examples for IP ACLs**

The following example shows how to create an IPv4 ACL named acl-01 and apply it as a port ACL to Ethernet interface 2/1, which is a Layer 2 interface:

```
ip access-list acl-01
 permit ip 192.168.2.0/24 any
interface ethernet 2/1
 ip port access-group acl-01 in
```
The following example shows how to create an IPv6 ACL named acl-120 and apply it as a router ACL to Ethernet interface 2/3, which is a Layer 3 interface:

```
ipv6 access-list acl-120
 permit tcp 2001:0db8:85a3::/48 2001:0db8:be03:2112::/64
 permit udp 2001:0db8:85a3::/48 2001:0db8:be03:2112::/64
 permit tcp 2001:0db8:69f2::/48 2001:0db8:be03:2112::/64
 permit udp 2001:0db8:69f2::/48 2001:0db8:be03:2112::/64
interface ethernet 2/3
 ipv6 traffic-filter acl-120 in
```
The following example shows how to create a VTY ACL named single-source and apply it on input IP traffic over the VTY line. This ACL allows all TCP traffic through and drops all other IP traffic:

```
ip access-list single-source
 permit tcp 192.168.7.5/24 any
  exit
 line vty
 ip access-class single-source in
  show ip access-lists
```
The following example shows how to configure a UDF-based port ACL:

```
switch# configure terminal
switch(config)# hardware access-list tcam region racl 256
switch(config)# udf pktoff10 packet-start 10 2
```
Ш

```
switch(config)# udf pktoff20 packet-start 10 1
switch(config)# hardware access-list tcam region racl qualify udf pktoff10 pktoff20
switch# configure terminal
switch(config)# ip access-list udfacl
switch(config-acl)# statistics per-entry
switch(config-acl)# 10 permit ip any any udf pktoff10 0x1234 0xffff
switch# configure terminal
switch(config)# interface Ethernet1/1
switch(config-if)# ip access-group udfacl in
switch(config-if)# no switchport
switch(config-if)# no shutdown
```
# **Configuring Object Groups**

You can use object groups to specify source and destination addresses and protocol ports in IPv4 ACL and IPv6 ACL rules.

### **Session Manager Support for Object Groups**

Session Manager supports the configuration of object groups. This feature allows you to create a configuration session and verify your object group configuration changes prior to committing them to the running configuration. For more information about Session Manager, see the *Cisco Nexus 3400-S NX-OS System Management Configuration Guide*.

### **Creating and Changing an IPv4 Address Object Group**

You can create and change an IPv4 address group object.

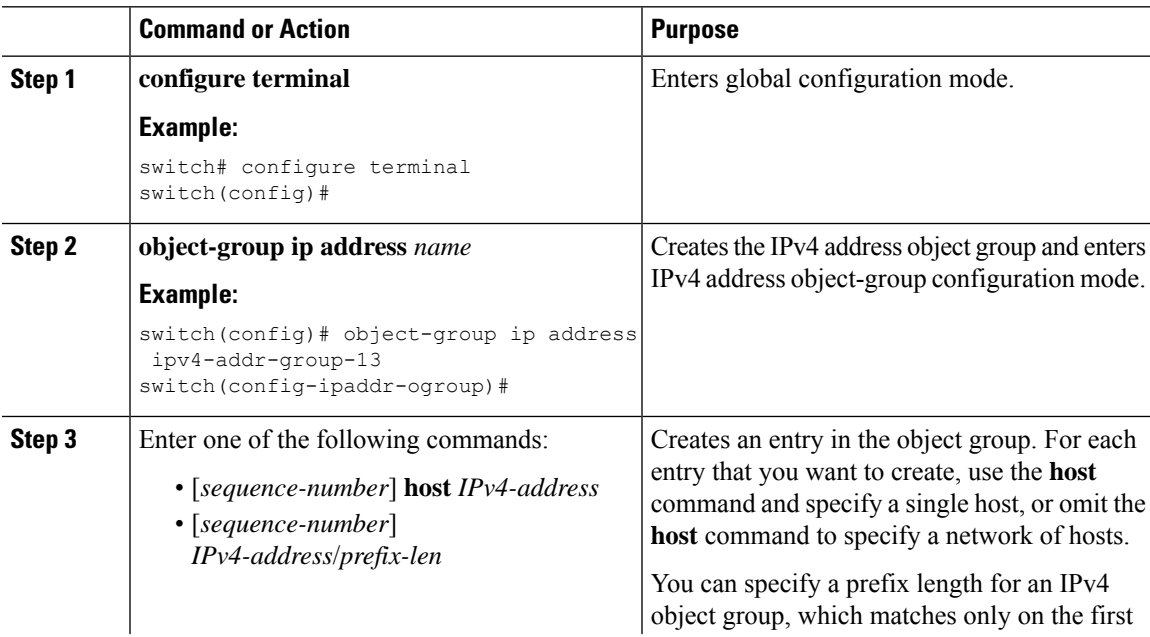

I

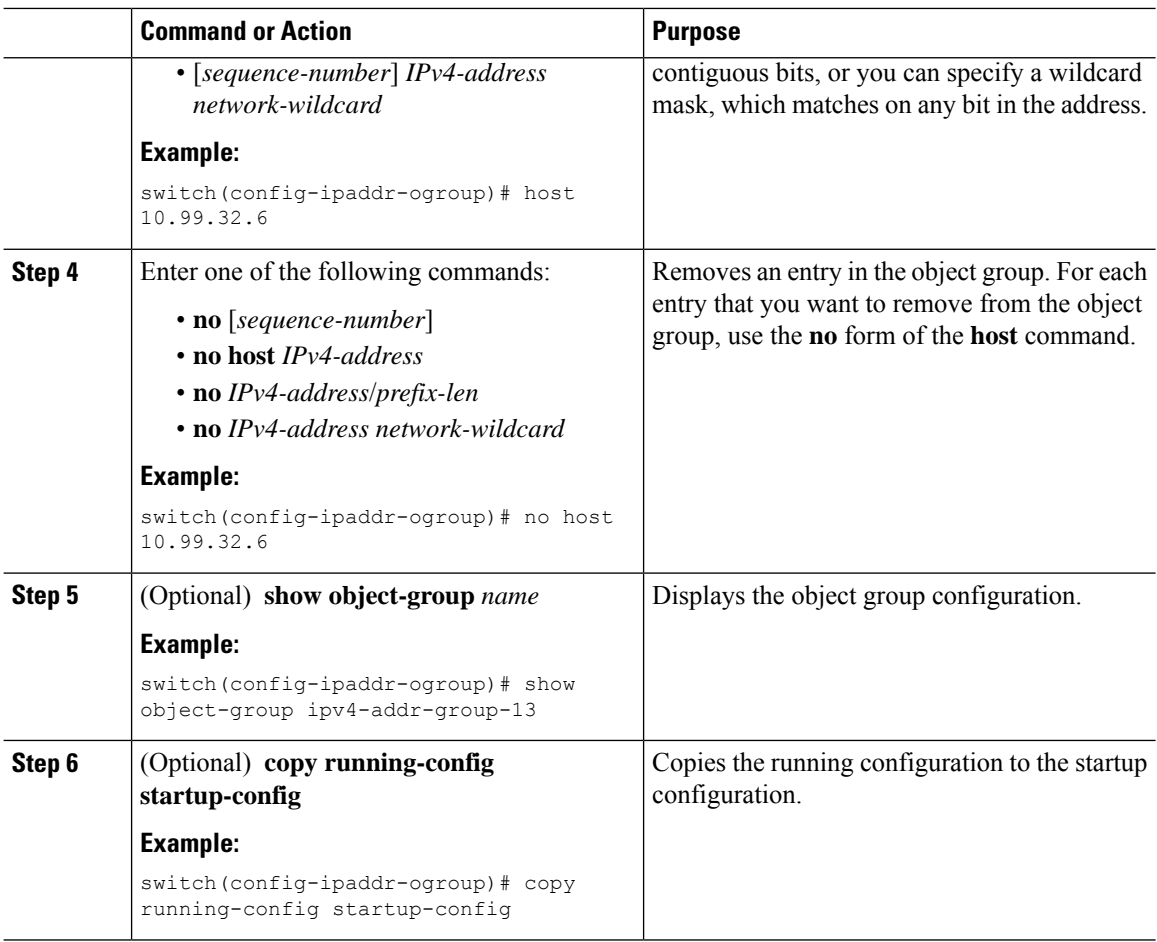

## **Creating and Changing an IPv6 Address Object Group**

You can create and change an IPv6 address group object.

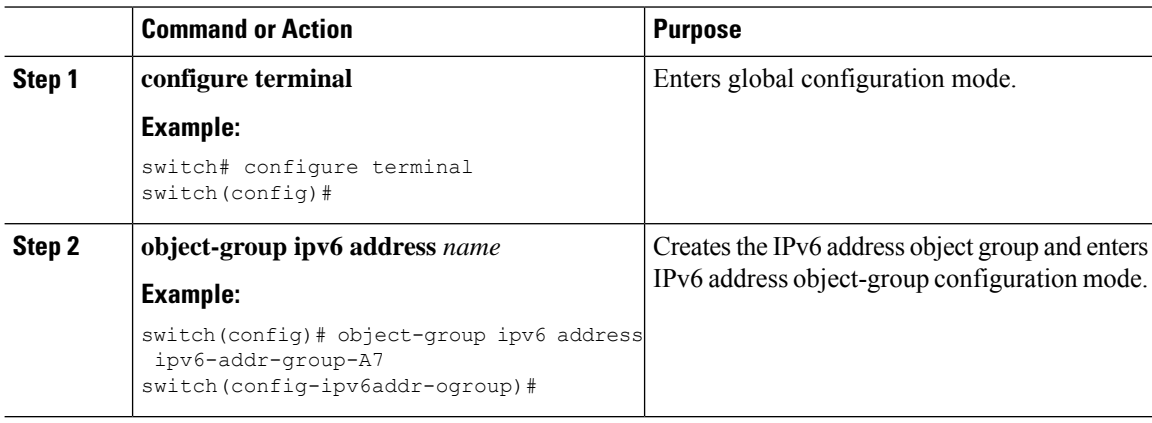

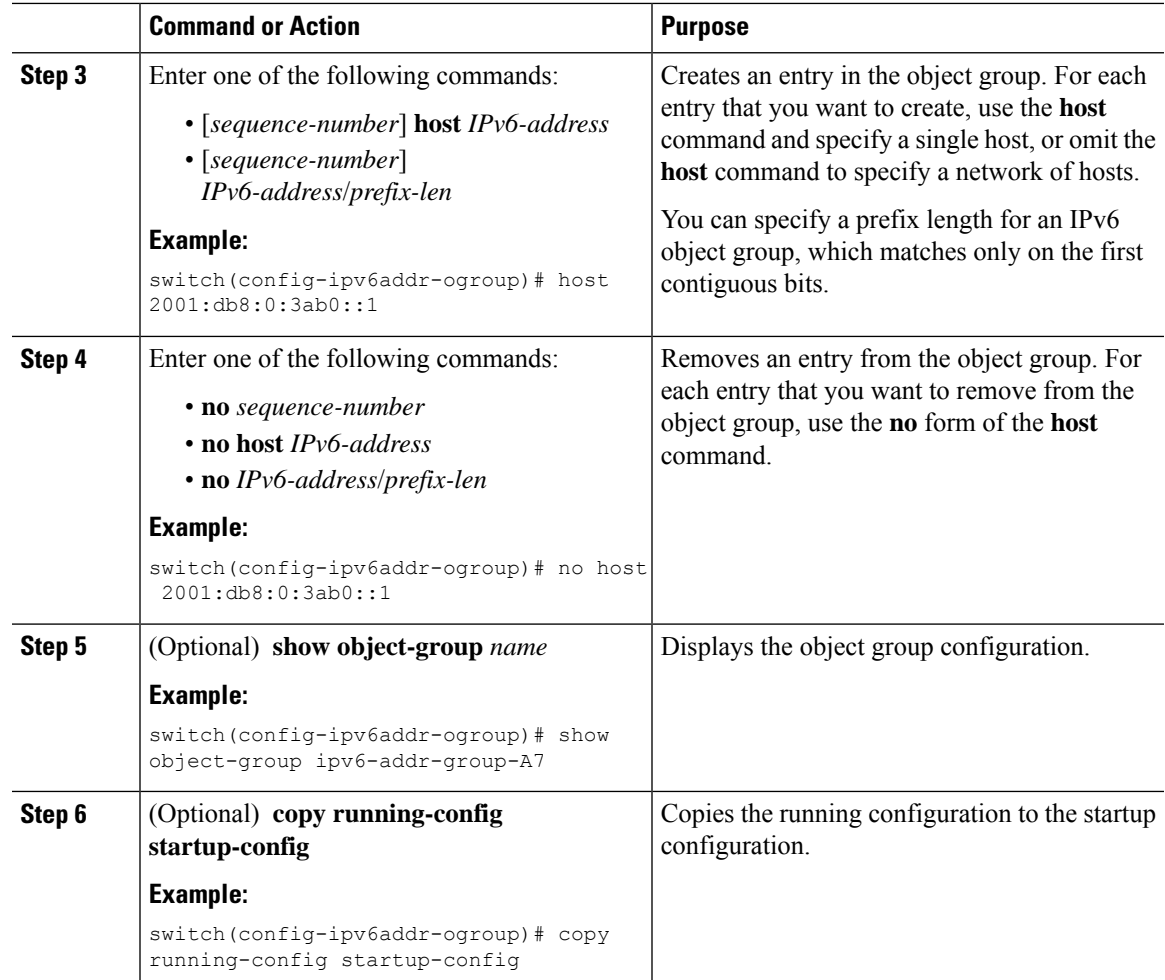

## **Creating and Changing a Protocol Port Object Group**

You can create and change a protocol port object group.

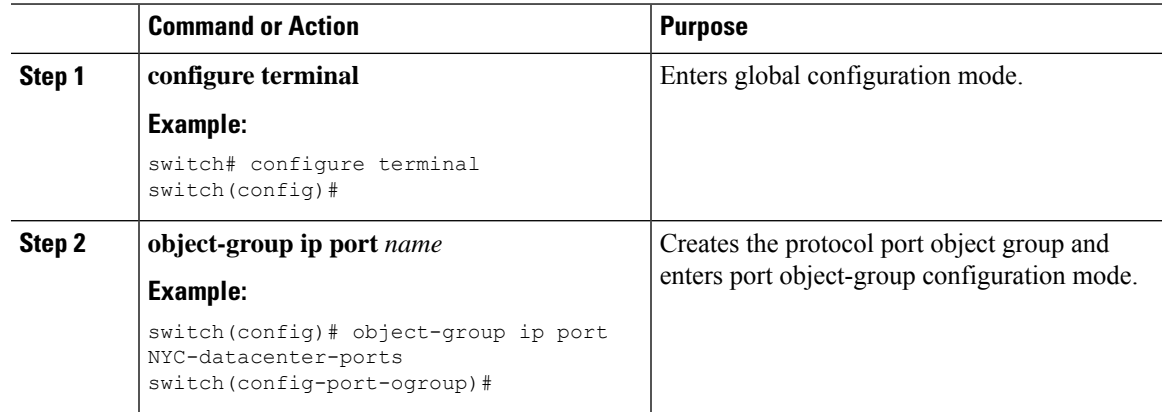

I

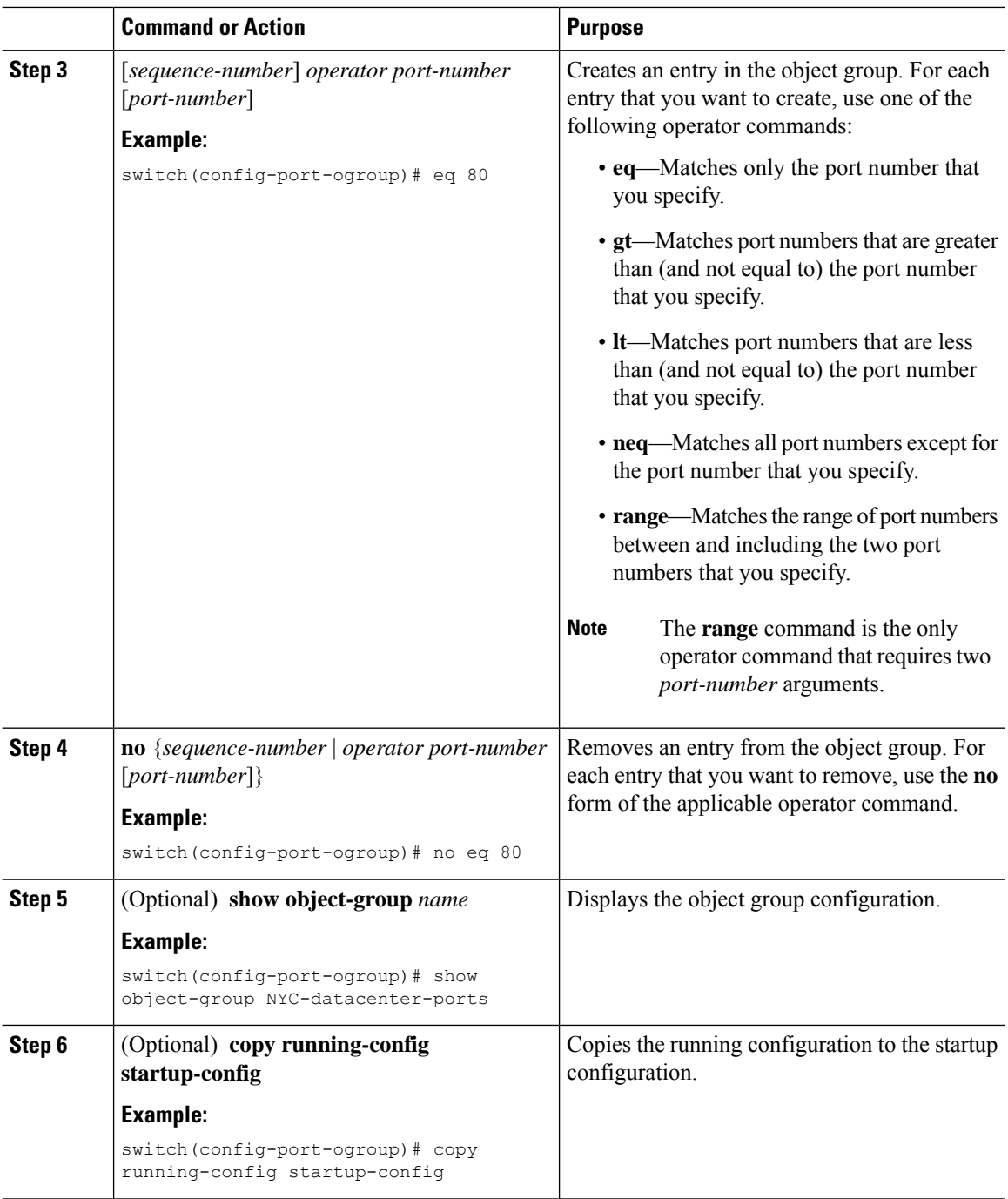

### **Removing an Object Group**

You can remove an IPv4 address object group, an IPv6 address object group, or a protocol port object group.

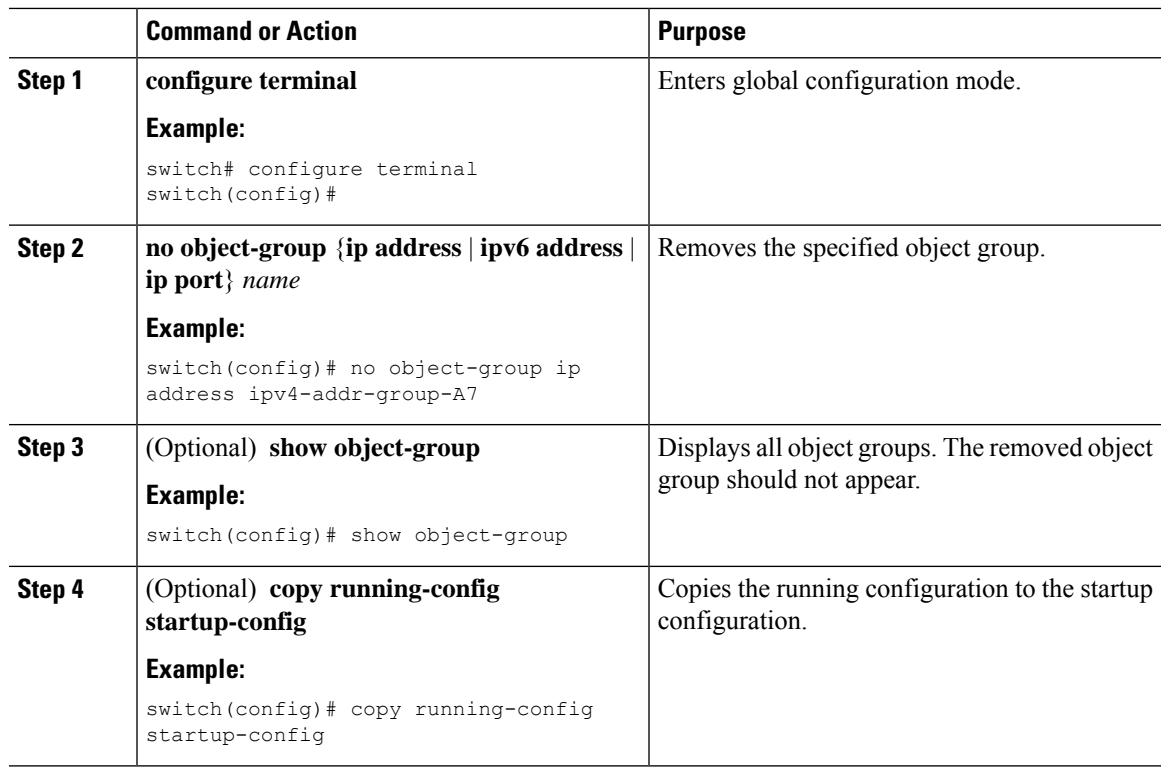

#### **Procedure**

## **Verifying the Object-Group Configuration**

To display object-group configuration information, enter one of the following commands:

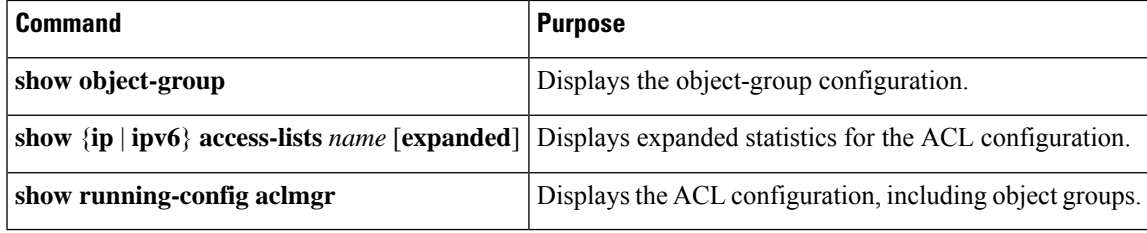

# **Configuring Time-Ranges**

### **Session Manager Support for Time-Ranges**

Session Manager supports the configuration of time ranges. This feature allows you to create a configuration session and verify your time-range configuration changes prior to committing them to the running configuration. For more information about Session Manager, see the *Cisco Nexus 3400-S NX-OS System Management Configuration Guide*.

I

## **Creating a Time-Range**

You can create a time range on the device and add rules to it.

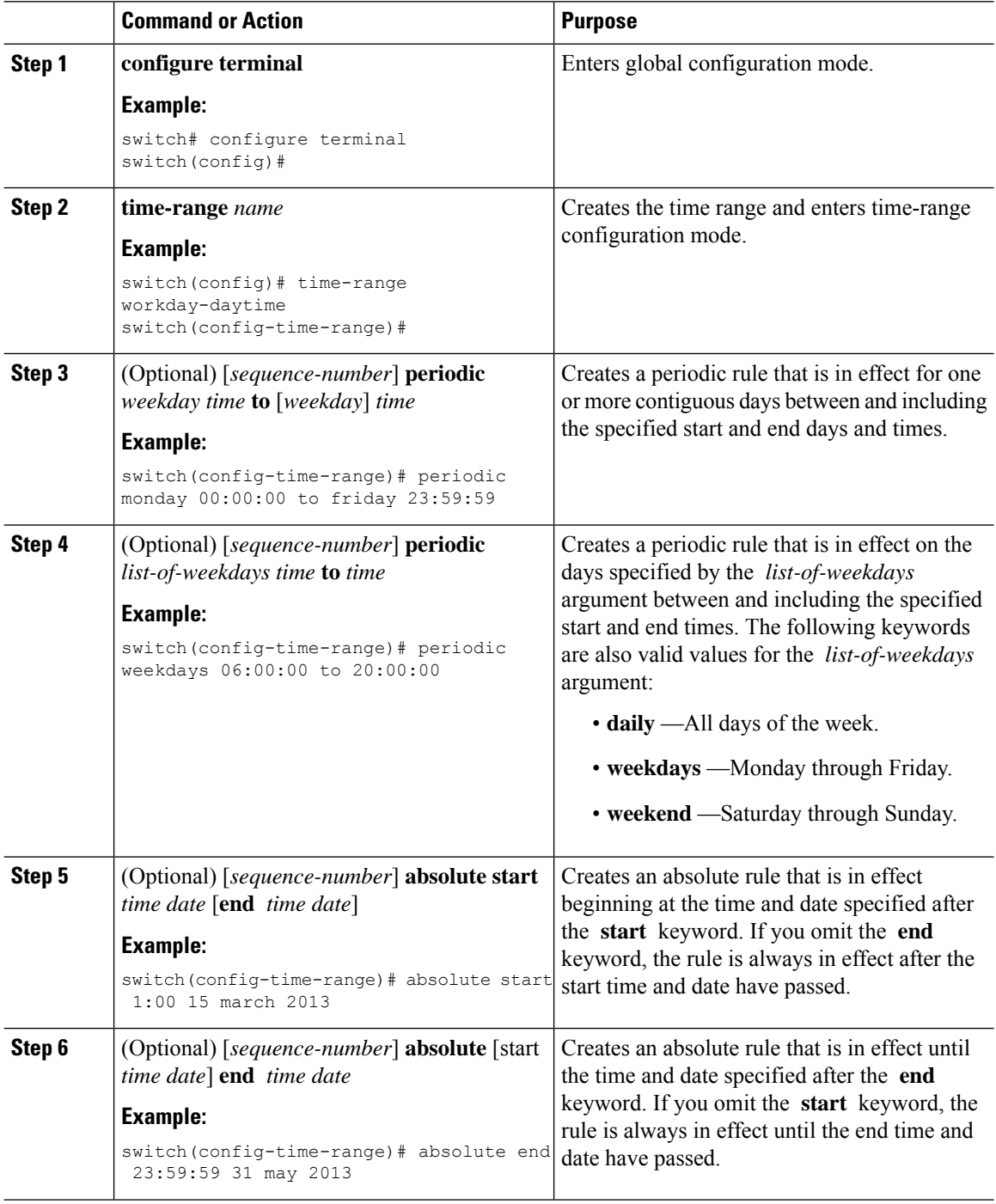

**Configuring IP ACLs**

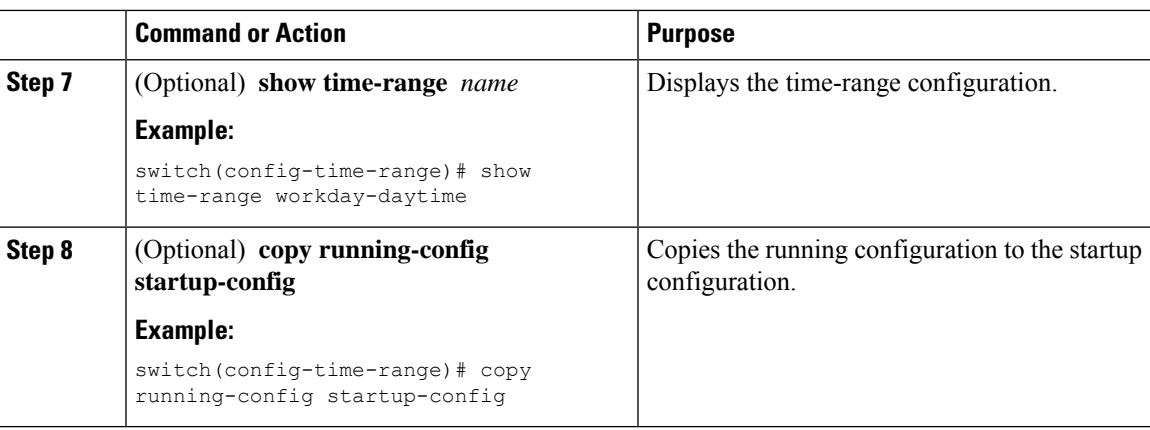

## **Changing a Time-Range**

You can add and remove rules in an existing time range. You cannot change existing rules. Instead, to change a rule, you can remove it and recreate it with the desired changes.

If you need to add more rules between existing rules than the current sequence numbering allows, you can use the **resequence** command to reassign sequence numbers.

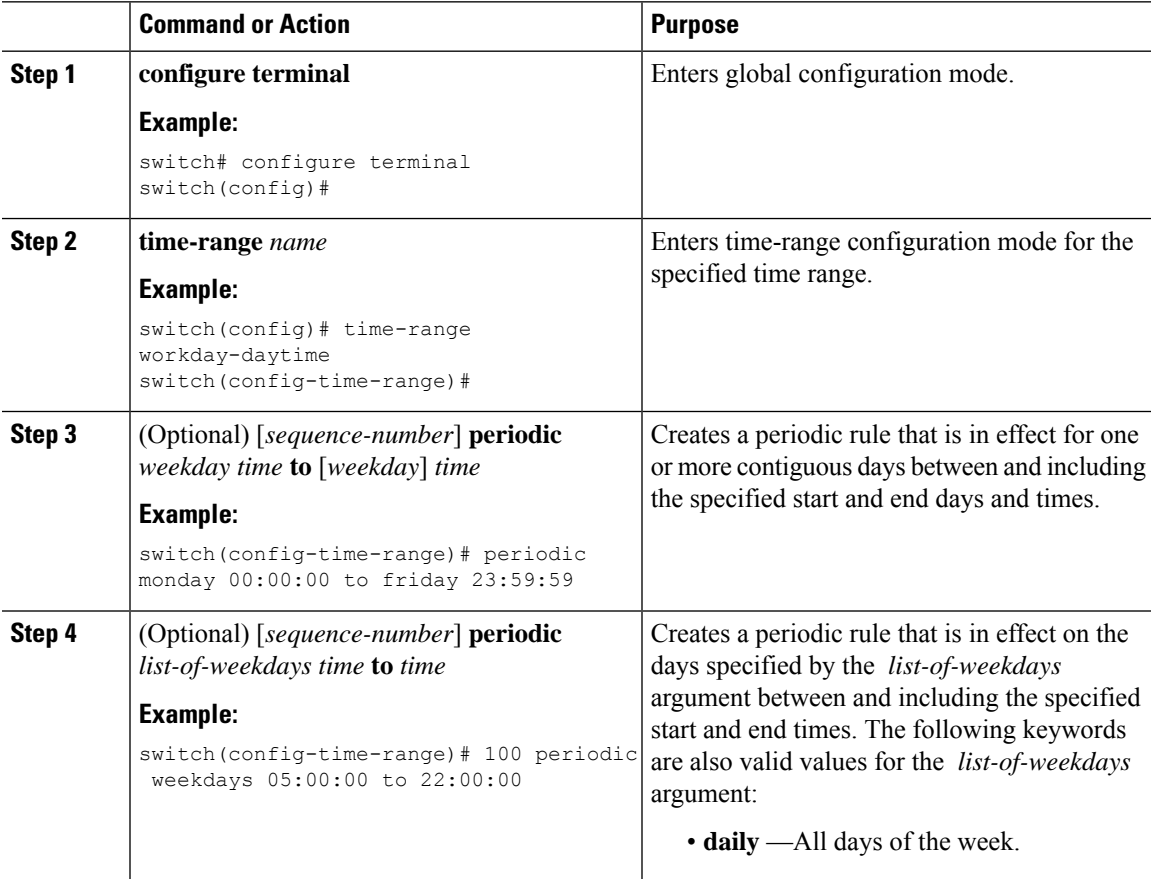

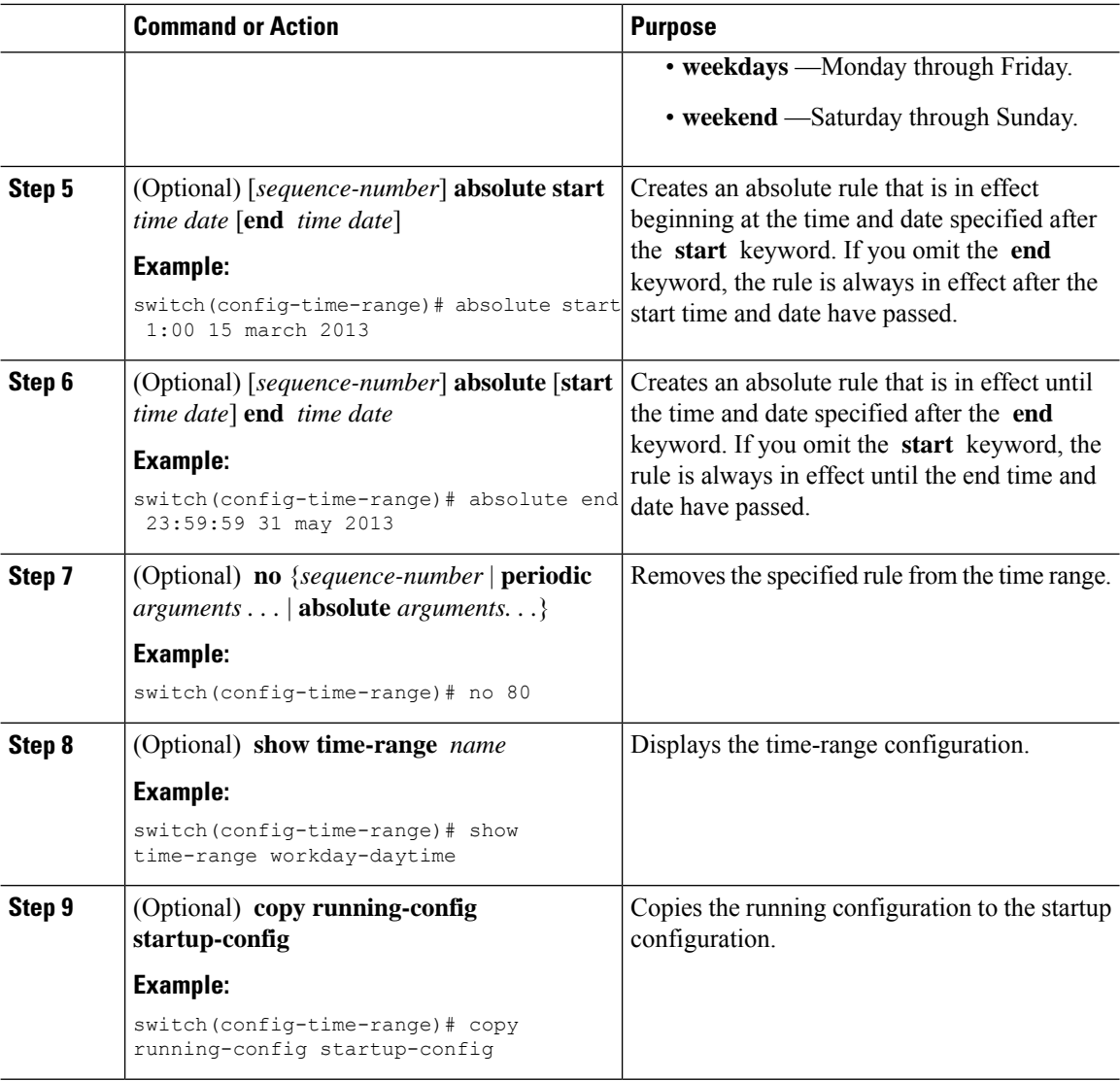

### **Removing a Time-Range**

You can remove a time range from the device.

#### **Before you begin**

Ensure that you know whether the time range is used in any ACL rules. The device allows you to remove time ranges that are used in ACL rules. Removing a time range that is in use in an ACL rule does not affect the configuration of interfaces where you have applied the ACL. Instead, the device considers the ACL rule using the removed time range to be empty.

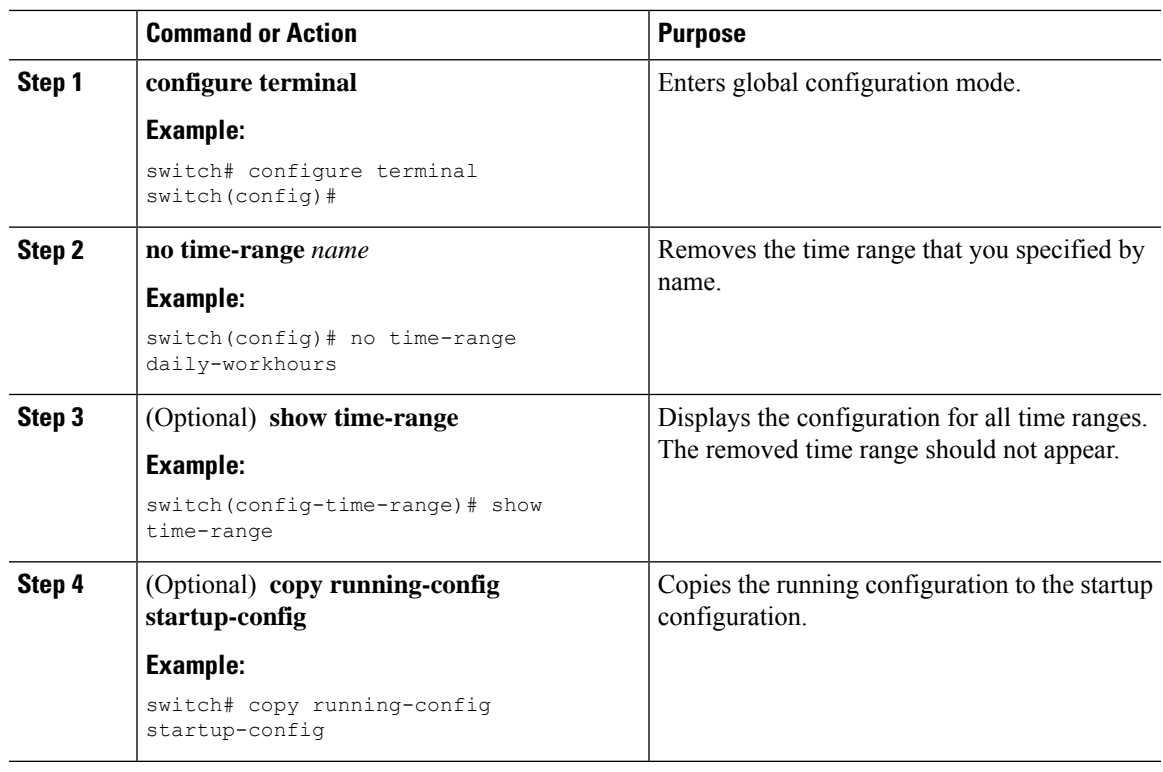

#### **Procedure**

## **Changing Sequence Numbers in a Time Range**

You can change all the sequence numbers assigned to rules in a time range.

#### **Procedure**

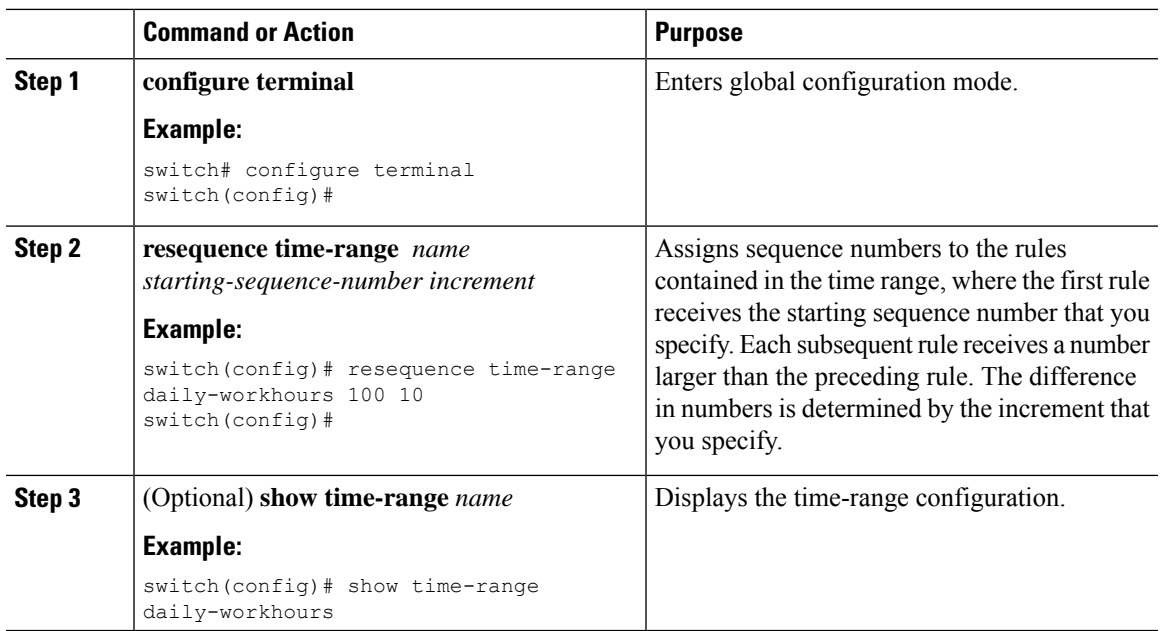

I

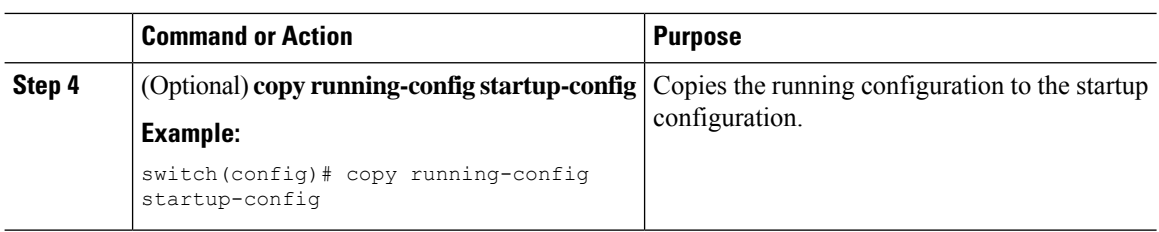

# **Verifying the Time-Range Configuration**

To display time-range configuration information, perform one of the following tasks.

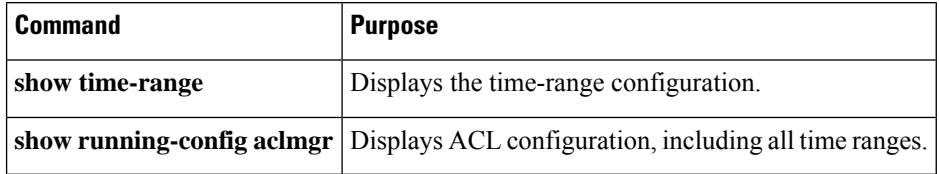

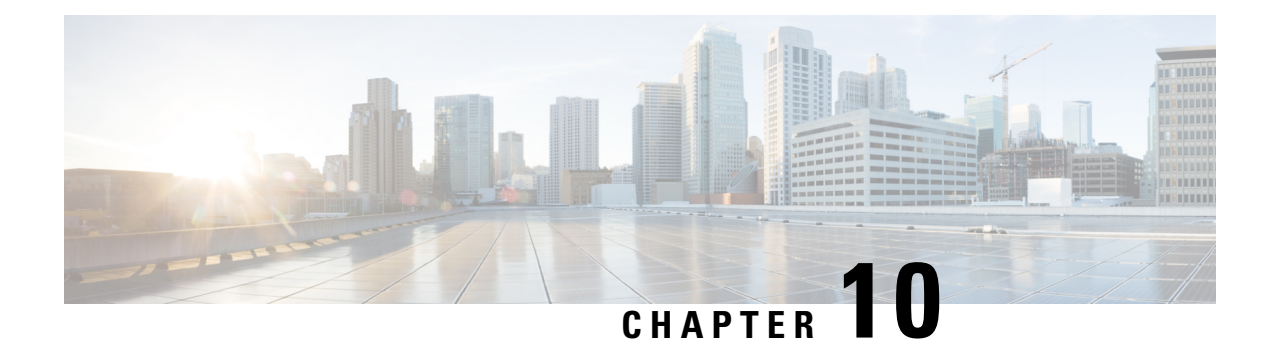

# **Configuring MAC ACLs**

This chapter describes how to configure MAC access lists (ACLs) on Cisco NX-OS devices.

This chapter contains the following sections:

- About MAC [ACLs,](#page-204-0) on page 183
- Licensing [Requirements](#page-204-1) for MAC ACLs, on page 183
- Guidelines and [Limitations](#page-204-2) for MAC ACLs, on page 183
- Default [Settings](#page-205-0) for MAC ACLs, on page 184
- [Configuring](#page-205-1) MAC ACLs, on page 184
- Verifying the MAC ACL [Configuration,](#page-210-0) on page 189
- [Monitoring](#page-210-1) and Clearing MAC ACL Statistics, on page 189
- [Configuration](#page-210-2) Example for MAC ACLs, on page 189

# <span id="page-204-1"></span><span id="page-204-0"></span>**About MAC ACLs**

MAC ACLs are ACLs that use information in the Layer 2 header of packets to filter traffic. MAC ACLs share many fundamental concepts with IP ACLs, including support for virtualization.

# **Licensing Requirements for MAC ACLs**

This table shows the licensing requirements for this feature.

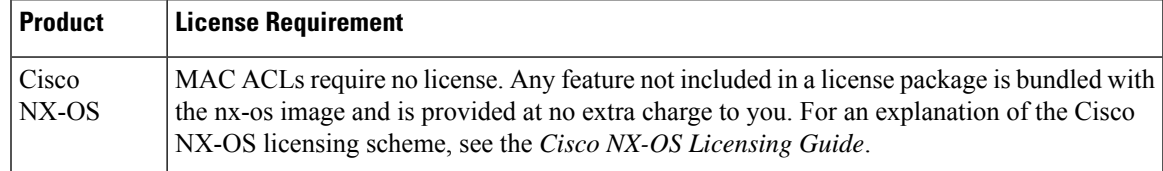

# <span id="page-204-2"></span>**Guidelines and Limitations for MAC ACLs**

MAC ACLs have the following configuration guidelines and limitations:

• MAC ACLs apply to ingress traffic only.

- If you try to apply too many ACL entries, the configuration might be rejected.
- MAC packet classification is not supported.

# <span id="page-205-0"></span>**Default Settings for MAC ACLs**

This table lists the default settings for MAC ACL parameters.

**Table 13: Default MAC ACLs Parameters**

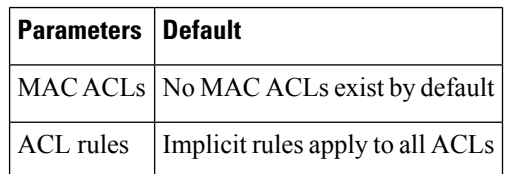

# <span id="page-205-1"></span>**Configuring MAC ACLs**

### **Creating a MAC ACL**

You can create a MAC ACL and add rules to it.

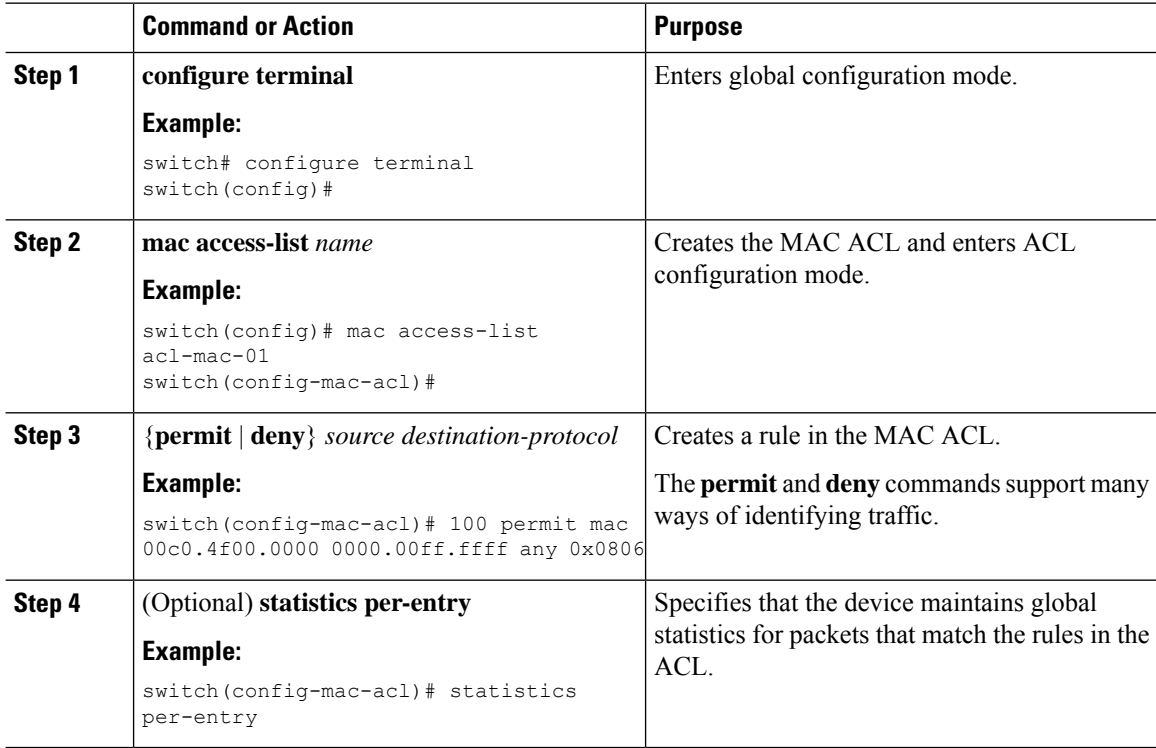

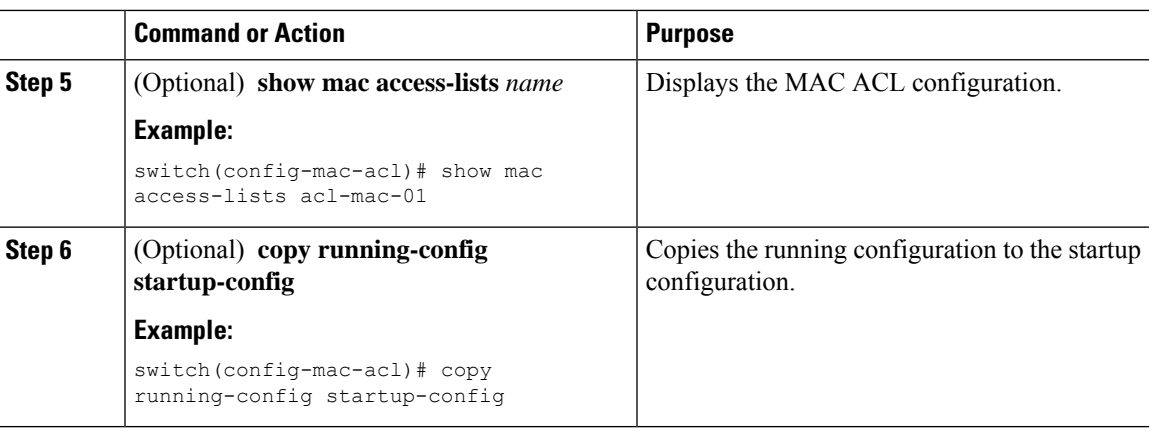

## **Changing a MAC ACL**

You can remove a MAC ACL from the device.

#### **Before you begin**

Use the **show mac access-lists** command with the **summary** keyword to find the interfaces on which a MAC ACL is configured.

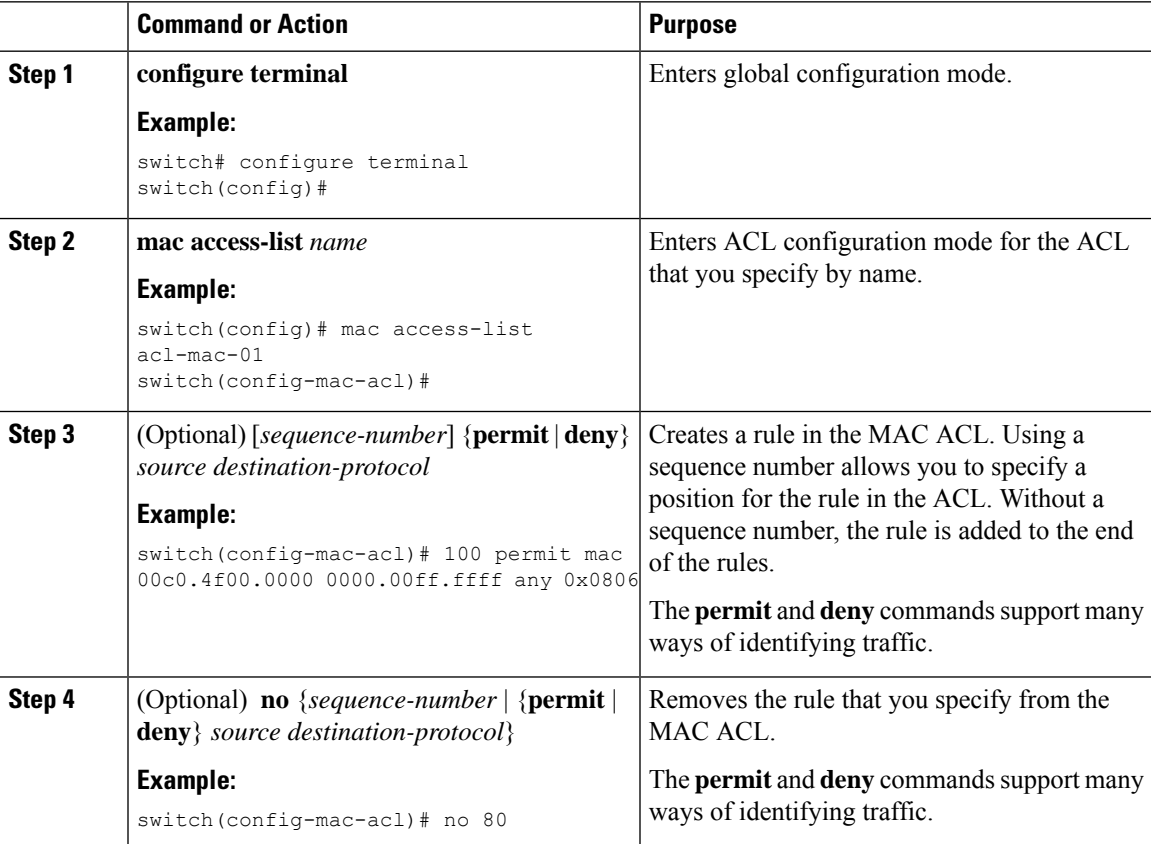

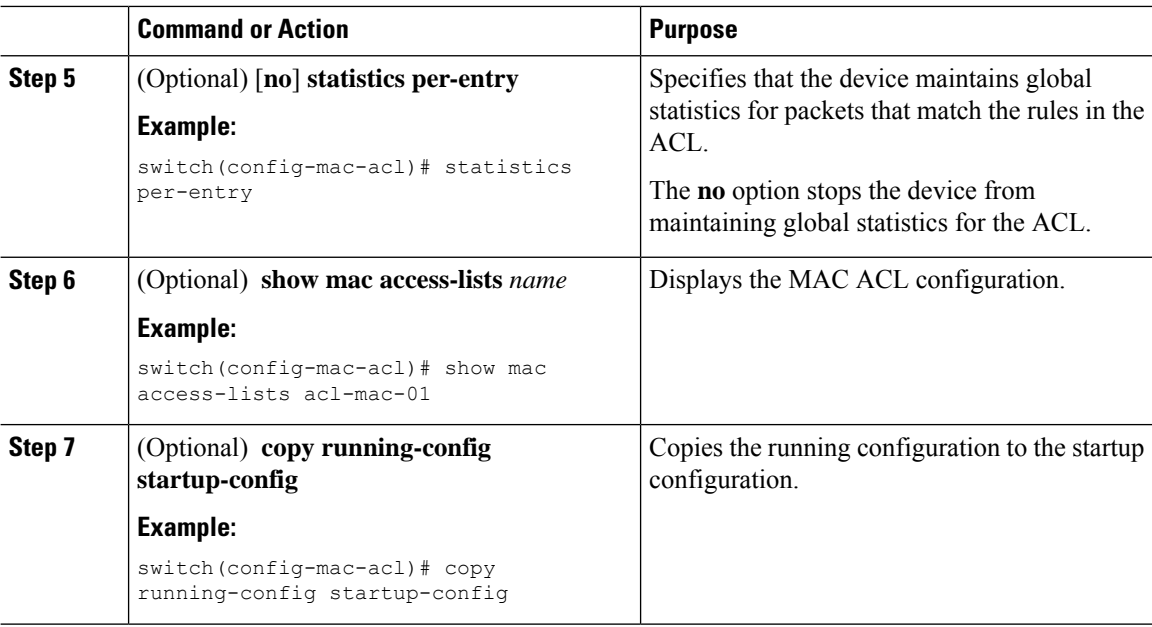

## **Changing Sequence Numbers in a MAC ACL**

You can change all the sequence numbers assigned to rules in a MAC ACL. Resequencing is useful when you need to insert rules into an ACL and there are not enough available sequence numbers.

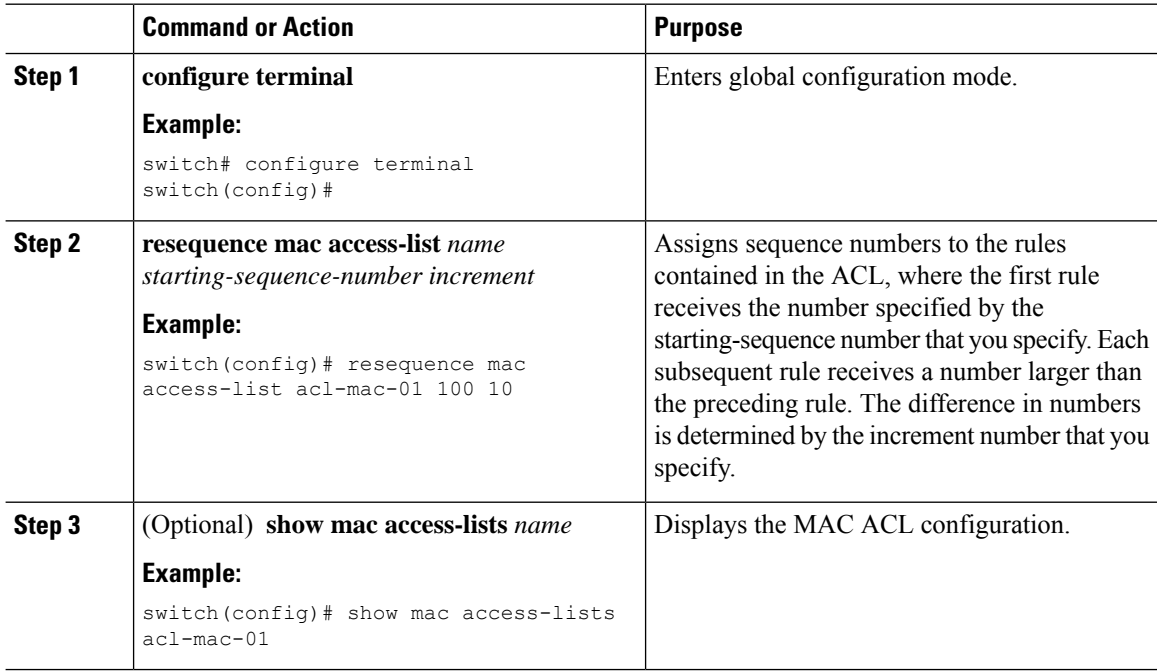

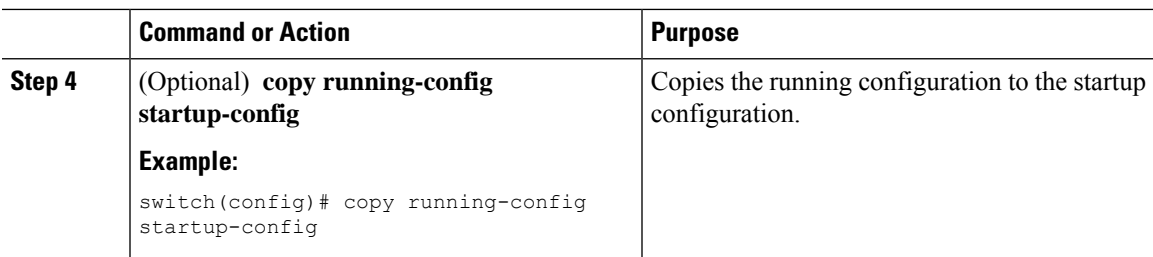

## **Removing a MAC ACL**

You can remove a MAC ACL from the device.

#### **Procedure**

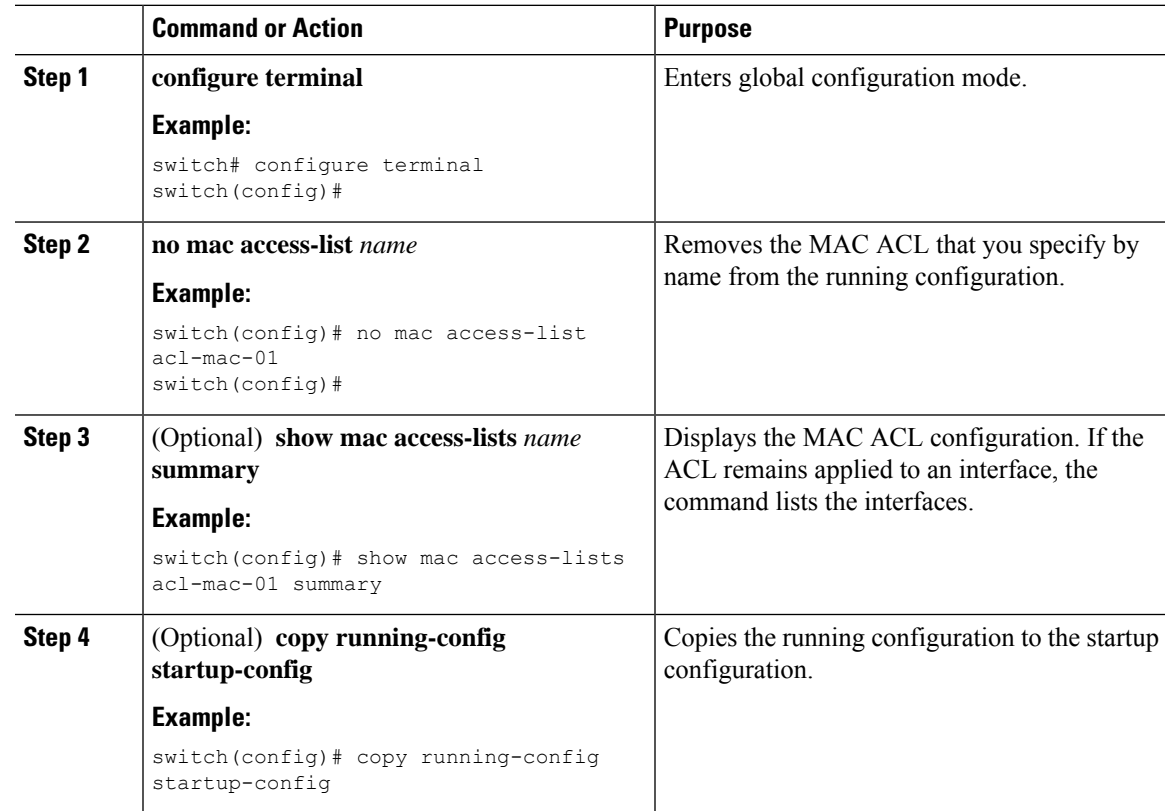

### **Applying a MAC ACL as a Port ACL**

You can apply a MAC ACL as a port ACL to any of the following interface types:

- Layer 2 Ethernet interfaces
- Layer 2 port-channel interfaces

#### **Before you begin**

Ensure that the ACL that you want to apply exists and is configured to filter traffic in the manner that you need for this application.

#### **Procedure**

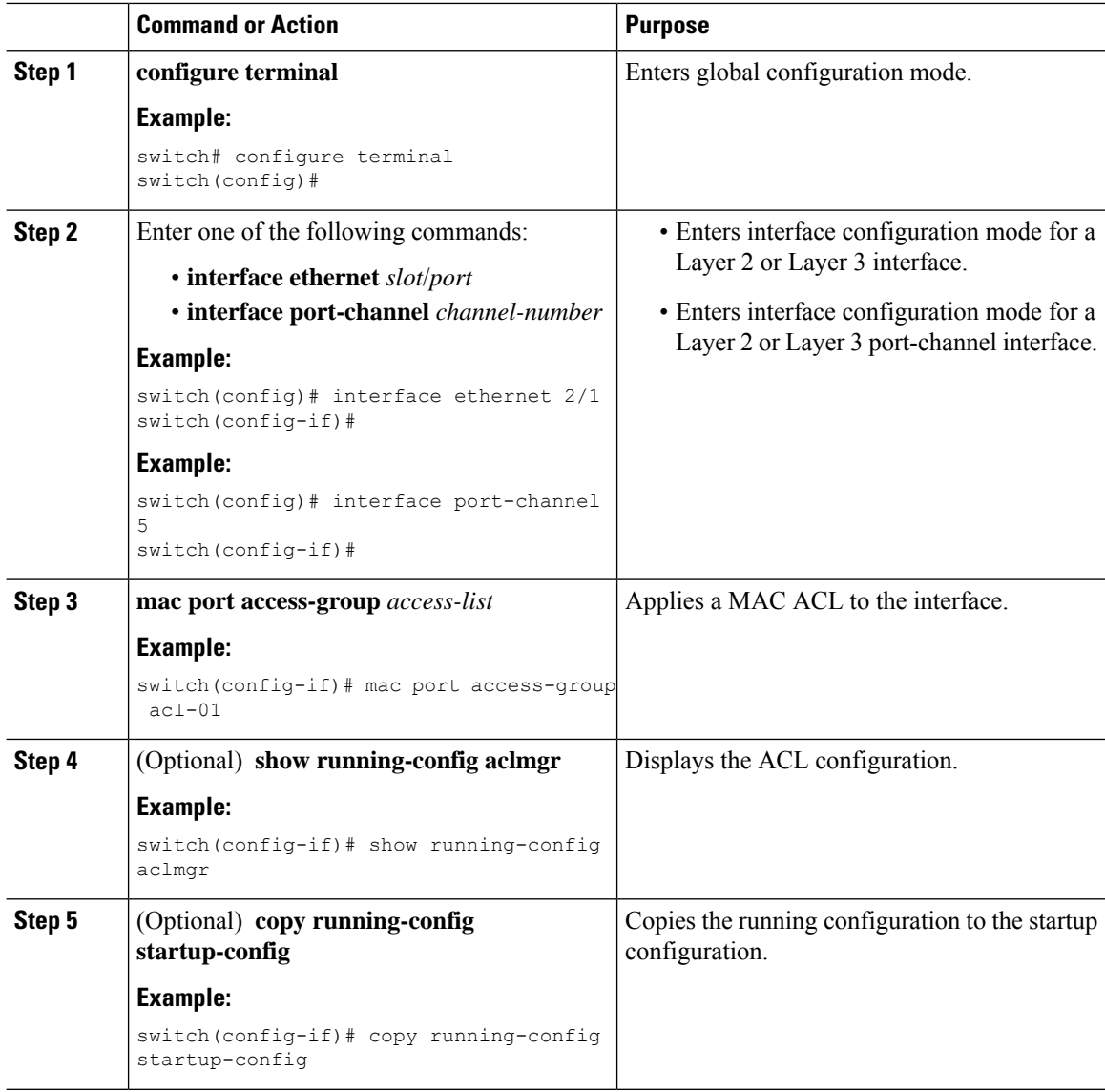

### **Applying a MAC ACL as a VACL**

You can apply a MAC ACL as a VACL.

# <span id="page-210-0"></span>**Verifying the MAC ACL Configuration**

To display MAC ACL configuration information, perform one of the following tasks:

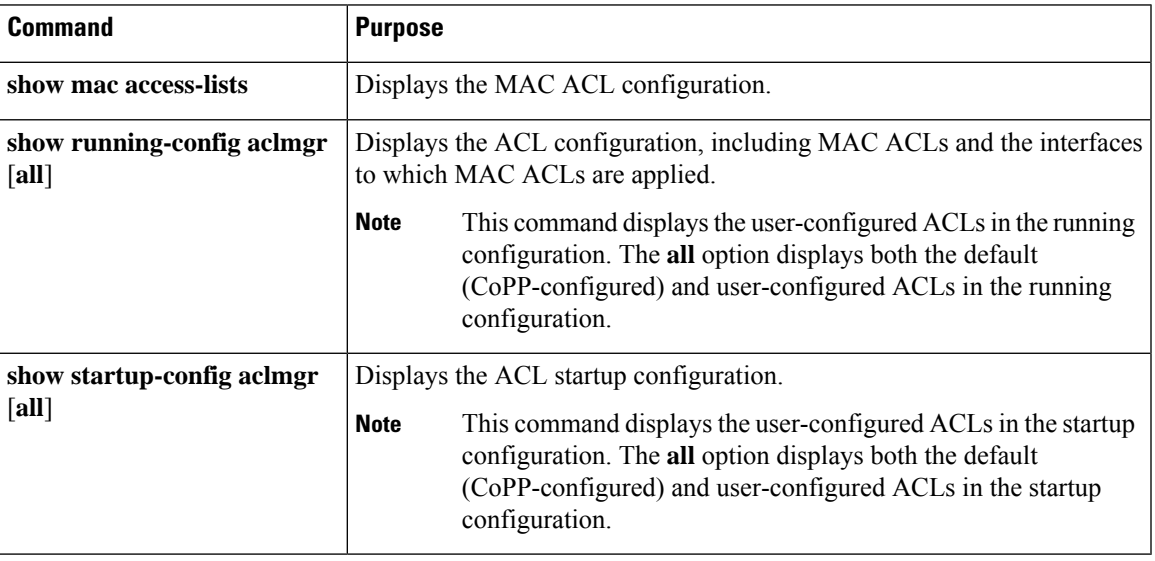

# <span id="page-210-1"></span>**Monitoring and Clearing MAC ACL Statistics**

To monitor or clear MAC ACL statistics, use one of the commands in this table.

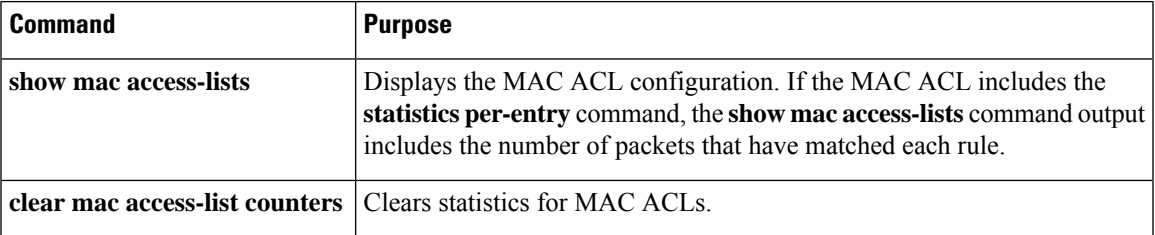

# <span id="page-210-2"></span>**Configuration Example for MAC ACLs**

The following example shows how to create a MAC ACL named acl-mac-01 and apply it to Ethernet interface 2/1, which is a Layer 2 interface in this example:

```
mac access-list acl-mac-01
 permit 00c0.4f00.0000 0000.00ff.ffff any 0x0806
interface ethernet 2/1
 mac port access-group acl-mac-01
```
I

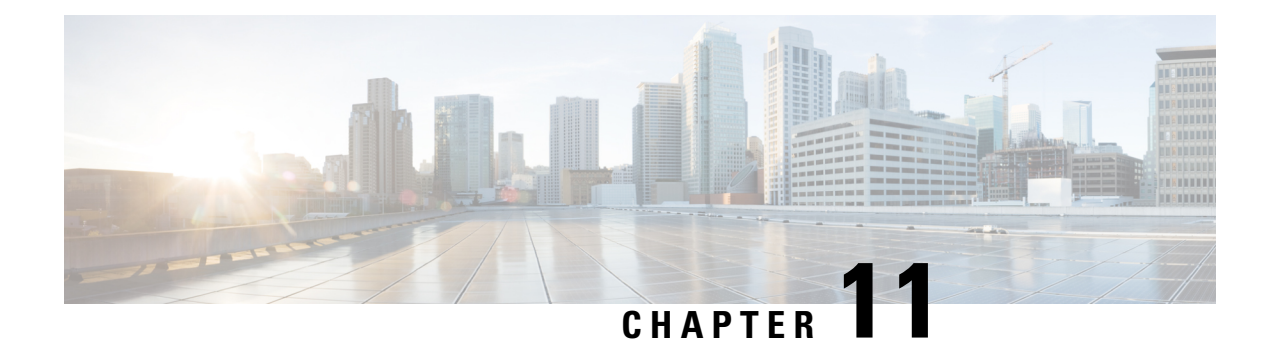

# **Configuring VLAN ACLs**

This chapter describes how to configure VLAN access lists (ACLs) on Cisco NX-OS devices.

This chapter includes the following sections:

- About [VLAN](#page-212-0) ACLs, on page 191
- Licensing [Requirements](#page-213-0) for VACLs, on page 192
- [Prerequisites](#page-213-1) for VACLs, on page 192
- Guidelines and [Limitations](#page-213-2) for VACLs, on page 192
- Default Settings for [VACLs,](#page-214-0) on page 193
- [Configuring](#page-214-1) VACLs, on page 193
- Verifying the VACL [Configuration,](#page-217-0) on page 196
- [Monitoring](#page-218-0) and Clearing VACL Statistics, on page 197
- [Configuration](#page-218-1) Example for VACLs, on page 197
- Additional [References](#page-218-2) for VACLs, on page 197

## <span id="page-212-0"></span>**About VLAN ACLs**

A VLAN ACL (VACL) is one application of an IP ACL or a MAC ACL. You can configure VACLs to apply to all packets that are routed into or out of a VLAN or are bridged within a VLAN. VACLs are strictly for security packet filtering and for redirecting traffic to specific physical interfaces. VACLs are not defined by direction (ingress or egress).

### **VLAN Access Maps and Entries**

VACLs use access maps to contain an ordered list of one or more map entries. Each map entry associates IP or MAC ACLs to an action. Each entry has a sequence number, which allows you to control the precedence of entries.

When the device applies a VACL to a packet, it applies the action that is configured in the first access map entry that contains an ACL that permits the packet.

### **VACLs and Actions**

In access map configuration mode, you use the **action** command to specify one of the following actions:

#### **Forward**

Sends the traffic to the destination determined by the normal operation of the device.

#### **Redirect**

Redirects the traffic to one or more specified interfaces.

#### **Drop**

Drops the traffic. If you specify drop as the action, you can also specify that the device logs the dropped packets.

### **VACL Statistics**

The device can maintain global statistics for each rule in a VACL. If a VACL is applied to multiple VLANs, the maintained rule statistics are the sum of packet matches (hits) on all the interfaces on which that VACL is applied.

**Note** The device does not support interface-level VACL statistics.

For each VLAN access map that you configure, you can specify whether the device maintains statistics for that VACL. This feature allows you to turn VACL statistics on or off as needed to monitor traffic filtered by a VACL or to help troubleshoot VLAN access-map configuration.

# <span id="page-213-0"></span>**Licensing Requirements for VACLs**

This table shows the licensing requirements for this feature.

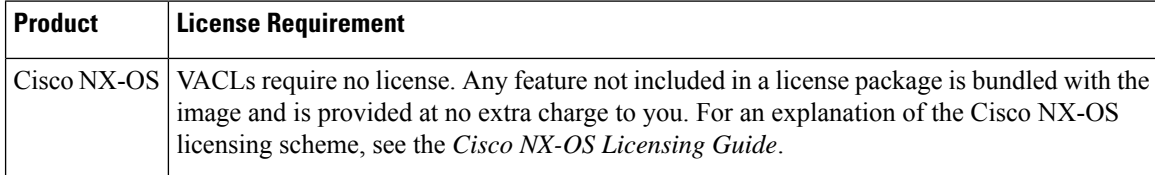

## <span id="page-213-2"></span><span id="page-213-1"></span>**Prerequisites for VACLs**

VACLs have the following prerequisite:

• Ensure that the IP ACL or MAC ACL that you want to use in the VACL exists and is configured to filter traffic in the manner that you need for this application.

## **Guidelines and Limitations for VACLs**

VACLs have the following configuration guidelines:

Ш

- Cisco recommends using the Session Manager to configure ACLs. This feature allows you to verify the ACL configuration and confirm that the resources required by the configuration are available prior to committing them to the running configuration. For more information about Session Manager, see the *Cisco Nexus 3400-S NX-OS System Management Configuration guide*.
- If you try to apply too many ACL entries, the configuration might be rejected.
- VACL redirects to SPAN destination ports are not supported.
- VACL logging is not supported.
- Deny statements are not supported on VACLs. Alternatively, you can use permit statements with the action 'drop' to achieve a similar outcome.
- To clear VACL counters, you must ensure that you have active VLAN filters configured.

## <span id="page-214-0"></span>**Default Settings for VACLs**

This table lists the default settings for VACL parameters.

#### **Table 14: Default VACL Parameters**

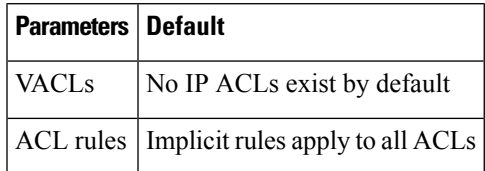

# <span id="page-214-1"></span>**Configuring VACLs**

### **Creating a VACL or Adding a VACL Entry**

You can create a VACL or add entries to an existing VACL. In both cases, you create a VACL entry, which is a VLAN access-map entry that associates one or more ACLs with an action to be applied to the matching traffic.

#### **Before you begin**

Ensure that the ACLs that you want to use in the VACL exist and are configured to filter traffic in the manner that you need for this application.

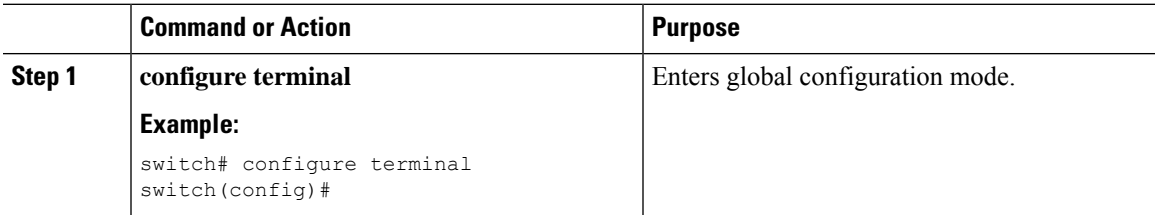

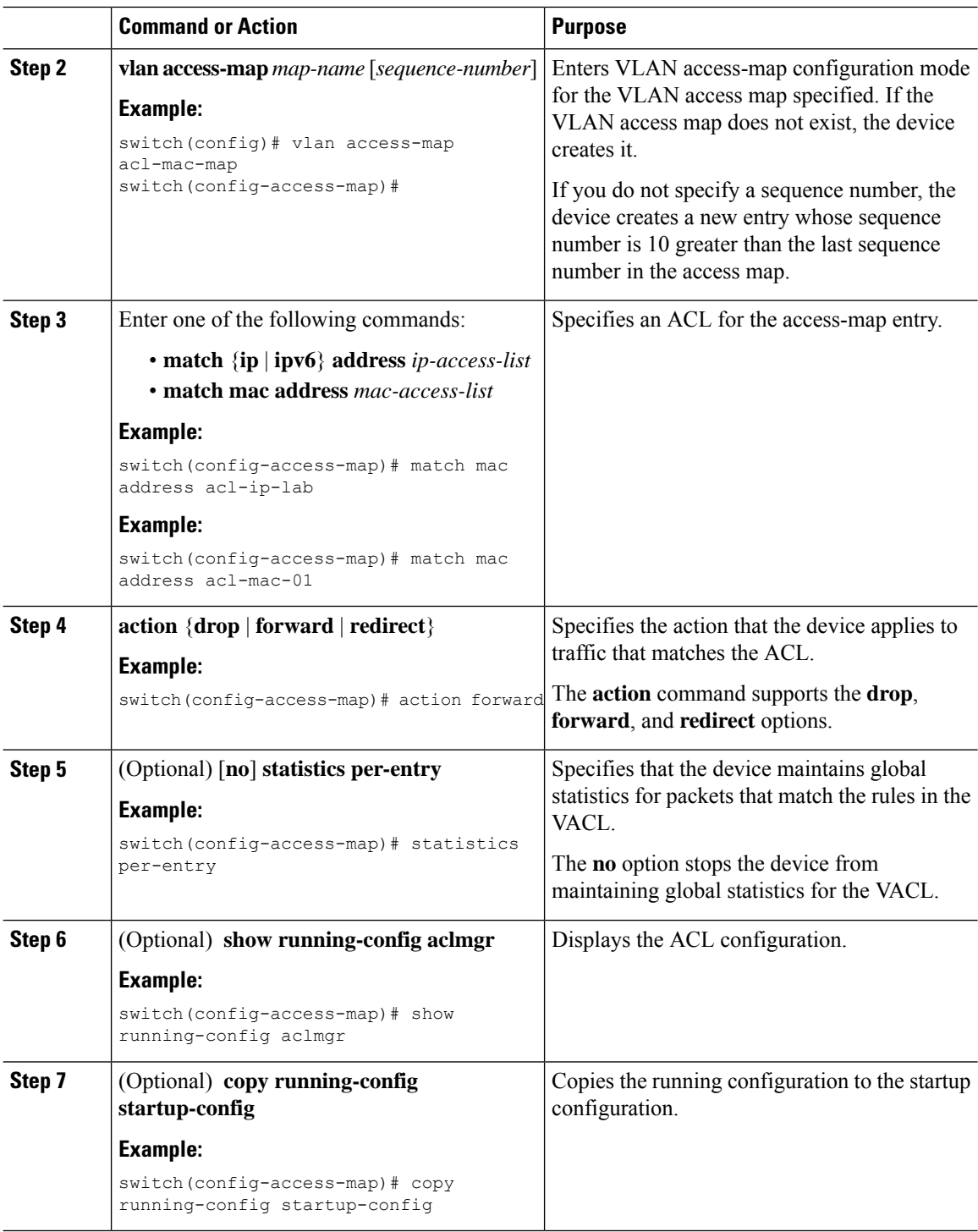

### **Removing a VACL or a VACL Entry**

You can remove a VACL, which means that you will delete the VLAN access map.

You can also remove a single VLAN access-map entry from a VACL.
#### **Before you begin**

Ensure that you know whether the VACL is applied to a VLAN. The device allows you to remove VACLs that are currently applied. Removing a VACL does not affect the configuration of VLANs where you have applied the VACL. Instead, the device considers the removed VACL to be empty.

#### **Procedure**

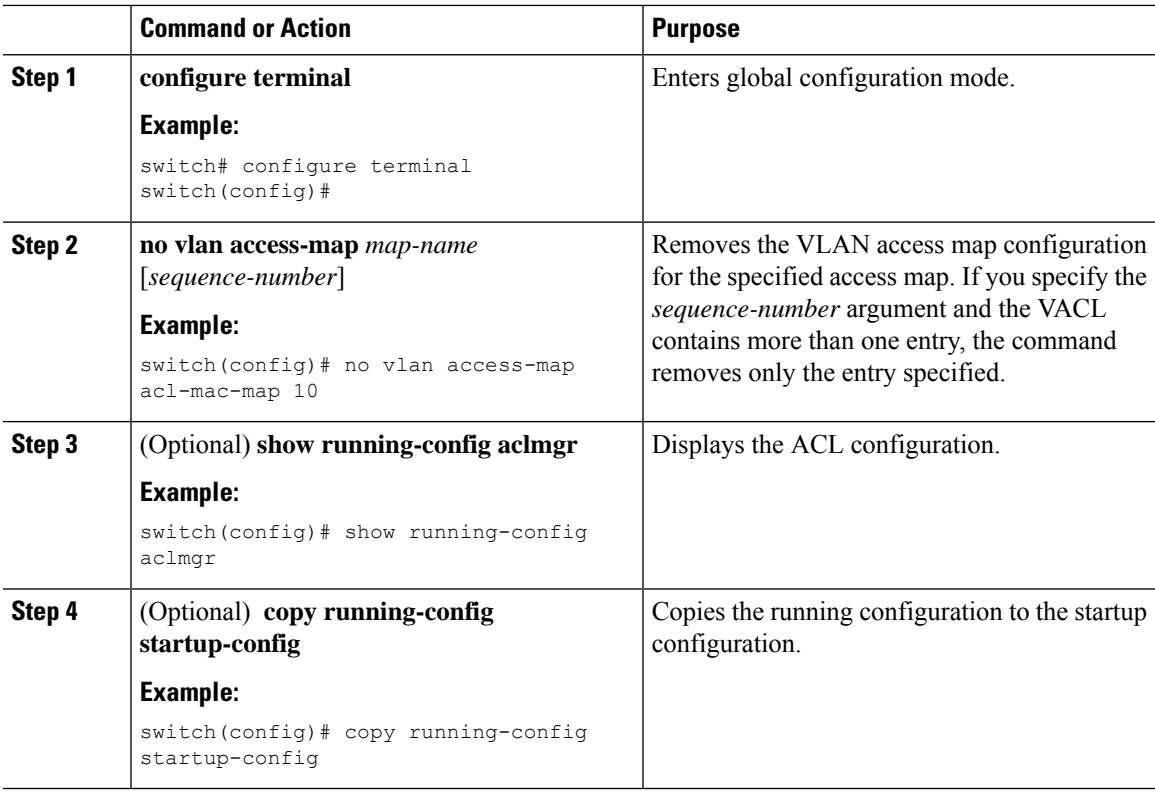

## **Applying a VACL to a VLAN**

You can apply a VACL to a VLAN.

#### **Before you begin**

If you are applying a VACL, ensure that the VACL exists and is configured to filter traffic in the manner that you need for this application.

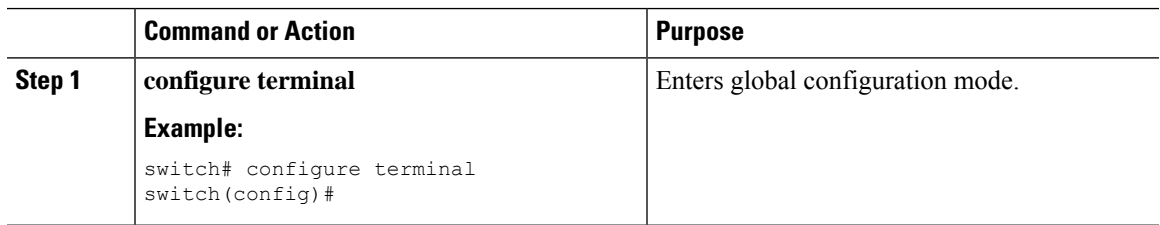

I

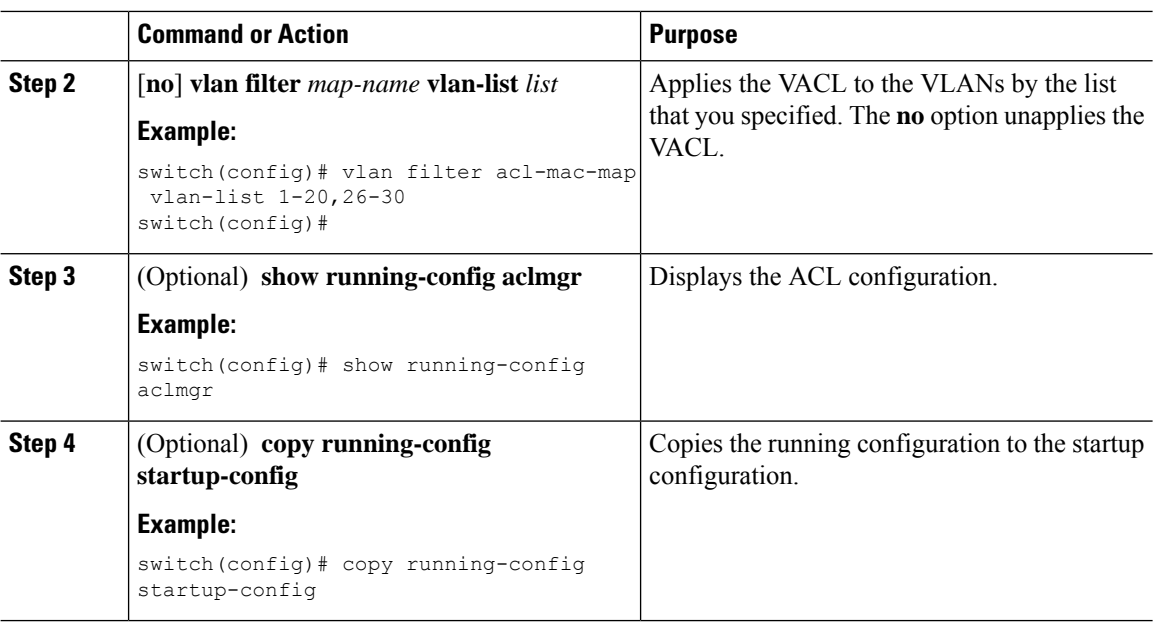

# **Verifying the VACL Configuration**

To display VACL configuration information, perform one of the following tasks:

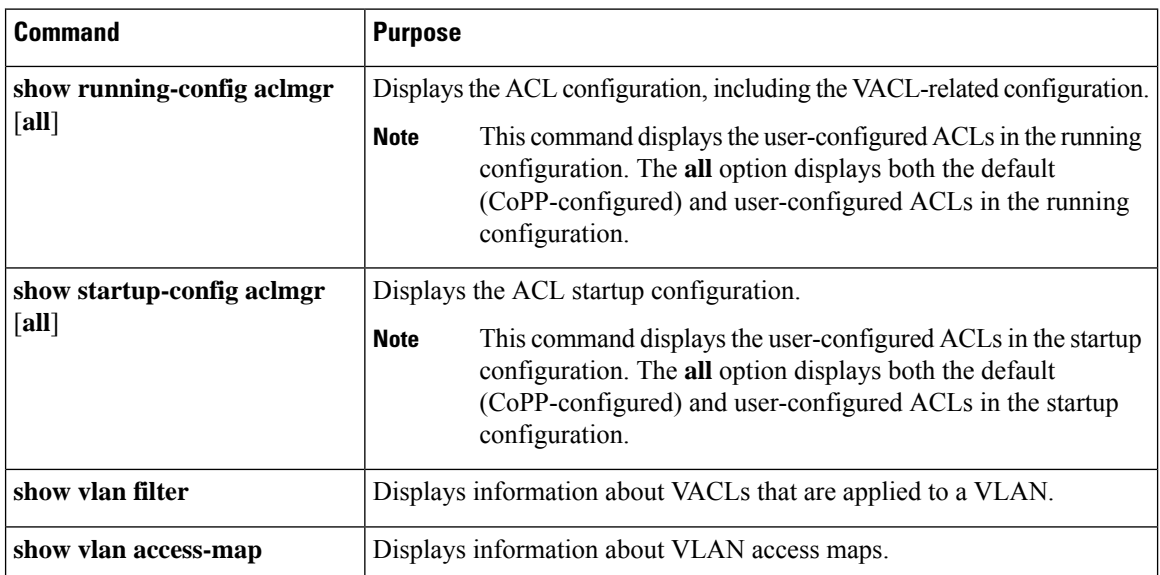

# **Monitoring and Clearing VACL Statistics**

To monitor or clear VACL statistics, use one of the commands in this table.

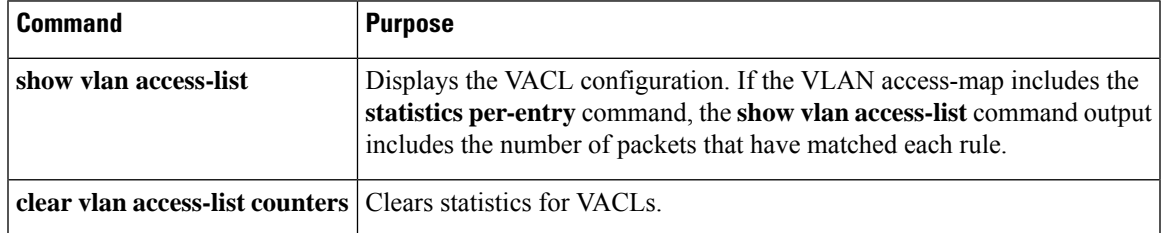

# **Configuration Example for VACLs**

The following example shows how to configure a VACL to forward traffic permitted by a MAC ACL named acl-mac-01 and how to apply the VACL to VLANs 50 through 82:

```
\text{conf } tvlan access-map acl-mac-map
  match mac address acl-mac-01
  action forward
vlan filter acl-mac-map vlan-list 50-82
```
# **Additional References for VACLs**

#### **Related Documents**

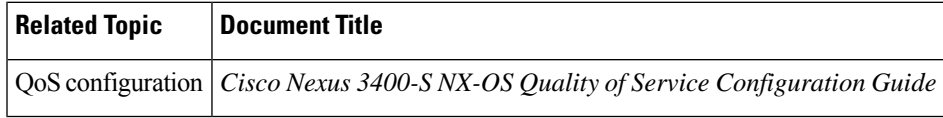

I

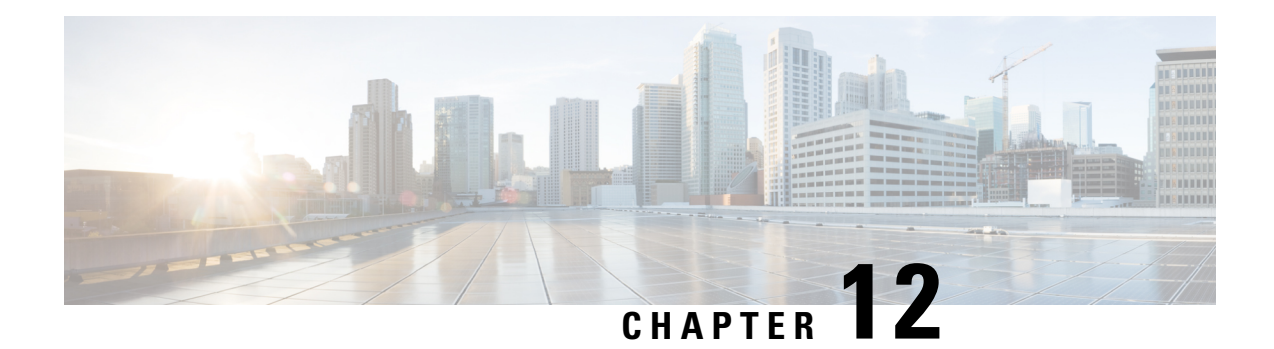

# **Configuring DHCP**

This chapter describes how to configure the Dynamic Host Configuration Protocol (DHCP) on a Cisco NX-OS device.

This chapter includes the following sections:

- About DHCP [Snooping,](#page-220-0) on page 199
- About the DHCP Relay [Agent,](#page-224-0) on page 203
- About the [DHCPv6](#page-227-0) Relay Agent, on page 206
- About DHCP [Client,](#page-228-0) on page 207
- Licensing [Requirements](#page-228-1) for DHCP, on page 207
- [Prerequisites](#page-228-2) for DHCP, on page 207
- Guidelines and [Limitations](#page-228-3) for DHCP, on page 207
- Default [Settings](#page-229-0) for DHCP, on page 208
- [Configuring](#page-230-0) DHCP, on page 209
- [Configuring](#page-248-0) DHCPv6, on page 227
- [Enabling](#page-253-0) DHCP Client, on page 232
- Verifying the DHCP [Configuration,](#page-254-0) on page 233
- [Displaying](#page-254-1) IPv6 RA Guard Statistics, on page 233
- [Displaying](#page-255-0) DHCP Snooping Bindings, on page 234
- Clearing the DHCP Snooping Binding [Database,](#page-255-1) on page 234
- [Monitoring](#page-255-2) DHCP, on page 234
- Clearing DHCP Snooping [Statistics,](#page-255-3) on page 234
- Clearing DHCP Relay [Statistics,](#page-255-4) on page 234
- Clearing DHCPv6 Relay [Statistics,](#page-256-0) on page 235
- [Configuration](#page-256-1) Examples for DHCP, on page 235
- [Configuration](#page-256-2) Examples for DHCP Client, on page 235
- Additional [References](#page-257-0) for DHCP, on page 236

# <span id="page-220-0"></span>**About DHCP Snooping**

DHCP snooping acts like a firewall between untrusted hosts and trusted DHCP servers. DHCP snooping performs the following activities:

• Validates DHCP messages received from untrusted sources and filters out invalid messages.

- Builds and maintains the DHCP snooping binding database, which contains information about untrusted hosts with leased IP addresses.
- Uses the DHCP snooping binding database to validate subsequent requests from untrusted hosts.

DHCP snooping can be enabled globally and on a per-VLAN basis. By default, the feature is disabled globally and on all VLANs. You can enable the feature on a single VLAN or a range of VLANs.

## **Trusted and Untrusted Sources**

You can configure whether DHCP snooping trusts traffic sources. An untrusted source may initiate traffic attacks or other hostile actions. To prevent such attacks, DHCP snooping filters messages from untrusted sources.

In an enterprise network, a trusted source is a device that is under your administrative control. These devices include the switches, routers, and serversin the network. Any device beyond the firewall or outside the network is an untrusted source. Generally, host ports are treated as untrusted sources.

In a service provider environment, any device that is not in the service provider network is an untrusted source (such as a customer switch). Host ports are untrusted sources.

In the Cisco NX-OS device, you indicate that a source is trusted by configuring the trust state of its connecting interface.

The default trust state of all interfaces is untrusted. You must configure DHCP server interfaces as trusted. You can also configure other interfaces as trusted if they connect to devices (such as switches or routers) inside your network. You usually do not configure host port interfaces as trusted.

**Note**

For DHCP snooping to function properly, all DHCP servers must be connected to the device through trusted interfaces.

## **DHCP Snooping Binding Database**

Using information extracted from intercepted DHCP messages, DHCP snooping dynamically builds and maintains a database. The database contains an entry for each untrusted host with a leased IP address if the host is associated with a VLAN that has DHCP snooping enabled. The database does not contain entries for hosts connected through trusted interfaces.

**Note** The DHCP snooping binding database is also referred to as the DHCP snooping binding table.

DHCP snooping updates the database when the device receives specific DHCP messages. For example, the feature adds an entry to the database when the device receives a DHCPACK message from the server. The feature removes the entry in the database when the IP address lease expires or the device receives a DHCPRELEASE message from the host.

Each entry in the DHCP snooping binding database includes the MAC address of the host, the leased IP address, the lease time, the binding type, and the VLAN number and interface information associated with the host.

Dynamic ARP inspection (DAI) and IP Source Guard also use information stored in the DHCP snooping binding database.

You can remove entries from the binding database by using the **clear ip dhcp snooping binding** command.

## **DHCP Snooping in a vPC Environment**

A virtual port channel (vPC) allows two Cisco NX-OS switches to appear as a single logical port channel to a third device. The third device can be a switch, a server, or any other networking device that supports port channels.

In a typical vPC environment, DHCP requests can reach one vPC peer switch, and the responses can reach the other vPC peer switch, resulting in a partial DHCP (IP-MAC) binding entry in one switch and no binding entry in the other switch. As a result, DHCP snooping and associated features such as dynamic ARP inspection (DAI) and IP Source Guard are disrupted. This issue is addressed by using Cisco Fabric Service over Ethernet (CFSoE) distribution to ensure that all DHCP packets (requests and responses) appear on both switches, which helps in creating and maintaining the same binding entry on both switches for all clients behind the vPC link.

CFSoE distribution also allows only one switch to forward the DHCPrequests and responses on the vPC link. In non-vPC environments, both switches forward the DHCP packets.

#### **Synchronizing DHCP Snooping Binding Entries**

The dynamic DHCP binding entries should be synchronized in the following scenarios:

- When the remote vPC is online, all the binding entries for that vPC link should be synchronized with the peer.
- When DHCP snooping is enabled on the peer switch, the dynamic binding entries for all vPC links should be synchronized with the peer.

## **Packet Validation**

The device validates DHCP packets received on the untrusted interfaces of VLANs that have DHCP snooping enabled. The device forwards the DHCP packet unless any of the following conditions occur (in which case, the packet is dropped):

- The device receives a DHCP response packet (such as a DHCPACK, DHCPNAK, or DHCPOFFER packet) on an untrusted interface.
- The device receives a packet on an untrusted interface, and the source MAC address and the DHCP client hardware address do not match. This check is performed only if the DHCP snooping MAC address verification option is turned on.
- The device receives a DHCPRELEASE or DHCPDECLINE message from an untrusted host with an entry in the DHCP snooping binding table, and the interface information in the binding table does not match the interface on which the message was received.

In addition, you can enable strict validation of DHCP packets, which checks the options field of DHCP packets, including the "magic cookie" value in the first four bytes of the options field. By default, strict validation is disabled. When you enable it, by using the **ip dhcp packet strict-validation** command, if DHCP snooping processes a packet that has an invalid options field, it drops the packet.

## **DHCP Snooping Option 82 Data Insertion**

DHCP can centrally manage the IP address assignments for a large number of subscribers. When you enable Option 82, the device identifies a subscriber device that connects to the network (in addition to its MAC address). Multiple hosts on the subscriber LAN can connect to the same port on the access device and are uniquely identified.

When you enable Option 82 on the Cisco NX-OS device, the following sequence of events occurs:

- **1.** The host (DHCP client) generates a DHCP request and broadcasts it on the network.
- **2.** When the Cisco NX-OS device receives the DHCP request, it adds the Option 82 information in the packet. The Option 82 information contains the device MAC address (the remote ID suboption) and the port identifier vlan-ifindex (for non-vPCs) or vlan-vpcid (for vPCs), from which the packet is received (the circuit ID suboption).

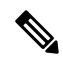

For vPC peer switches, the remote ID suboption contains the vPC switch MAC address, which is unique in both switches. This MAC addressis computed with the vPC domain ID. The Option 82 information isinserted at the switch where the DHCP request is first received before it is forwarded to the other vPC peer switch. **Note**

- **3.** The device forwards the DHCP request that includes the Option 82 field to the DHCP server.
- **4.** The DHCP server receives the packet. If the server is Option 82 capable, it can use the remote ID, the circuit ID, or both to assign IP addresses and implement policies, such as restricting the number of IP addresses that can be assigned to a single remote ID or circuit ID. The DHCP server echoes the Option 82 field in the DHCP reply.
- **5.** The DHCP server sends the reply to the Cisco NX-OS device. The Cisco NX-OS device verifies that it originally inserted the Option 82 data by inspecting the remote ID and possibly the circuit ID fields. The Cisco NX-OS device removes the Option 82 field and forwards the packet to the interface that connects to the DHCP client that sent the DHCP request.

If the previously described sequence of events occurs, the following values do not change:

- Circuit ID suboption fields
	- Suboption type
	- Length of the suboption type
	- Circuit ID type
	- Length of the circuit ID type
- Remote ID suboption fields
	- Suboption type
	- Length of the suboption type
	- Remote ID type
	- Length of the circuit ID type

**Cisco Nexus 3400-S NX-OS Security Configuration Guide, Release 9.2(2)**

П

This figure shows the packet formats for the remote ID suboption and the circuit ID suboption. The Cisco NX-OS device uses the packet formats when you globally enable DHCP snooping and when you enable Option 82 data insertion and removal. For the circuit ID suboption, the module field is the slot number of the module.

#### **Figure 6: Suboption Packet Formats**

#### **Circuit ID Suboption Frame Format**

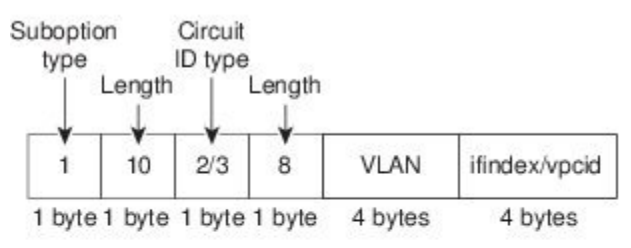

#### **Remote ID Suboption Frame Format**

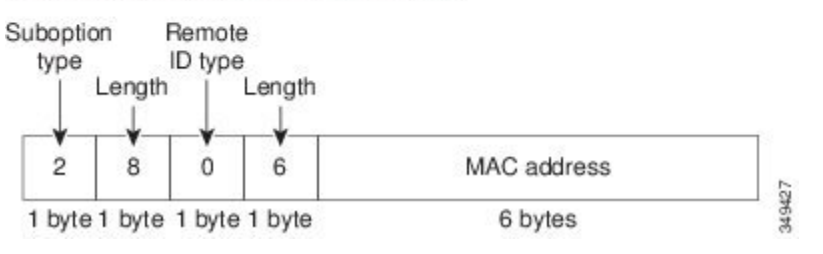

# <span id="page-224-0"></span>**About the DHCP Relay Agent**

## **DHCP Relay Agent**

You can configure the device to run a DHCP relay agent, which forwards DHCP packets between clients and servers. This feature is useful when clients and servers are not on the same physical subnet. Relay agents receive DHCP messages and then generate a new DHCP message to send out on another interface. The relay agent sets the gateway address (giaddr field of the DHCP packet) and, if configured, adds the relay agent information option (Option 82) in the packet and forwards it to the DHCP server. The reply from the server is forwarded back to the client after removing Option 82.

After you enable Option 82, the device uses the binary ifindex format by default. If needed, you can change the Option 82 setting to use an encoded string format instead.

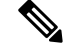

**Note**

When the device relays a DHCP request that already includes Option 82 information, the device forwards the request with the original Option 82 information without altering it.

## **DHCP Relay Agent Option 82**

You can enable the device to insert and remove Option 82 information on DHCP packets that are forwarded by the relay agent.

#### **Figure 7: DHCP Relay Agent in <sup>a</sup> Metropolitan Ethernet Network**

This figure shows an example of a metropolitan Ethernet network in which a centralized DHCP server assigns IP addresses to subscribers connected to the device at the access layer. Because the DHCP clients and their associated DHCP server do not reside on the same IP network or subnet, a DHCP relay agent is configured with a helper address to enable broadcast forwarding and to transfer DHCP messages between the clients and the server.

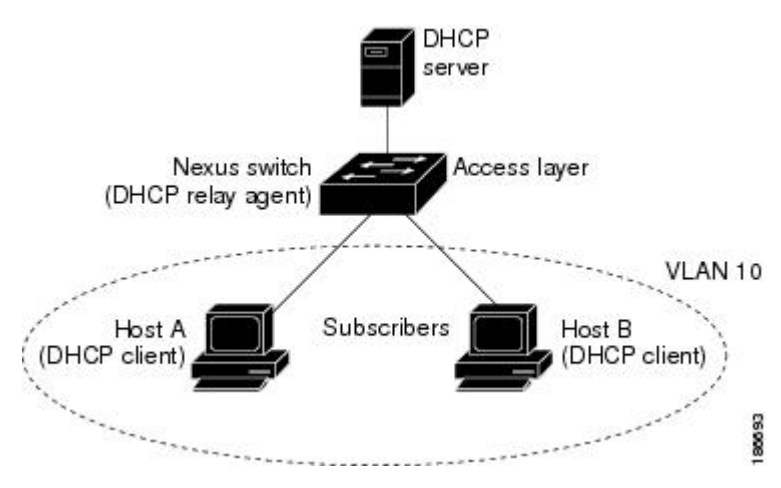

When you enable Option 82 for the DHCP relay agent on the Cisco NX-OS device, the following sequence of events occurs:

- **1.** The host (DHCP client) generates a DHCP request and broadcasts it on the network.
- **2.** When the Cisco NX-OS device receives the DHCP request, it adds the Option 82 information in the packet. The Option 82 information contains the device MAC address (the remote ID suboption) and the port identifier ifindex (for non-VXLAN VLANs) or vn-segment-id-mod-port (for VXLAN VLANs), from which the packet is received (the circuit ID suboption). In DHCP relay, the circuit ID is filled with the ifindex of the SVI or Layer 3 interface on which DHCP relay is configured.
- **3.** The device adds the IP address of the relay agent to the DHCP packet.
- **4.** The device forwards the DHCP request that includes the Option 82 field to the DHCP server.
- **5.** The DHCP server receives the packet. If the server is Option 82 capable, it can use the remote ID, the circuit ID, or both to assign IP addresses and implement policies, such as restricting the number of IP addresses that can be assigned to a single remote ID or circuit ID. The DHCP server echoes the Option 82 field in the DHCP reply.
- **6.** The DHCP server unicasts the reply to the Cisco NX-OS device if the request was relayed to the server by the device. The Cisco NX-OS device verifies that it originally inserted the Option 82 data by inspecting the remote ID and possibly the circuit ID fields. The Cisco NX-OS device removes the Option 82 field and forwards the packet to the interface that connects to the DHCP client that sent the DHCP request.

This figure shows the packet formats for the circuit ID suboption and the remote ID suboption.

Ш

#### **Figure 8: Suboption Packet Formats**

#### Circuit ID Suboption Frame Format (for non-VXLAN VLANs)

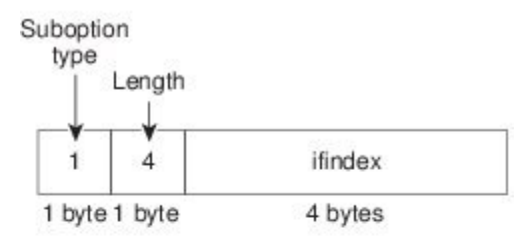

#### Circuit ID Suboption Frame Format (for VXLAN VLANs)

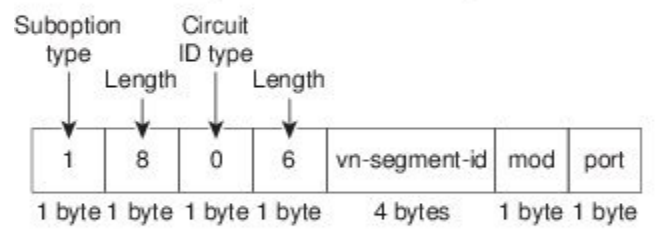

#### **Remote ID Suboption Frame Format**

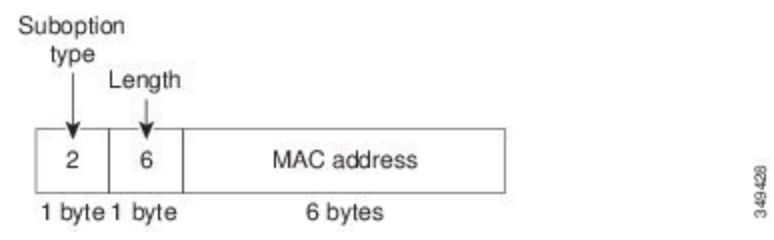

## **VRF Support for the DHCP Relay Agent**

You can configure the DHCP relay agent to forward DHCP broadcast messages from clients in a virtual routing and forwarding (VRF) instance to DHCP servers in a different VRF. By using a single DHCP server to provide DHCP support to clients in multiple VRFs, you can conserve IP addresses by using a single IP address pool rather than one for each VRF. For general information about VRFs, see the *Cisco Nexus 3400-S NX-OS Unicast Routing Configuration Guide*.

Enabling VRF support for the DHCP relay agent requires that you enable Option 82 for the DHCP relay agent.

If a DHCP request arrives on an interface that you have configured with a DHCP relay address and VRF information and the address of the DCHP server belongs to a network on an interface that is a member of a different VRF, the device inserts Option 82 information in the request and forwards it to the DHCP server in the server VRF. The Option 82 information includes the following:

#### **VPN identifier**

Name of the VRF that the interface that receives the DHCP request is a member of.

#### **Link selection**

Subnet address of the interface that receives the DHCP request. When DHCP smart relay is enabled, the link selection is filled with the subnet of the active giaddr.

#### **Server identifier override**

IP address of the interface that receives the DHCP request. When DHCP smart relay is enabled, the server identifier is filled with the active giaddr.

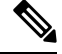

**Note** The DHCP server must support the VPN identifier, link selection, and server identifier override options.

When the device receives the DHCP response message, it strips off the Option 82 information and forwards the response to the DHCP client in the client VRF.

## **DHCP Smart Relay Agent**

When the DHCP relay agent receives broadcast DHCP request packets from a host, it sets giaddr to the primary address of the inbound interface and forwards the packets to the server. The server allocates IPaddresses from the giaddr subnet pool until the pool is exhausted and ignores further requests.

You can configure the DHCP smart relay agent to allocate IP addresses from the secondary IP address subnet pool if the first subnet pool is exhausted or the server ignores further requests. This enhancement is useful if the number of hosts is greater than the number of IPaddresses in the pool or if multiple subnets are configured on an interface using secondary addresses.

# <span id="page-227-0"></span>**About the DHCPv6 Relay Agent**

## **DHCPv6 Relay Agent**

You can configure the device to run a DHCPv6 relay agent, which forwards DHCPv6 packets between clients and servers. This feature is useful when clients and servers are not on the same physical subnet. Relay agents receive DHCPv6 messages and then generate a new DHCPv6 message to send out on another interface. The relay agent sets the gateway address (giaddr field of the DHCPv6 packet) and forwards it to the DHCPv6 server.

## **VRF Support for the DHCPv6 Relay Agent**

You can configure the DHCPv6 relay agent to forward DHCPv6 broadcast messages from clients in a virtual routing and forwarding (VRF) instance to DHCPv6 servers in a different VRF. By using a single DHCPv6 server to provide DHCP support to clients in multiple VRFs, you can conserve IP addresses by using a single IP address pool rather than one for each VRF. For general information about VRFs, see the *Cisco Nexus 3400-S NX-OS Unicast Routing Configuration Guide*.

# <span id="page-228-0"></span>**About DHCP Client**

The DHCP client feature enables the configuration of an IPv4 or IPv6 address on an interface. Interfaces can include routed ports, the management port, and switch virtual interfaces (SVIs).

# <span id="page-228-1"></span>**Licensing Requirements for DHCP**

This table shows the licensing requirements for DHCP.

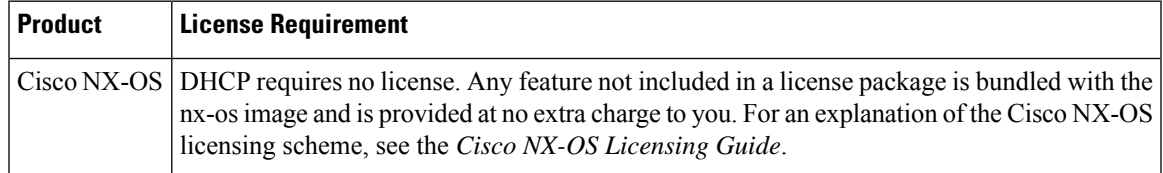

# <span id="page-228-2"></span>**Prerequisites for DHCP**

DHCP has the following prerequisite:

• You should be familiar with DHCP before you configure DHCP snooping or the DHCP relay agent.

# <span id="page-228-3"></span>**Guidelines and Limitations for DHCP**

DHCP has the following configuration guidelines and limitations:

- For secure POAP, make sure that DHCP snooping is enabled and firewall rules are set to block unintended or malicious DHCP servers.
- Cisco Nexus 3400-S Series switches do not support the relaying of bootp packets. However, the switches do support bootp packets that are Layer 2 switched.
- DHCP subnet broadcast is not supported.
- You must enable the insertion of Option 82 information for DHCP packets to support the highest DHCP snooping scale.
- Before you globally enable DHCP snooping on the device, make sure that the devices acting as the DHCP server and the DHCP relay agent are configured and enabled.
- DHCP snooping should not be followed by DHCP relay in the network (DHCP snooping does not work when the DHCP relay is configured on the same Nexus device).
- DHCP snooping is not supported on VXLAN VLANs.
- DHCP snooping supports multiple IP addresses with the same MAC address and VLAN in static binding entries.
- VXLAN supports DHCP relay when the DHCP server is reachable through a default VRF.
- If a VLAN ACL (VACL) is configured on a VLAN that you are configuring with DHCP snooping, make sure that the VACL permits DHCP traffic between DHCP servers and DHCP hosts. When both DHCP snooping and DHCP relay are enabled on a VLAN and the SVI of that VLAN, DHCP relay takes precedence.
- If an ingress router ACL is configured on a Layer 3 interface that you are configuring with a DHCP server address, make sure that the router ACL permits DHCP traffic between DHCP servers and DHCP hosts.
- If you use DHCP relay where DHCP clients and servers are in different VRFs, use only one DHCP server within a VRF.
- Access-control list (ACL) statistics are not supported if the DHCP snooping feature is enabled.
- Make sure that the DHCP configuration is synchronized across the switches in a vPC link. Otherwise, a run-time error can occur, resulting in dropped packets.
- DHCP smart relay is limited to the first 100 IP addresses of the interface on which it is enabled.
- You must configure a helper address on the interface in order to use DHCP smart relay.
- In a vPC environment with DHCP smart relay enabled, the subnet of the primary and secondary addresses of an interface should be the same on both Cisco NX-OS devices.
- When you configure DHCPv6 server addresses on an interface, a destination interface cannot be used with global IPv6 addresses.
- The following guidelines and limitations apply to the DHCP client feature:
	- You can configure multiple SVIs, but each interface VLAN should be in a different subnet. The DHCP client feature cannot configure different IP addresses with the same subnet on different interface VLANs on the same device.
	- DHCP client and DHCP relay are not supported on the same switch.
	- DHCP client is not supported for Layer 3 subinterfaces.

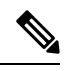

**Note** For DHCP configuration limits, see the *Cisco Nexus 3400-S NX-OS Verified Scalability Guide*.

# <span id="page-229-0"></span>**Default Settings for DHCP**

This table lists the default settings for DHCP parameters.

#### **Table 15: Default DHCP Parameters**

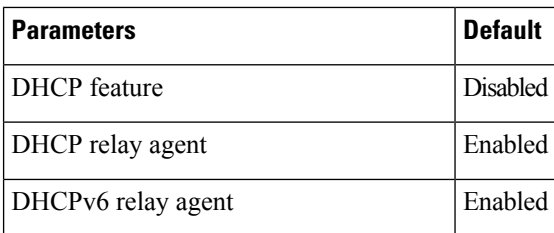

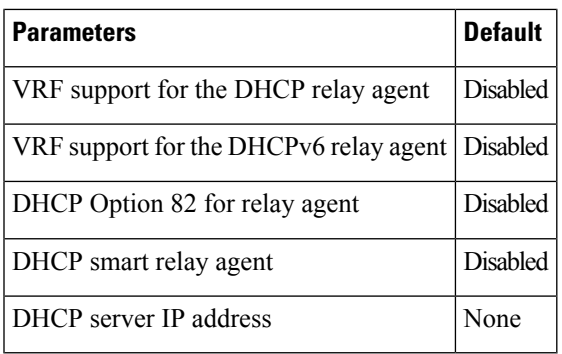

# <span id="page-230-0"></span>**Configuring DHCP**

## **Minimum DHCP Configuration**

#### **Procedure**

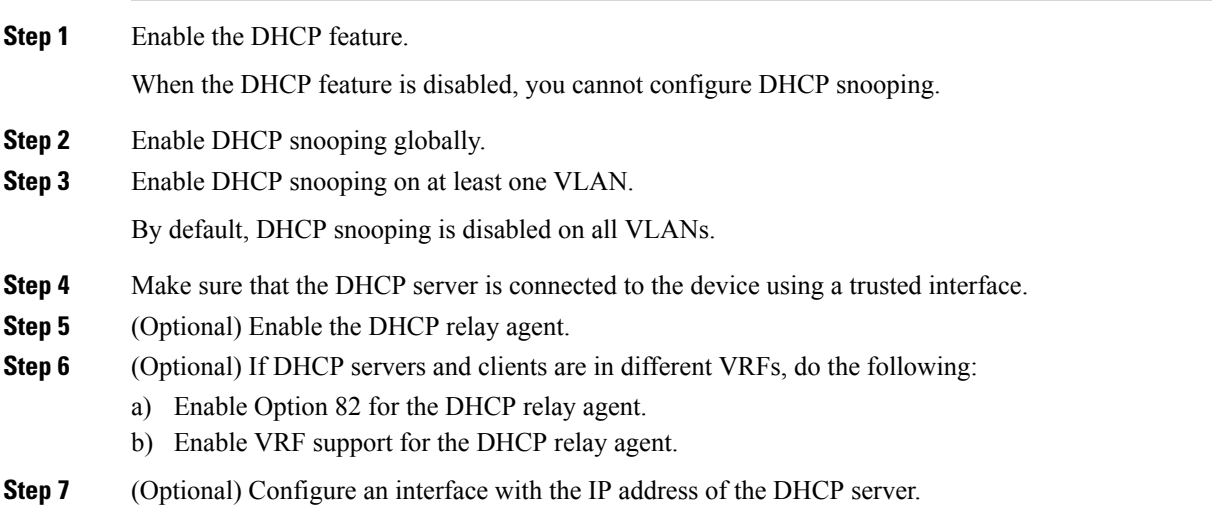

## **Enabling or Disabling the DHCP Feature**

You can enable or disable the DHCP feature on the device. By default, DHCP is disabled.

When the DHCP feature is disabled, you cannot configure the DHCP relay agent, DHCP snooping, or any of the features that depend on DHCP. In addition, all DHCP configuration is removed from the device.

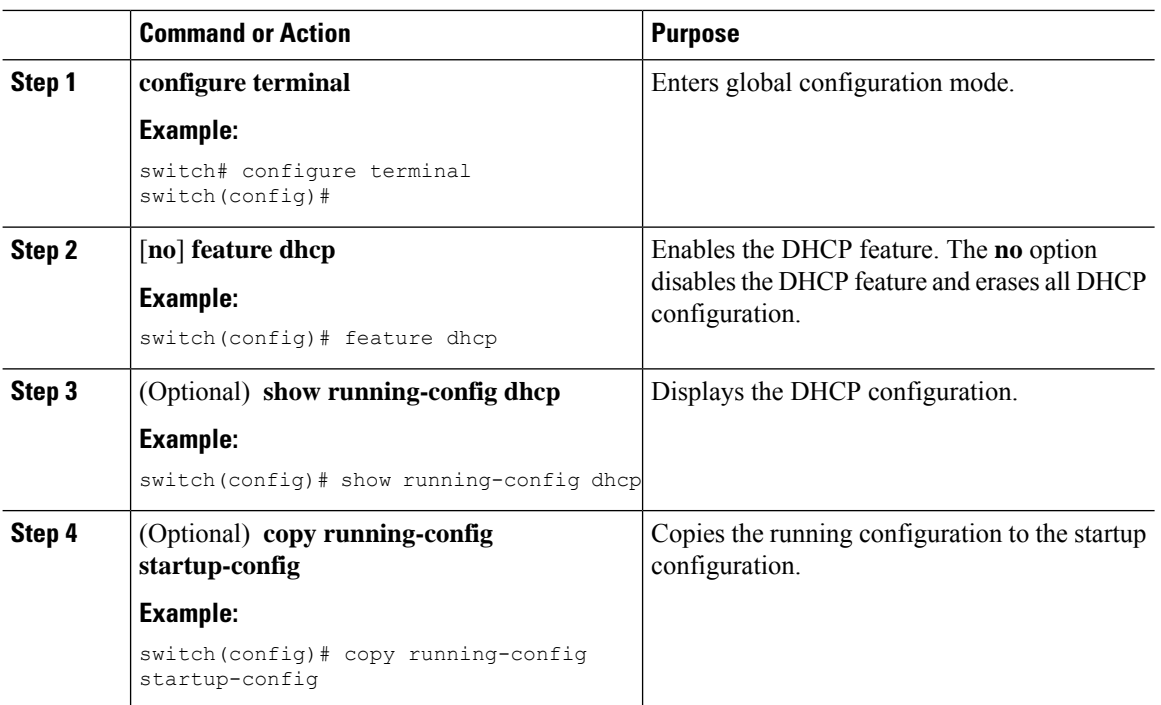

#### **Procedure**

# **Configuring DHCP Snooping**

### **Enabling or Disabling DHCP Snooping Globally**

You can enable or disable DHCP snooping globally on the device.

#### **Before you begin**

Make sure that you have enabled the DHCP feature.

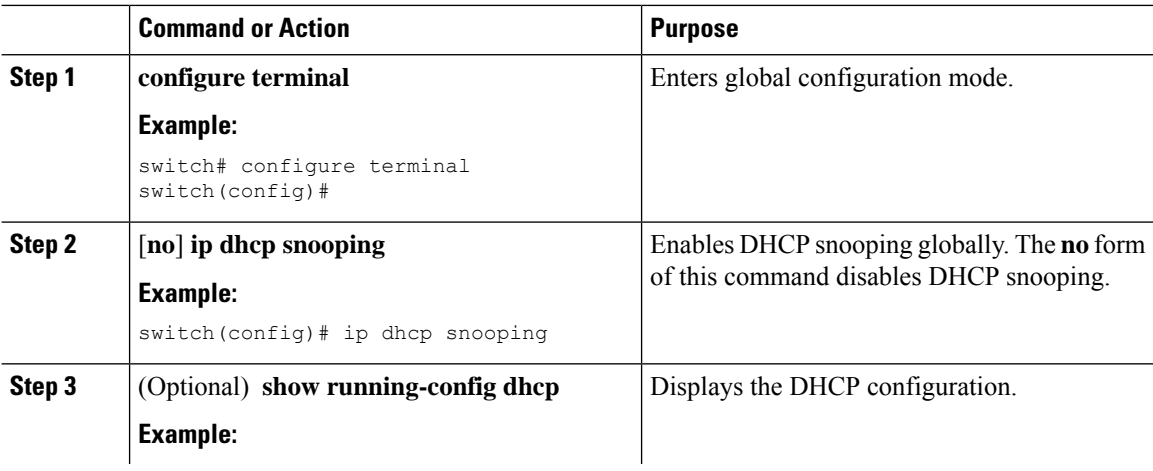

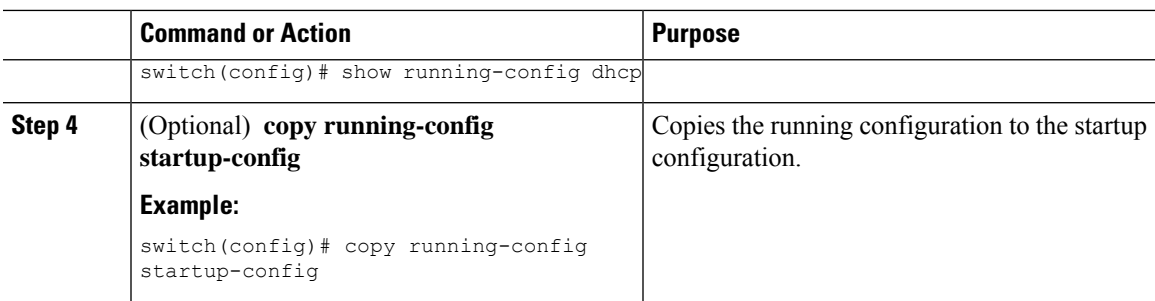

### **Enabling or Disabling DHCP Snooping on a VLAN**

You can enable or disable DHCP snooping on one or more VLANs. By default, DHCP snooping is disabled on all VLANs.

#### **Before you begin**

Make sure that the DHCP feature is enabled.

 $\frac{\sqrt{2}}{2}$ 

**Note**

If a VACL is configured on a VLAN that you are configuring with DHCP snooping, make sure that the VACL permits DHCP traffic between DHCP servers and DHCP hosts.

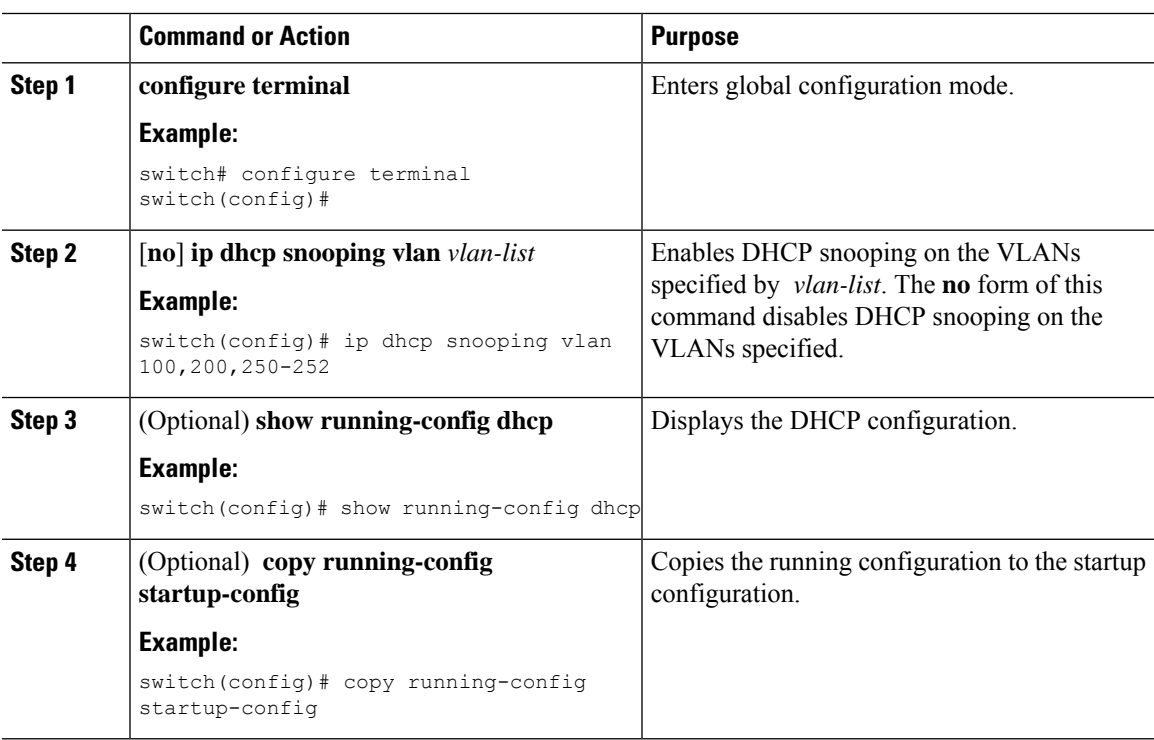

### **Enabling or Disabling DHCP Snooping MAC Address Verification**

You can enable or disable DHCP snooping MAC address verification. If the device receives a packet on an untrusted interface and the source MAC address and the DHCP client hardware address do not match, address verification causes the device to drop the packet. MAC address verification is enabled by default.

#### **Before you begin**

Make sure that the DHCP feature is enabled.

#### **Procedure**

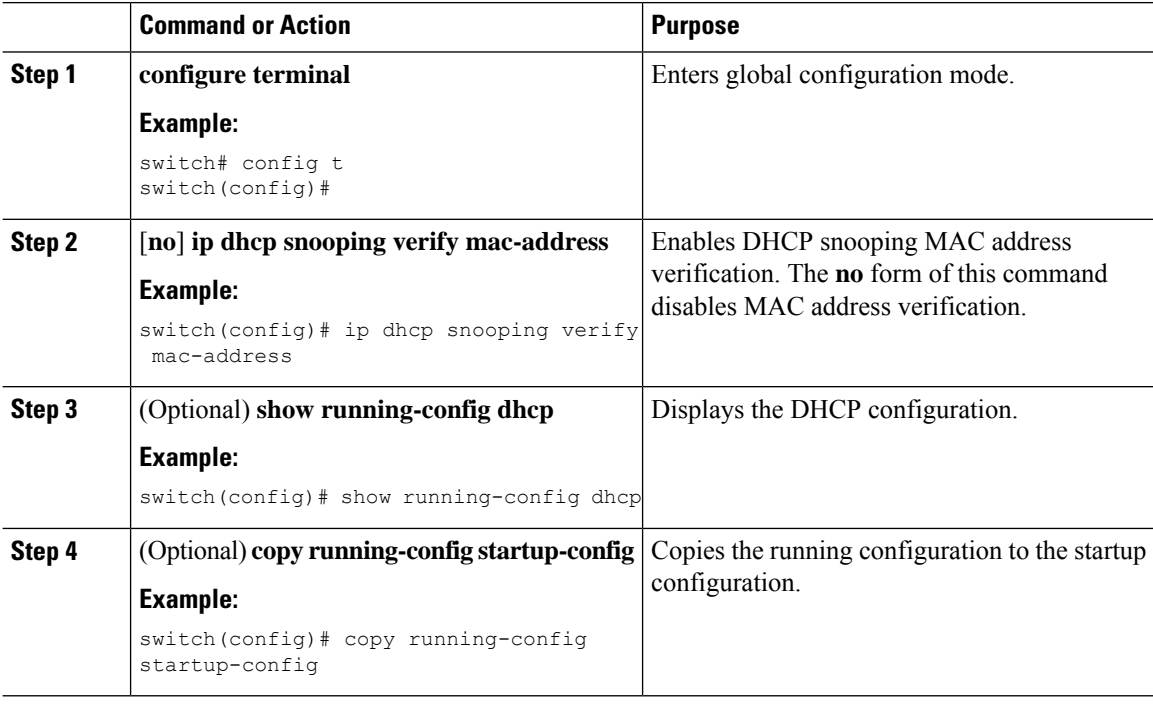

#### **Enabling or Disabling Option 82 Data Insertion and Removal**

You can enable or disable the insertion and removal of Option 82 information for DHCP packets forwarded without the use of the DHCP relay agent. By default, the device does not include Option 82 information in DHCP packets.

 $\mathscr{P}$ 

**Note** DHCP relay agent support for Option 82 is configured separately.

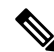

To support a higher DHCP pps scale, you must enable the insertion of Option 82 information for DHCP packets. **Note**

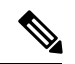

**Note**

You must add Option82 as specified in the format string in the command configuration.

- The length of the Option82 string increases based on the length of the format string.
- The circuit-id must include the ascii value of the format string.

#### **Before you begin**

Make sure that the DHCP feature is enabled.

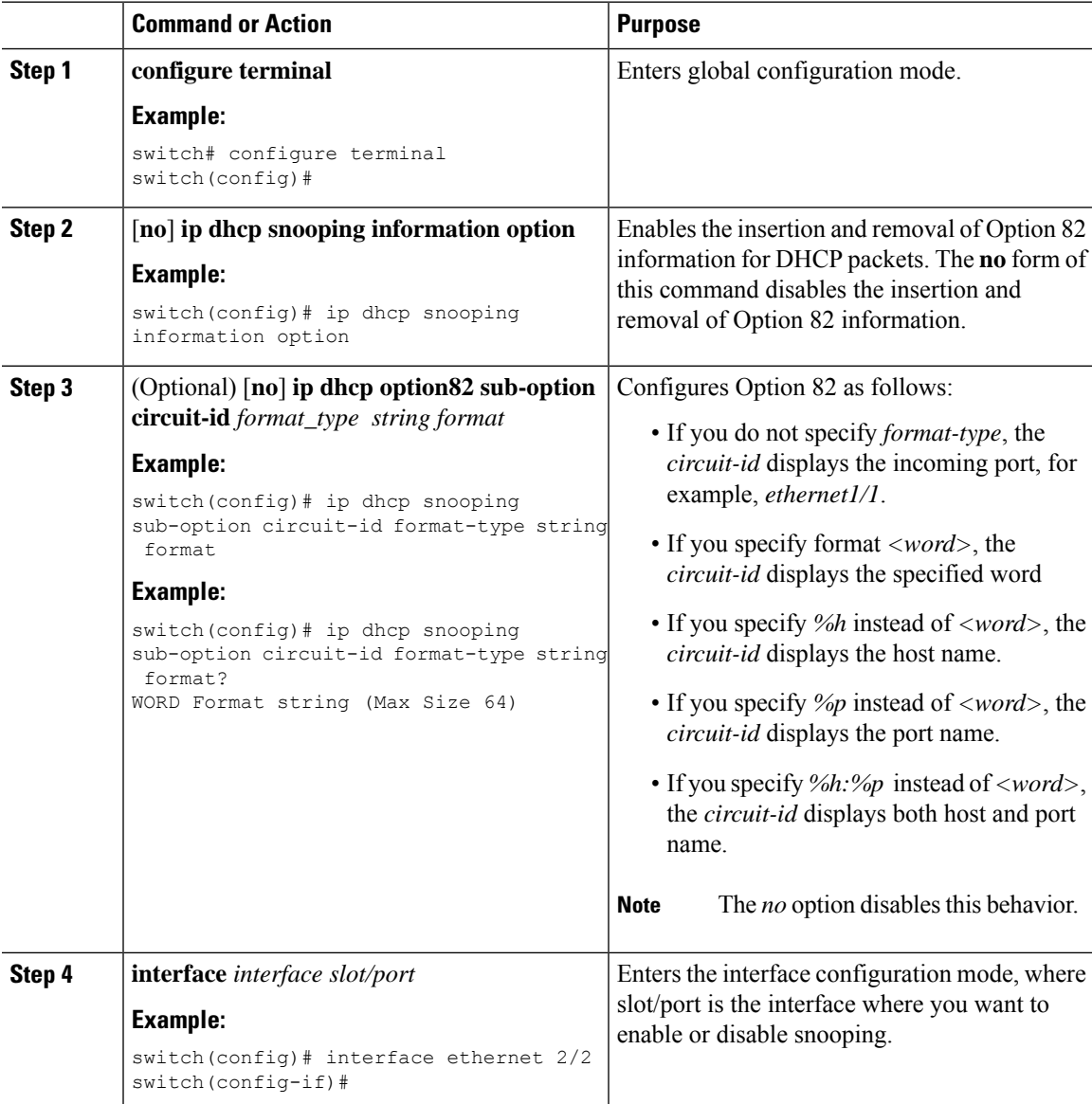

I

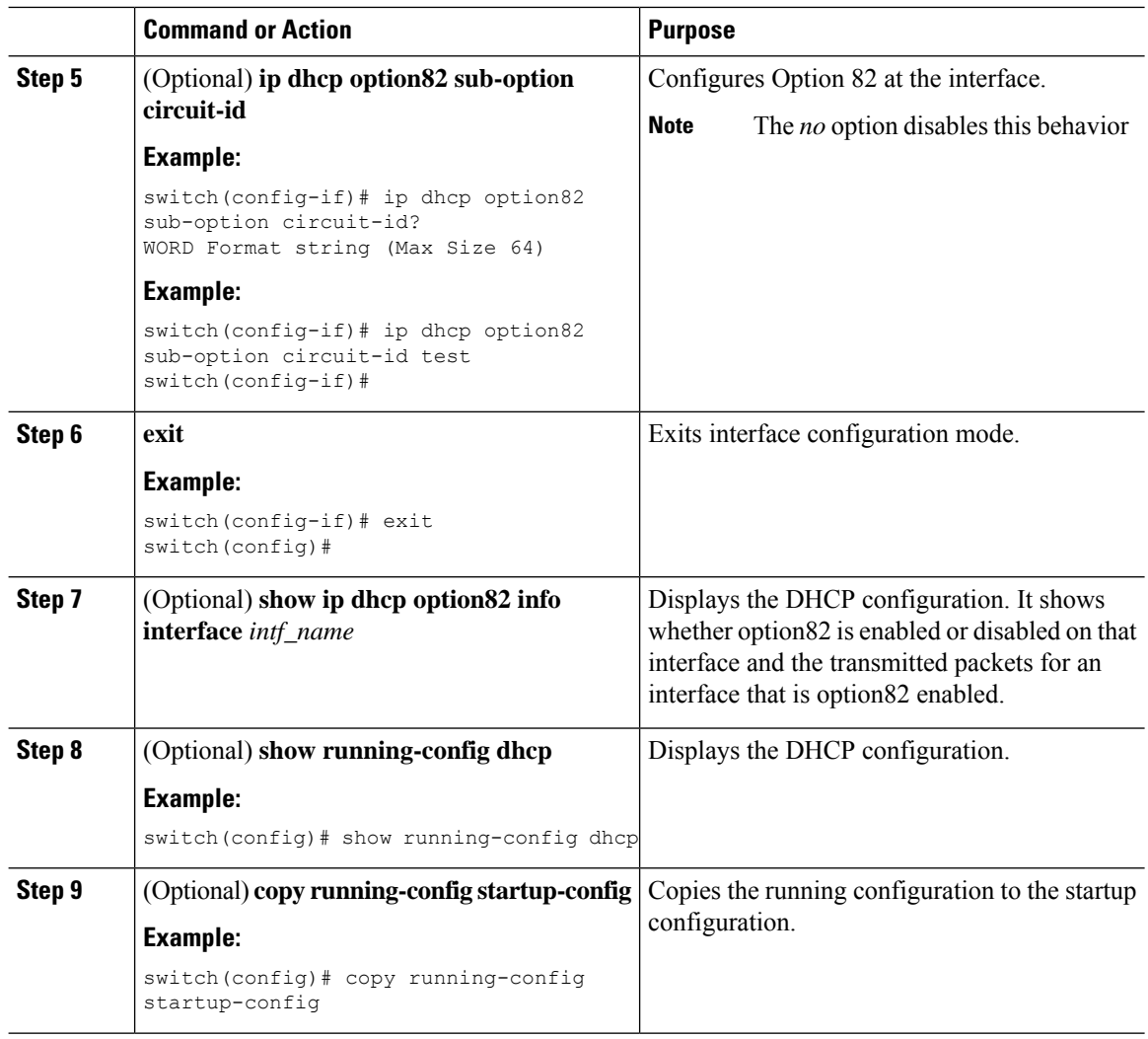

### **Enabling or Disabling Strict DHCP Packet Validation**

You can enable or disable the strict validation of DHCP packets. By default, strict validation of DHCP packets is disabled.

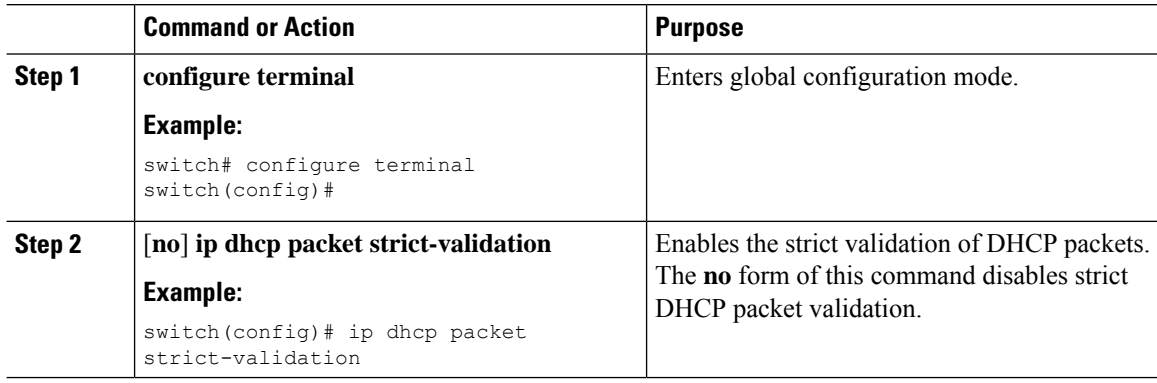

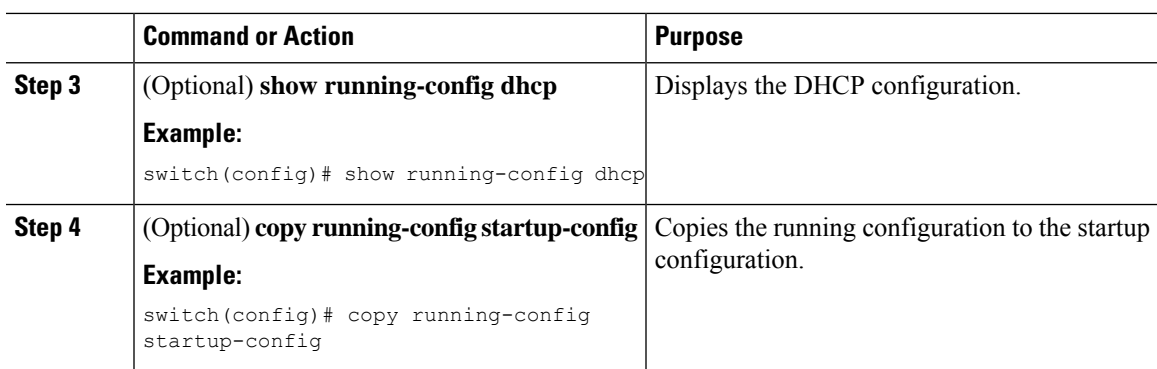

### **Configuring an Interface as Trusted or Untrusted**

You can configure whether an interface is a trusted or untrusted source of DHCP messages. By default, all interfaces are untrusted. You can configure DHCP trust on the following types of interfaces:

- Layer 2 Ethernet interfaces
- Layer 2 port-channel interfaces

#### **Before you begin**

Make sure that the DHCP feature is enabled.

Make sure that the interface is configured as a Layer 2 interface.

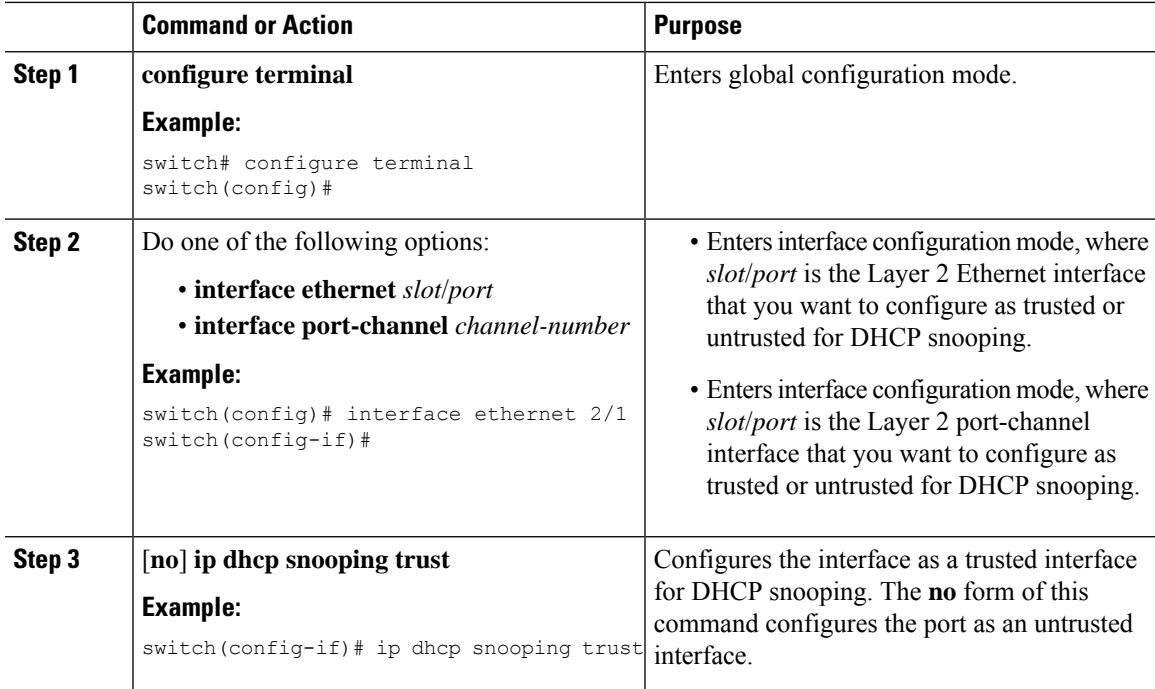

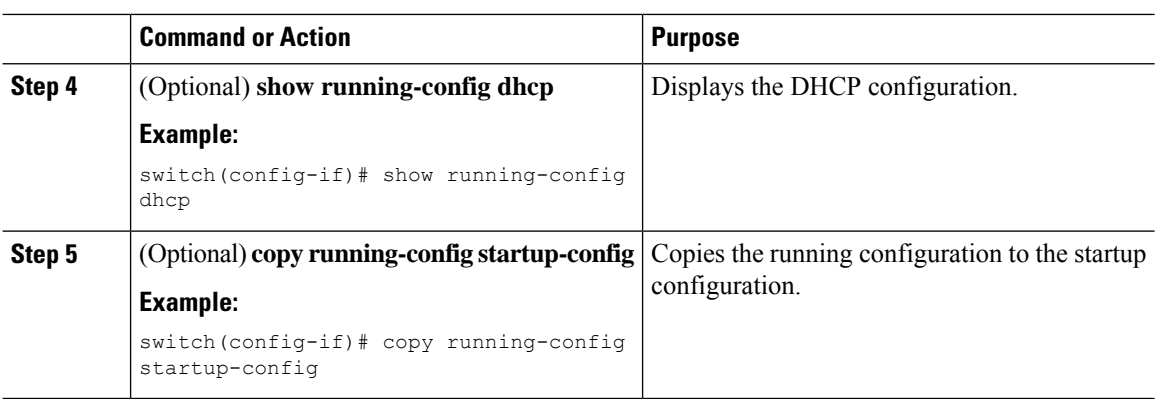

### **Enabling or Disabling DHCP Relay Trusted Port Functionality**

You can enable or disable the DHCP relay trusted port functionality. By default, if the gateway address is set to all zeros in the DHCP packet and the relay information option is already present in the packet, the DHCP relay agent will not discard the packet. If the **ipdhcprelay informationoptiontrust** command is configured globally, the DHCP relay agent will discard the packet if the gateway address is set to all zeros.

#### **Before you begin**

Make sure that the DHCP feature is enabled.

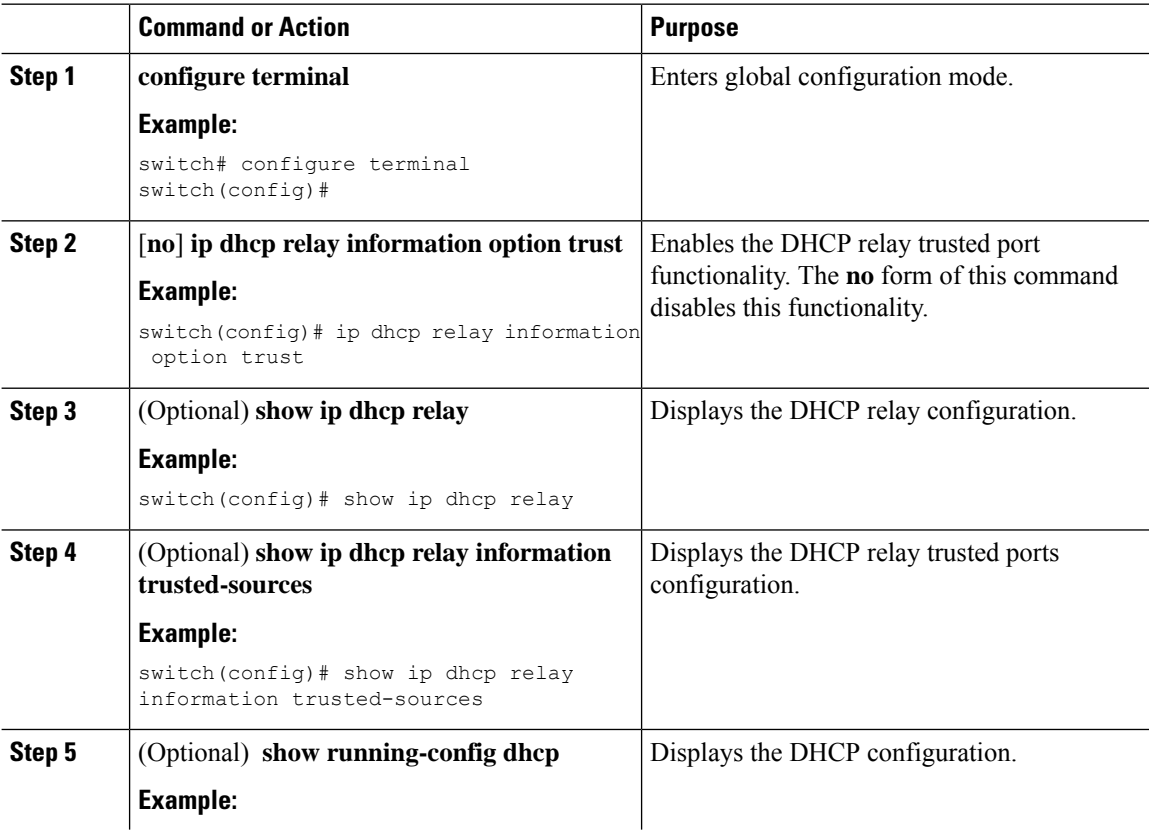

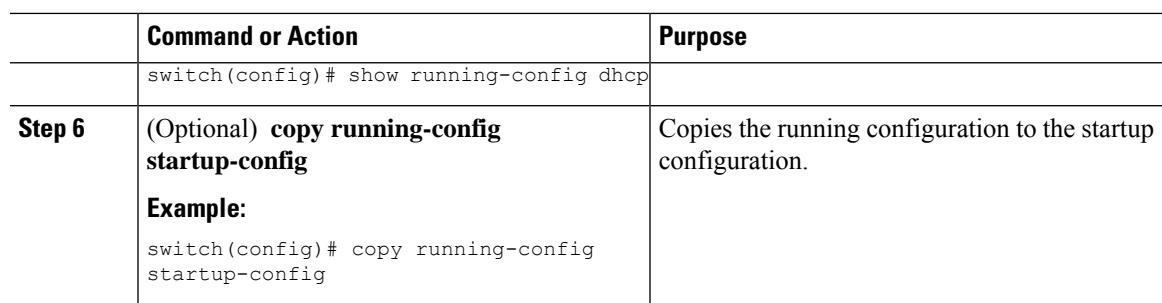

### **Configuring an Interface as a DHCP Relay Trusted or Untrusted Port**

You can configure whether a Layer 3 interface is a DHCP relay trusted or untrusted interface. By default, all interfaces are untrusted. You can configure DHCP relay trust on the following types of interfaces:

- Layer 3 Ethernet interfaces and subinterfaces
- Layer 3 port-channel interfaces

#### **Before you begin**

Make sure that the DHCP feature is enabled.

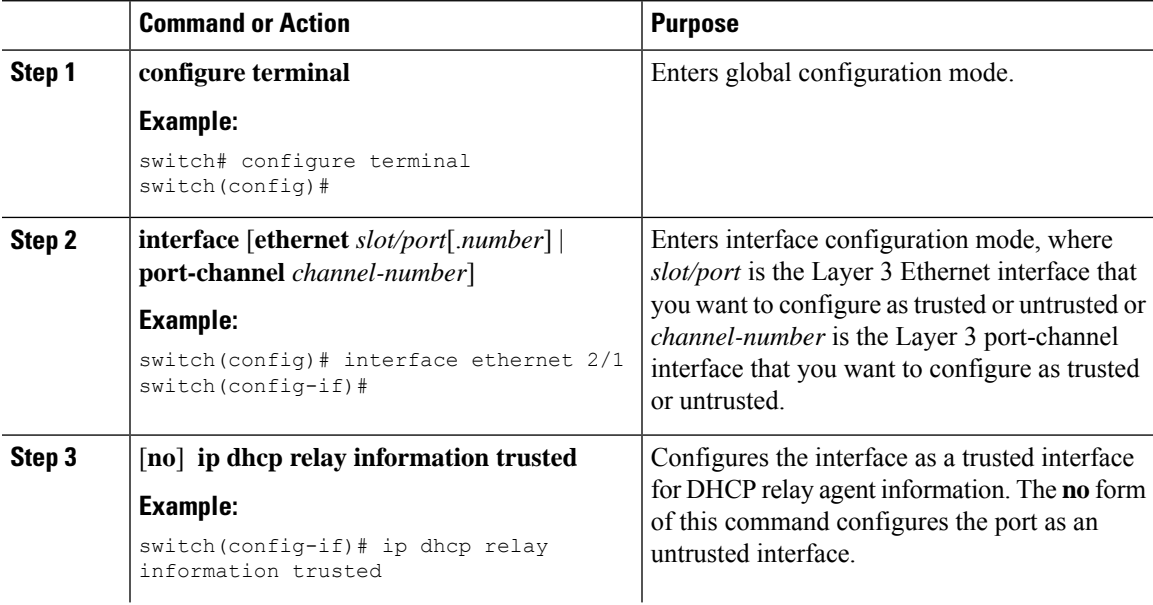

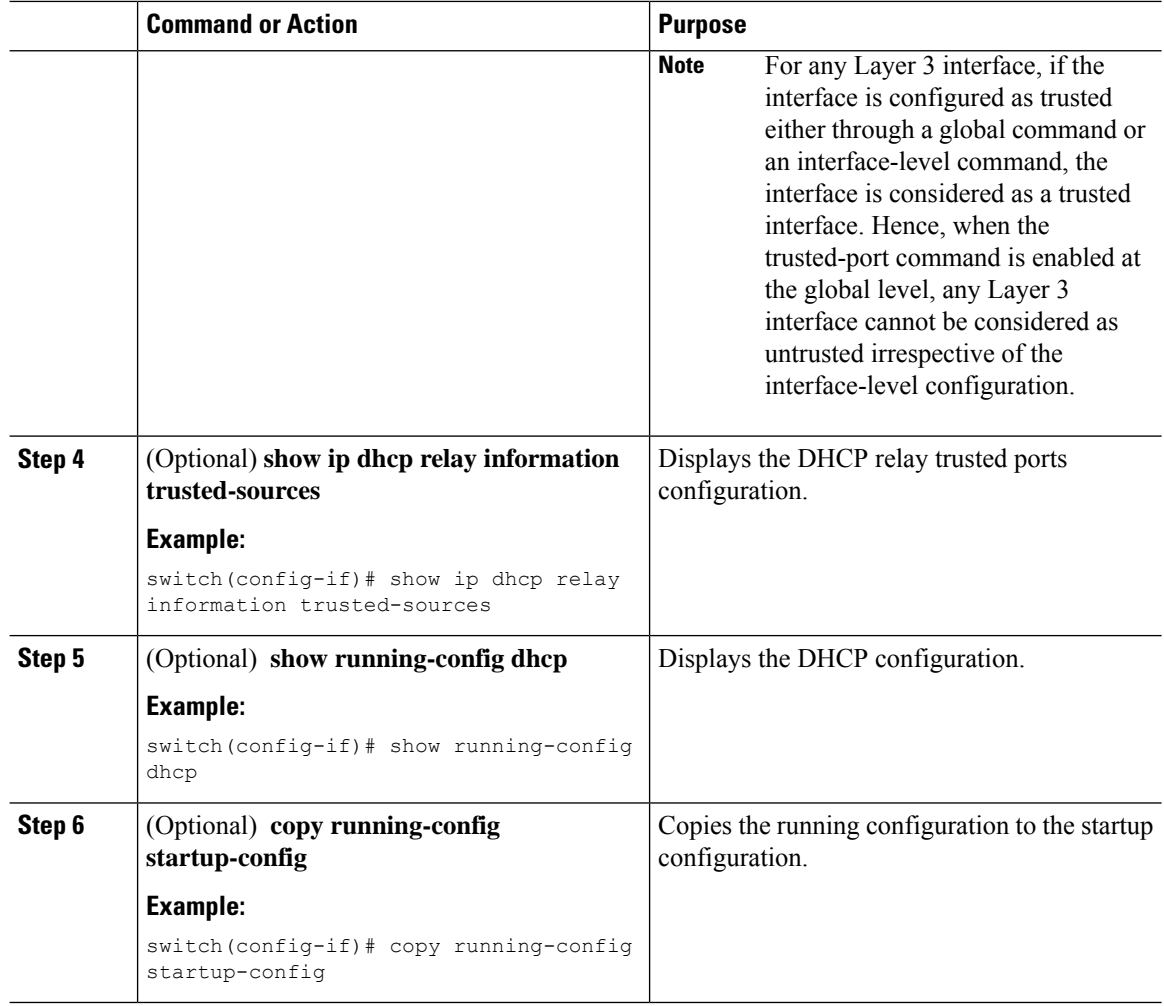

### **Configuring all Interfaces as Trusted or Untrusted**

You can configure all Layer 3 interfaces as DHCP relay trusted or untrusted interfaces. By default, all interfaces are untrusted. You can configure DHCP relay trust on the following types of interfaces:

- Layer 3 Ethernet interfaces and subinterfaces
- Layer 3 port-channel interfaces

When you enable the **ip dhcp relay information trust-all** command, any Layer 3 interface cannot be considered as untrusted irrespective of the interface-level configuration.

#### **Before you begin**

Make sure that the DHCP feature is enabled.

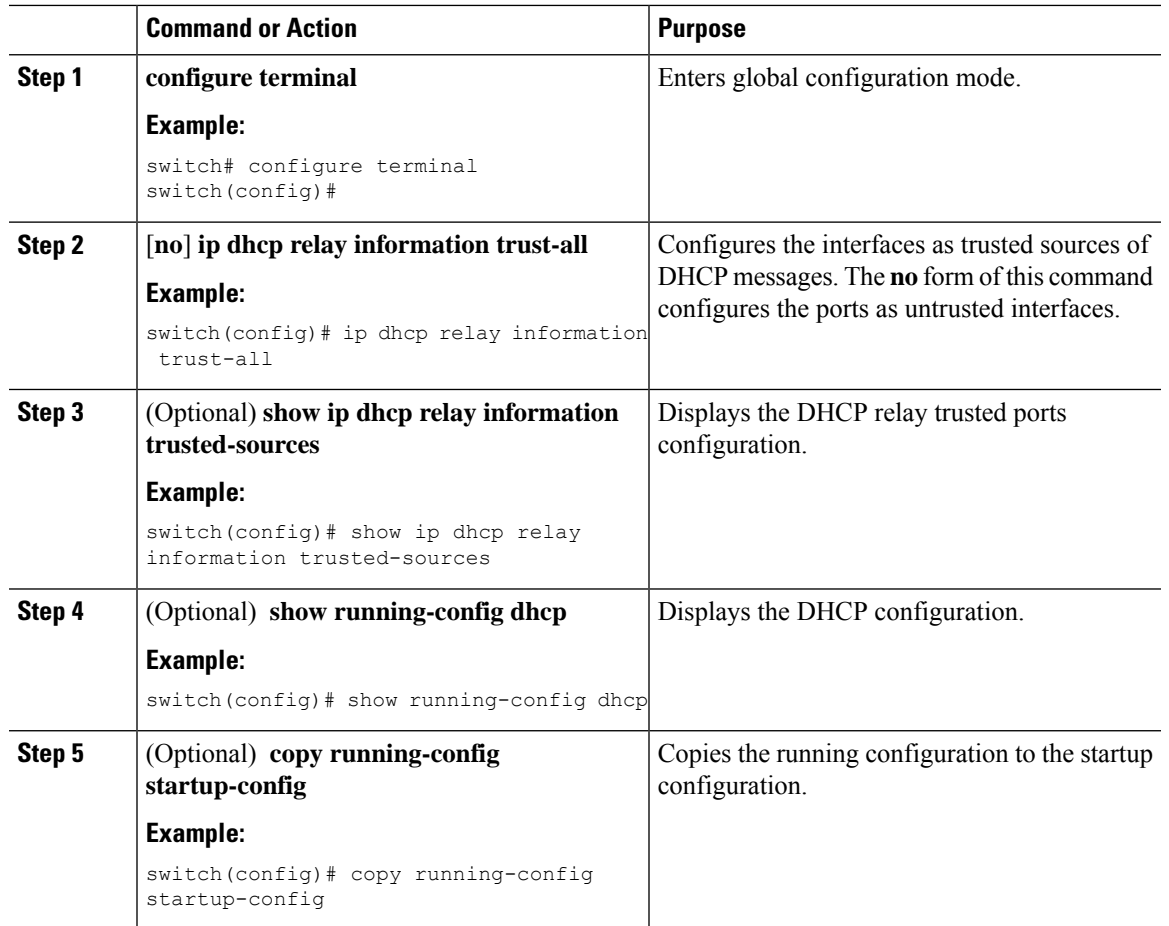

#### **Procedure**

## **Enabling or Disabling the DHCP Relay Agent**

You can enable or disable the DHCP relay agent. By default, the DHCP relay agent is enabled.

#### **Before you begin**

Ensure that the DHCP feature is enabled.

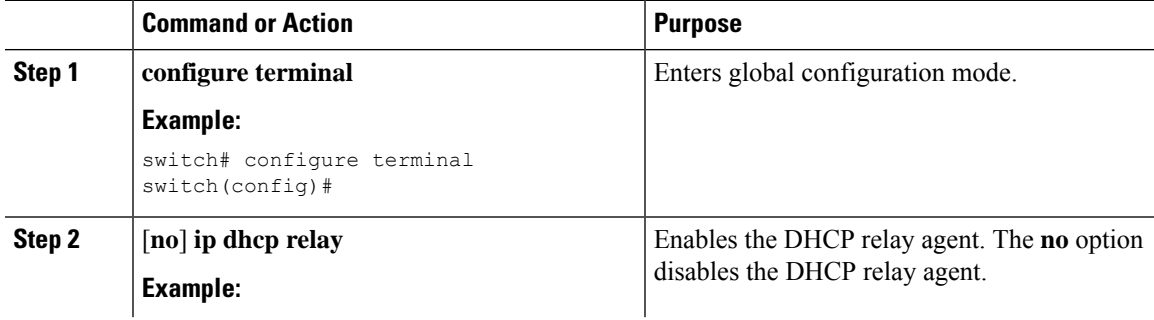

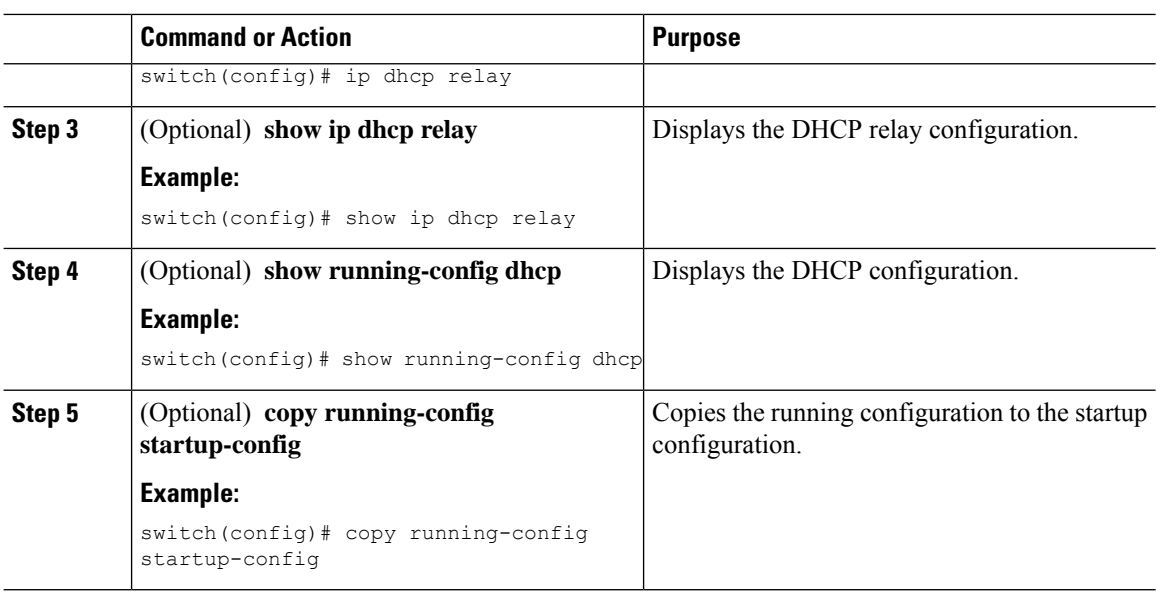

## **Enabling or Disabling Option 82 for the DHCP Relay Agent**

You can enable or disable the device to insert and remove Option 82 information on DHCP packets forwarded by the relay agent.

By default, the DHCP relay agent does not include Option 82 information in DHCP packets.

#### **Before you begin**

Ensure that the DHCP feature is enabled.

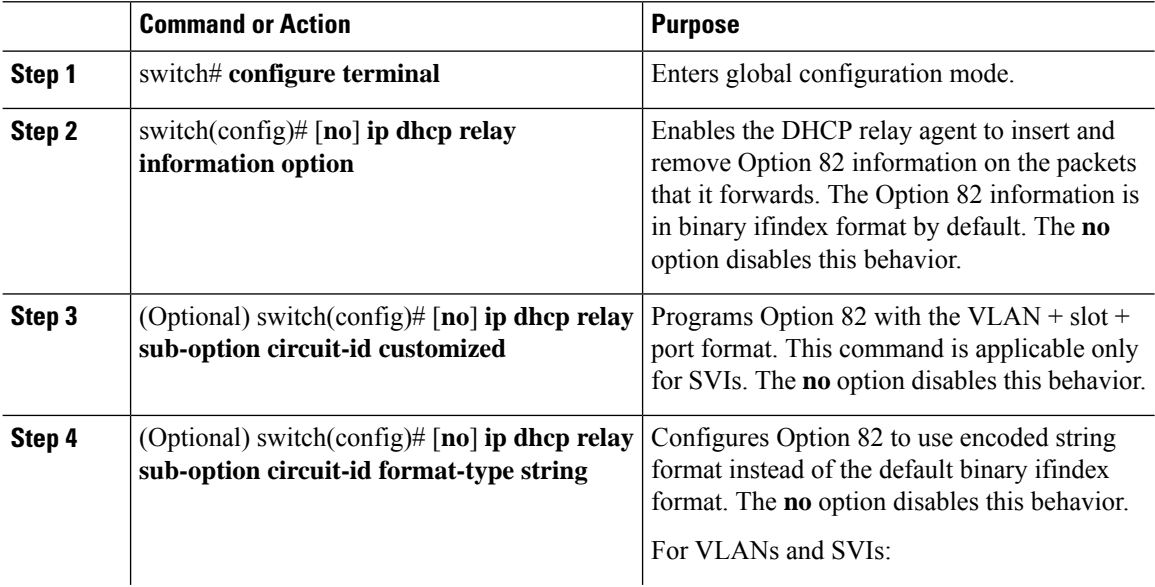

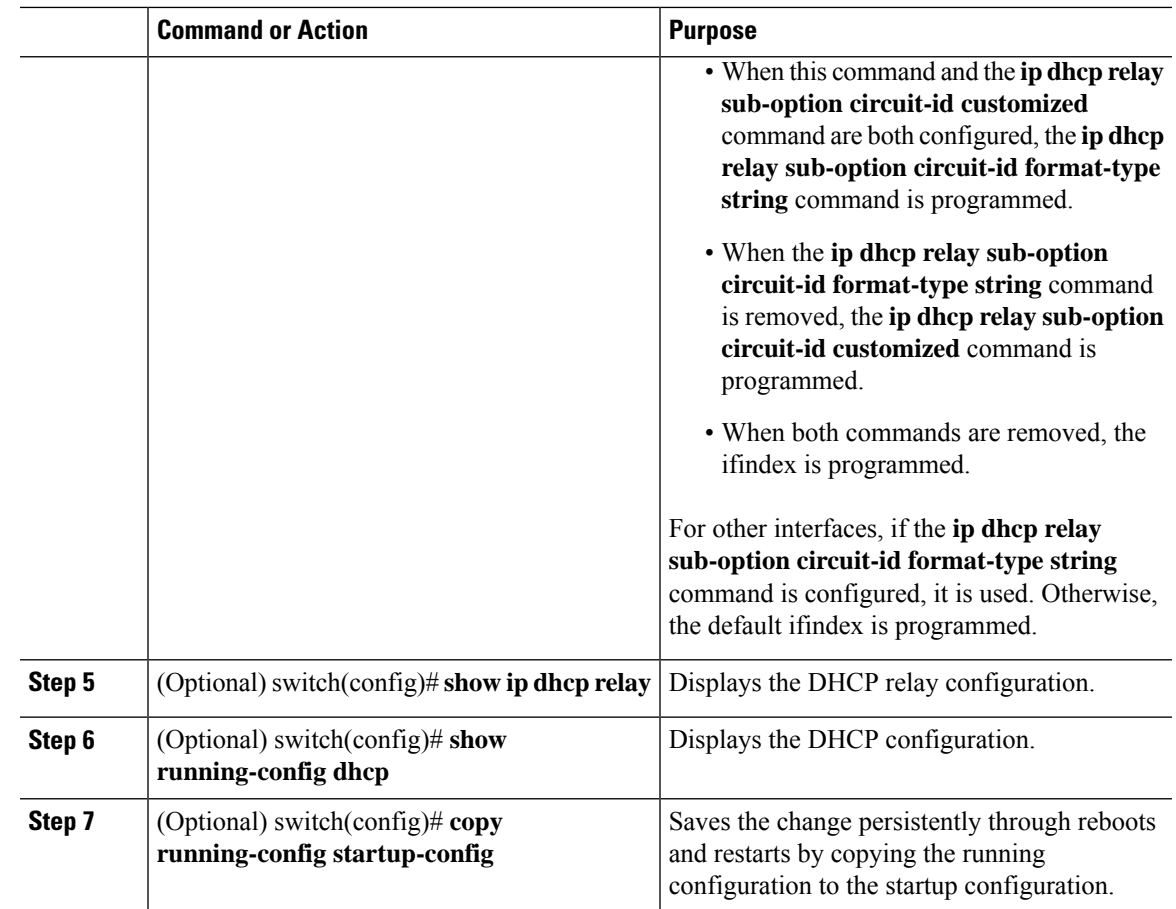

## **Enabling or Disabling VRF Support for the DHCPv6 Relay Agent**

You can configure the device to support the relaying of DHCPv6 requests that arrive on an interface in one VRF to a DHCPv6 server in a different VRF.

#### **Before you begin**

Ensure that the DHCP feature is enabled.

Ensure that the DHCPv6 relay agent is enabled.

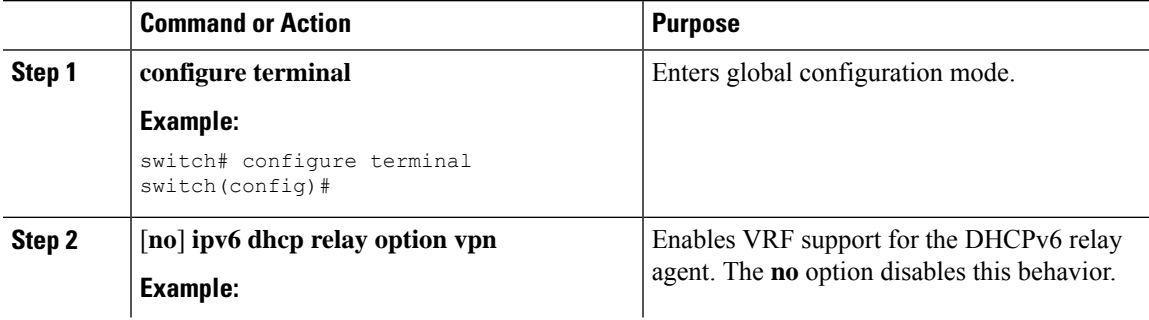

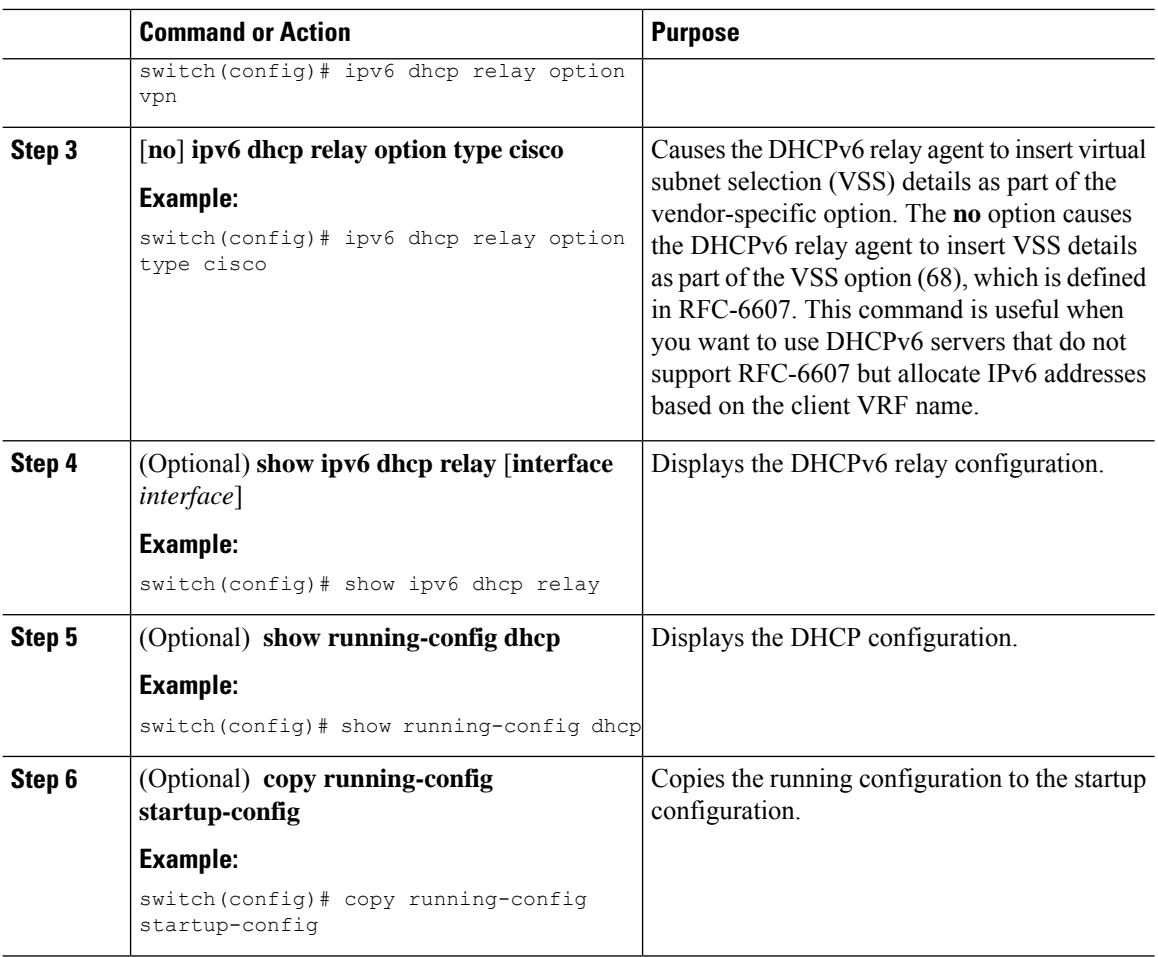

#### **Configuring DHCP Server Addresses on an Interface**

You can configure DHCP server IP addresses on an interface. When an inbound DHCP BOOTREQUEST packet arrives on the interface, the relay agent forwards the packet to all DHCP server IP addresses specified. The relay agent forwards replies from all DHCP servers to the host that sent the request.

#### **Before you begin**

Ensure that the DHCP feature is enabled.

Ensure that the DHCP server is correctly configured.

Determine the IP address for each DHCP server that you want to configure on the interface.

If the DHCP server is in a different VRF than the interface, ensure that you have enabled VRF support.

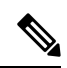

If an ingress router ACL is configured on an interface that you are configuring with a DHCP server address, ensure that the router ACL permits DHCP traffic between DHCP servers and DHCP hosts. **Note**

 $\mathbf{l}$ 

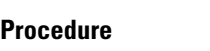

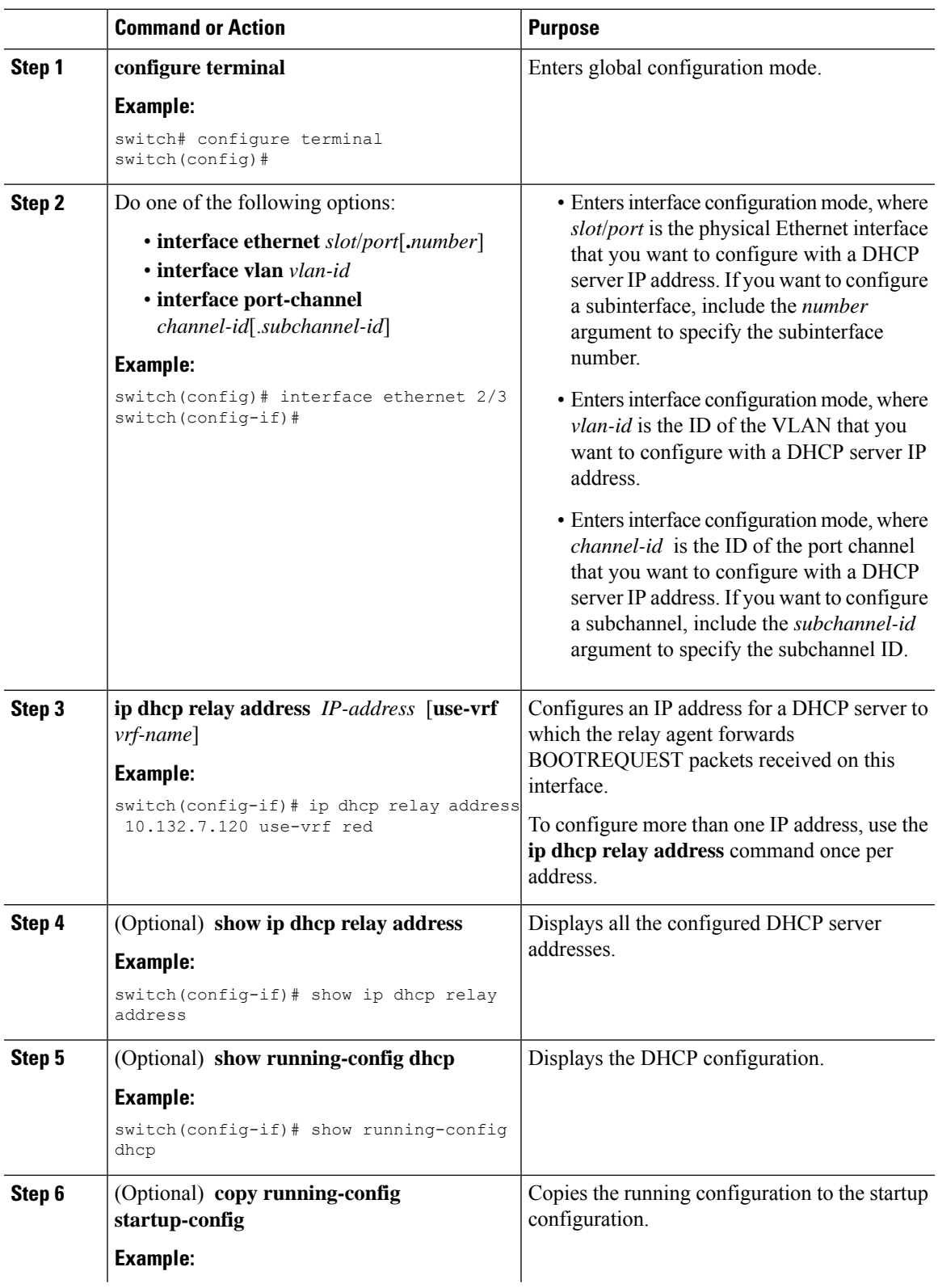

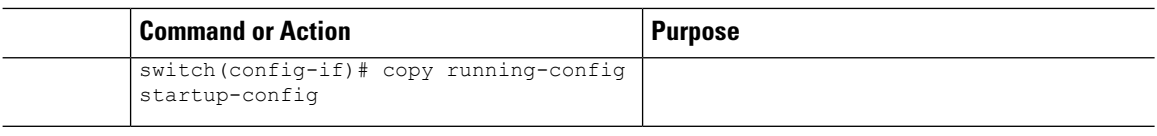

### **Configuring the DHCP Relay Source Interface**

You can configure the source interface for the DHCP relay agent. By default, the DHCP relay agent uses the relay agent address as the source address of the outgoing packet. Configuring the source interface enables you to use a more stable address (such as the loopback interface address) as the source address of relayed messages.

#### **Before you begin**

Ensure that the DHCP feature is enabled.

Ensure that the DHCP relay agent is enabled.

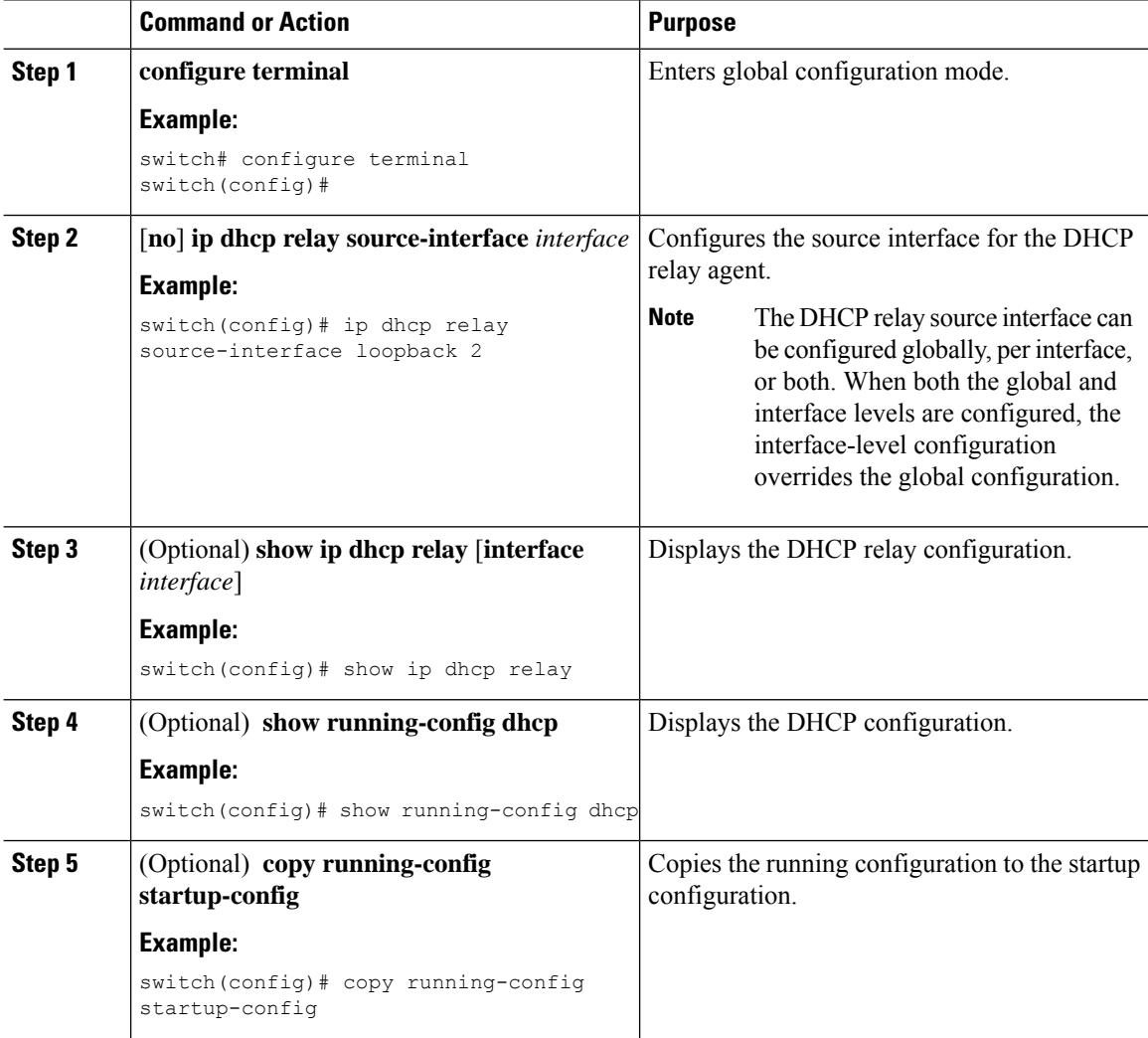

### **Enabling or Disabling DHCP Smart Relay Globally**

You can enable or disable DHCP smart relay globally on the device.

#### **Before you begin**

Ensure that the DHCP feature is enabled.

Ensure that the DHCP relay agent is enabled.

#### **Procedure**

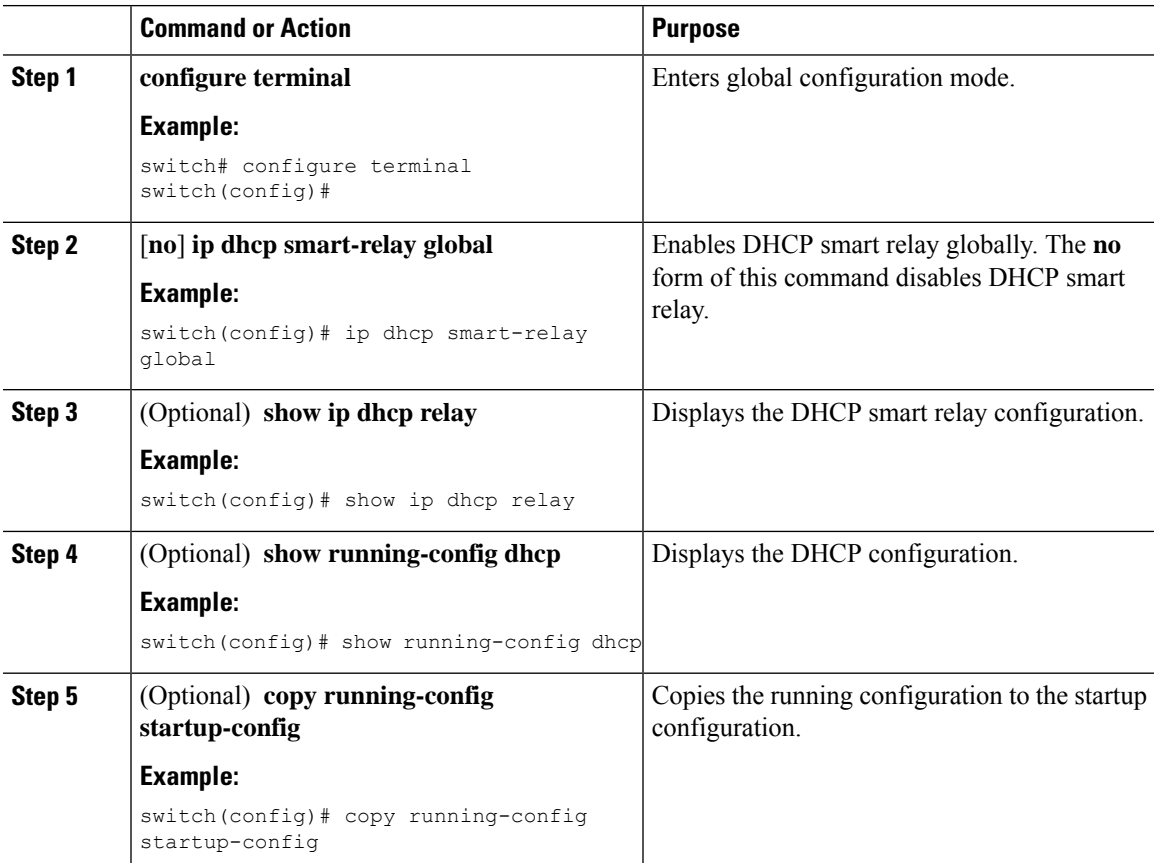

### **Enabling or Disabling DHCP Smart Relay on a Layer 3 Interface**

You can enable or disable DHCP smart relay on Layer 3 interfaces.

#### **Before you begin**

Ensure that the DHCP feature is enabled.

Ensure that the DHCP relay agent is enabled.

I

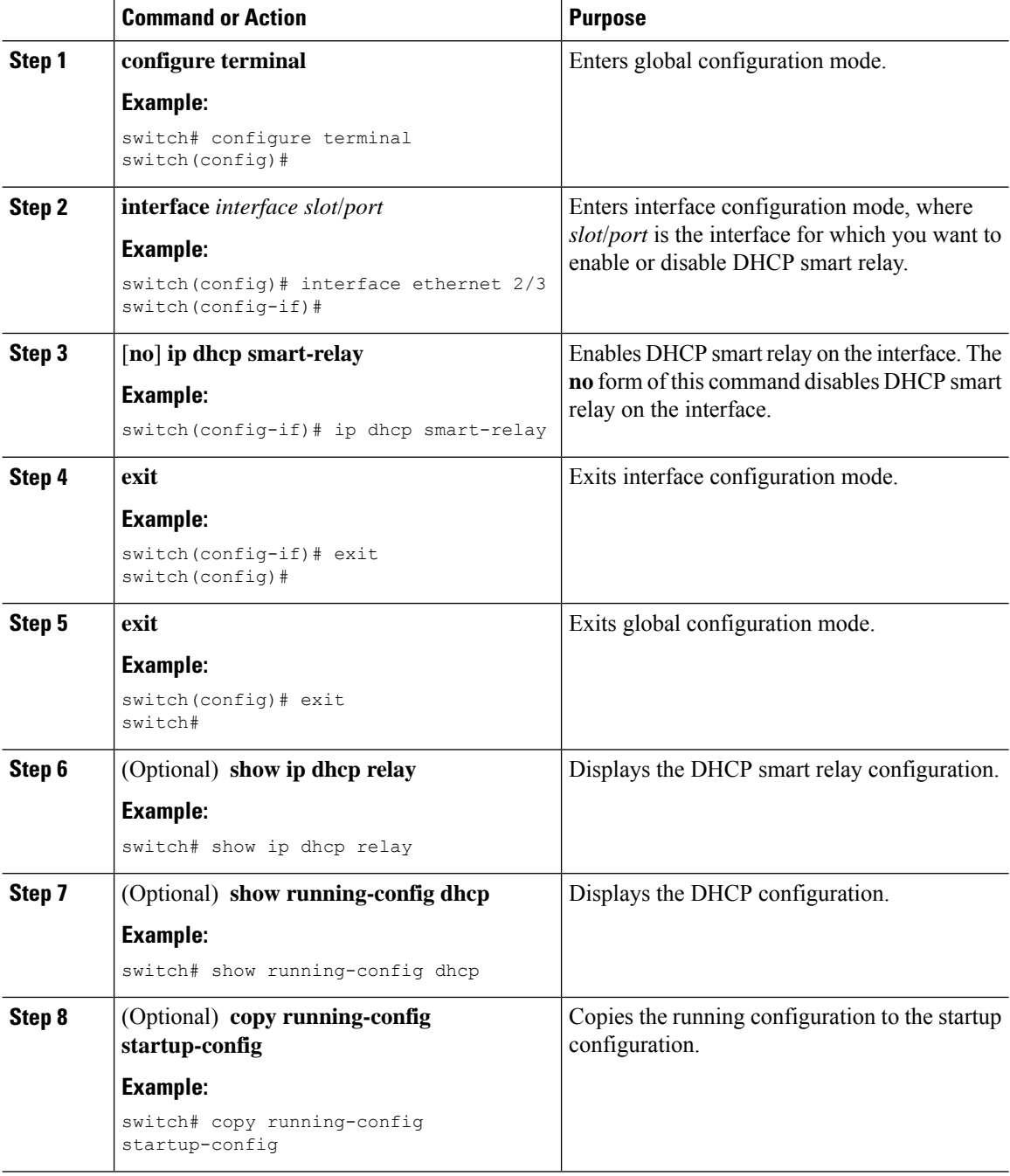

# <span id="page-248-0"></span>**Configuring DHCPv6**

## **Enabling or Disabling the DHCPv6 Relay Agent**

You can enable or disable the DHCPv6 relay agent. By default, the DHCPv6 relay agent is enabled.

#### **Before you begin**

Ensure that the DHCP feature is enabled.

#### **Procedure**

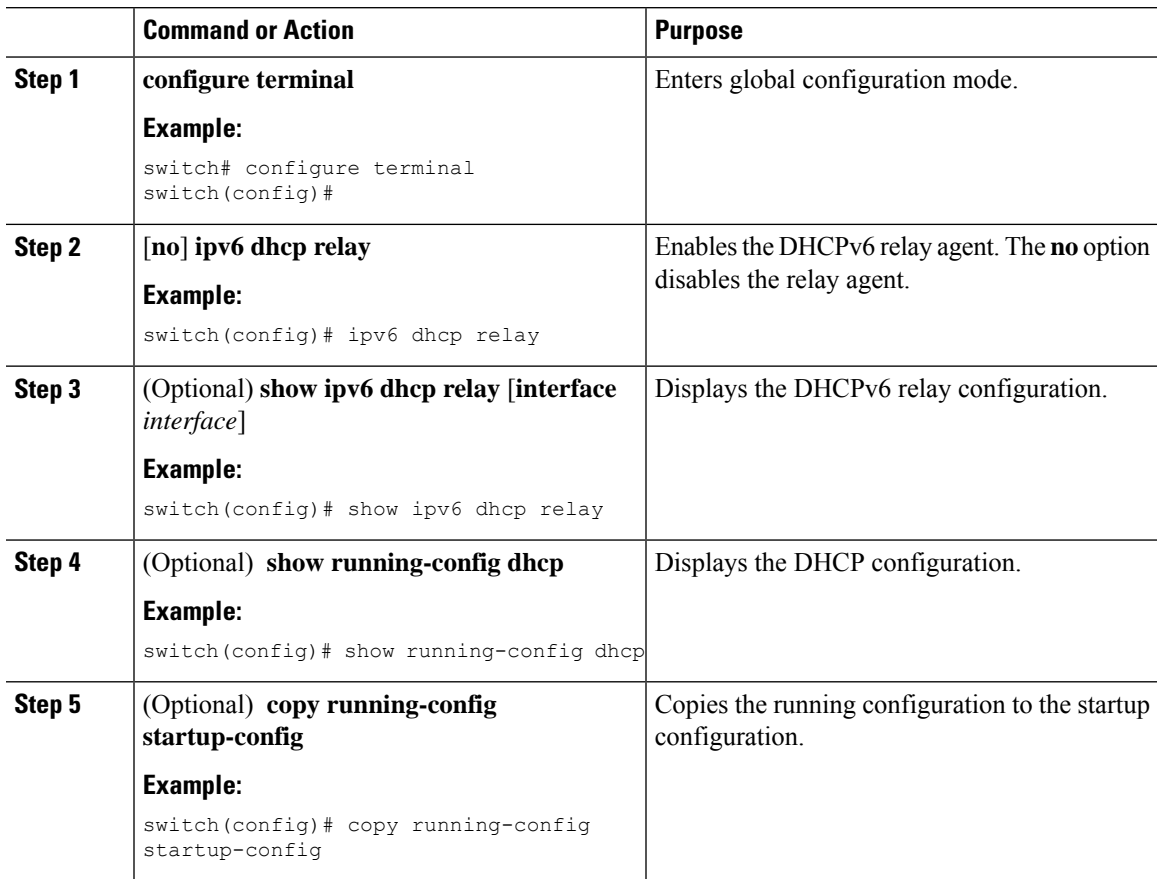

## **Enabling or Disabling VRF Support for the DHCPv6 Relay Agent**

You can configure the device to support the relaying of DHCPv6 requests that arrive on an interface in one VRF to a DHCPv6 server in a different VRF.

#### **Before you begin**

Ensure that the DHCP feature is enabled.

Ensure that the DHCPv6 relay agent is enabled.

#### **Procedure**

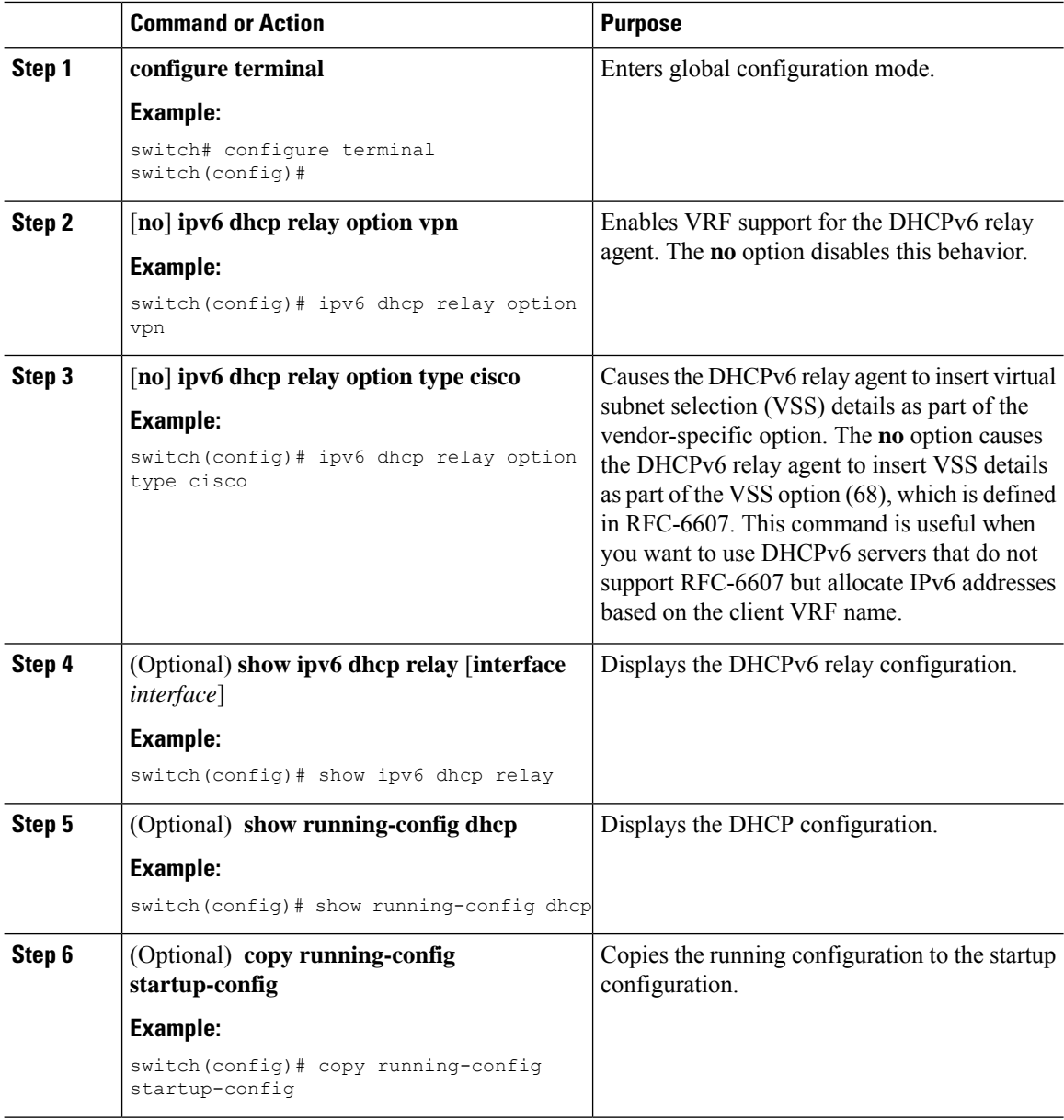

## **Configuring DHCPv6 Server Addresses on an Interface**

You can configure DHCPv6 server IP addresses on an interface. When an inbound DHCP BOOTREQUEST packet arrives on the interface, the relay agent forwards the packet to all DHCPv6 server IP addresses specified. The relay agent forwards replies from all DHCPv6 servers to the host that sent the request.

#### **Before you begin**

Ensure that the DHCP feature is enabled.

Ensure that the DHCPv6 server is correctly configured.

Determine the IP address for each DHCPv6 server that you want to configure on the interface.

If the DHCPv6 server is in a different VRF than the interface, ensure that you have enabled VRF support.

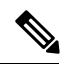

If an ingress router ACL is configured on an interface that you are configuring with a DHCPv6 server address, ensure that the router ACL permits DHCP traffic between DHCPv6 servers and DHCP hosts. **Note**

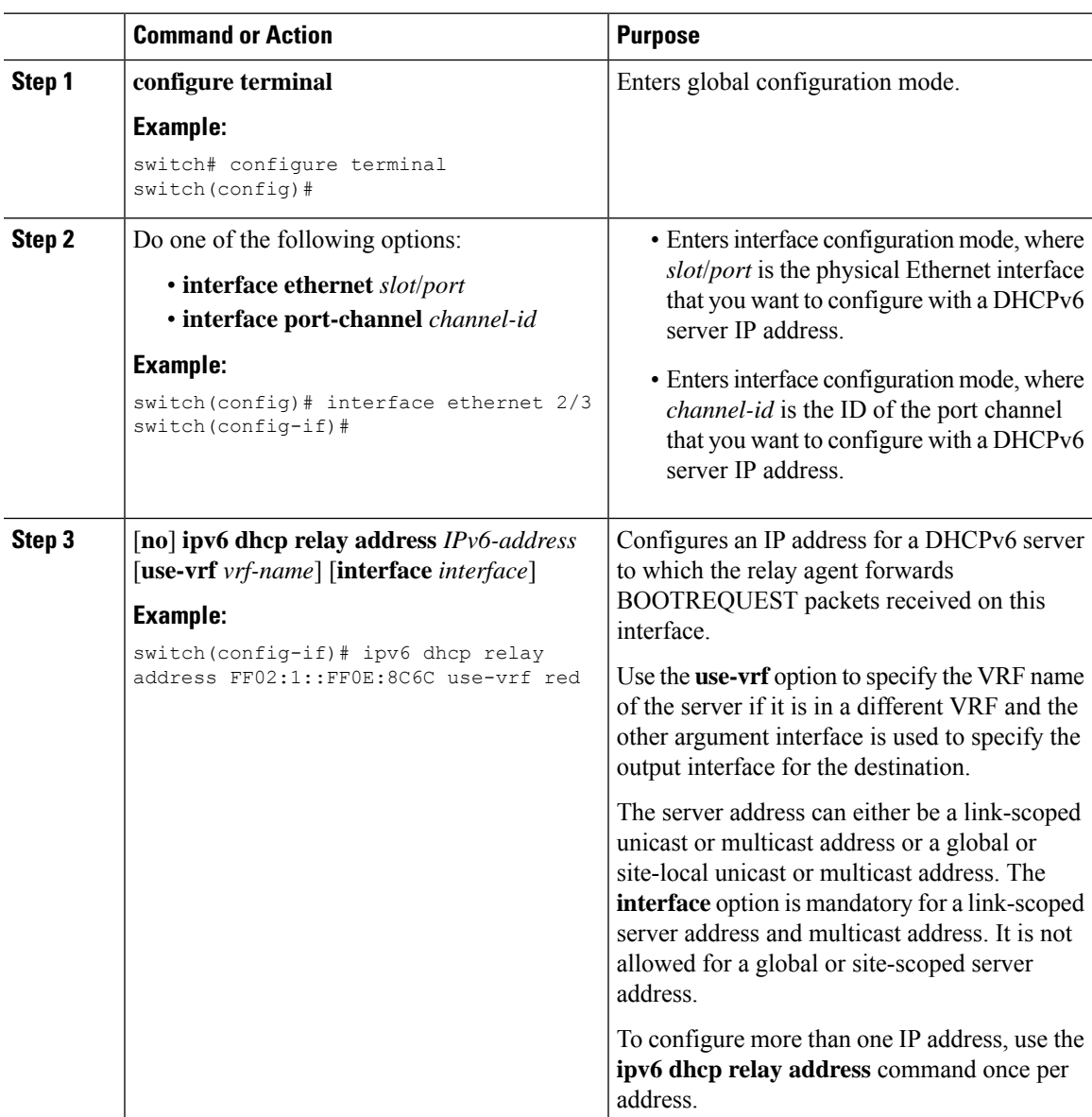

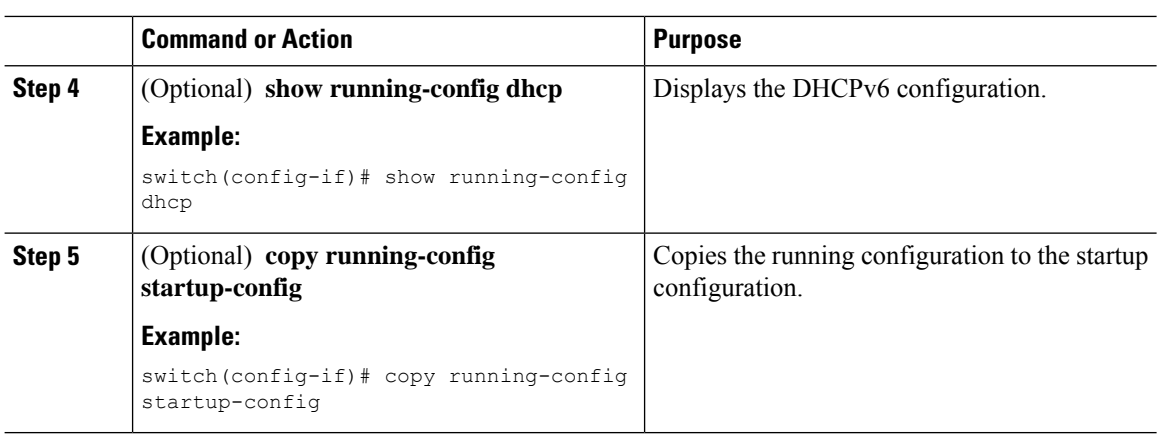

## **Configuring the DHCP Relay Source Interface**

You can configure the source interface for the DHCP relay agent. By default, the DHCP relay agent uses the relay agent address as the source address of the outgoing packet. Configuring the source interface enables you to use a more stable address (such as the loopback interface address) as the source address of relayed messages.

#### **Before you begin**

Ensure that the DHCP feature is enabled.

Ensure that the DHCP relay agent is enabled.

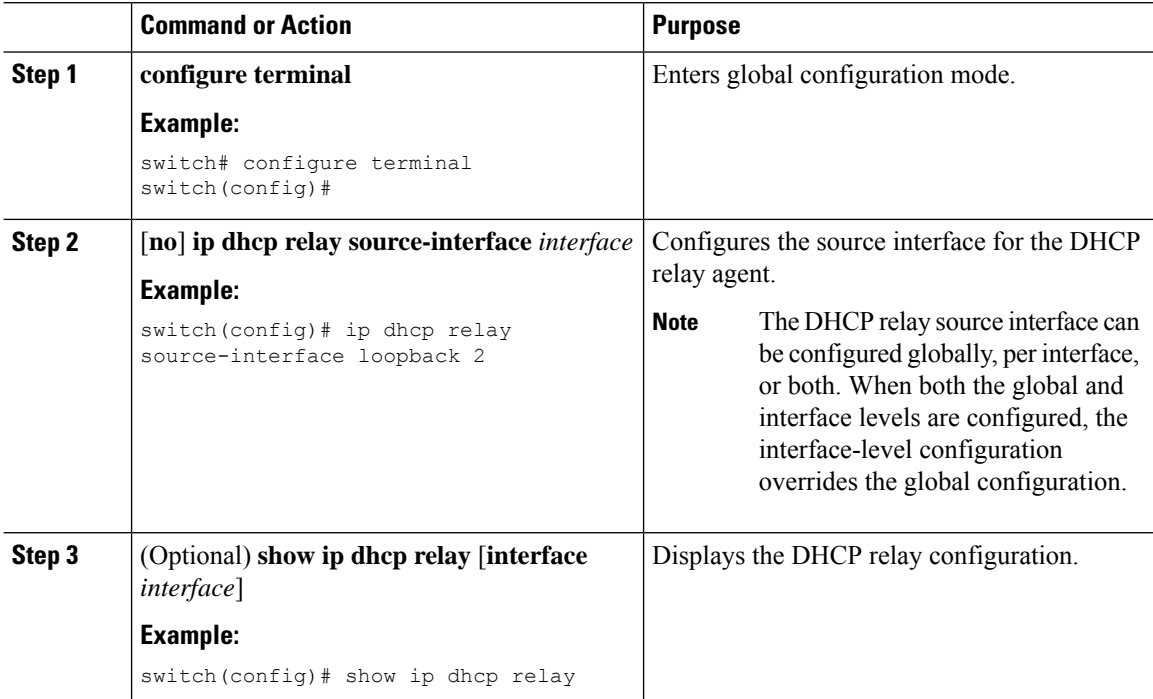
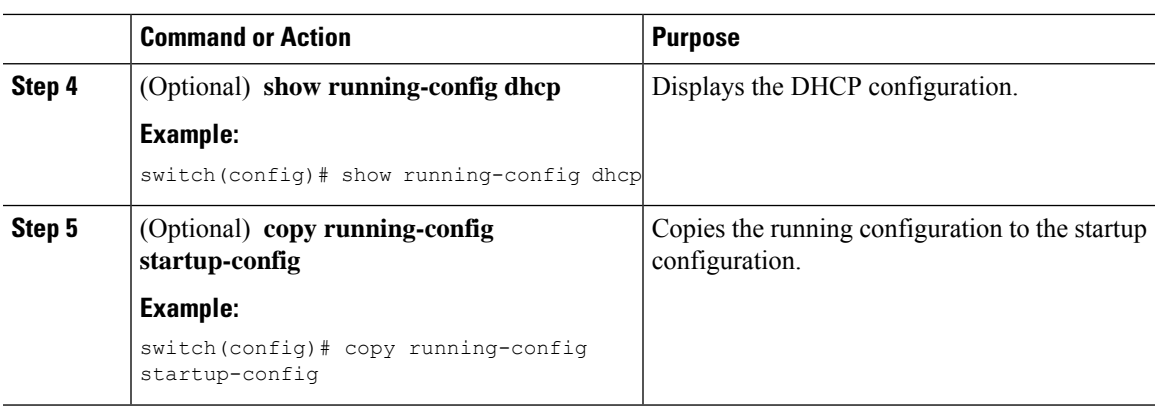

### **Configuring IPv6 RA Guard**

You can configure the IPv6 router advertisement (RA) guard feature for Cisco Nexus 3400-S Series switches. This feature is used to drop all incoming IPv6 RA packets on a Layer 2 interface.

#### **Before you begin**

You must enable DHCP (using the **feature dhcp** command).

To enable DHCP relay on any interface, you must disable DHCP on interfaces that have an IPv4 or IPv6 address assigned using DHCP (dynamic IP addressing).

Make sure that both PTP (**feature ptp**) and NV overlay (**feature nv overlay**) are not already configured. A dynamic ifacl label is reserved when these features are configured. However, only two dynamic ifacl label bits are available. If both of these features are already configured, a dynamic ifacl label will not be available for IPv6 RA guard, and the feature cannot be enabled.

#### **Procedure**

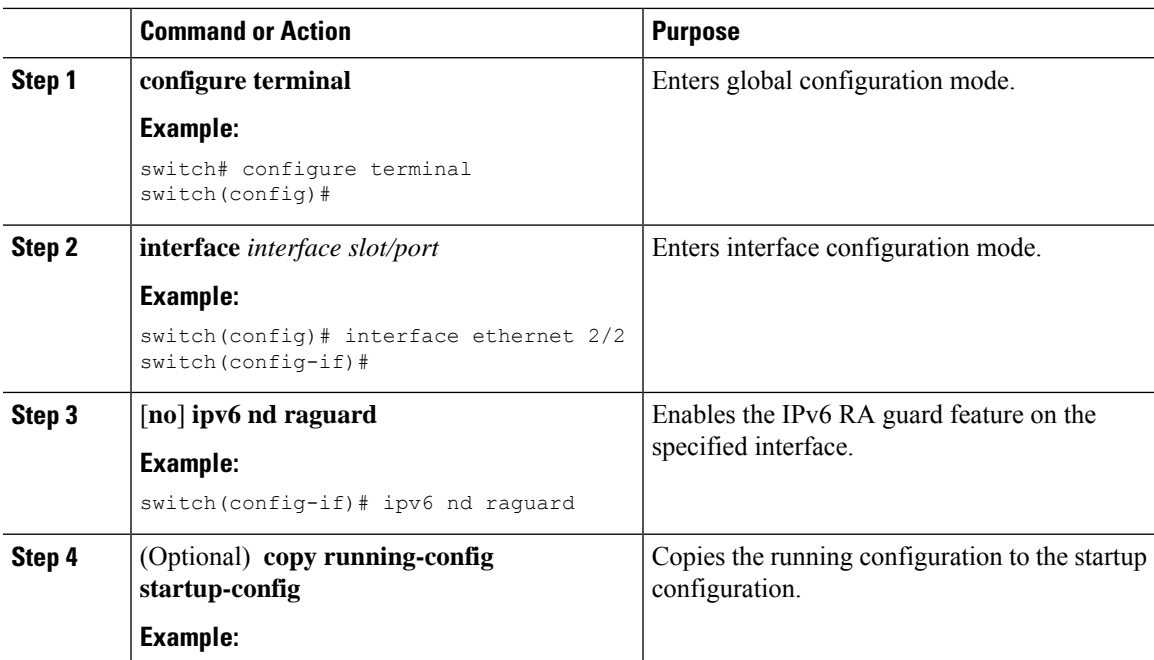

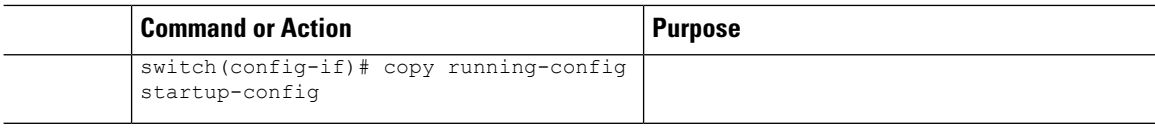

## **Enabling DHCP Client**

You can use the DHCP client feature to enable the configuration of an IPv4 or IPv6 address on an interface. Interfaces can include routed ports, the management port, and switch virtual interfaces (SVIs). Layer 3 subinterfaces are not supported.

DHCP client is independent of the DHCP relay and DHCP snooping processes, so it does not require that the **feature dhcp** command be enabled.

#### **Procedure**

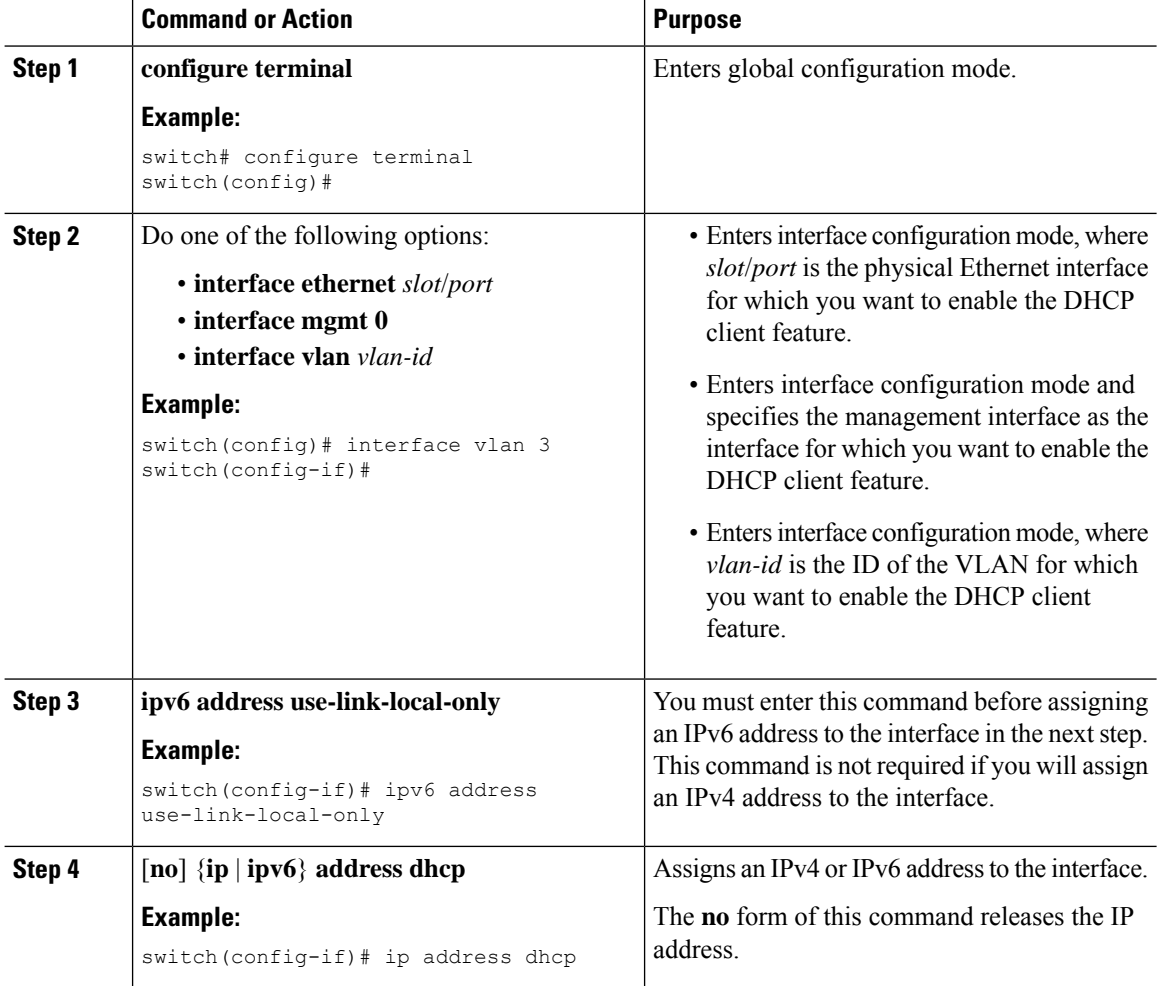

**Note**

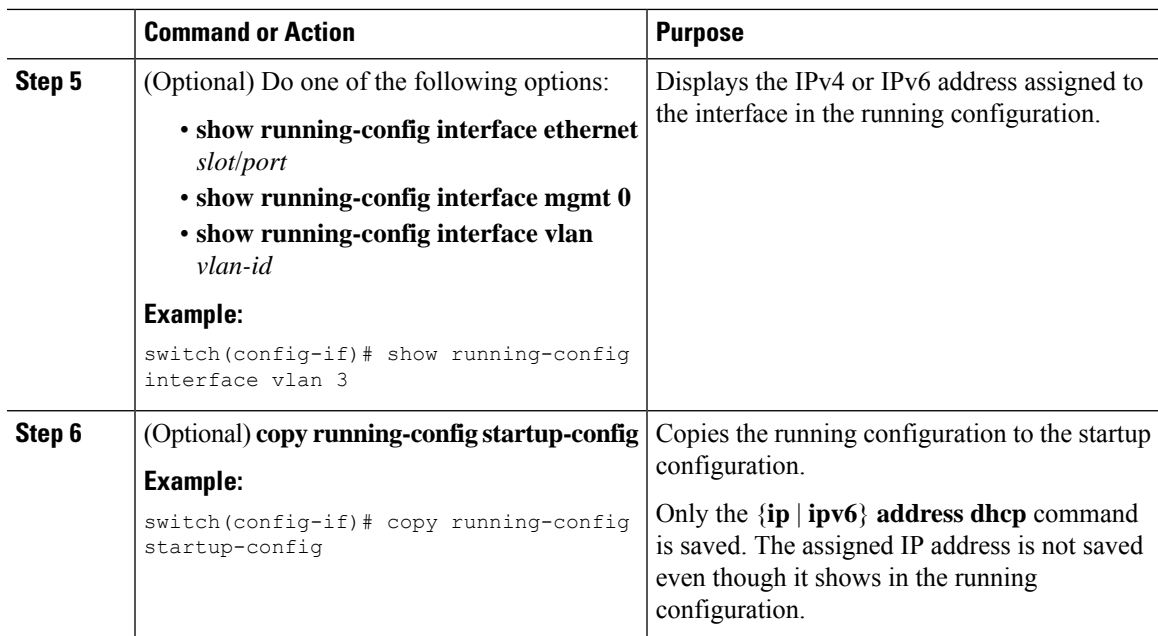

# **Verifying the DHCP Configuration**

To display DHCP configuration information, perform one of the following tasks:

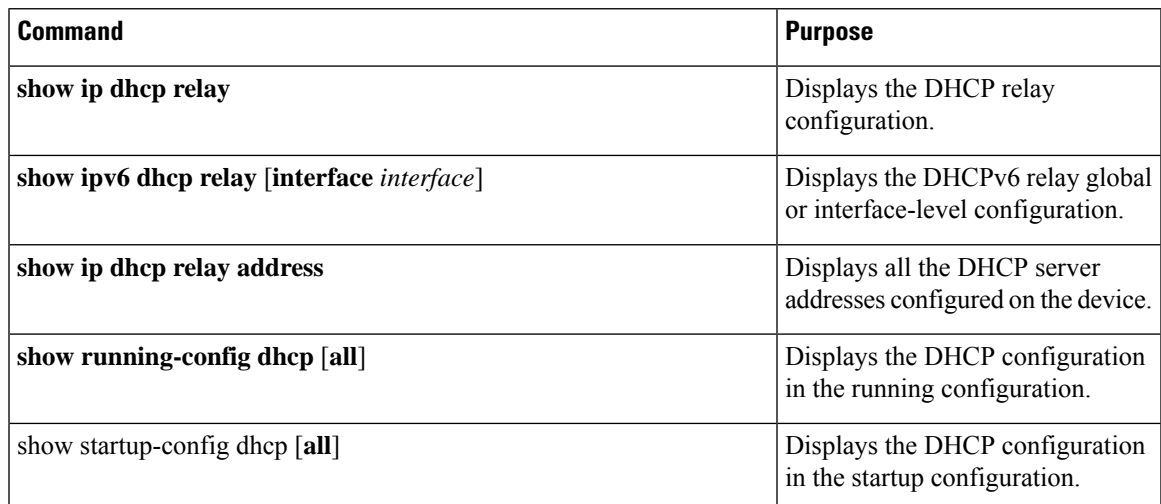

## **Displaying IPv6 RA Guard Statistics**

To display IPv6 RA guard statistics, perform one of the following tasks:

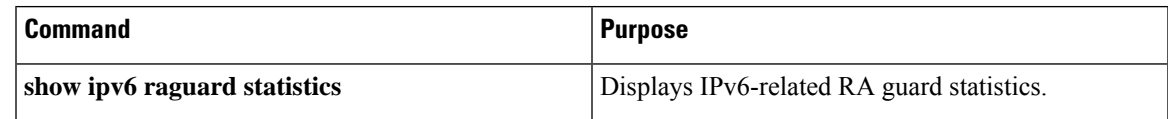

The following example shows sample statistics:

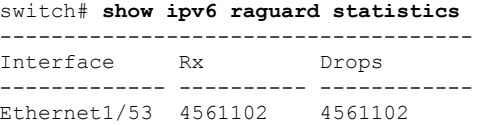

## **Displaying DHCP Snooping Bindings**

Use the **show ipdhcpsnoopingbinding** [*ip-address*| *mac-address*|**dynamic** |**static** | **vlan***vlan-id* |**interface** *interface-type interface-number*] command to display all entries from the DHCP snooping binding database.

```
MacAddress IpAddress LeaseSec Type VLAN Interface
----------------- --------- -------- ------ ---- ------------
0f:00:60:b3:23:33 10.3.2.2 infinite static 13 Ethernet2/46
0f:00:60:b3:23:35 10.2.2.2 infinite static 100 Ethernet2/10
```
## **Clearing the DHCP Snooping Binding Database**

Use the **clear ip dhcp snooping binding** command to clear all entries from the DHCP snooping binding database.

Use the **clear ip dhcp snooping binding interface ethernet** *slot/port* command to clear entries associated with a specific Ethernet interface from the DHCP snooping binding database.

Use the **clear ip dhcp snooping binding interface port-channel** *channel-number* command to clear entries associated with a specific port-channel interface from the DHCP snooping binding database.

Use the **clear ip dhcp snooping binding vlan** *vlan-id* [**mac** *mac-address* **ip** *ip-address* **interface** {**ethernet** *slot /port* | **port-channel** *channel-number*}] command to clear a single specific VLAN entry from the DHCP snooping binding database.

### **Monitoring DHCP**

Use the **show ip dhcp relay statistics** [**interface** *interface*] command to monitor DHCP relay statistics at the global or interface level.

Use the **show ipv6 dhcp relay statistics** [**interface** *interface*] command to monitor DHCPv6 relay statistics at the global or interface level.

## **Clearing DHCP Snooping Statistics**

Use the **clear ip dhcp snooping statistics** [**vlan** *vlan-id*] command to clear the DHCP snooping statistics.

## **Clearing DHCP Relay Statistics**

Use the **clear ip dhcp relay statistics** command to clear the global DHCP relay statistics.

Use the **clear ip dhcp relay statistics interface** *interface* command to clear the DHCP relay statistics for a particular interface.

Use the **clear ip dhcp global statistics** command to clear the DHCP statistics globally.

### **Clearing DHCPv6 Relay Statistics**

Use the **clear ipv6 dhcp relay statistics** command to clear the global DHCPv6 relay statistics.

Use the **clear ipv6 dhcp relay statistics interface** *interface* command to clear the DHCPv6 relay statistics for a particular interface.

## **Configuration Examples for DHCP**

This example shows how to enable the DHCP relay agent and configure the DHCP server IP address for Ethernet interface 2/3, where the DHCP server IP address is 10.132.7.120 and the DHCP server is in the VRF instance named red:

```
feature dhcp
ip dhcp relay
ip dhcp relay information option
ip dhcp relay information option vpn
interface ethernet 2/3
 ip dhcp relay address 10.132.7.120 use-vrf red
```
This example shows how to enable and use the DHCP smart relay agent. In this example, the device forwards the DHCP broadcast packets received on Ethernet interface 2/2 to the DHCP server (10.55.11.3), inserting 192.168.100.1 in the giaddr field. If the DHCPserver has a pool configured for the 192.168.100.0/24 network, it responds. If the server does not respond, the device sends two more requests using 192.168.100.1 in the giaddr field. If the device still does not receive a response, it starts using 172.16.31.254 in the giaddr field instead.

```
feature dhcp
ip dhcp relay
ip dhcp smart-relay global
interface ethernet 2/2
 ip address 192.168.100.1/24
  ip address 172.16.31.254/24 secondary
 ip dhcp relay address 10.55.11.3
```
## **Configuration Examples for DHCP Client**

The following example shows how the DHCP client feature can be used to assign an IPv4 address to a VLAN interface:

```
switch# configure terminal
switch(config)# interface vlan 7
switch(config-if)# no shutdown
switch(config-if)# ip address dhcp
switch(config-if)# show running-config interface vlan 7
interface Vlan7
```
no shutdown ip address dhcp

# **Additional References for DHCP**

#### **Related Documents**

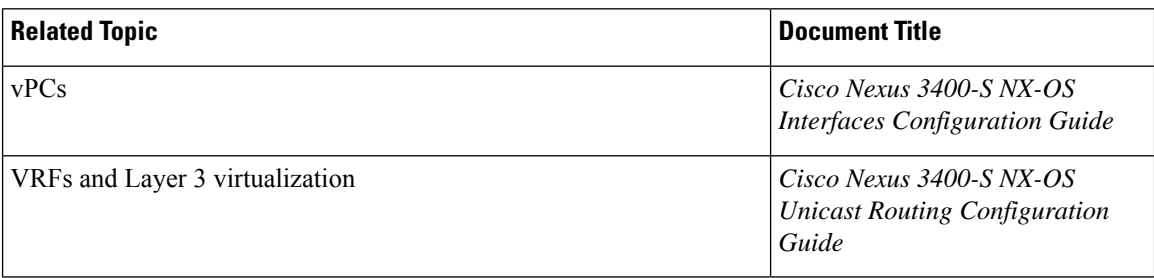

#### **Standards**

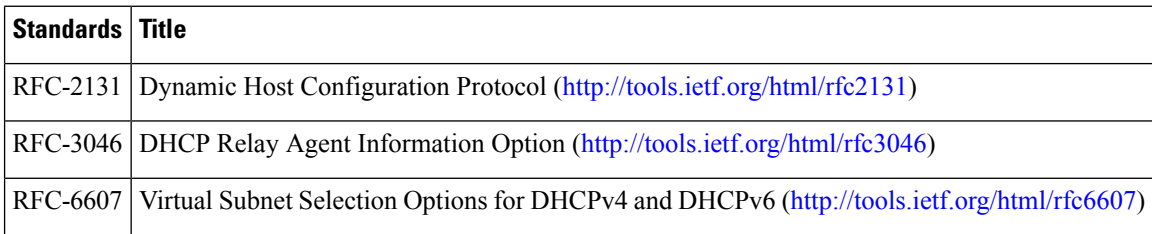

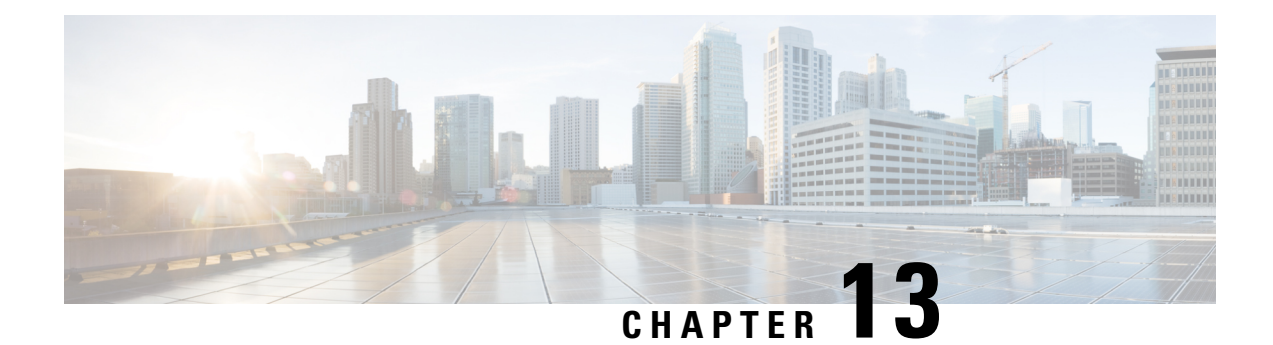

# **Configuring IPv6 First Hop Security**

This chapter describes how to configure First Hop Security (FHS) features on Cisco NX-OS devices.

This chapter includes the following sections:

- [Introduction](#page-258-0) to First-Hop Security, on page 237
- Guidelines and [Limitations](#page-259-0) of First Hop Security, on page 238
- About vPC First Hop Security [Configuration,](#page-259-1) on page 238
- RA [Guard,](#page-262-0) on page 241
- [DHCPv6](#page-263-0) Guard, on page 242
- IPv6 [Snooping,](#page-264-0) on page 243
- How to [Configure](#page-265-0) IPv6 FHS, on page 244
- [Configuration](#page-273-0) Examples, on page 252
- Additional [References](#page-274-0) for IPv6 First-Hop Security, on page 253

## <span id="page-258-0"></span>**Introduction to First-Hop Security**

The Layer 2 and Layer 3 switches operate in the Layer 2 domains with technologiessuch asserver virtualization, Overlay Transport Virtualization (OTV), and Layer 2 mobility. These devices are sometimes referred to as "first hops", specifically when they are facing end nodes. The First-Hop Security feature provides end node protection and optimizes link operations on IPv6 or dual-stack networks.

First-Hop Security (FHS) is a set of features to optimize IPv6 link operation, and help with scale in large L2 domains. These features provide protection from a wide host of rogue or mis-configured users. You can use extended FHS features for different deployment scenarios, or attack vectors.

The following FHS features are supported:

- IPv6 RA Guard
- DHCPv6 Guard
- IPv6 Snooping

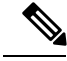

**Note** Use the **feature dhcp** command to enable the FHS features on a switch.

### **IPv6 Global Policies**

IPv6 global policies provide storage and access policy database services. IPv6 snooping, DHCPv6 guard, and IPv6 RA guard are IPv6 global policies features. Each time IPv6 snooping, DHCPv6 guard, or RA guard is configured globally, the policy attributes are stored in the software policy database. The policy is then applied to an interface, and the software policy database entry is updated to include this interface to which the policy is applied.

All port level FHS policies are programmed in the ifacl region, while the VLAN level policies are programmed in the FHS region. Use the hardware profile **tcam regionfhs tcam\_size** command to configure the FHS. The range for the TCAM size is 0-4096.

### **IPv6 First-Hop Security Binding Table**

A database table of IPv6 neighbors connected to the device is created from information sources such as IPv6 snooping. This database, or binding table is used by various IPv6 guard features to validate the link-layer address (LLA), the IPv6 address, and prefix binding of the neighbors to prevent spoofing and redirect attacks.

## <span id="page-259-0"></span>**Guidelines and Limitations of First Hop Security**

The general guidelines and limitations of First Hop Security are as follows:

- Before enabling the FHS on the interface or VLAN, we recommend carving TCAM regions on Cisco Nexus 3400-SSeries switches. To enable FHS successfully:
	- On an interface, you must carve the **ifacl** TCAM region.
	- On a VLAN, you must carve the necessary redirect TCAM region.
	- On a FEX interface, you must carve the **fex-ipv6-ifacl** TCAM region.
	- On a
- Before enabling theFHS, we recommend carving the **ing-redirect** TCAM region on Cisco Nexus 3400-S Series switches.

## <span id="page-259-1"></span>**About vPC First Hop Security Configuration**

You can deploy IPv6 First Hop Security vPC in many ways. We recommend the following best practice deployment scenarios:

- DHCP relay on-stack
- DHCP relay on vPC leg
- DHCP client and relay on orphan ports

### **DHCP Relay On-stack**

In this deployment scenario, you can directly connect clients behind the vPC link, or behind an intermediary switch with DHCP relay running on the Nexus switch. Connecting clients behind an intermediary switch with DHCP relay running on the Nexus switch, is ideal because you can configure the IPv6 Snooping feature on the vPC interface links directly, instead of at a VLAN level. Configuration at the interface level is efficient for the following reasons:

- Control traffic (DHCP/ND) will not be redirected to CPU for processing on both vPC peers if it goes over the peer link.
- Packets switched over the peer link aren't processed a second time.

#### **Figure 9: FHS Configuration with DHCP relay on-stack**

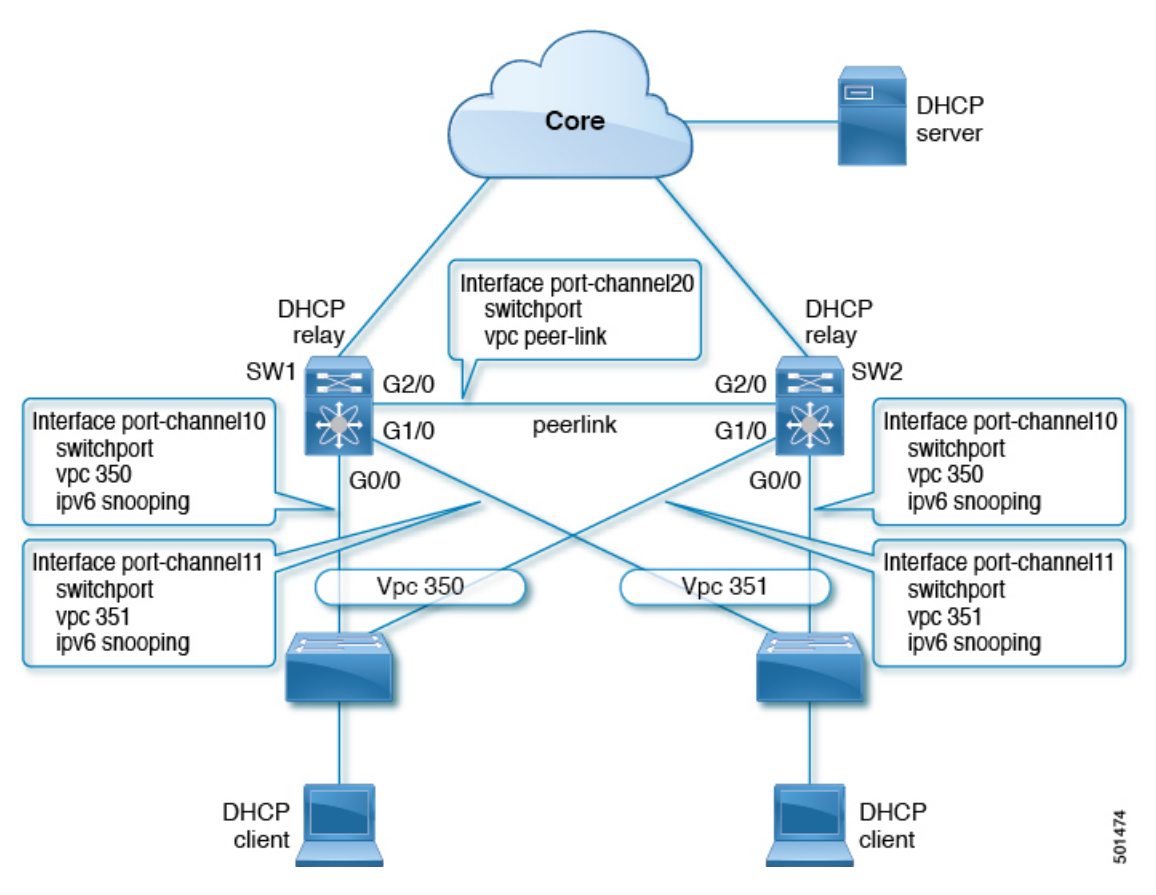

In the figure, snooping policy is enabled on both vPC links. In this scenario, the two vPC peers learn all the host IP/MAC bindings behind the vPC links and sync these up between themselves. The two vPC peers learn the bindings using both IPv6 ND and IPv6 DHCP control protocols.

### **DHCP Relay on VPC Leg**

In this configuration, the relay agent does not run on the vPC peers. Instead, the DHCP relay agent (or a DHCP server) is runs behind a vPC link (it can be towards the access, or even somewhere in the core). In such a deployment scenario, the IPv6 Snooping feature doesn't implicitly trust the DHCP Server messages and drops DHCP Server messages by default. You can customize the IPv6 policy to implement:

- Security-level glean.
- IPv6 DHCP Guard policy with device-role server. In this configuration, IPv6 Snooping trusts DHCP server messages attached to the vPC link.

#### **Figure 10: FHS Configuration with external DHCP relay**

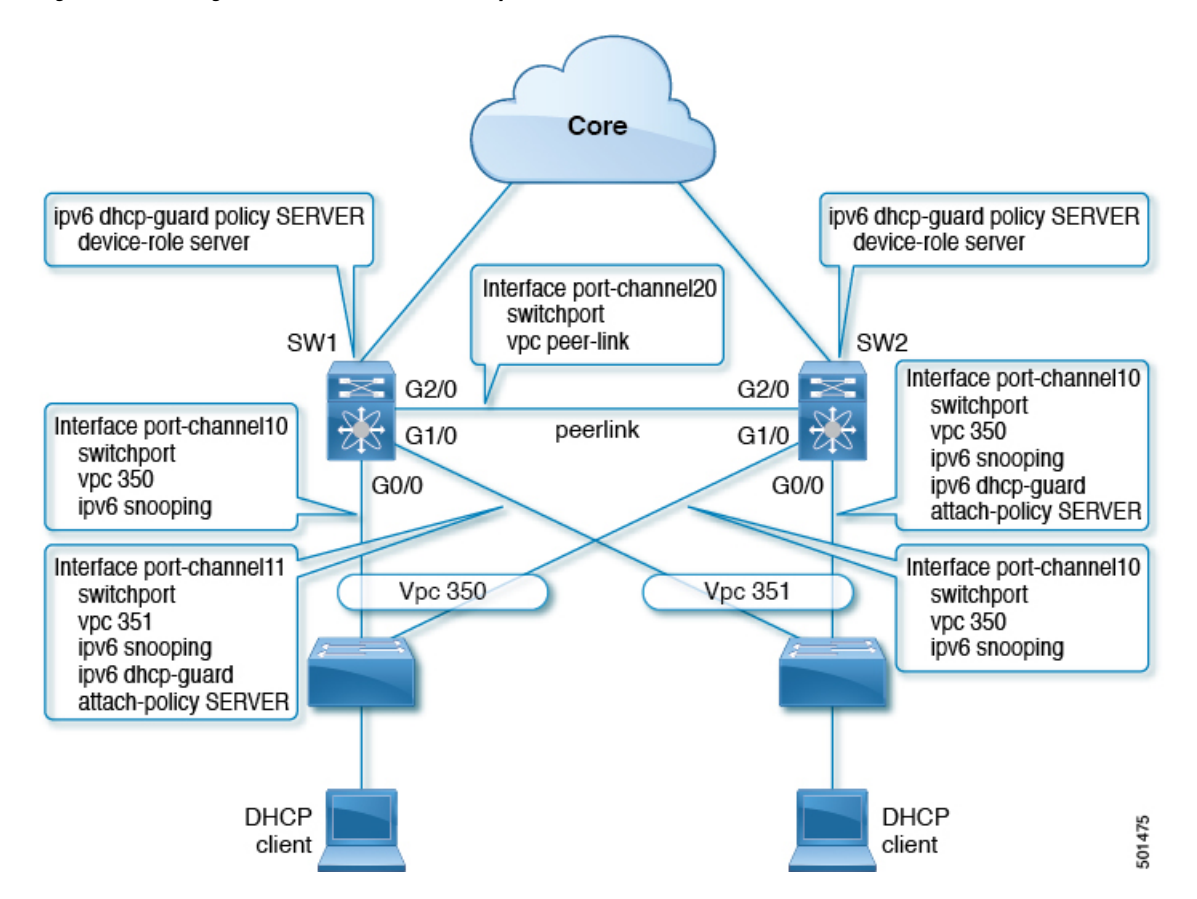

In the figure, the clients are located behind the vPC links with the default IPv6 snooping policy. You can attach both ipv6 snooping and ipv6 dhcp-guard attach-policy SERVER policies to the links where DHCP server traffic arrives. You will need both the server or relay facing and client facing IPv6 snooping policies to create the client binding entries via DHCP control traffic. This is because IPv6 Snooping needs to see both the client and server packets to create the binding. You must also configure the IPv6 DHCP Guard policy to allow DHCP server traffic by the IPv6 Snooping policy. Both peers require the same configuration because the vPC peers synch all newly learnt client entries learnt on the vPC port.

### **DHCP Client Relay on Orphan Ports**

In this configuration, you can connect the client via an orphan port. The IPv6 Snooping feature only syncs client bindings on vPC ports, but not on orphan ports as these are not directly connected to both vPC peers. In such a configuration, the IPv6Snooping feature runs independently on both switches. The figure illustrates the following:

• On the first switch, you must attach the IPv6 Snooping policy on the client facing interface. However, to accommodate DHCP server packets coming from the server on an orphan port behind the vPC peer, you must attach the policy at the VLAN level. In such a case, the policy applied at the VLAN inspects both the client traffic interface and DHCP server traffic. You do not require an individual IPv6 snooping policy per interface. Any DHCP traffic arriving via the vPC peer is also implicitly trusted and if policing is required, the vPC peer automatically drops it.

• You must also configure IPv6 on the second switch at the VLAN level. You must also configure the IPv6 DHCP Guard policy with a "device-role server" on the server facing orphan port. This prevents the IPv6 Snooping feature from dropping the DHCP server packets. Both switches learn the client binding entries individually and will not sync them, because the client is not on a vPC link.

#### **Figure 11: FHS configuration with client and DHCP relay on orphan port**

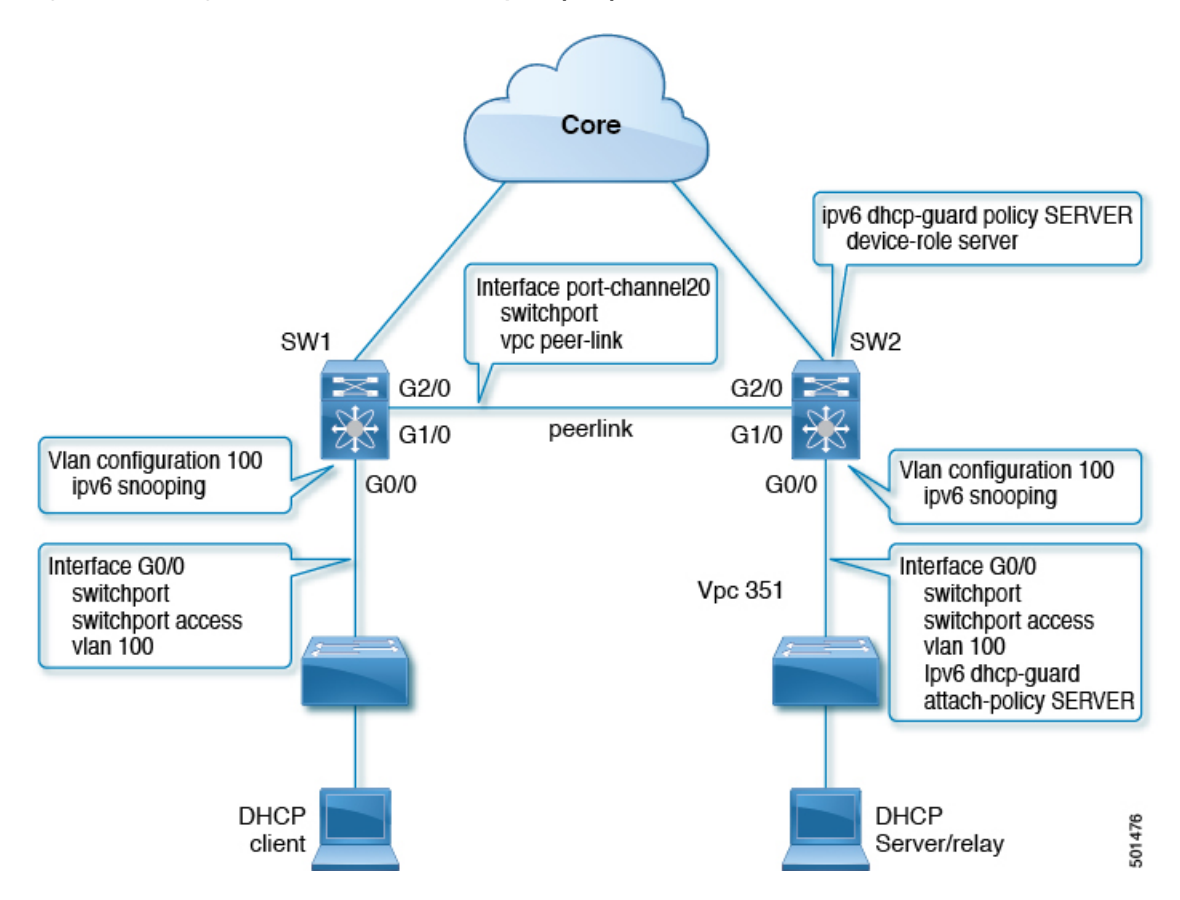

## <span id="page-262-0"></span>**RA Guard**

### **Overview of IPv6 RA Guard**

The IPv6 RA Guard feature provides support for allowing the network administrator to block or reject unwanted or rogue RA guard messages that arrive at the network device platform. RAs are used by devices to announce themselves on the link. The IPv6 RA Guard feature analyzes these RAs and filters out RAs that are sent by unauthorized devices. In host mode, all RA and router redirect messages are disallowed on the port. The RA guard feature compares configuration information on the Layer 2 (L2) device with the information found in the received RA frame. Once the L2 device has validated the content of the RA frame and router redirect

frame against the configuration, it forwards the RA to its unicast or multicast destination. If the RA frame content is not validated, the RA is dropped.

### **Guidelines and Limitations of IPv6 RA Guard**

The guidelines and limitations of IPv6 RA Guard are as follows:

- The IPv6 RA Guard feature does not offer protection in environments where IPv6 traffic is tunneled.
- This feature is supported only in hardware when the ternary content addressable memory (TCAM) is programmed.
- This feature can be configured on a switch port interface in the ingress direction.
- This feature supports host mode and router mode.
- This feature is supported only in the ingress direction; it is not supported in the egress direction.
- This feature is supported on auxiliary VLANs and private VLANs (PVLANs). In the case of PVLANs, primary VLAN features are inherited and merged with port features.
- Packets dropped by the IPv6 RA Guard feature can be spanned.

## <span id="page-263-0"></span>**DHCPv6 Guard**

### **Overview of DHCP—DHCPv6 Guard**

The DHCPv6 Guard feature blocks DHCP reply and advertisement messages that originate from unauthorized DHCP servers and relay agents that forward DHCP packets from servers to clients. Client messages or messages sent by relay agents from clients to servers are not blocked. The filtering decision is determined by the device role assigned to the receiving switch port, trunk, or VLAN. This functionality helps to prevent traffic redirection or denial of service (DoS).

Packets are classified into one of the three DHCP type messages. All client messages are always switched regardless of device role. DHCP server messages are only processed further if the device role is set to server. Further processing of DHCP server advertisements occurs for server preference checking.

If the device is configured as a DHCP server, all the messages need to be switched, regardless of the device role configuration.

### **Limitation of DHCPv6 Guard**

The guidelines and limitations of DHCPv6 Guard are as follows:

• If a packet arriving from DHCP server is a Relay Forward or a Relay Reply, only the device role is checked. In addition, IPv6 DHCP Guard doesn't apply the policy for a packet sent out by the local relay agent running on the switch.

## <span id="page-264-0"></span>**IPv6 Snooping**

### **Overview of IPv6 Snooping**

IPv6 "snooping," feature bundles several Layer 2 IPv6 first-hop security features, which operates at Layer 2, or between Layer 2 and Layer 3, and provides IPv6 features with security and scalability. This feature mitigates some of the inherent vulnerabilities for the neighbor discovery mechanism, such as attacks on duplicate address detection (DAD), address resolution, device discovery, and the neighbor cache.

IPv6 snooping learns and secures bindings for stateless autoconfiguration addresses in Layer 2 neighbor tables and analyzes snooping messages in order to build a trusted binding table. IPv6 snooping messages that do not have valid bindings are dropped. An IPv6 snooping message is considered trustworthy if its IPv6-to-MAC mapping is verifiable.

When IPv6 snooping is configured on a target (which varies depending on platform target support and may include device ports, switch ports, Layer 2 interfaces, Layer 3 interfaces, and VLANs), capture instructions are downloaded to the hardware to redirect the snooping protocol and Dynamic Host Configuration Protocol (DHCP) for IPv6 traffic up to the switch integrated security features(SISF) infrastructure in the routing device. For snooping traffic, Neighbor Discovery Protocol (NDP) messages are directed to SISF. For DHCPv6, UDP messages sourced from dhcvp6\_client and dhcvp\_server ports are redirected.

IPv6 snooping registers its "capture rules" to the classifier, which aggregates all rules from all features on a given target and installs the corresponding ACL down into the platform-dependent modules. Upon receiving redirected traffic, the classifier calls all entry points from any registered feature (for the target on which the traffic is being received), including the IPv6 snooping entry point. This entry point is the last to be called, so any decision (such as drop) made by another feature supersedes the IPv6 snooping decision.

IPv6 snooping provides IPv6 host liveness tracking so that a neighbor table can be immediately updated when an IPv6 host disappears.

Additionally, IPv6 snooping is the foundation for many other IPv6 features that depend on an accurate binding table. It inspects snooping and DHCP messages on a link to glean addresses, and then populates the binding table with these addresses. This feature also enforces address ownership and limits the number of addresses any given node is allowed to claim.

### **Guidelines and Limitations for IPv6 Snooping**

The guidelines and limitations of IPv6 Snooping are as follows:

- You must perform the same configurations on both the vPC peers. Automatic consistency checker for IPv6 snooping is not supported.
- The IPv6 Snooping feature is supported only in hardware when the ternary content addressable memory (TCAM) is programed.
- This feature can be configured on a switch port interface or VLAN only on the ingress port.
- For IPv6 Snooping to learn DHCP bindings, it must see both server and client replies. A IPv6 snooping policy must be attached to both the client facing the interface (or VLAN) as well as the DHCP server facing interface (or VLAN). In the case of DHCP Relay, an IPv6 Snooping policy must be attached at the VLAN level to see the server replies.

## <span id="page-265-0"></span>**How to Configure IPv6 FHS**

### **Configuring the IPv6 RA Guard Policy on the Device**

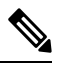

When the **ipv6 nd raguard** command is configured on ports, router solicitation messages are not replicated to these ports. To replicate router solicitation messages, all ports that face routers must be set to the router role. **Note**

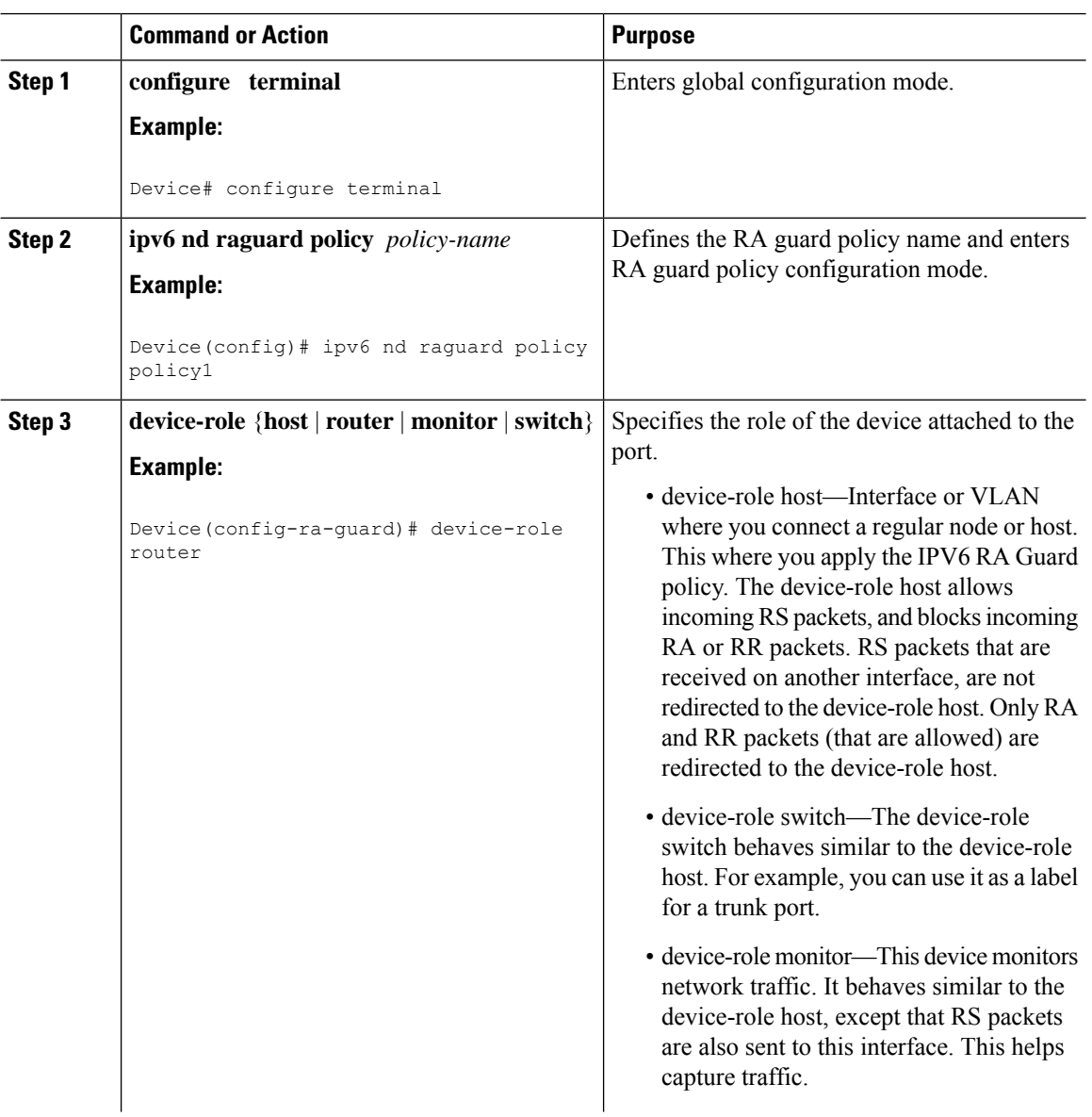

### **Procedure**

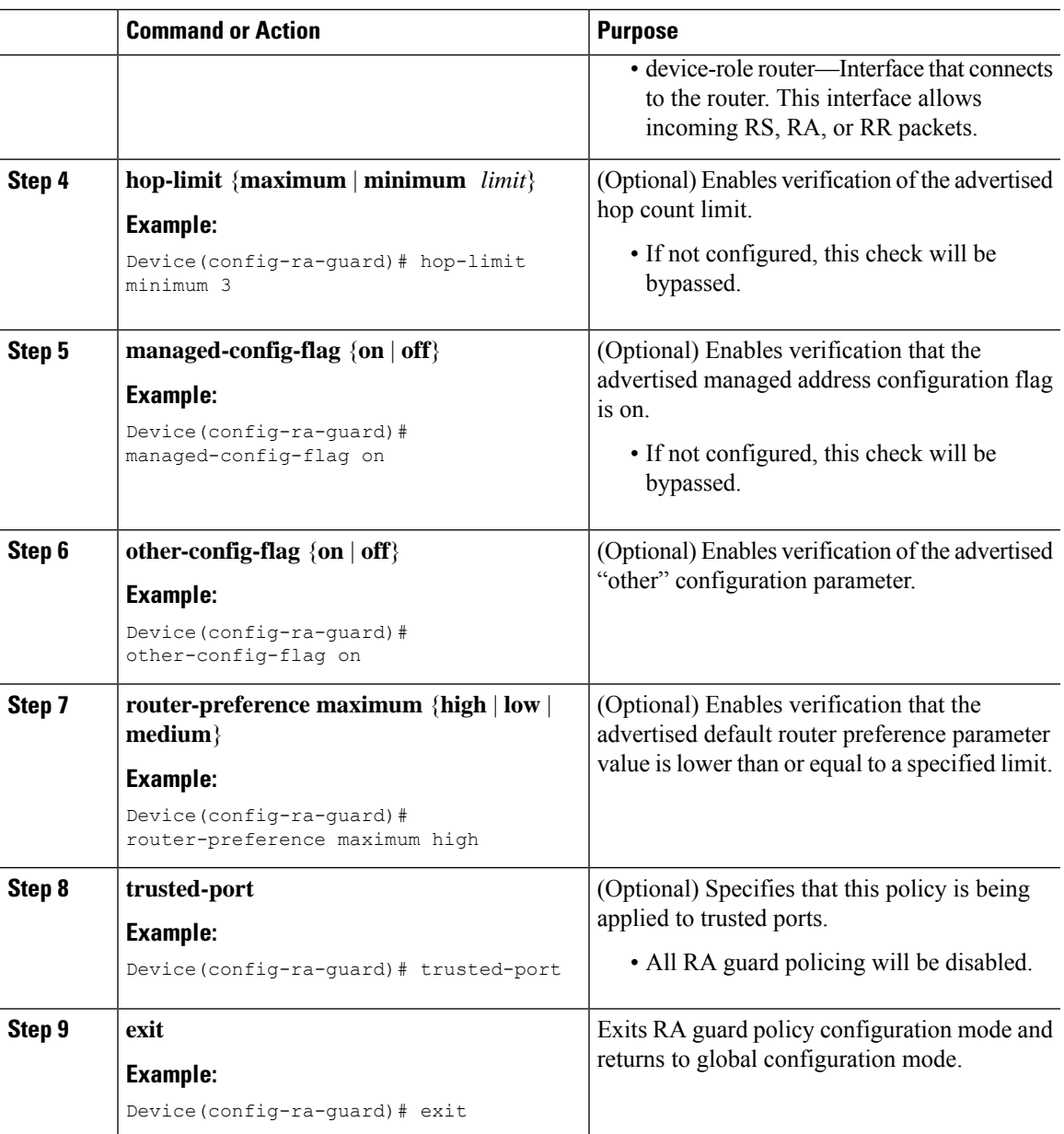

## **Configuring IPv6 RA Guard on an Interface**

#### **Procedure**

 $\overline{\phantom{a}}$ 

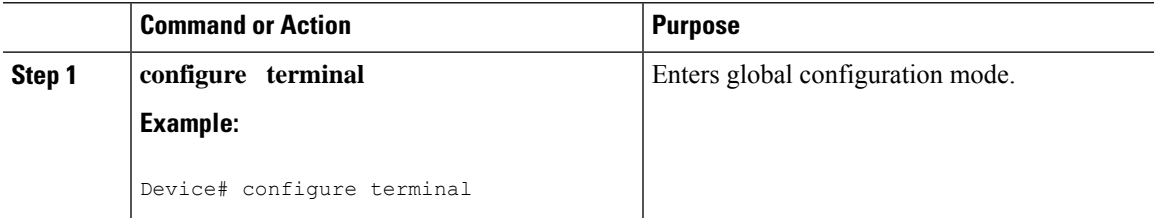

I

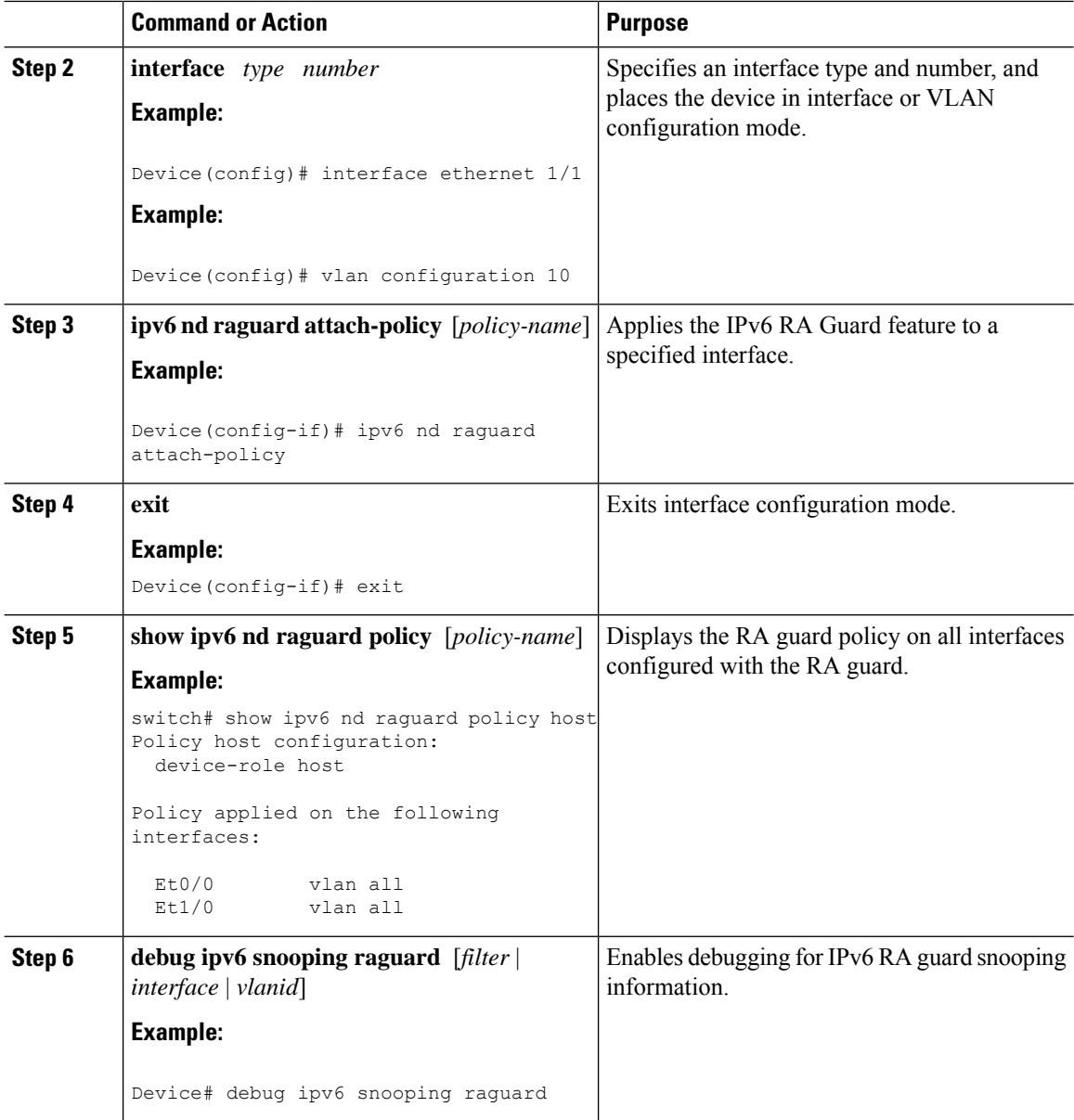

## **Configuring DHCP—DHCPv6 Guard**

### **Procedure**

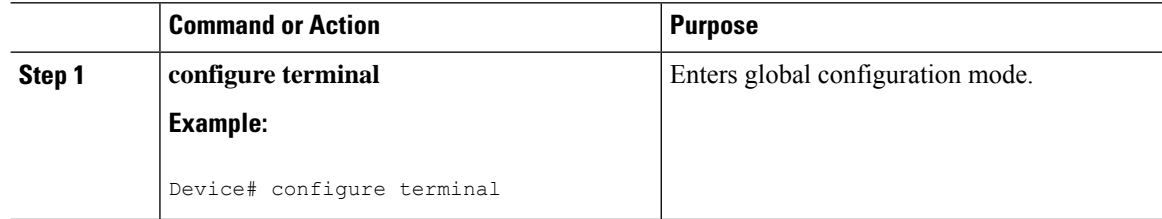

 $\mathbf{l}$ 

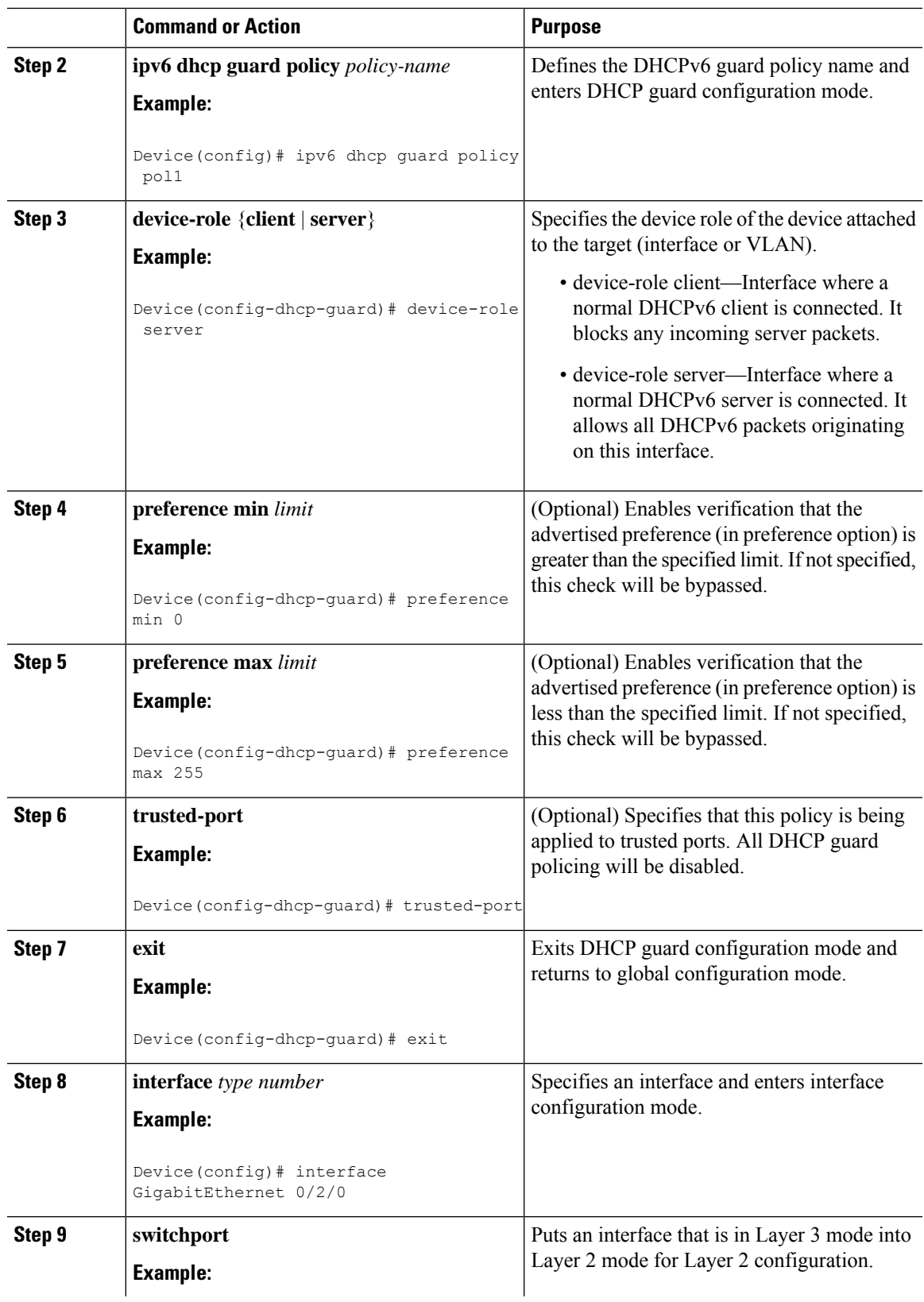

 $\mathbf I$ 

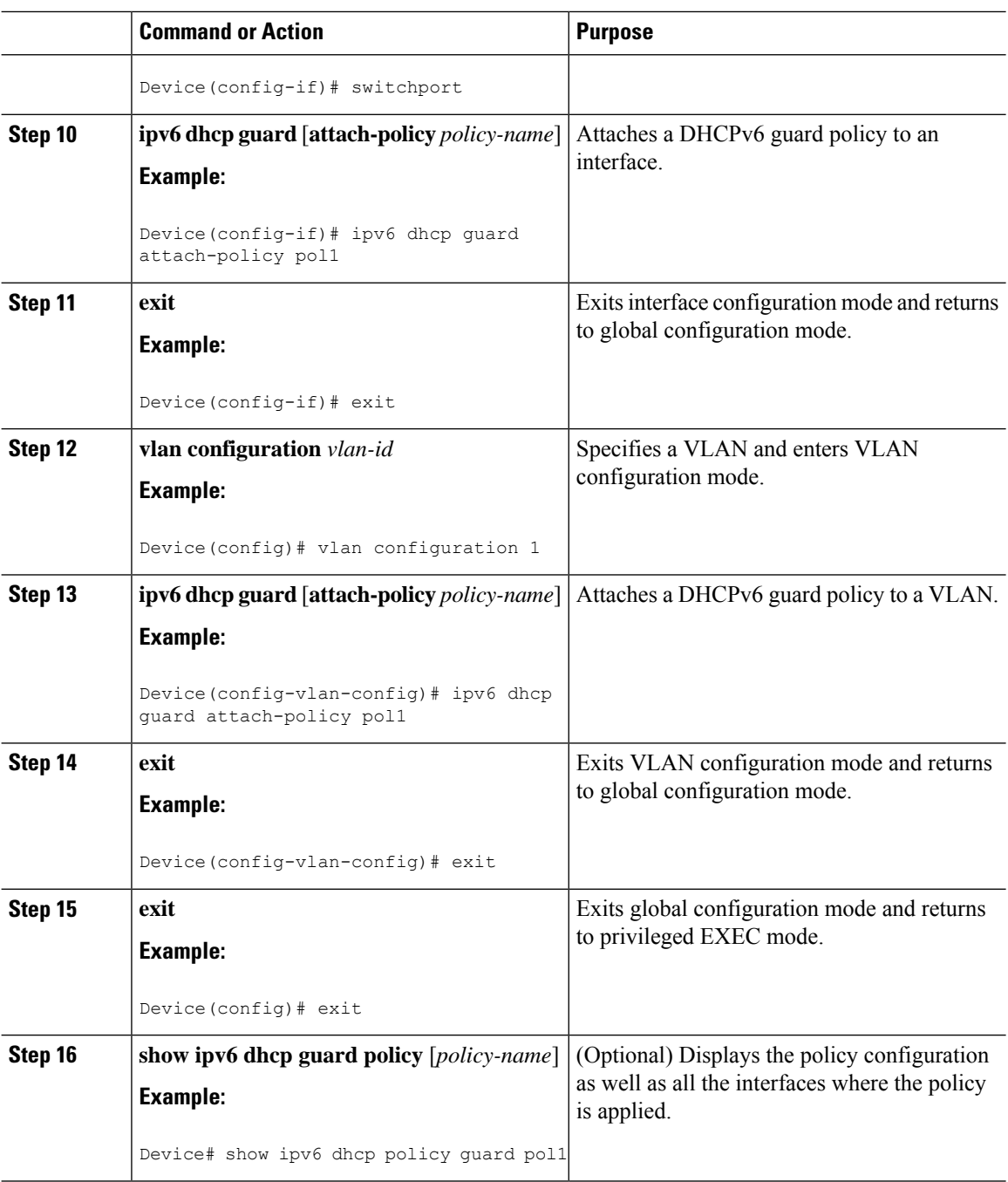

 $\mathbf{l}$ 

## **Configuring IPv6 Snooping**

### **Procedure**

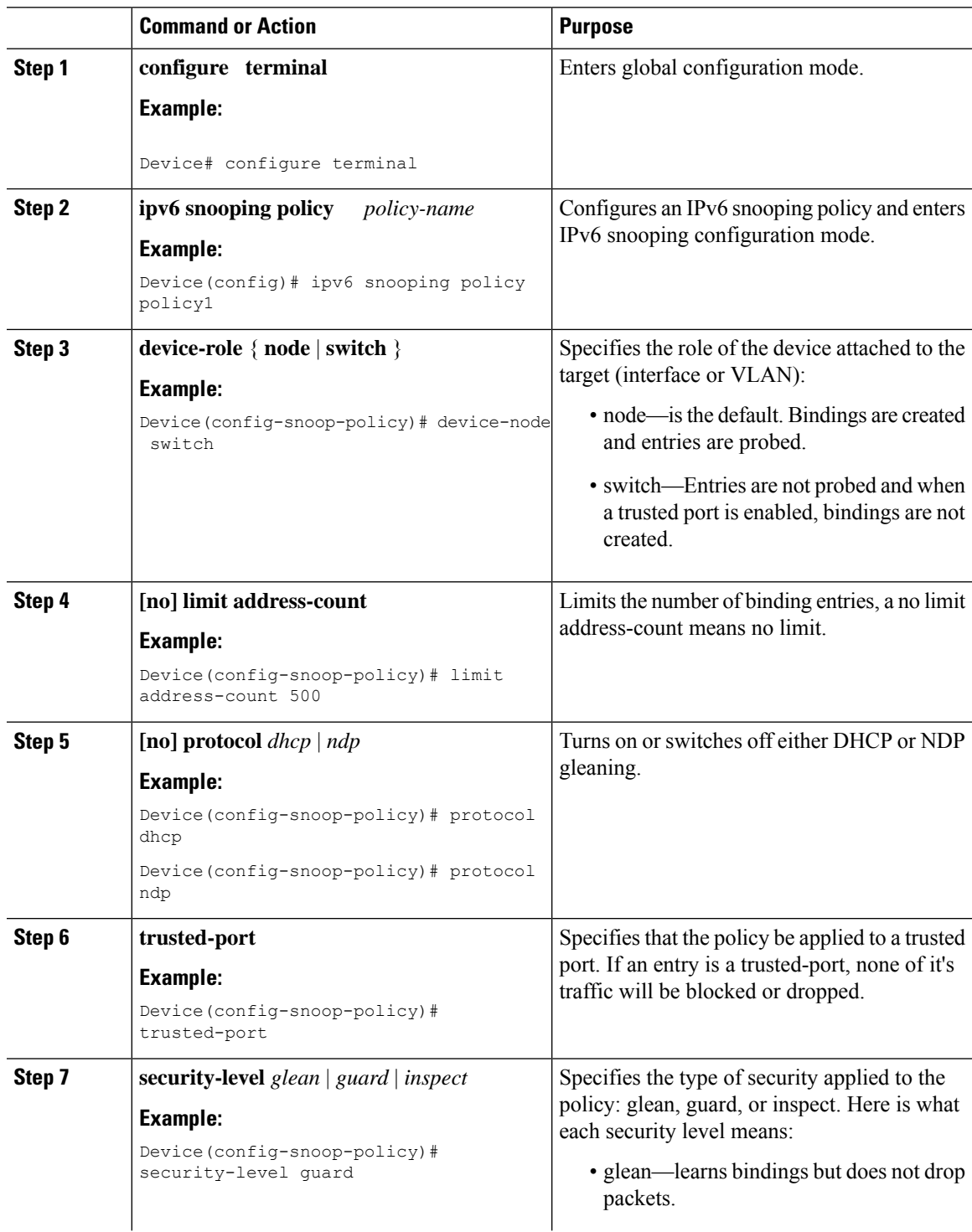

I

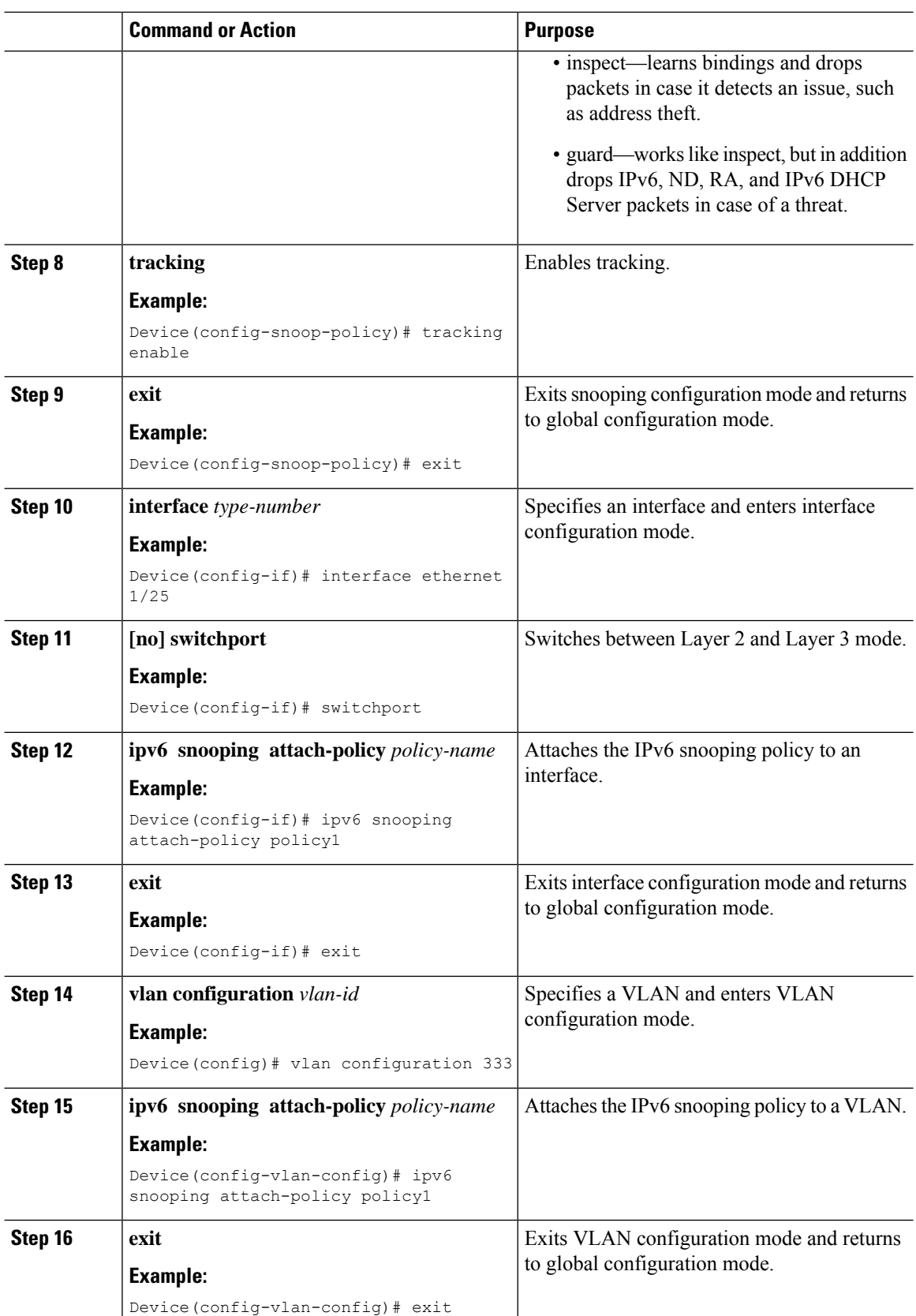

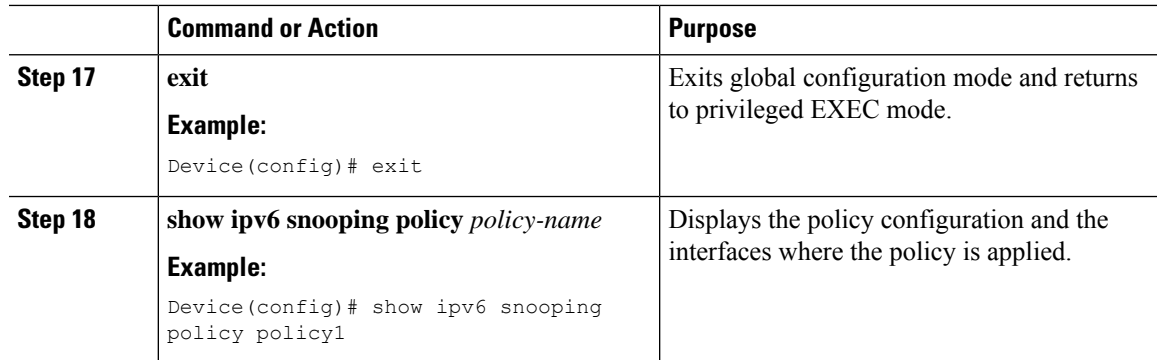

## **Verifying and Troubleshooting IPv6 Snooping**

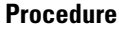

I

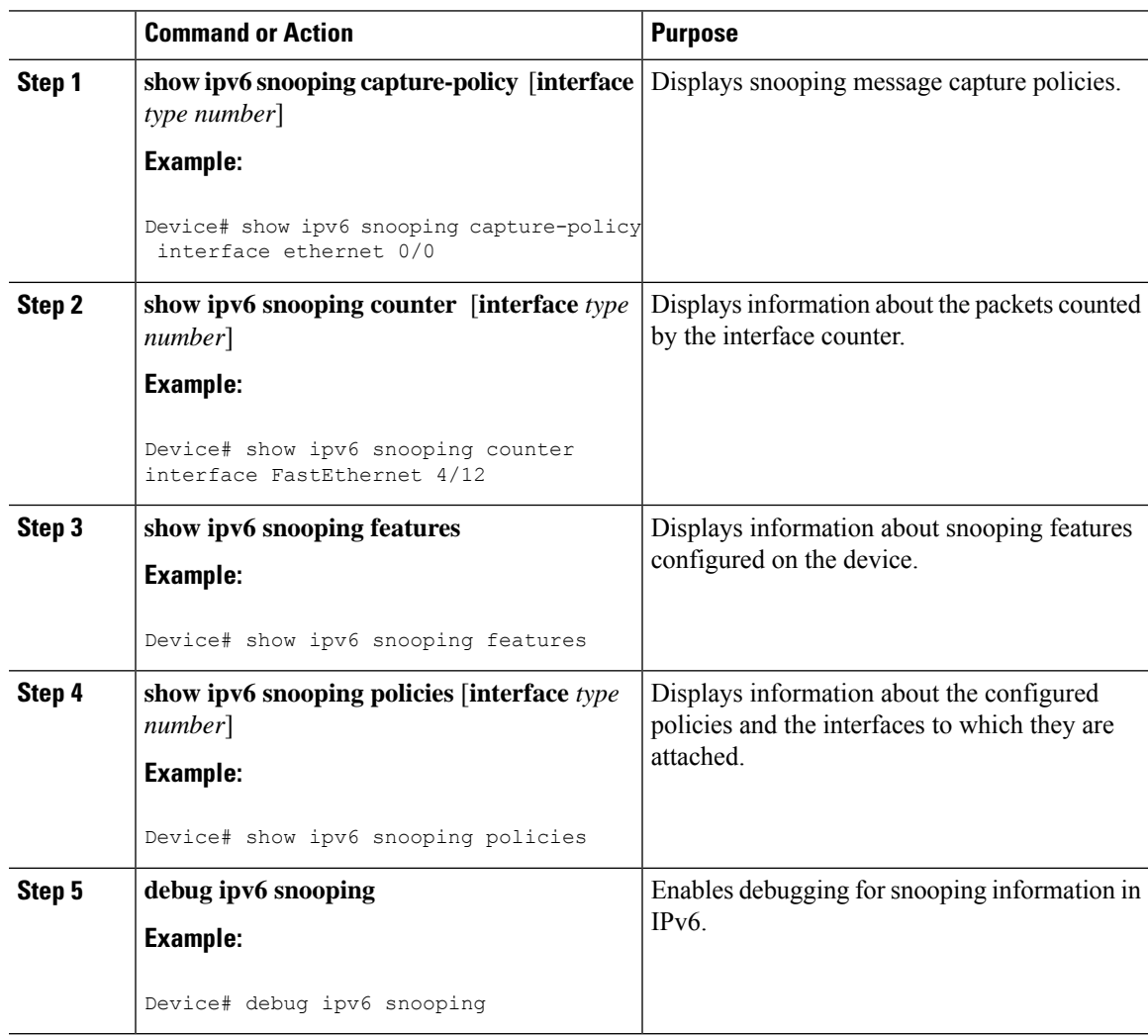

## <span id="page-273-0"></span>**Configuration Examples**

### **Example: IPv6 RA Guard Configuration**

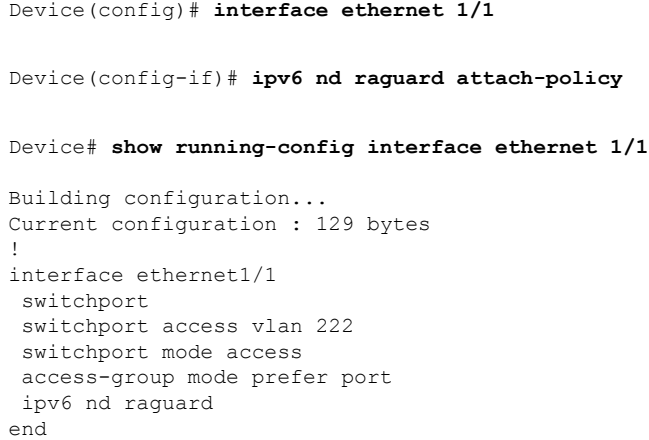

### **Example: Configuring DHCP—DHCPv6 Guard**

The following example displays a sample configuration for DHCPv6 Guard:

```
configure terminal
ipv6 dhcp guard policy pol1
device-role server
preference min 0
preference max 255
trusted-port
interface GigabitEthernet 0/2/0
switchport
ipv6 dhcp guard attach-policy pol1
vlan configuration 1
 ipv6 dhcp guard attach-policy pol1
show ipv6 dhcp guard policy pol1
```
### **Example: Configuring IPv6 First-Hop Security Binding Table**

```
config terminal
 ipv6 neighbor binding vlan 100 2001:db8::1 interface ethernet3/0
ipv6 neighbor binding max-entries 100
ipv6 neighbor binding logging
ipv6 neighbor binding retry-interval 8
exit
show ipv6 neighbor binding
```
### **Example: Configuring IPv6 Snooping**

```
switch (config)# ipv6 snooping policy policy1
switch(config-ipv6-snooping)# ipv6 snooping attach-policy policy1
switch(config-ipv6-snooping)# exit
.
.
.
Device# show ipv6 snooping policies policy1
Policy policy1 configuration:
 trusted-port
 device-role node
Policy applied on the following interfaces:
  Et0/0 vlan all
  Et1/0 vlan all
Policy applied on the following vlans:
  vlan 1-100,200,300-400
```
## <span id="page-274-0"></span>**Additional References for IPv6 First-Hop Security**

This section includes additional information related to configuring IPv6 First-Hop Security.

#### **Related Documents**

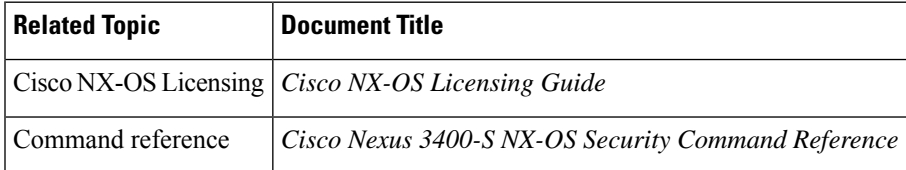

L

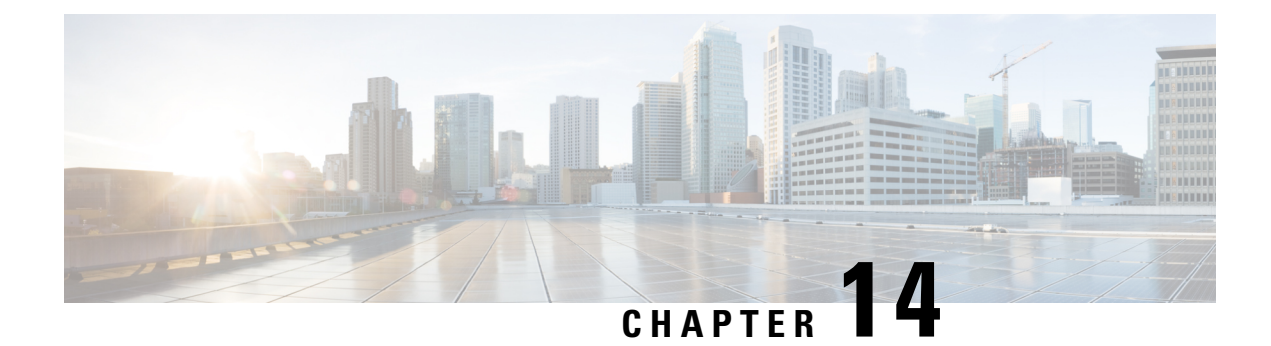

# **Configuring Password Encryption**

This chapter describes how to configure password encryption on Cisco NX-OS devices.

This chapter includes the following sections:

- About AES Password [Encryption](#page-276-0) and Primary Encryption Keys, on page 255
- Licensing [Requirements](#page-276-1) for Password Encryption, on page 255
- Guidelines and Limitations for Password [Encryption,](#page-277-0) on page 256
- Default Settings for Password [Encryption,](#page-277-1) on page 256
- [Configuring](#page-277-2) Password Encryption, on page 256
- Verifying the Password Encryption [Configuration,](#page-279-0) on page 258
- [Configuration](#page-280-0) Examples for Password Encryption, on page 259

## <span id="page-276-0"></span>**About AES Password Encryption and Primary Encryption Keys**

You can enable strong, reversible 128-bit Advanced Encryption Standard (AES) password encryption, also known as type-6 encryption. To start using type-6 encryption, you must enable the AES password encryption feature and configure a primary encryption key, which is used to encrypt and decrypt passwords.

After you enable AES password encryption and configure a primary key, all existing and newly created clear-text passwords for supported applications (currently RADIUS and TACACS+) are stored in type-6 encrypted format, unless you disable type-6 password encryption. You can also configure Cisco NX-OS to convert all existing weakly encrypted passwords to type-6 encrypted passwords.

## <span id="page-276-1"></span>**Licensing Requirements for Password Encryption**

The following table shows the licensing requirements for this feature:

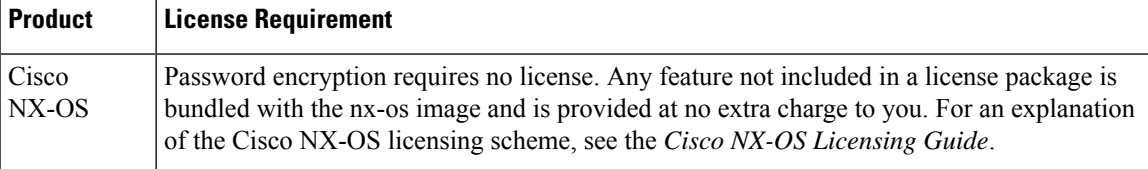

## <span id="page-277-0"></span>**Guidelines and Limitations for Password Encryption**

Password encryption has the following configuration guidelines and limitations:

- Only users with administrator privilege (network-admin) can configure the AES password encryption feature, associated encryption and decryption commands, and primary keys.
- RADIUS and TACACS+ are the only applications that can use the AES password encryption feature.
- Configurations containing type-6 encrypted passwords are not rollback compliant.
- You can enable the AES password encryption feature without a primary key, but encryption starts only when a primary key is present in the system.
- Deleting the primary key stops type-6 encryption and causes all existing type-6 encrypted passwords to become unusable, unless the same primary key is reconfigured.
- To move the device configuration to another device, either decrypt the configuration before porting it to the other device or configure the same primary key on the device to which the configuration will be applied.

### <span id="page-277-1"></span>**Default Settings for Password Encryption**

This table lists the default settings for password encryption parameters.

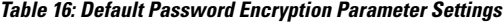

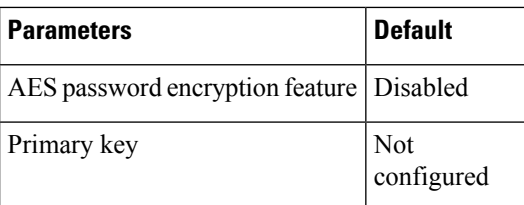

## <span id="page-277-2"></span>**Configuring Password Encryption**

This section describes the tasks for configuring password encryption on Cisco NX-OS devices.

### **Configuring a Primary Key and Enabling the AES Password Encryption Feature**

You can configure a pimary key for type-6 encryption and enable the Advanced Encryption Standard (AES) password encryption feature.

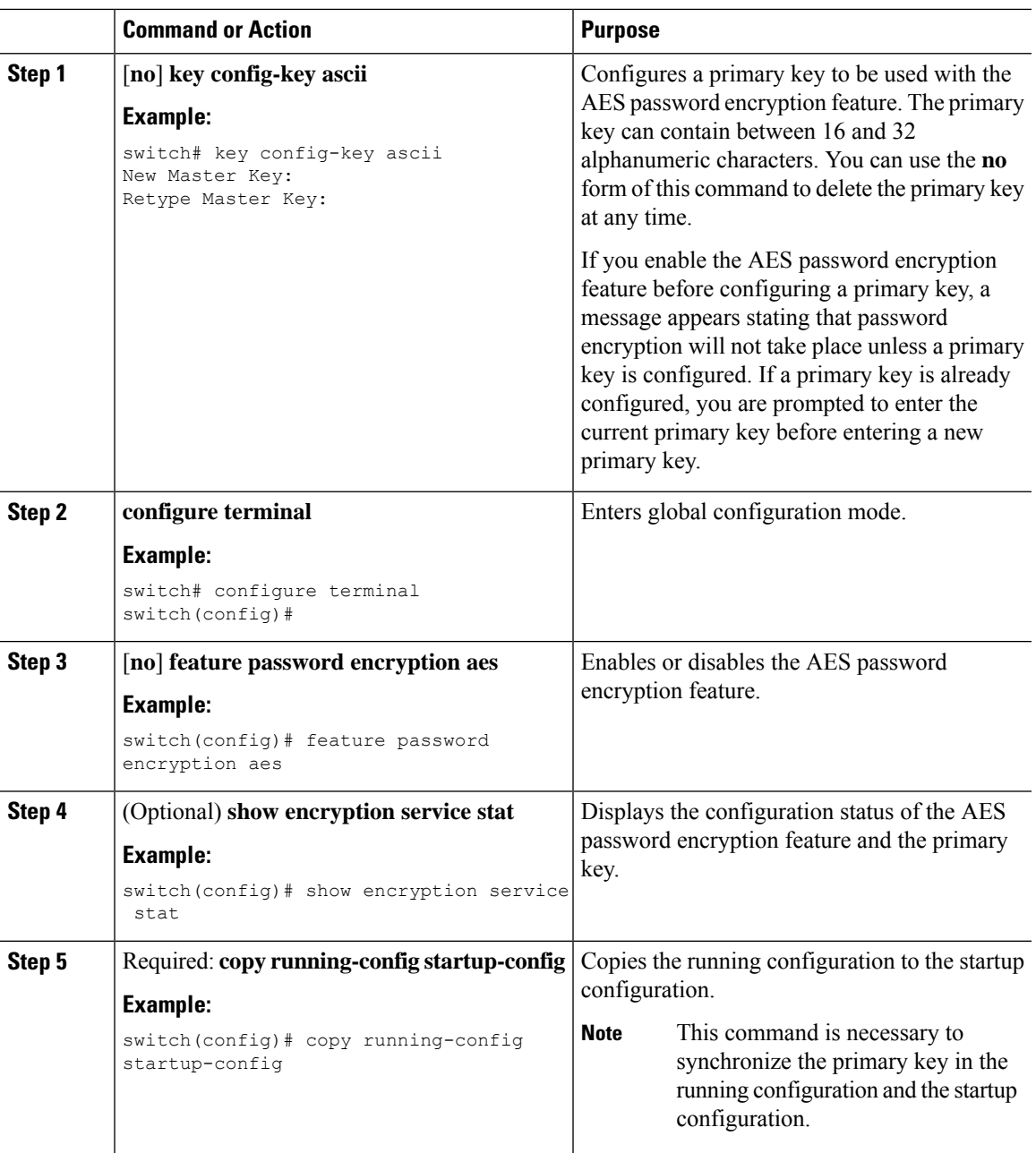

#### **Procedure**

### **Converting Existing Passwords to Type-6 Encrypted Passwords**

You can convert existing plain or weakly encrypted passwords to type-6 encrypted passwords.

#### **Before you begin**

Ensure that you have enabled the AES password encryption feature and configured a primary key.

**Procedure**

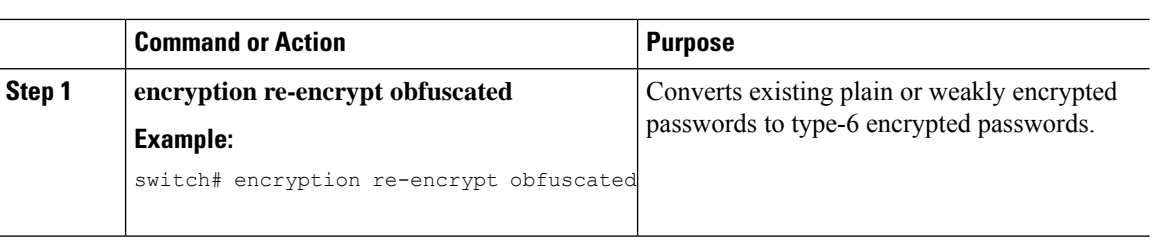

### **Converting Type-6 Encrypted Passwords Back to Their Original States**

You can convert type-6 encrypted passwords back to their original states.

#### **Before you begin**

Ensure that you have configured a primary key.

#### **Procedure**

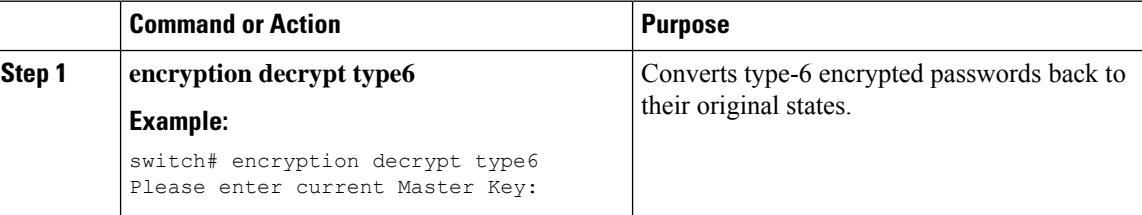

### **Deleting Type-6 Encrypted Passwords**

You can delete all type-6 encrypted passwords from the Cisco NX-OS device.

### **Procedure**

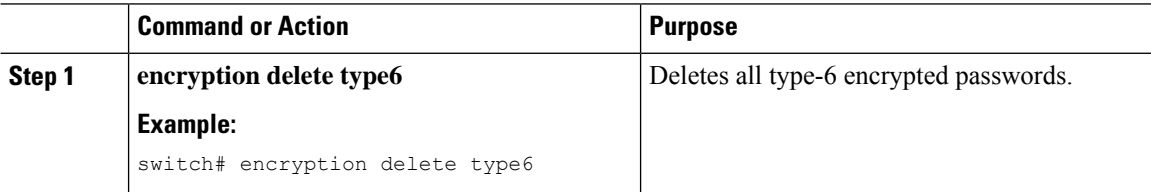

## <span id="page-279-0"></span>**Verifying the Password Encryption Configuration**

To display password encryption configuration information, perform the following task:

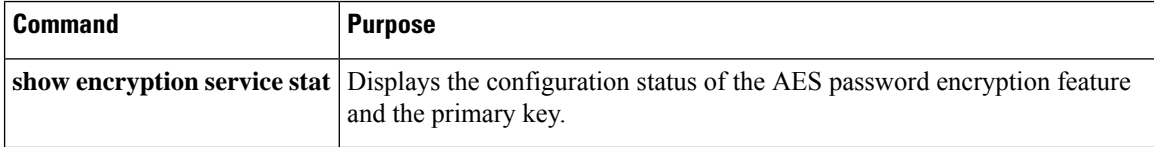

Ш

## <span id="page-280-0"></span>**Configuration Examples for Password Encryption**

The following example shows how to create a primary key, enable the AES password encryption feature, and configure a type-6 encrypted password for a TACACS+ application:

```
key config-key ascii
 New Master Key:
 Retype Master Key:
configure terminal
feature password encryption aes
show encryption service stat
 Encryption service is enabled.
 Master Encryption Key is configured.
 Type-6 encryption is being used.
feature tacacs+
tacacs-server key Cisco123
show running-config tacacs+
 feature tacacs+
 logging level tacacs 5
 tacacs-server key 6
"JDYkqyIFWeBvzpljSfWmRZrmRSRE8syxKlOSjP9RCCkFinZbJI3GD5c6rckJR/Qju2PKLmOewbheAA=="
```
I

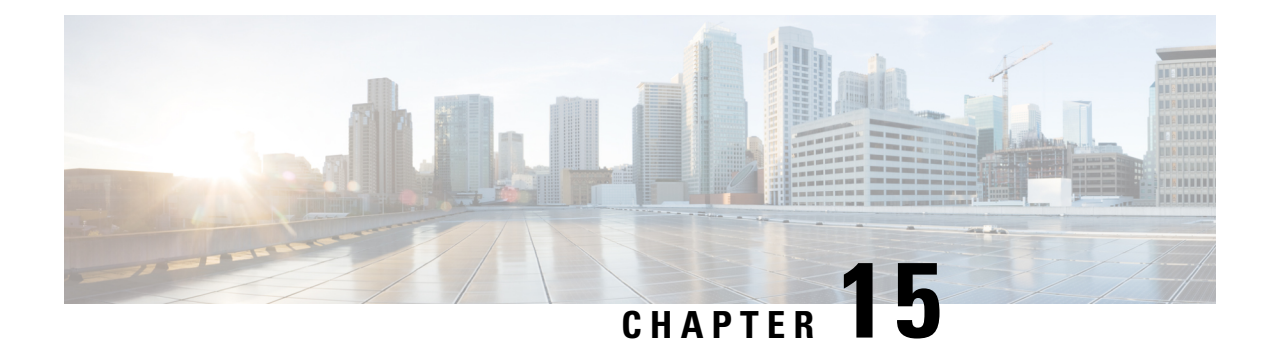

# **Configuring Keychain Management**

This chapter describes how to configure keychain management on a Cisco NX-OS device.

This chapter includes the following sections:

- About Keychain [Management,](#page-282-0) on page 261
- Licensing [Requirements](#page-283-0) for Keychain Management, on page 262
- Prerequisites for Keychain [Management,](#page-283-1) on page 262
- Guidelines and Limitations for Keychain [Management,](#page-283-2) on page 262
- Default Settings for Keychain [Management,](#page-284-0) on page 263
- Configuring Keychain [Management,](#page-284-1) on page 263
- [Determining](#page-290-0) Active Key Lifetimes, on page 269
- Verifying the Keychain Management [Configuration,](#page-291-0) on page 270
- [Determining](#page-291-1) Active Key Lifetimes, on page 270
- Verifying the Keychain Management [Configuration,](#page-291-2) on page 270
- Additional References for Keychain [Management,](#page-291-3) on page 270

## <span id="page-282-0"></span>**About Keychain Management**

Keychain management allows you to create and maintain keychains, which are sequences of keys (sometimes called shared secrets). You can use keychains with features that secure communications with other devices by using key-based authentication. The device allows you to configure multiple keychains.

Some routing protocols that support key-based authentication can use a keychain to implement a hitless key rollover for authentication. For more information, see the *Cisco Nexus 3400-S NX-OS Unicast Routing Configuration Guide*.

### **Lifetime of a Key**

To maintain stable communications, each device that uses a protocol that issecured by key-based authentication must be able to store and use more than one key for a feature at the same time. Based on the send and accept lifetimes of a key, keychain management provides a secure mechanism to handle key rollover. The device uses the lifetimes of keys to determine which keys in a keychain are active.

Each key in a keychain has two lifetimes, as follows:

#### **Accept lifetime**

The time interval within which the device accepts the key during a key exchange with another device.

#### **Send lifetime**

The time interval within which the device sends the key during a key exchange with another device.

You define the send and accept lifetimes of a key using the following parameters:

#### **Start-time**

The absolute time that the lifetime begins.

#### **End-time**

The end time can be defined in one of the following ways:

- The absolute time that the lifetime ends
- The number of seconds after the start time that the lifetime ends
- Infinite lifetime (no end-time)

During a key send lifetime, the device sends routing update packets with the key. The device does not accept communication from other devices when the key sent is not within the accept lifetime of the key on the device.

We recommend that you configure key lifetimes that overlap within every keychain. This practice avoids failure of neighbor authentication due to the absence of active keys.

### <span id="page-283-0"></span>**Licensing Requirements for Keychain Management**

This table shows the licensing requirements for keychain management.

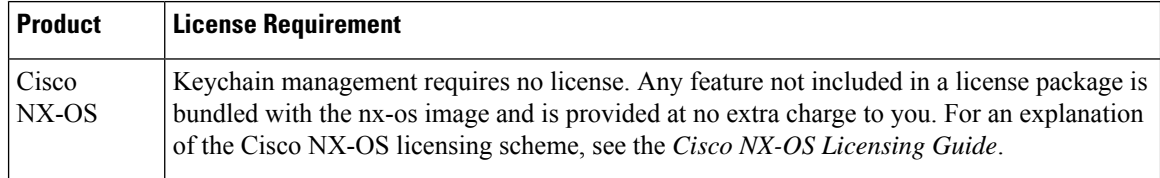

## <span id="page-283-2"></span><span id="page-283-1"></span>**Prerequisites for Keychain Management**

Keychain management has no prerequisites.

## **Guidelines and Limitations for Keychain Management**

Keychain management has the following configuration guideline and limitation:

• Changing the system clock impacts when the keys are active.

## <span id="page-284-0"></span>**Default Settings for Keychain Management**

This table lists the default settings for Cisco NX-OS keychain management parameters.

**Table 17: Default Keychain Management Parameters**

| <b>Parameters</b>                          | <b>Default</b>                                                 |
|--------------------------------------------|----------------------------------------------------------------|
| Key chains                                 | No keychain exists by default.                                 |
| Keys                                       | No keys are created by default when you create a new keychain. |
| Accept lifetime                            | Always valid.                                                  |
| Send lifetime                              | Always valid.                                                  |
| Key-string entry encryption   Unencrypted. |                                                                |

# <span id="page-284-1"></span>**Configuring Keychain Management**

### **Creating a Keychain**

You can create a keychain on the device. A new keychain contains no keys.

#### **Procedure**

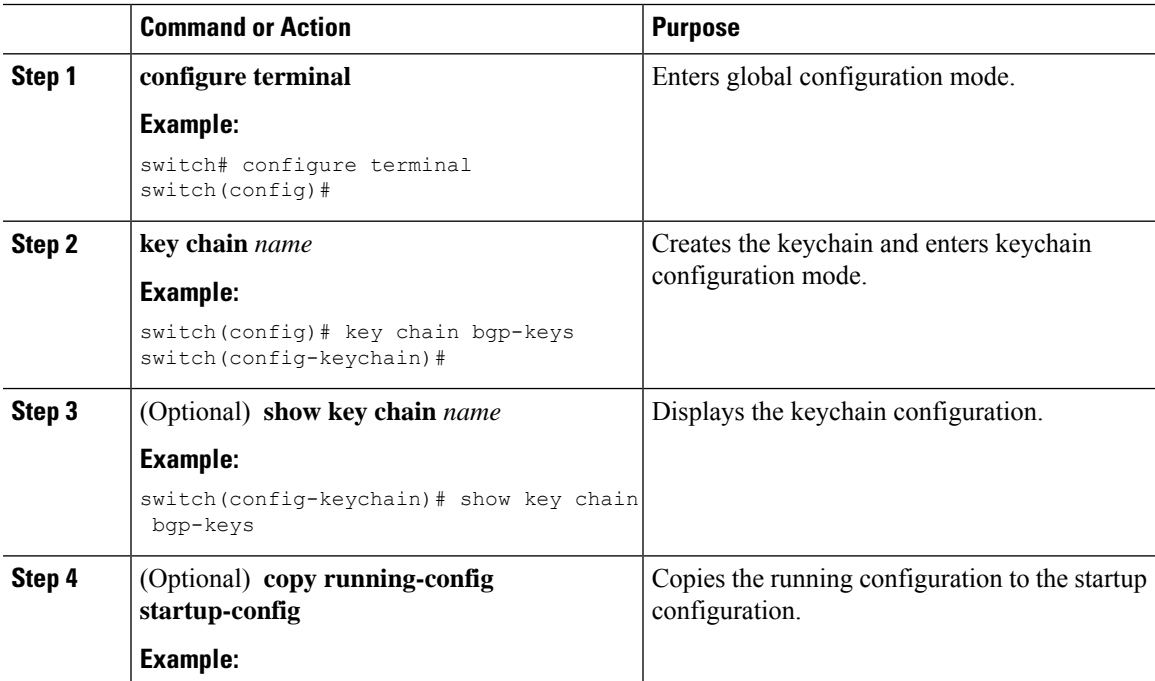

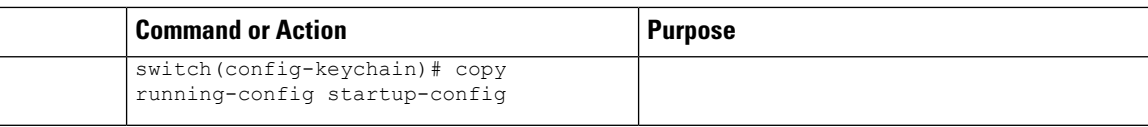

### **Removing a Keychain**

You can remove a keychain on the device.

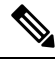

**Note** Removing a keychain removes any keys within the keychain.

#### **Before you begin**

If you are removing a keychain, ensure that no feature uses it. If a feature is configured to use a keychain that you remove, that feature is likely to fail to communicate with other devices.

#### **Procedure**

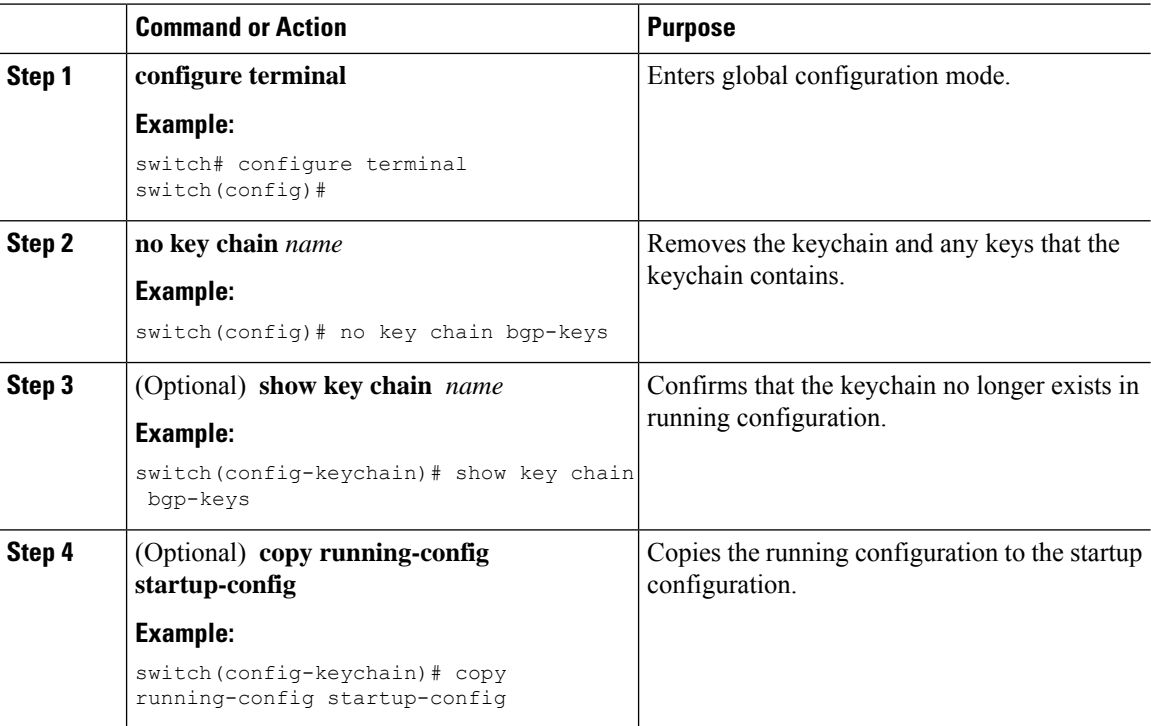

### **Configuring a Primary Key and Enabling the AES Password Encryption Feature**

You can configure a pimary key for type-6 encryption and enable the Advanced Encryption Standard (AES) password encryption feature.

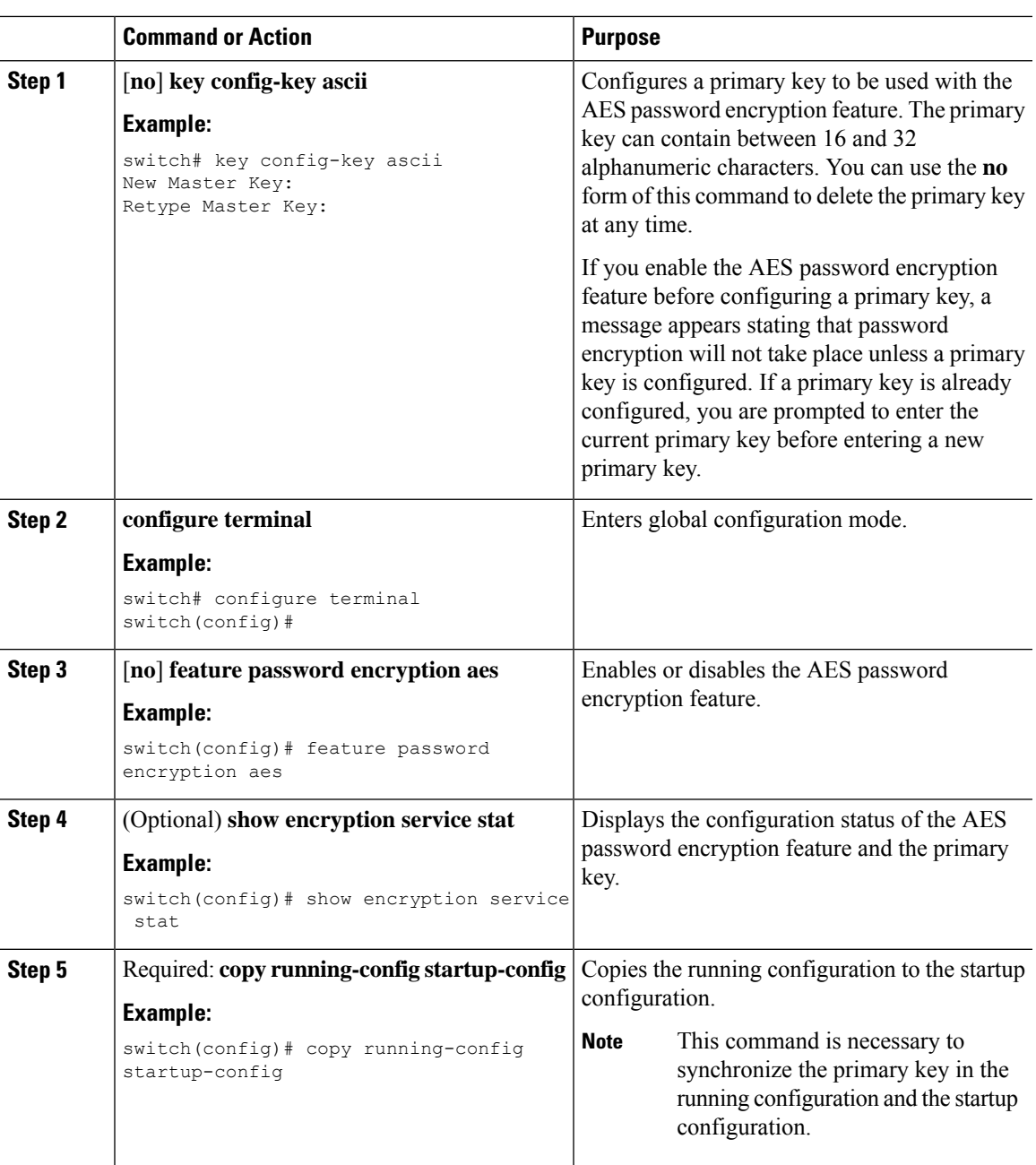

#### **Procedure**

### **Configuring Text for a Key**

You can configure the text for a key. The text is the shared secret. The device stores the text in a secure format.

By default, accept and send lifetimes for a key are infinite, which means that the key is always valid. After you configure the text for a key, configure the accept and send lifetimes for the key.

#### **Before you begin**

Determine the text for the key. You can enter the text as unencrypted text or in the encrypted form that Cisco NX-OS uses to display key text when you use the **show key chain** command. Using the encrypted form is particularly helpful if you are creating key text to match a key as shown in the **show key chain** command output from another device.

#### **Procedure**

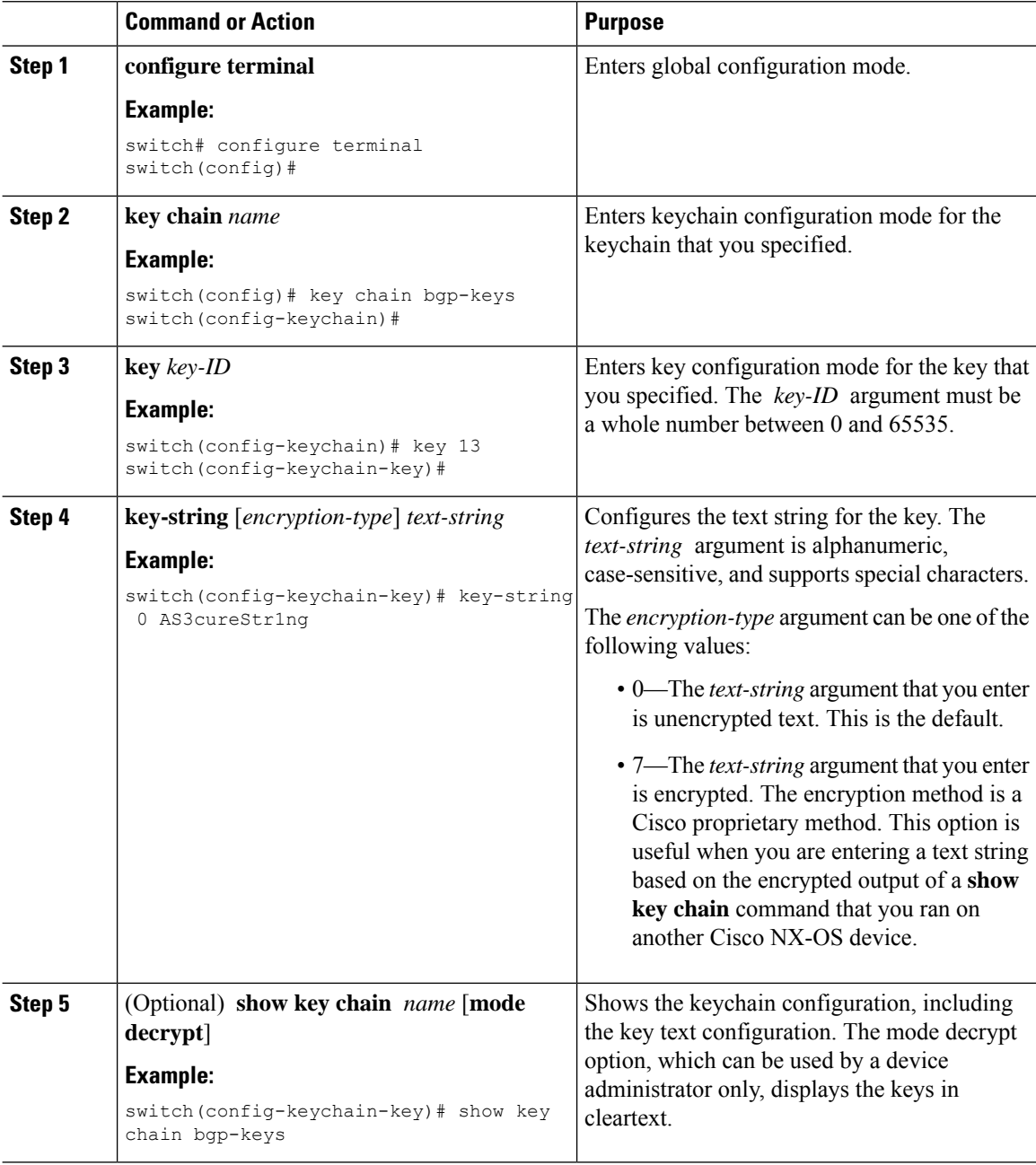
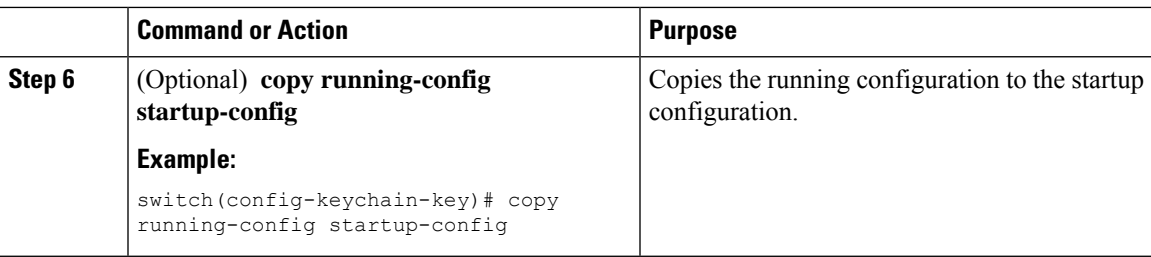

## **Configuring Accept and Send Lifetimes for a Key**

You can configure the accept lifetime and send lifetime for a key. By default, accept and send lifetimes for a key are infinite, which means that the key is always valid.

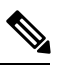

**Note**

We recommend that you configure the keys in a keychain to have overlapping lifetimes. This practice prevents loss of key-secured communication due to moments where no key is active.

<span id="page-288-2"></span><span id="page-288-1"></span><span id="page-288-0"></span>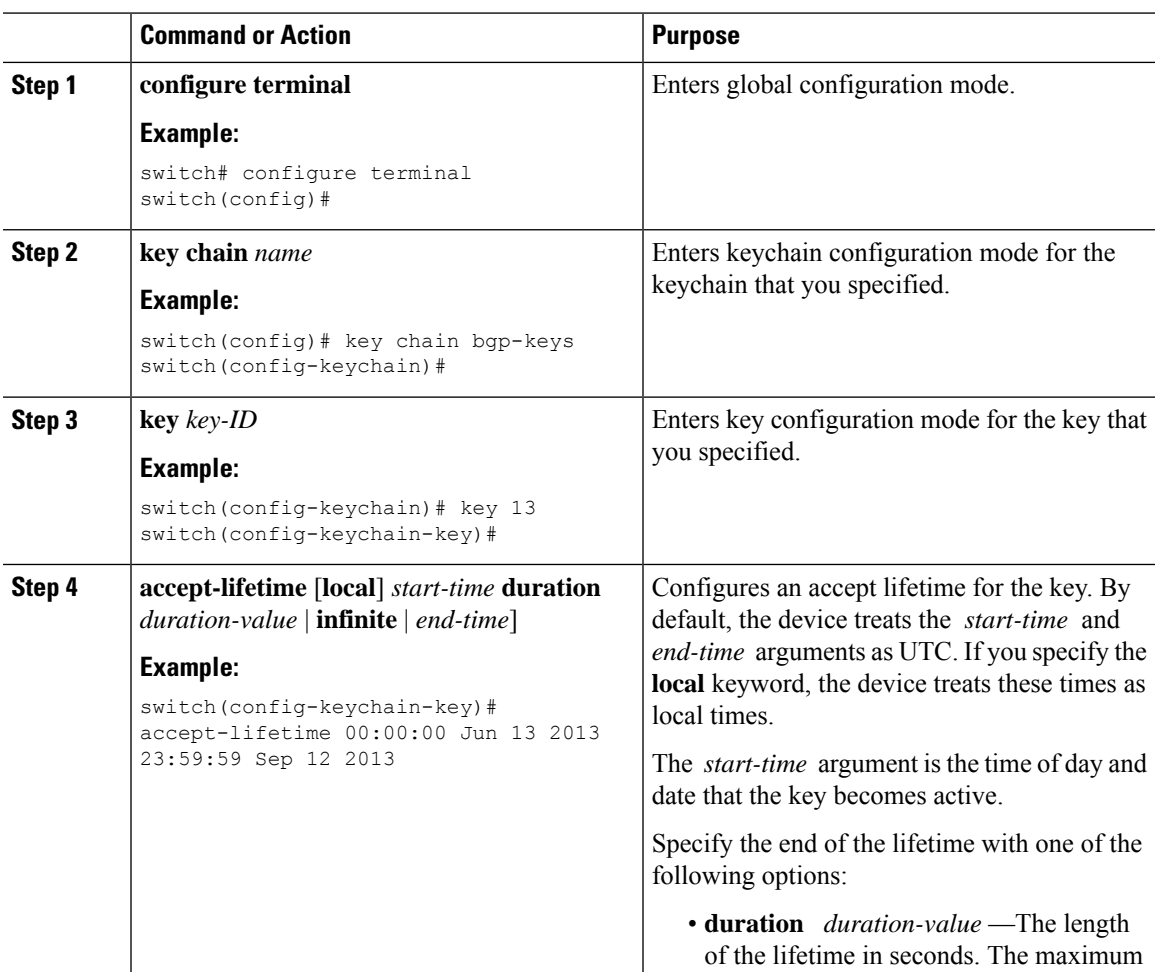

<span id="page-289-0"></span>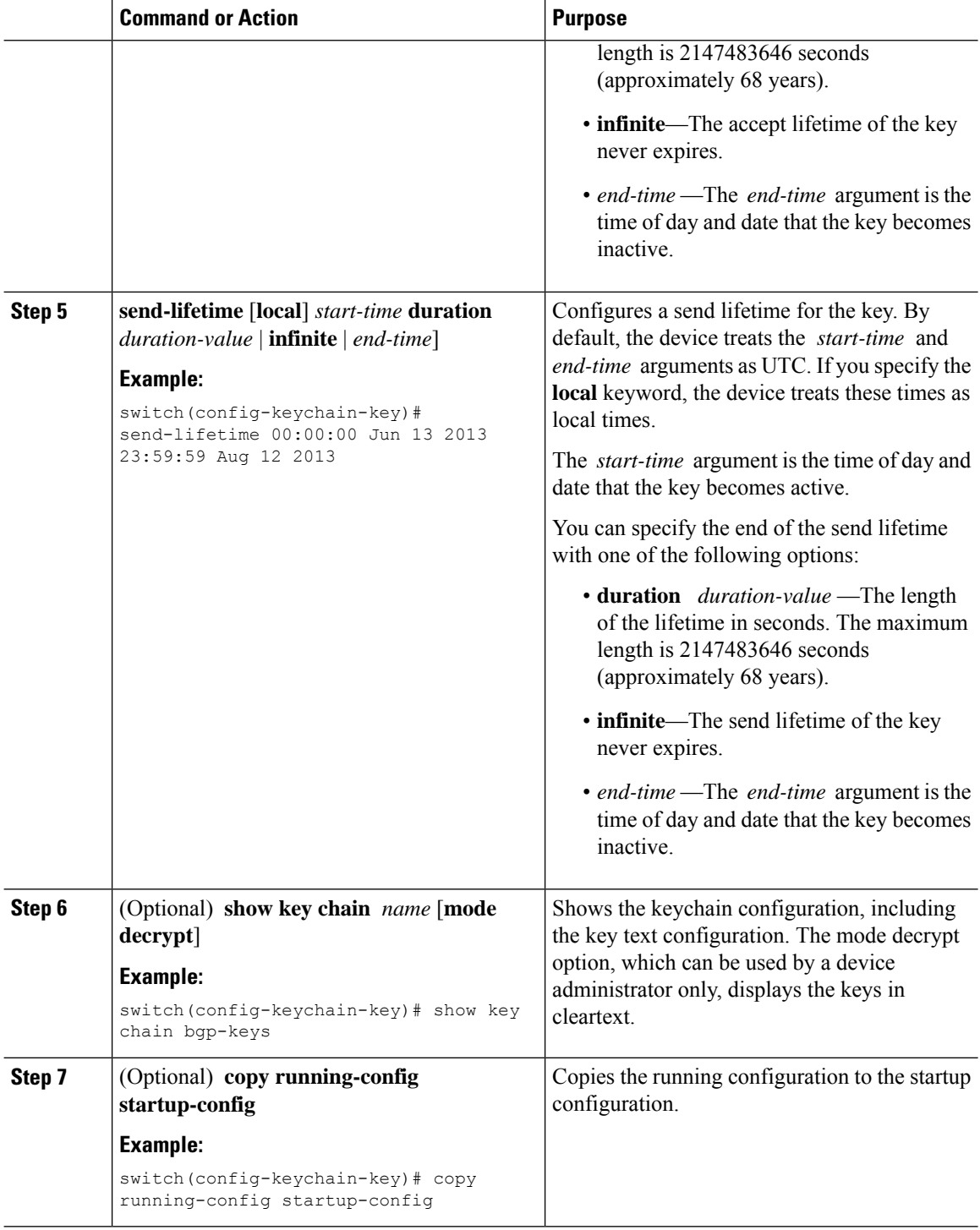

## **Configuring a Key for OSPFv2 Cryptographic Authentication**

<span id="page-289-1"></span>You can configure message digest 5 (MD5) or hash-based message authentication code secure hash algorithm (HMAC-SHA) authentication for OSPFv2.

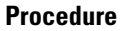

<span id="page-290-2"></span><span id="page-290-1"></span>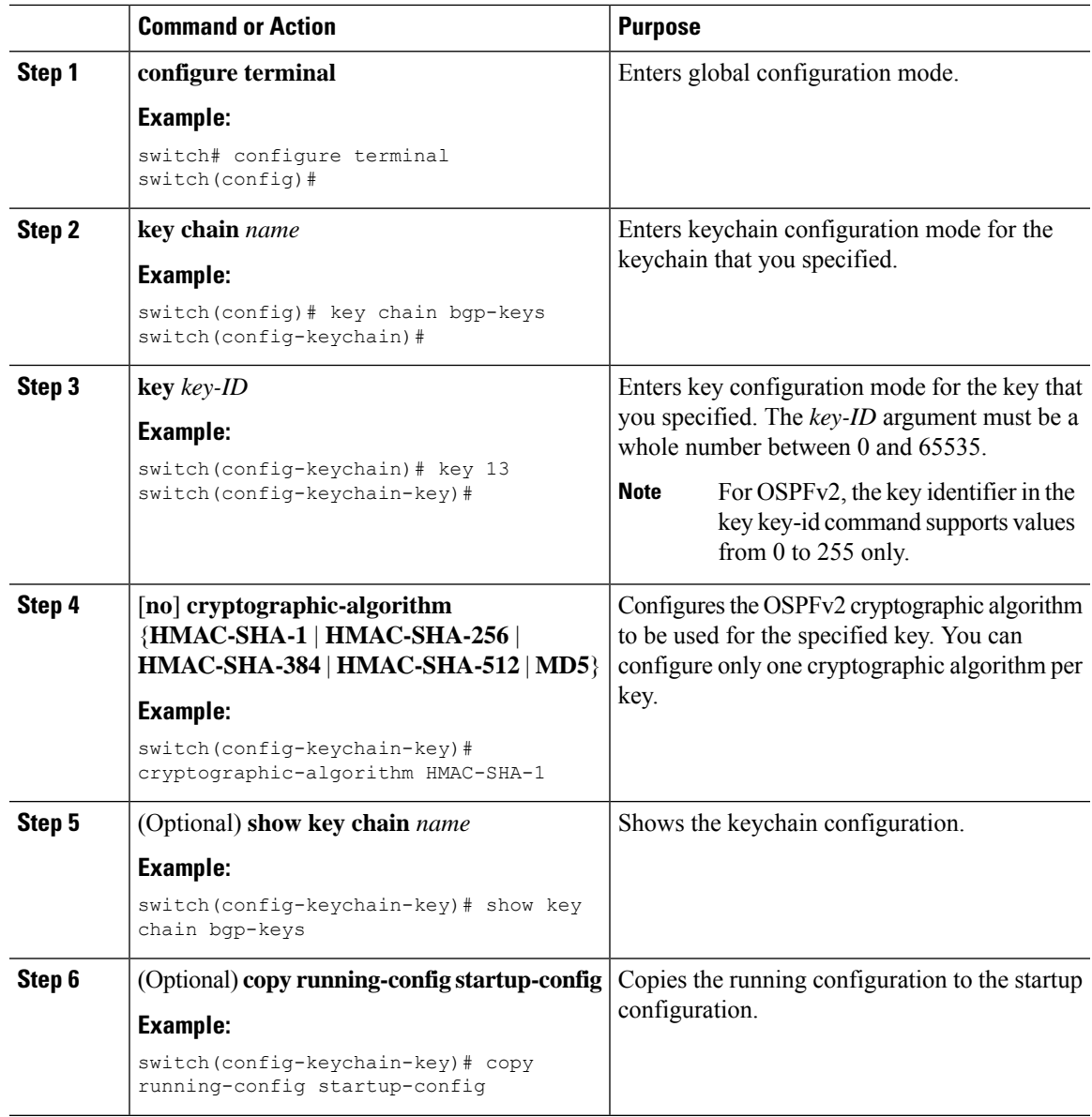

# **Determining Active Key Lifetimes**

<span id="page-290-3"></span><span id="page-290-0"></span>To determine which keys within a key chain have active accept or send lifetimes, use the command in this table.

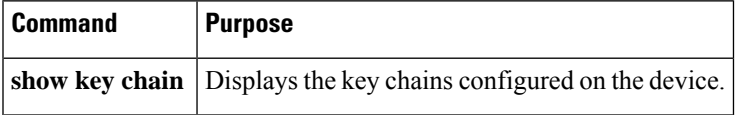

# **Verifying the Keychain Management Configuration**

To display keychain management configuration information, perform the following task:

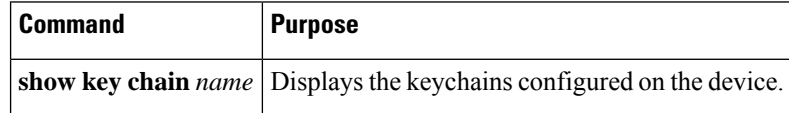

# **Determining Active Key Lifetimes**

To determine which keys within a key chain have active accept or send lifetimes, use the command in this table.

<span id="page-291-0"></span>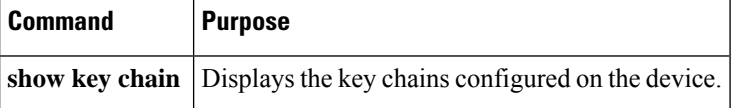

# **Verifying the Keychain Management Configuration**

To display keychain management configuration information, perform the following task:

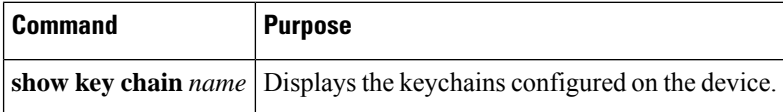

# **Additional References for Keychain Management**

#### **Related Documents**

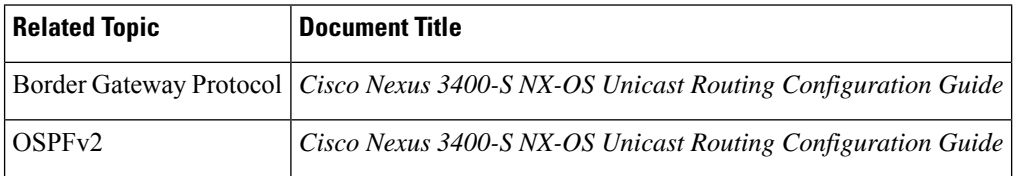

### **Standards**

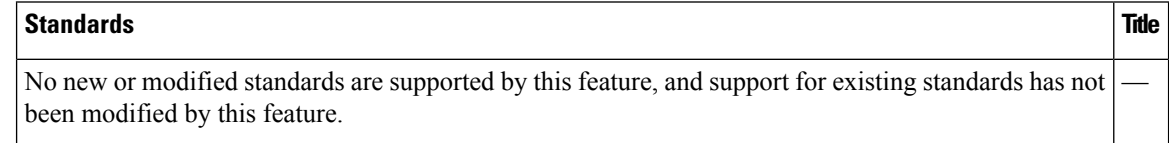

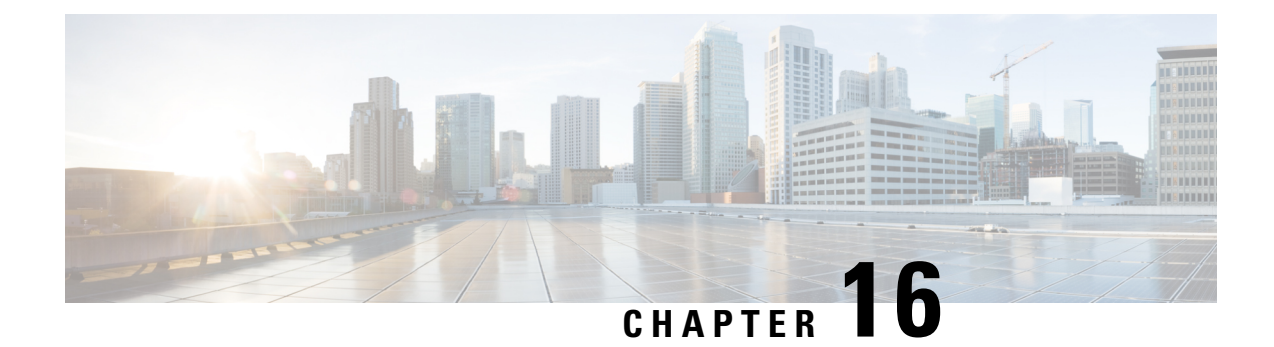

# **Configuring Unicast RPF**

This chapter describes how to configure unicast reverse path forwarding (uRPF) on Cisco NX-OS devices.

This chapter includes the following sections:

- About [Unicast](#page-292-0) RPF, on page 271
- Licensing [Requirements](#page-294-0) for Unicast RPF, on page 273
- Guidelines and [Limitations](#page-294-1) for Unicast RPF, on page 273
- Default [Settings](#page-295-0) for Unicast RPF, on page 274
- [Configuring](#page-295-1) Unicast RPF , on page 274
- [Configuration](#page-297-0) Examples for Unicast RPF, on page 276
- Verifying the Unicast RPF [Configuration,](#page-298-0) on page 277
- Additional [References](#page-298-1) for Unicast RPF, on page 277

## <span id="page-292-0"></span>**About Unicast RPF**

The unicast RPF feature reduces problems that are caused by the introduction of malformed or forged (spoofed) IPv4 or IPv6 source addresses into a network by discarding IPv4 or IPv6 packets that lack a verifiable IP source address. For example, a number of common types of Denial-of-Service (DoS) attacks, including Smurf and Tribal Flood Network (TFN) attacks, can take advantage of forged or rapidly changing source IPv4 or IPv6 addresses to allow attackers to thwart efforts to locate or filter the attacks. Unicast RPF deflects attacks by forwarding only the packets that have source addresses that are valid and consistent with the IP routing table.

When you enable unicast RPF on an interface, the switch examines all ingress packets received on that interface to ensure that the source address and source interface appear in the routing table and match the interface on which the packet was received. This examination of source addresses relies on the Forwarding Information Base (FIB).

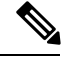

**Note**

Unicast RPF is an ingress function and is applied only on the ingress interface of a switch at the upstream end of a connection.

Unicast RPF verifies that any packet received at a switch interface arrives on the best return path (return route) to the source of the packet by doing a reverse lookup in the FIB. If the packet was received from one of the best reverse path routes, the packet is forwarded as normal. If there is no reverse path route on the same

interface from which the packet was received, the source address might have been modified by the attacker. If unicast RPF does not find a reverse path for the packet, the packet is dropped.

With unicast RPF, all equal-cost "best" return paths are considered valid, which means that unicast RPF works where multiple return paths exist, if each path is equal to the others in terms of the routing cost (number of hops, weights, and so on) and as long as the route is in the FIB. Unicast RPF also functions where Enhanced Interior Gateway Routing Protocol (EIGRP) variants are being used and unequal candidate paths back to the source IP address exist. **Note**

## <span id="page-293-0"></span>**Unicast RPF Process**

Unicast RPF has several key implementation principles:

- The packet must be received at an interface that has the best return path (route) to the packet source (a process called *symmetric routing*). There must be a route in theFIB that matchesthe route to the receiving interface. Static routes, network statements, and dynamic routing add routes to the FIB.
- IP source addresses at the receiving interface must match the routing entry for the interface.
- Unicast RPF is an input function and is applied only on the input interface of a device at the upstream end of a connection.

You can use unicast RPF for downstream networks, even if the downstream network has other connections to the Internet.

 $\backslash !$ 

Be careful when using optional BGP attributes, such as weight and local preference, because an attacker can modify the best path back to the source address. Modification would affect the operation of unicast RPF. **Caution**

When a packet is received at the interface where you have configured unicast RPF and ACLs, the Cisco NX-OS software performs the following actions:

- **1.** Checks the input ACLs on the inbound interface.
- **2.** Uses unicast RPF to verify that the packet has arrived on the best return path to the source, which it does by doing a reverse lookup in the FIB table.
- **3.** Conducts a FIB lookup for packet forwarding.
- **4.** Checks the output ACLs on the outbound interface.
- **5.** Forwards the packet.

## <span id="page-294-0"></span>**Licensing Requirements for Unicast RPF**

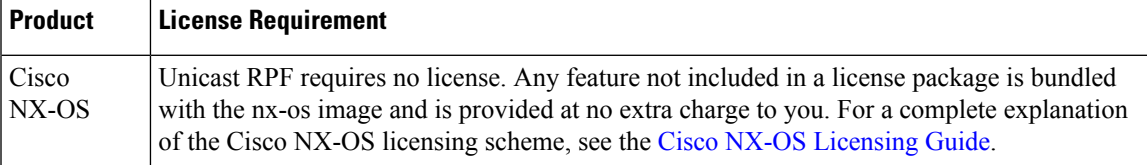

# <span id="page-294-1"></span>**Guidelines and Limitations for Unicast RPF**

Unicast RPF (uRPF) has the following configuration guidelines and limitations:

- You must apply uRPF at the interface downstream from the larger portion of the network, preferably at the edges of your network.
- The further downstream that you apply uRPF, the finer the granularity you have in mitigating address spoofing and in identifying the sources of spoofed addresses. For example, applying uRPF on an aggregation device helps to mitigate attacks from many downstream networks or clients and is simple to administer, but it does not help identify the source of the attack. Applying uRPF at the network access server helps limit the scope of the attack and trace the source of the attack; however, deploying uRPF across many sites does add to the administration cost of operating the network.
- The more entities that deploy uRPF across Internet, intranet, and extranet resources means the better the chances of mitigating large-scale network disruptions throughout the Internet community and of tracing the source of an attack.
- uRPF will not inspect IP packets that are encapsulated in tunnels, such as generic routing encapsulation (GRE) tunnels. You must configure uRPF at a home gateway so that uRPF processes network traffic only after the tunneling and encryption layers have been stripped off the packets.
- You can use uRPF in any "single-homed" environment where there is only one access point out of the network or one upstream connection. Networks that have one access point provide symmetric routing, which means that the interface where a packet enters the network is also the best return path to the source of the IP packet.
- Do not use uRPF on interfaces that are internal to the network. Internal interfaces are likely to have routing asymmetry, which means that multiple routes to the source of a packet exist. You should configure uRPF only where there is natural or configured symmetry.
- uRPF allows packets with 0.0.0.0 source and 255.255.255.255 destination to pass so that the Bootstrap Protocol (BOOTP) and the Dynamic Host Configuration Protocol (DHCP) can operate correctly.

# <span id="page-295-0"></span>**Default Settings for Unicast RPF**

This table lists the default settings for unicast RPF parameters.

**Table 18: Default Unicast RPF Parameter Settings**

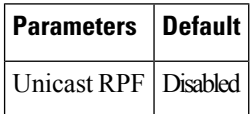

# <span id="page-295-1"></span>**Configuring Unicast RPF**

You can configure one of the following Unicast RPF modes on an ingress interface for Cisco Nexus 3400-S Series switches.

### **Strict Unicast RPF mode**

A strict mode check is successful when Unicast RPF finds a match in the FIB for the packet source address and the ingress interface through which the packet is received matches one of the Unicast RPF interfaces in the FIB match. If this check fails, the packet is discarded. You can use this type of Unicast RPF check where packet flows are expected to be symmetrical.

#### **Loose Unicast RPF mode**

A loose mode check is successful when a lookup of a packet source address in the FIB returns a match and the FIB result indicates that the source is reachable through at least one real interface. The ingress interface through which the packet is received is not required to match any of the interfaces in the FIB result.

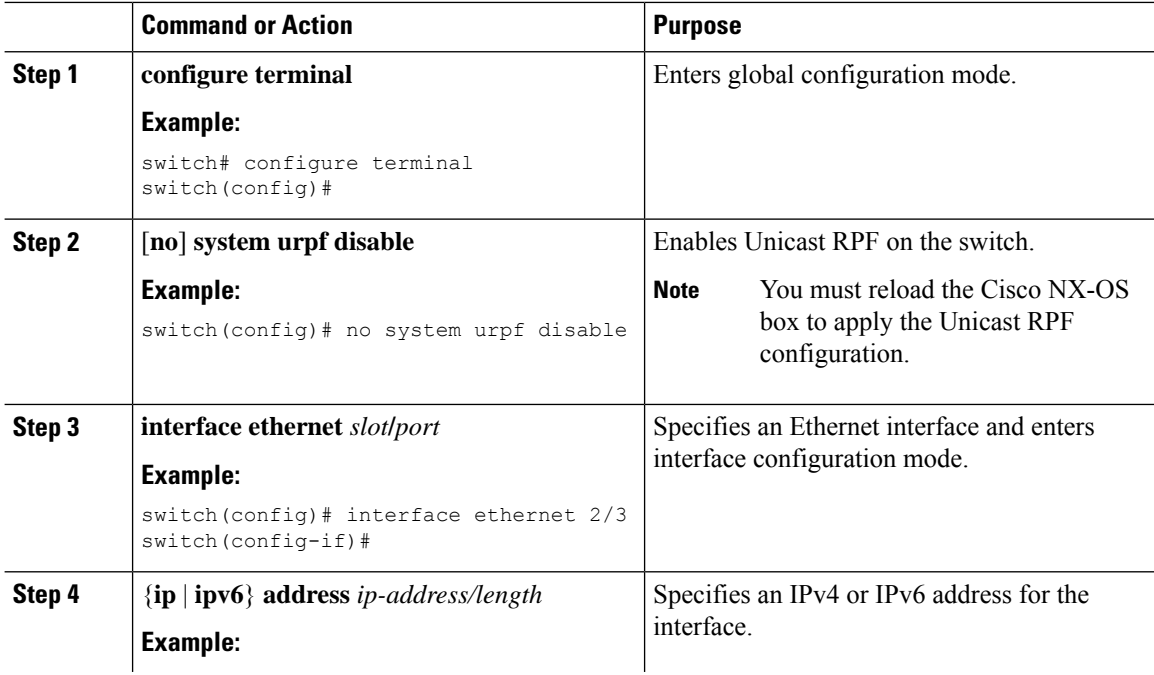

 $\mathbf{l}$ 

<span id="page-296-0"></span>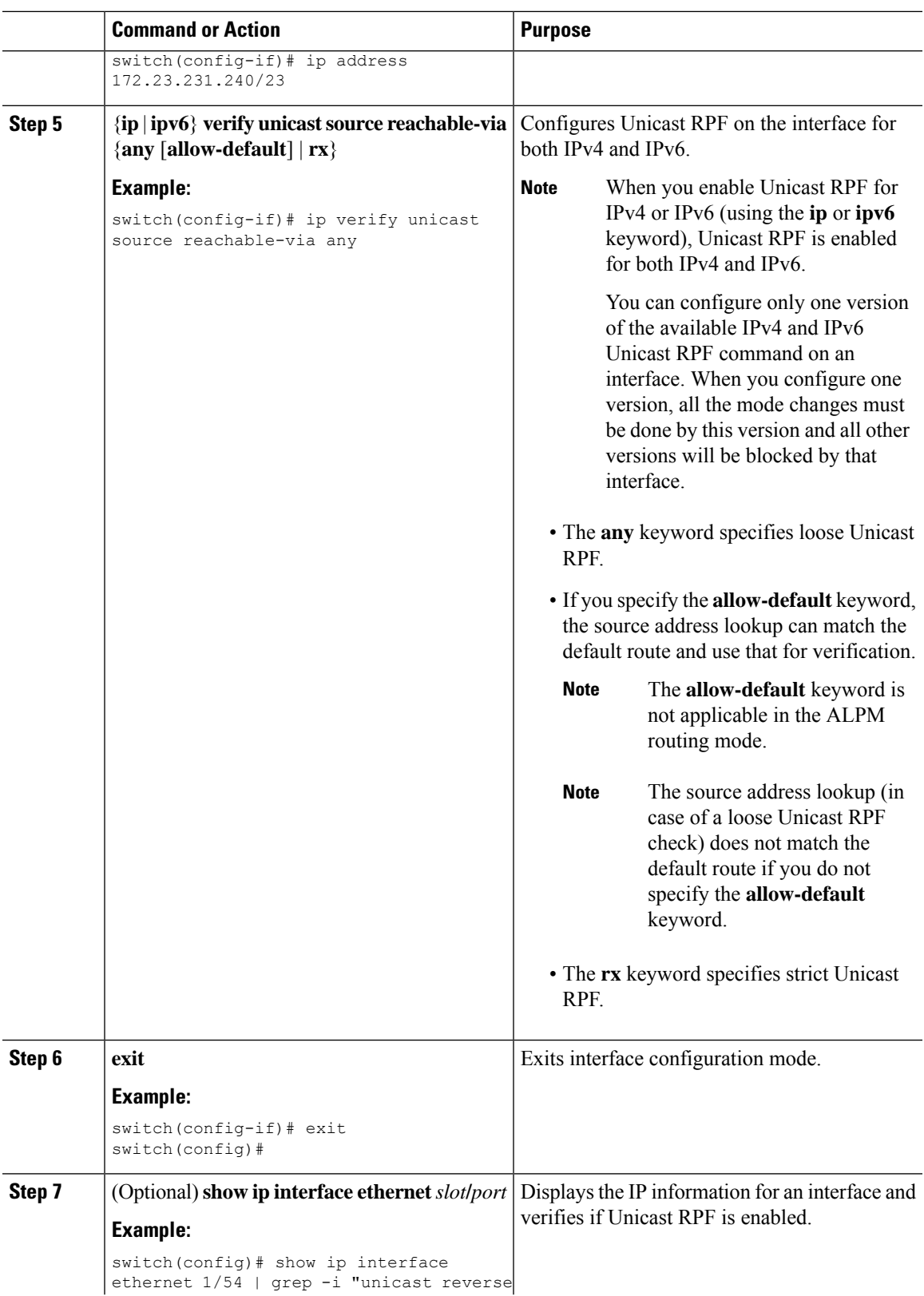

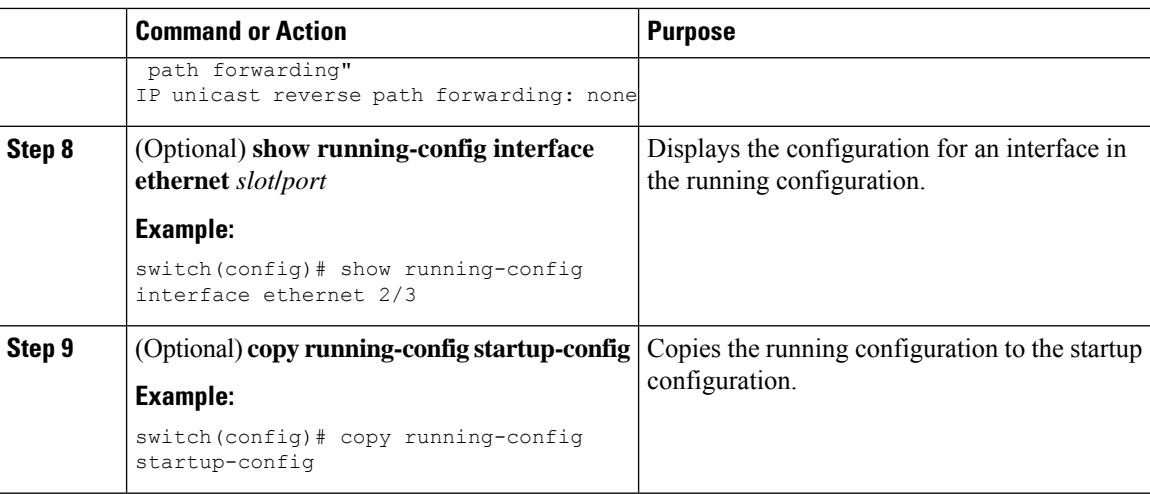

## <span id="page-297-0"></span>**Configuration Examples for Unicast RPF**

The following example shows how to configure loose unicast RPF for IPv4 packets on a Cisco Nexus 3400-S Series switch:

```
interface Ethernet2/3
  ip address 172.23.231.240/23
  ip verify unicast source reachable-via any
```
The following example shows how to configure loose unicast RPF for IPv6 packets on a Cisco Nexus 3400-S Series switch:

```
interface Ethernet2/1
 ipv6 address 2001:0DB8:c18:1::3/64
  ipv6 verify unicast source reachable-via any
```
The following example shows how to configure loose unicast RPF for IPv4 packets on a Cisco Nexus 3400-S Series switch:

```
no system urpf disable
interface Ethernet2/3
  ip address 172.23.231.240/23
  ip verify unicast source reachable-via any
```
The following example shows how to configure loose unicast RPF for IPv6 packets on a Cisco Nexus 3400-S Series switch:

```
no system urpf disable
interface Ethernet2/1
  ipv6 address 2001:0DB8:c18:1::3/64
  ipv6 verify unicast source reachable-via any
```
The following example shows how to configure strict unicast RPF for IPv4 packets on a Cisco Nexus 3400-S Series switch:

```
no system urpf disable
interface Ethernet2/2
  ip address 172.23.231.240/23
```
ip verify unicast source reachable-via rx

The following example shows how to configure strict unicast RPF for IPv6 packets on a Cisco Nexus 3400-S Series switch:

```
no system urpf disable
interface Ethernet2/4
  ipv6 address 2001:0DB8:c18:1::3/64
  ipv6 verify unicast source reachable-via rx
```
## <span id="page-298-0"></span>**Verifying the Unicast RPF Configuration**

To display unicast RPF configuration information, perform one of the following tasks:

<span id="page-298-5"></span><span id="page-298-4"></span><span id="page-298-3"></span><span id="page-298-2"></span>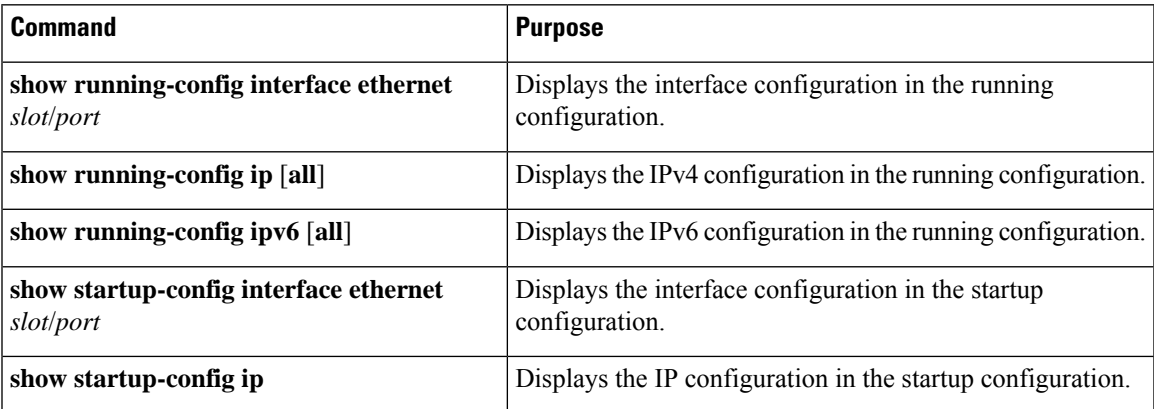

# <span id="page-298-1"></span>**Additional References for Unicast RPF**

<span id="page-298-6"></span>This section includes additional information related to implementing unicast RPF.

#### **Related Documents**

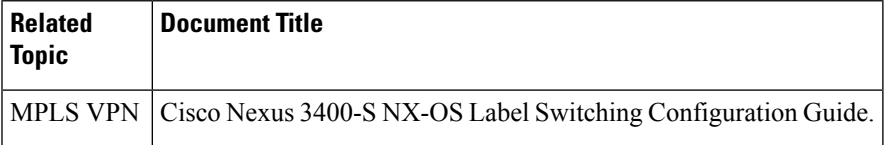

I

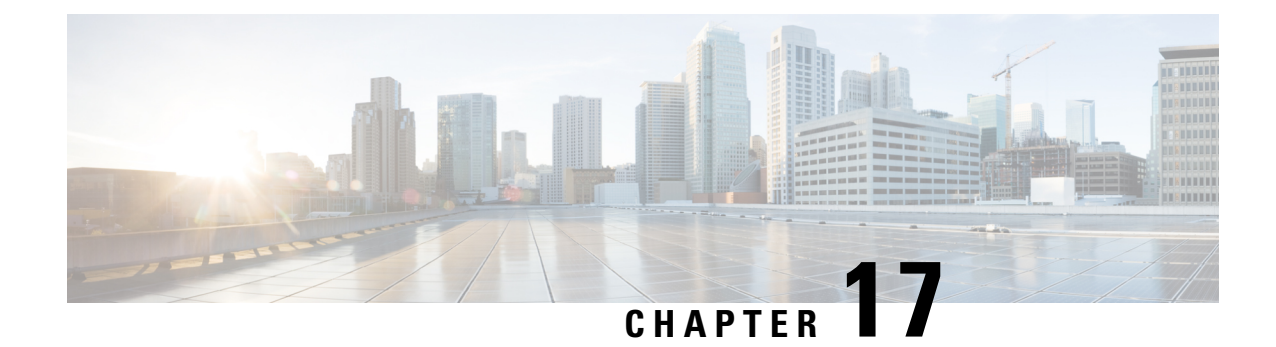

# **Configuring Control Plane Policing**

This chapter contains the following sections:

- About [CoPP,](#page-300-0) on page 279
- Control Plane [Protection,](#page-301-0) on page 280
- Licensing [Requirements](#page-301-1) for CoPP, on page 280
- Guidelines and [Limitations](#page-302-0) for CoPP, on page 281
- Default [Settings](#page-303-0) for CoPP, on page 282
- [Configuring](#page-303-1) CoPP, on page 282
- Verifying the CoPP [Configuration,](#page-308-0) on page 287
- Displaying the CoPP [Configuration](#page-310-0) Status, on page 289
- [Monitoring](#page-310-1) CoPP, on page 289
- [Monitoring](#page-311-0) CoPP with SNMP, on page 290
- Clearing the CoPP [Statistics,](#page-311-1) on page 290
- [Configuration](#page-311-2) Examples for CoPP, on page 290
- Additional [References](#page-312-0) for CoPP, on page 291

## <span id="page-300-0"></span>**About CoPP**

Control Plane Policing (CoPP) protects the control plane and separates it from the data plane, which ensures network stability, reachability, and packet delivery.

This feature allows a policy map to be applied to the control plane. This policy map looks like a normal QoS policy and is applied to all traffic entering the switch from a non-management port. A common attack vector for network devices is the denial-of-service (DoS) attack, where excessive traffic is directed at the device interfaces.

The Cisco NX-OS device provides CoPP to prevent DoS attacks from impacting performance. Such attacks, which can be perpetrated either inadvertently or maliciously, typically involve high rates of traffic destined to the supervisor module or CPU itself.

The supervisor module divides the traffic that it manages into three functional components or planes:

### **Data plane**

Handles all the data traffic. The basic functionality of a Cisco NX-OS device is to forward packets from one interface to another. The packets that are not meant for the switch itself are called the transit packets. These packets are handled by the data plane.

#### **Control plane**

Handles all routing protocol control traffic. These protocols, such as the Border Gateway Protocol (BGP) and the Open Shortest Path First (OSPF) Protocol, send control packets between devices. These packets are destined to router addresses and are called control plane packets.

#### **Management plane**

Runs the components meant for Cisco NX-OS device management purposes such as the command-line interface (CLI) and Simple Network Management Protocol (SNMP).

The supervisor module has both the management plane and control plane and is critical to the operation of the network. Any disruption or attacks to the supervisor module will result in serious network outages. For example, excessive traffic to the supervisor module could overload and slow down the performance of the entire Cisco NX-OS device. For example, a DoS attack on the supervisor module could generate IP traffic streams to the control plane at a very high rate, forcing the control plane to spend a large amount of time in handling these packets and preventing the control plane from processing genuine traffic.

Examples of DoS attacks include:

- Internet Control Message Protocol (ICMP) echo requests
- IP fragments
- TCP SYN flooding

These attacks can impact the device performance and have the following negative effects:

- Reduced service quality (such as poor voice, video, or critical applications traffic)
- High route processor or switch processor CPU utilization
- Route flaps due to loss of routing protocol updates or keepalives
- Unstable Layer 2 topology
- Slow or unresponsive interactive sessions with the CLI
- Processor resource exhaustion, such as the memory and buffers
- Indiscriminate drops of incoming packets

 $\sqrt{N}$ 

<span id="page-301-0"></span>**Caution**

It is important to ensure that you protect the supervisor module from accidental or malicious attacks by configuring control plane protection.

## <span id="page-301-1"></span>**Control Plane Protection**

To protect the control plane, the Cisco NX-OS device segregates different packets destined for the control plane into different classes. Once these classes are identified, the Cisco NX-OS device polices the packets, which ensures that the supervisor module is not overwhelmed.

# **Licensing Requirements for CoPP**

The following table shows the licensing requirements for this feature:

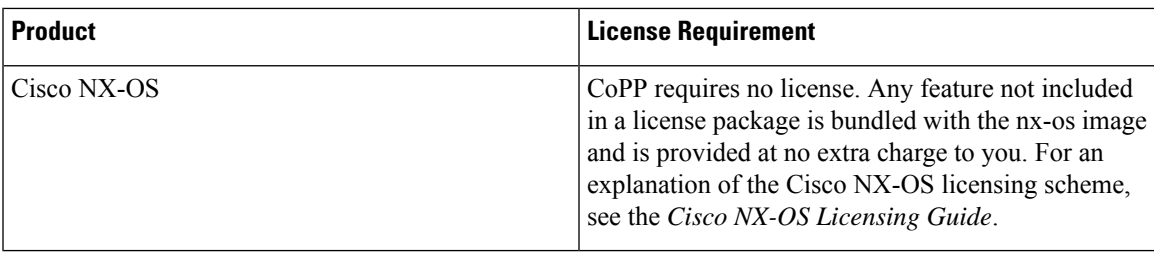

## <span id="page-302-0"></span>**Guidelines and Limitations for CoPP**

CoPP has the following configuration guidelines and limitations:

- For CIR lower than 7812 pps, the policer works in steps of 122 pps. For CIR greater than 7812 pps, you can expect a 1.6% deviation in the configured CIR.
- We recommend that you use the strict default CoPP policy initially and then later modify the CoPP policies based on the data center and application requirements.
- Customizing CoPP is an ongoing process. CoPP must be configured according to the protocols and features used in your specific environment as well as the supervisor features that are required by the server environment. As these protocols and features change, CoPP must be modified.
- We recommend that you continuously monitor CoPP. If drops occur, determine if CoPP dropped traffic unintentionally or in response to a malfunction or attack. In either event, analyze the situation and evaluate the need to modify the CoPP policies.
- All the traffic that you do not specify in the other class maps is put into the last class, the default class. Monitor the drops in this class and investigate if these drops are based on traffic that you do not want or the result of a feature that was not configured and you need to add.
- All broadcast traffic is sent through CoPP logic in order to determine which packets (for example, ARP and DHCP) need to be redirected through an access control list (ACL) to the router processor. Broadcast traffic that does not need to be redirected is matched against the CoPP logic, and both conforming and violated packets are counted in the hardware but not sent to the CPU. Broadcast traffic that needs to be sent to the CPU and broadcast traffic that does not need to be sent to the CPU must be separated into different classes.
- After you have configured CoPP, delete anything that is not being used, such as old class maps and unused routing protocols.
- You must ensure that the CoPPpolicy does not filter critical traffic such as routing protocols or interactive access to the device. Filtering this traffic could prevent remote access to the Cisco NX-OS device and require a console connection.
- The Cisco NX-OS software does not support egress CoPP or silent mode. CoPP is supported only on ingress (you cannot use the **service-policy output copp** command to the control plane interface).
- You can use the access control entry (ACE) hit counters in the hardware only for ACL logic. Use the software ACE hit counters and the **show access-lists** and **show policy-maptype control-plane** commands to evaluate CPU traffic.
- The Cisco NX-OS device hardware performs CoPP on a per-forwarding-engine basis. CoPP does not support distributed policing. Therefore, you should choose rates so that the aggregate traffic does not overwhelm the supervisor module.
- If multiple flows map to the same class, individual flow statistics will not be available.
- Skip CoPP policy option has been removed from the Cisco NX-OS initial setup utility because using it can impact the control plane of the network.
- Custom CoPP with user defined class-map is not supported.
- The copp-system-class-fcoe class is not supported for Cisco Nexus 3400-S Series switches.
- The following guidelines and limitations apply to static CoPP ACLs:
	- Only Cisco Nexus 3400-S Series switches use static CoPP ACLs.
	- Access control entries (ACEs) cannot be modified or removed for static CoPP ACLs.
	- If a CoPP ACL has a static ACL substring, it will be mapped to that type of traffic. For example, if the ACL includes the acl-mac-stp substring, STP traffic will be classified to the class map for that ACL.
	- You must have static CoPP ACLs in the CoPP policy. Otherwise, the CoPP policy will be rejected.

If you are familiar with the Cisco IOS CLI, be aware that the Cisco NX-OS commands for this feature might differ from the Cisco IOS commands that you would use. **Note**

## <span id="page-303-0"></span>**Default Settings for CoPP**

This table lists the default settings for CoPP parameters.

#### **Table 19: Default CoPP Parameters Settings**

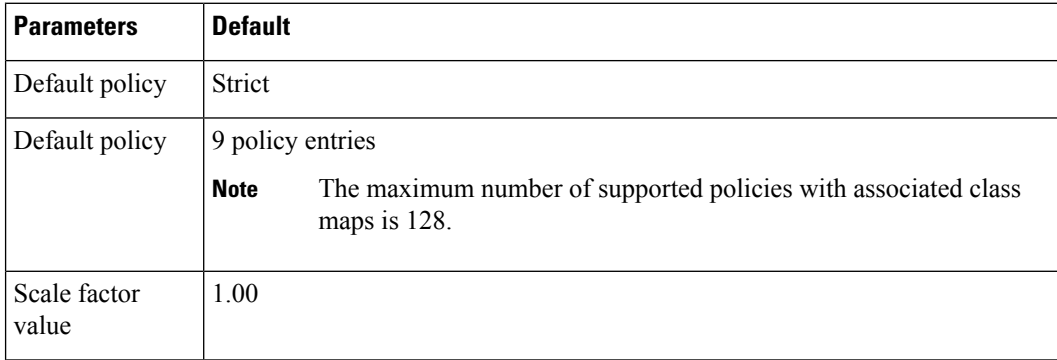

## <span id="page-303-1"></span>**Configuring CoPP**

This section describes how to configure CoPP.

## **Configuring a Control Plane Policy Map**

You must configure a policy map for CoPP, which includes policing parameters. If you do not configure a policer for a class, the default is configured. Configuration changes are permitted only to those control plane policy maps that are a copy of one of the CoPP best practice policy profiles. For more information, see [Copying](#page-307-0) the CoPP Best [Practice](#page-307-0) Policy, on page 286.

### **Before you begin**

Ensure that you have configured a control plane class map.

<span id="page-304-4"></span><span id="page-304-3"></span><span id="page-304-2"></span><span id="page-304-1"></span><span id="page-304-0"></span>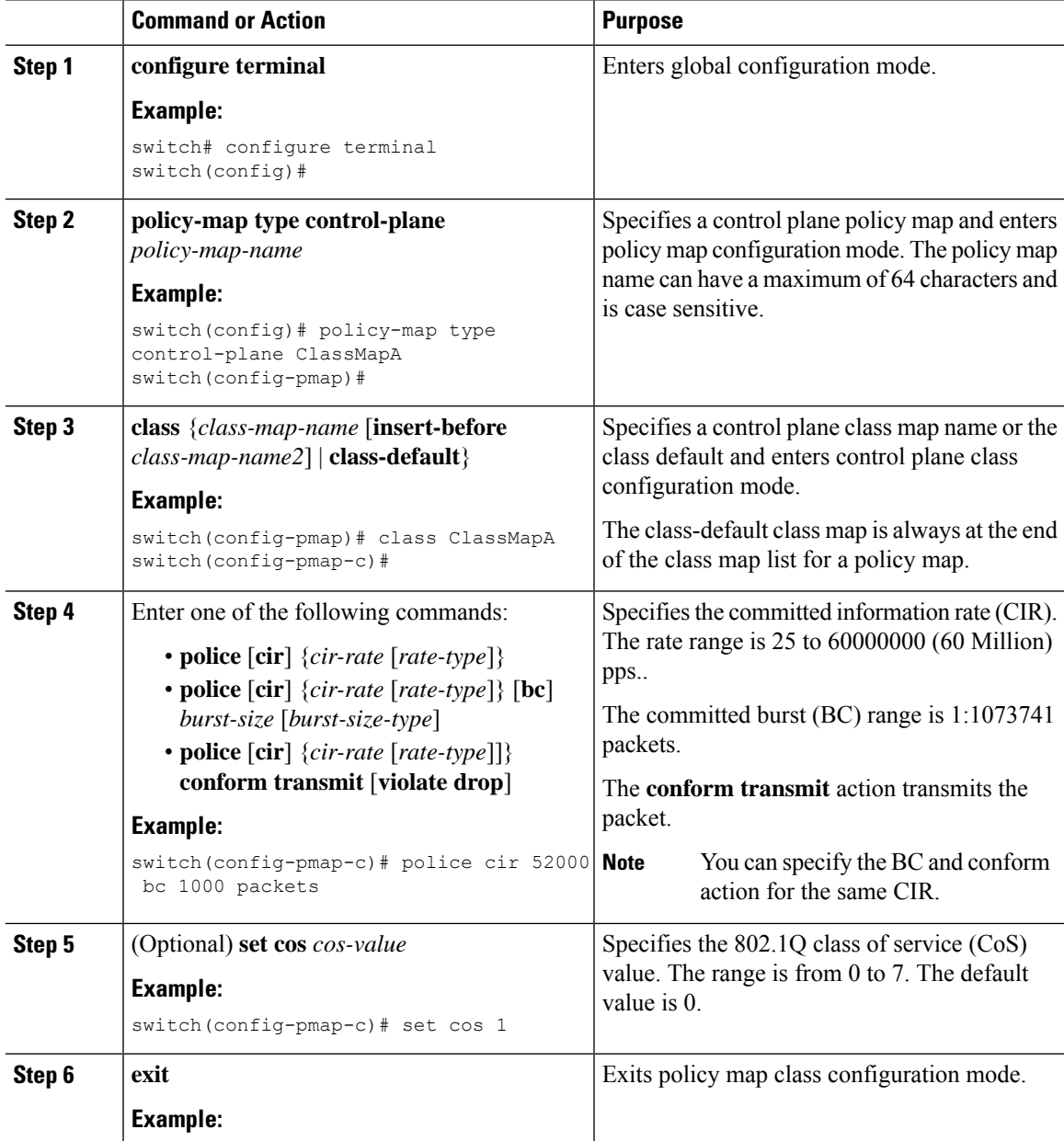

<span id="page-305-2"></span>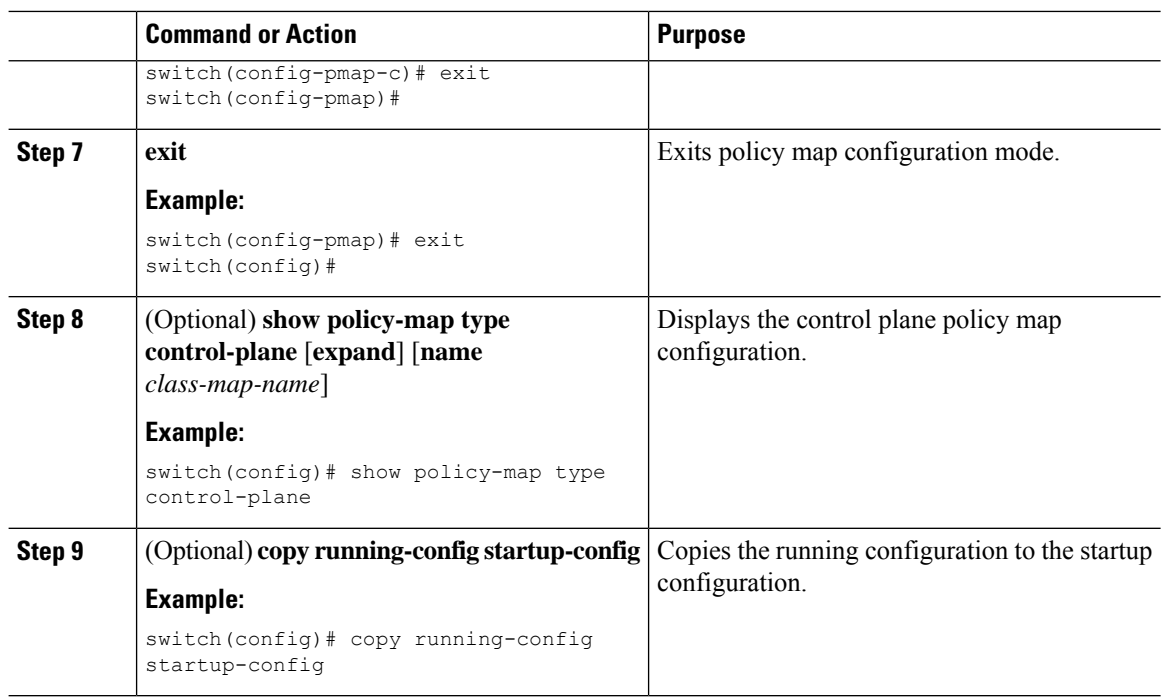

## **Configuring the Control Plane Service Policy**

You can configure one or more policy maps for the CoPP service policy.

### **Before you begin**

Ensure that you have configured a control plane policy map.

<span id="page-305-1"></span><span id="page-305-0"></span>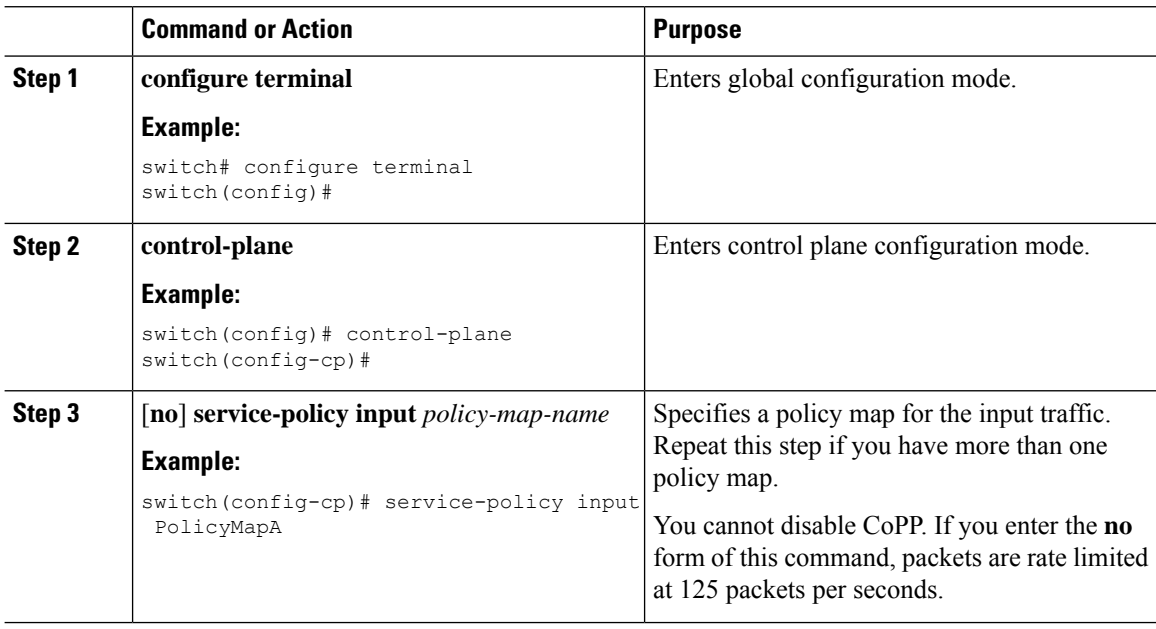

Ш

<span id="page-306-2"></span>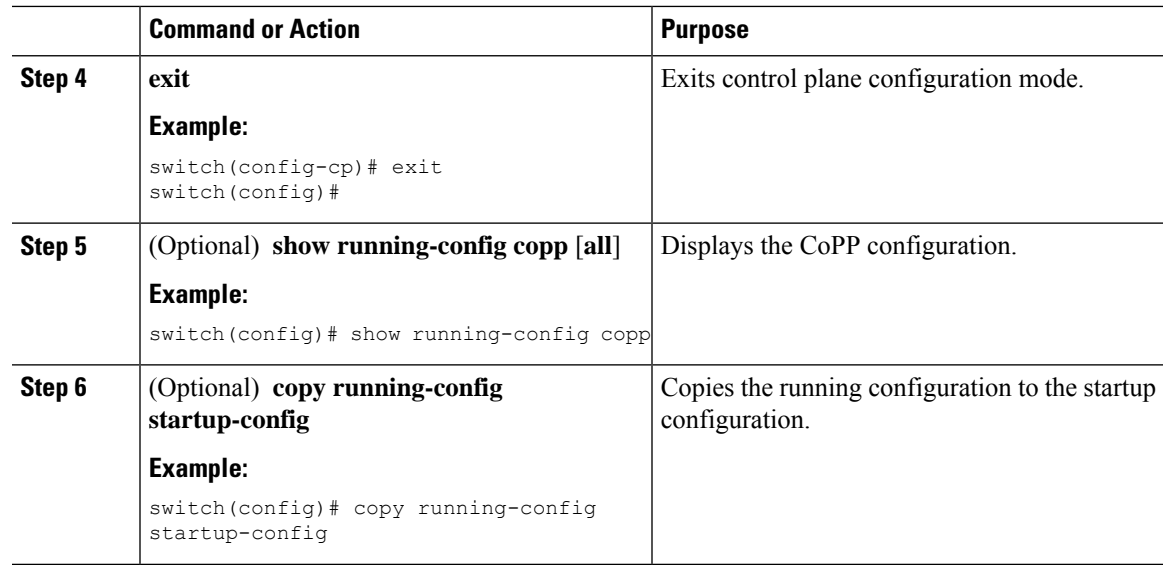

## **Configuring the CoPP Scale Factor Per Line Card**

You can configure the CoPP scale factor per line card.

The scale factor configuration is used to scale the policer rate of the applied CoPP policy for a particular line card. The accepted value is from 0.10 to 2.00. You can increase or reduce the policer rate for a particular line card without changing the current CoPP policy. The changes are effective immediately, so you do not need to reapply the CoPP policy.

### <span id="page-306-1"></span><span id="page-306-0"></span>**Command or Action Purpose configure terminal** Enters global configuration mode. **Example: Step 1** switch# configure terminal switch(config)# **control-plane** Enters control plane configuration mode. **Example: Step 2** switch(config)# control-plane switch(config-cp)# Configures the policer rate per line card. The allowed scale factor value is from 0.10 to 2.00. **scale-factor** *value* **module** *multiple-module-range* **Step 3 Example:** When the scale factor value is configured, the policing values are multiplied by the switch(config-cp)# scale-factor 1.10 module 1-2 corresponding scale factor value of the module, and it is programmed in the particular module. To revert to the default scale factor value of 1.00, use the **no scale-factor** *value* **module** *multiple-module-range* command, or explicitly

<span id="page-307-3"></span>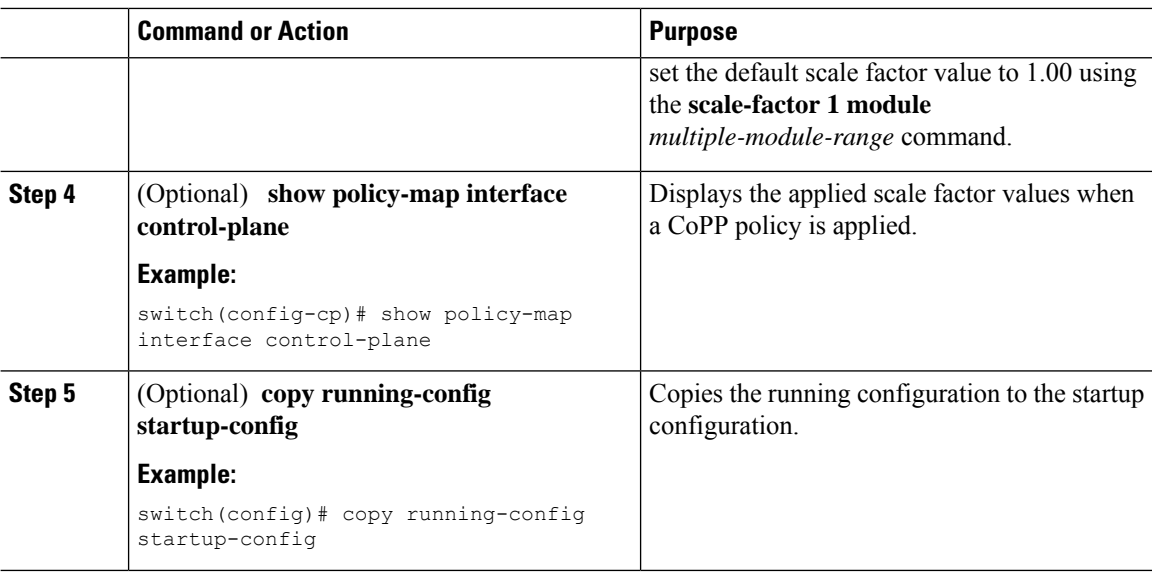

## **Changing or Reapplying the Default CoPP Policy**

You can change to a different default CoPP policy, or you can reapply the same default CoPP policy.

<span id="page-307-4"></span><span id="page-307-2"></span><span id="page-307-1"></span>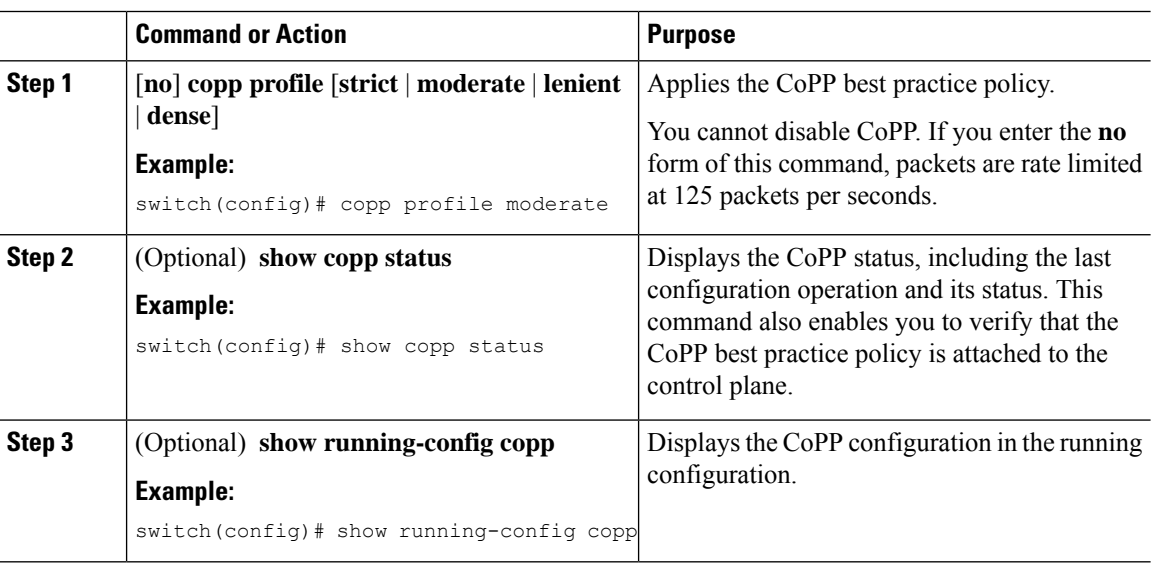

#### **Procedure**

## <span id="page-307-0"></span>**Copying the CoPP Best Practice Policy**

The CoPP best practice policy is read-only. If you want to modify its configuration, you must copy it.

<span id="page-308-2"></span><span id="page-308-1"></span>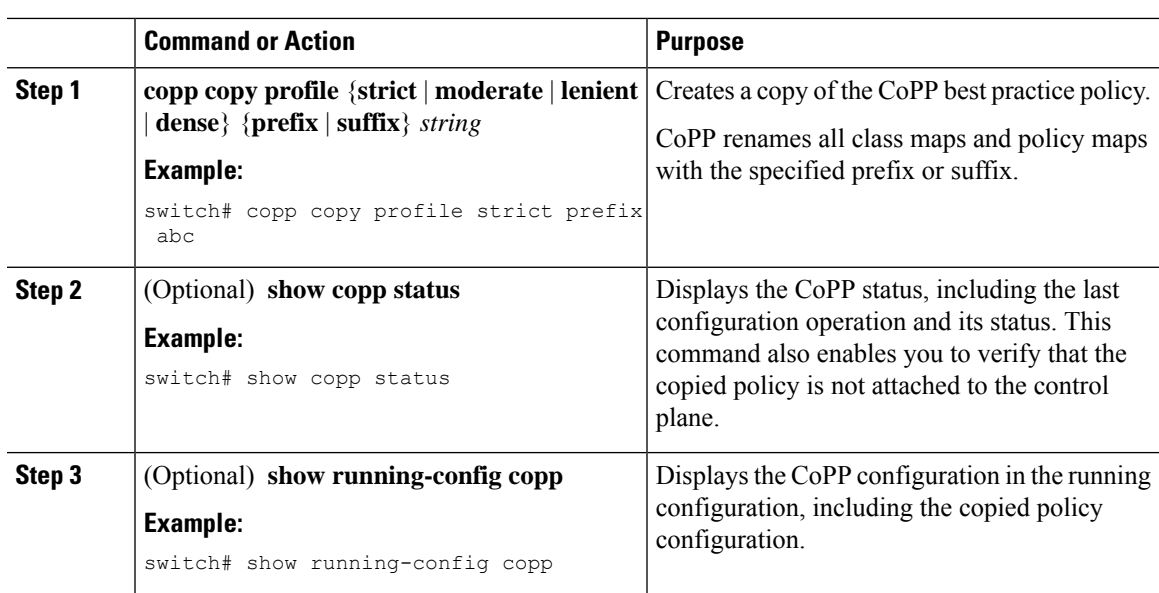

#### **Procedure**

# <span id="page-308-0"></span>**Verifying the CoPP Configuration**

<span id="page-308-5"></span>To display CoPP configuration information, perform one of the following tasks:

<span id="page-308-4"></span><span id="page-308-3"></span>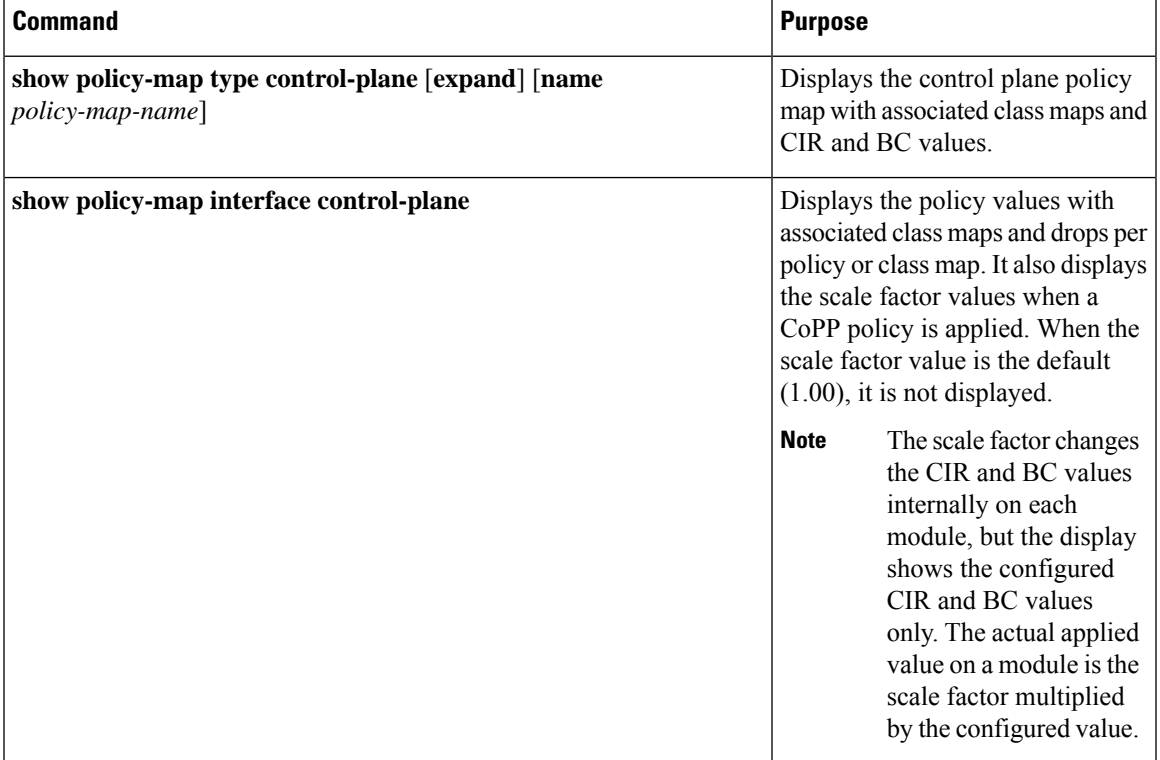

I

<span id="page-309-4"></span><span id="page-309-3"></span><span id="page-309-2"></span><span id="page-309-1"></span><span id="page-309-0"></span>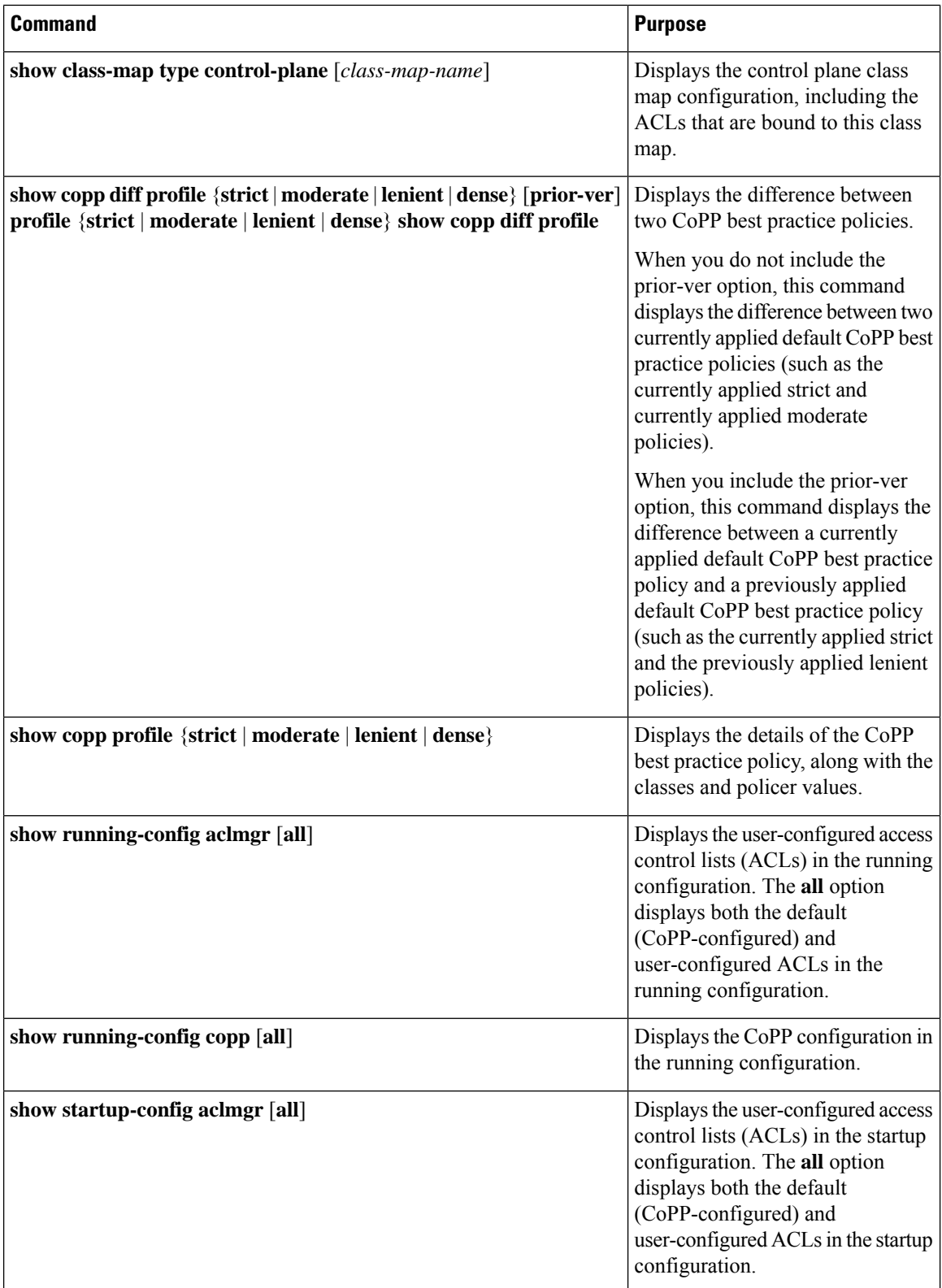

# <span id="page-310-0"></span>**Displaying the CoPP Configuration Status**

### **Procedure**

<span id="page-310-2"></span>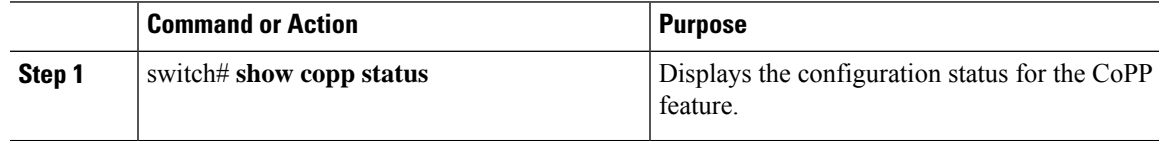

### **Example**

This example shows how to display the CoPP configuration status:

switch# **show copp status**

# <span id="page-310-1"></span>**Monitoring CoPP**

#### **Procedure**

<span id="page-310-3"></span>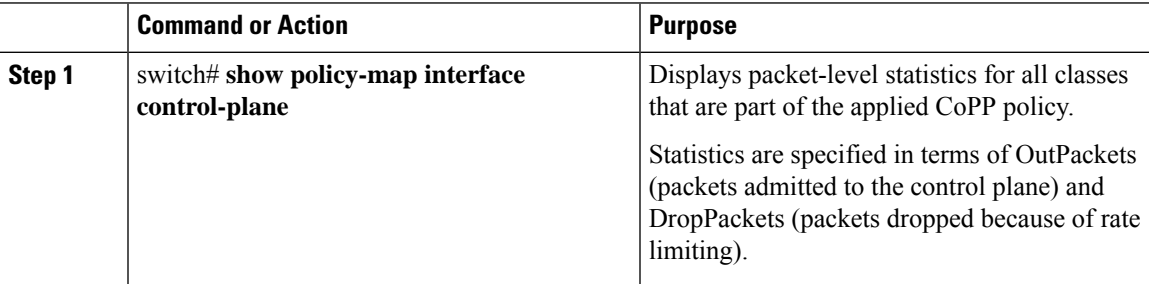

#### **Example**

This example shows how to monitor CoPP:

```
switch# show policy-map interface control-plane
Control Plane
  Service-policy input: copp-system-p-policy-strict
    class-map copp-system-p-class-critical (match-any)
     set cos 7
     police cir 19000 pps , bc 128 packets
     module 4 :
       transmitted 373977 packets;
       dropped 0 packets;
```
## <span id="page-311-0"></span>**Monitoring CoPP with SNMP**

Beginning with Cisco Nexus Release 9.2(3), CoPP supports the Cisco class-based QoS MIB (cbQoSMIB). All CoPP elements can now be monitored (but not modified) using SNMP. This feature applies only to policies and their subelements (such as classes, match rules, and set actions) that are attached to the control plane. Elements of policies that are not in service on the control plane are not visible through SNMP.

The following cbQoSMIB tables are supported:

- ccbQosServicePolicy
- cbQosInterfacePolicy
- cbQosObjects
- cbQosPolicyMapCfg
- cbQosClassMapCfg
- cbQosMatchStmtCfg
- cbQosPoliceCfg
- cbQosSetCfg

## <span id="page-311-1"></span>**Clearing the CoPP Statistics**

### <span id="page-311-4"></span>**Procedure**

<span id="page-311-3"></span>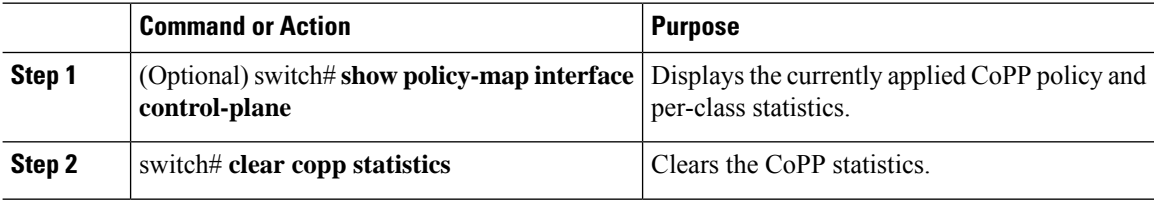

#### **Example**

This example shows how to clear the CoPP statistics for your installation:

switch# **show policy-map interface control-plane** switch# **clear copp statistics**

## <span id="page-311-2"></span>**Configuration Examples for CoPP**

This section includes example CoPP configurations.

# <span id="page-312-0"></span>**Additional References for CoPP**

This section provides additional information related to implementing CoPP.

### **Related Documents**

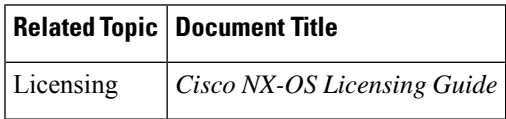

### **Standards**

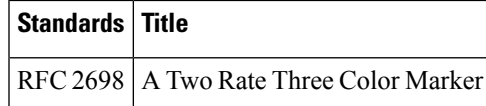

L

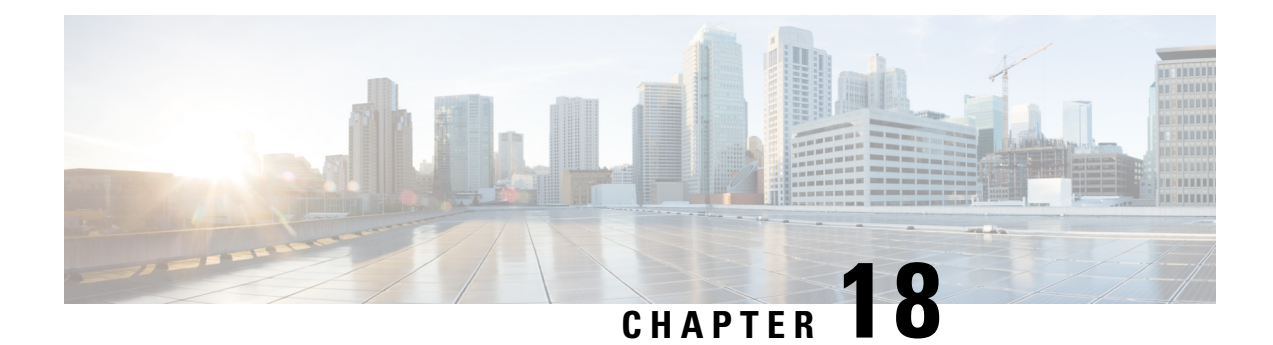

# **Configuring Rate Limits**

This chapter describes how to configure rate limits for supervisor-bound traffic on Cisco NX-OS devices.

This chapter includes the following sections:

- About Rate [Limits,](#page-314-0) on page 293
- Licensing [Requirements](#page-314-1) for Rate Limits, on page 293
- Guidelines and [Limitations](#page-315-0) for Rate Limits, on page 294
- Default [Settings](#page-315-1) for Rate Limits, on page 294
- [Configuring](#page-315-2) Rate Limits, on page 294
- [Monitoring](#page-317-0) Rate Limits, on page 296
- Clearing the Rate Limit [Statistics,](#page-317-1) on page 296
- Verifying the Rate Limit [Configuration,](#page-318-0) on page 297
- [Configuration](#page-318-1) Examples for Rate Limits, on page 297
- Additional [References](#page-318-2) for Rate Limits, on page 297

## <span id="page-314-0"></span>**About Rate Limits**

Rate limits can prevent redirected packets for exceptions from overwhelming the supervisor module on a Cisco NX-OS device. You can configure rate limits in packets per second for the following types of redirected packets:

- Bidirectional forwarding detection (BFD) packets
- Sflow

# <span id="page-314-1"></span>**Licensing Requirements for Rate Limits**

The following table shows the licensing requirements for this feature:

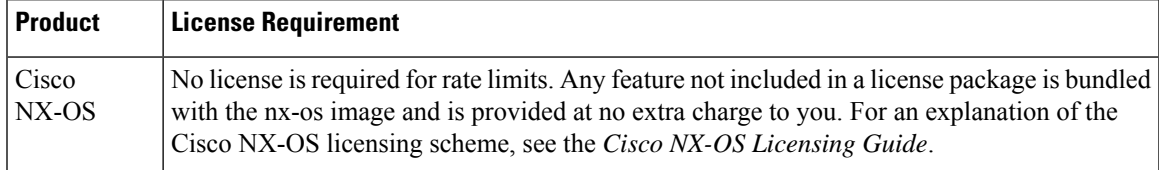

## <span id="page-315-0"></span>**Guidelines and Limitations for Rate Limits**

Rate limits has the following configuration guidelines and limitations:

• You can set rate limits for supervisor-bound exception and redirected traffic. Use control plane policing (CoPP) for other types of supervisor-bound traffic.

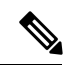

Hardware rate-limiters protect the supervisor CPU from excessive inbound traffic. The traffic rate allowed by the hardware rate-limiters is configured globally and applied to each individual I/O module. The resulting allowed rate depends on the number of I/O modules in the system. CoPP provides more granular supervisor CPU protection by utilizing the modular quality-of-service CLI (MQC). **Note**

• You can configure a hardware rate-limiter to show statistics for outbound traffic on SPAN egress ports.

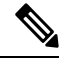

**Note**

If you are familiar with the Cisco IOS CLI, be aware that the Cisco NX-OS commands for this feature might differ from the Cisco IOS commands that you would use.

## <span id="page-315-1"></span>**Default Settings for Rate Limits**

This table lists the default settings for rate limits parameters.

**Table 20: Default Rate Limits Parameters Settings**

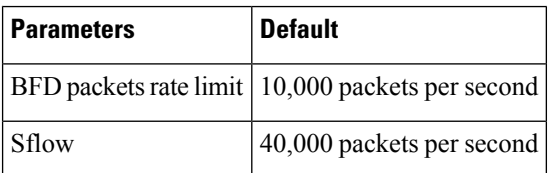

## <span id="page-315-2"></span>**Configuring Rate Limits**

You can set rate limits on supervisor-bound traffic.

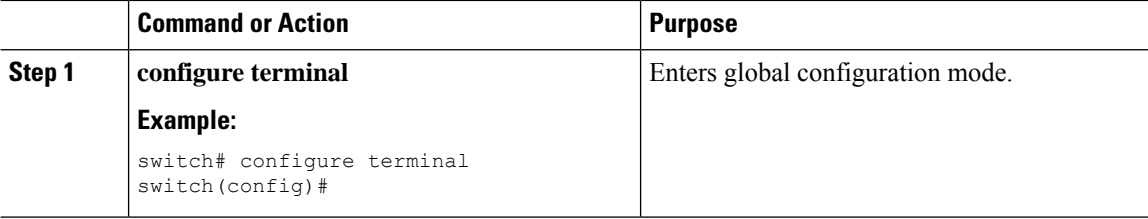

<span id="page-316-5"></span><span id="page-316-4"></span> $\mathbf{l}$ 

<span id="page-316-3"></span><span id="page-316-2"></span><span id="page-316-1"></span><span id="page-316-0"></span>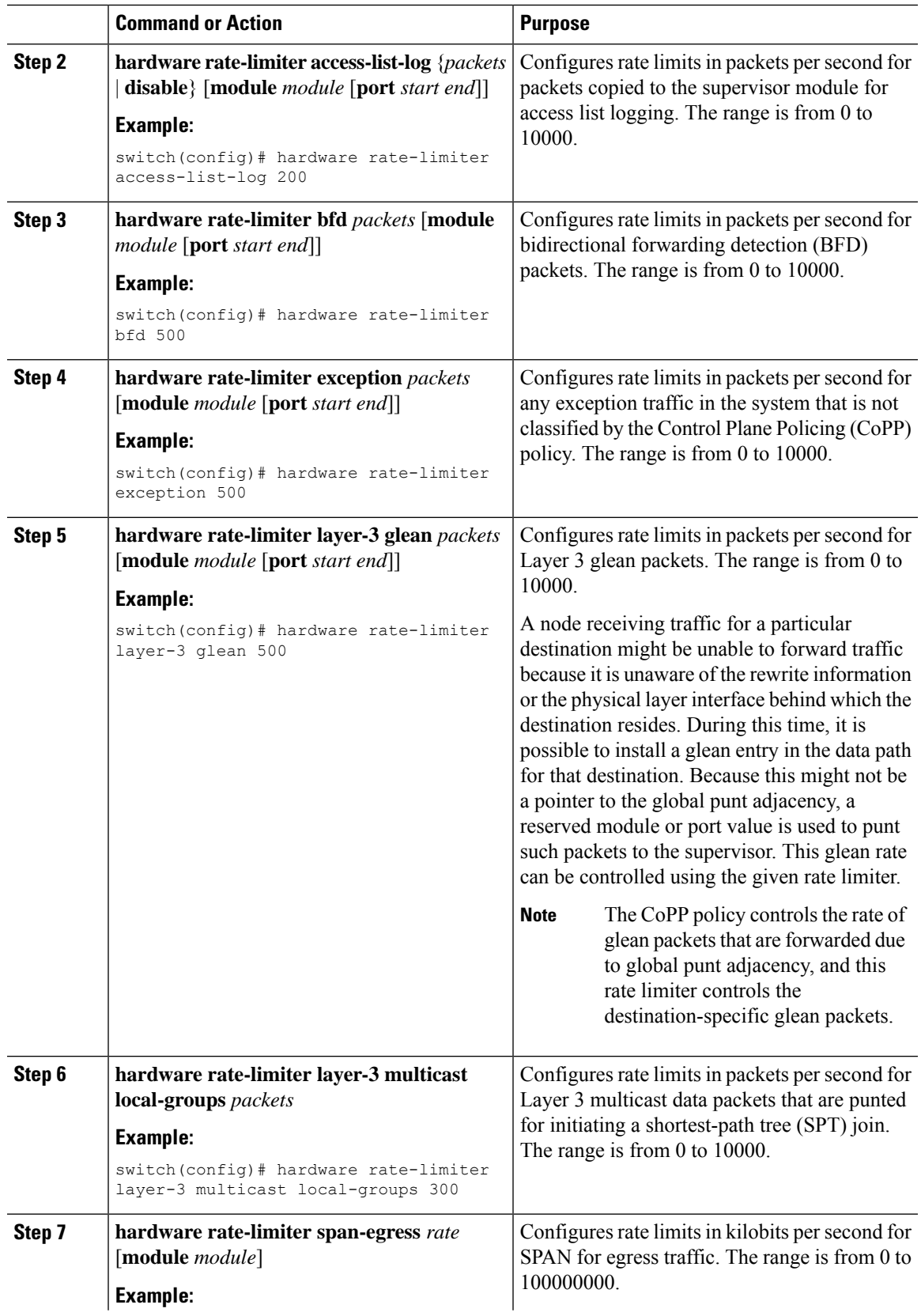

<span id="page-317-3"></span>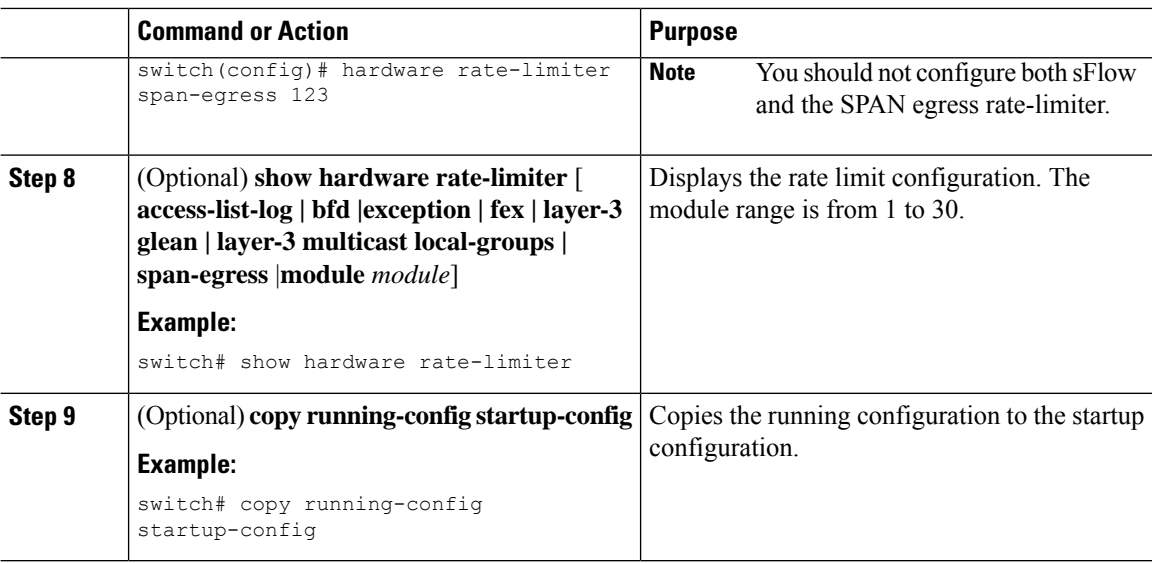

# <span id="page-317-0"></span>**Monitoring Rate Limits**

You can monitor rate limits.

### **Procedure**

<span id="page-317-4"></span>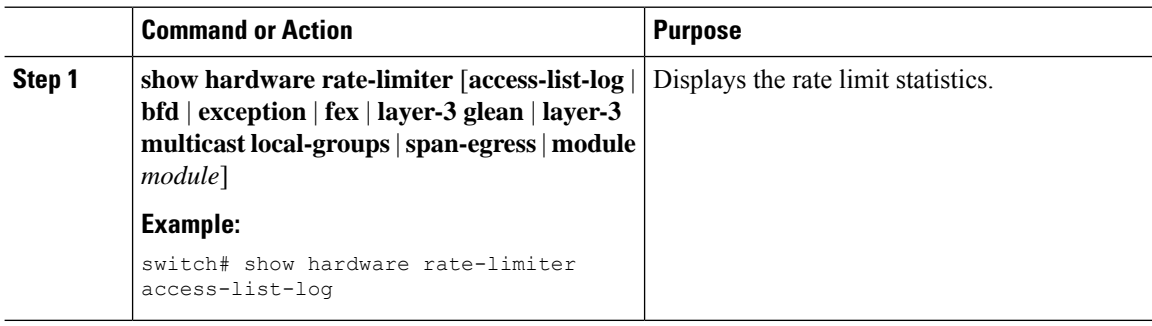

# <span id="page-317-1"></span>**Clearing the Rate Limit Statistics**

You can clear the rate limit statistics.

<span id="page-317-2"></span>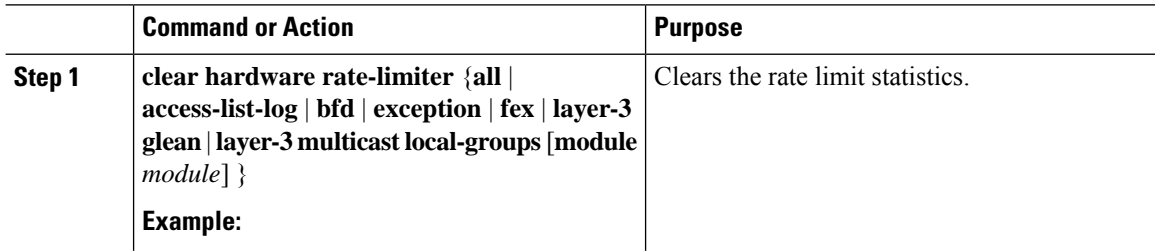

Ш

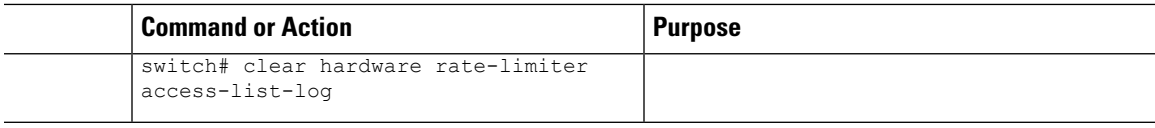

## <span id="page-318-0"></span>**Verifying the Rate Limit Configuration**

To display the rate limit configuration information, perform the following tasks:

<span id="page-318-3"></span>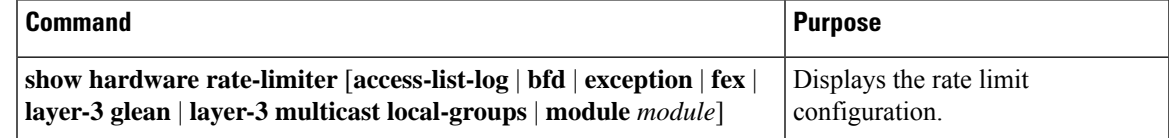

# <span id="page-318-1"></span>**Configuration Examples for Rate Limits**

The following example shows how to configure rate limits for packets copied to the supervisor module for access list logging:

```
switch(config)# hardware rate-limiter access-list-log
switch(config)# show hardware rate-limiter access-list-log
Units for Config: packets per second
Allowed, Dropped & Total: aggregated since last clear counters
Module: 4
 R-L Class Config Allowed Dropped Total
 +------------------+--------+---------------+---------------+-----------------
+
 access-list-log 100 0 0 0 0 0
 Port group with configuration same as default configuration
    Eth4/1-36
Module: 22
 R-L Class Config Allowed Dropped Total
 +------------------+--------+---------------+---------------+-----------------
+
 access-list-log 100 0 0 0 0 0
 Port group with configuration same as default configuration
    Eth22/1-0
```
## <span id="page-318-2"></span>**Additional References for Rate Limits**

This section includes additional information related to implementing rate limits.

#### **Related Documents**

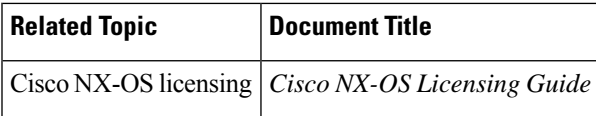

I

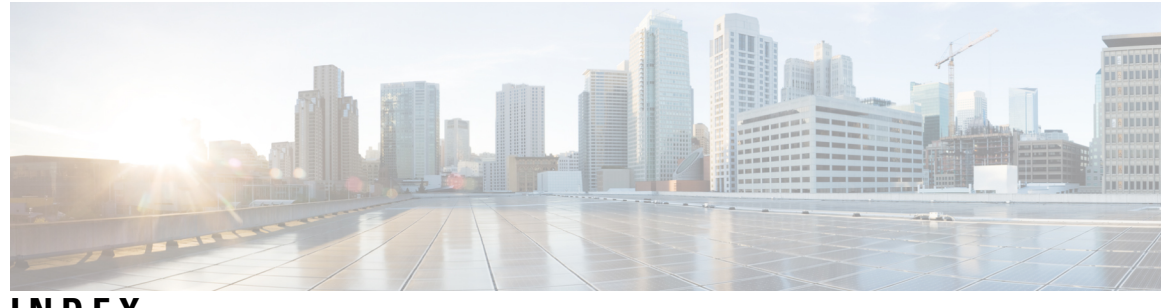

## **INDEX**

### **A**

aaa accounting default group **[20](#page-41-0)** aaa accounting default local **[20](#page-41-0)** aaa authentication login {mschap | mschapv2} enable **[19](#page-40-0)** aaa authentication login ascii-authentication **[68](#page-89-0)** aaa authentication login chap enable **[17](#page-38-0)** aaa authentication login console **[10,](#page-31-0) [11](#page-32-0)** aaa authentication login console group **[10](#page-31-0), [11](#page-32-0)** aaa authentication login console local **[10,](#page-31-0) [11](#page-32-0)** aaa authentication login console none **[10,](#page-31-0) [11](#page-32-0)** aaa authentication login error-enable **[15](#page-36-0)** aaa authorization {commands | config-commands} {console | default} {group} **[71](#page-92-0)** aaa authorization {group | local} **[92](#page-113-0)** aaa authorization {ssh-certificate | ssh-publickey} **[92](#page-113-0)** aaa authorization default **[92](#page-113-0)** aaa authorization ssh-certificate default **[69](#page-90-0)** aaa group server ldap **[86](#page-107-0)** aaa group server radius **[35](#page-56-0)** aaa group server tacacs+ **[61](#page-82-0)** aaa user default-role **[14](#page-35-0)** absolute end **[180](#page-201-0)** absolute start **[180](#page-201-0)** accept-lifetime **[267](#page-288-0)** action {drop | forward | redirect} **[194](#page-215-0)** authentication (bind-first | compare} **[86](#page-107-1)**

### **B**

BGP **[272](#page-293-0)** using with Unicast RPF **[272](#page-293-0)**

### **C**

chgrp **[99](#page-120-0)** chown **[99](#page-120-0)** class **[283](#page-304-0)** class class-default **[283](#page-304-0)** class insert-before **[283](#page-304-0)** clear accounting log **[22](#page-43-0)** clear copp statistics **[290](#page-311-3)** clear hardware rate-limiter {all | access-list-log | bfd | exception | fex | layer-3 glean | layer-3 multicast local-groups | span-egress} **[296](#page-317-2)**

clear hardware rate-limiter module **[296](#page-317-2)** clear ip access-list counters **[172](#page-193-0)** clear ip dhcp global statistics **[235](#page-256-0)** clear ip dhcp relay statistics interface **[235](#page-256-1)** clear ip dhcp snooping binding interface ethernet **[234](#page-255-0)** clear ip dhcp snooping binding interface port-channel **[234](#page-255-1)** clear ip dhcp snooping binding vlan **[234](#page-255-2)** clear ip dhcp snooping statistics **[234](#page-255-3)** clear ip dhcp snooping statistics vlan **[234](#page-255-3)** clear ipv6 access-list counters **[172](#page-193-1)** clear ipv6 dhcp relay statistics interface **[235](#page-256-2)** clear ldap-server statistics **[93](#page-114-0)** clear line **[115](#page-136-0), [117](#page-138-0)** clear mac access-list counters **[189](#page-210-0)** clear radius-server statistics **[50](#page-71-0)** clear ssh hosts **[113](#page-134-0)** control-plane **[284](#page-305-0), [285](#page-306-0)** copp copy profile {strict | moderate | lenient| dense **[287](#page-308-1)** copp copy profile prefix | suffix} **[287](#page-308-1)** copp profile **[286](#page-307-1)** copp profile dense **[286](#page-307-1)** copp profile lenient **[286](#page-307-1)** copp profile moderate **[286](#page-307-1)** copp profile strict **[286](#page-307-1)** copy scp **[106,](#page-127-0) [119](#page-140-0)** copy scp: **[105](#page-126-0)** copy sftp **[106](#page-127-0), [119](#page-140-0)** crypto ca authenticate **[109](#page-130-0)** crypto ca crl request **[109](#page-130-1)** crypto ca trustpoint **[109](#page-130-2)** cryptographic-algorithm {HMAC-SHA-1 | HMAC-SHA-256 | HMAC-SHA-384 | HMAC-SHA-512 | MD5} **[269](#page-290-0)**

## **D**

deadtime **[35](#page-56-1)** deny **[158,](#page-179-0) [159,](#page-180-0) [160,](#page-181-0) [161](#page-182-0)** description **[131](#page-152-0)** DHCP client relay on orphan ports **[240](#page-261-0)** description **[240](#page-261-0)** DHCP relay on VPC Leg **[239](#page-260-0)** description **[239](#page-260-0)** DHCP relay on-stack **[239](#page-260-1)** description **[239](#page-260-1)**

### **E**

enable Cert-DN-match **[87](#page-108-0)** enable user-server-group **[86](#page-107-2)** encryption decrypt type6 **[258](#page-279-0)** encryption delete type6 **[258](#page-279-1)** encryption re-encrypt obfuscated **[258](#page-279-2)**

### **F**

feature **[132](#page-153-0)** feature dhcp **[210](#page-231-0)** feature ldap **[84](#page-105-0)** feature password encryption aes **[257,](#page-278-0) [265](#page-286-0)** feature scp-server **[107](#page-128-0)** feature sftp-server **[108](#page-129-0)** feature ssh **[101,](#page-122-0) [112](#page-133-0)** feature tacacs+ **[57](#page-78-0)** feature telnet **[115](#page-136-1)** fragments {permit-all | deny-all} **[158](#page-179-1), [159](#page-180-1)**

### **H**

hardware access-list tcam region **[164](#page-185-0)** hardware access-list tcam region racl qualify udf **[166](#page-187-0)** hardware rate-limiter access-list-log **[295](#page-316-0)** hardware rate-limiter bfd **[295](#page-316-1)** hardware rate-limiter exception **[295](#page-316-2)** hardware rate-limiter layer-3 glean **[295](#page-316-3)** hardware rate-limiter layer-3 multicast local-groups **[295](#page-316-4)** hardware rate-limiter span-egress **[295](#page-316-5)** host **[173,](#page-194-0) [175](#page-196-0)**

### **I**

interface policy dent **[134](#page-155-0)** ip access-class **[161](#page-182-1)** ip access-group **[168](#page-189-0)** ip access-list **[158](#page-179-2), [159](#page-180-2), [161](#page-182-2), [167](#page-188-0)** ip dhcp packet strict-validation **[201,](#page-222-0) [214](#page-235-0)** ip dhcp relay **[219](#page-240-0)** ip dhcp relay address **[223](#page-244-0)** ip dhcp relay address use-vrf **[223](#page-244-1)** ip dhcp relay information option **[220](#page-241-0)** ip dhcp relay information option trust **[216](#page-237-0)** ip dhcp relay information trust-all **[219](#page-240-1)** ip dhcp relay information trusted **[217](#page-238-0)** ip dhcp relay source-interface **[224](#page-245-0), [230](#page-251-0)** ip dhcp relay sub-option circuit-id customized **[220](#page-241-1)** ip dhcp relay sub-option circuit-id format-type string **[220](#page-241-2)** ip dhcp smart-relay **[226](#page-247-0)** ip dhcp smart-relay global **[225](#page-246-0)** ip dhcp snooping information option **[213](#page-234-0)** ip dhcp snooping trust **[215](#page-236-0)** ip dhcp snooping verify mac-address **[212](#page-233-0)**

ip dhcp snooping vlan **[211](#page-232-0)** ip port access group **[169](#page-190-0)** ip radius source-interface **[36](#page-57-0)** ip tacacs source-interface **[62](#page-83-0)** ip verify unicast source reachable-via **[275](#page-296-0)** ipv6 access-class **[161](#page-182-1)** ipv6 access-list **[158,](#page-179-3) [159,](#page-180-3) [161](#page-182-2)** ipv6 address use-link-local-only **[232](#page-253-0)** ipv6 dhcp relay **[227](#page-248-0)** ipv6 dhcp relay address **[229](#page-250-0)** ipv6 dhcp relay option type cisco **[222](#page-243-0), [228](#page-249-0)** ipv6 dhcp relay option vpn **[221,](#page-242-0) [228](#page-249-1)** ipv6 port traffic-filter **[169](#page-190-1)** ipv6 traffic-filter **[168](#page-189-1)** ipv6 verify unicast source reachable-via **[275](#page-296-0)**

### **K**

key **[266,](#page-287-0) [267,](#page-288-1) [269](#page-290-1)** key chain **[263](#page-284-0), [266](#page-287-1), [267](#page-288-2), [269](#page-290-2)** key config-key ascii **[257,](#page-278-1) [265](#page-286-1)** key-string **[266](#page-287-2)**

### **L**

ldap search-map **[89](#page-110-0)** ldap-server deadtime **[90](#page-111-0)** ldap-server host **[84,](#page-105-1) [88,](#page-109-0) [90](#page-111-1)** ldap-server host idle-time **[90](#page-111-1)** ldap-server host password **[85,](#page-106-0) [90](#page-111-1)** ldap-server host port **[85](#page-106-0), [88](#page-109-0)** ldap-server host rootDN **[85](#page-106-0)** ldap-server host test rootDN **[90](#page-111-1)** ldap-server host timeout **[85](#page-106-0), [88](#page-109-0)** ldap-server host username **[90](#page-111-1)** ldap-server timeout **[88,](#page-109-1) [91](#page-112-0)** licensing **[273](#page-294-0)** Unicast RPF **[273](#page-294-0)** line vty **[161](#page-182-3)** login on-failure log **[16](#page-37-0)** login on-success log **[16](#page-37-1)**

### **M**

mac access-list **[184,](#page-205-0) [185](#page-206-0)** mac port access-group **[188](#page-209-0)** match {ip | ipv6} address **[194](#page-215-1)** match mac address **[194](#page-215-2)**

### **N**

no {periodic | absolute} **[180](#page-201-1)** no aaa authentication login {console | default | fallback error local **[13](#page-34-0)** no aaa authentication login ascii-authentication **[17,](#page-38-1) [19](#page-40-1)** no feature ssh **[101,](#page-122-1) [112,](#page-133-1) [113,](#page-134-1) [114](#page-135-0)**

no feature tacacs+ **[75](#page-96-0)** no host **[174,](#page-195-0) [175](#page-196-1)** no ip access-list **[163](#page-184-0)** no ipv6 access-list **[163](#page-184-1)** no key chain **[264](#page-285-0)** no mac access-list **[187](#page-208-0)** no object-group {ip address | ipv6 address | ip port} **[177](#page-198-0)** no ssh key dsa **[114](#page-135-1)** no ssh key rsa **[114](#page-135-1)** no time-range **[181](#page-202-0)** no vlan access-map **[195](#page-216-0)**

### **O**

object-group ip address **[173](#page-194-1)** object-group ip port **[175](#page-196-2)** object-group ipv6 address **[174](#page-195-1)**

### **P**

password strength-check **[127](#page-148-0)** periodic **[179](#page-200-0)** permit **[158,](#page-179-0) [159,](#page-180-0) [160,](#page-181-0) [161](#page-182-0)** permit | deny **[184](#page-205-1)** permit interface **[134](#page-155-1)** permit ip **[167](#page-188-1)** permit udf **[167](#page-188-1)** permit vlan **[135](#page-156-0)** permit vrf **[136](#page-157-0)** police **[283](#page-304-1)** police cir **[283](#page-304-2)** policy-map type control-plane **[283](#page-304-3)**

### **R**

radius commit **[32](#page-53-0), [37](#page-58-0), [39](#page-60-0), [41](#page-62-0), [45](#page-66-0)** radius-server deadtime **[43,](#page-64-0) [44,](#page-65-0) [45](#page-66-1)** radius-server directed-request **[37](#page-58-1)** radius-server host **[32,](#page-53-1) [34,](#page-55-0) [35,](#page-56-2) [39,](#page-60-1) [40,](#page-61-0) [41,](#page-62-1) [44](#page-65-1)** radius-server host accounting **[41](#page-62-2)** radius-server host acct-port **[41](#page-62-1)** radius-server host auth-port **[41](#page-62-3)** radius-server host authentication **[41](#page-62-4)** radius-server host idle-time **[44](#page-65-1)** radius-server host password **[44](#page-65-1)** radius-server host retransmit **[39](#page-60-1)** radius-server host test **[44](#page-65-1)** radius-server host timeout **[40](#page-61-0)** radius-server host username **[44](#page-65-1)** radius-server key **[33](#page-54-0)** radius-server retransmit **[38](#page-59-0)** radius-server test {idle-time} **[43](#page-64-1)** radius-server test {password} **[43](#page-64-1)** radius-server test {username} **[43](#page-64-1)** radius-server timeout **[38](#page-59-1)**

reload **[164,](#page-185-1) [167,](#page-188-2) [170](#page-191-0)** resequence {ip | ipv6} access-list **[162](#page-183-0)** resequence mac access-list **[186](#page-207-0)** resequence time-range **[181](#page-202-1)** role commit **[132,](#page-153-1) [133,](#page-154-0) [134,](#page-155-2) [135,](#page-156-1) [137](#page-158-0)** role feature-group name **[132](#page-153-2)** role name **[130,](#page-151-0) [134,](#page-155-3) [135,](#page-156-2) [136](#page-157-1)** role name priv **[73](#page-94-0)** rule {deny | permit ) command **[130](#page-151-1)** rule {deny | permit} {read | read-write} **[130](#page-151-2)** rule {deny | permit} {read | read-write} feature **[131](#page-152-1)** rule {deny | permit} {read | read-write} feature-group **[131](#page-152-2)** rule {deny | permit} {read | read-write} oid **[131](#page-152-3)** rule {deny | permit} command **[73](#page-94-1)**

### **S**

scale-factor **[285](#page-306-1)** send-lifetime **[268](#page-289-0)** server **[35](#page-56-3), [61](#page-82-1), [86](#page-107-3)** service-policy input **[284](#page-305-1)** set cos **[283](#page-304-4)** show {ip | ipv6 | access-lists} **[177](#page-198-1)** show aa accounting **[22](#page-43-1)** show aaa accounting **[21](#page-42-0)** show aaa authentication **[11,](#page-32-1) [12,](#page-33-0) [13](#page-34-1), [15](#page-36-1), [22](#page-43-2)** show aaa authentication login {ascii-authentication | chap | error-enable | mschap | mschapv2} **[22](#page-43-2)** show aaa authentication login {mschap | mschapv2} **[19](#page-40-2)** show aaa authentication login chap **[18](#page-39-0)** show aaa authorization **[70](#page-91-0), [72](#page-93-0), [92](#page-113-1)** show aaa authorization all **[70](#page-91-0)** show aaa groups **[22](#page-43-3)** show aaa user default-role **[14](#page-35-1)** show accounting log **[21](#page-42-1)** show class-map type control-plane **[288](#page-309-0)** show cli syntax roles network-admin **[139](#page-160-0)** show cli syntax roles network-operator **[139](#page-160-1)** show copp profile **[288](#page-309-1)** show copp status **[286,](#page-307-2) [287,](#page-308-2) [289](#page-310-2)** show crypto ca certificates **[110](#page-131-0), [117](#page-138-1)** show crypto ca crl **[110](#page-131-1), [117](#page-138-2)** show encryption service stat **[257](#page-278-2), [265](#page-286-2)** show hardware access-list tcam region **[164](#page-185-2), [171](#page-192-0)** show hardware rate-limiter **[296,](#page-317-3) [297](#page-318-3)** show hardware rate-limiter access-list-log **[296](#page-317-4), [297](#page-318-3)** show hardware rate-limiter bfd **[296,](#page-317-4) [297](#page-318-3)** show hardware rate-limiter exception **[296,](#page-317-3) [297](#page-318-3)** show hardware rate-limiter fex **[296](#page-317-4), [297](#page-318-3)** show hardware rate-limiter layer-3 glean **[296,](#page-317-3) [297](#page-318-3)** show hardware rate-limiter layer-3 multicast local-groups **[296,](#page-317-3) [297](#page-318-3)** show hardware rate-limiter module **[296,](#page-317-3) [297](#page-318-3)** show hardware rate-limiter span-egress **[296,](#page-317-4) [297](#page-318-3)** show ip access-lists **[158](#page-179-4), [160](#page-181-1), [161](#page-182-4), [162](#page-183-1), [171](#page-192-1), [172](#page-193-2)** show ip access-lists summary **[163](#page-184-2)** show ip dhcp relay **[216](#page-237-1), [220](#page-241-3), [221](#page-242-1), [224](#page-245-1), [225](#page-246-1), [226](#page-247-1), [230](#page-251-1), [233](#page-254-0)**

show ip dhcp relay address **[233](#page-254-1)** show ip dhcp relay information trusted-sources **[216,](#page-237-2) [218,](#page-239-0) [219](#page-240-2)** show ip dhcp relay statistics **[234](#page-255-4)** show ip dhcp snooping binding **[234](#page-255-5)** show ipv6 access-lists **[158,](#page-179-5) [160,](#page-181-2) [161,](#page-182-4) [171,](#page-192-2) [172](#page-193-3)** show ipv6 access-lists summary **[163](#page-184-3)** show ipv6 dhcp relay **[222](#page-243-1), [227](#page-248-1), [228](#page-249-2), [233](#page-254-2)** show ipv6 dhcp relay interface **[222,](#page-243-1) [228](#page-249-2)** show ipv6 dhcp relay statistics **[234](#page-255-6)** show key chain **[263,](#page-284-1) [264,](#page-285-1) [266,](#page-287-3) [268,](#page-289-1) [269,](#page-290-3) [270](#page-291-0)** show key chain mode decrypt **[266](#page-287-3), [268](#page-289-1)** show ldap-search-map **[89](#page-110-1), [94](#page-115-0)** show ldap-server **[85,](#page-106-1) [88,](#page-109-2) [91,](#page-112-1) [93](#page-114-1)** show ldap-server groups **[87](#page-108-1), [94](#page-115-1)** show ldap-server statistics **[93,](#page-114-2) [94](#page-115-2)** show login on-failure log **[16](#page-37-2)** show login on-successful log **[16](#page-37-3)** show mac access-lists **[185,](#page-206-1) [186,](#page-207-1) [187,](#page-208-1) [189](#page-210-1)** show object-group **[174](#page-195-2), [175](#page-196-3), [176](#page-197-0), [177](#page-198-2)** show password strength-check **[127](#page-148-1)** show policy-map interface control-plane **[286](#page-307-3), [287](#page-308-3), [289](#page-310-3), [290](#page-311-4)** show policy-map type control-plane **[284](#page-305-2), [287](#page-308-4)** show policy-map type control-plane expand **[284](#page-305-2)** show policy-map type control-plane name **[284](#page-305-2)** show privilege **[76](#page-97-0)** show radius {pending | pending-diff} **[32](#page-53-2), [37](#page-58-2), [38](#page-59-2), [40](#page-61-1), [41](#page-62-5), [45](#page-66-2)** show radius {status | pending | pending-diff} **[48](#page-69-0)** show radius-server **[32](#page-53-3), [33](#page-54-1), [34](#page-55-1), [36](#page-57-1), [39](#page-60-2), [40](#page-61-2), [41](#page-62-6), [43](#page-64-2), [44](#page-65-2), [45](#page-66-3), [49](#page-70-0)** show radius-server directed-request **[38](#page-59-3)** show radius-server groups **[36](#page-57-2)** show radius-server statistics **[49](#page-70-1)** show role **[128](#page-149-0), [131](#page-152-4), [134](#page-155-4), [135](#page-156-3), [136](#page-157-2), [139](#page-160-2)** show role {pending | pending-diff} **[132](#page-153-3), [133](#page-154-1), [134](#page-155-5), [135](#page-156-4), [136](#page-157-3)** show role feature **[139](#page-160-3)** show role feature-group **[133](#page-154-2), [139](#page-160-4)** show running-config aaa **[22](#page-43-4)** show running-config aclmgr **[168,](#page-189-2) [169](#page-190-2), [171](#page-192-3), [177,](#page-198-3) [188](#page-209-1), [189](#page-210-2), [194,](#page-215-3) [195](#page-216-1), [196](#page-217-0), [288](#page-309-2)** show running-config aclmgr all **[171,](#page-192-3) [189](#page-210-2)** show running-config copp **[285,](#page-306-2) [286,](#page-307-4) [287,](#page-308-5) [288](#page-309-3)** show running-config copp all **[285](#page-306-2)** show running-config dhcp **[210,](#page-231-1) [211,](#page-232-1) [212,](#page-233-1) [214,](#page-235-1) [215,](#page-236-1) [216,](#page-237-3) [218,](#page-239-1) [219,](#page-240-3) [220,](#page-241-4) [221,](#page-242-2) [222,](#page-243-2) [223,](#page-244-2) [224,](#page-245-2) [225,](#page-246-2) [226,](#page-247-2) [227,](#page-248-2) [228,](#page-249-3) [230,](#page-251-2) [231](#page-252-0)** show running-config interface ethernet **[233](#page-254-3), [277](#page-298-2)** show running-config interface mgmt 0 **[233](#page-254-4)** show running-config interface vlan **[233](#page-254-5)** show running-config ip **[277](#page-298-3)** show running-config ipv6 **[277](#page-298-4)** show running-config ldap **[93](#page-114-3)** show running-config radius **[49](#page-70-2)** show running-config security **[108,](#page-129-1) [117,](#page-138-3) [139](#page-160-5)** show running-config security all **[104](#page-125-0), [117](#page-138-3), [139](#page-160-5)** show running-config tacacs **[76](#page-97-1)** show running-config tacacs all **[76](#page-97-1)** show ssh key **[101,](#page-122-2) [114](#page-135-2)** show ssh server **[113,](#page-134-2) [117](#page-138-4)**

show startup-config aaa **[22](#page-43-5)** show startup-config acllog **[171](#page-192-4)** show startup-config aclmgr **[171,](#page-192-5) [189,](#page-210-3) [196,](#page-217-1) [288](#page-309-4)** show startup-config aclmgr all **[171,](#page-192-5) [189,](#page-210-3) [196](#page-217-1)** show startup-config dhcp **[233](#page-254-6)** show startup-config dhcp all **[233](#page-254-6)** show startup-config interface ethernet **[277](#page-298-5)** show startup-config ip **[277](#page-298-6)** show startup-config ldap **[93](#page-114-4)** show startup-config radius **[49](#page-70-3)** show startup-config security **[139](#page-160-6)** show startup-config tacacs **[76](#page-97-2)** show tacacs-server **[58,](#page-79-0) [59,](#page-80-0) [60,](#page-81-0) [62,](#page-83-1) [64,](#page-85-0) [65,](#page-86-0) [67,](#page-88-0) [68,](#page-89-1) [69,](#page-90-1) [76](#page-97-3)** show tacacs-server directed-request **[63](#page-84-0), [76](#page-97-3)** show tacacs-server groups **[61,](#page-82-2) [76](#page-97-3)** show tacacs-server sorted **[76](#page-97-3)** show tacacs-server statistics **[75](#page-96-1), [76](#page-97-3)** show tacacs+ {pending | pending-diff} **[58](#page-79-1), [63,](#page-84-1) [64,](#page-85-1) [65,](#page-86-1) [67,](#page-88-1) [68,](#page-89-2) [71](#page-92-1)** show tacacs+ {status | pending | pending-diff} **[76](#page-97-4)** show telnet server **[115](#page-136-2), [117](#page-138-5)** show time-range **[180,](#page-201-2) [181](#page-202-2)** show user-account **[102,](#page-123-0) [103,](#page-124-0) [110,](#page-131-2) [117,](#page-138-6) [129,](#page-150-0) [138,](#page-159-0) [139](#page-160-7)** show username keypair **[117](#page-138-7)** show users **[110,](#page-131-3) [115,](#page-136-3) [116,](#page-137-0) [117](#page-138-8)** show vlan access-map **[196](#page-217-2)** show vlan filter **[196](#page-217-3)** ssh **[105](#page-126-1)** ssh key **[101](#page-122-3)** ssh key force **[101](#page-122-3)** ssh key rsa **[101](#page-122-3)** ssh login-attempts **[104](#page-125-1)** ssh vrf **[105](#page-126-1)** ssh6 **[105](#page-126-2)** ssh6 vrf **[105](#page-126-2)** statistics per-entry **[158,](#page-179-6) [160,](#page-181-3) [184,](#page-205-2) [186,](#page-207-2) [194](#page-215-4)**

#### **T**

tacacs-server dead-time **[66](#page-87-0)** tacacs-server deadtime **[67](#page-88-2)** tacacs-server directed-request **[63](#page-84-2)** tacacs-server host **[58,](#page-79-2) [60,](#page-81-1) [61,](#page-82-3) [64,](#page-85-2) [65](#page-86-2)** tacacs-server host port **[65](#page-86-2)** tacacs-server host timeout **[64](#page-85-2)** tacacs-server key **[59](#page-80-1)** tacacs-server test **[66](#page-87-1)** tacacs-server test idle-time **[66](#page-87-1)** tacacs-server test username **[66](#page-87-1)** tacacs+ commit **[58](#page-79-3), [63](#page-84-3), [64](#page-85-3), [65](#page-86-3), [68](#page-89-3), [69](#page-90-2), [71](#page-92-2)** telnet **[116](#page-137-1)** telnet vrf **[116](#page-137-1)** telnet6 **[116](#page-137-2)** telnet6 vrf **[116](#page-137-2)** terminal no verify-only **[73](#page-94-2)** terminal no verify-only username **[73](#page-94-2)**
terminal verify-only **[73](#page-94-0)** terminal verify-only username **[73](#page-94-0)** test aaa authorization command-type {commands | config-commands} user command **[72](#page-93-0)** test aaa group **[46](#page-67-0), [74](#page-95-0)** test aaa server radius **[46](#page-67-1)** test aaa server radius vrf **[46](#page-67-1)** test aaa server tacacs+ **[74](#page-95-1)** time-range **[179](#page-200-0)**

## **U**

udf **[166](#page-187-0)** Unicast RPF **[271](#page-292-0), [272](#page-293-0), [273](#page-294-0), [274](#page-295-0), [276](#page-297-0), [277](#page-298-0)** BGP attributes **[272](#page-293-0)** default settings **[274](#page-295-0)** description **[271](#page-292-0)** example configurations **[276](#page-297-0)** FIB **[271](#page-292-0)**

Unicast RPF *(continued)* implementation **[272](#page-293-0)** licensing **[273](#page-294-0)** verifying configuration **[277](#page-298-0)** use-vrf **[36,](#page-57-0) [87](#page-108-0)** username **[102](#page-123-0)** username password **[108,](#page-129-0) [128](#page-149-0)** username sshkey **[103](#page-124-0)** username sshkey file bootflash **[102](#page-123-0)**

## **V**

vlan access-map **[194](#page-215-0)** vlan filter **[196](#page-217-0)** vlan policy deny **[135](#page-156-0)** vPC First Hop Security Configuration **[238](#page-259-0)** description **[238](#page-259-0)** vrf policy deny **[136](#page-157-0)**

**INDEX**

Г

I